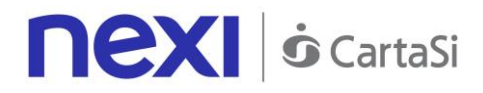

Issued by: Nexi SPA

# Technical Specifications for Integration with the XPay Payment Gateway

# **nexi** *o* CartaSi

# <span id="page-1-0"></span>**TABLE OF CONTENTS**

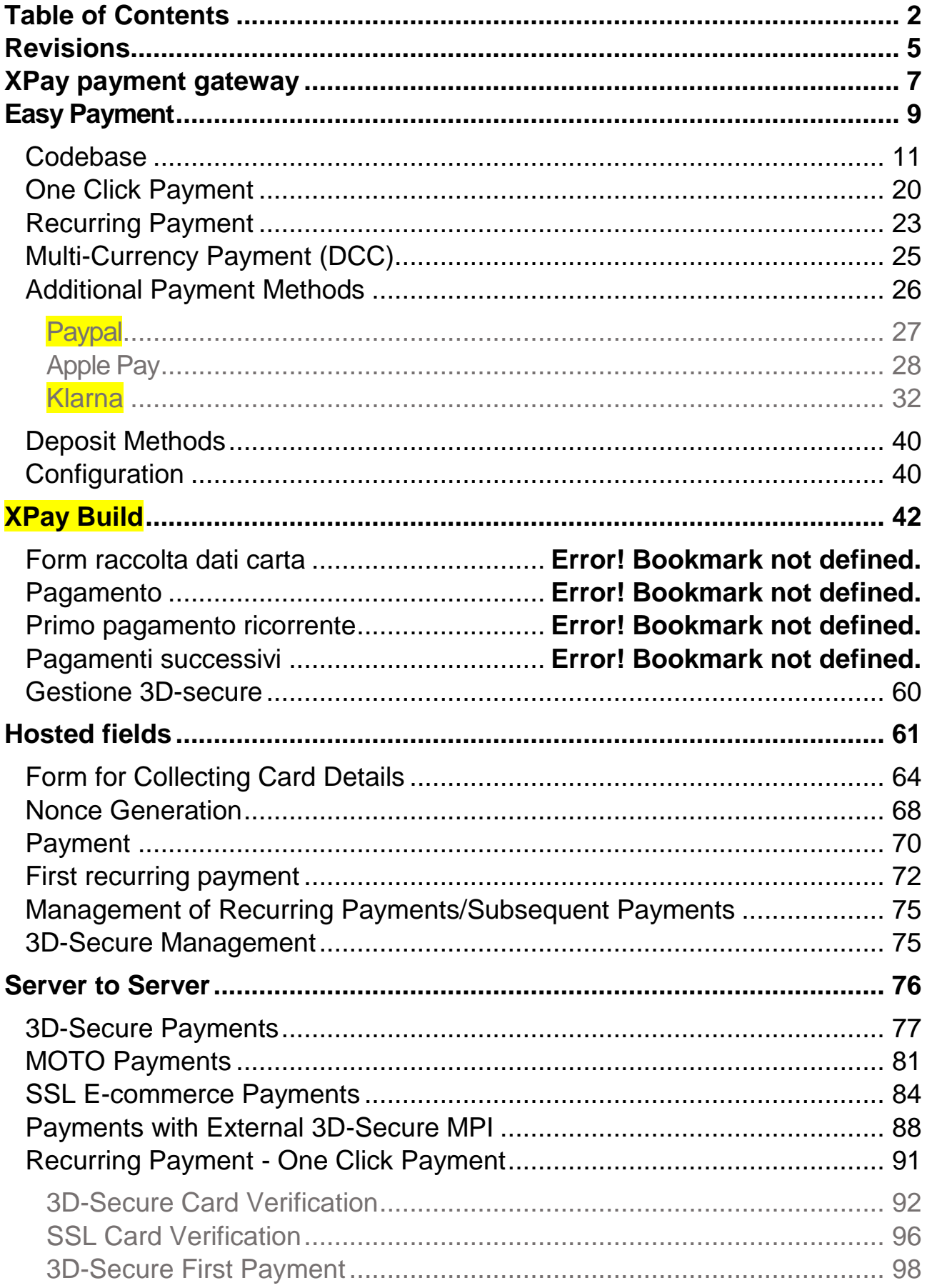

# **nexi** *o* CartaSi

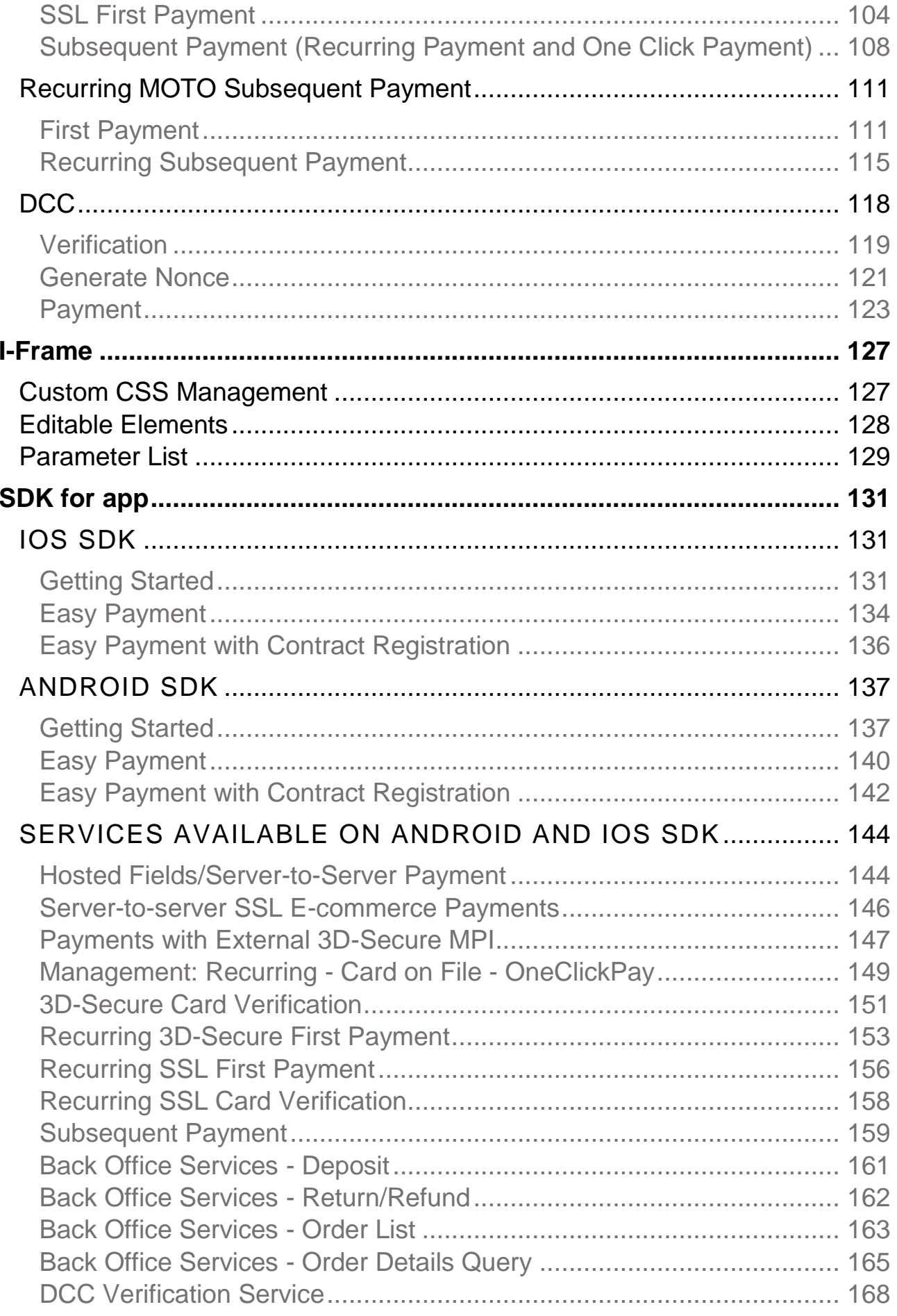

# **nexi** *o* CartaSi

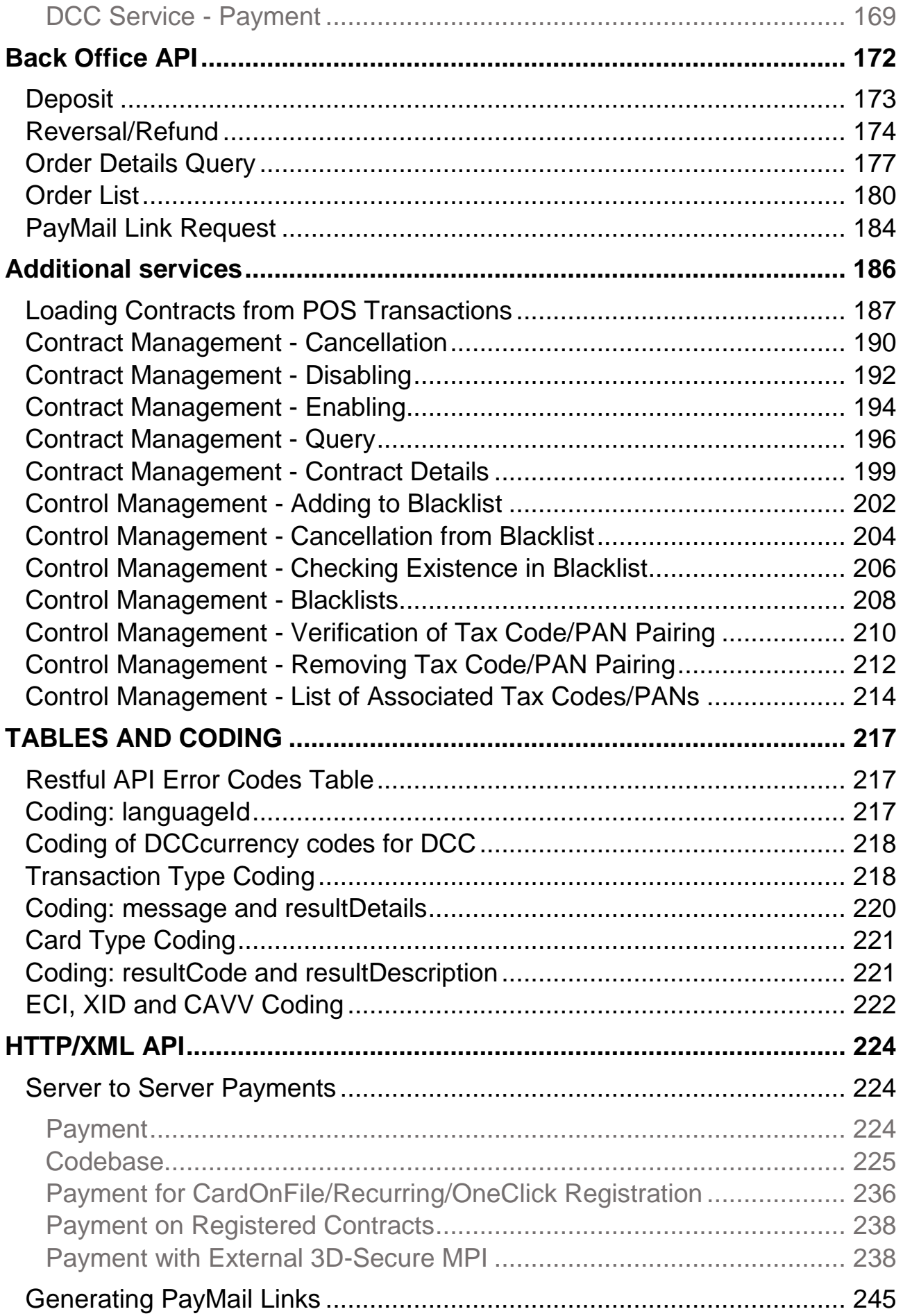

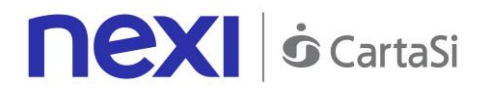

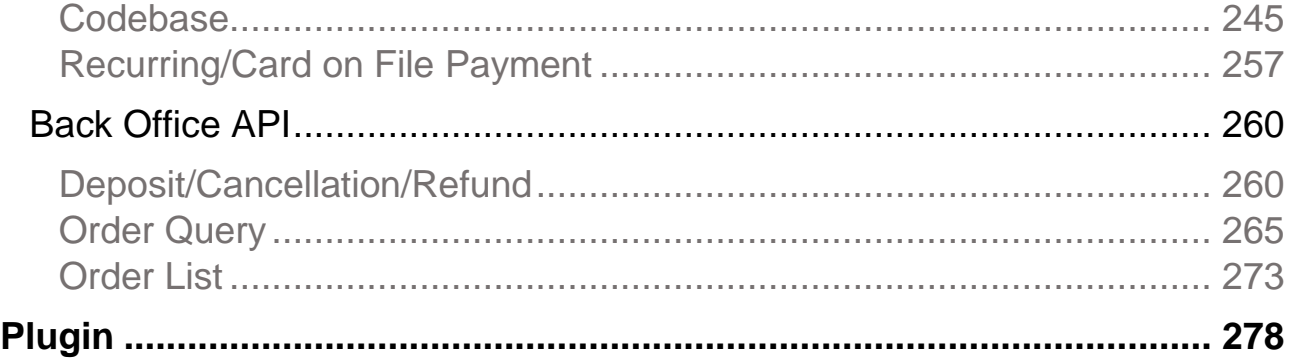

# <span id="page-4-0"></span>**REVISIONS**

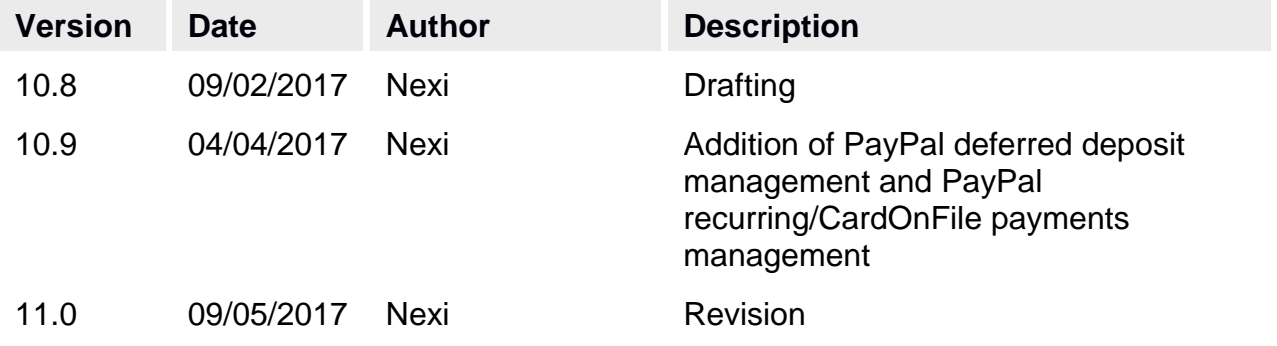

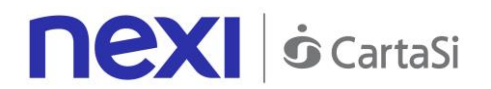

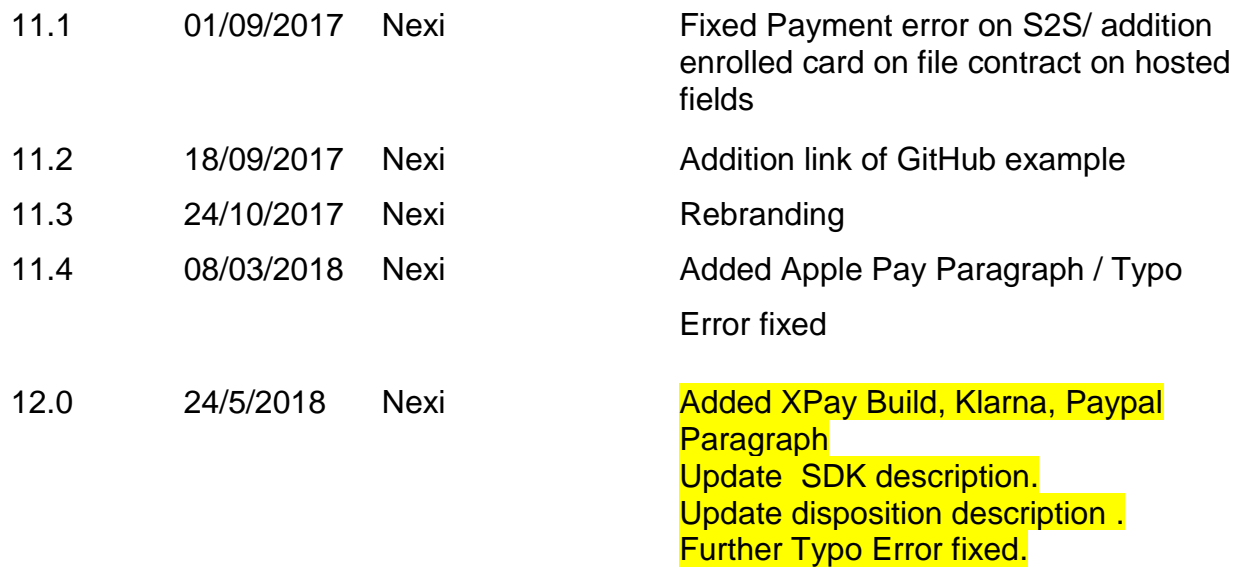

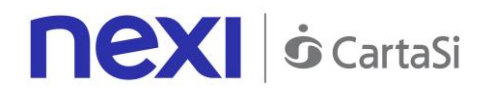

# <span id="page-6-0"></span>XPAY PAYMENT GATEWAY

This section is designed to give you all the information and tools you need for integrating Nexi XPay gateway quickly and easily.

## **What will be covered?**

- Step-by-step technical guides for implementation
- "Turnkey" solutions (Easy Payment) and additional features (OneClickPay, Recurring Payments)
- Advanced solutions, S2S, Hosted Fields, etc.
- [Sample codes, ready to use](https://github.com/NexiPayments/XPay)
- Materials to download: APIs, SDKs, Brand Repository, Information Documents

## **Are there any prerequisites?**

The integration does not have any specific requirements. XPay is compatible with any programming language and with any type of e-commerce. It is also available for use in all environments (web/mobile and app) and is optimised for all devices.

# **Do I need to register?**

All technical documentation and sample codes are freely available.

Registration (which does not need personal data - email address and password only) is required to access the Test Area, where you can test your solution and obtain support from the Nexi Technical Support team.

**NB** *You do not have to implement your solution from scratch if you already use an e-commerce platform, which makes integration even easier. Just download the*  related plugin and integrate it with the CMS. Here you can find modules for a *wide range of platforms.*

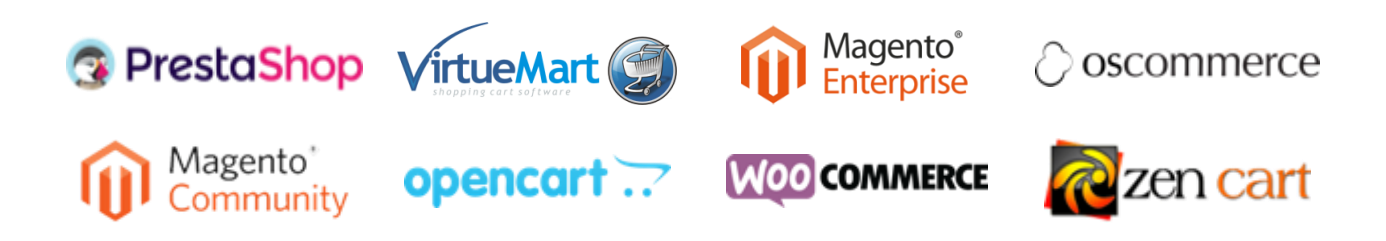

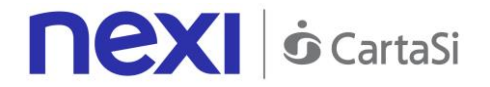

## **Easy Payment**

Integrating the Nexi "Easy Payment" module is the fastest way to begin receiving online payments on your website. The process is quite simple. It manages the transfer of the customer from the merchant's e-commerce site to the secure Nexi environment, and back again.

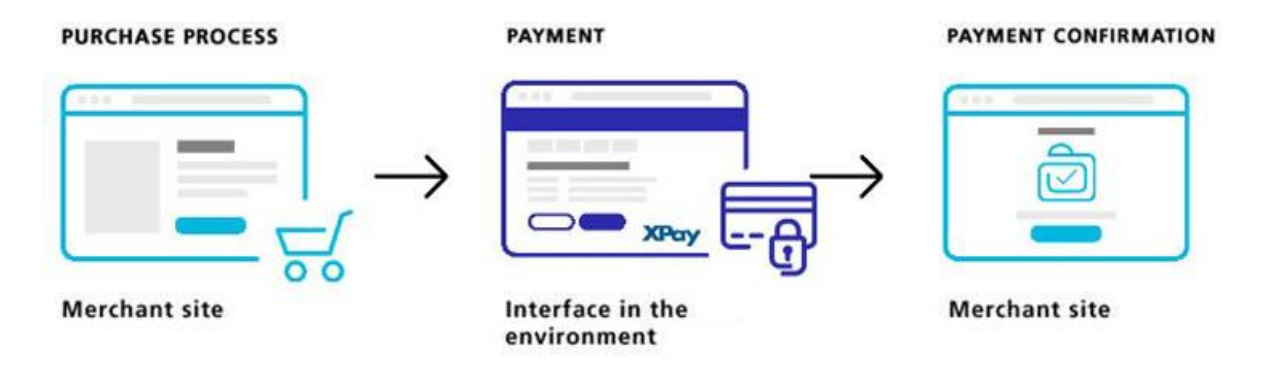

## **Additional customisations**

Nexi also makes other types of more structured solutions available to merchants: I-Frame and Hosted Fields provide for greater customisation of the payment experience, with sensitive data handled by Nexi at all times. Server to Server requires the merchant to achieve PCI DSS certification.

In any case, integrating any of the solutions is simple and straightforward.

## **Back office integration API**

Nexi makes available a control panel for the merchant, where transactions can be viewed and advanced reporting tools managed. Access is available by using web credentials, or by integrating the back office directly into the merchant's management system.

## **Further information and support**

Whatever your needs may be, Nexi makes additional resources available for your use:

- Test Area
- Technical and commercial FAQs
- Blog at [https://ecommerce.nexi.it](https://ecommerce.nexi.it/blog)
- Download Section (documents, specifications and brand repository)

Not to mention that our technical support team is always at your disposal.

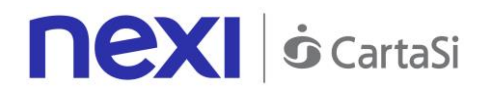

# <span id="page-8-0"></span>EASY PAYMENT

The easiest way to enable an e-commerce site to receive payments, without having to worry about handling sensitive customer data. The customer remains on the merchant's ecommerce site until the point of checkout. The customer is then redirected to the secure Nexi environment to make payment. The merchant does not need to handle any sensitive data.

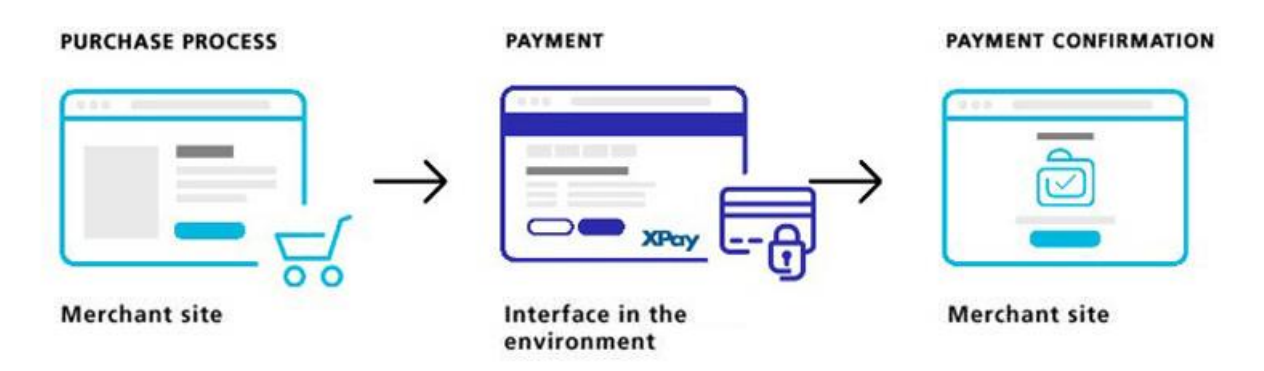

#### **Github XPay sample code: [https://github.com/NexiPayments/XPay/tree/master/web](https://github.com/NexiPayments/XPay/tree/master/web-mobile/pagamento-semplice)[mobile/pagamento-semplice](https://github.com/NexiPayments/XPay/tree/master/web-mobile/pagamento-semplice)**

At a technical level, the implementation requires three stages:

# **1. Redirecting the user to the Nexi payment environment**

#### IN PRACTICE

Set up a Get request (redirect - link) or Post request (by sending a form with hidden fields), directing the customer's browser to the following URL. The request must be integrated with the parameters/values specific to the service that you want to implement, as found in the relevant section for each service below.

#### PRODUCTION ENVIRONMENT URL

https://ecommerce.nexi.it/ecomm/ecomm/DispatcherServlet

#### TEST ENVIRONMENT URL

https://int-ecommerce.nexi.it/ecomm/ecomm/DispatcherServlet

All communications to and from services hosted by Nexi must meet MAC security parameters. In this case too, the related calculation is displayed in the relevant section for each service.

## **2. Managing notification of the transaction result**

IN PRACTICE

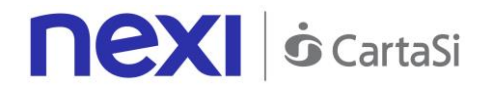

Collect the parameters sent by Nexi in server-to-server mode at the moment when the transaction is completed. In this way, merchants are confident of receiving the transaction result, even if the end customer closes the browser session before returning to the launch site.

# **3. Planning for the user's return to the merchant site**

#### IN PRACTICE

Manage the customer's return to the merchant site, and display a positive or negative message based on the parameters received from the Nexi check-out page.

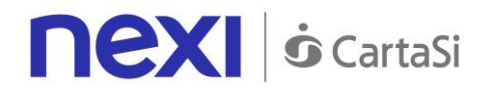

# <span id="page-10-0"></span>**Codebase**

**Github XPay sample code: [https://github.com/NexiPayments/XPay/tree/master/web](https://github.com/NexiPayments/XPay/tree/master/web-mobile/pagamento-semplice/codice-base)[mobile/pagamento-semplice/codice-base](https://github.com/NexiPayments/XPay/tree/master/web-mobile/pagamento-semplice/codice-base)**

# **Payment Initiation Message: required fields**

This table indicates the mandatory fields to be entered as part of the redirect URL, and their corresponding characteristics.

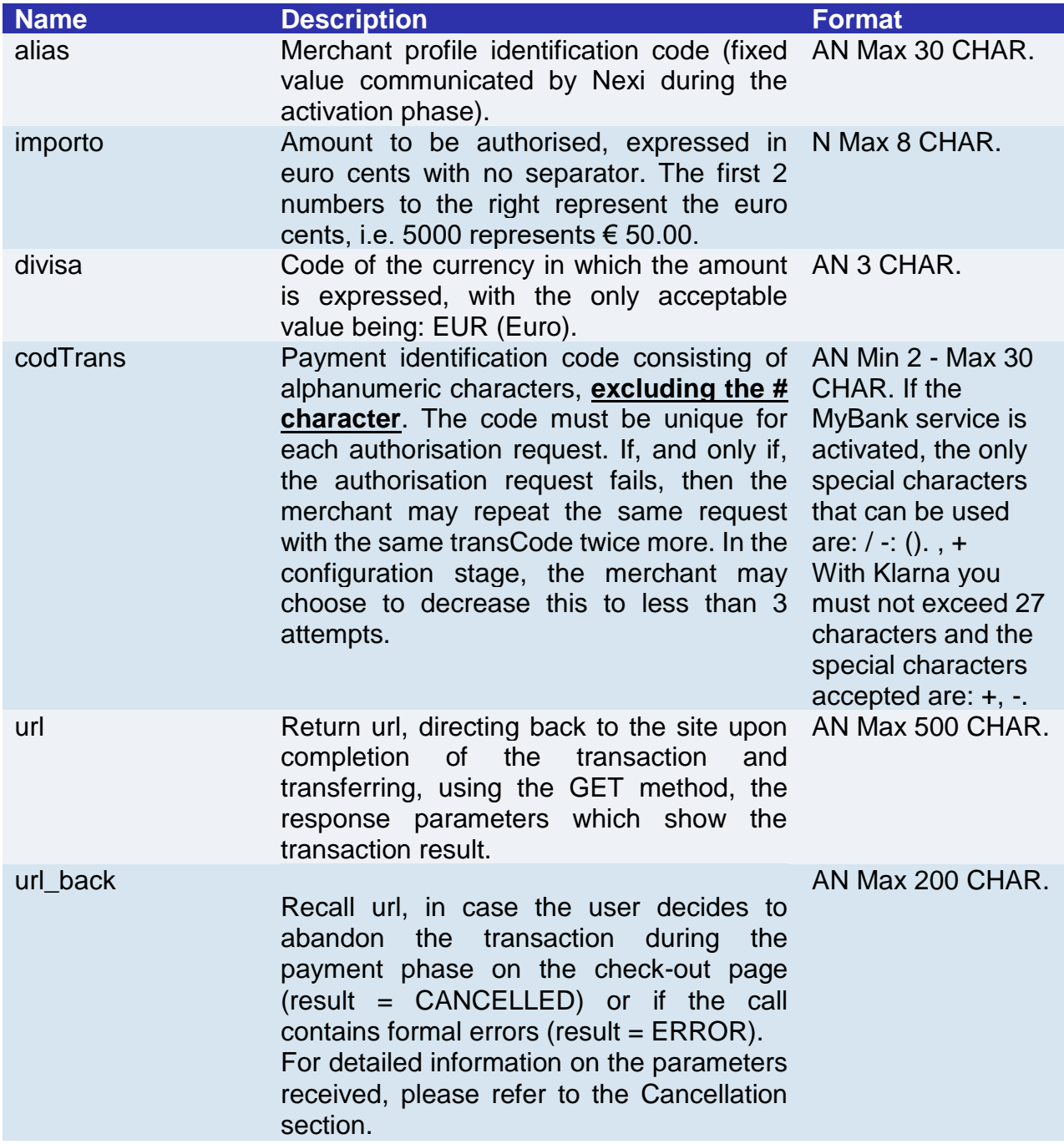

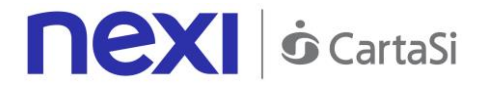

mac

AN 40 CHAR.

Message Authentication Code. Transaction signature field. For calculation details, see the end of this chapter: MAC Calculation.

# **Payment Initiation Message: optional fields**

This table indicates optional fields which can be used for data-entry at the discretion of the merchant.

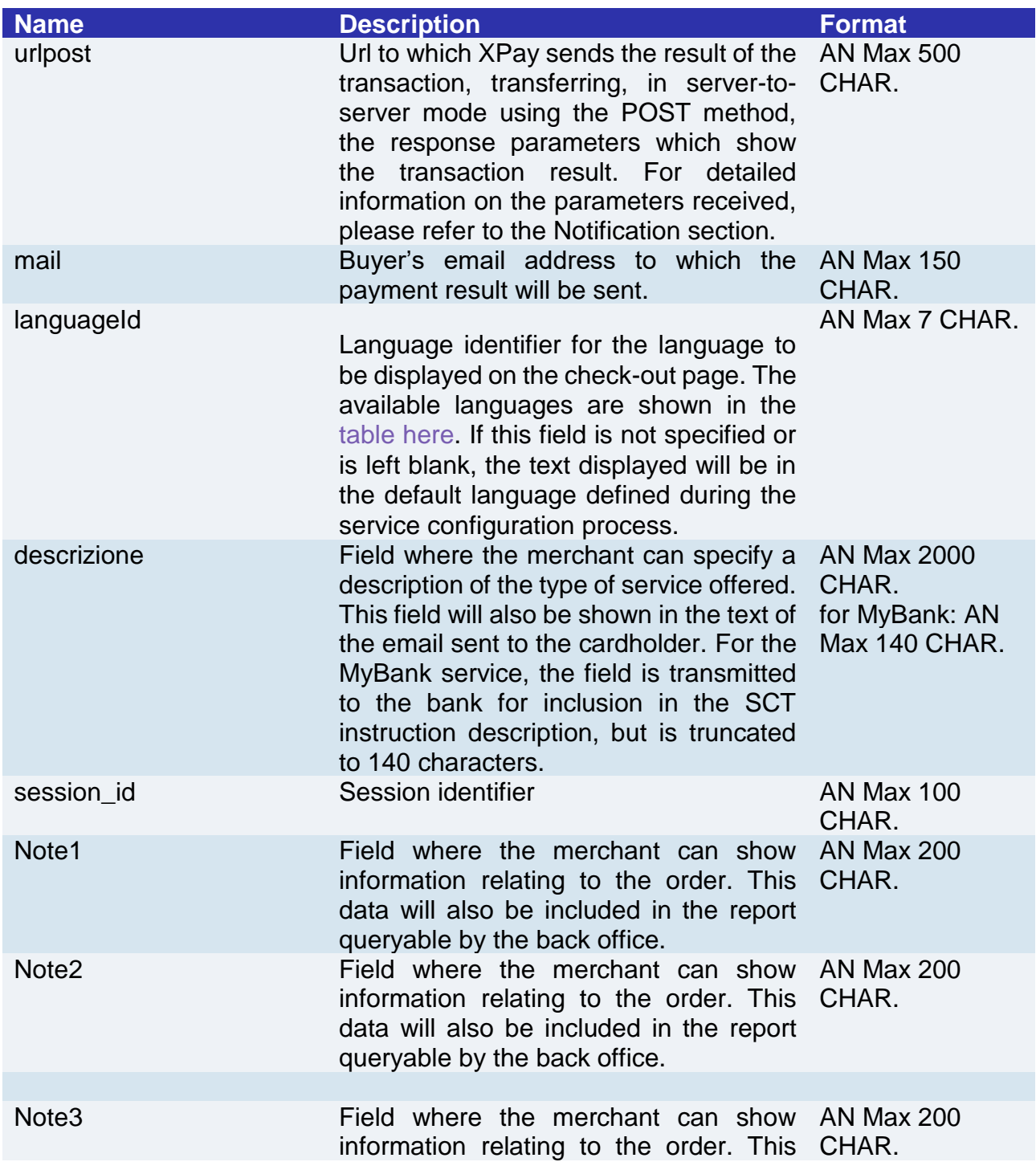

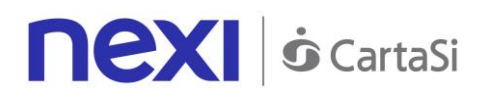

<span id="page-12-0"></span>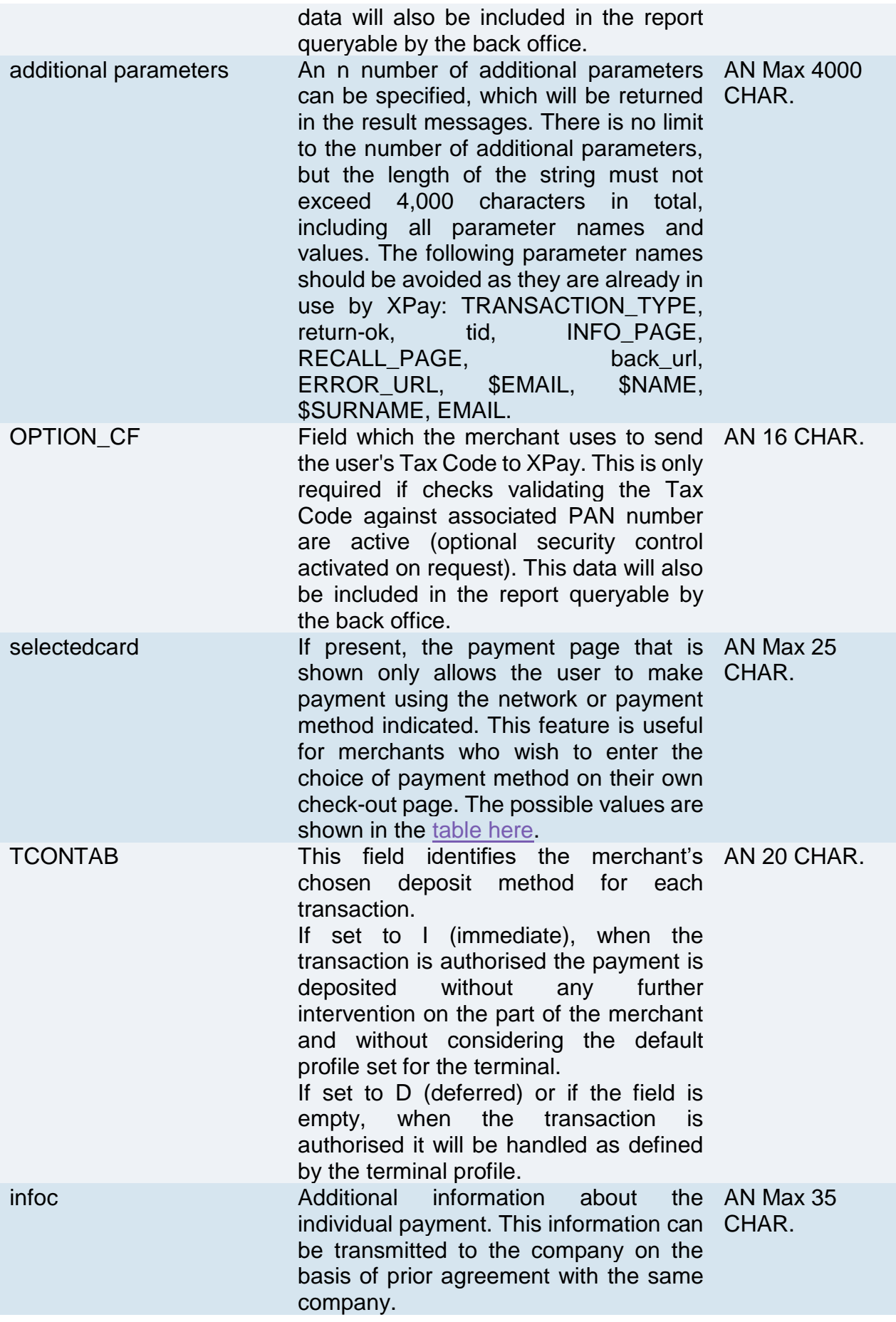

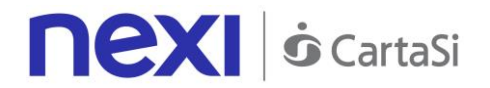

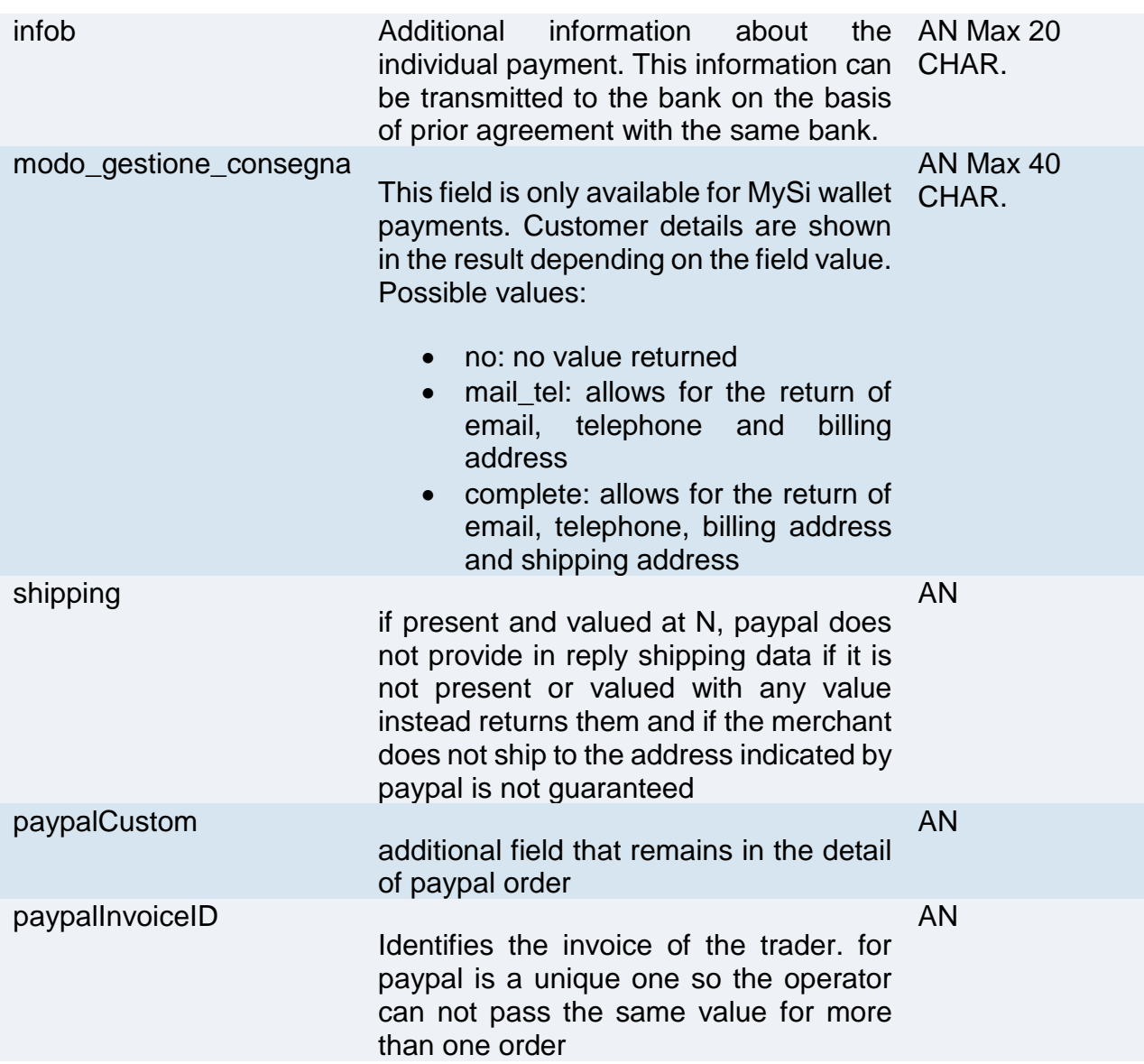

#### **Remember**

- The values of the "url", "urlpost" and "url\_back" fields must start with "http://" or https://
- The address indicated in "urlpost" must have a public certificate and must not be protected by authentication
- Standard ports 80 or 443 must be used
- For proper call management, remember to comply with RFC 2396 and RFC 3986 standards
- Parameters related to the working framework must not be sent (eg VIEWSTATE for ASP.NET applications)

#### **MAC Calculation**

For the transaction initiation message, the string to sign must contain the following fields:

• codTrans

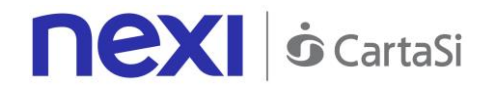

- divisa
- importo
- secretKey

#### **SAMPLE STRING**

MAC = HASH SHA1(codeTrans=<val>divisa=<val>importo=<val><secretKey>)

## **Cancellation**

If a customer decides to cancel the payment from the Nexi check-out page by using the appropriate cancellation button, or if an error occurs during the payment process, the customer will be redirected to the url indicated in the "url\_back" parameter during the payment initiation process, along with the additional parameters as shown in the following table.

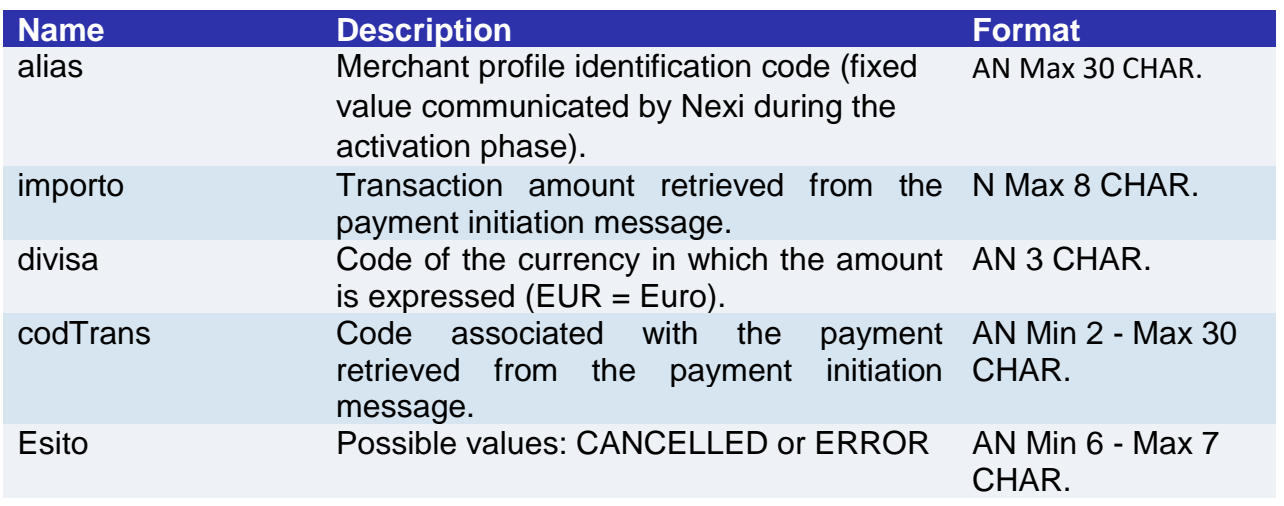

If result = ANNULLO, the merchant may choose to return the user to the payment page with the same transaction code.

# **Payment Notification Message: required fields**

The merchant receives payment notification directly from the Nexi server through a POST call. The notification is sent to the address indicated in the "urlpost" parameter of the Payment Initiation Message.

#### **WARNING:**

To confirm receipt of the notification, the message returned from the call must be a "http 200".

The table below shows the parameters that are returned in the notification message.

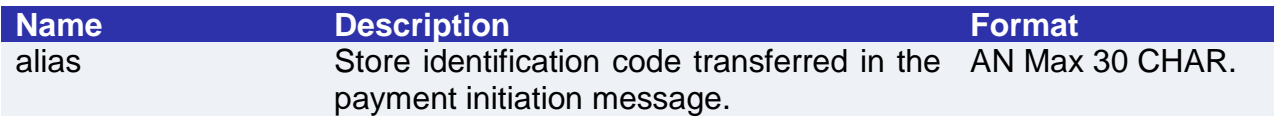

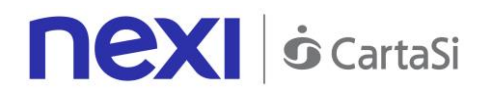

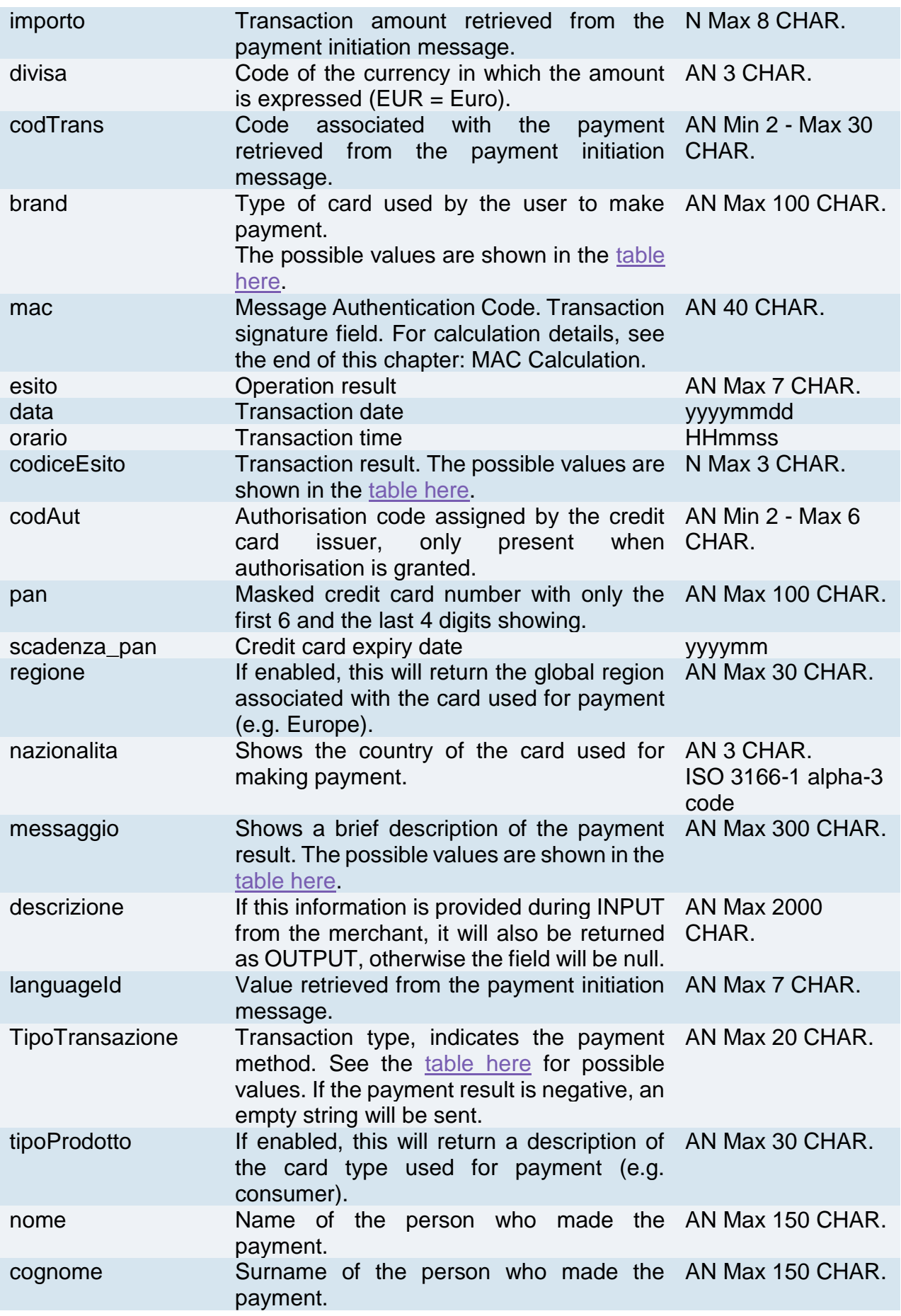

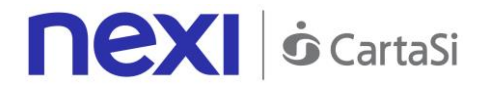

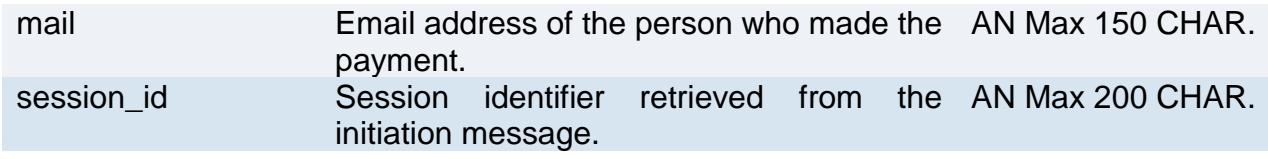

# **Payment Notification Message: optional fields**

This table indicates optional fields which may be present depending on the merchant configuration.

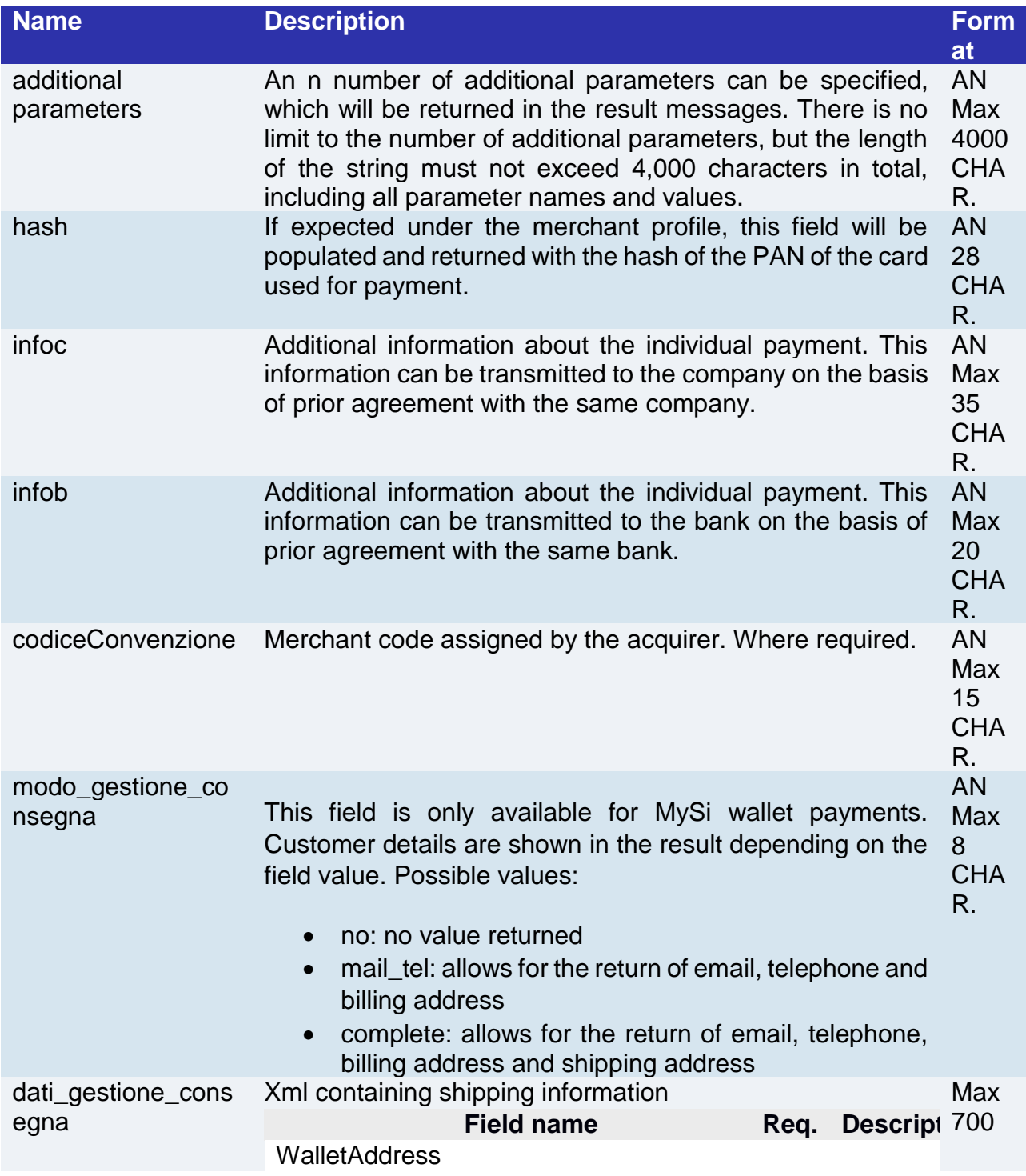

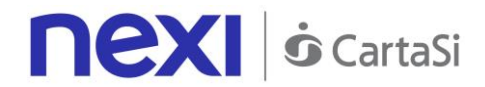

BillingAddress City YES City Country YES Country CountrySubdivision YES Line1 YES address Line2 NO address Line3 NO address PostalCode YES postal co BillingAddress **ShippingAddress** City YES City Country YES Country CountrySubdivision YES Line1 YES address Line2 NO address Line3 NO address PostalCode YES postal co RecipientName YES Contact RecipientPhoneNumber YES Tel. no. **ShippingAddress WalletAddress** Example: <WalletAddress> <BillingAddress> <City>Milan</City> <Country>ITA</Country> <CountrySubdivision>- </CountrySubdivision> <Line1>corso sempione 55</Line1> <Line2/>  $<$ l ine $3/$ <PostalCode>20100</PostalCode> </BillingAddress> <ShippingAddress> <City>Milan</City> <Country>ITA</Country> <CountrySubdivision>- </CountrySubdivision> <Line1> corso sempione 55</Line1> <Line2/> <Line3/> <PostalCode>20100</PostalCode> <RecipientName>Luca Rossi</RecipientName> <RecipientPhoneNumber>0234111111</Recipient PhoneNumber> </ShippingAddress> </WalletAddress> **CHA** R.

# **Nexi S** CartaSi

# **Payment Notification Message: additional fields for PayPal**

This table indicates the fields provided in response to PayPal payments.

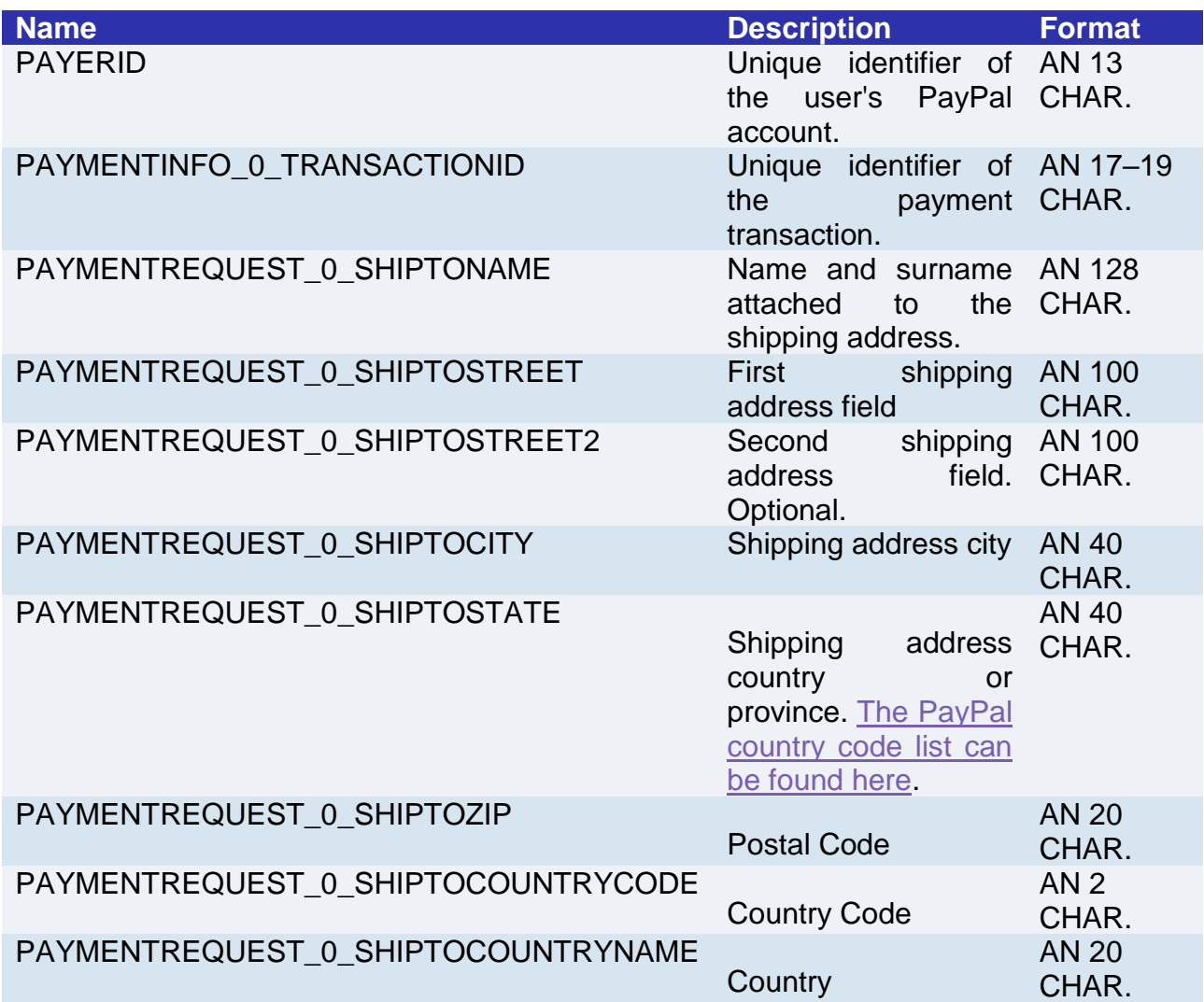

# **Payment Result Message**

Once the payment has been completed, the customer is redirected to the merchant site at the address indicated in the payment initiation message ("url" field). The user then returns to the merchant's site, bringing the parameters that attest to the conclusion of the transaction.

The parameters are the same ones which we have already seen in the section regarding notifications, except that in this case they will be received using the GET method rather than the POST method. It is the responsibility of the merchant site to display a positive or negative message, based on the value of the "result" parameter received.

In the activation stage, merchants can also configure up to a maximum of 3 email addresses to receive a detailed message for every single transaction. In addition, they will also receive a daily summary email of all transactions undertaken on their virtual POS.

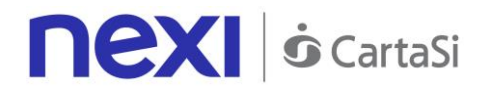

#### **MAC Calculation**

For the transaction result message, the string to sign must contain the following fields:

- codTrans
- esito
- importo
- divisa
- data
- orario
- codAut
- secretKey

#### **SAMPLE STRING**

```
MAC = HASH SHA1 
(codTrans=<val>esito=<val>importo=<val>divisa=<val>data=<val>orario=<val>codAut=<val><SecretKey
>)
```
# <span id="page-19-0"></span>One Click Payment

Integrating One Click Payment allows end customers to store details of their credit card or PayPal account, and use them to make subsequent purchases with just one click. At a technical level, this service consists of two stages:

- Activation and/or first payment
- Management of subsequent payments

**Github XPay sample code: [https://github.com/NexiPayments/XPay/tree/master/web](https://github.com/NexiPayments/XPay/tree/master/web-mobile/pagamento-semplice/pagamento-in-un-click)[mobile/pagamento-semplice/pagamento-in-un-click](https://github.com/NexiPayments/XPay/tree/master/web-mobile/pagamento-semplice/pagamento-in-un-click)**

## **Activation and/or first payment**

During the first transaction, an identifying code must be generated for use in subsequent purchases. This identifying code (parameter: num\_contratto) allows Nexi to save a paired link between the user and the payment card used.

#### **IN PRACTICE**

The ["Codebase"](#page-10-0) module must be integrated and the following specific required parameters added.

# **"First Payment" Initiation Message**

**Name Bescription CONSERVING TO PROPERTY** 

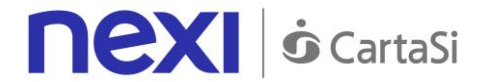

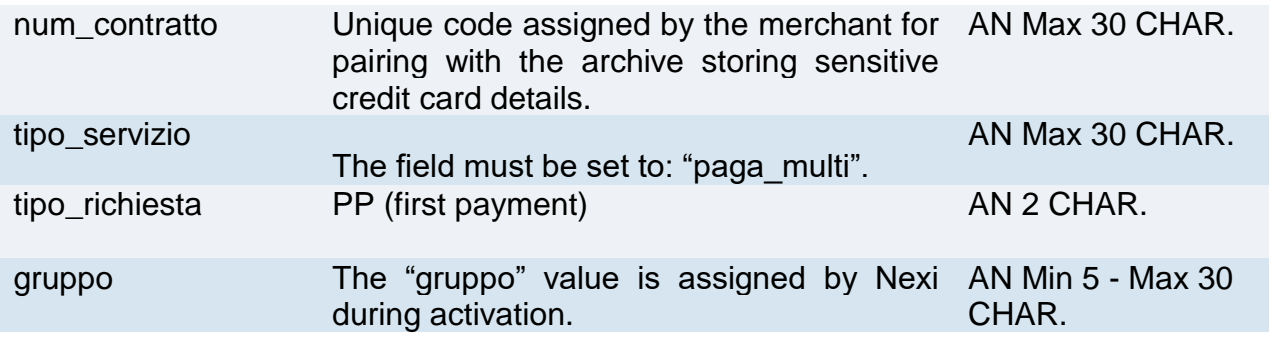

## **"First Payment" Notification Message: required fields**

The same information found in the ["Codebase"](#page-10-0) module is received in response, along with the following specific parameters.

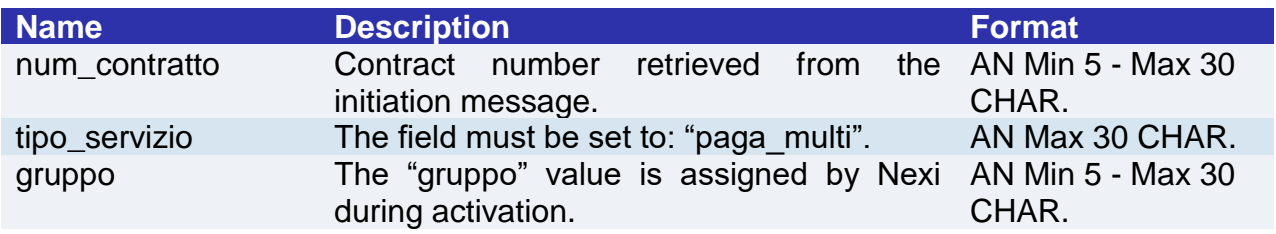

## **"First Payment" Notification Message: optional fields**

The same optional information found in the ["Codebase"](#page-10-0) module can be received in response, along with the following specific parameter.

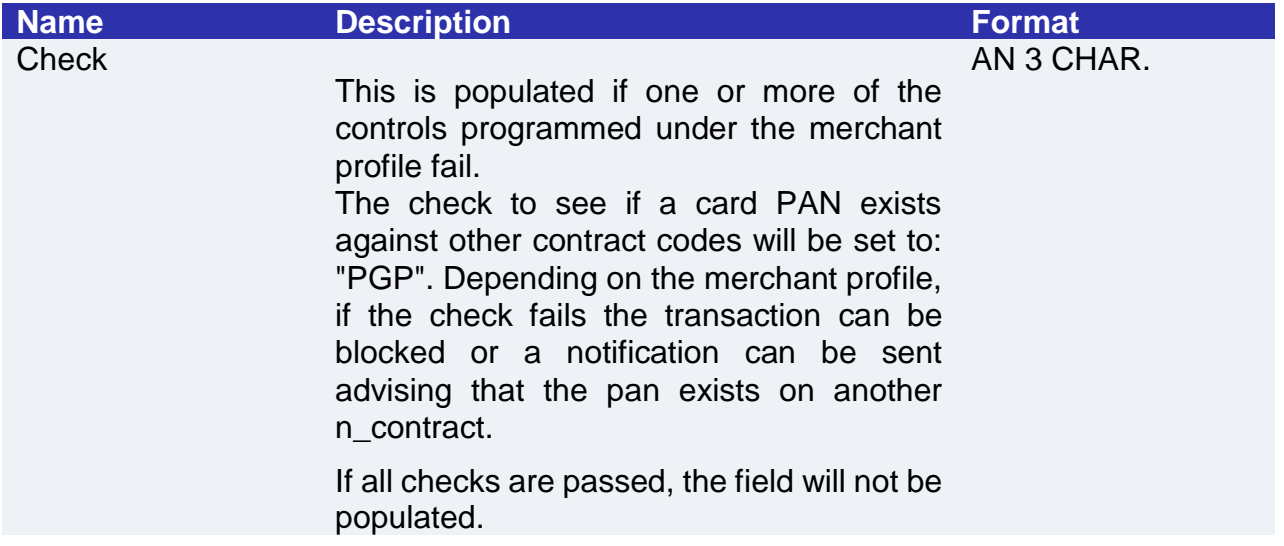

## **Management of subsequent payments in one click mode**

Each time registered users make subsequent purchases, the e-commerce provider must send a call to Nexi with the registered contract details.

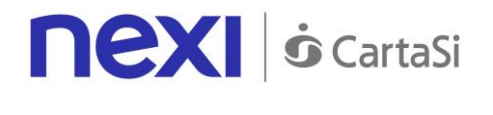

#### **IN PRACTICE**

There are two ways to make a charge on a previously registered contract:

- Through a synchronous call in server-to-server mode
- By redirecting the customer to the Nexi payment environment as in the first payment

#### **Synchronous call**

In server-to-server mode, the services displayed by Nexi use http POST methods and a RESTful structure. Requests must be sent in JSON format and responses are JSON objects. Alternatively, Non-Rest APIs are available where communication is handled synchronously (using https calls accompanied by a series of parameters and values). The result message is an XML handled on the same connection.

The environment endpoints are as follows:

**TEST ENVIRONMENT URL**

https://int-ecommerce.nexi.it

**PRODUCTION ENVIRONMENT URL**

https://ecommerce.nexi.it

**URL**

ecomm/api/recurring/pagamentoRicorrente

**METHOD** POST

#### **ACCEPT**

application/json

See the [Subsequent Payment](#page-107-1) section for detailed information on the call and the response to handle.

#### **Redirection**

As an alternative to synchronous calls, users can be redirected in the same way as they were for the first payment by integrating the call with the following specific parameters.

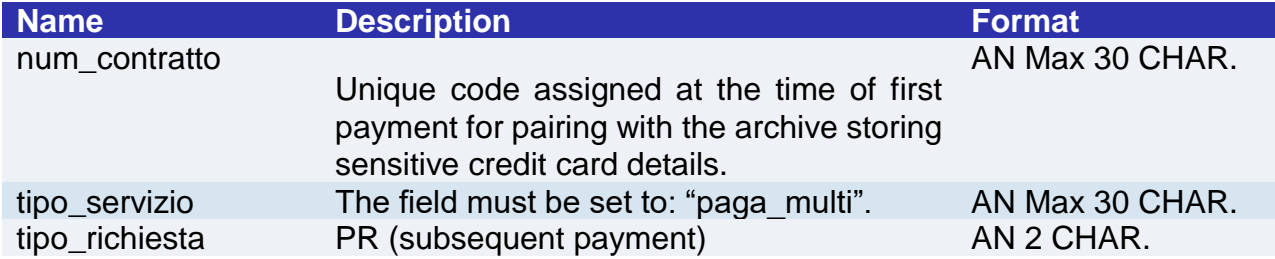

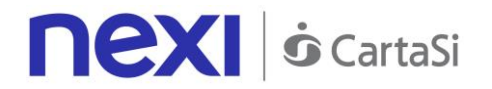

# <span id="page-22-0"></span>Recurring Payment

Integrating recurring payments allows merchants to store credit card or PayPal account details, and use them to make subsequent payments. This service differs from the One Click Payment service, as it is the merchant who requests the recurring payment, rather than the end customer.

At a technical level, this service consists of two stages:

- Activation and/or first payment
- Management of recurring payments/subsequent payments

**Github XPay sample code: [https://github.com/NexiPayments/XPay/tree/master/web](https://github.com/NexiPayments/XPay/tree/master/web-mobile/pagamento-semplice/pagamento-ricorrente)[mobile/pagamento-semplice/pagamento-ricorrente](https://github.com/NexiPayments/XPay/tree/master/web-mobile/pagamento-semplice/pagamento-ricorrente)**

## **Activation and/or first payment**

During the first transaction, an identifying code must be generated for use in subsequent purchases. This identifying code (parameter: num\_contratto) allows Nexi to save a paired link between the user and the payment card used.

#### **IN PRACTICE**

The ["Codebase"](#page-10-0) module must be integrated and the following specific parameters added.

## **"First Payment" Initiation Message**

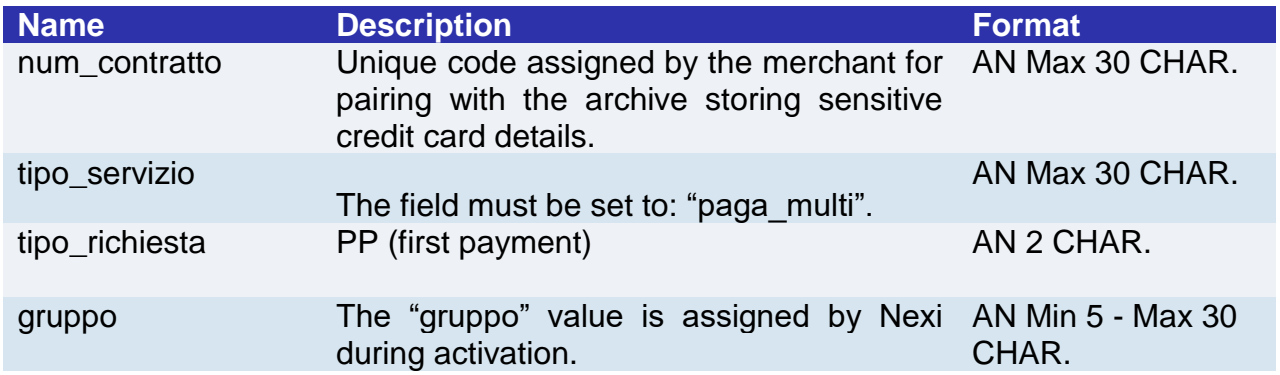

# **"First Payment" Notification Message: required fields**

The same information found in the ["Codebase"](#page-10-0) module is received in response, along with the following specific parameters.

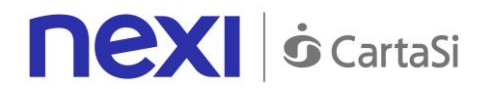

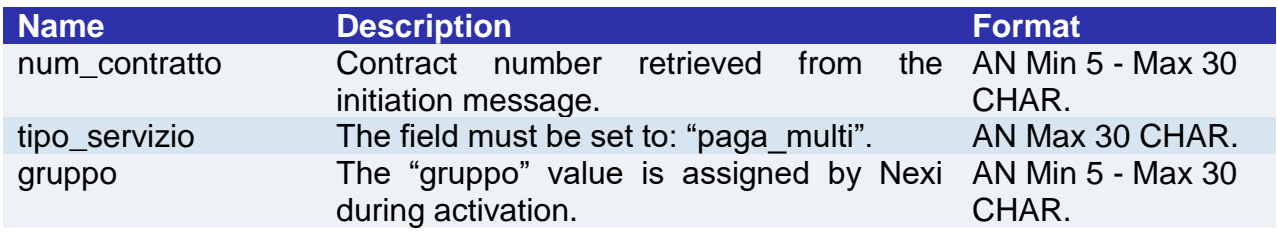

## **"First Payment" Notification Message: optional fields**

The same optional information found in the ["Codebase"](#page-10-0) module can be received in response, along with the following specific parameter.

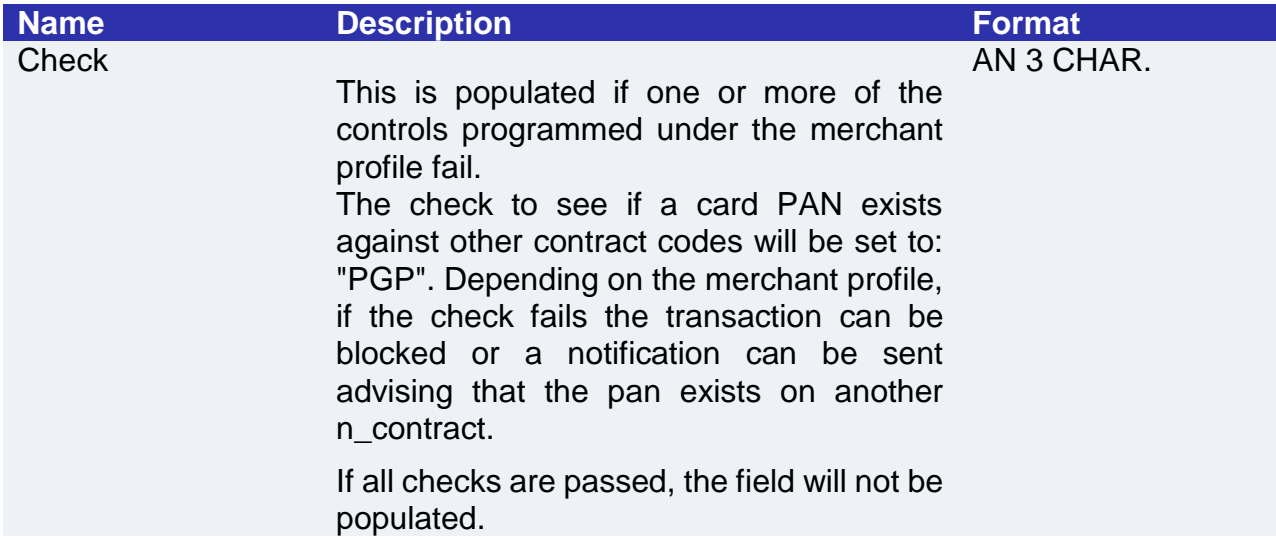

## **Management of Recurring Payments/Subsequent Payments**

Each time registered users make subsequent purchases, the e-commerce provider must send a call to Nexi with the registered contract details.

#### **IN PRACTICE**

There are two ways to make a charge on a previously registered contract:

- Through a synchronous call in server-to-server mode
- Through batch file

## **Synchronous call**

In server-to-server mode, the services displayed by Nexi use http POST methods and a RESTful structure. Requests must be sent in JSON format and responses are JSON objects. Alternatively, Non-Rest APIs are available where communication is handled synchronously (using https calls accompanied by a series of parameters and values). The result message is an XML handled on the same connection.

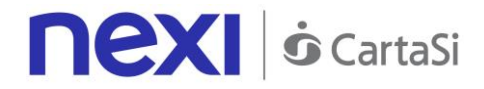

**Github XPay sample code: [https://github.com/NexiPayments/XPay/tree/master/web](https://github.com/NexiPayments/XPay/tree/master/web-mobile/pagamento-semplice/pagamento-ricorrente#2-pagamenti-successivi)[mobile/server-to-server/pagamento-ricorrente-pagamento-in-un-click/pagamento](https://github.com/NexiPayments/XPay/tree/master/web-mobile/pagamento-semplice/pagamento-ricorrente#2-pagamenti-successivi)[successivo](https://github.com/NexiPayments/XPay/tree/master/web-mobile/pagamento-semplice/pagamento-ricorrente#2-pagamenti-successivi)**

The environment endpoints are as follows:

**TEST ENVIRONMENT URL**

https://int-ecommerce.nexi.it

**PRODUCTION ENVIRONMENT URL**

https://ecommerce.nexi.it

**URI**

ecomm/api/recurring/pagamentoRicorrente

**METHOD** POST

# **ACCEPT**

application/json

See the [Subsequent](#page-107-1) Payment section for detailed information on the call and the response to handle.

# **Batch file**

The trace for managing recurring payments through batch files can be found here.

[Download trace](https://ecommerce.cartasi.it/sites/default/files/pdf/tracciato_autorizzazione_batch_3.2_ING.pdf)

# <span id="page-24-0"></span>Multi-Currency Payment (DCC)

This feature allows customers who have credit cards in currencies other than Euro to make a payment in their reference currency. [See supported currencies.](#page-217-0)

#### **IN PRACTICE**

The ["Codebase"](#page-10-0) module must be integrated. The only difference is that the result message is enriched with additional information regarding:

- Whether or not the user accepts the exchange rate
- Exchange rate applied
- Equivalent value in the user's currency

# **Payment Result Message: additional fields for DCC**

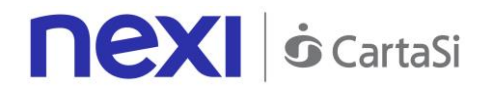

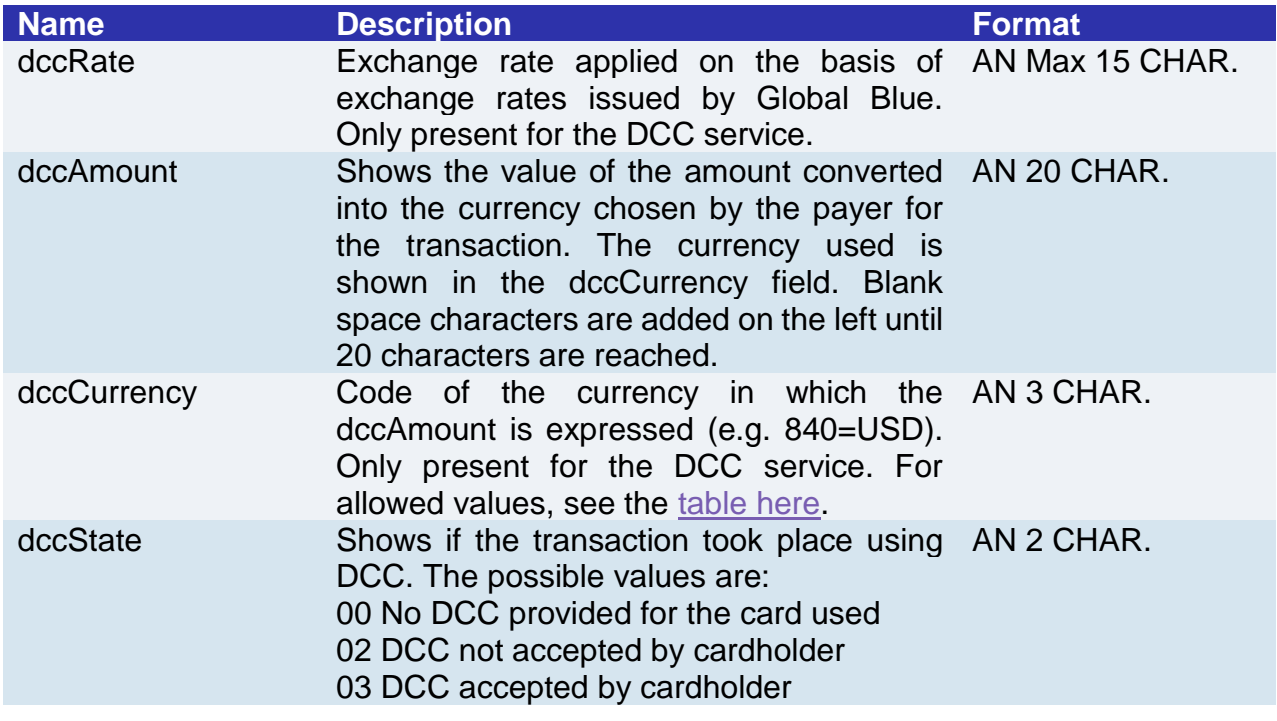

# <span id="page-25-0"></span>Additional Payment Methods

With XPay, merchants have the option of offering their e-commerce customers the ability to pay not only by credit card, but also via any of the following alternative payment methods:

- MySi only easy payments
- Masterpass only easy payments
- MyBank only easy payments
- Pagobancomat web (only for authorised banks)
- PayPal easy or recurring/OneClick/CardOnFile payments

#### **IN PRACTICE**

Integration of these features is very simple and there are two options. As always, it starts by implementing the ["Codebase"](#page-10-0) module:

- 1. The user chooses an alternative payment method in the Nexi environment after check out from the merchant's e-commerce site.
- 2. The user chooses an alternative payment method from the merchant's e-commerce site. In this case, the ["selectedcard"](#page-12-0) parameter must be sent in order to direct the user to the correct page in relation to the payment method chosen, with the exception of PayPal, which can only be activated on the Nexi page mentioned in point 1.

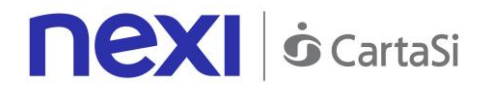

# <span id="page-26-0"></span>Paypal

In order to enable this payment method you should go in the backoffice Nexi in the "PayPal" Tab where you should insert your PayPal business account and enabling this payment flagging the "abilita" box present in the Tab

For the correct setup of the payment method you must apply some changes in your profile of the PayPal account: **[how](https://ecommerce.nexi.it/specifiche-tecniche/documenti/Guida_Attivazione_PayPal_XPay_NEXI.pdf) to change your profile**.

You should register in the **[sandbox area of PayPal](https://developer.paypal.com/developer/accounts/)**, in order to perform some test to verify these changes and receive your business account and buyer test account. These information should be added in the test area of the Nexi backoffice **Warning:**

If you want to enable "recurring" transactions you must contact the customer service of Paypal

# **Nexi S** CartaSi

# <span id="page-27-0"></span>Apple Pay

Apple Pay is a mobile payments service that allows users to make payments in person, in iOS apps, and on the web. It digitizes and can replace a credit or debit card chip and PIN or magnetic stripe transaction at a contactless-capable point-of-sale terminal. It is very similar to contactless payments already used in many countries, with the addition of twofactor authentication via Touch ID, Face ID, PIN or passcode. The service lets Apple devices wirelessly communicate with point of sale systems by using a near field communication (NFC) antenna, a "dedicated chip that stores encrypted payment information" (known as the Secure Element), and Apple's Touch ID and Wallet.[ For the complete list of device support check https://support.apple.com/it-it/KM207105

Nexi provide two different kind of integration with Apple Pay:

- Button on the check out Page : it is possible to accept payment with Apple Pay enabling the visibility of "Apple Pay button" on the Xpay check out page . You should load in the back office of Xpay Nexi the certificate that has been requested directly to Apple and generated and provided directly in the Apple developers web portal
- Authorization via API: Nexi will manage only the authorization of the payment , Apple Pay revelevant and needed data will be retrieved by the web site or by the App of Merchant, these parameters will be sent with JSON received by Apple towards Nexi using the API described below

For this second solution there is a specific guide available for developer that explan ApplePayJS at this link: https://developer.apple.com/apple-pay/. Once receive the JSON from Apple, you should sent it to Nexi API following these instruction in order to make the payment.

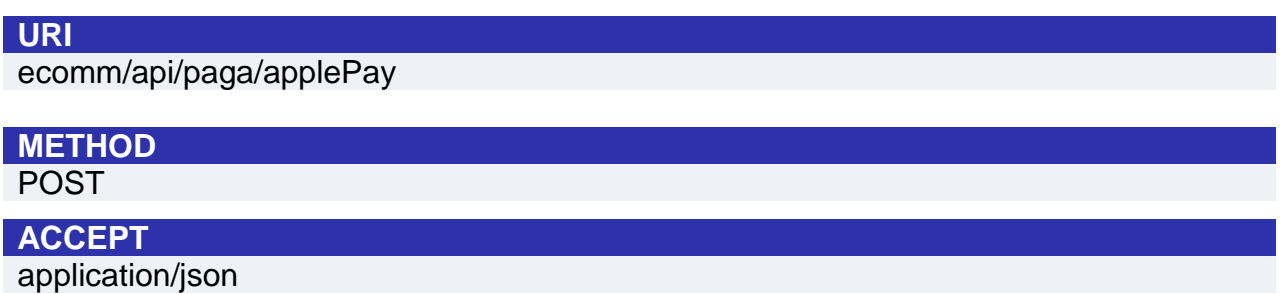

# **Initiation Message**

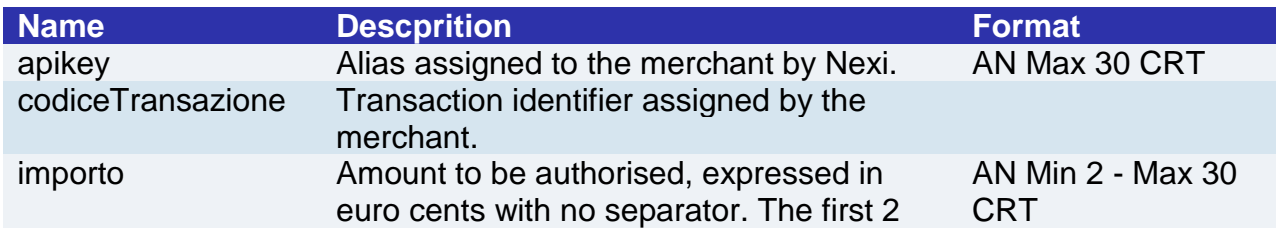

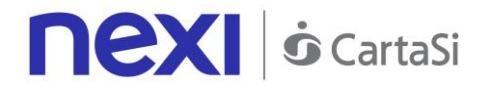

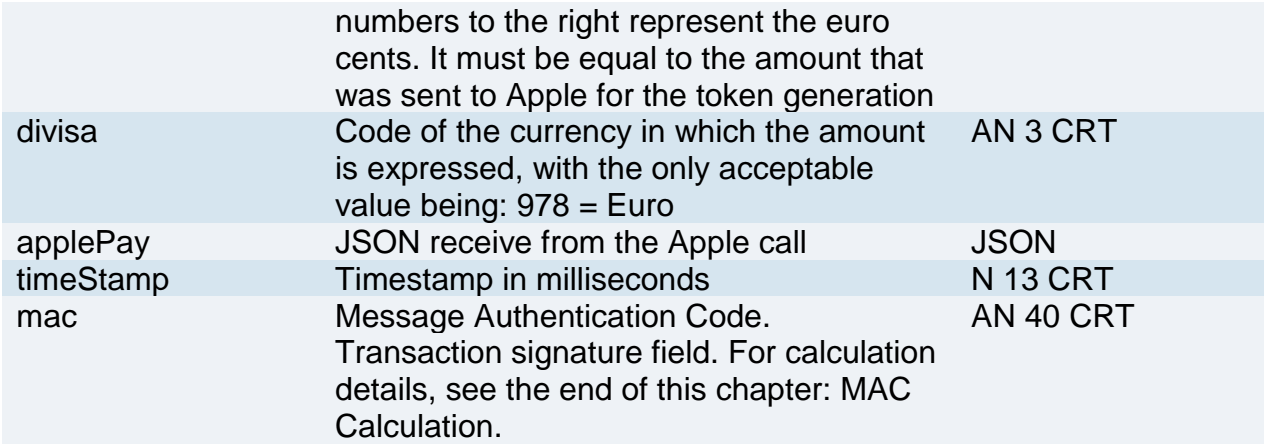

#### **MAC Calculation**

For the initiation message, the string to sign must contain the following fields:

- apiKey
- codiceTransazione
- importo
- divisa
- timeStamp
- chiaveSegreta (secretKey that was received by Nexi)

#### **SAMPLE STRING**

*MAC = HASH SHA1(apiKey=<val>codiceTransazione=<val>importo=<val>divisa=<val> timeStamp=<val><chiaveSegreta>)*

## **Messaggio di Esito**

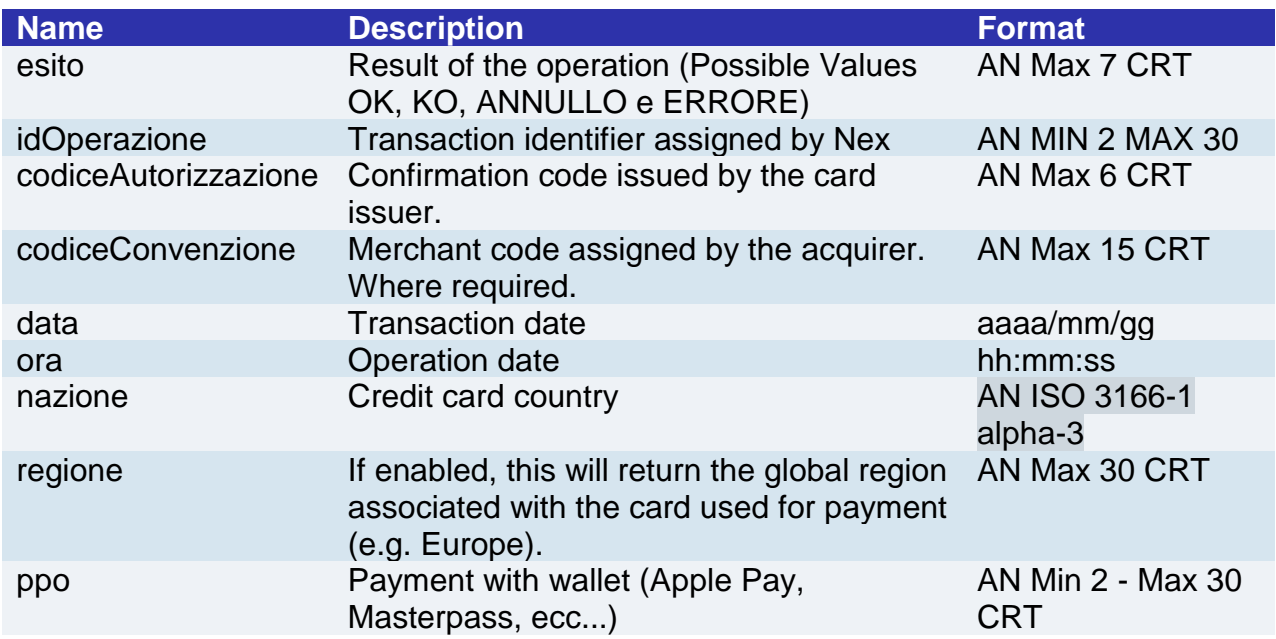

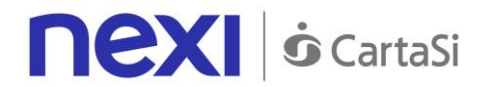

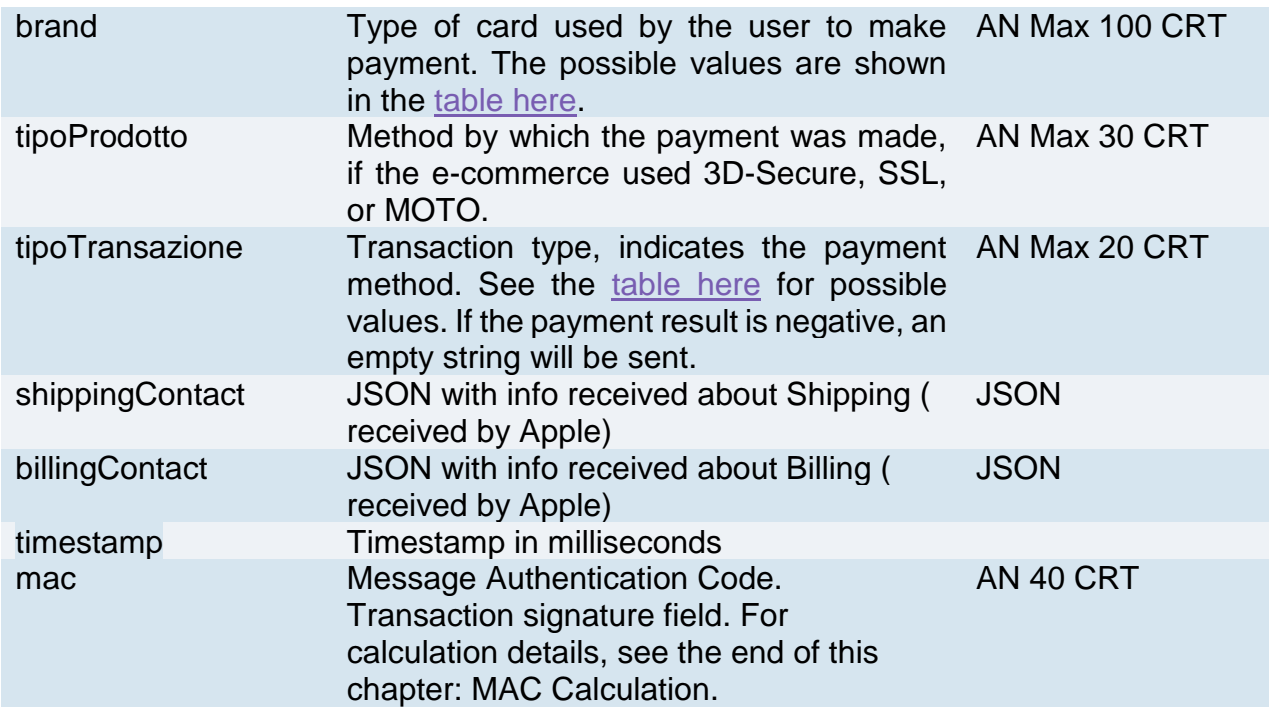

#### **Mac Calculation**

For the reply message, the string to sign must contain the following fields:

- results
- idOperazione
- timeStamp
- chiaveSegreta ( secretkey received by Nexi)

#### **SAMPLE STRING**

*MAC = HASH SHA1(esito=<val>idOperazione=<val>timeStamp=<val><chiaveSegreta>)*

#### **NOTE:**

When you execute a payment authorization through Apple Pay the results is a JSON object that contains all the answer parameters.

If you do not want to add optional parameter you can:

- do not add the element "parametriAggiuntivi" in the JSON

- or add "parametriAggiuntivi" and leave empty /"null"

You can use this 'API only if the merchant has been enable to use Apple Pay : the PCCS12 has been correctly loaded in the back office of Nexi.

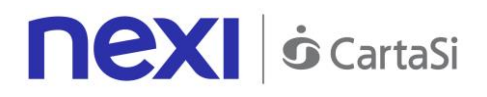

# Amazon Pay

#### **Activation**

To set Amazon Pay service you have to select the "Amazon Pay" option into the backoffice.

Into this section it must be entered your merchant ID, client ID and the MWS token obtained from the registration trough Amazon Pay web portal.

Also you can choose to enable or disable the use of the payment method from the checkout page and choose if immediately record the payment otherwise perform independently the accounting form the backoffice.

To allow the payments, besides the XPay configurations, you have to enter into Amazon Pay portal, generate the MWS token and set:

- Field "URL restituiti consentiti" with <https://ecommerce.nexi.it/ecomm/cassa/AmazonPayRedirect.jsp>
- Field "Istant notification Integrator URL" with <https://ecommerce.nexi.it/ecomm/amazonpay/Notification>

#### **Payment**

The start of payment does not undergo variations compared to the base code.

In case of a valid call XPay will show the "Amazon Pay" logo (if is set and enabled) within the page of choice in the section "Wallet". XPay will not display the logo, even if correctly configured, if:

the request has the field "tipo servizio" set with "paga multi", "paga oc3d" or "paga rico" to avoid the creation of a contract without the possibility of the recurrences

You will be able to redirect your own customers directly to the Amazon Pay checkout page setting the parameter "selectedcard" with "AMAZONPAY" in the start up payment phase. If the checks described above carried out fails, with the use of the option "selectedcard" will be returned an error.

Notes:

In the case of Amazon Pay transactions, the "codAut" parameter is set to "AMAZON"

#### **Operations from backoffice**

From backoffice you will be able to carry out the standard operations carried out for the cards.

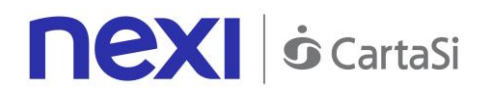

# <span id="page-31-0"></span>Klarna Pay Now (Sofort)

Klarna is one of the main european payment suppliers. Klarna Pay Now (Sofort) is a solution that allows you to receive swiftly and safely credit transfers. It offers a quick shopping experience without the classical complications of the standard credit transfers.

#### **Activation Set up**

The merchant can configure his profile to use Klarna Pay Now (Sofort) through the "Sofort" backoffice section. In this section you will enter the project id, the customer number, the api key and the buyer protection obtained from registration done on the Sofort portal. You can also choose whether to receive notifications of order status changes sent from Sofort to Xpay sw and enable / disable the use of the payment method from the cash page

#### **Payment**

The process of requesting a payment does not change with respect to the base code. In the case of a valid call, XPay will display the "Klarna Pay Now" logo, if configured and enabled, within the selection page in the "Other payments" section. XPay will not display the logo, even if correctly configured, if:

- the request has the field "service\_type" filled with "pay\_multi", "paga\_oc3d" or "paga\_rico" . this is done to avoid the creation of a contract with the possibility of recurring transaction
- the amount of the request is less than 10 cents, this is done to avoid the negative response from Klarna for too low amount

The merchant will be able to redirect directly its customers to the Klarna cash page by filling the "selectedcard" parameter with "KLARNA" value in the payment initiation phase.

NB: With the use of the "selectedcard" option, if the previous describe checks made by XPay fail, an error will be returned.

#### **Warning:**

.

- In the case of Klarna transactions, the "codTrans" parameter can have a maximum length of 27 characters and the special characters accepted are:,. + -
- The cancellation of the payments in the event of a failed urlpost notification is NOT managed, in other word if the notification fails the Klarna order is NOT canceled.

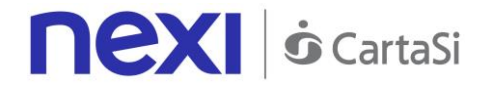

## **Back office operation**

The merchant can not perform reversal or refund transactions from the back office. The merchant has the opportunity to flag in Xpay back office if a transaction not tracked by Klarna has been correctly accounted or has failed, in this way the merchant can verify the updated status at subsequent access without having to login in the merchant's bank portal the portal

# **Notifiche**

In the event that the merchant has an agreement with klarna he can receive notifications regarding any changes in the status of payments.

In order to enable this option in the back office the merchant must activate the receipt of the notifications and in every request of new payment it must indicate in the "urlpost" parameter, the value of the link to which the notifications will be made..

## **Pending status**

This notification is forwarded when a payment is generated. The "status" parameter is changed to "pending".

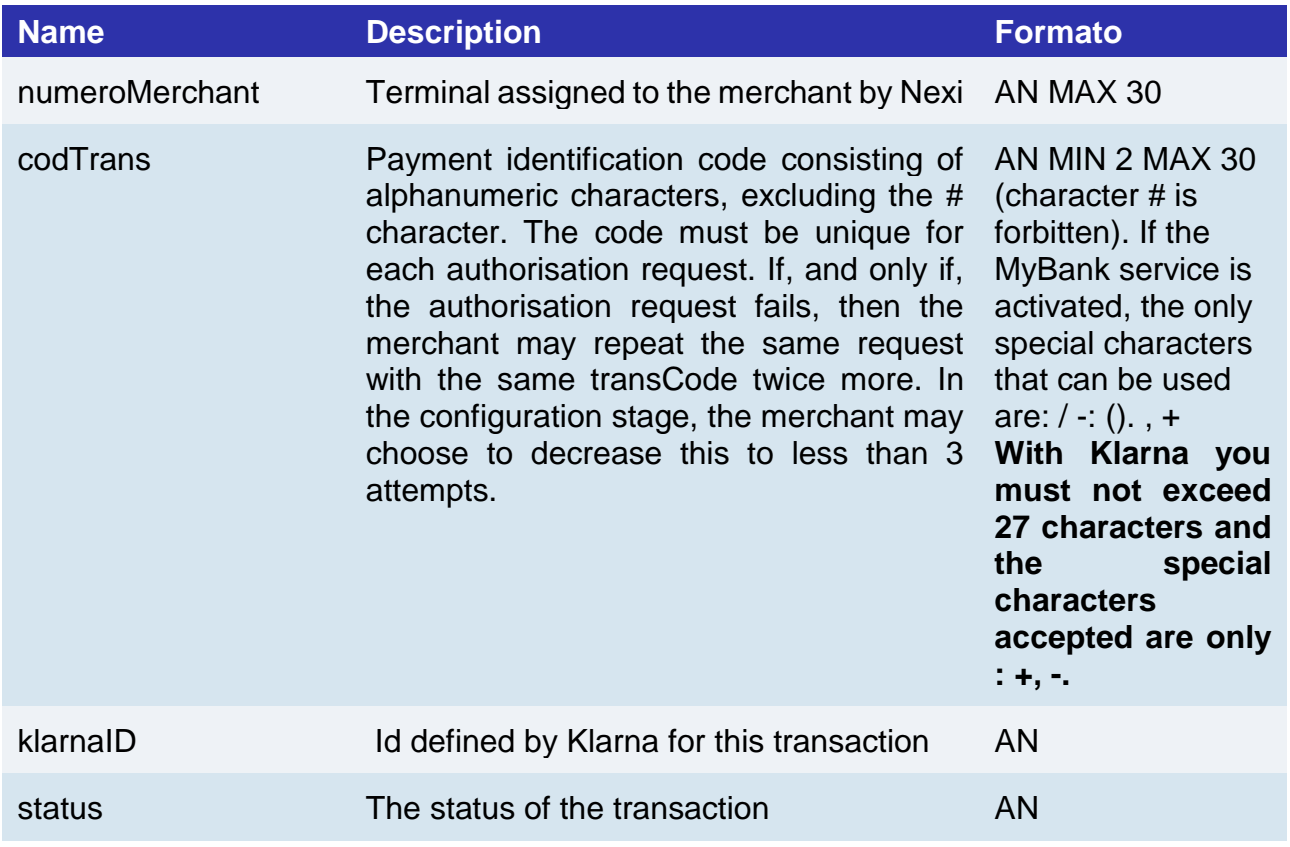

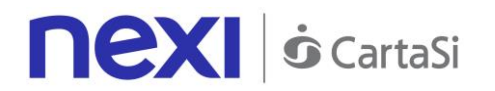

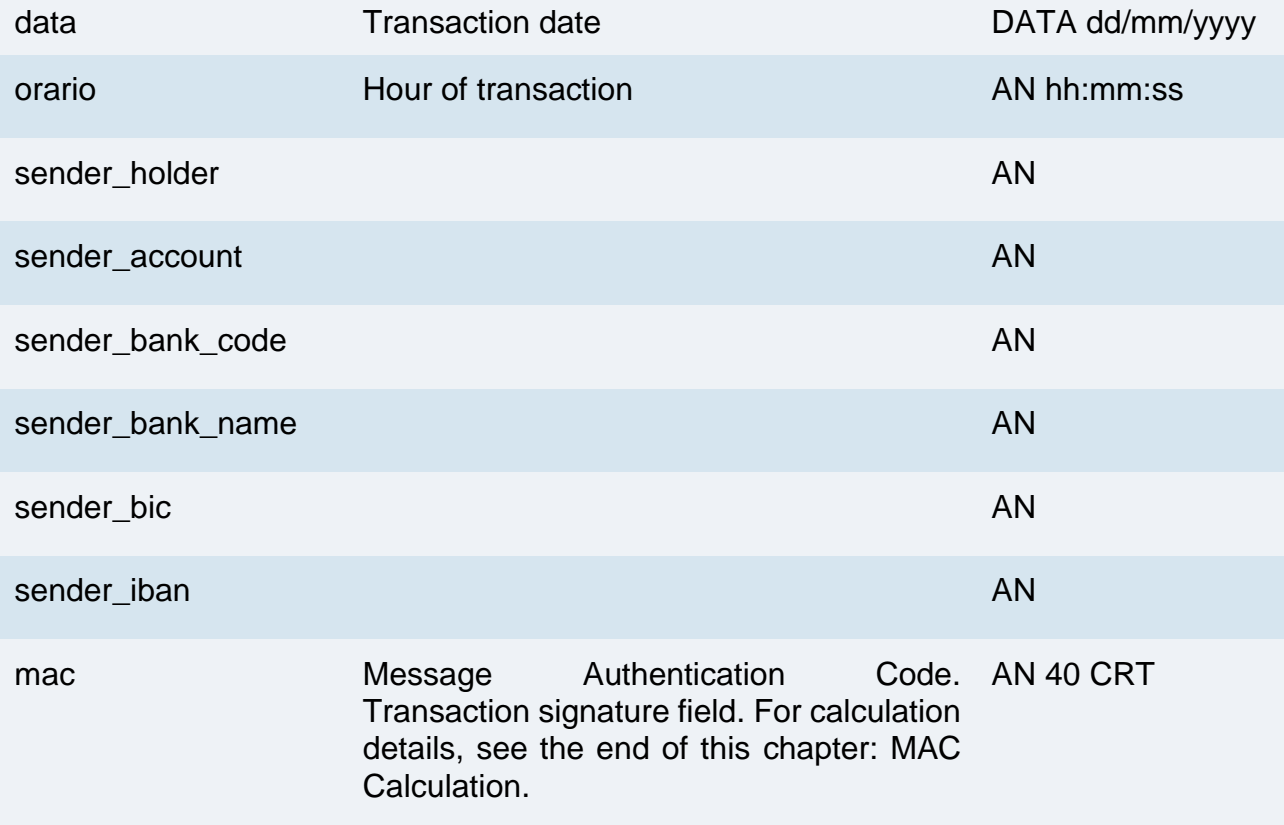

#### **MAC Calculation**

For the reply message, the string to sign must contain the following fields:

- codTrans
- klarnaID
- status
- data
- orario
- chiaveSegreta <secret key>

#### **SAMPLE STRING**

MAC = HASH SHA1(codTrans=<val>klarnaID=<val>status=<val>data=<val>orario= <val><chiaveSegreta>

# **Loss**

This notification is forwarded when a payment is rejected. The "status" parameter is changed to "loss".

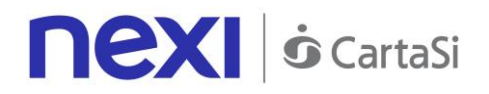

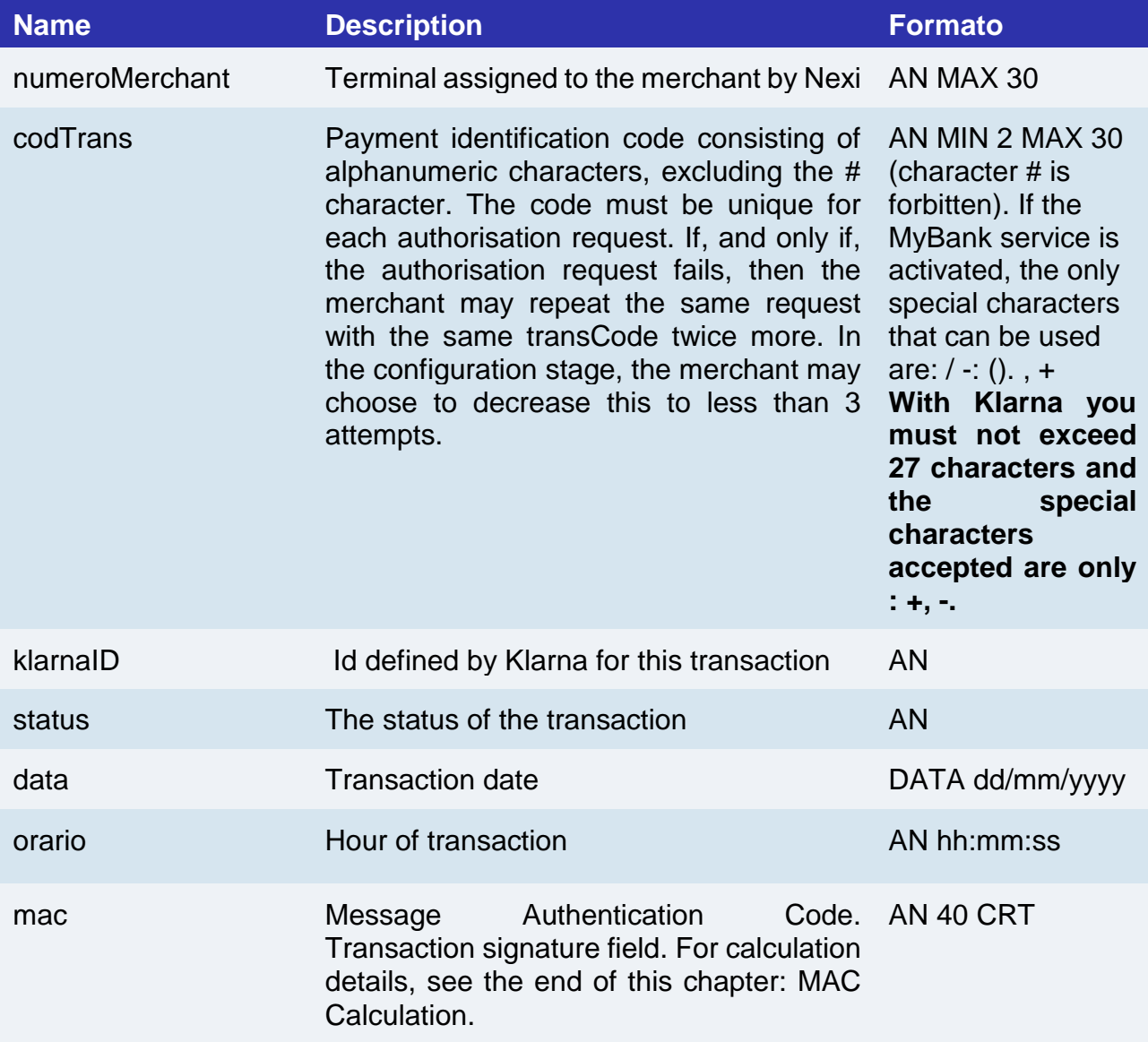

#### **MAC Calculation**

For the reply message, the string to sign must contain the following fields::

- codTrans
- klarnaID
- status
- data
- orario
- chiaveSegreta< secret key>

# **SAMPLE STRING**

MAC = HASH SHA1(codTrans=<val>klarnaID=<val>status=<val>data=<val>orario= <val><chiaveSegreta>

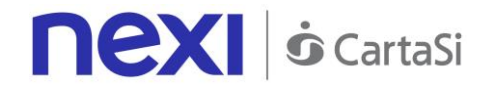

# **Receive**

This notification is forwarded when a payment is authorized and complete. The "status" parameter is changed to "receive".

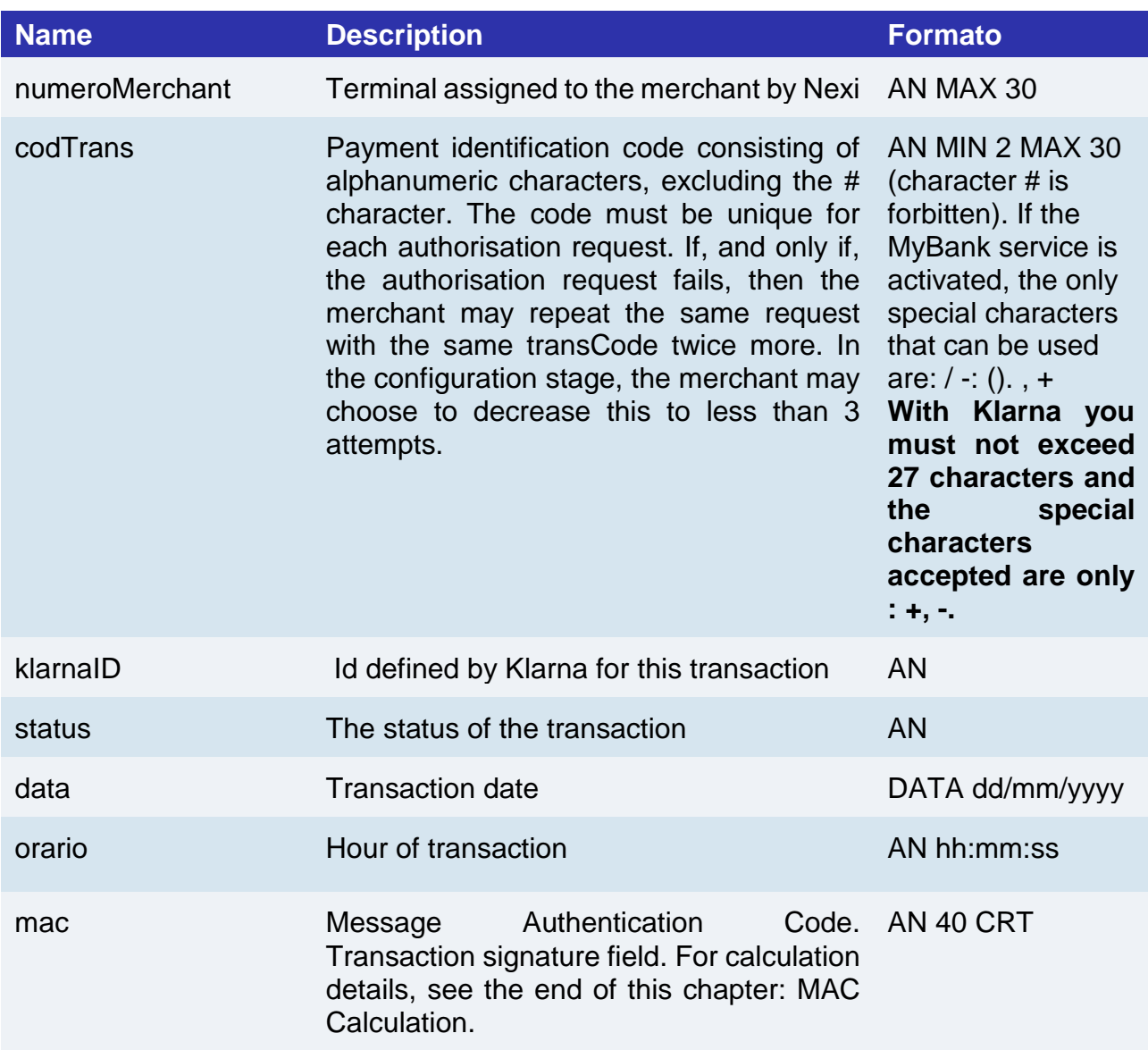

#### **MAC Calculation**

For the reply message, the string to sign must contain the following fields::

- codTrans
- klarnaID
- status
- data
- orario
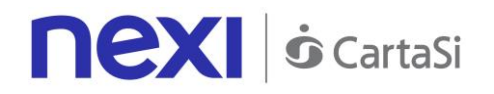

• chiaveSegreta< secret key>

### **SAMPLE STRING**

MAC = HASH SHA1(codTrans=<val>klarnaID=<val>status=<val>data=<val>orario= <val><chiaveSegreta>

### **Untraceable**

This notification is forwarded when a payment is not done on the Klarna bank . The "status" parameter is changed to "Untreaceable".

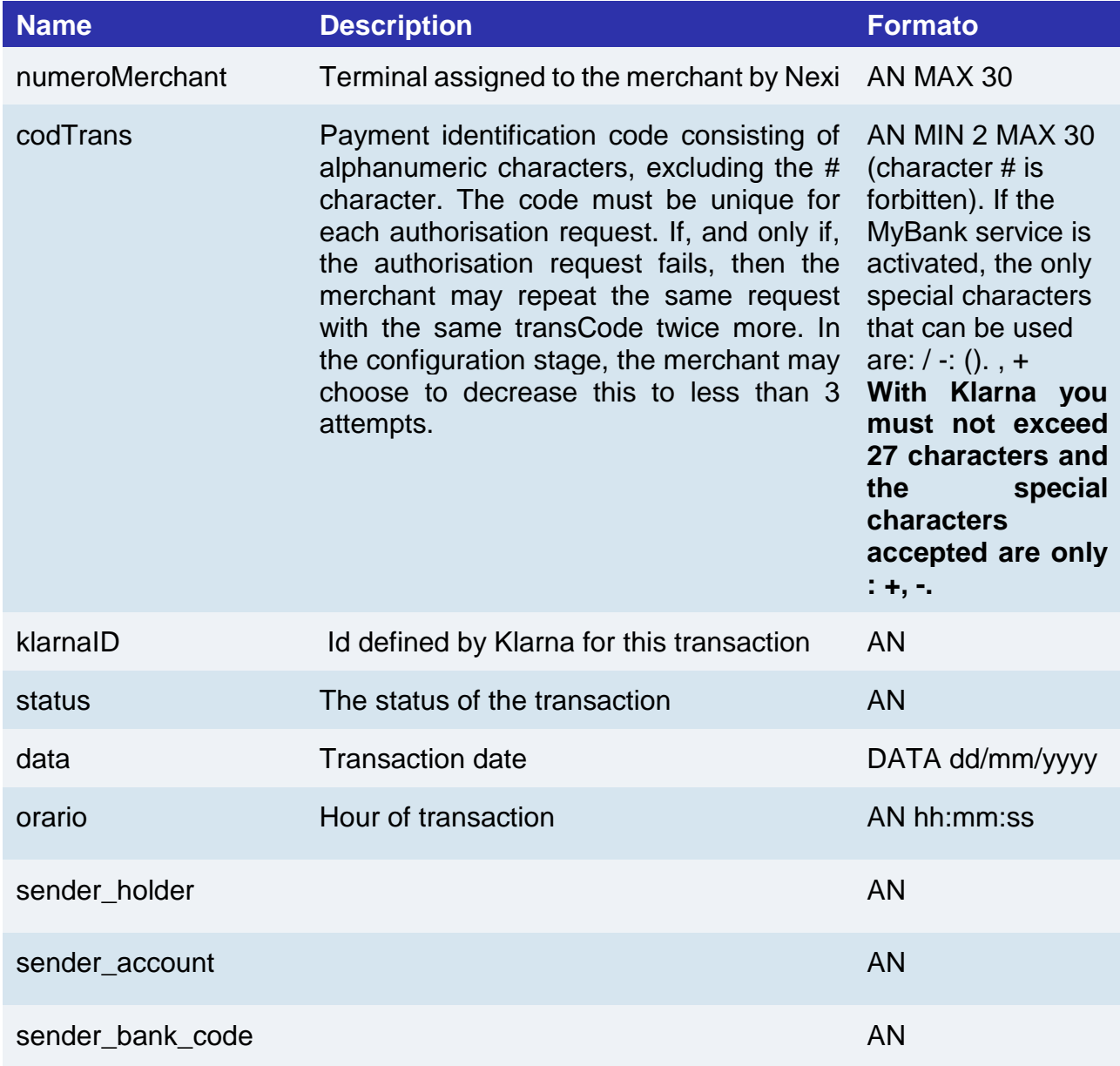

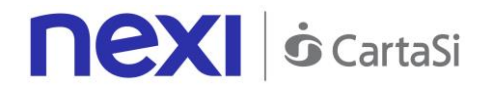

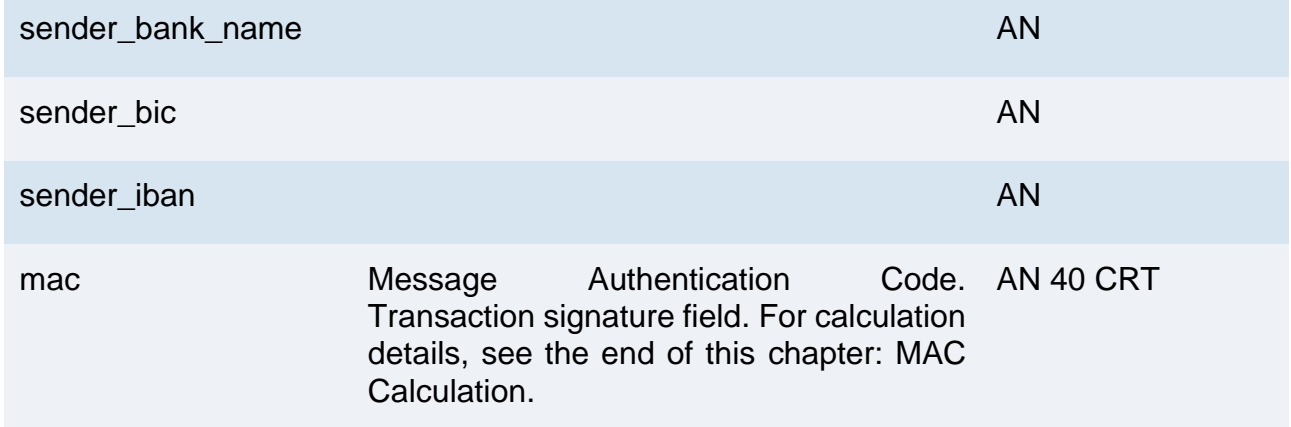

### **MAC Calculation**

For the reply message, the string to sign must contain the following fields::

- codTrans
- klarnaID
- status
- data
- orario
- chiaveSegreta< secret key>

#### **SAMPLE STRING**

MAC = HASH SHA1(codTrans=<val>klarnaID=<val>status=<val>data=<val>orario= <val><chiaveSegreta>

# **Refunded**

The "status" parameter is changed to "refunded".

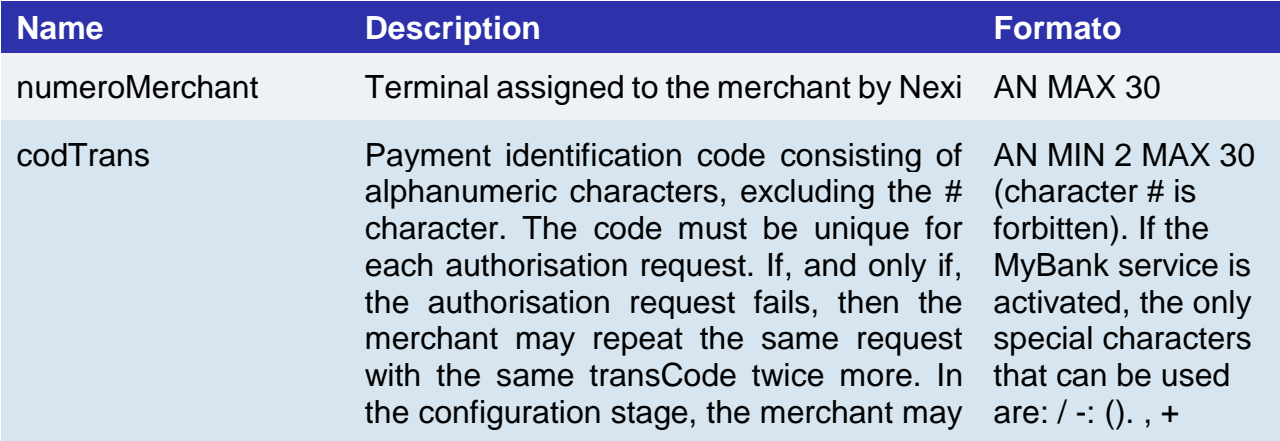

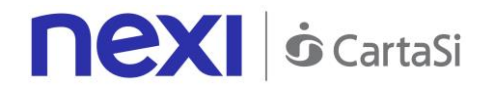

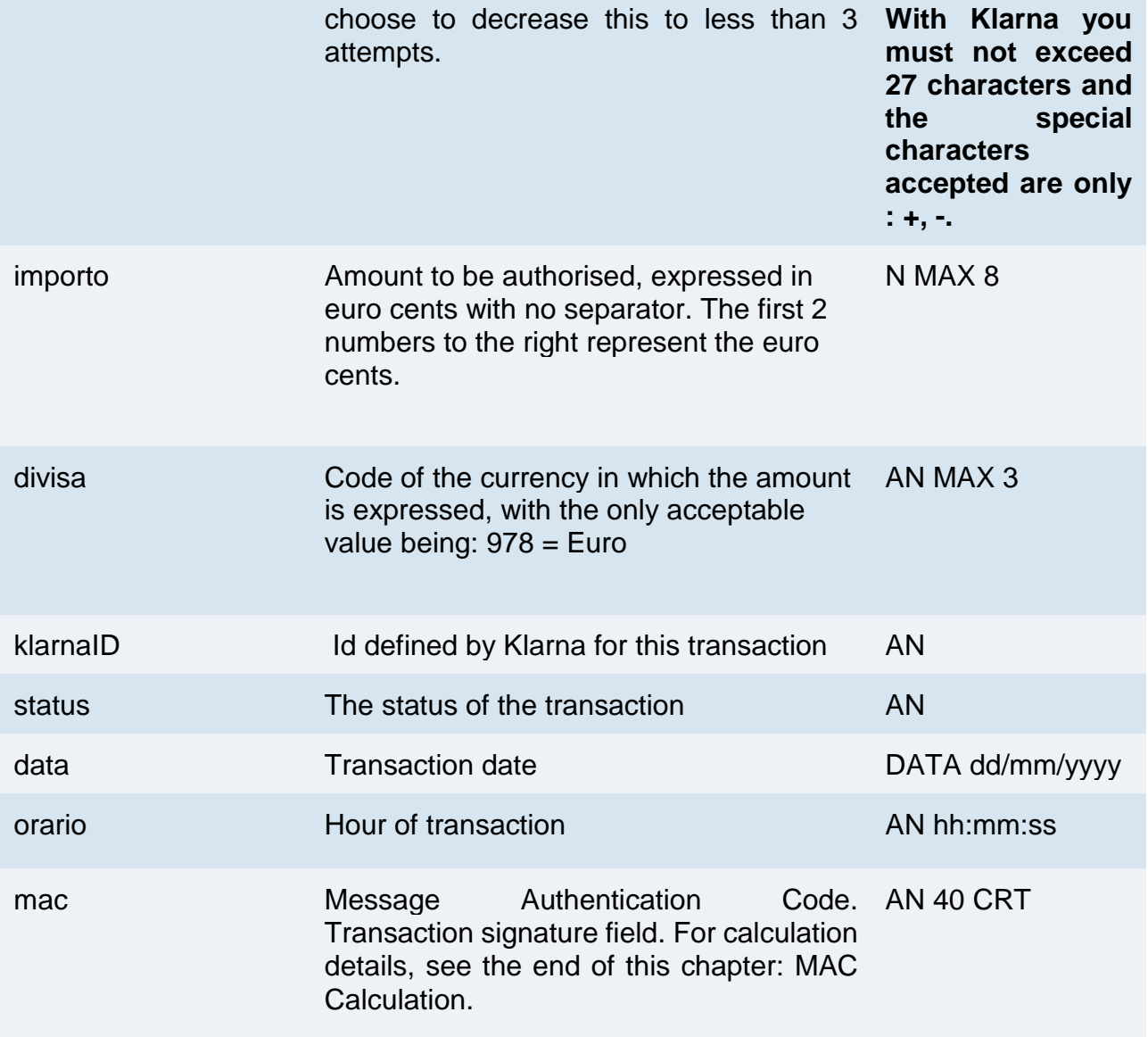

#### **MAC Calculation**

For the reply message, the string to sign must contain the following fields::

- codTrans
- importo
- divisa
- klarnaID
- status
- data
- orario
- chiaveSegreta

# **SAMPLE STRING**

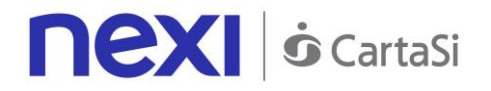

MAC = HASH SHA1(codTrans=<val>importo=<val>divisa=<val>klarnaID=<val>status= <val>data=<val>orario=<val><chiaveSegreta>)

# **Deposit Methods**

Nexi provides two ways to manage your deposits:

- Using the profile specifications set during configuration
- Using the TCONTAB parameter within the Payment Initiation call

When managing receipts through the use of profiles, the default time for posting the transaction is set to midnight on the day in which the transaction takes place. There is, however, the option of extending the number of days (Max 5), and deferring a decision on which operation to carry out when the deadline is reached: either processing or cancelling the transaction.

Using the TCONTAB parameter, the merchant can manage each transaction deposit dynamically by setting the parameter to "I" for immediate deposit, even if the profile has been set to deferred accounting.

If this parameter is set to "D" or is not populated, the merchant can manage the transaction through the Nexi back office or the back office APIs. If this doesn't occur, then the authorised payment is managed according to whatever is shown in the profile.

# **Configuration**

Nexi offers merchants the ability to customise the Easy Payment service according to a range of features, depending on their individual needs.

#### **Description**

You may choose either immediate or deferred deposit. It is typically set for immediate deposit.

If you elect to defer deposits, the maximum guarantee period is 5 days (3 for PayPal).

Once the number of deferral days has elapsed, you can set it so that the deposit is executed or the order is cancelled automatically.

Send your logo to technical support so that it can be displayed on the check-out page. Maximum measurement: 180 X 80 pixel. Format: jpg, gif or png.

XPay carries out the transaction and sends the result to the merchant at the url indicated in the "urlpost" field. If sending fails:

- XPay can consider the transaction successful in any case, and the merchant will be responsible for recovering the result via the Back office, email or API
- XPay cancels the authorisation without charging anything to the customer

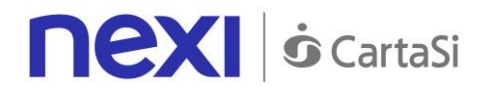

It is therefore necessary to advise technical support whether the transaction should be cancelled or not if the POST notification fails.

Advise the support team which email address you wish to use for receiving communications about payment results.

For recurring or OneClick payments, there is an option to prevent previously registered credit cards from being used to activate additional registrations. If activated, this restriction returns the pan hash used for the payment to the merchant.

Activating payment session duration: if active, the merchant may set a validity period for the session so as to have certainty over the maximum amount of time a user may take to complete a payment.

Setting additional fields: merchants can request one or more additional fields that they would like to occur on the check-out page. These can be viewed, or just saved to the detail of the transaction and made available for back office and reporting.

Viewing additional data: if merchants request the activation of additional fields, they can choose whether these will be visible on the check-out page and in notification emails. Otherwise, they are only available via the back office and reporting.

Viewing the result page: at the end of the transaction, the user is automatically directed to the merchant site and will be shown the payment result. However, it is also possible to activate viewing of the result page via Nexi.

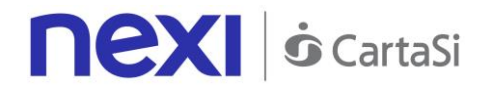

# XPay Build

Xpay Build is a Nexi solution that allows you to include XPay in your Ecommerce in a complete customizable way with a low impact on PCI – DSS standards.

# **What's XPay Build?**

XPay Build is an approach that allows the merchant to host the payment form within their portal, without redirecting the customer to the XPay checkout page, avoiding having to manage the card data.

In fact, the fields where the cardholder enters this information are contained in an iFrame connected to the XPay server, ensuring the security of the card data and at the same time making the shopping experience better.

Xpay Build makes available HTLM interface components ready to be used as input fields and bottons to receive cardholder's informations. They are configurable through a Javascript library downloadable from XPay server.

The forms concerns both card data and the choise of alternative payment methods qualified on your profile as ApplePay, Masterpass, Paypal, Klarna PayNow Sofort, etc. At a technical level, the entered card data is managed by the Javascript library which communicates them to the XPay server.

A token is generated and the library returns it to merchant's server to be used to precess the payment through API.

XPay Build includes:

Automatic formatting of card information

Translation of the indications of the form in the customer's preferred language Customizable style to match the appearance of the payment form with the look & feel of your portal.

# Are pre-requisites necessary?

The integration in this mode requires that the merchant page is hosted on a "secure url" (https), because the card data while never passing on the merchant's server, are collected by the Nexi iframes hosted on the pages of the merchant itself, and therefore accessible from scripts for the front end.

The PCI certification level required is SAQ A (the one with questionnaire), not SAQ- D (as for server to server integration, much more expensive)

# **Description**

The architecture and payment process are described in the web version of XPay Build, which uses a Javascript SDK client.

# **The XPay Build solution consists of the following elements:**

- Custom cash page hosted on the merchant domain with certificate (https) containing DIV html specific for the inclusion of iFrame by Javascript Nexi
- Non-intrusive XPay Javascript library hosted on the cash page that, after appropriate

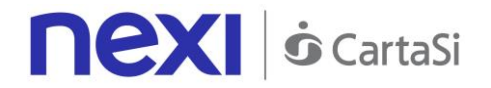

configuration, is able to build iFrame containing the form for card data or the list of alternative payment methods such as ApplePay, Masterpass, Paypal (etc)

• Merchant's Backend receives the nonce (random code valid for the single transaction) and uses it for server-to-server payment through API PayNonce

# **Do not forget**

- The nonce can only be used once and has a 10-minute deadline: if these two conditions are not met, the payment will return an error
- Management of payment retry is delegated to the merchant: this means that, if there is an error in the first payment attempt but the merchant is authorized to use n attempts for each order number, it will be merchant's responsibility to reissue the form data acquisition and request the generation of a second nonce, re-engaging in fact a new payment
- The SDK executes javascript calls in CORS (Cross Origin Resource Sharing) mode; it is necessary to verify that the merchant's network infrastructure does not prevent it in any way

# Card data collection form

To implement the XPay Build solution, some steps are required:

### **SDK Xpay inclusion**

In order to start, include the XPay javascript SDK in the header of your page:

### **TEST ENVIRONMENT URL**

<script

```
 src="https://int-ecommerce.nexi.it/ecomm/XPayBuild/js?alias=ALIAS_MERCHANT">
</script>
```
### **PRODUCTION ENVIRONMENT URL**

<script

```
 src="https://ecommerce.nexi.it/ecomm/XPayBuild/js?alias=ALIAS_MERCHANT">
</script>
```
The alias parameter must be evaluated with the apiKey (or alias) of the merchant

# Create the payment form

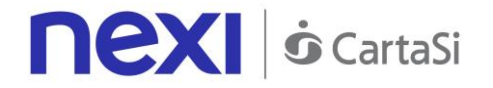

To allow the SDK to create an item hosted on XPay, for the secure collection of card data, enter an empty div with a unique id within the form.

Within your page you can provide a component where you will enter the validation messages of the card data, XPay will take care to validate and provide any error messages to your cash page, while the visualization and graphic personalization of the message will be by the merchant page. In the example the div xpay-card-errors will be used to show the errors. The payment call must be from the merchant's server and not be done client-side. For this reason the form has as its action a merchant endpoint, to which the form post will be executed and from which the call will be made to the 'payNonce' to make the payment with the nonce provided by the SDK.

### **Configurazione ambiente**

Once the page is loaded, to initialize the SDK, call the function: *XPay.init();*

After that configure the SDK with the function: *XPay.setConfig(config);*

Passing as parameter the object containing the payment configuration. The tables below show the structure

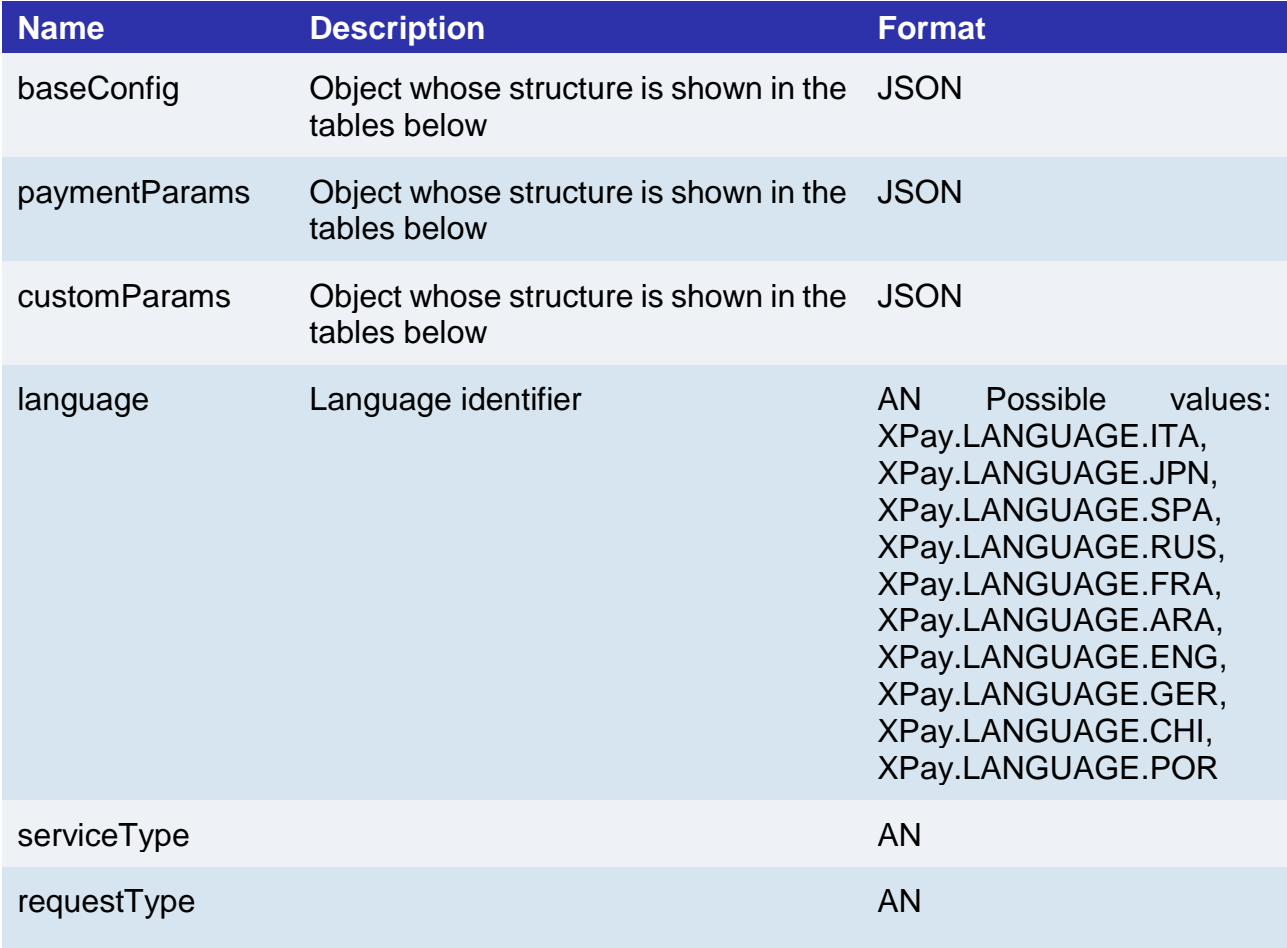

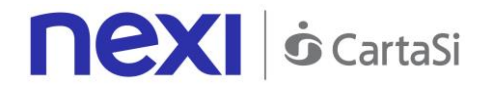

#### Object baseConfig

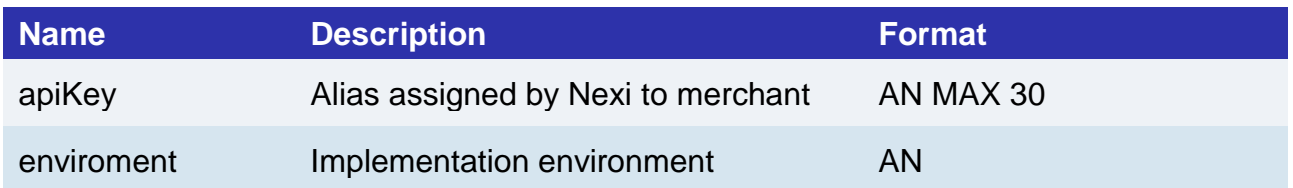

#### Object paymentParams

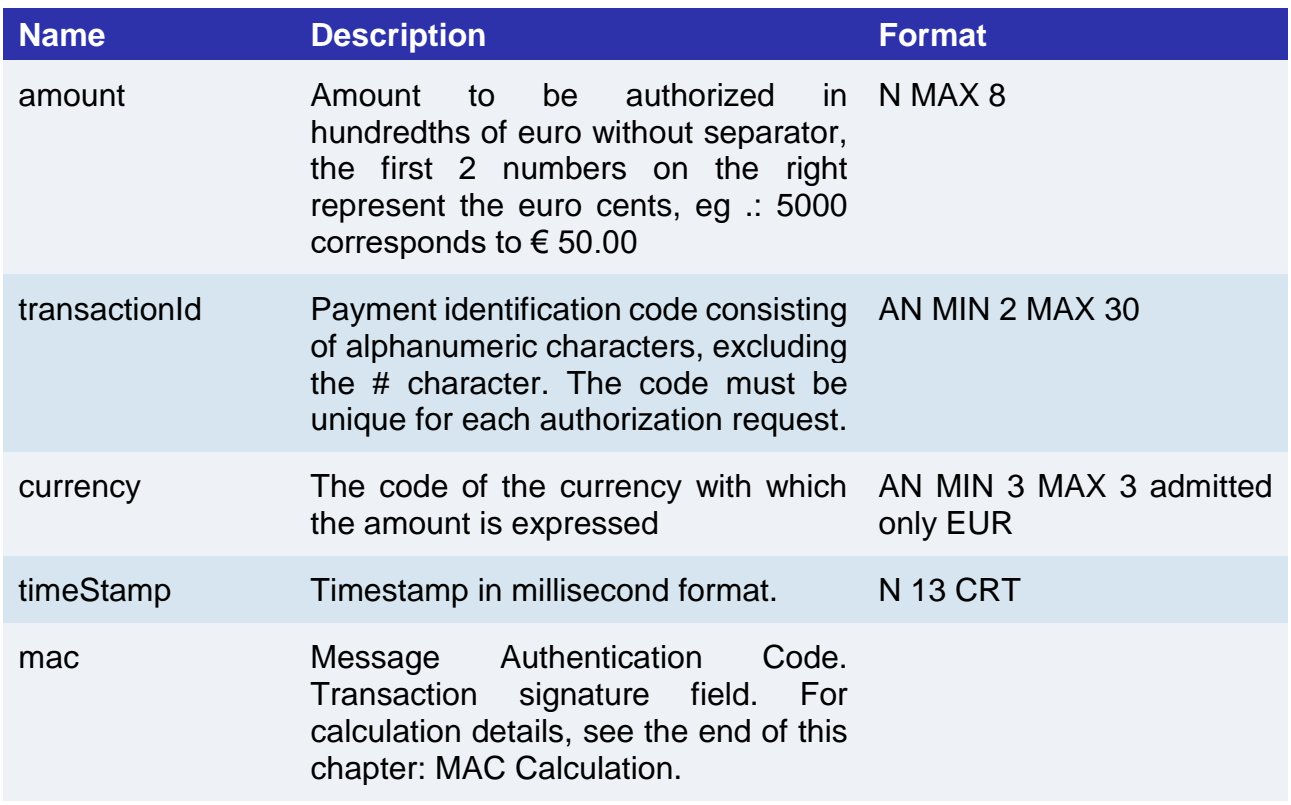

### **Creating and displaying paper data element**

To create the element that will handle the card data you must use the function:

*var card = XPay.create(XPay.OPERATION\_TYPES.CARD, style);*

passing the object containing the style configuration of this element as a second parameter. The tables below show the structure

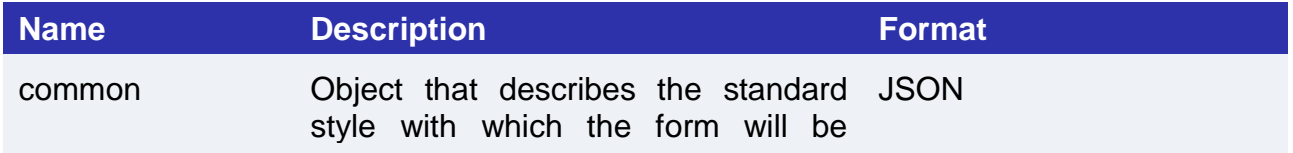

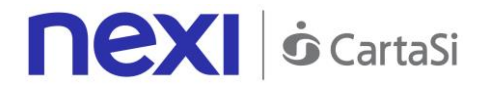

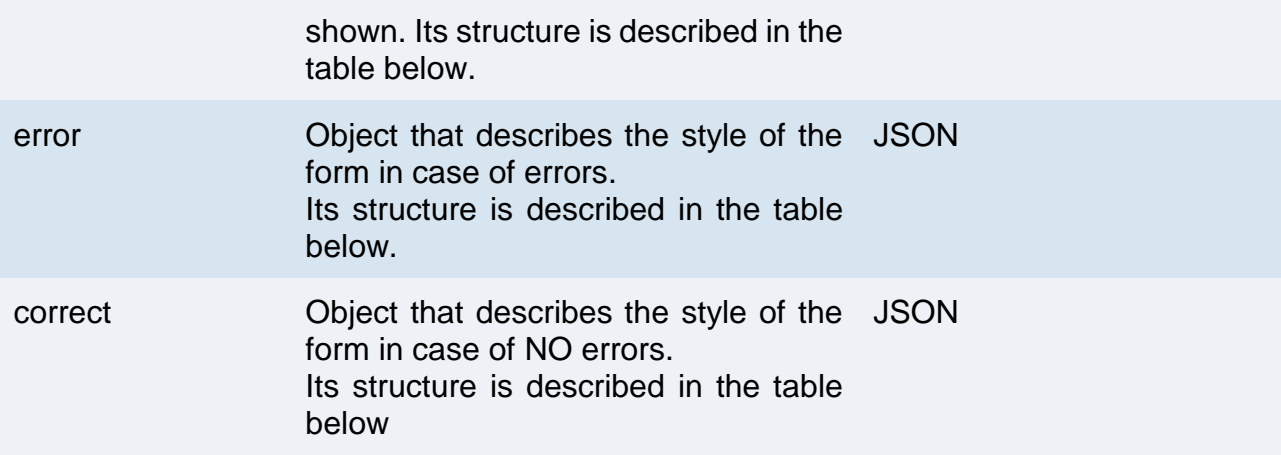

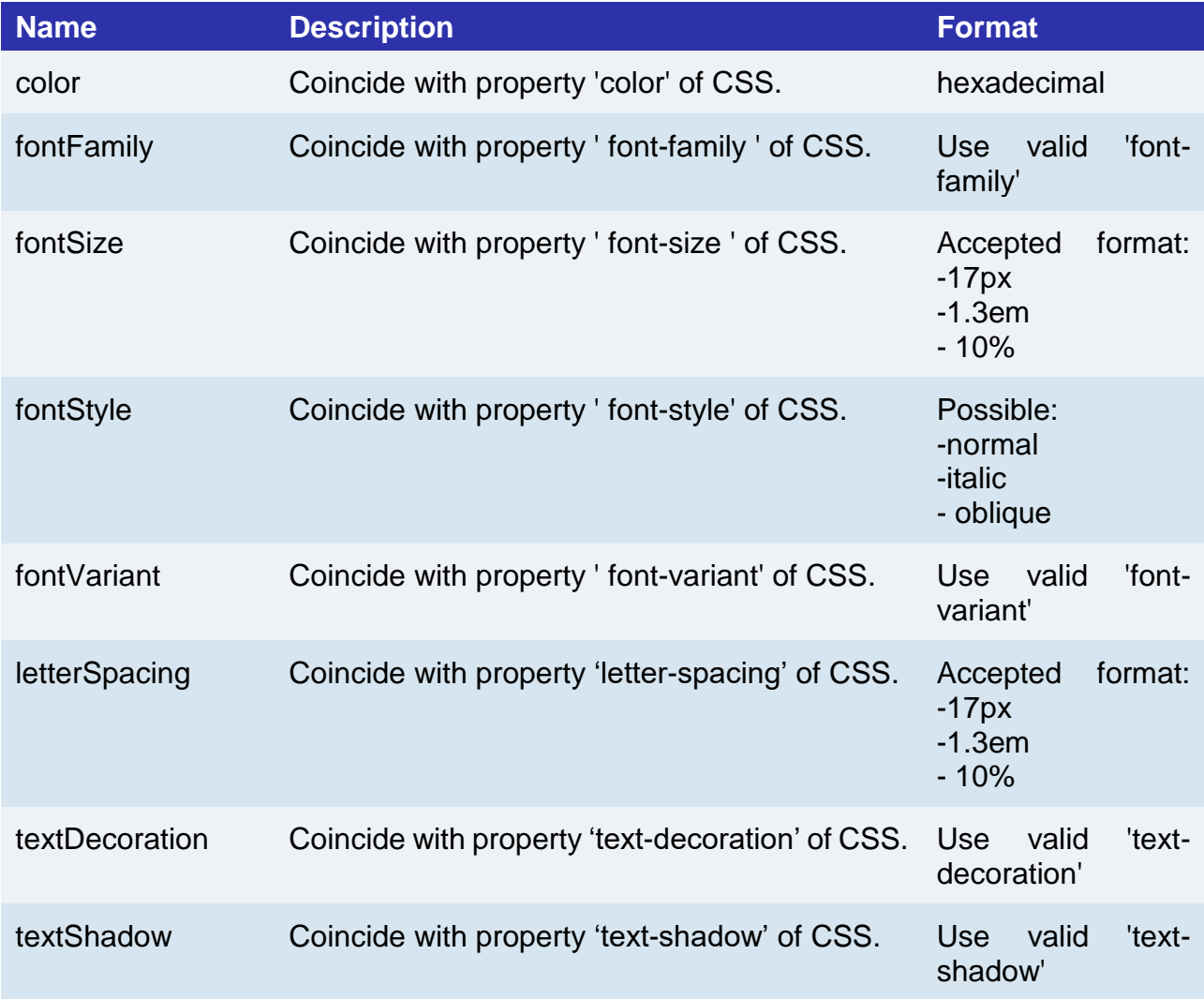

You can also customize the pseudo classes by including the specific configuration for each of them in the correct, error and common objects. Each object that describes the style of a pseudo-class may contain the fields described in the table above. Exaple:

*var style = {*

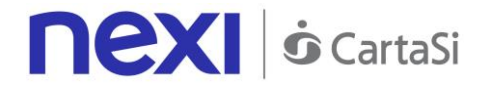

```
 common: {
         color: '#FF0033',
          ':hover': {
              color: '#FF3300'
         }
     }
};
```
You can custom the following pseudo classed:

- :: placeholder
- ::selection
- :focus
- :hover
- :focus::placeholder
- :hover::placeholder
- :focus::selection
- :hover::selection

To show the inputs of cards use the function: *card.mount("xpay-card");*

passing as parameter div id in which they will be shown.

### **Creating buttons for alternative payment methods**

Through SDK you can create buttons that allow the customer to use other payment methods. To do this, use the function:

*var buttons = XPay.create(XPay.OPERATION\_TYPES.PAYMENT\_BUTTON, []);*

passing as second parameter an empty array to display all the payment methods available for your profile or an array containing only the desired methods (always considering those active on your profile). You can choose from the following payment methods:

- XPay.PaymentMethods.APPLEPAY
- XPay.PaymentMethods.MASTERPASS
- XPay.PaymentMethods.NEXIPAY
- XPay.PaymentMethods.PAGOBANCOMAT
- XPay.PaymentMethods.PAYPAL
- XPay.PaymentMethods.MYBANK

To display these bottons use the function:

*buttons.mount("xpay-btn");*

passing as parameter div id in which they will be shown.

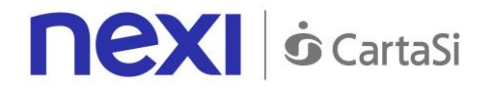

# **Management of events triggered by SDK**

The events to be managed when the data collection element has been created are:

• 'XPay, Card, Error' which communicates any validation errors of the inputs present in the form

• 'XPay, Nonce' which communicates the nonce, generated with the card data entered by the cardholder, to be sent to the merchant's server to continue with the payment via the 'payNonce' API

The script of the merchant page will have to worry about listening to the two events following their own implementation choices.

The only event to be managed if you implement the part of buttons that manages alternative payment methods is:

• 'XPay Payment Result' which communicates the outcome of the PayPal and ApplePay payment The management of the event is the task of the merchant's script.

#### NOTE:

Similarly, it is not possible to manage the other payment methods (MasterPass, PagoBancomat, MyBank) for security limitations of the different types of payment, in these cases the current management of the cash pages with url, urlBack and possibly urlPost remains valid.

### **Create nonce**

To generate nonce, that will be used by the merchant server to make the payment, you have to use the function:

XPay.createNonce("payment-form", card);

passing as the first parameter the id of the form used to contain the card data and as a second parameter the card object generated previously through the SDK.

# Payment

The merchant backend receives the nonce along with all other fields in the form and, upon optional validation of the output mac, initiates a payment with the RESTful payNonce API described below. Note that the order data to be used for payment (amount, currency, order number) are those sent by the merchant at this stage; all data sent by the merchant in the nonce generation step are stored by XPay (together with the nonce itself), but used only for a consistency check between the two phases (to make sure that the request for a new nonce and its use for a payment are generated by the same entity and for the same purpose). However, it is essential that the backend merchant, in the server to server phase, supply the correct data to XPay.

The management of the outcome (through the parsing of the pay payNonce response) is entrusted to the merchant, as per the practice of payments via RESTful API.

#### **URI**

ecomm/api/hostedPayments/pagaNonce

#### **METODO**

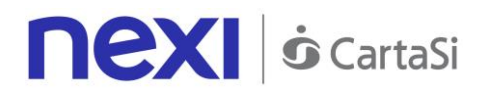

POST

# **ACCEPT**

application/json

# **Messaggio Avvio Pagamento**

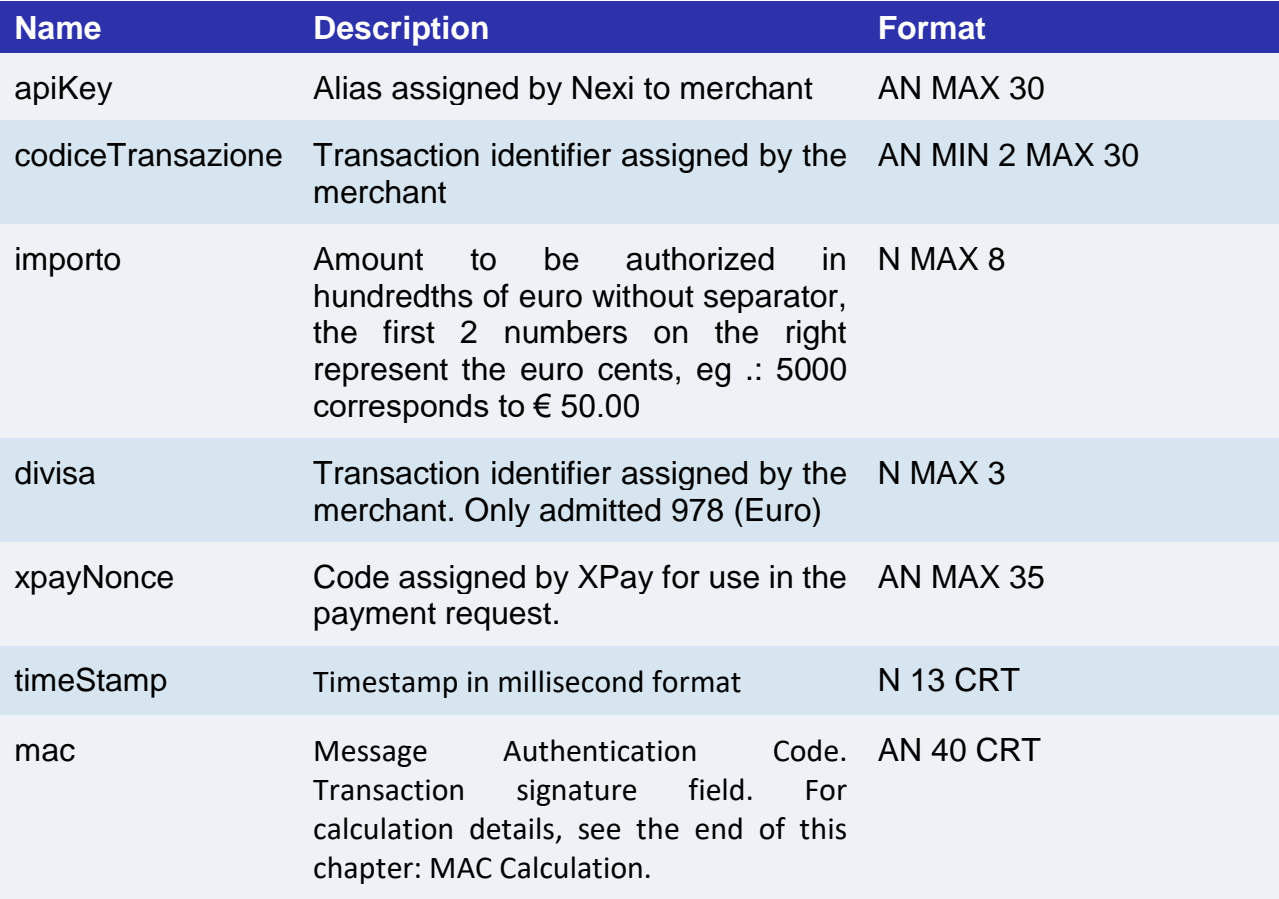

MAC Calculation For the transaction initiation message, the string to sign must contain the following fields:

- apiKey
- codiceTransazione
- importo
- divisa
- xpayNonce
- timeStamp
- chiaveSegreta

**SAMPLE STRING**

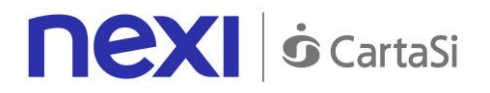

MAC = HASH SHA1(apiKey=<val>codiceTransazione=<val>importo=<val>divisa=<val> xpayNonce=<val>timeStamp=<val><chiaveSegreta>)

# **Payment Result Message: required fields**

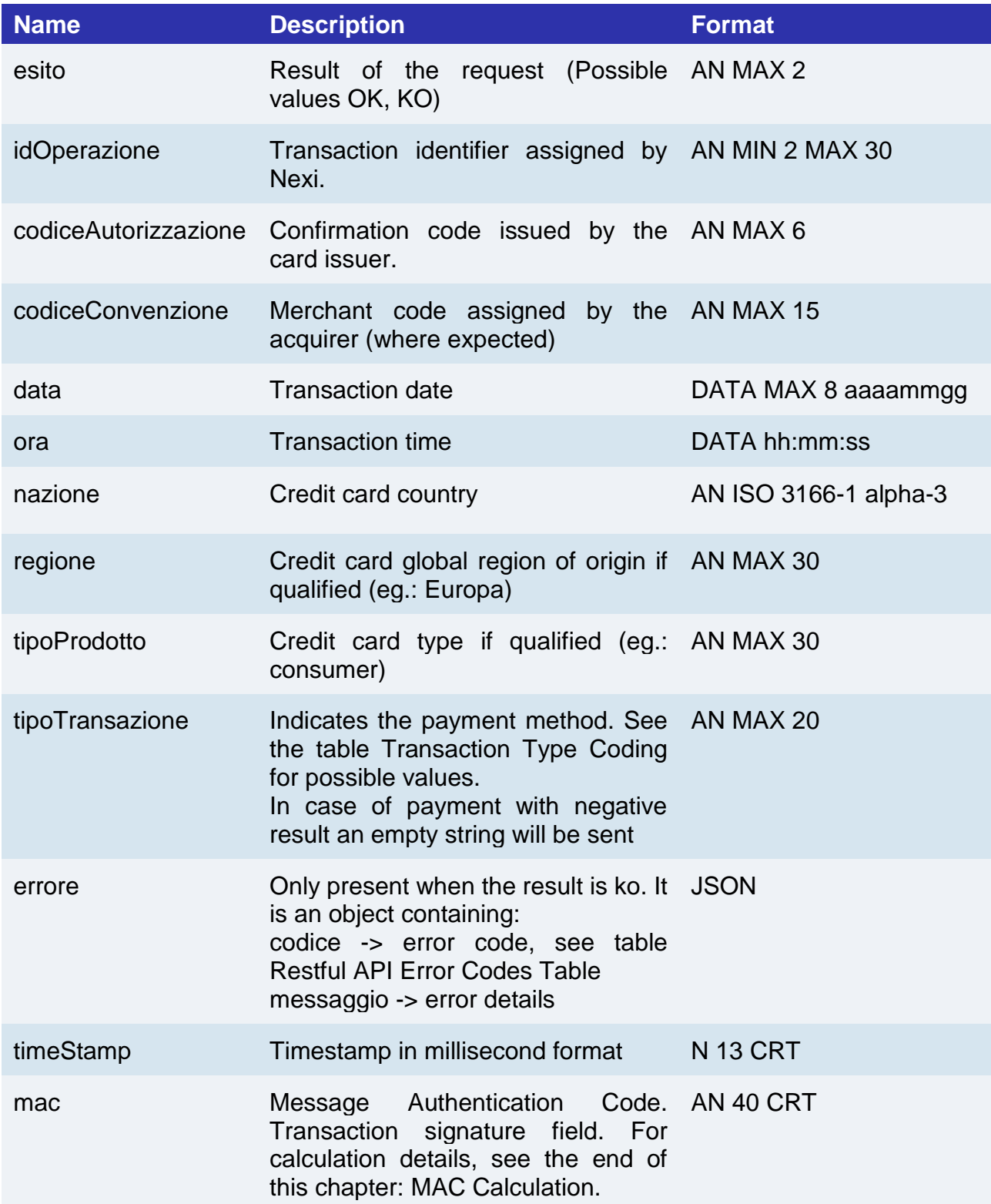

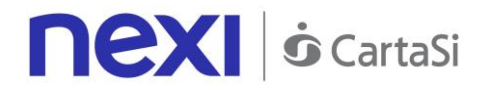

### **Payment Result Message: optional fields**

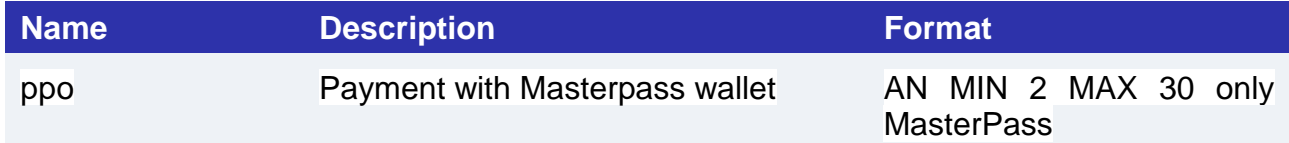

#### **MAC Calculation**

For the transaction result message, the string to sign must contain the following fields:

- esito
- idOperazione
- timeStamp
- chiaveSegreta

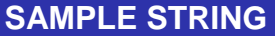

MAC = HASH SHA1(esito=<val>idOperazione=<val>timeStamp=<val><chiaveSegreta>)

#### **NOTE:**

This makes a payment using a valid nonce. The transactionCode, importo, currency, and apiKey must be the same as the Nonce request, otherwise an invalid data error will be received. This error can also occur if more than 10 minutes have passed since the nonce was generated.

# First recurring payment

Create a contract through a valid nonce. The xpayNonce field is the generated nonce with the creaNonce API. The transactionCode, importo, currency, and apiKey must be the same as the Nonce request, otherwise an invalid data error will be received. This error can also occur if more than 10 minutes have passed since the nonce was generated. In the case where the codiceGruppo field is present, the contract will be created for the group, otherwise only for the terminal associated with the alias.

#### **URI**

ecomm/api/hostedPayments/pagaNonceCreazioneContratto

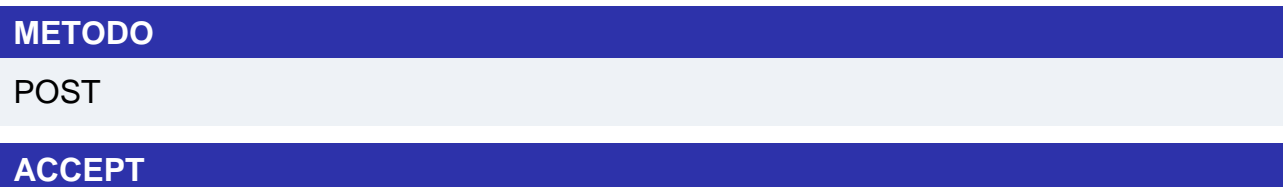

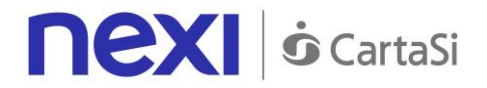

application/json

# **Payment Initiation Message: required fileds**

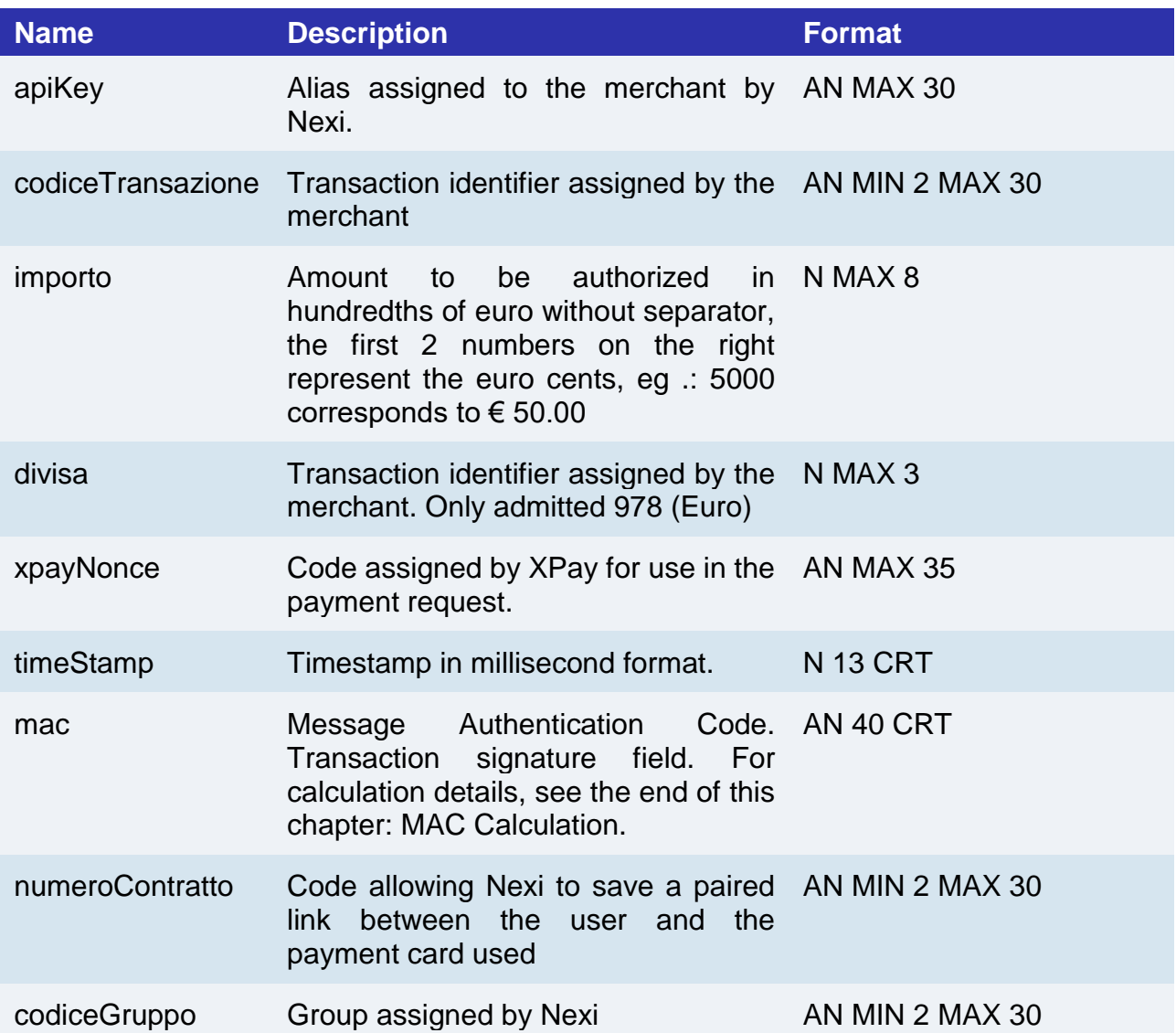

# **Payment Initiation Message: optional fields**

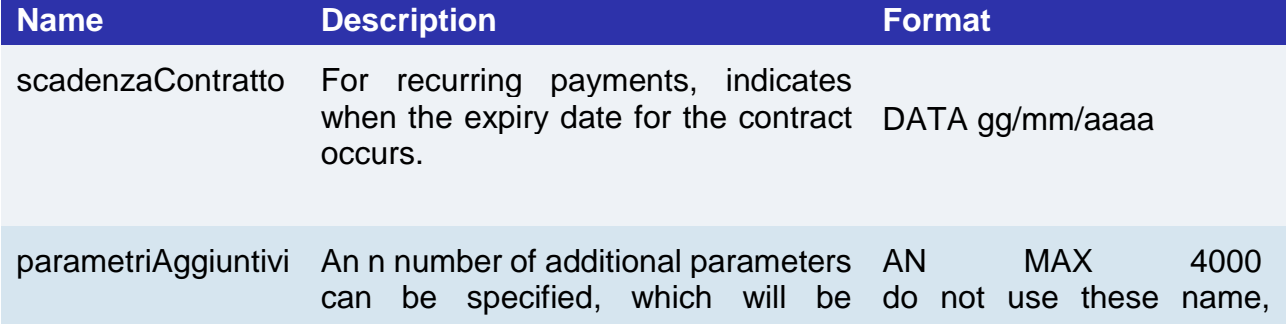

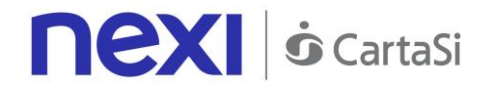

returned in AN Max 4000 CHAR. 226 they are used by XPay: the result messages. There is no limit TRANSACTION\_TYPE, to the number of parameters, but the length of the RECALL\_PAGE, back\_url, string must not exceed 4,000 ERROR\_URL, \$EMAIL, characters in total, including all parameter names and values. In the following table:

additional return-ok, tid, INFO\_PAGE, \$COGNOME, **EMAIL** 

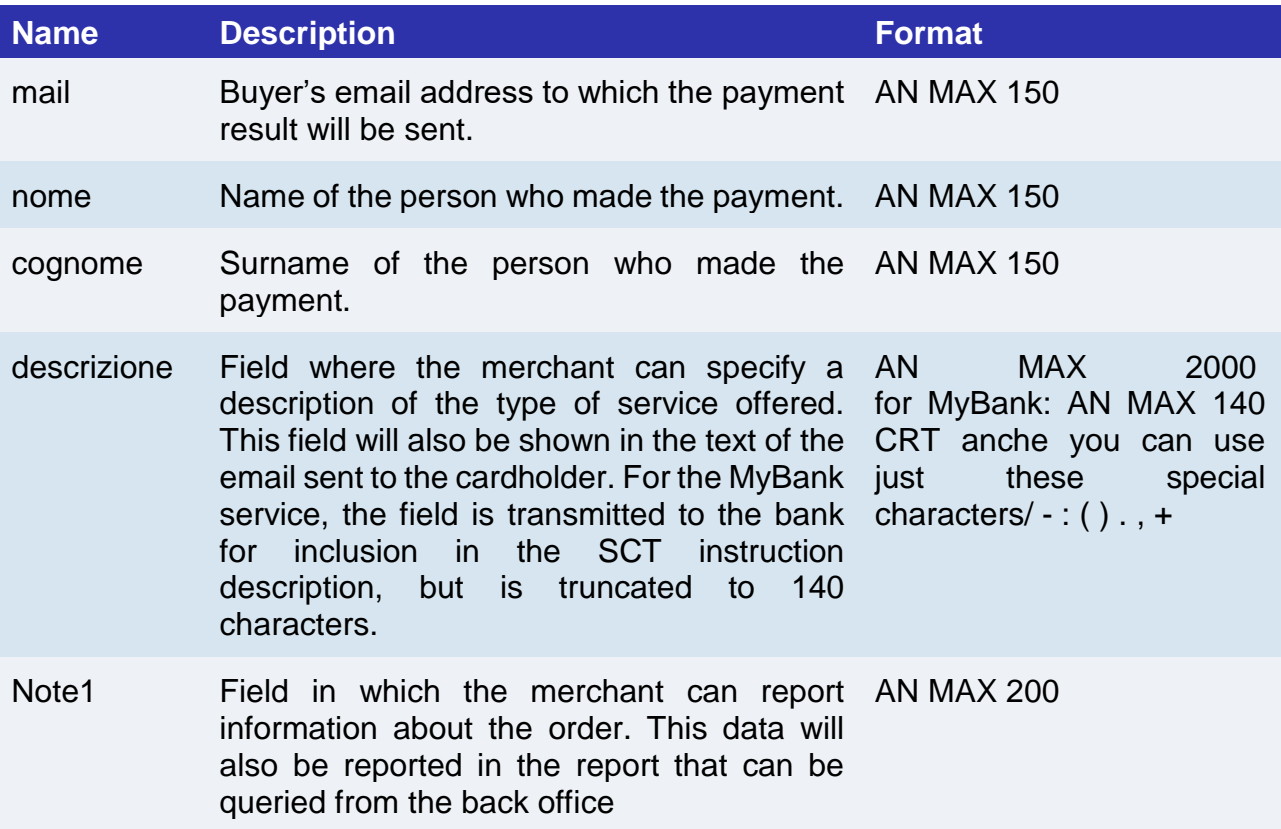

#### **MAC Calculation**

For this message, the string to sign must contain the following fields:

- apiKey
- codiceTransazione
- importo
- divisa
- xpayNonce
- timeStamp
- chiaveSegreta

**SAMPLE STRING**

MAC = HASH SHA1(apiKey=<val>codiceTransazione=<val>importo=<val>divisa=<val> xpayNonce=<val>timeStamp=<val><chiaveSegreta>)

# **Payment Result Message: required fields**

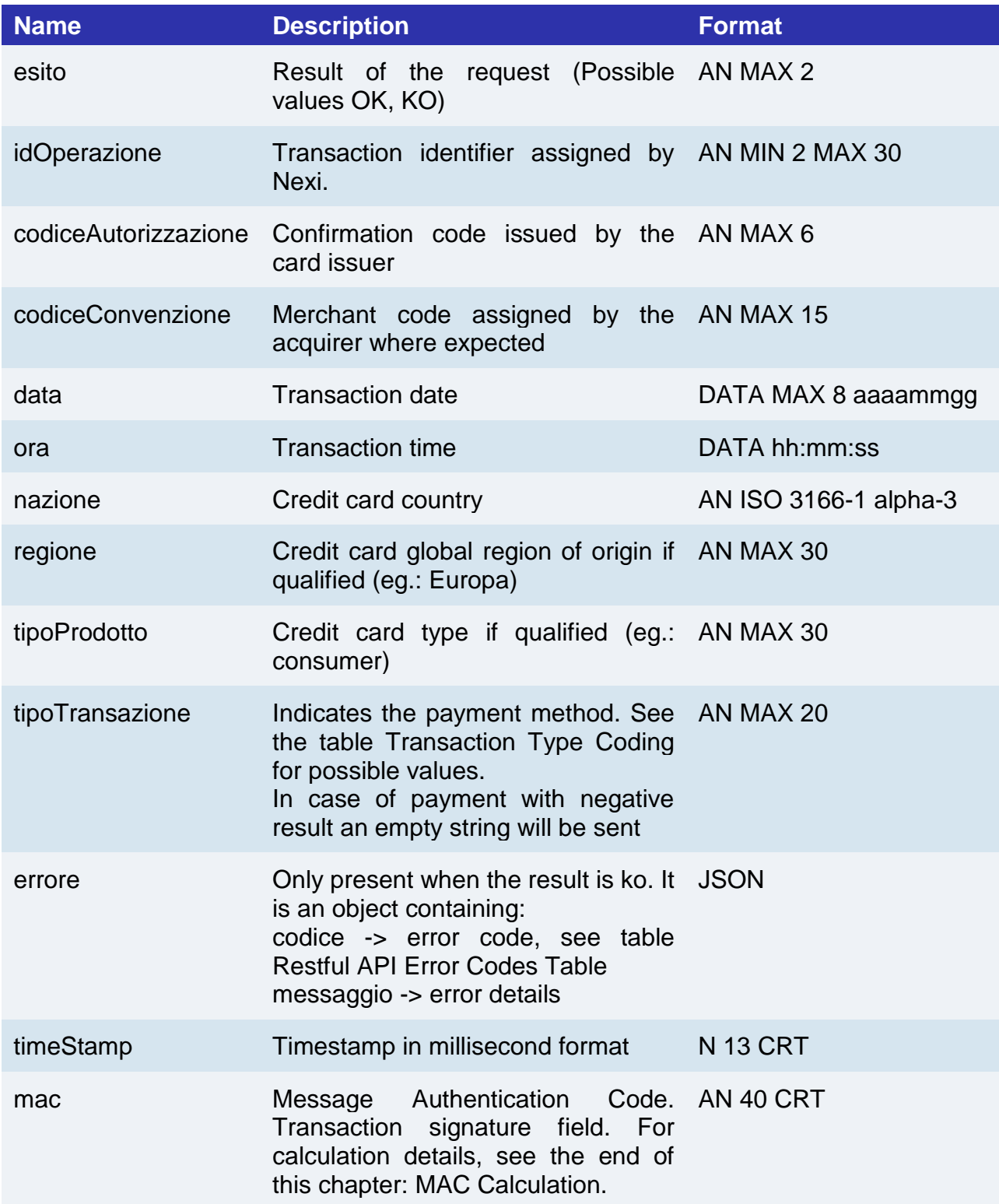

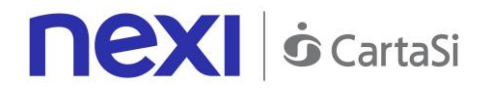

### **Payment Result Message: optional fields**

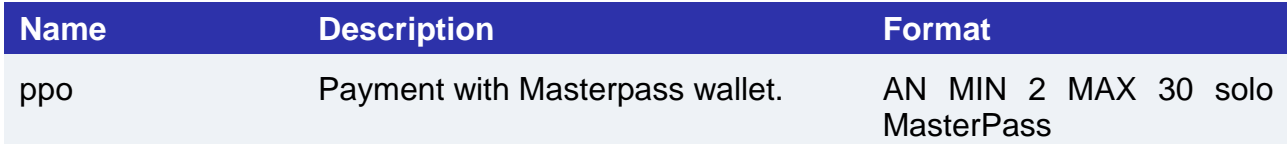

#### **MAC Calculation**

For this message, the string to sign must contain the following fields:

- esito
- idOperazione
- timeStamp
- chiaveSegreta

#### **SAMPLE STRING**

MAC = HASH SHA1(esito=<val>idOperazione=<val>timeStamp=<val><chiaveSegreta>)

# Subsequent Payment (Recurring Payment and One Click Payment)

Every time the registered user makes a subsequent purchase, the e-commerce must send, to Nexi, a call with the data of the contract previously registered in the first payment stage.

For server-to-server mode, the services exposed by Nexi use http POST methods and a RESTful structure. Requests must be sent in JSON format and the responses are a JSON formatted object. Alternatively, non-Rest APIs are available where communication is managed synchronously (with https + a series of parameters and values). The result message is an xml managed on the same connection.

The endpoints of the environments are as follows:

#### **URL AMBIENTE DI TEST**

https://int-ecommerce.nexi.it

#### **URL AMBIENTE DI PRODUZIONE**

https://ecommerce.nexi.it

#### **URI**

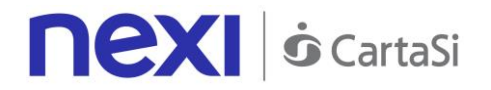

ecomm/api/recurring/pagamentoRicorrente

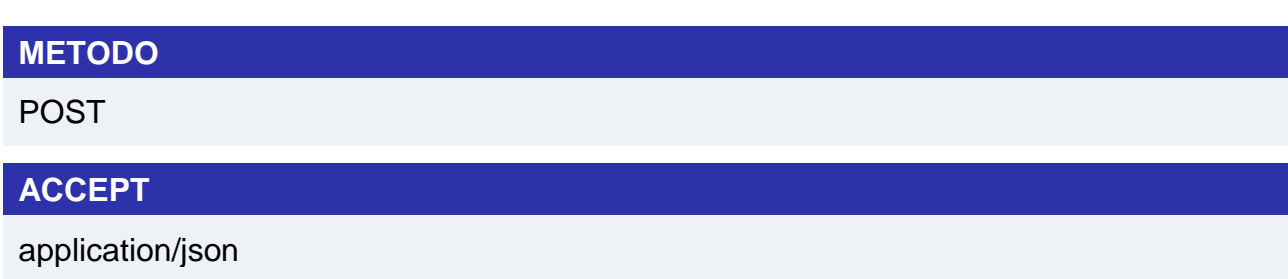

# **Messaggio avvio "Pagamento successivo": campi obbligatori**

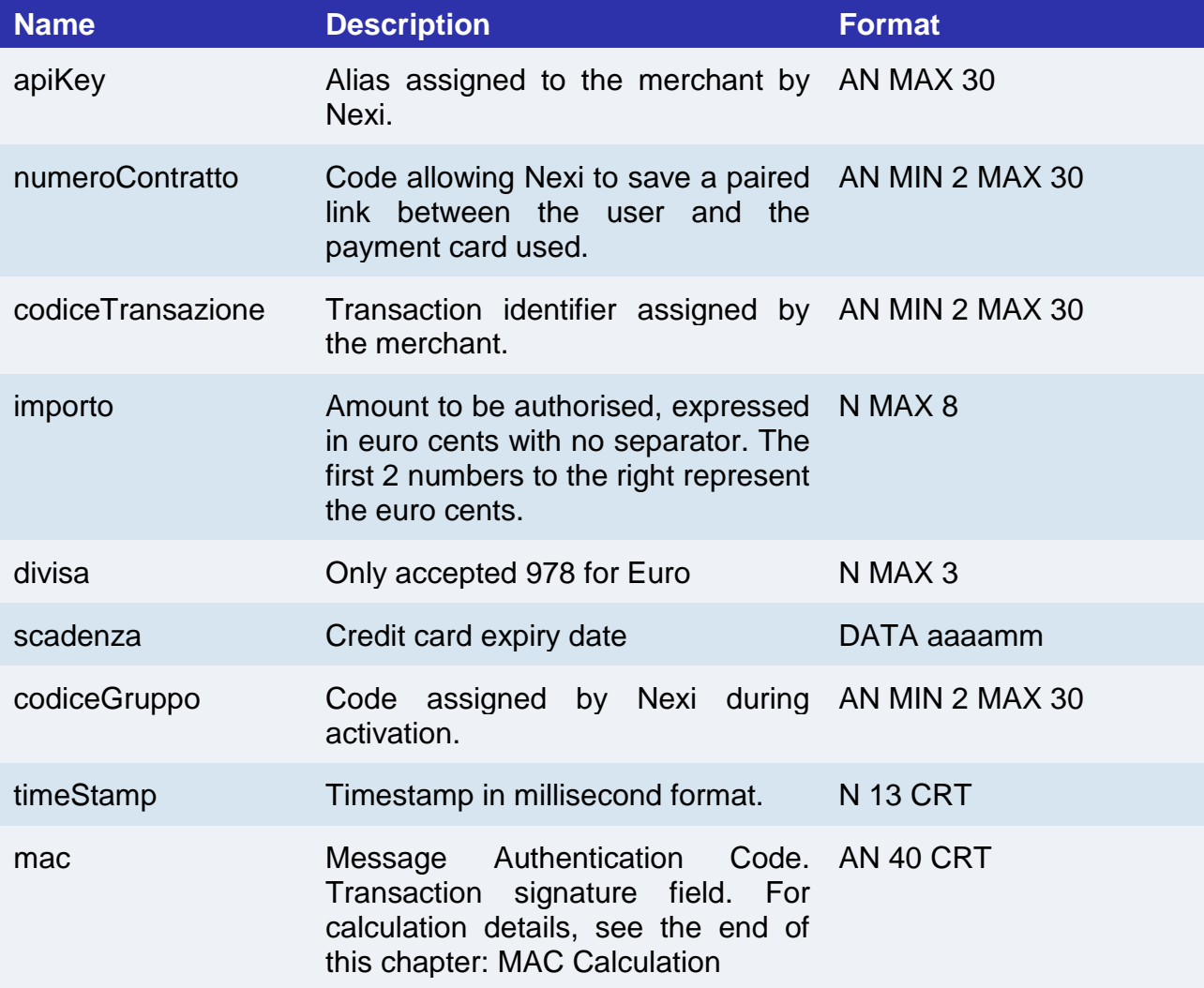

**Payment Initiation Message: optional fields**

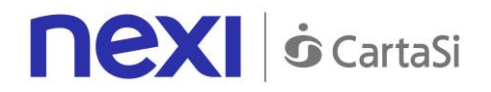

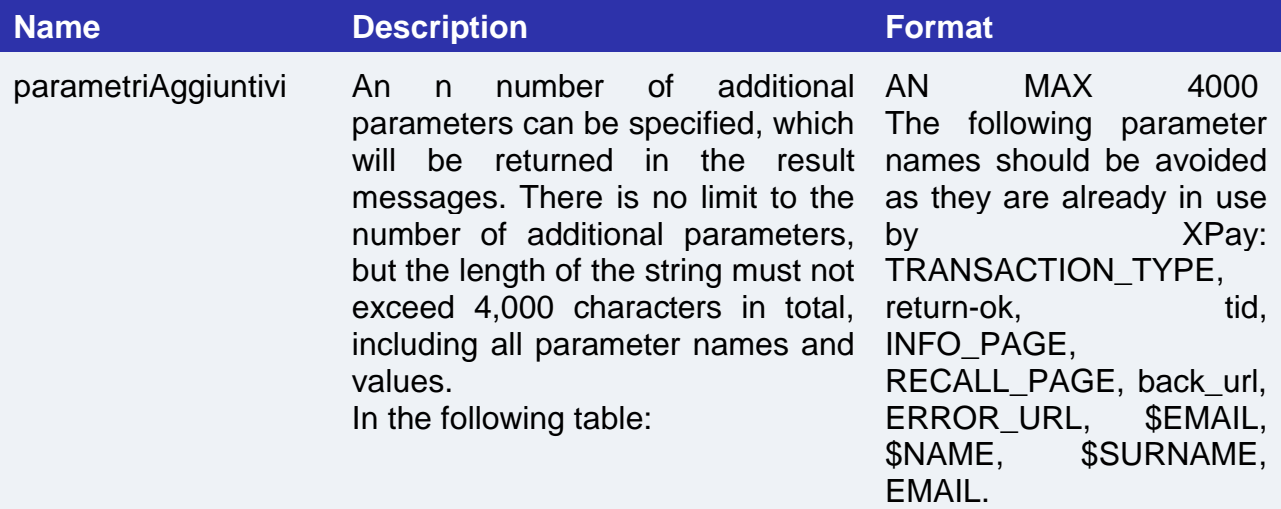

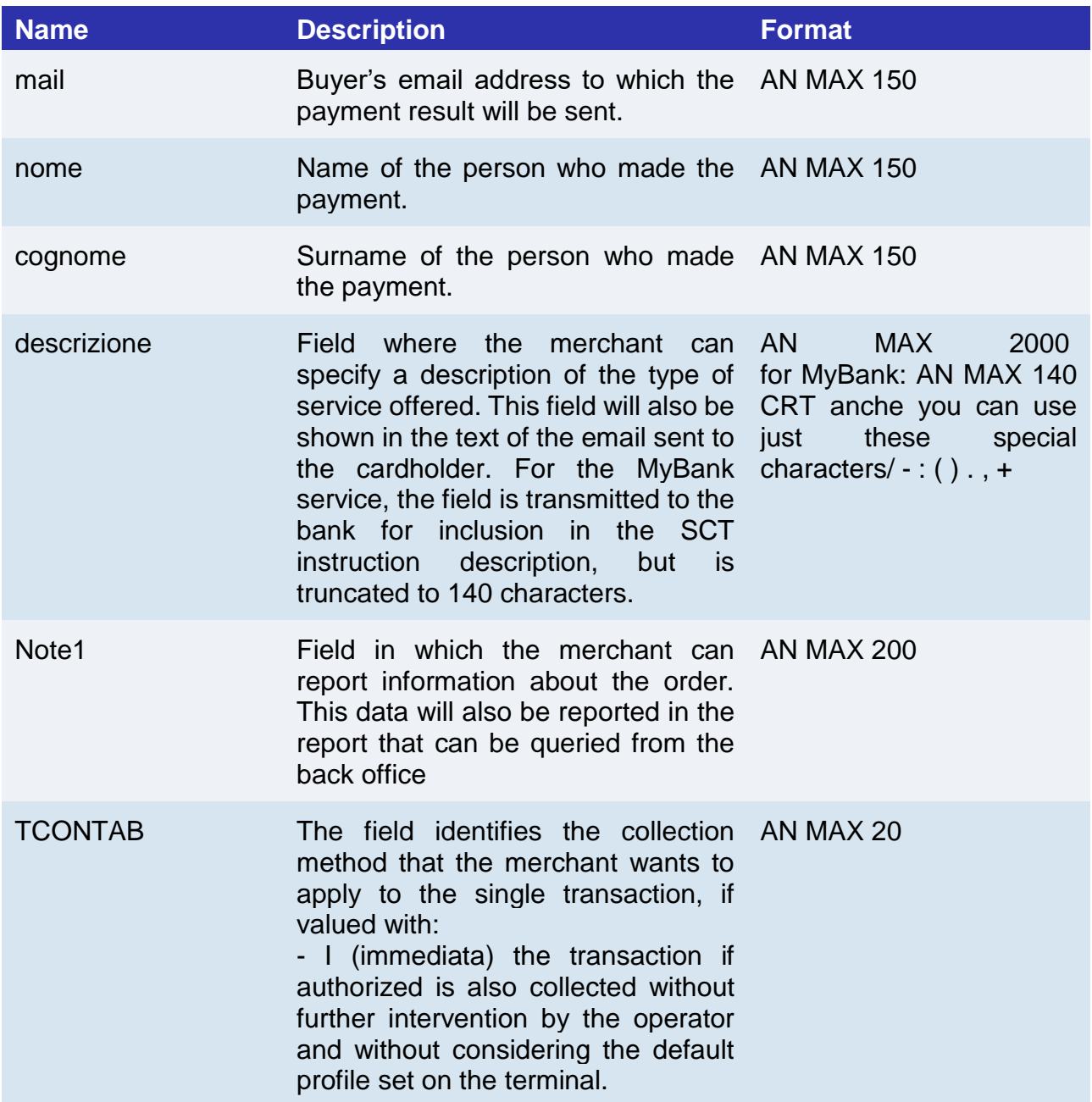

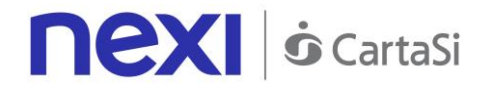

- D (differita) or the field is not entered the transaction if authorized is managed according to what is defined by the terminal profile

#### **MAC Calculation**

For the transaction result message, the string to sign must contain the following fields:

- apiKey
- numeroContratto
- codiceTransazione
- importo
- divisa
- scadenza
- timeStamp
- chiaveSegreta

#### **SAMPLE STRING**

MAC = HASH SHA1(apiKey=<val>numeroContratto=<val>codiceTransazione= <val>importo=<val> divisa=<val>scadenza=<val>timeStamp=<val><chiaveSegreta>)

# **Payment Result Message: required fields**

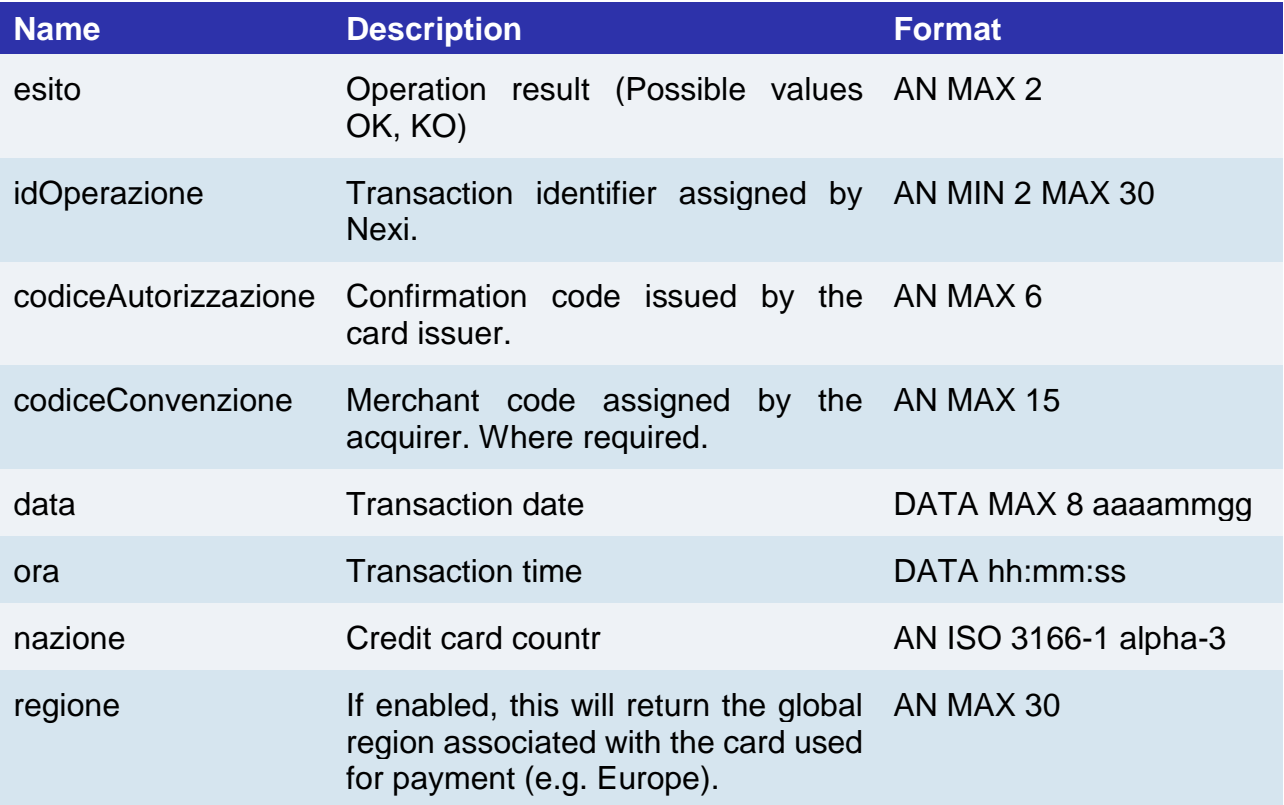

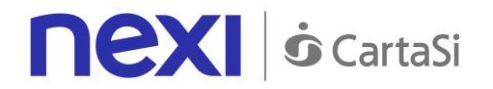

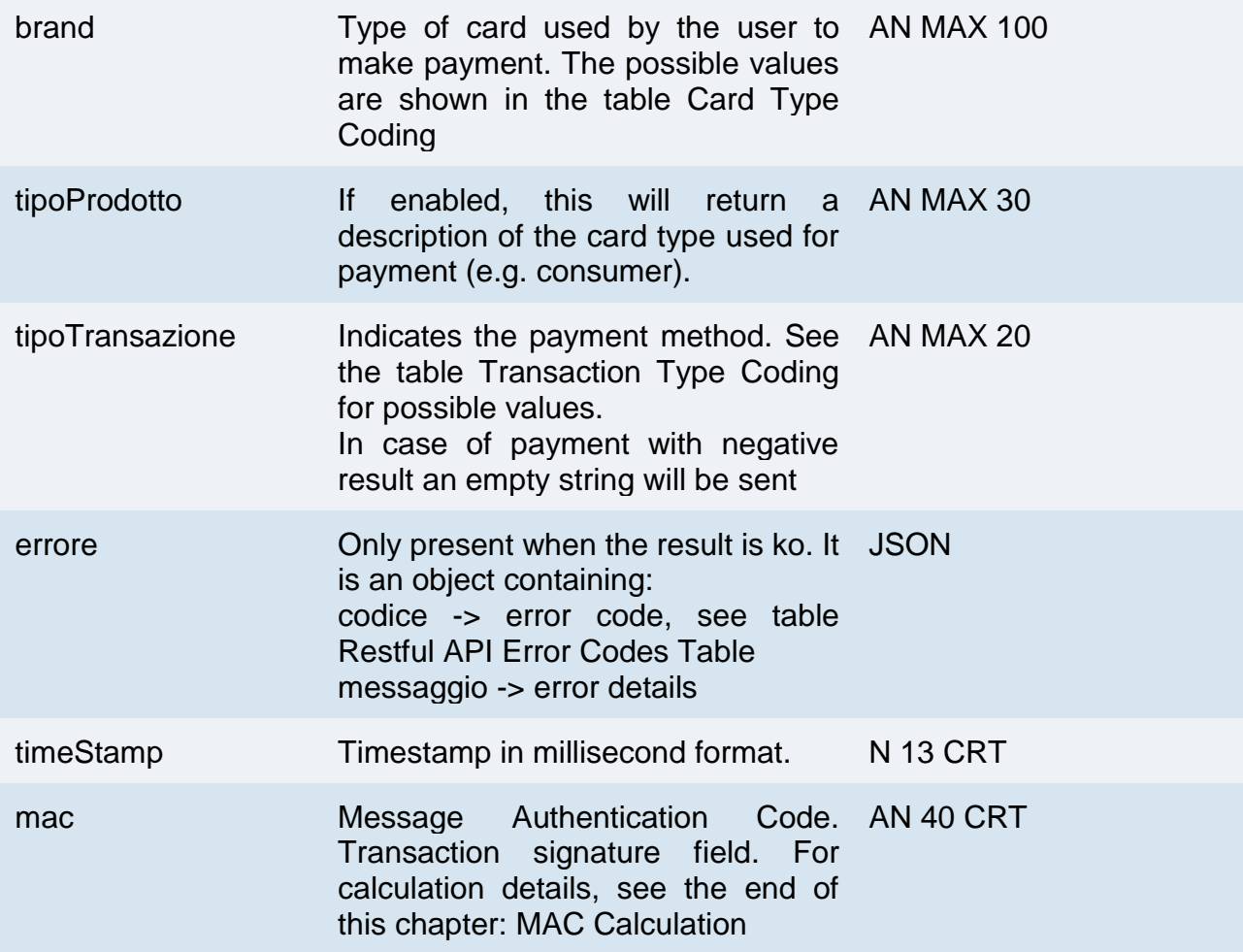

### **ayment Result Message: optional fields**

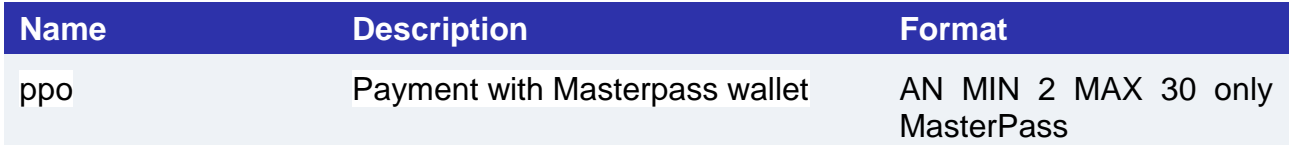

#### **MAC Calculation**

For the transaction result message, the string to sign must contain the following fields

- esito
- idOperazione
- timeStamp
- chiaveSegreta

## **SAMPLE STRING**

MAC = HASH SHA1(esito=<val>idOperazione=<val>timeStamp=<val><chiaveSegreta>)

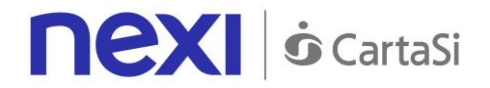

NOTE:

If you do not wish to append additional parameters, you can:

- Leave the field out of the JSON
- Leave the contents of the JOSN object empty

E.g. " parametriAggiuntivi ": {}

# Gestione 3D-secure

If 3D-Secure payment is enabled for the transaction, during creation of the nonce the user will automatically be redirected, using the JavaScript SDK, to a modal popup to complete the process. In that popup the user will be able to enter 3D-Secure credentials as usual. At the end of the authentication stage, the popup will automatically close and this will engage the process described above. From the point of view of hosted payments integration on the page for collecting card details, the presence of 3D-Secure is completely transparent. The nonce will be made available only upon completion of the credential capture process, which will be initiated automatically by the SDK in any case

# HOSTED FIELDS

#### Integrating Nexi with Hosted Fields

This method is available for integrating Nexi XPay, allowing you to fully customize your payment experience, with limited impact on PCI DSS requirements.

# **What will be covered in this section?**

A description of the XPay payment process using hosted fields.

Hosted Fields is taken to mean a system in which the card data collection fields are hosted on the merchant's pages. Typically, this sort of approach requires merchants to collect, process and store card details on their own systems, meeting the appropriate security certifications (PCI with SAQ D questionnaire).

The Hosted Field approach allows to overcome this constraint, as card details are never transmitted to the merchant's server and are only collected on the merchant's own pages. The type of questionnaire for the required PCI certification is SAQ A-EP.

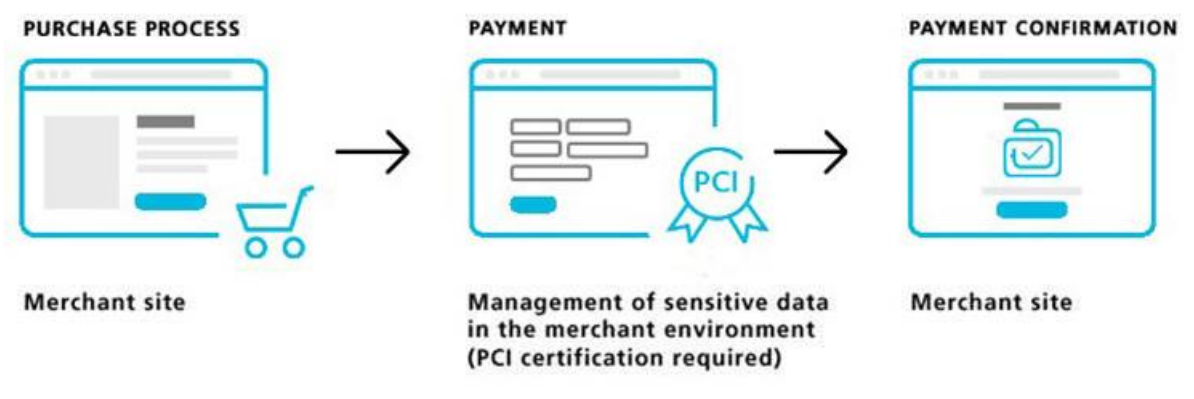

A further benefit of the hosted approach is the complete customisability of the check-out page and its perfect integration within the e-commerce site, thereby improving the user experience. The only elements linked to Nexi are the data fields which are used for entering sensitive data.

The above applies for web-based payments, as well as for Android and iOS mobile apps. In the latter case, the fields are hosted in the native form of the merchant's app. For specifics on this topic, please see the **SDK** section.

# **Are there any prerequisites?**

Integration such as this requires the merchant page to be hosted on a secure url (https), given that card details are not transmitted to the merchant's server, but are only collected

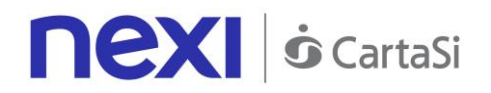

on the merchant's pages. Therefore, the level of PCI certification required is the one with questionnaire: SAQ A-EP, rather than SAQ-D as is the case of server to server.

# **Description**

The following describes the architecture and payment process for the web version of hosted fields, which involves the use of a client JavaScript SDK.

**Github XPay sample code: [https://github.com/NexiPayments/XPay/tree/master/web](https://github.com/NexiPayments/XPay/tree/master/web-mobile/hosted-fields)[mobile/hosted-fields](https://github.com/NexiPayments/XPay/tree/master/web-mobile/hosted-fields)**

Hosted payments consist of the following elements:

- Custom check-out page hosted on the merchant's certified domain (https)
- XPay unobtrusive JavaScript library hosted on the check-out page, which, after appropriate configuration, is able to insert itself in the data entry process
- Merchant back end, which receives the nonce (random code valid for a single transaction) and uses it for the server-to-server payment
- XPay pagaNonce API, which carries out the server-to-server payment

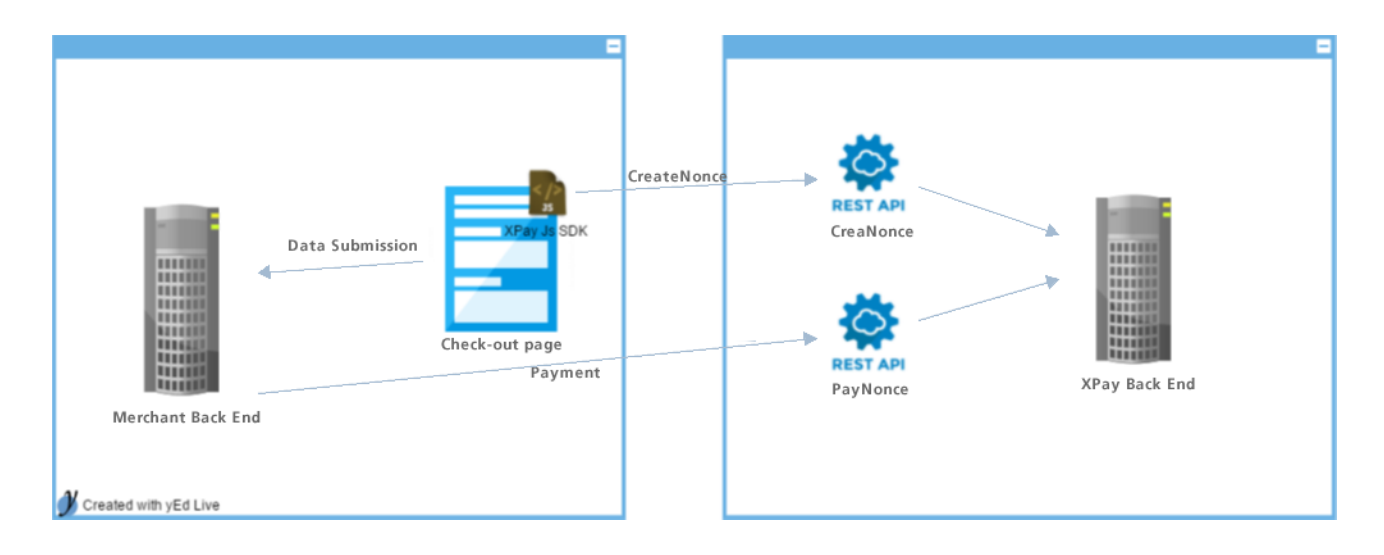

# **SDK configuration**

The merchant's data collection page must include a dynamic JavaScript generated by a specific XPay Servlet and configured through appropriate identification parameters. The merchant can also avoid a prior jQuery download by using a specific Bundle. The JavaScript to be included in the page head is as follows:

# **Testing:**

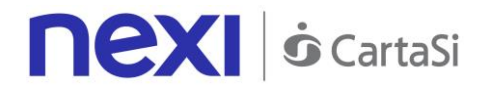

*<script type="text/javascript" src="https://int-*

*ecommerce.nexi.it/ecomm/hostedPayments/JavaScript/custom?bundle=HP\_NO\_JQ&alias =ALIAS\_MERCHANT"></script>*

### **Production:**

*<script type="text/javascript" src="https://ecommerce.nexi.it/ecomm/hostedPayments/JavaScript/custom?bundle=HP\_N O\_JQ&alias=ALIAS\_MERCHANT"></script>*

The value of the *bundle* parameter will depend on whether jQuery and jQuery-UI are present on the merchant's page or not:

- Bundle = **HP\_FULL** if the merchant does not use jQuery or jQuery-UI
- Bundle = **HP\_NO\_JQ** if the merchant only uses jQuery-UI, and does not use jQuery
- Bundle = **HP** if the merchant already uses jQuery and jQuery-UI

The alias parameter must be set to the merchant apiKey (or alias).

Below is a commented example of SDK configuration which is to be executed on page load:

*<script type="text/javascript"> \$(document).ready(function () {*

*//1.1 SDK initialisation XPay.init();*

*//1.2 Environment setting. Allowed values: // XPay.Environments.INTEG: local testing // XPay.Environments.PROD: production XPay.setEnvironment(XPay.Environments.PROD);*

*//1.3 XPay SDK Configuration with merchant API Key XPay.setAPIKey('alias\_merchant');*

*// 2 Insertion of nonce calculation during the form submission process; // NB: Effective implementation depends on how the merchant manages the* 

*submit*

*var \$form = \$('#payment-form'); \$form.find('#payBtn').click(function () { //2.1 Disabling the click function for the form submit button \$(this).prop('disabled', true);*

> *//2.2 Creating the nonce and assigning the Xpay response management handler; the back-end form submission will be in the handler, which must be implemented by the merchant XPay.creaNonce("payment-form", xpayResponseHandler);*

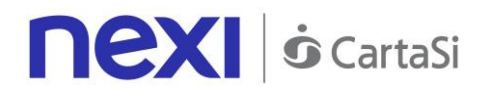

```
};
```
*};*

*</script>*

# Form for Collecting Card Details

Merchants can create their own page to collect card details, and there are no limitations from the user experience point of view. The page must contain a form which has the fields required for the transaction. Below is a sample form:

```
<form action="FakeMerchant" id="payment-form" method="POST">
      <input type="hidden" data-xpay-order="importo" name="importo" id="importo" 
value="1000"/>
      <input type="hidden" data-xpay-order="timeStamp" name="timeStamp" 
      id="timeStamp" value="1484929141412"/>
      <input type="hidden" data-xpay-order="divisa" name="divisa" id="divisa" 
value="EUR" />
      <input type="hidden" data-xpay-order="mac" name="mac" 
      value="c91292a7fe7c16cb6d3608746cafa4a6710276d1" id="mac" />
      <input type="hidden" data-xpay-order="codiceTransazione" 
      name="codiceTransazione" value="MZ1484929141412" id="codiceTransazione" />
      <input type="hidden" name="alias" value="hostedPayment" id="alias"/>
      <h2>Dati Pagamento</h2>
      <br/><b>br</b><span class="payment-error" style="color: red;"></span>
      <br>
      <label for="_importo" >Importo: &nbsp;</label>
      <label id="_importo" >1000</label>
      <br>>
>
      <label for="_nOrdine" >Numero d'ordine: &nbsp;</label>
      <label id="_nOrdine" > MZ1484929141412</label>
      <br><br>
      <label for="_email" >Indirizzo e-mail</label>
      <input id="_email" type="text" >
      <br>>
>
      <label for="_nCarta" >N. Carta</label>
      <input id="_nCarta" type="text" Maxlength="20" data-xpay-card="pan" 
      placeholder="Numero carta" >
      <br>>
/>
      <label><span>Scadenza (MM/YY)</span></label>
      <input type="text" size="5" data-xpay-card="scadenza">
      <br>>
/>
      <label for="cvv" >CVV</label>
      <input type="text" Maxlength="3" data-xpay-card="cvv" id="cvv">
      <br>>
>
```
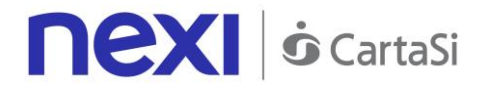

*<input type="button" value="Paga" id="pagaBtn" /> </form>*

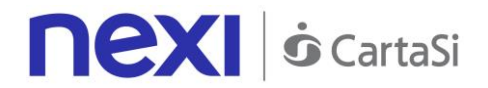

# **Required fields**

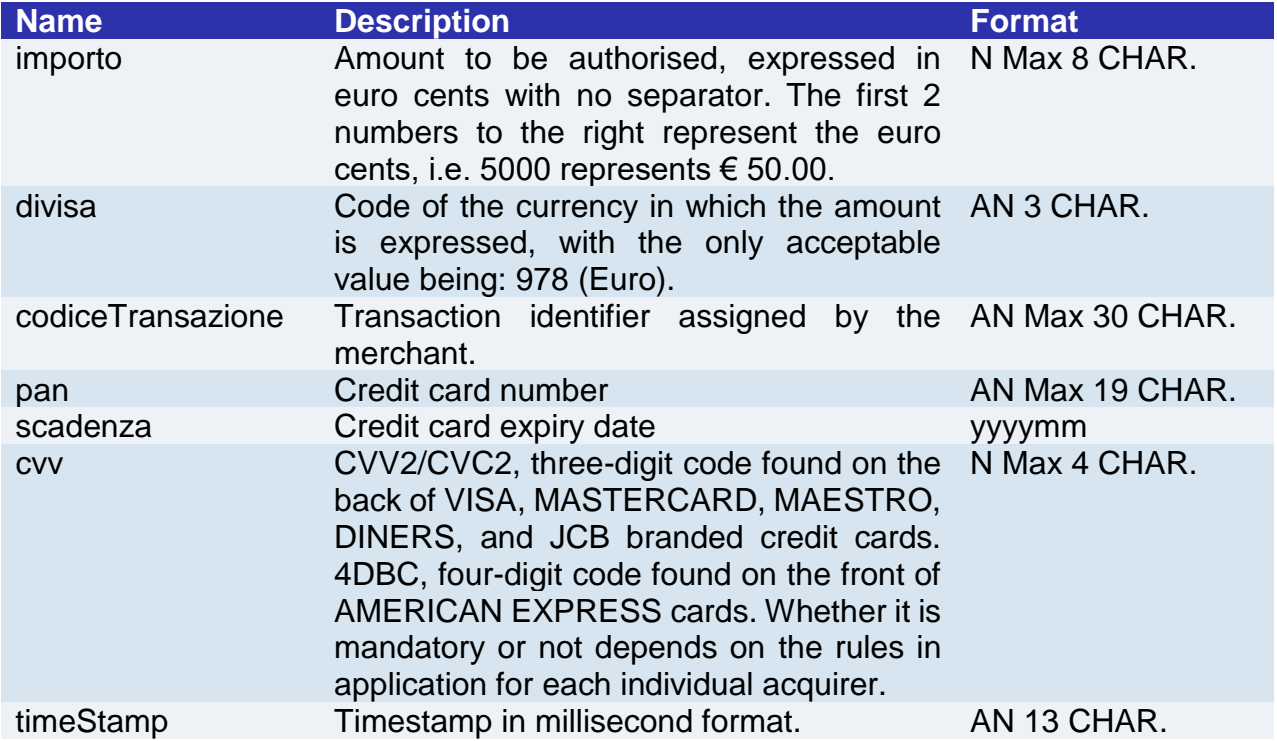

### **Optional fields**

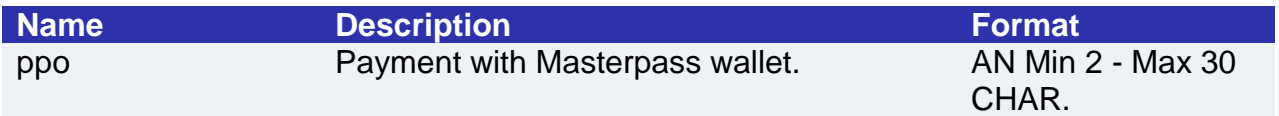

The form's action is a merchant endpoint, towards which the POST of fields occurs. It can be noted that the form is divided into two sections:

- The "Payment Details" section, which is visible to the user and has all the classic fields required for payment (card number, card expiry date, cvv, email address). As a precaution, these fields do not include the html name attribute, which ensures that these fields are unable to reach the merchant server when the form is submitted to the back end. Instead, the browser will automatically exclude them.
- The section which is not visible to the user and contains the hidden fields to be sent to the merchant for completion of the purchase process, once card details have been correctly captured. Each of these fields has the name attribute expected by the back end. The merchant's back end pre-fills these fields with the details confirmed in the previous steps of the purchase process. It is the merchant's responsibility to handle the correct propagation of this data in the most appropriate manner. The use of hidden fields is given as an example only. For this section, merchants can choose their preferred strategy.

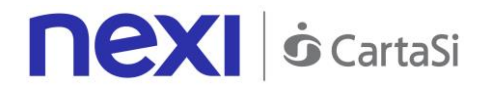

The MAC calculation must occur according to existing XPay rules, and when, after the completion of order details, the user moves to the page for capturing card details, it should have already taken place. This is because card details do not affect the MAC calculation, and more than anything else, it is a fundamental factor in the correct generation of a onetime nonce by XPay. The MAC for the creaNonce API must be generated on the basis of the following data:

- apiKey
- codiceTransazione
- divisa
- importo
- timeStamp
- secretString

A fundamental part of the XPay library configuration is the assignment of a custom attribute to the form fields:

- data-xpay-order: identifies a field relating to the order. Since this is not considered sensitive information from the point of view of PCI legislation, the name attribute can be included and the field sent to the merchant back end as standard. This is the attribute which is normally assigned to some of the hidden fields on the form (only those required for generation of the nonce)
- data-xpay-card: identifies a field relating to the card. Since this is considered sensitive information from the point of view of PCI legislation, the name attribute cannot be included and the field cannot be sent to the merchant back end. This is the attribute assigned to the visible fields of the form.

Each field which contributes to XPay's generation of the nonce will be populated with one of the special attributes.

In practice, the merchant must indicate which of the fields represents the order number, which field represents the card number, etc.

The attribute value must be one of those nominated by XPay for identifying input fields:

- alias
- codiceTransazione
- divisa
- importo
- timeStamp
- mac
- pan
- scadenza
- cvv

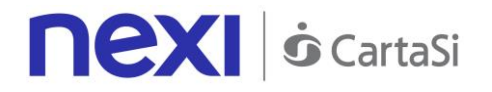

# Nonce Generation

As seen above, the suggested approach is to disable the submit button (recommended or mandatory) on the form for capturing card details. Instead, when it is clicked, the creaNonce API will be run by XPay's SDK. Upon completion, this will invoke the JavaScript xpayResponseHandler callback as indicated by the merchant. XPay's JavaScript SDK will retrieve all the fields in the form which are marked with the data-xxx-xpay attribute. It will then populate them with the configuration parameters used for initialising the SDK itself, serialise them, and send them asynchronously to the XPay creaNonce API as specified for the indicated environment.

If the SDK detects that one of the fields tagged with the data-xpay-card attribute also has a name attribute, the nonce creation process will terminate immediately with an error. This will indicate that there is a risk of card details being passed to the merchant's server. Before invoking the API, the SDK performs a formal validation of PAN, CVV and expiry date fields. If the check process fails, the process is discontinued and the SDK instead invokes the handler specified by the merchant, with the following JSON object in the output:

*{* 

```
"esito": "KO", 
"errore": { 
   "codice": 600, 
   "messaggio": "<Messaggi di errore concatenati>" 
}
```
*}*

Once the call to XPay has been completed, the SDK will either handle the communication error or the success (including any application errors from the XPay side). In the event of success, control will be transferred to the *xpayResponseHandler* callback. This callback only expects one input parameter - the response. This parameter contains all the information necessary for interpreting the error or the nonce.

In the event of a communication error, the response handler is invoked with the following JSON:

```
{ 
        "esito": "KO", 
        "errore": { 
          "codice": 500, 
          "messaggio": "<Messaggio di errore>" 
          } 
}
```
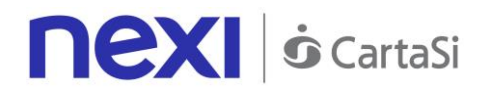

The callback must manage any errors (and display them on the page, according to the UX logic decided by the merchant) or, if the message is successful, perform the following steps:

- Retrieve the nonce from the response
- Attach it to the form as a new hidden field
- Submit the form to the action specified (merchant back end)

Below is a merchant callback example:

```
function xpayResponseHandler(response) {
```
 *// Retrieve the form var \$form = \$('#payment-form');*

```
 if (response.result && response.result == "OK") { // nonce created
       // 3.A Retrieve the nonce and other properties in output. Insert as hidden fields 
             in the form. The back end should validate the MAC of the response where 
      appropriate
        $form.append($('<input type="hidden" 
name="xpagaNonce">').val(response.nonce));
        $form.append($('<input type="hidden" 
             name="xpayIdOperazione">').val(response.idOperazione));
        $form.append($('<input type="hidden" 
name="xpayTimeStamp">').val(response.timeStamp));
        $form.append($('<input type="hidden" name="xpayEsito">').val(response.esito));
        $form.append($('<input type="hidden" name="xpayMac">').val(response.mac));
        // Submit the form
        $form.get(0).submit(); 
     }
     else { 
        // 3.B Display the error and restore the form button
        $form.find('.payment-error').text("[" + response.errore.codice + "] " + 
             response.errore.messaggio);
        $form.find('#pagaBtn').prop('disabled', false); 
       }
   };
```
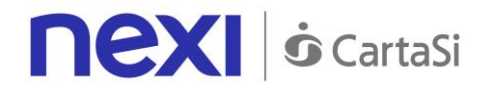

# Payment

The merchant back end receives the nonce along with the other fields of the form. After an optional validation of the MAC in the output, the merchant back end initiates payment with the RESTful pagaNonce API described below. It is noted that the order details sent by the merchant at this stage are those to be used for payment (importo, currency, order number); all details sent by the merchant in the nonce generation step are filed by XPay (together with the nonce itself), but are only used as a consistency check between the two stages. This is to ensure that any request for a new nonce and its use in the payment have been generated by the same entity and for the same purpose. However, it is critical for the merchant's back end to provide XPay with the correct details in the server-to-server stage.

Handling of the result (by parsing the response from the pagaNonce API) is entrusted to the merchant, as per the RESTful API payment procedures.

Below are the contact URI and the table indicating the parameters which must be included in the JSON request.

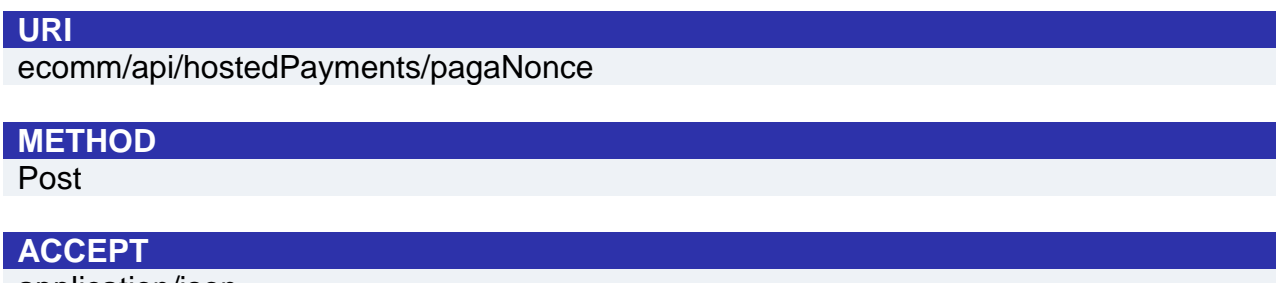

application/json

### **Payment Initiation Message**

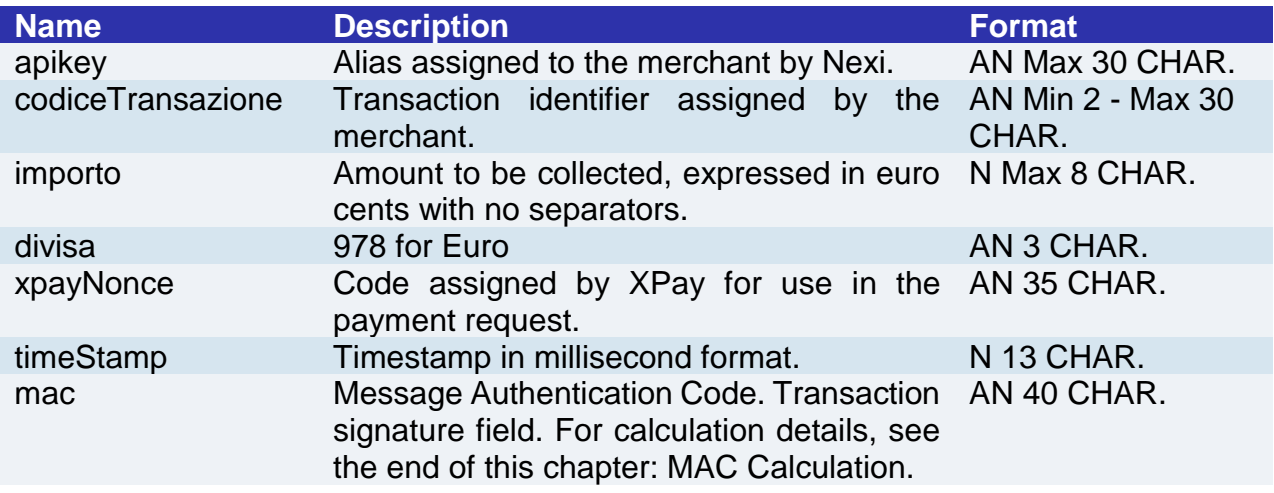

#### **MAC Calculation**

For the transaction initiation message, the string to sign must contain the following fields:

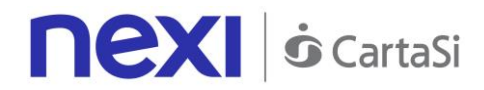

- apiKey
- codiceTransazione
- importo
- divisa
- xpayNonce
- timeStamp
- secretKey

# **SAMPLE STRING**

MAC=

HASH

SHA1(apiKey=<val>codiceTransazione=<val>importo=<val>divisa=<val>xpayNonce=<v al>timeStamp=<val><SecretKey>)

# **Payment Result Message: required fields**

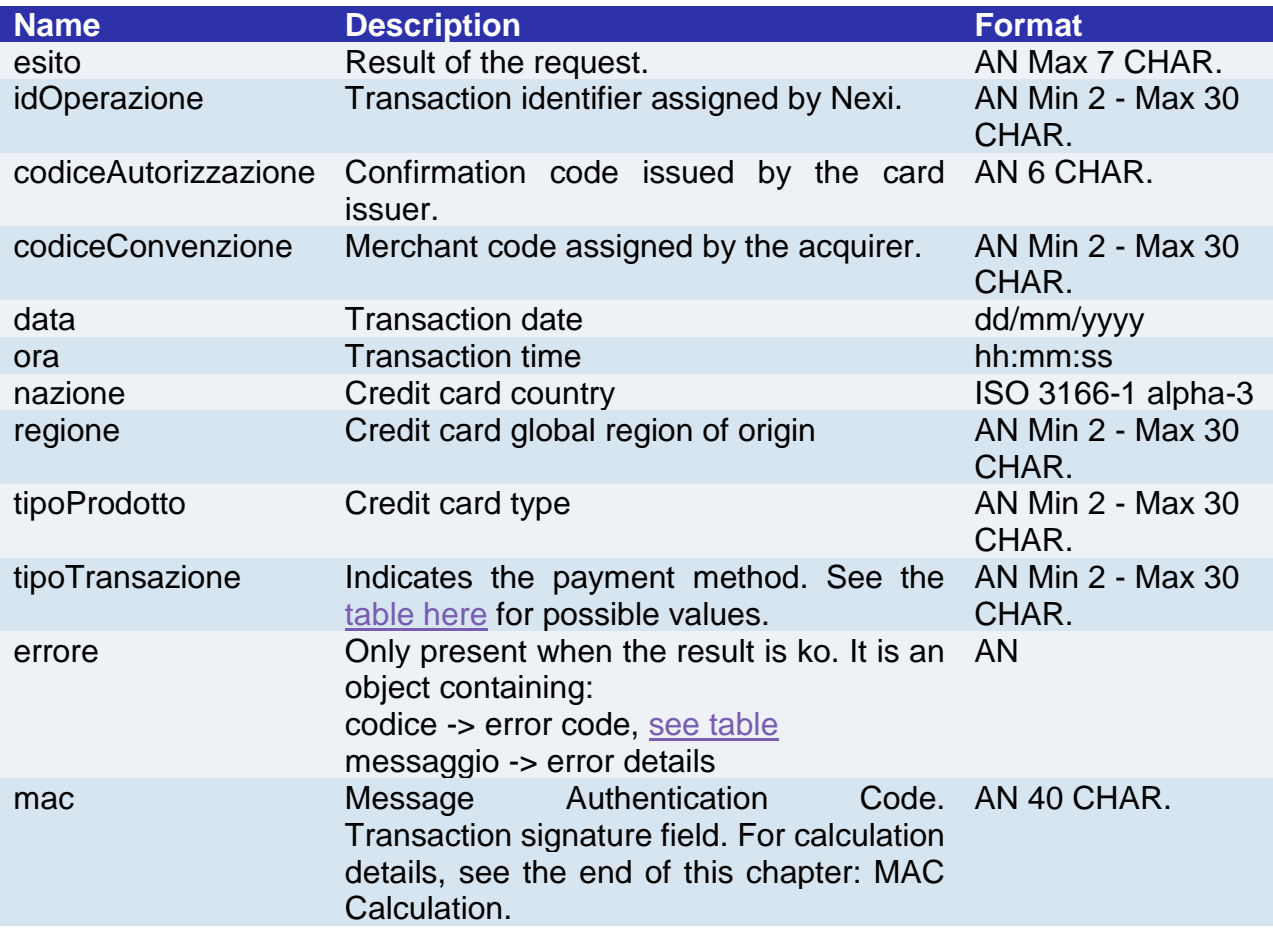

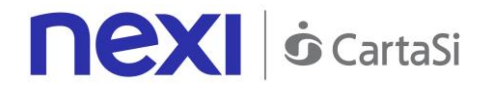

### **Payment Result Message: optional fields**

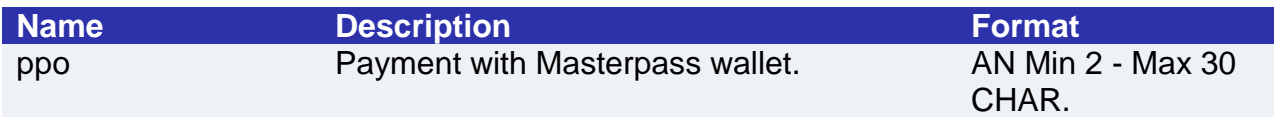

#### **MAC Calculation**

For the transaction result message, the string to sign must contain the following fields:

- esito
- idOperazione
- timeStamp
- secretKey

#### **SAMPLE STRING**

MAC= HASH SHA1(esito=<val>idOperazione=<val>timeStamp=<val><SecretKey>)

#### **NOTE:**

This makes a payment using a valid nonce.

The transactionCode, importo, currency, and apiKey must be the same as the Nonce request, otherwise an invalid data error will be received. This error can also occur if more than 10 minutes have passed since the nonce was generated.

# First recurring payment

Create a contract through a valid nonce. The xpayNonce field is the generated nonce with the creaNonce API. The transactionCode, importo, currency, and apiKey must be the same as the Nonce request, otherwise an invalid data error will be received. This error can also occur if more than 10 minutes have passed since the nonce was generated.

In the case where the codiceGruppo field is present, the contract will be created for the group, otherwise only for the terminal associated with the alias.

#### **URI**

ecomm/api/hostedPayments/pagaNonceCreazioneContratto

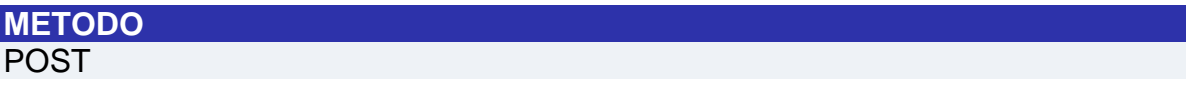

#### **ACCEPT**

application/json

#### **Payment Initiation Message: required fileds**

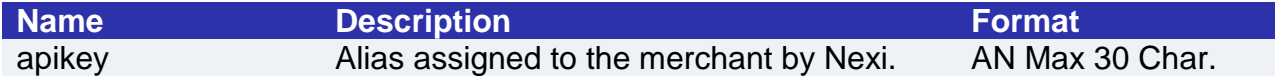
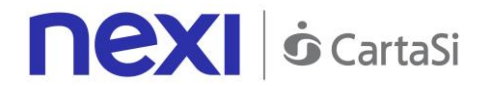

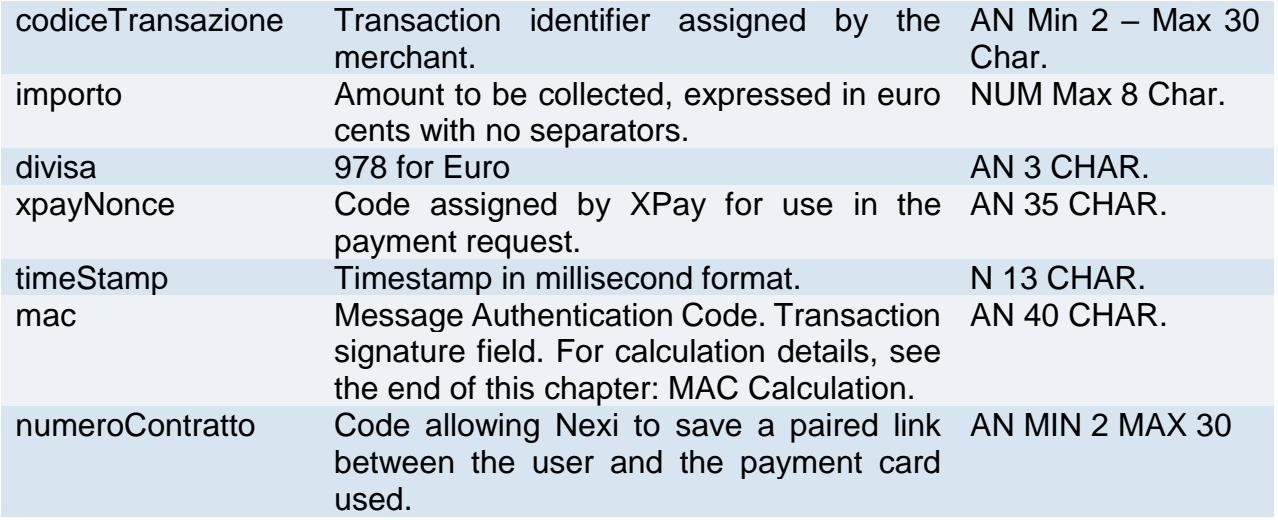

# **Payment Initiation Message: optional fields**

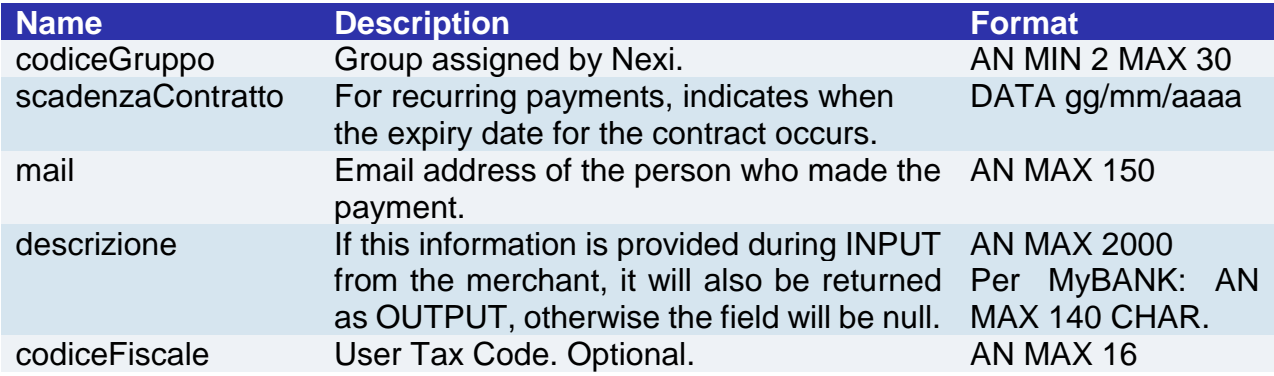

#### **MAC Calculation**

For rhis message, the string to sign must contain the following fields:

- apiKey
- codiceTransazione
- importo
- divisa
- xpayNonce
- timeStamp
- secretKey

# **SAMPLE STRING**

 $MAC=$ HASH

SHA1(apiKey=<val>codiceTransazione=<val>importo=<val>divisa=<val>xpayNonce=<v al>timeStamp=<val><secretKey>)

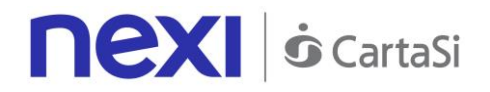

# **Payment Result Message: optional fields**

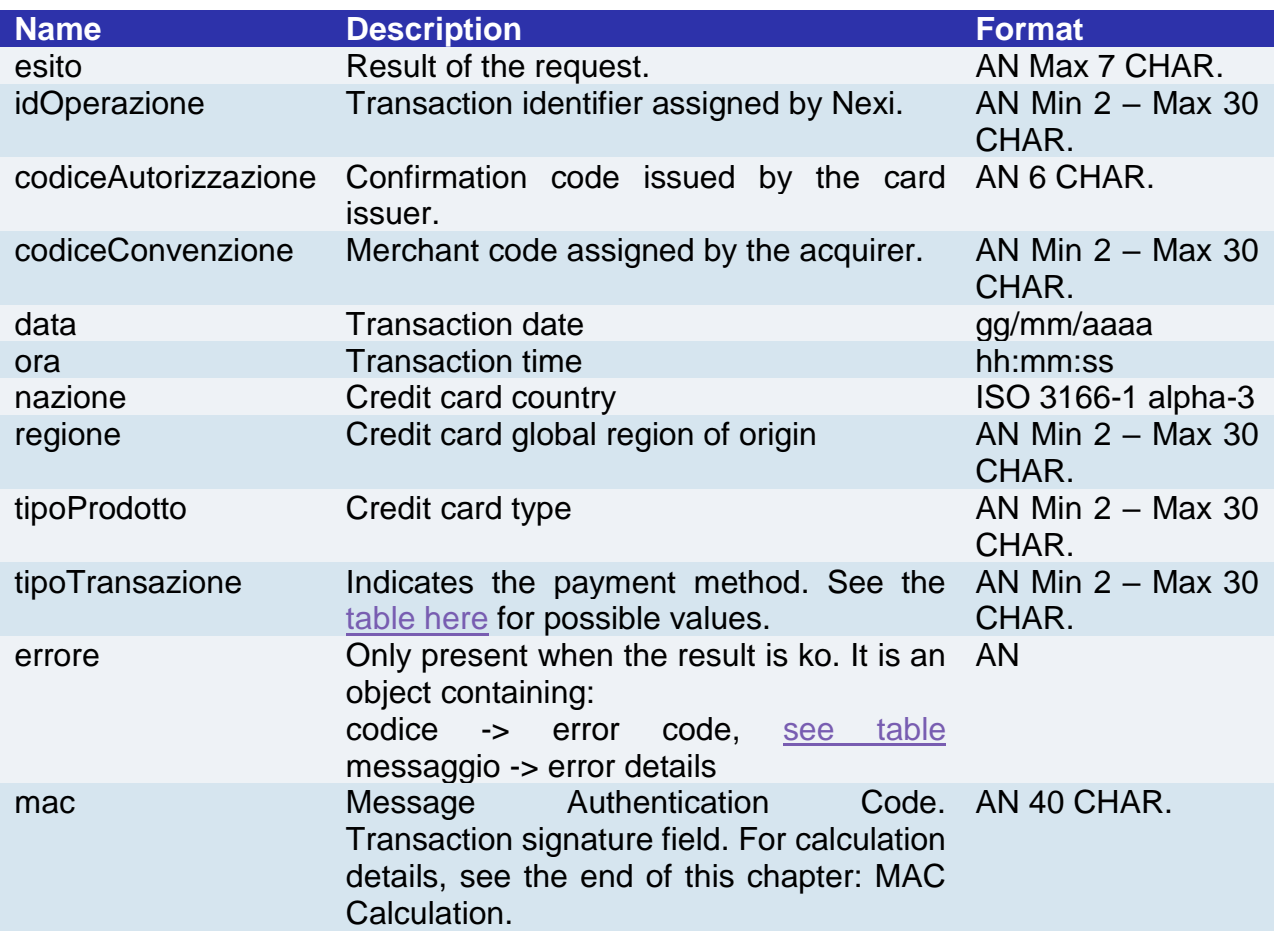

# **Payment Result Message: optional fields**

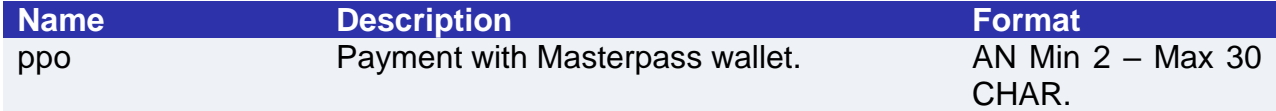

#### **MAC Calculation**

For rhis message, the string to sign must contain the following fields:

- esito
- idOperazione
- timeStamp
- secretKey

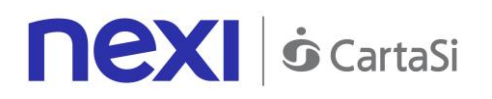

# Management of Recurring Payments/Subsequent Payments

See the [Subsequent Payment](#page-107-0) section for detailed information on the call and the response to handle.

# 3D-Secure Management

If 3D-Secure payment is enabled for the transaction, during creation of the nonce the user will automatically be redirected, using the JavaScript SDK, to a modal popup to complete the process. In that popup the user will be able to enter 3D-Secure credentials as usual. At the end of the authentication stage, the popup will automatically close and this will engage the process described above.

From the point of view of hosted payments integration on the page for collecting card details, the presence of 3D-Secure is completely transparent. The nonce will be made available only upon completion of the credential capture process, which will be initiated automatically by the SDK in any case.

#### **Remember**

- The nonce can only be used only once and it has a 10-minute time limit. If these two conditions are not satisfied, the payment will return an error
- Payment retry management is delegated to the merchant. This means that if there is an error in the first payment attempt, but the merchant is authorised to make n attempts for each order number, it is the merchant's responsibility to refresh the form for capturing card details and request generation of a second nonce. This will reengage a *de facto* new payment.
- The SDK carries out JavaScript calls in CORS mode (Cross Origin Resource Sharing). It is necessary to verify that the merchant's network infrastructure does not impede this in any fashion.

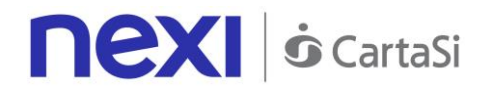

# SERVER TO SERVER

Nexi also makes other types of more structured solutions available to merchants, where sensitive data relating to the transaction are handled directly by the merchant's server. This allows complete customisation of the payment experience, but requires PCI DSS security certification to be achieved, with the exception of recurring payments where the card details are not transmitted by the merchant.

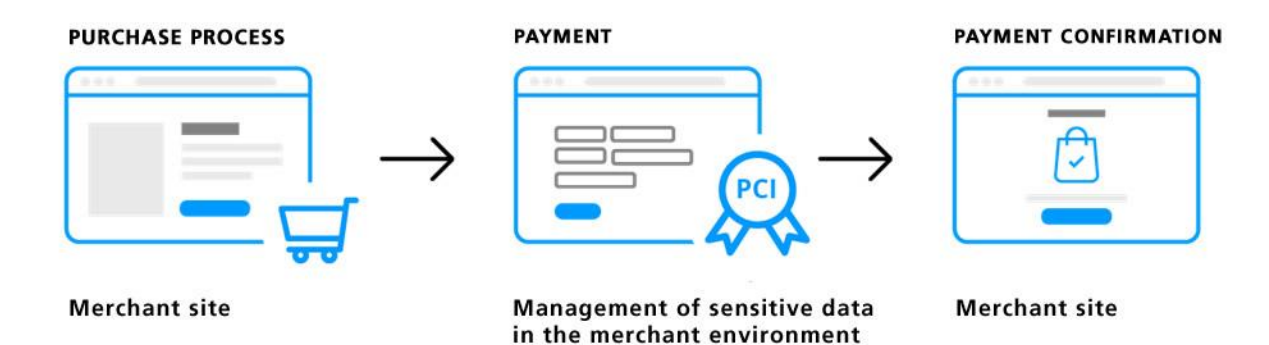

The services displayed by Nexi use http POST methods and a RESTful structure. Requests must be sent in JSON format and responses are formatted JSON objects.

(PCI certification required)

**Github XPay sample code: [https://github.com/NexiPayments/XPay/tree/master/web](https://github.com/NexiPayments/XPay/tree/master/web-mobile/server-to-server)[mobile/server-to-server](https://github.com/NexiPayments/XPay/tree/master/web-mobile/server-to-server)**

The environment endpoints are as follows:

#### **TEST ENVIRONMENT URL**

https://int-ecommerce.nexi.it

#### **PRODUCTION ENVIRONMENT URL**

https://ecommerce.nexi.it

The individual URIs and messages for each of the available services will be described below.

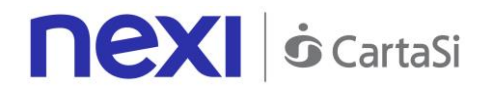

# 3D-Secure Payments

This service carries out 3D-Secure payment transactions and provides duplicate APIs: one for 3D-Secure verification and one for payment.

In the first step, the API responds with a JSON containing the html code provided by the MPI, which is to be included with the details being used by 3D-Secure. It is the receiver's responsibility to print the html received onto the user's browser. After authentication by the user, the API communicates the result to the response address specified in the request. Once the Nonce has been received in response, the next step is to recall the second API for carrying out the actual payment.

This service requires the merchant to achieve PCI DSS certification.

**Github XPay sample code: [https://github.com/NexiPayments/XPay/tree/master/web](https://github.com/NexiPayments/XPay/tree/master/web-mobile/server-to-server/pagamento-3d-secure)[mobile/server-to-server/pagamento-3d-secure](https://github.com/NexiPayments/XPay/tree/master/web-mobile/server-to-server/pagamento-3d-secure)**

# **3D-Secure Control**

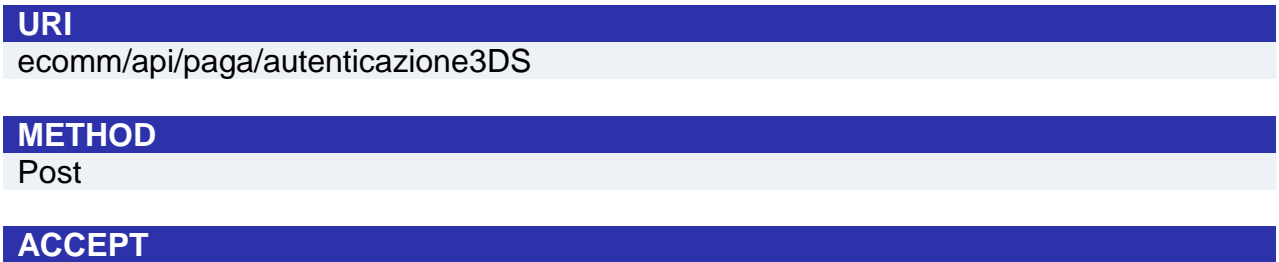

application/json

### **Initiation Message**

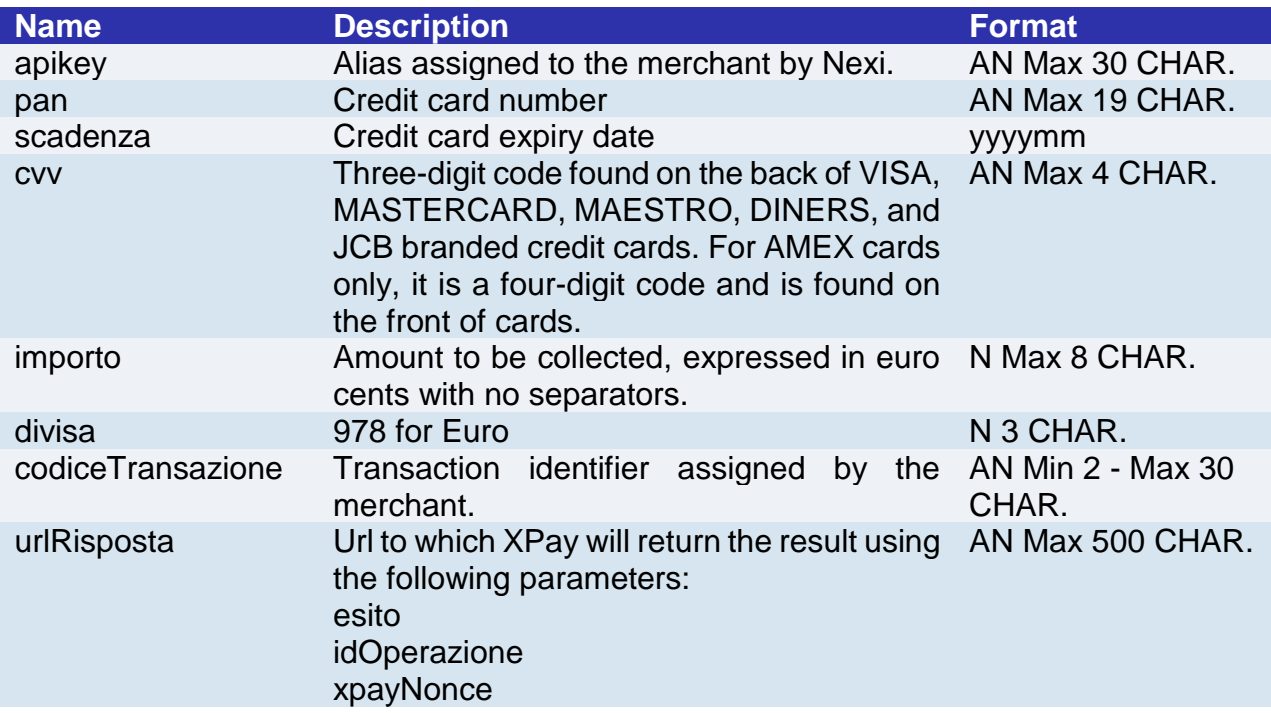

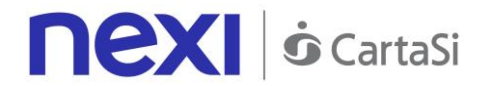

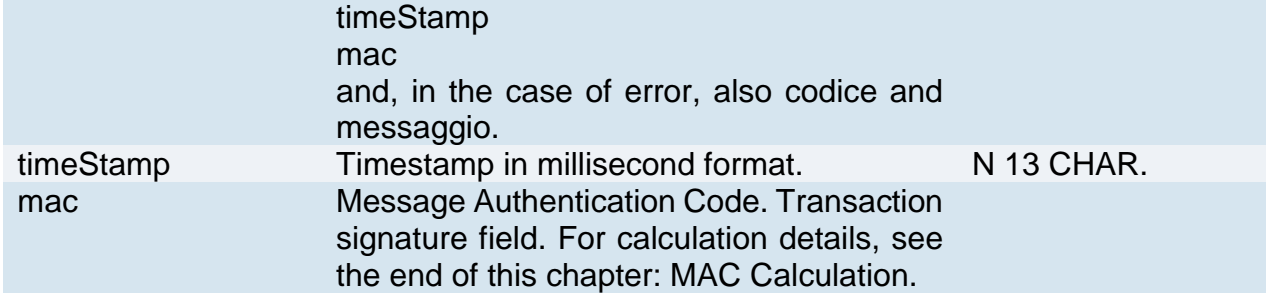

#### **MAC Calculation**

For the initiation message, the string to sign must contain the following fields:

- apiKey
- codiceTransazione
- divisa
- timeStamp
- secretKey

#### **SAMPLE STRING** MAC= HASH SHA1 (apiKey=<val>codiceTransazione=<val>divisa=<val>importo=<val>timeStamp=<val><S ecretKey>)

# **Result Message**

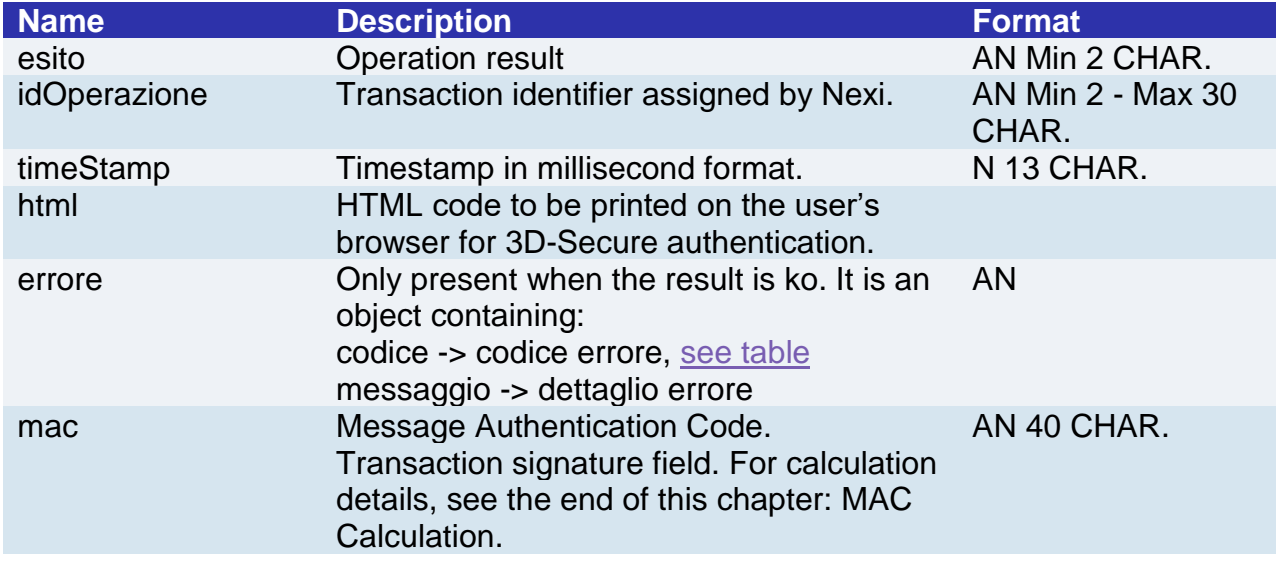

#### **MAC Calculation**

For the result message, the string to sign must contain the following fields:

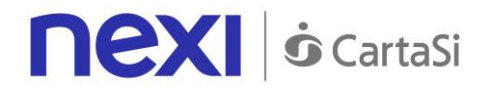

- esito
- operationId
- timeStamp
- secretKey

MAC= HASH SHA1(esito=<val>operationId=<val>timeStamp=<val><secretKey>)

#### **NOTE:**

This allows a nonce to be created for use in making a payment with 3D-Secure.

If a call requires the use of 3D-Secure (due to a 3D-Secure card and a merchant with the function enabled), a JSON will be returned containing the html code for carrying out 3D-Secure. The subsequent nonce will only be returned if the authentication is successful. The nonce will be returned to the urlResponse address.

Otherwise, the API will return the error code described above.

# **Payment**

#### **URI**

ecomm/api/paga/paga3DS

#### **METHOD**

Post

#### **ACCEPT**

application/json

# **Payment Initiation Message**

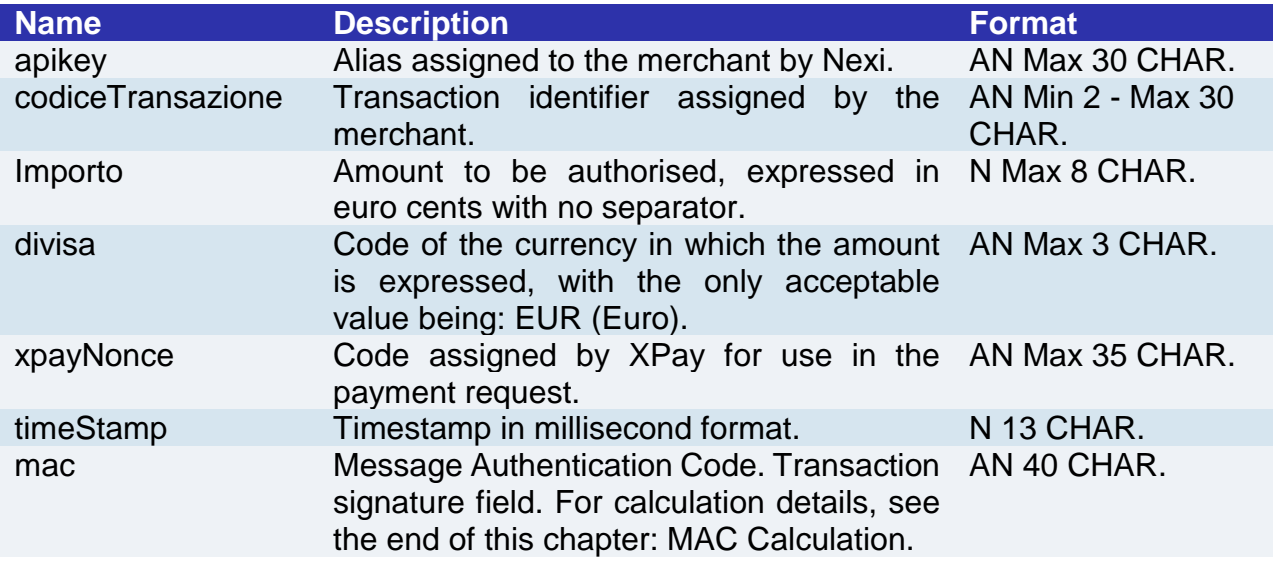

#### **MAC Calculation**

For the transaction initiation message, the string to sign must contain the following fields:

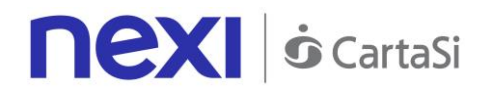

- apiKey
- codiceTransazione
- importo
- divisa
- xpayNonce
- timeStamp
- secretKey

MAC= HASH SHA1(apiKey=<val>codiceTransazione=<val>importo=<val>divisa=<val>xpayNonce=<v al> timeStamp=<val><SecretKey>)

# **Payment Result Message: required fields**

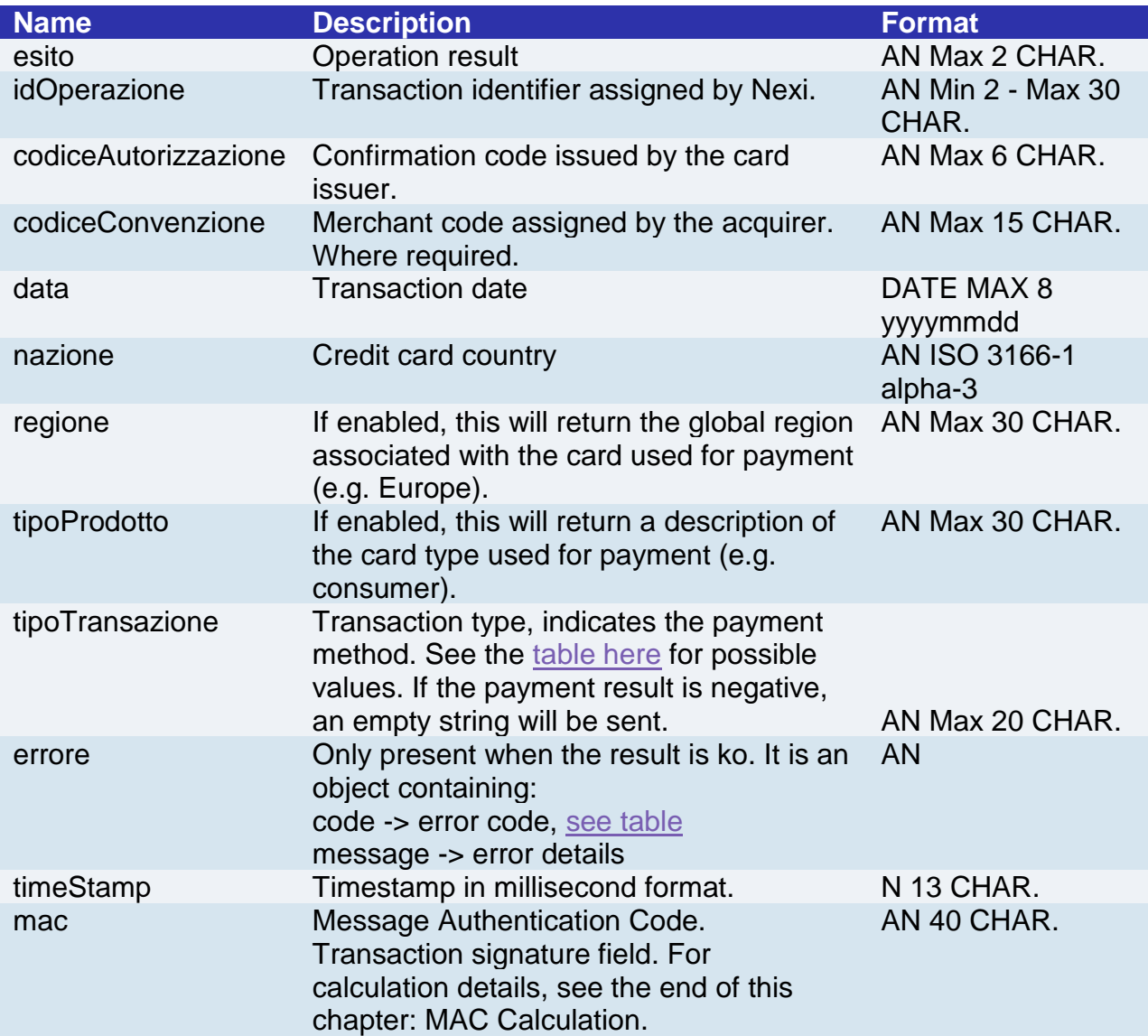

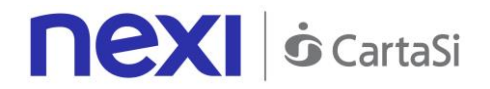

# **Payment Result Message: optional fields**

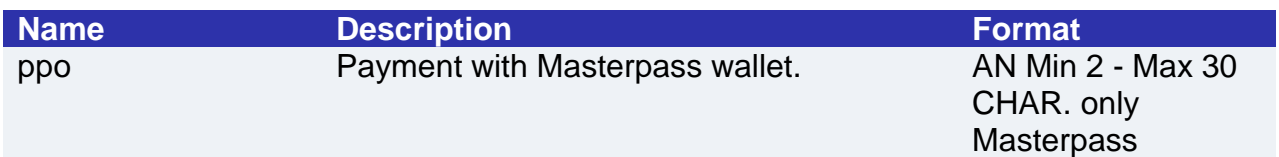

#### **MAC Calculation**

For the transaction result message, the string to sign must contain the following fields:

- esito
- idOperazione
- timeStamp
- secretKey

#### **SAMPLE STRING**

MAC= HASH SHA1(esito=<val>idOperazione=<val>timeStamp=<val><SecretKey>)

#### **NOTE:**

This carries out a payment transaction with 3D-SECURE.

The xpayNonce is the nonce obtained from the authentication3DS API, which takes care of saving card details and carrying out the 3D-Secure process.

# MOTO Payments

This service carries out server-to-server MOTO payment transactions. It is designed for merchants who wish to integrate with their own system the function to request credit card payment authorisations, where details are communicated by the cardholder to the merchant via email, telephone, etc. This allows merchants to both request credit card details and communicate the payment result through their own management system.

This service requires the merchant to achieve PCI DSS certification.

**Github XPay sample code: [https://github.com/NexiPayments/XPay/tree/master/web](https://github.com/NexiPayments/XPay/tree/master/web-mobile/server-to-server/pagamento-moto)[mobile/server-to-server/pagamento-moto](https://github.com/NexiPayments/XPay/tree/master/web-mobile/server-to-server/pagamento-moto)**

**URI**

ecomm/api/paga/pagaMOTO

**METHOD** Post

**ACCEPT** application/json

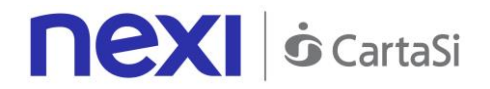

# **Payment Initiation Message: required fields**

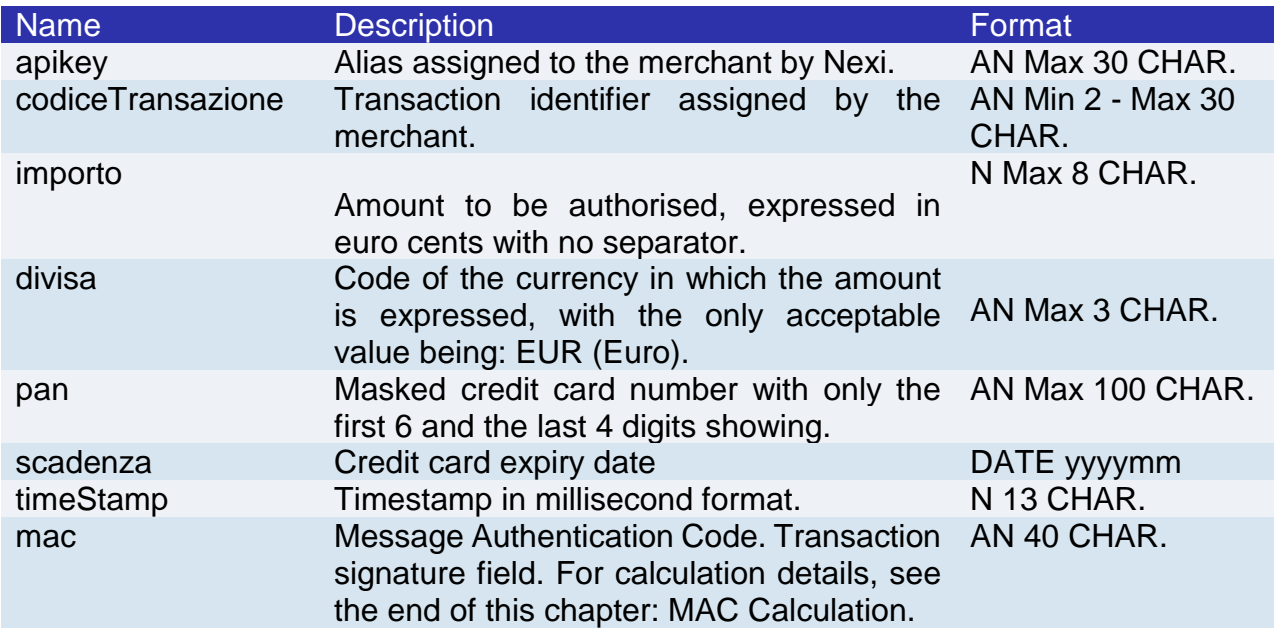

# **Payment Initiation Message: optional fields**

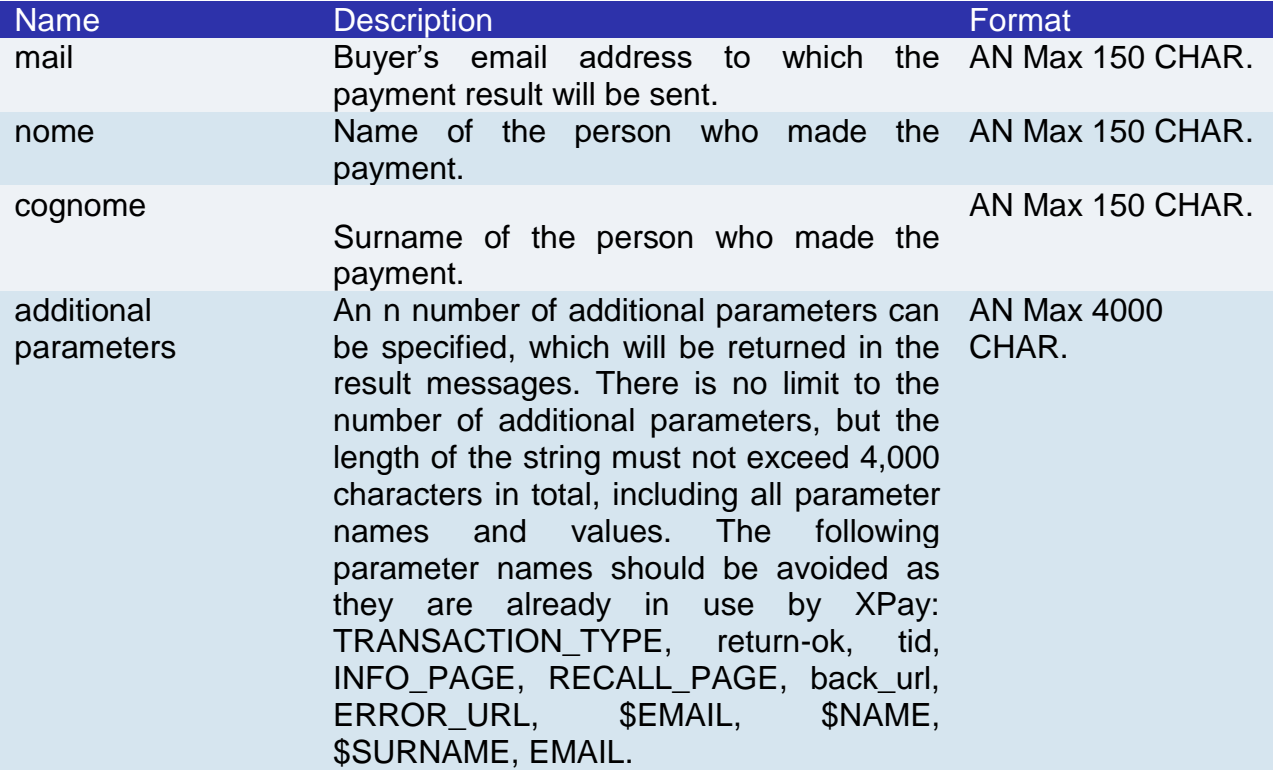

### **MAC Calculation**

For the transaction initiation message, the string to sign must contain the following fields:

- apiKey
- codiceTransazione

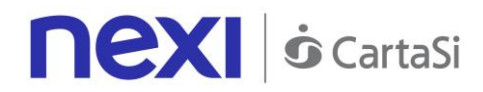

- pan
- scadenza
- cvv
- importo
- divisa
- timeStamp
- secretKey

MAC= HASH SHA1(apiKey=<val>codiceTransazione=<val>pan=<val>scadenza=<val>cvv=<val> importo=<val>divisa=<val>timeStamp=<val><SecretKey>)

# **Payment Result Message: required fields**

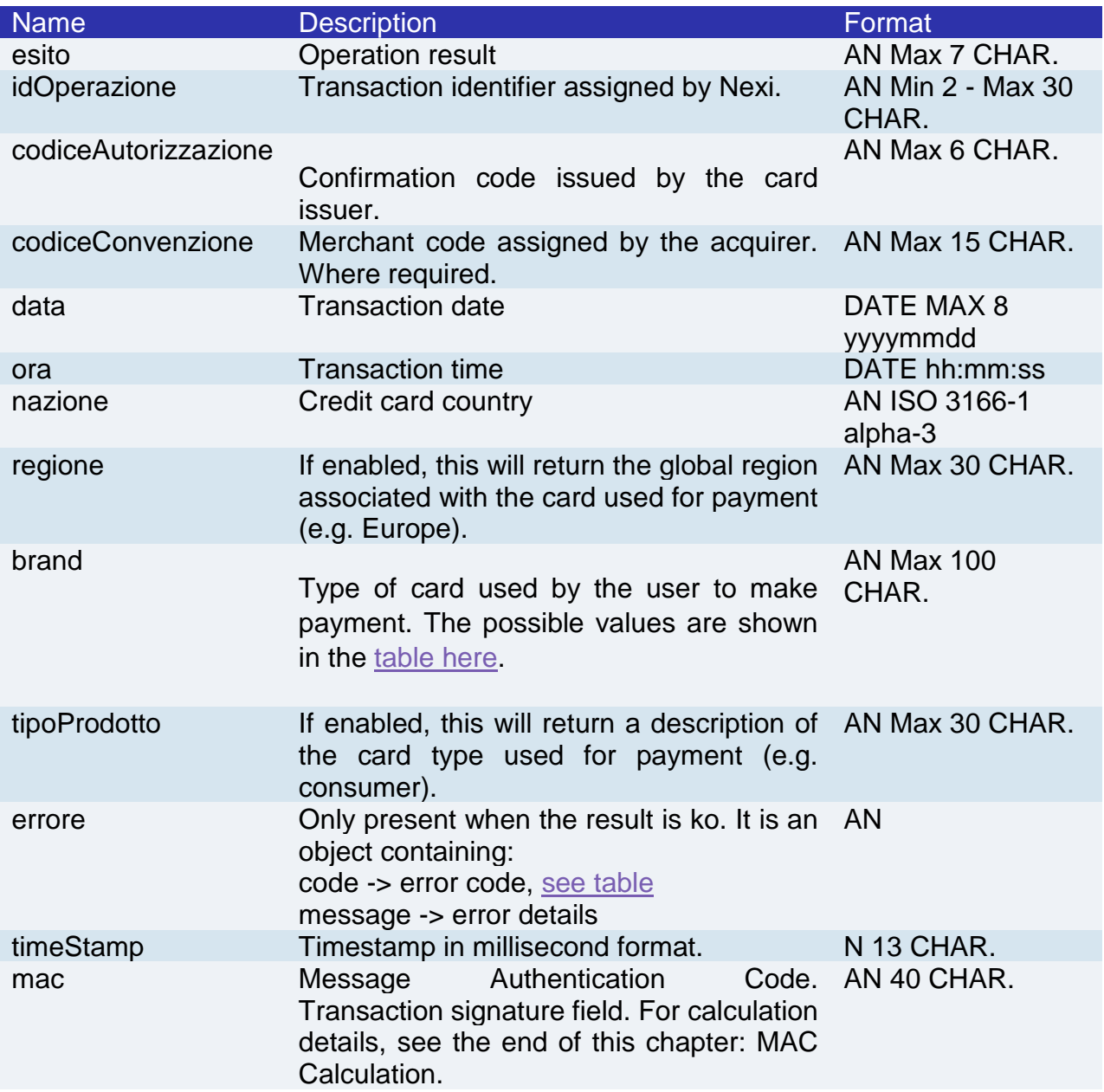

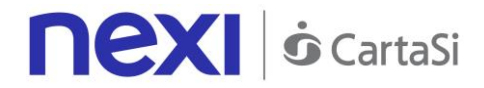

# **Payment Result Message: optional fields**

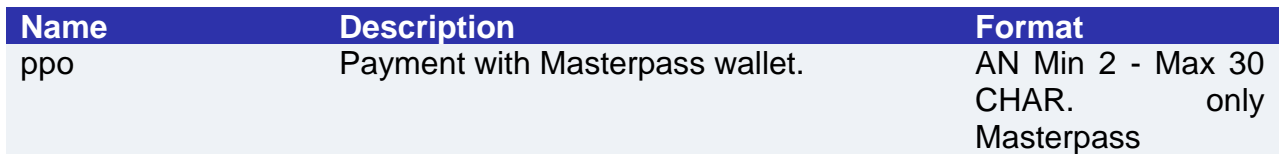

#### **MAC Calculation**

For the transaction result message, the string to sign must contain the following fields:

- esito
- idOperazione
- timeStamp
- secretKey

#### **SAMPLE STRING**

MAC= HASH SHA1(esito=<val>idOperazione=<val>timeStamp=<val><SecretKey>)

#### **NOTE:**

Asynchronous POST notifications are not performed. The result is a JSON object containing the response parameters.

If you do not wish to append additional parameters, you can:

- Leave the field out of the JSON
- Leave the contents of the JOSN object empty

E.g. " parametriAggiuntivi ": {}

# SSL E-commerce Payments

This service carries out server-to-server SSL e-commerce payment transactions. It is designed for merchants who wish to integrate on their own site the function to request credit card payment authorisations without using 3D-Secure, where details are collected directly from the pages of the merchant's own site.

This service requires the merchant to achieve PCI DSS certification.

**Github XPay sample code: [https://github.com/NexiPayments/XPay/tree/master/web](https://github.com/NexiPayments/XPay/tree/master/web-mobile/server-to-server/pagamento-ssl)[mobile/server-to-server/pagamento-ssl](https://github.com/NexiPayments/XPay/tree/master/web-mobile/server-to-server/pagamento-ssl)**

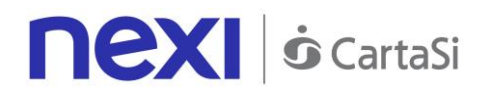

#### **URI**

# ecomm/api/paga/pagaSSL

# **METHOD**

Post

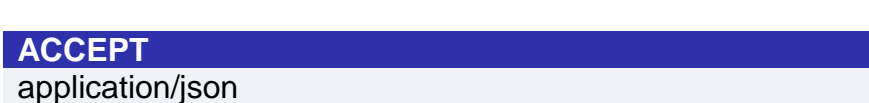

# **Payment Initiation Message: required fields**

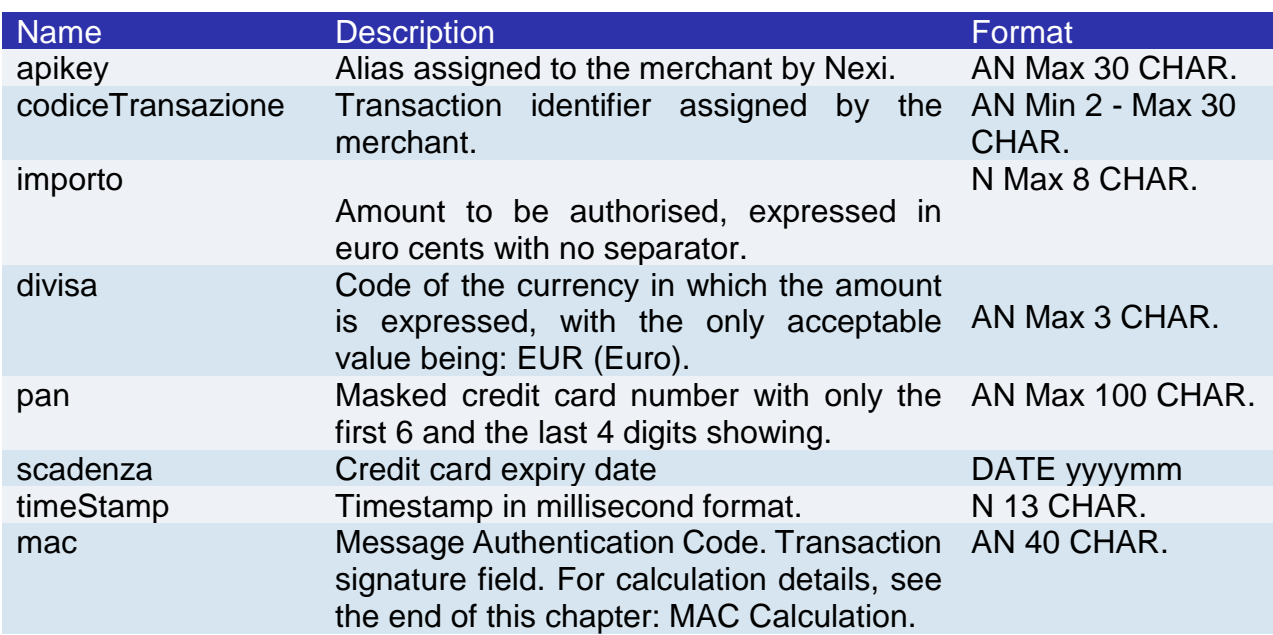

# **Payment Initiation Message: optional fields**

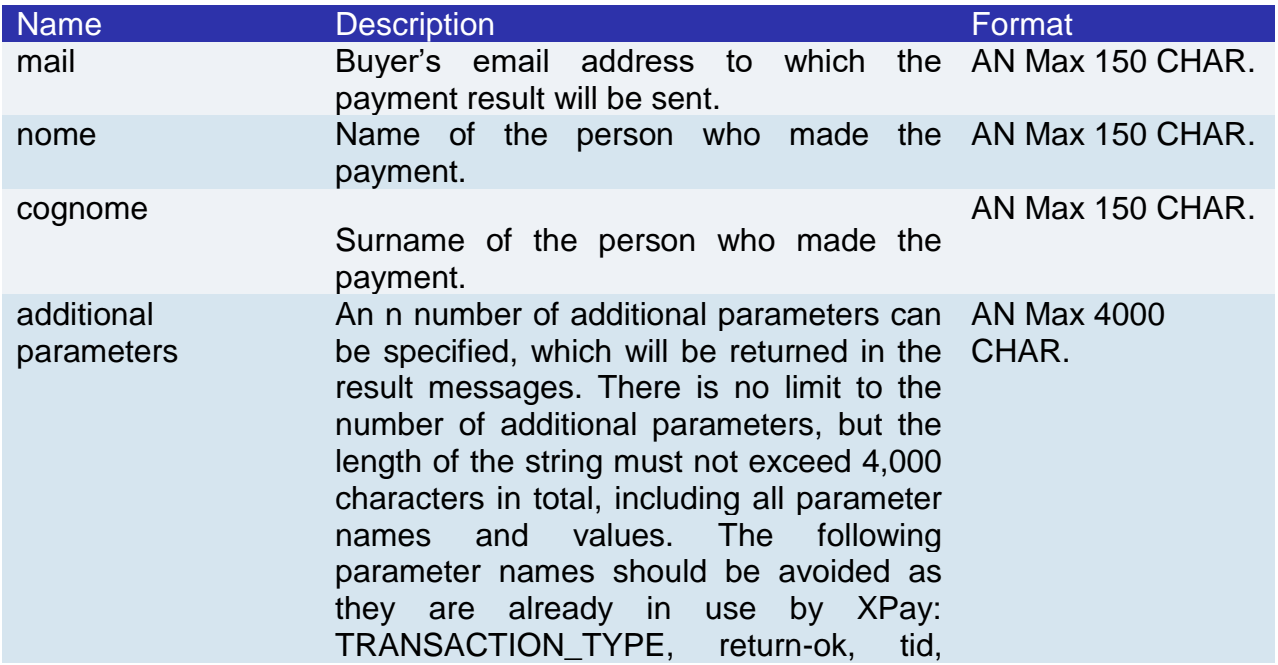

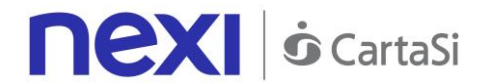

INFO\_PAGE, RECALL\_PAGE, back\_url, ERROR\_URL, \$EMAIL, \$NAME, \$SURNAME, EMAIL.

#### **MAC Calculation**

For the transaction initiation message, the string to sign must contain the following fields:

- apiKey
- codiceTransazione
- pan
- scadenza
- cvv
- importo
- divisa
- timeStamp
- secretKey

#### **SAMPLE STRING**

MAC= HASH

SHA1(apiKey=<val>codiceTransazione=<val>pan=<val>scadenza=<val>cvv=<val> importo=<val>divisa=<val>timeStamp=<val><SecretKey>)

# **Payment Result Message: required fields**

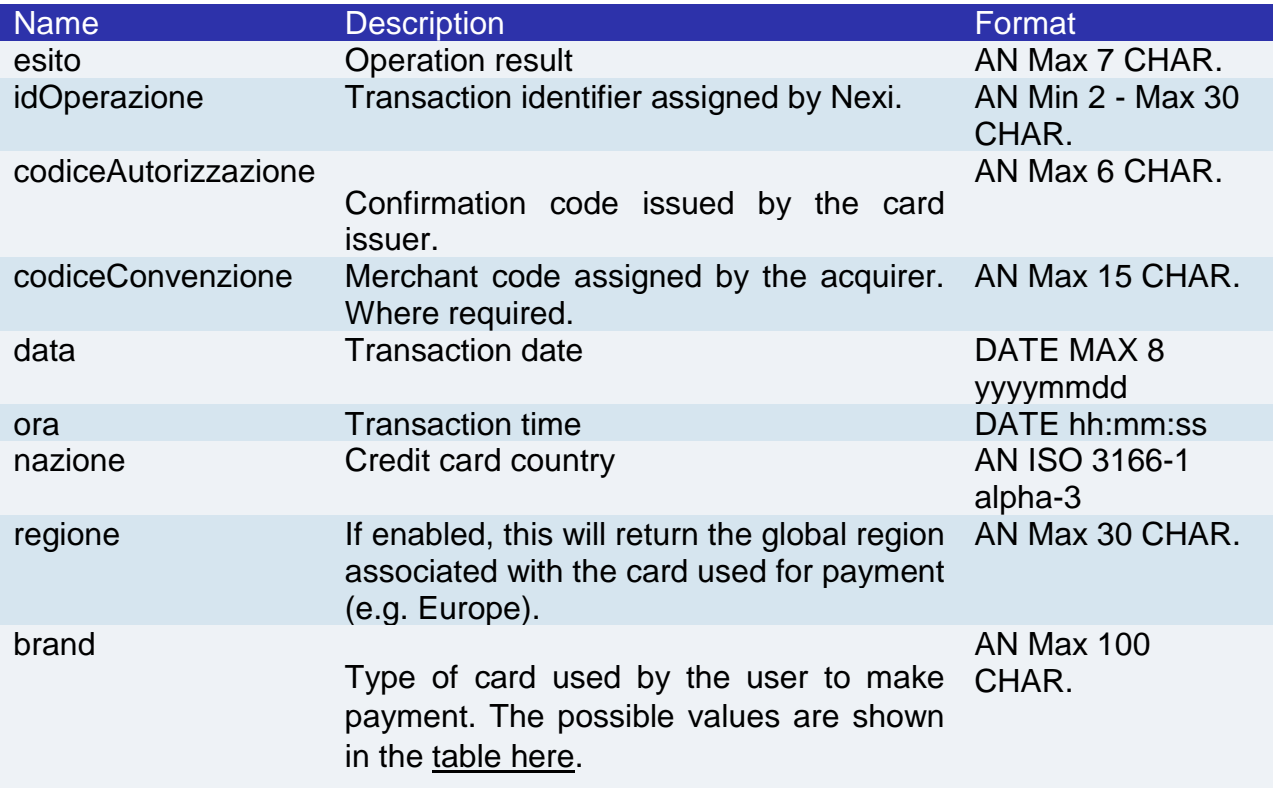

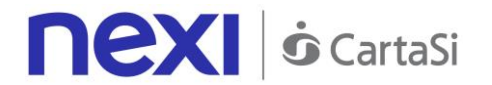

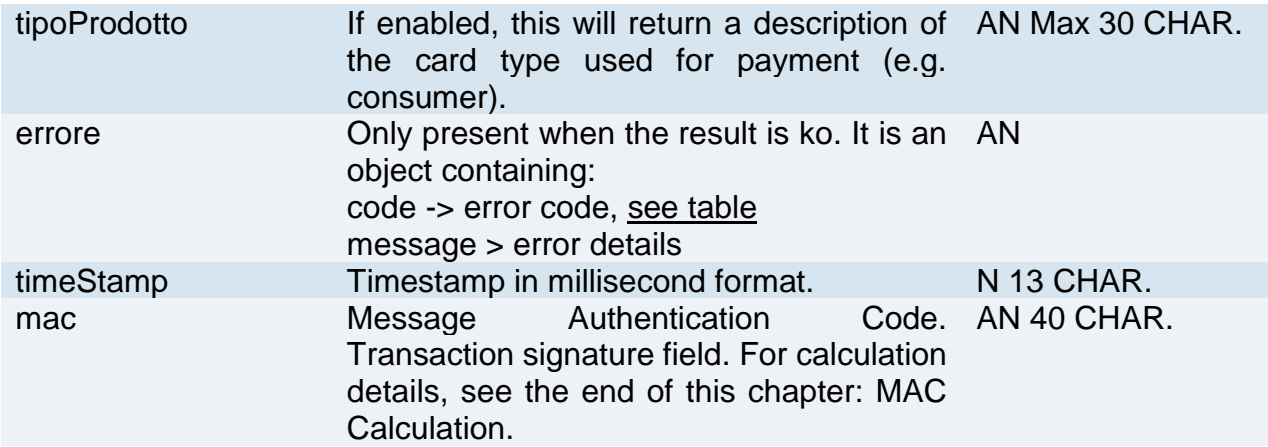

### **Payment Result Message: optional fields**

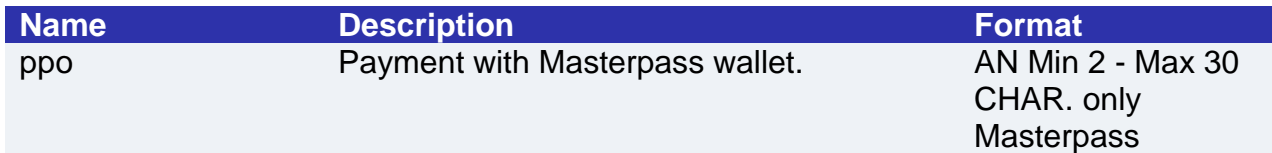

#### **MAC Calculation**

For the transaction result message, the string to sign must contain the following fields:

- esito
- idOperazione
- timeStamp
- secretKey

#### **MAC CALCULATION RESULT MESSAGE**

MAC= HASH SHA(esito=<val>idOperazione=<val>timeStamp=<val>SecretKey)

#### **NOTE:**

This carries out an SSL payment transaction, and asynchronous POST notifications are not performed. The result is a JSON object containing the response parameters. If you do not wish to append additional parameters, you can:

- Leave the field out of the JSON
- Leave the contents of the JOSN object empty

E.g. " parametriAggiuntivi ": {}

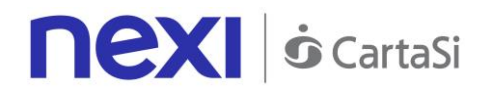

# Payments with External 3D-Secure MPI

This service carries out server-to-server 3D-Secure e-commerce transactions. It is designed for merchants who have their own MPI (Merchant Plug In) for handling the cardholder authentication stage using 3D-Secure protocols. XPay is therefore used to forward the authorisation requests, and to transfer the data previously obtained in the 3D-Secure process.

This service requires the merchant to achieve PCI DSS certification.

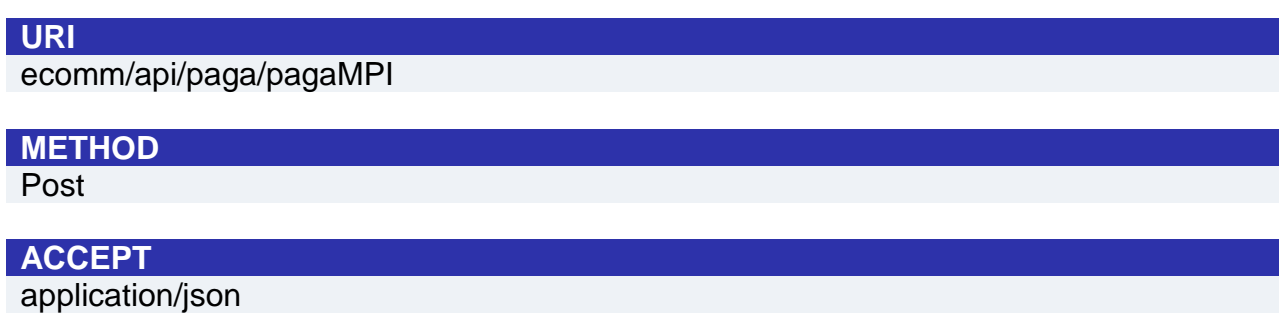

### **Payment Initiation Message: required fields**

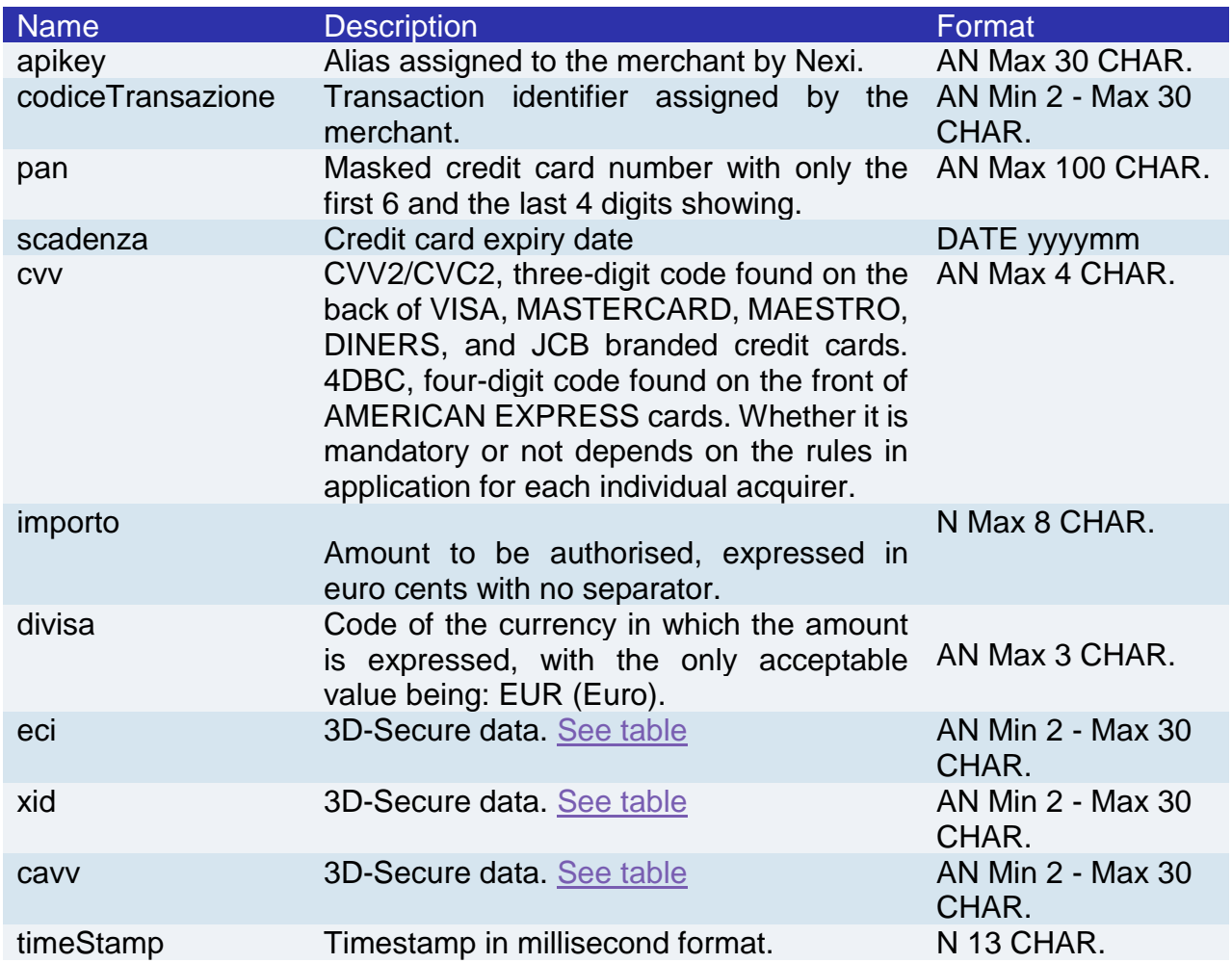

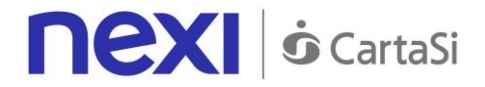

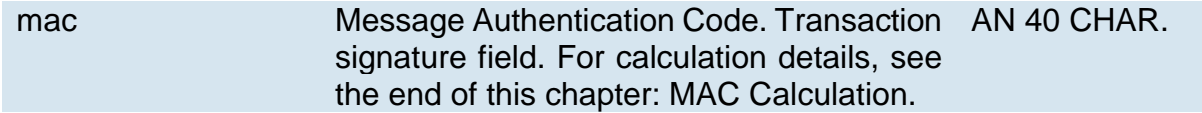

### **Payment Initiation Message: optional fields**

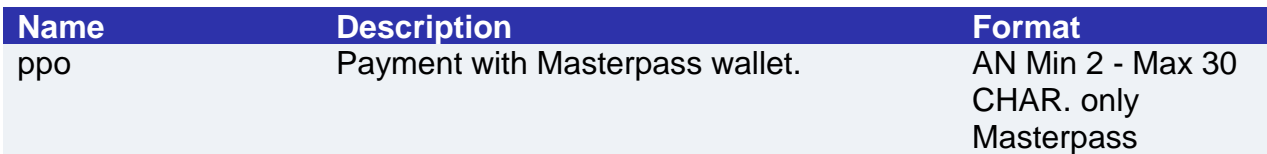

#### **MAC Calculation**

For the transaction initiation message, the string to sign must contain the following fields:

- apiKey
- codiceTransazione
- pan
- scadenza
- cvv
- importo
- divisa
- eci
- xid
- cavv
- ppo
- timeStamp
- secretKey

#### **SAMPLE STRING**

```
MAC =HASH SHA1 
(apiKey=<val>codiceTransazione=<val>pan=<val>scadenza=<val>cvv=<val>importo=<
val> 
divisa=<val>eci=<val>xid=<val>cavv=<val>ppo=<val>timeStamp=<val><SecretKey>)
```
# **Payment Result Message: required fields**

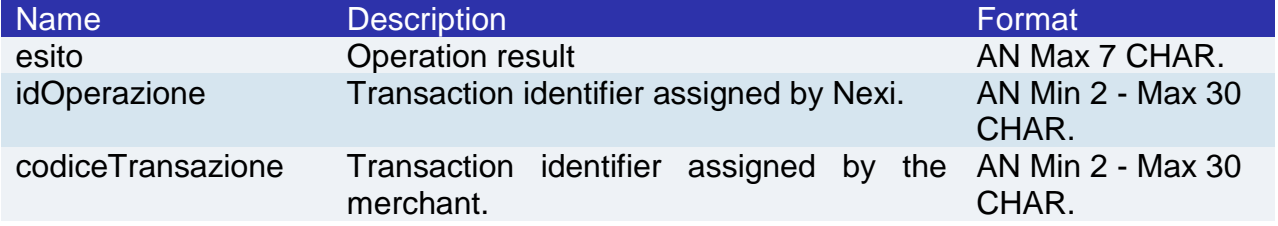

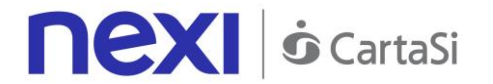

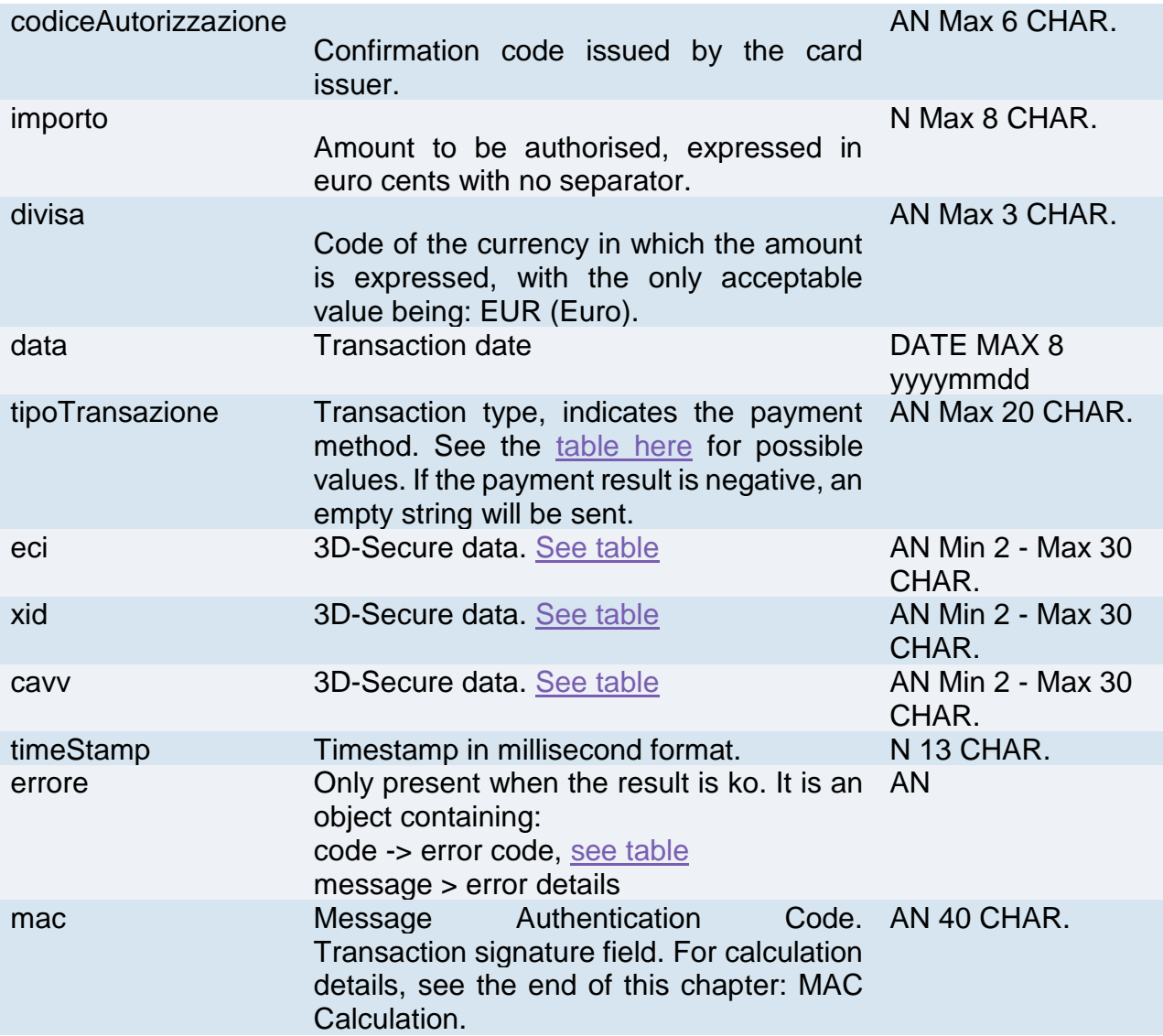

# **Payment Result Message: optional fields**

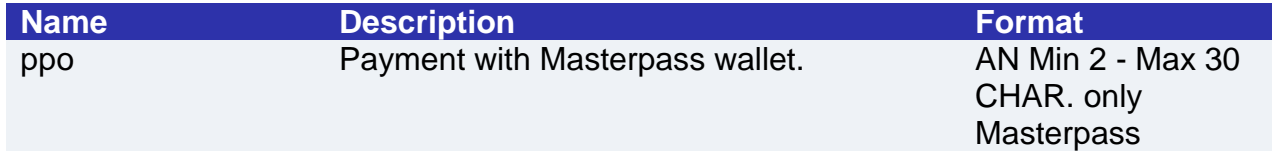

#### **MAC Calculation**

For the transaction result message, the string to sign must contain the following fields:

- esito
- idOperazione
- timeStamp
- secretKey

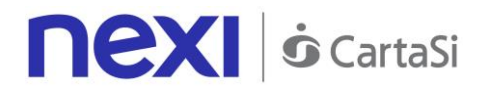

MAC= HASH SHA1(esito=<val>idOperazione=<val>timeStamp=<val><SecretKey>)

#### **NOTE:**

As this is a synchronous payment, POST notifications are not performed.

# Recurring Payment - One Click Payment

Integrating Recurring and OneClickPay services allows end customers to store their credit card details on the Nexi systems and use them to make subsequent purchases with just one click, or for merchants to send recurring payments (for example, in subscription or invoicing services). At a technical level, management of these services is divided into 2 main stages:

- Activation and/or first payment
- Management of recurring payments/subsequent payments

**Github XPay sample code: [https://github.com/NexiPayments/XPay/tree/master/web](https://github.com/NexiPayments/XPay/tree/master/web-mobile/server-to-server/pagamento-ricorrente-pagamento-in-un-click)[mobile/server-to-server/pagamento-ricorrente-pagamento-in-un-click](https://github.com/NexiPayments/XPay/tree/master/web-mobile/server-to-server/pagamento-ricorrente-pagamento-in-un-click)**

### **Activation and/or first payment**

During the first transaction, a contract code must be generated for use in subsequent purchases. This contract code allows Nexi to save a paired link between the user and the payment card used. The first transaction can be an actual payment, or just a card verification with no charge to the user.

If the first transaction is an actual payment, the API sequence used is as follows:

- To manage 3D-Secure authentication -> [creaNonce](#page-97-0)
- To manage the payment -> [primoPagamento3DS](#page-97-0)

If the first transaction is registration with card verification only, the API sequence used is as follows:

- To manage 3D-Secure authentication -> [creaNonceVerificaCarta](#page-91-0)
- To manage verification of card validity -> [verificaCarta3DS](#page-91-0)

#### **Management of subsequent payments**

Management of subsequent OneClick and recurring payments is similar at the technical level. In practice, the merchant application/site must use the API:

[recurringPayment](#page-107-0)

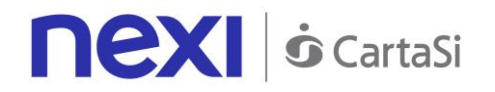

# <span id="page-91-0"></span>3D-Secure Card Verification

This service carries out card verification transactions, with no charge to the customer, using the 3D-Secure method. This service provides duplicate APIs: one for 3D-Secure verification and one for payment.

The API responds with a JSON containing the html code provided by XPay, which is to be included with the details being used by 3D-Secure. It is the receiver's responsibility to print the html received onto the user's browser. After authentication by the user, the API communicates the result.

This service requires the merchant to achieve PCI DSS certification.

**Github XPay sample code: [https://github.com/NexiPayments/XPay/tree/master/web](https://github.com/NexiPayments/XPay/tree/master/web-mobile/server-to-server/pagamento-ricorrente-pagamento-in-un-click/verifica-carta-3d-secure)[mobile/server-to-server/pagamento-ricorrente-pagamento-in-un-click/verifica-carta-](https://github.com/NexiPayments/XPay/tree/master/web-mobile/server-to-server/pagamento-ricorrente-pagamento-in-un-click/verifica-carta-3d-secure)[3d-secure](https://github.com/NexiPayments/XPay/tree/master/web-mobile/server-to-server/pagamento-ricorrente-pagamento-in-un-click/verifica-carta-3d-secure)**

# **3D-Secure Authentication**

**URI** ecomm/api/recurring/creaNonceVerificaCarta

#### **METHOD**

Post

**ACCEPT**

application/json

### **Initiation Message**

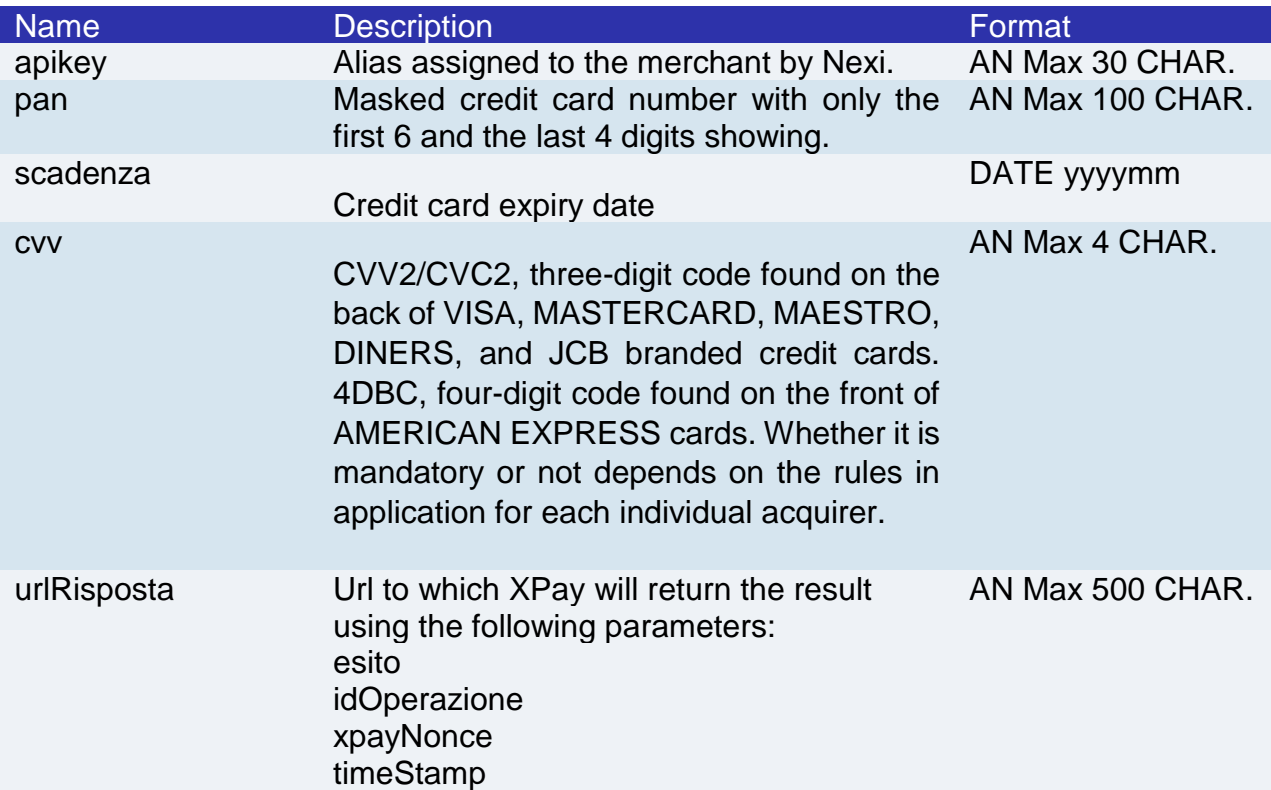

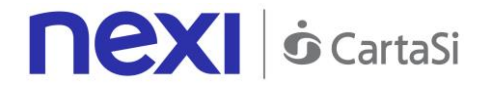

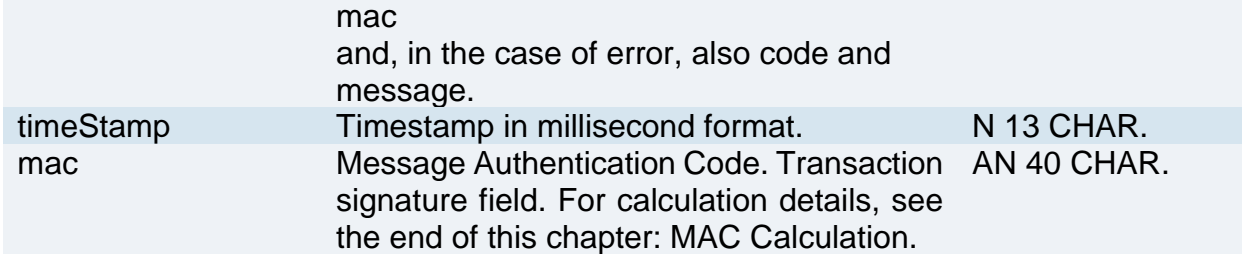

#### **MAC Calculation**

For the initiation message, the string to sign must contain the following fields:

- apiKey
- pan
- scadenza
- cvv
- timeStamp
- secretKey

#### **SAMPLE STRING**

MAC= HASH SHA1(apiKey=<val>pan=<val>scadenza=<val>cvv=<val>timeStamp=<val><SecretKey>  $\lambda$ 

### **Result Message**

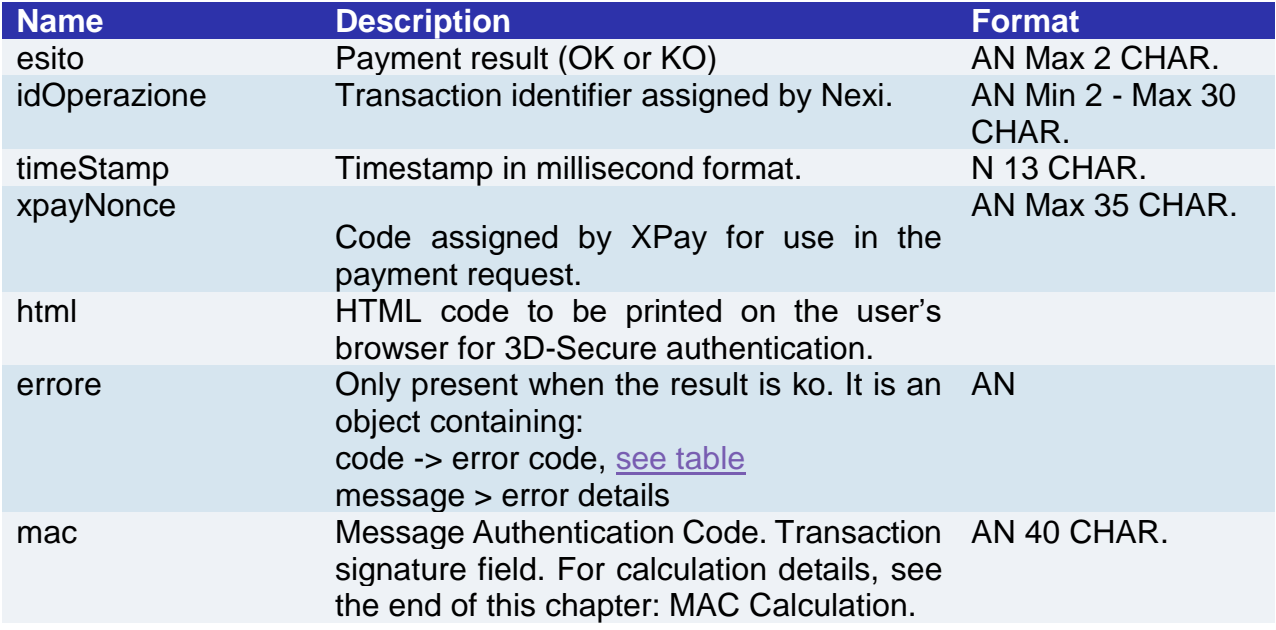

#### **MAC Calculation**

For the result message, the string to sign must contain the following fields:

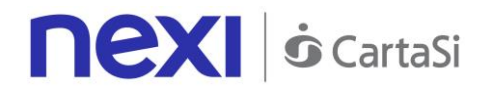

- esito
- idOperazione
- timeStamp
- secretKey

MAC= HASH SHA(esito=<val>idOperazione=<val>timeStamp=<val><SecretKey>)

#### **NOTE:**

This allows a nonce to be created for use in calling a cardVerification3DS. If a call requires the use of 3D-Secure (due to a 3D-Secure card and a merchant with the function enabled), a JSON will be returned containing the html code for carrying out 3D-Secure. The subsequent nonce will only be returned if the 3D-Secure authentication is successful. The nonce will be returned to the urlResponse address.

An error message is returned if the card is not 3D-Secure or the merchant has not enabled the function.

# **Verification of card authorisation**

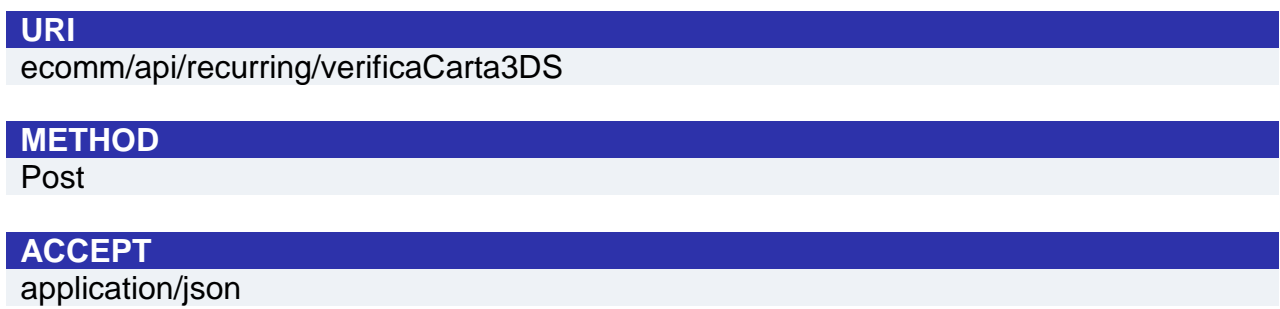

### **Initiation Message: required fields**

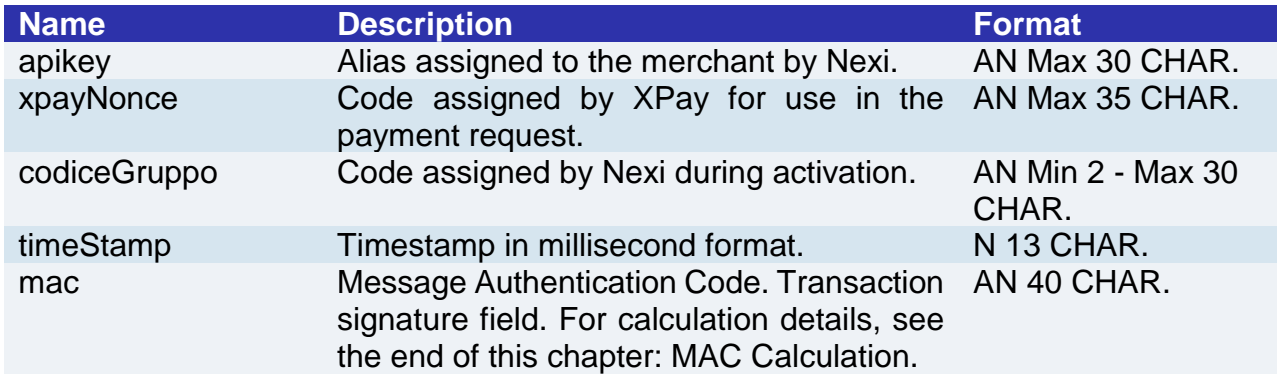

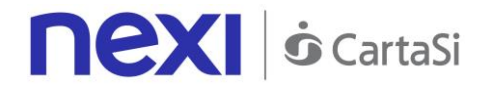

# **Initiation Message: optional fields**

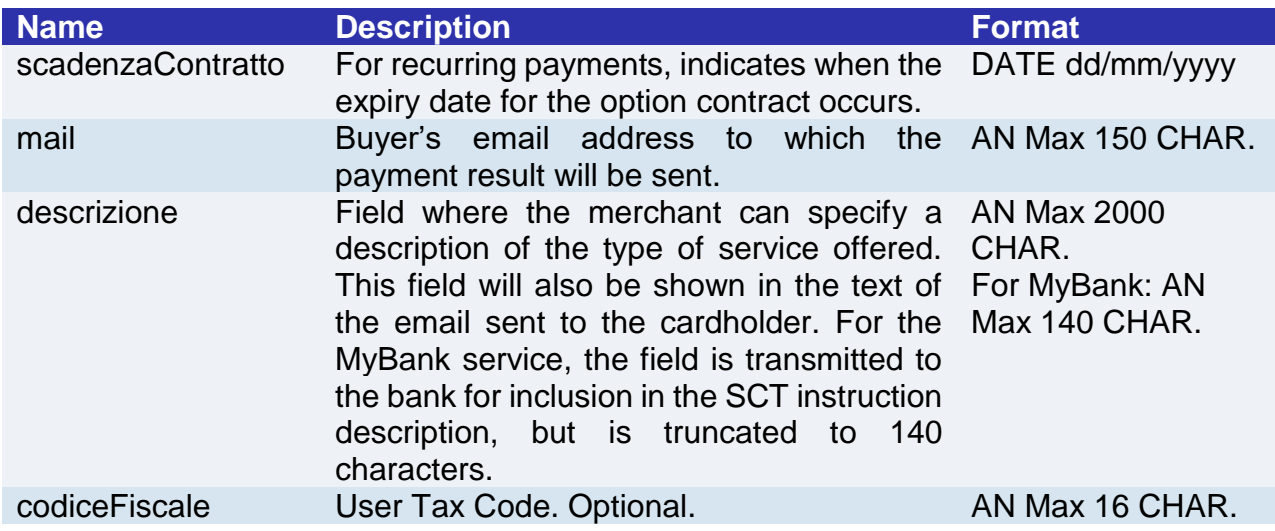

#### **MAC Calculation**

For the initiation message, the string to sign must contain the following fields:

- apiKey
- xpayNonce
- timeStamp
- secretKey

#### **SAMPLE STRING**

MAC= HASH SHA1(apiKey=<val>xpayNonce=<val>timeStamp=<val><SecretKey>)

### **Result Message**

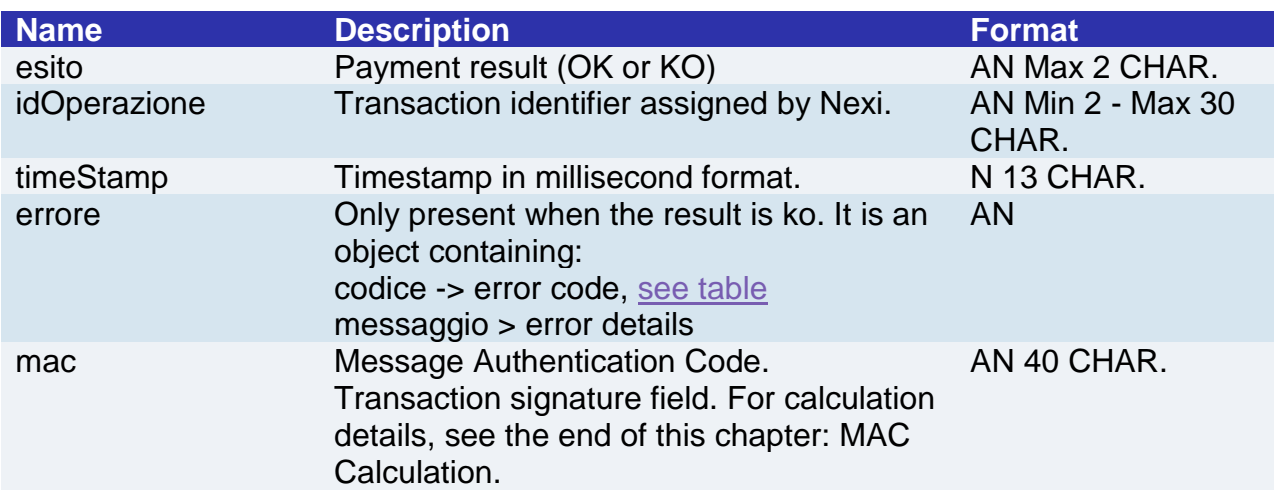

#### **MAC Calculation**

For the result message, the string to sign must contain the following fields:

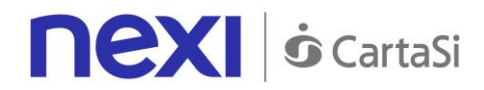

- esito
- idOperazione
- timeStamp
- secretKey

MAC= HASH SHA(esito=<val>idOperazione=<val>timeStamp=<val><SecretKey>)

# SSL Card Verification

This service carries out a card verification transaction, with no charge to the customer, using the server-to-server SSL method, at the same time as the contract is registered for use in subsequent recurring or OneClickPay payments.

This service requires the merchant to achieve PCI DSS certification.

**Github XPay sample code: [https://github.com/NexiPayments/XPay/tree/master/web](https://github.com/NexiPayments/XPay/tree/master/web-mobile/server-to-server/pagamento-ricorrente-pagamento-in-un-click/verifica-carta-ssl)[mobile/server-to-server/pagamento-ricorrente-pagamento-in-un-click/verifica-carta](https://github.com/NexiPayments/XPay/tree/master/web-mobile/server-to-server/pagamento-ricorrente-pagamento-in-un-click/verifica-carta-ssl)[ssl](https://github.com/NexiPayments/XPay/tree/master/web-mobile/server-to-server/pagamento-ricorrente-pagamento-in-un-click/verifica-carta-ssl)**

#### **URI**

ecomm/api/recurring/verificaCartaSSL

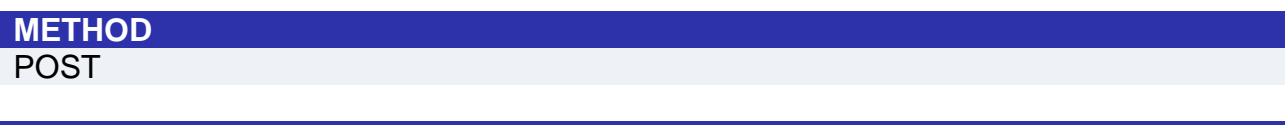

**ACCEPT**

application/json

### **Initiation Message: required fields**

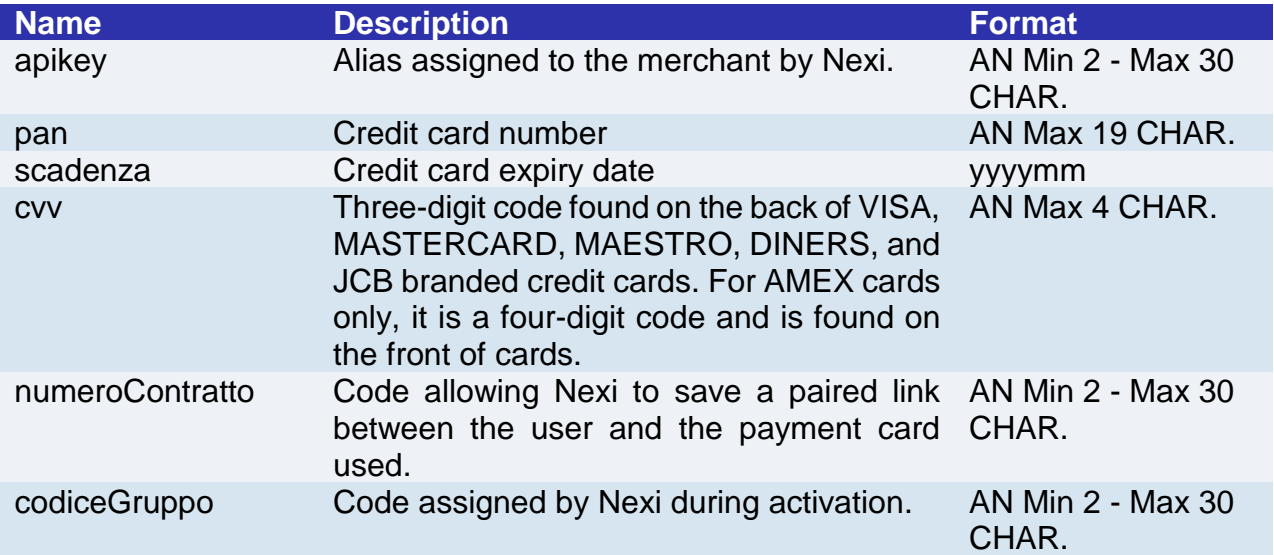

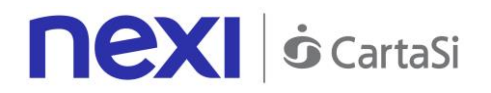

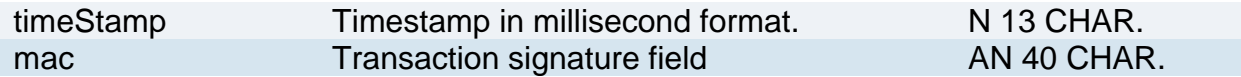

# **Initiation Message: optional fields**

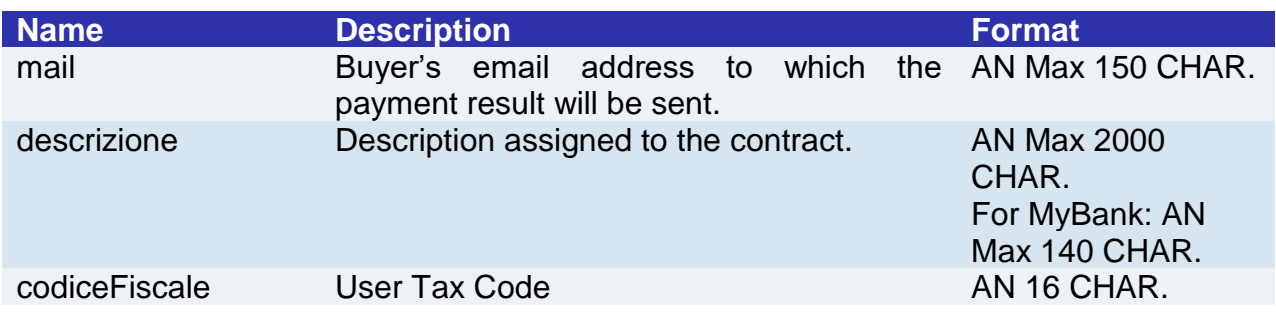

#### **MAC Calculation**

For the initiation message, the string to sign must contain the following fields:

- apiKey
- pan
- scadenza
- cvv
- timeStamp
- secretKey

### **SAMPLE STRING**

```
MAC = HASHSHA1(apiKey=<val>pan=<val>scadenza=<val>cvv=<val>timeStamp=<val><SecretKey>
\overline{)}
```
### **Result Message**

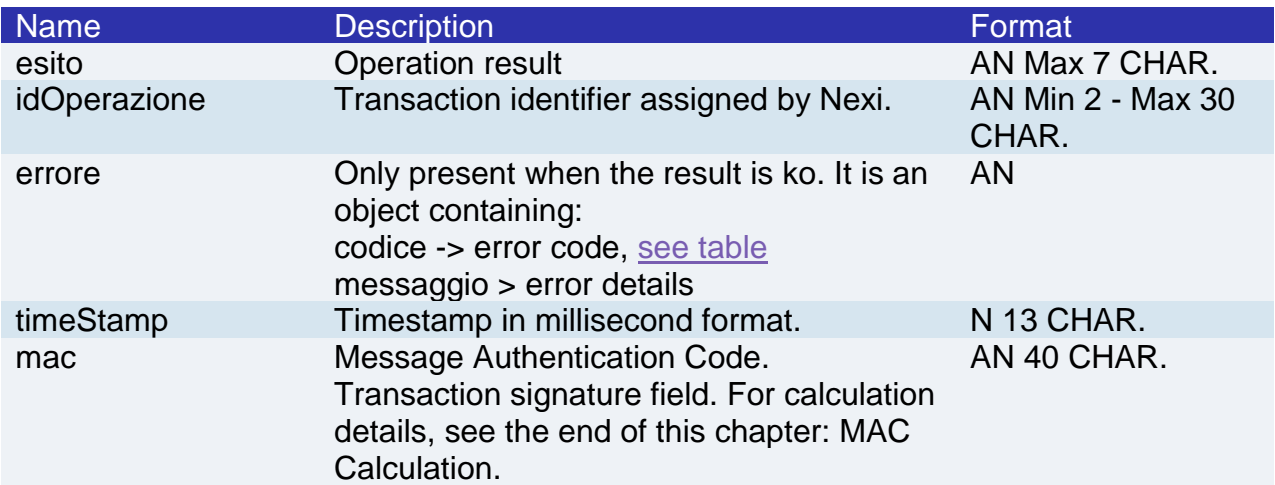

#### **MAC Calculation**

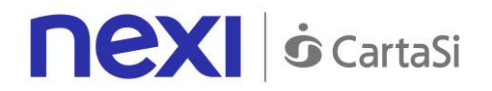

For the transaction result message, the string to sign must contain the following fields:

- esito
- idOperazione
- timeStamp
- secretKey

#### **SAMPLE STRING**

MAC = HASH SHA1(esito=<val>idOperazione=<val>timeStamp=<val><SecretKey>)

#### **NOTE:**

If you do not wish to append additional parameters, you can:

- Leave the field out of the JSON
- Leave the contents of the JOSN object empty

E.g. " parametriAggiuntivi ": {}

# <span id="page-97-0"></span>3D-Secure First Payment

This service carries out a 3D-Secure payment transaction at the same time as the contract is registered for use in subsequent recurring or OneClickPay/Card on File payments. This service provides duplicate APIs: one for 3D-Secure verification and one for payment. The API responds with a JSON containing the html code provided by XPay, which is to be included with the details being used by 3D-Secure. It is the receiver's responsibility to print the html received onto the user's browser. After authentication by the user, the API communicates the result.

This service requires the merchant to achieve PCI DSS certification.

**Github XPay sample code: [https://github.com/NexiPayments/XPay/tree/master/web](https://github.com/NexiPayments/XPay/tree/master/web-mobile/server-to-server/pagamento-ricorrente-pagamento-in-un-click/primo-pagamento-3d-secure)[mobile/server-to-server/pagamento-ricorrente-pagamento-in-un-click/primo](https://github.com/NexiPayments/XPay/tree/master/web-mobile/server-to-server/pagamento-ricorrente-pagamento-in-un-click/primo-pagamento-3d-secure)[pagamento-3d-secure](https://github.com/NexiPayments/XPay/tree/master/web-mobile/server-to-server/pagamento-ricorrente-pagamento-in-un-click/primo-pagamento-3d-secure)**

### **3D-Secure Authentication**

**URI** ecomm/api/recurring/creaNoncePrimo3DS **METHOD** Post **ACCEPT** application/json

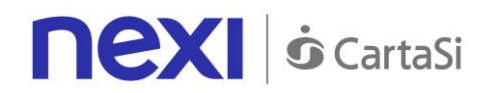

# **Initiation Message**

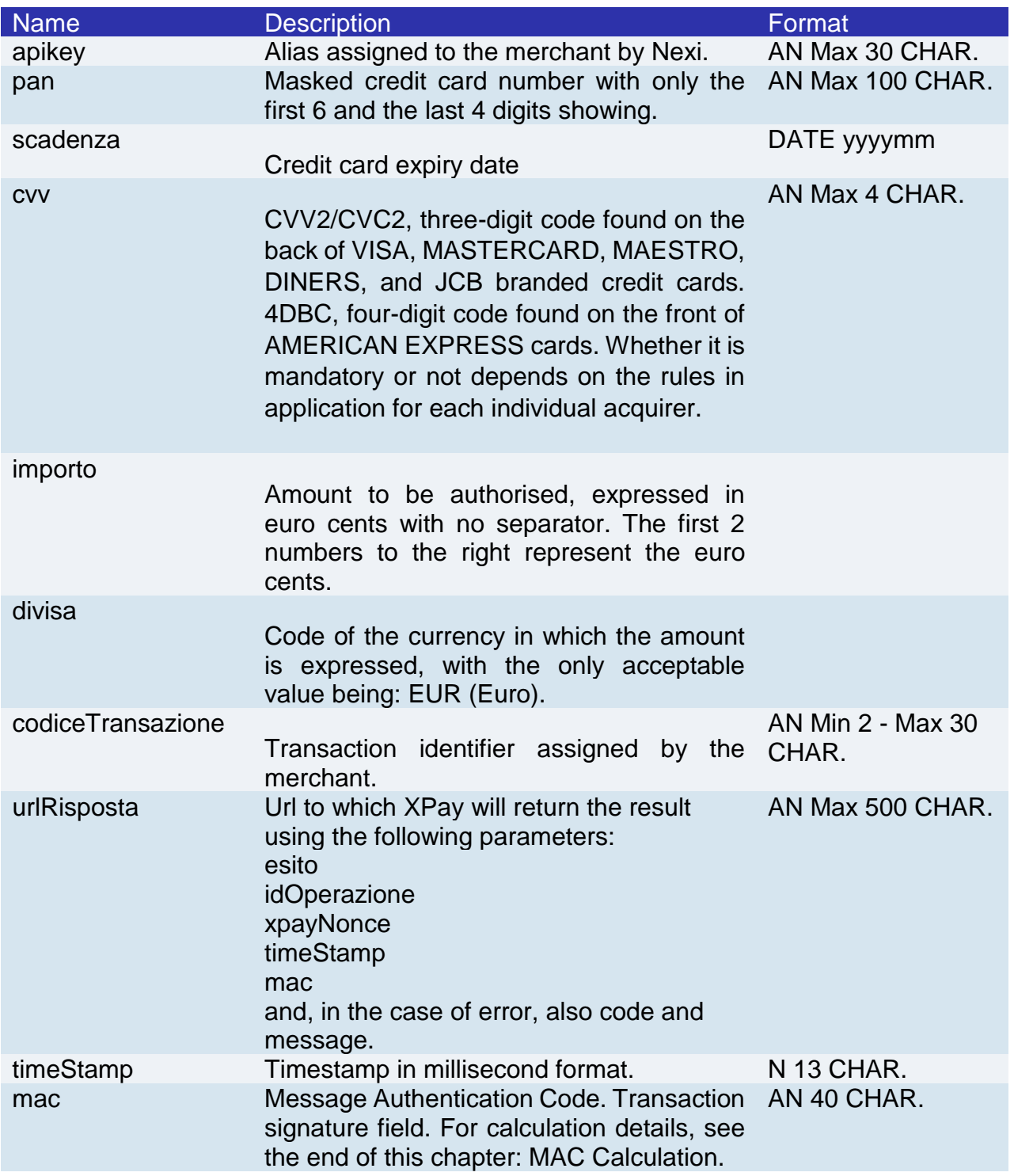

### **MAC Calculation**

For the initiation message, the string to sign must contain the following fields:

- apiKey
- codiceTransazione

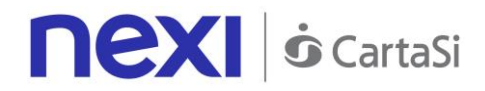

- divisa
- importo
- timeStamp
- secretKey

MAC = HASH SHA1(apiKey=<val>codiceTransazione=<val>divisa=<val>importo=<val> timeStamp=<val><SecretKey>)

# **Result Message**

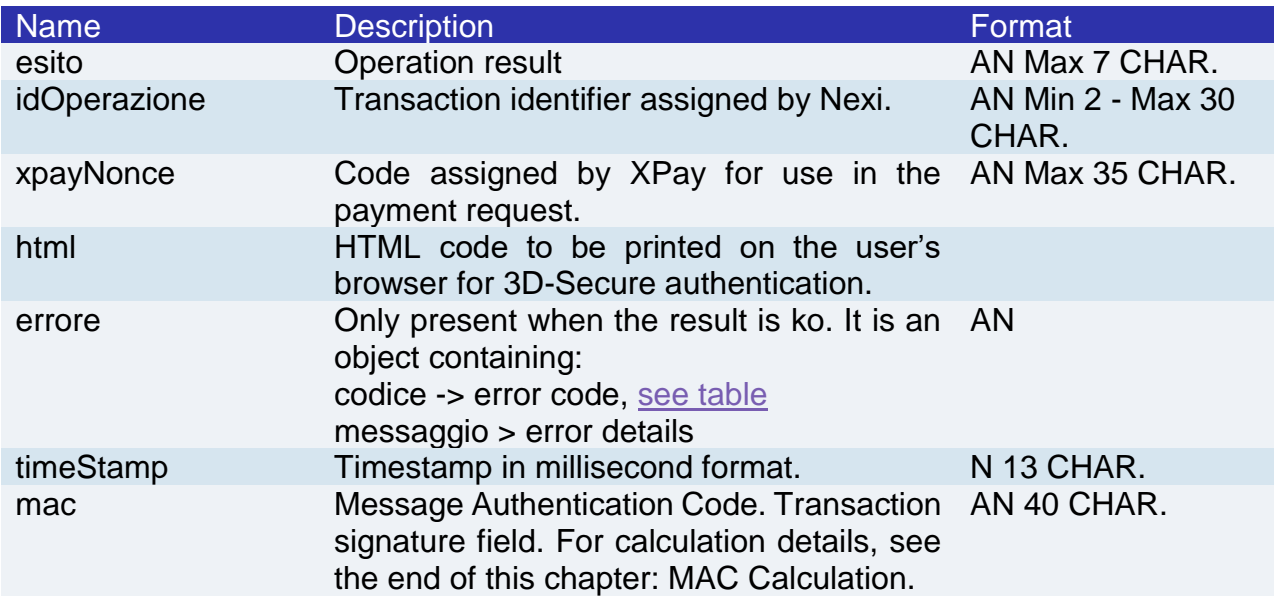

### **MAC calculation if a nonce is received**

For the result message if a nonce is received, the string to sign must contain the following fields:

- **esito**
- idOperazione
- xpayNonce
- timeStamp
- secretKey

#### **SAMPLE STRING**

MAC = HASH SHA1(esito=<val>idOperazione=<val>xpayNonce=<val>timeStamp=<val><SecretKey>)

### **MAC calculation if html or errors are received**

For the result message if html or errors are received, the string to sign must contain the following fields:

- esito
- idOperazione

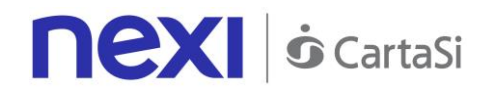

- timeStamp
- secretKey

MAC = HASH SHA1(esito=<val>idOperazione=<val>timeStamp=<val><SecretKey>)

#### **NOTE:**

This allows a nonce to be created for use in making a payment.

If a call requires the use of 3D-Secure (due to a 3D-Secure card and a merchant with the function enabled), a JSON will be returned containing the html code for carrying out 3D-Secure. The subsequent nonce will only be returned if the authentication is successful. The nonce will be returned to the urlResponse address.

Otherwise, the API will return the nonce directly for use in making subsequent payments.

### **Payment**

#### **URI**

ecomm/api/recurring/primoPagamento3DS

# **METHOD** Post

#### **ACCEPT**

application/json

### **Payment Initiation Message: required fields**

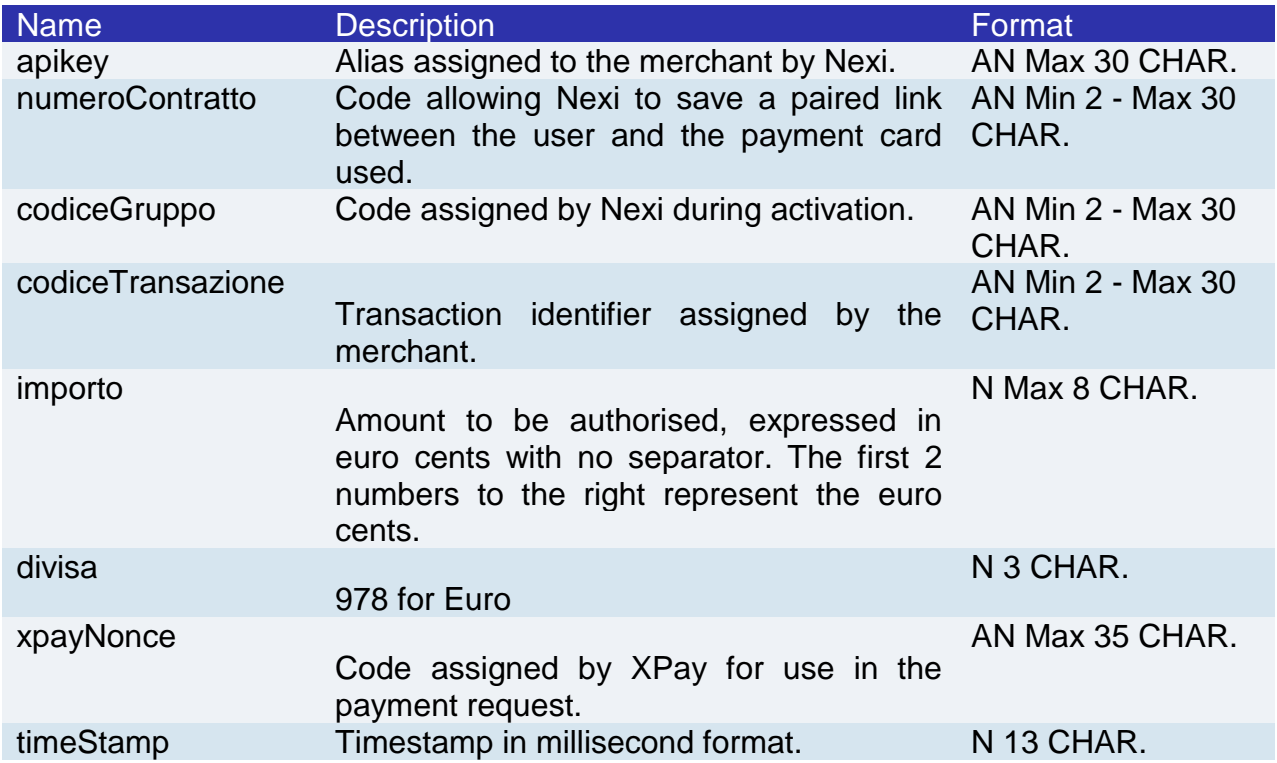

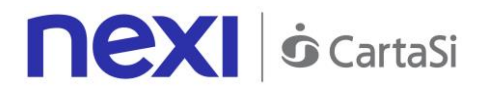

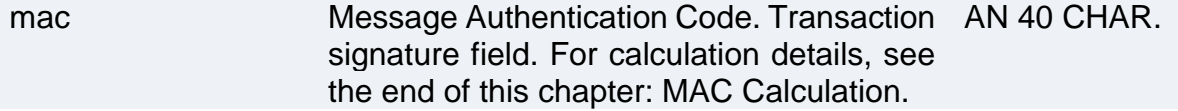

### **Payment Initiation Message: optional fields**

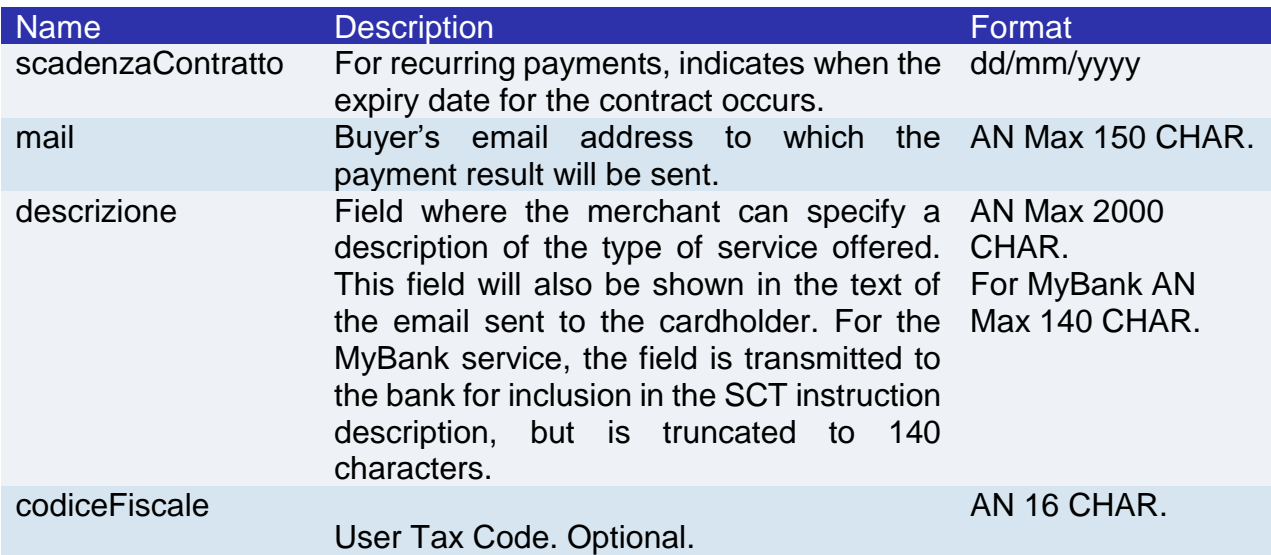

#### **MAC Calculation**

For the transaction initiation message, the string to sign must contain the following fields:

- apiKey
- numeroContratto
- codiceTransazione
- importo
- divisa
- xpayNonce
- timeStamp
- secretKey

#### **SAMPLE STRING**

 $MAC = HASH$ 

SHA1(apiKey=<val>numeroContratto=<val>codiceTransazione=<val>importo=<val>divisa=<val>xpayNon ce=<val>timeStamp=<val><SecretKey>)

# **Transaction Result Message: required fields**

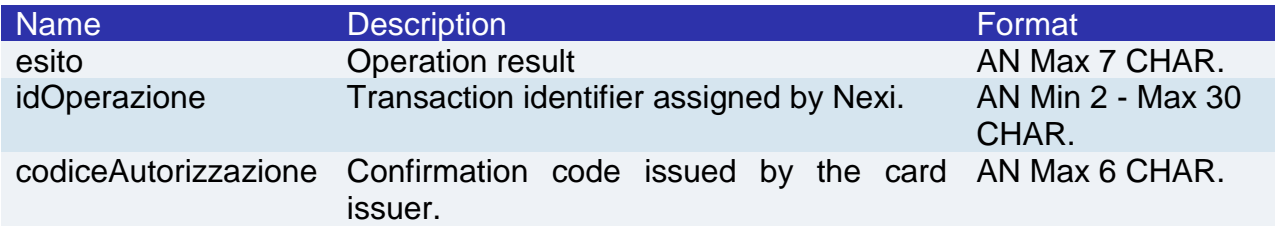

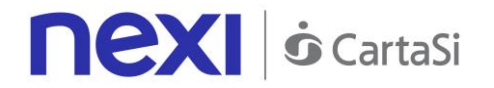

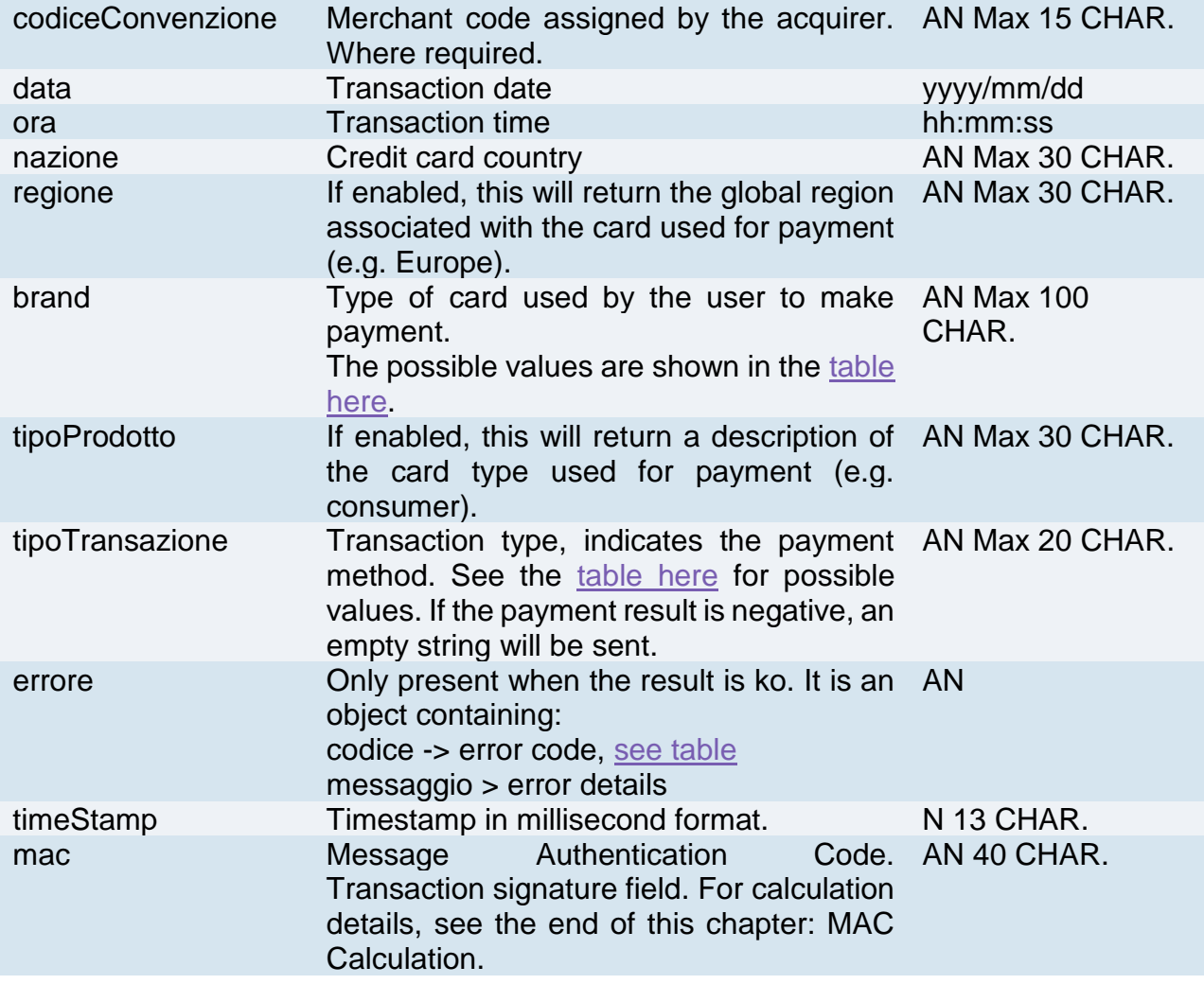

# **Transaction Result Message: optional fields**

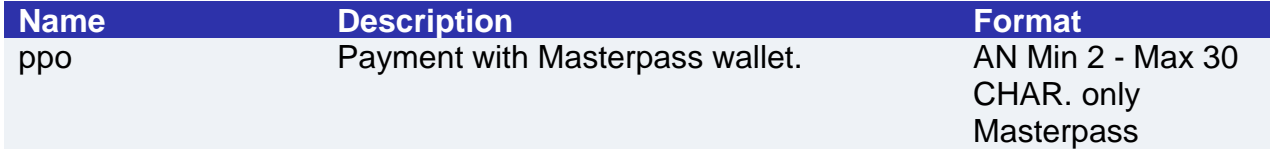

### **MAC Calculation**

For the transaction result message, the string to sign must contain the following fields:

- esito
- idOperazione
- timeStamp
- secretKey

#### **SAMPLE STRING**

MAC = HASH SHA1(esito=<val>idOperazione=<val>timeStamp=<val><SecretKey>)

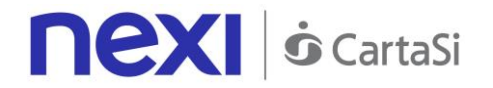

This carries out a 3D-Secure payment and registers a contract code at the same time. The API receives in the input the parameters relating to the transaction and the nonce generated with the creaNoncePrimo3DS API.

# SSL First Payment

This service carries out a server-to-server SSL e-commerce payment transaction at the same time as the contract is registered for use in subsequent recurring or Card on File/OneClickPay payments.

This service requires the merchant to achieve PCI DSS certification.

**Github XPay sample code: [https://github.com/NexiPayments/XPay/tree/master/web](https://github.com/NexiPayments/XPay/tree/master/web-mobile/server-to-server/pagamento-ricorrente-pagamento-in-un-click/primo-pagamento-ssl)[mobile/server-to-server/pagamento-ricorrente-pagamento-in-un-click/primo](https://github.com/NexiPayments/XPay/tree/master/web-mobile/server-to-server/pagamento-ricorrente-pagamento-in-un-click/primo-pagamento-ssl)[pagamento-ssl](https://github.com/NexiPayments/XPay/tree/master/web-mobile/server-to-server/pagamento-ricorrente-pagamento-in-un-click/primo-pagamento-ssl)**

#### **URI**

ecomm/api/recurring/primoPagamentoSSL

# **METHOD**

Post

#### **ACCEPT**

application/json

# **Payment Initiation Message: required fields**

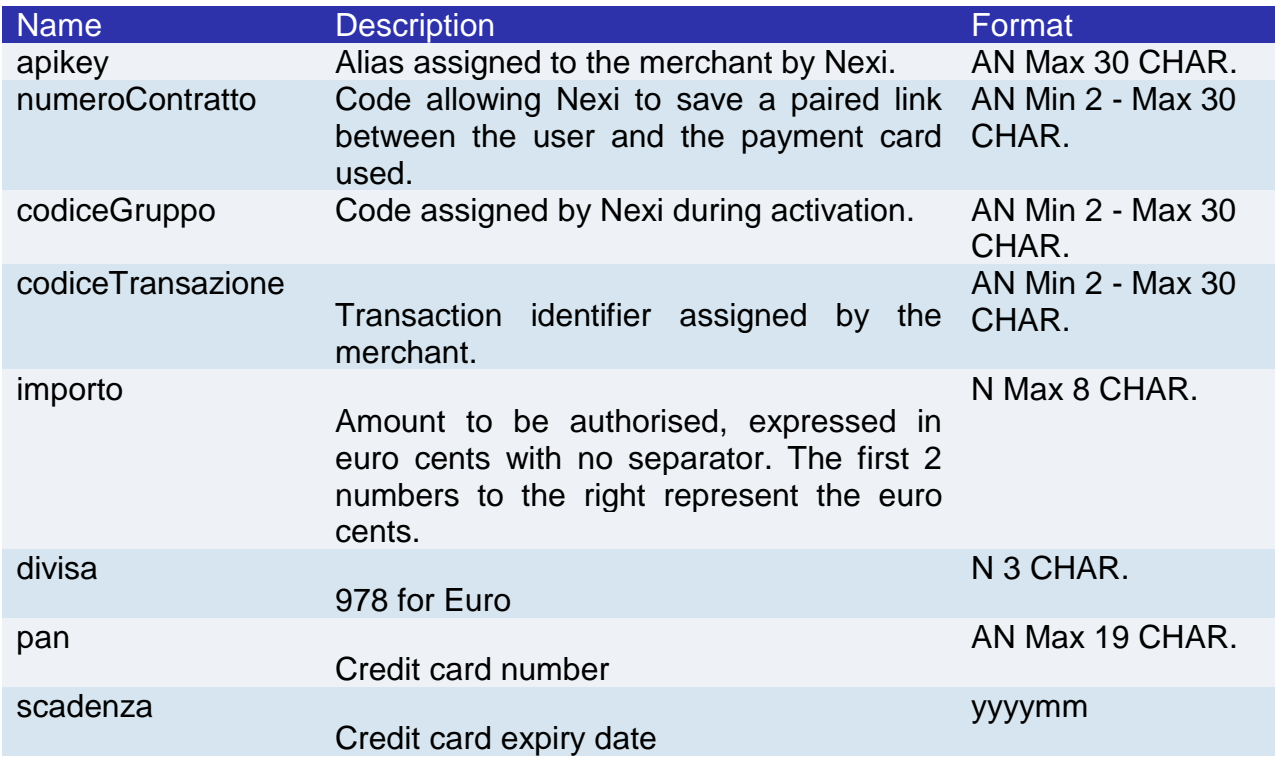

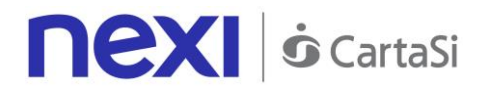

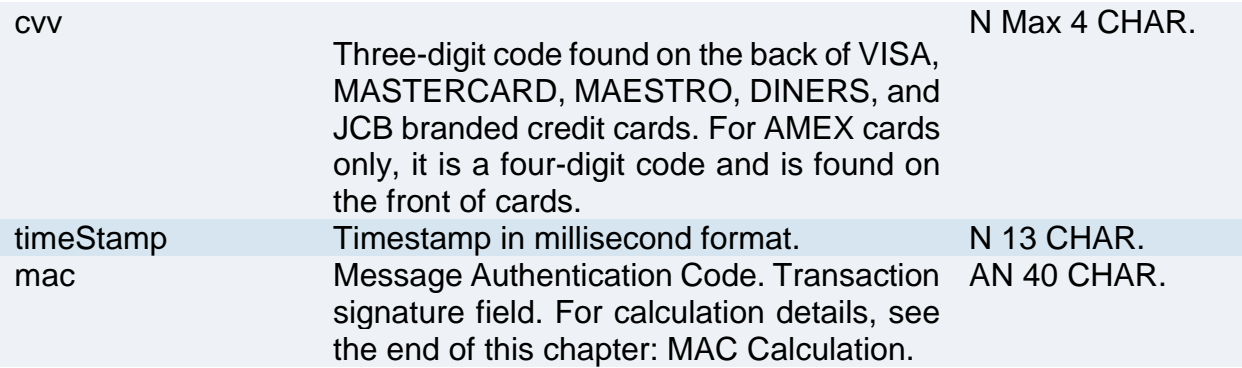

# **Payment Initiation Message: optional fields**

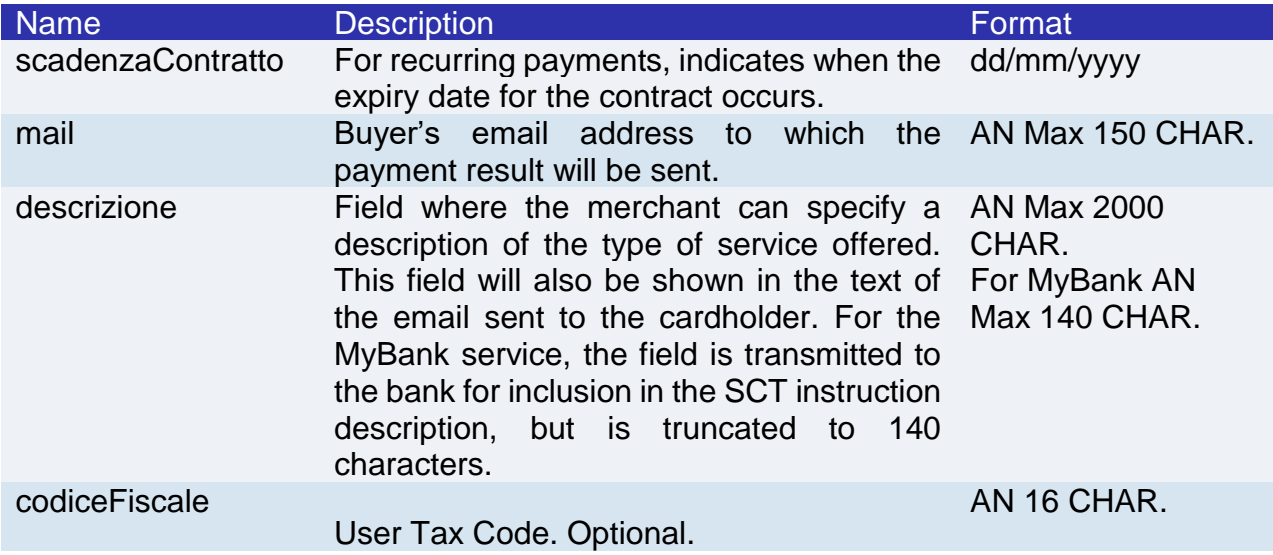

#### **MAC Calculation**

For the transaction initiation message, the string to sign must contain the following fields:

- apiKey
- numeroContratto
- codiceTransazione
- importo
- divisa
- pan
- cvv
- scadenza
- timeStamp
- secretKey

#### **SAMPLE STRING**

MAC = HASH SHA1(apiKey=<val>numeroContratto=<val>codiceTransazione=<val>importo=<val> divisa=<val>pan=<val>cvv=<val>scadenza=<val>timeStamp=<val><SecretKey>)

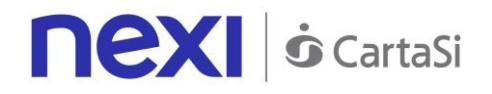

# **Transaction Result Message: required fields**

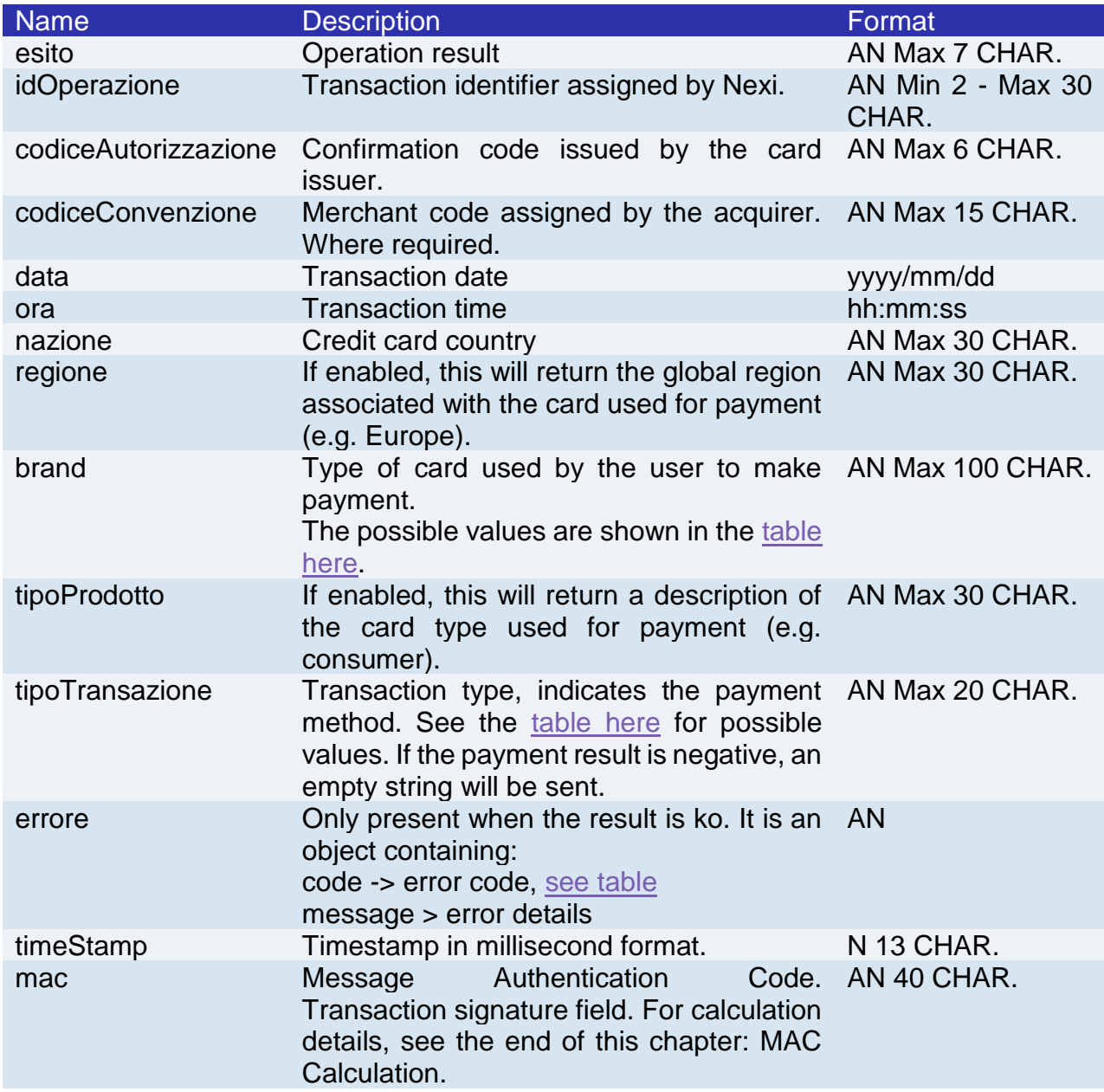

# **Transaction Result Message: optional fields**

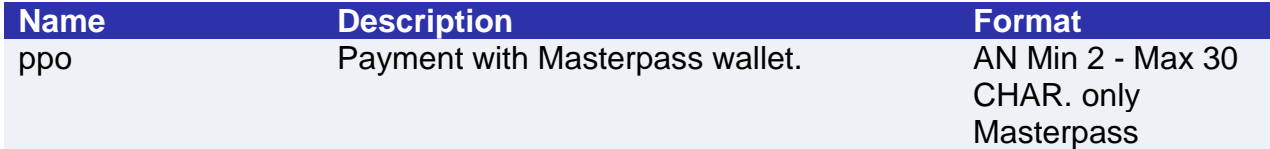

#### **MAC Calculation**

For the transaction result message, the string to sign must contain the following fields:

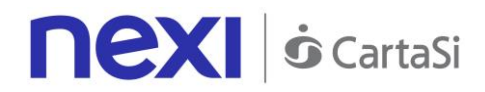

- esito
- idOperazione
- timeStamp
- secretKey

MAC = HASH SHA1(esito=<val>idOperazione=<val>timeStamp=<val><SecretKey>)

#### **NOTE:**

If you do not wish to append additional parameters, you can:

- Leave the field out of the JSON
- Leave the contents of the JOSN object empty
- E.g. "parametriAggiuntivi": {}

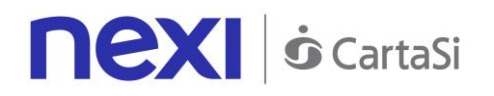

# <span id="page-107-0"></span>Subsequent Payment (Recurring Payment and One Click Payment)

When you need to make a charge on a previously registered contract, your system must send a call which contains the details of the previously registered contract, integrated with the recording of the first payment or 3D Secure/SSL card verification.

**Github XPay sample code: [https://github.com/NexiPayments/XPay/tree/master/web](https://github.com/NexiPayments/XPay/tree/master/web-mobile/server-to-server/pagamento-ricorrente-pagamento-in-un-click/pagamento-successivo)[mobile/server-to-server/pagamento-ricorrente-pagamento-in-un-click/pagamento](https://github.com/NexiPayments/XPay/tree/master/web-mobile/server-to-server/pagamento-ricorrente-pagamento-in-un-click/pagamento-successivo)[successivo](https://github.com/NexiPayments/XPay/tree/master/web-mobile/server-to-server/pagamento-ricorrente-pagamento-in-un-click/pagamento-successivo)**

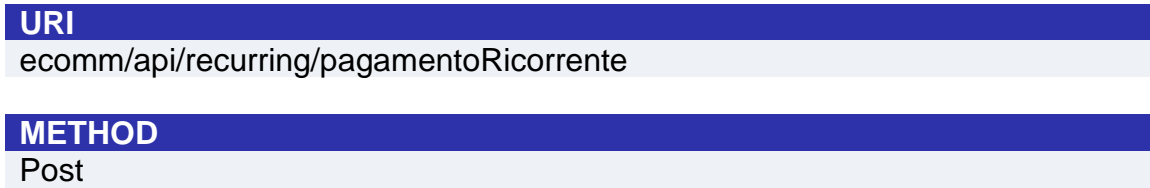

### **ACCEPT**

application/json

### **Payment Initiation Message: required fields**

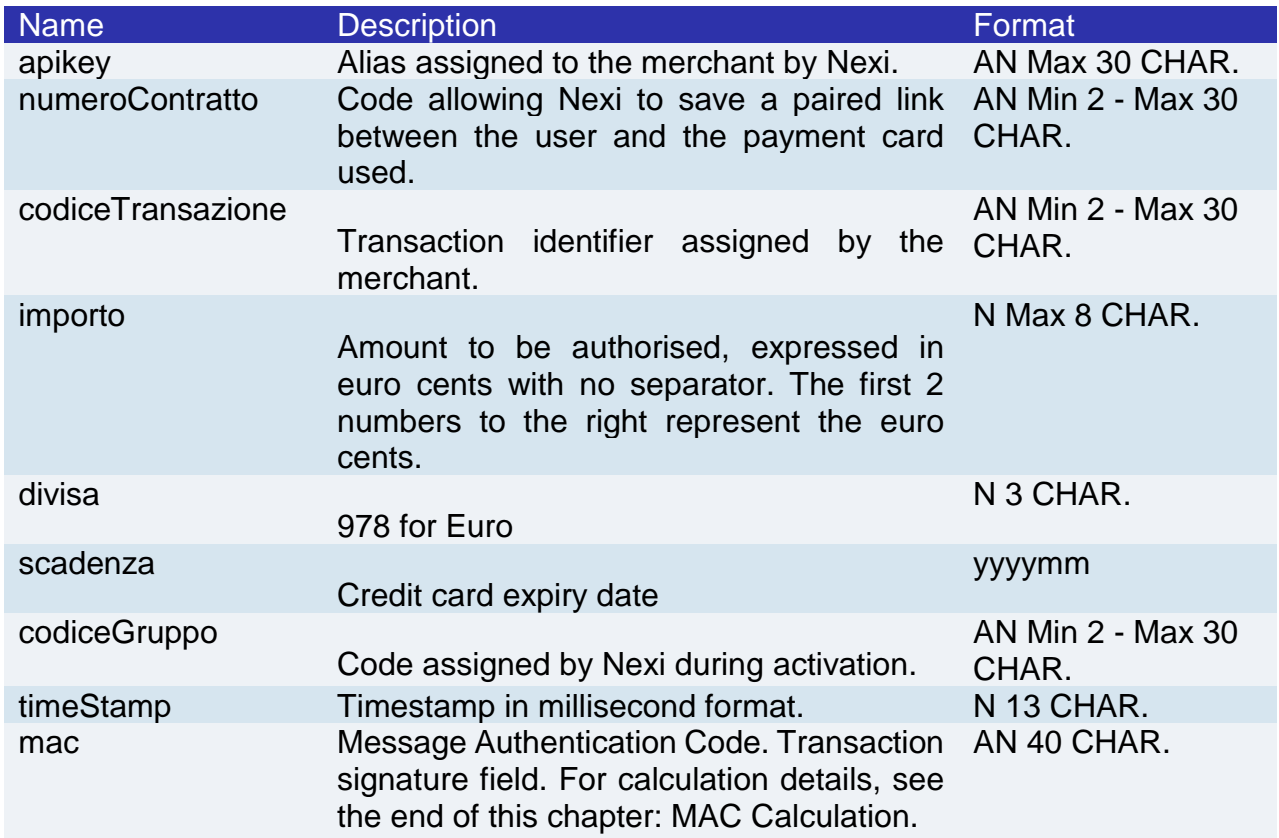

# **Payment Initiation Message: optional fields**
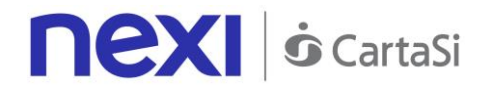

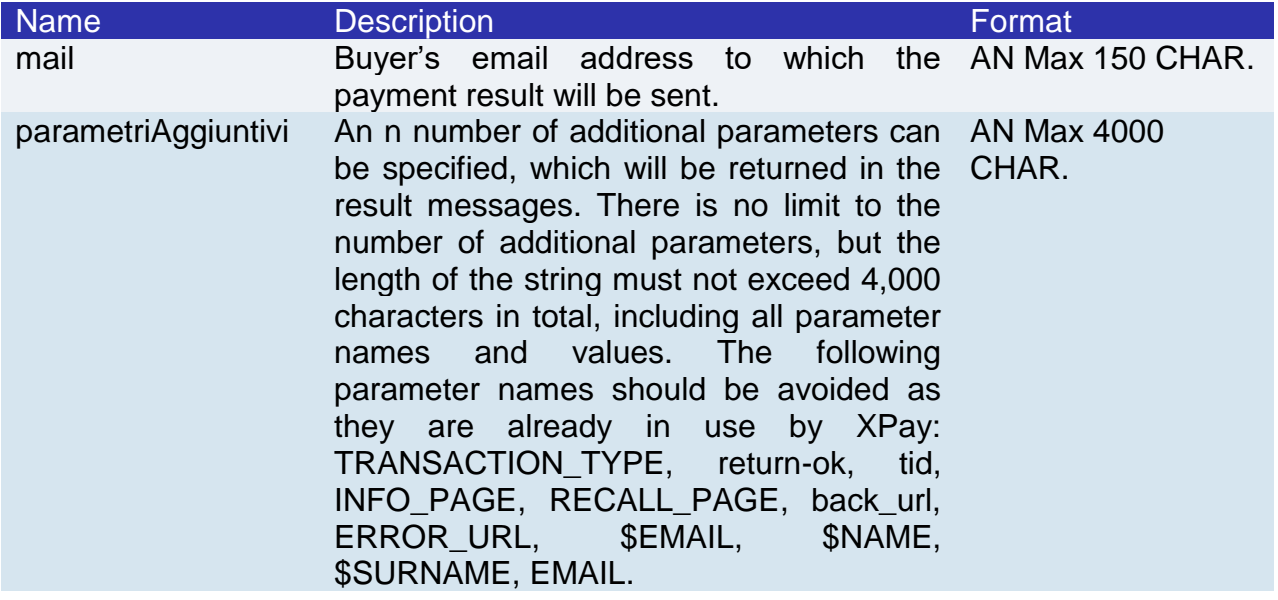

## **MAC Calculation**

For the transaction initiation message, the string to sign must contain the following fields:

- apiKey
- numeroContratto
- codiceTransazione
- importo
- divisa
- scadenza
- timeStamp
- secretKey

#### SAMPLE STRING

 $MAC = HASH$ 

SHA1(apiKey=<val>numeroContratto=<val>codiceTransazione=<val>importo=<val>divisa=<val>scadenz a=<val>timeStamp=<val><SecretKey>)

## **Payment Result Message: required fields**

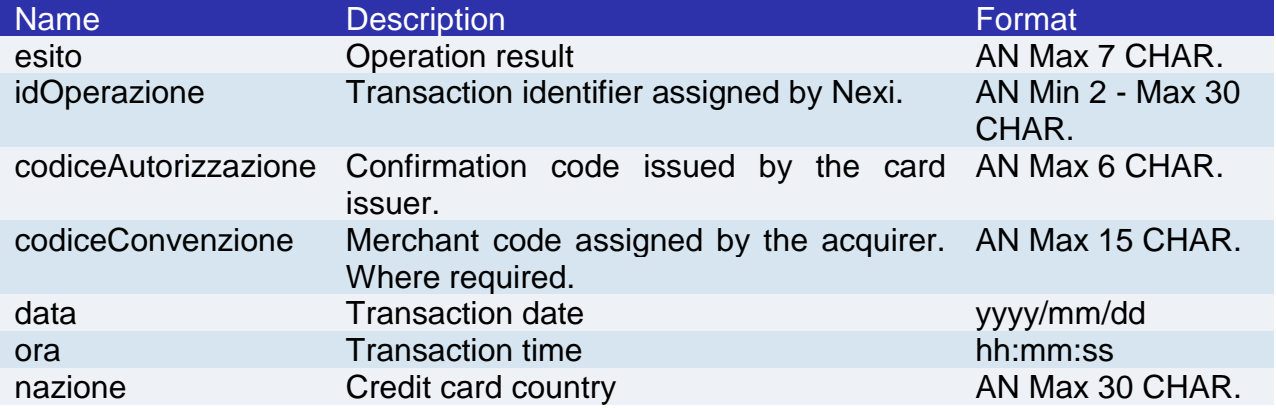

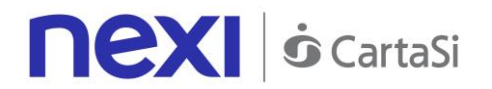

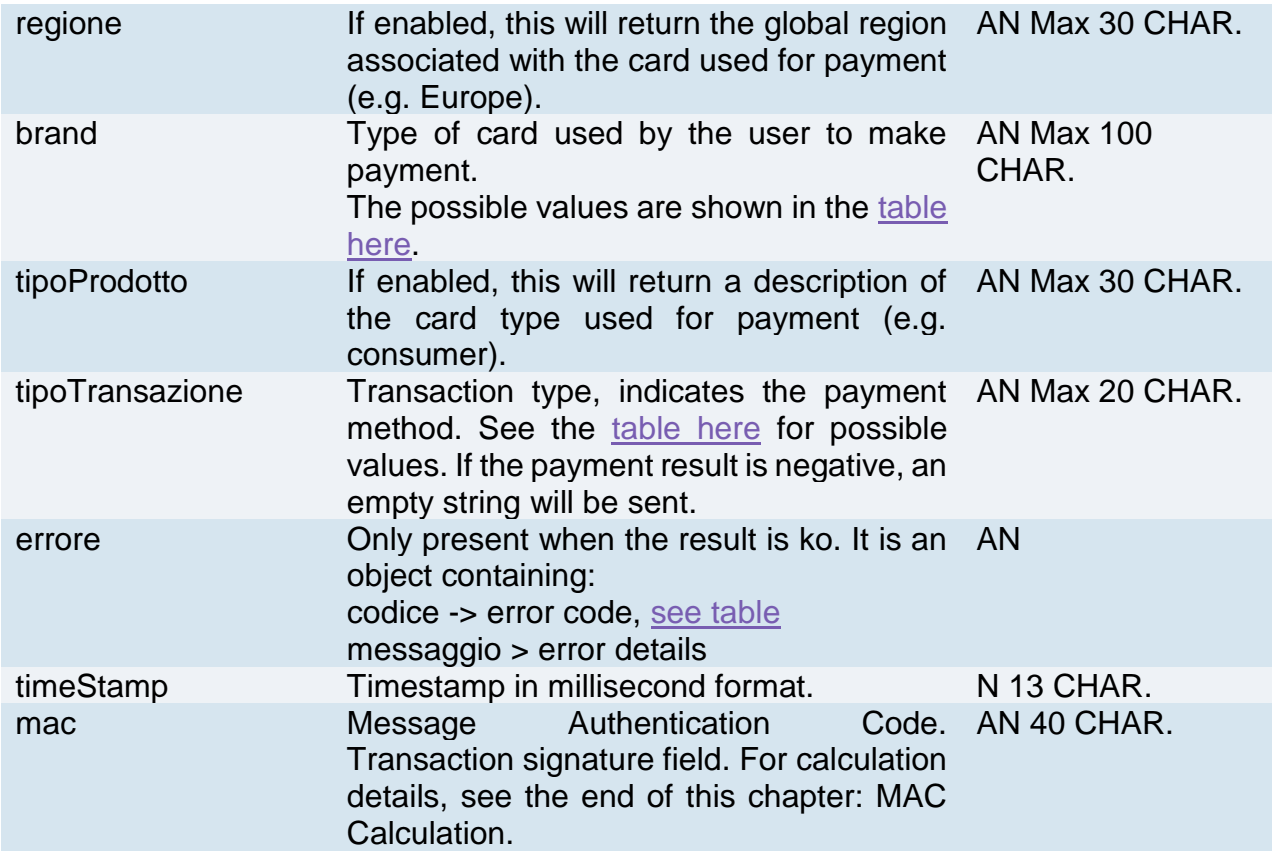

# **Payment Result Message: optional fields**

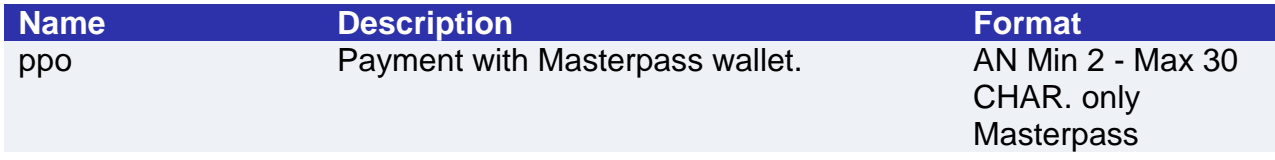

## **MAC Calculation**

For the transaction result message, the string to sign must contain the following fields:

- esito
- idOperazione
- timeStamp
- secretKey

#### SAMPLE STRING

MAC = HASH SHA1(esito=<val>idOperazione=<val>timeStamp=<val><SecretKey>)

## **NOTE:**

If you do not wish to append additional parameters, you can:

• Leave the field out of the JSON

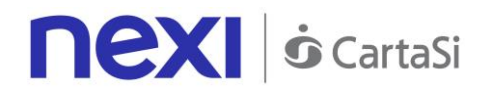

- Leave the contents of the JOSN object empty
- E.g. "parametriAggiuntivi": {}

# Recurring MOTO Subsequent Payment

# First Payment

This service carries out a server-to-server MOTO payment transaction at the same time as the contract is registered for use in subsequent recurring or Card on File payments.

This service requires the merchant to achieve PCI DSS certification.

**Github XPay sample code: [https://github.com/NexiPayments/XPay/tree/master/web](https://github.com/NexiPayments/XPay/tree/master/web-mobile/server-to-server/pagamento-ricorrente-moto)[mobile/server-to-server/pagamento-ricorrente-moto](https://github.com/NexiPayments/XPay/tree/master/web-mobile/server-to-server/pagamento-ricorrente-moto)**

#### **URI**

ecomm/api/recurring/primoPagamentoMOTO

#### **METHOD**

Post

#### **ACCEPT**

application/json

## **Payment Initiation Message: required fields**

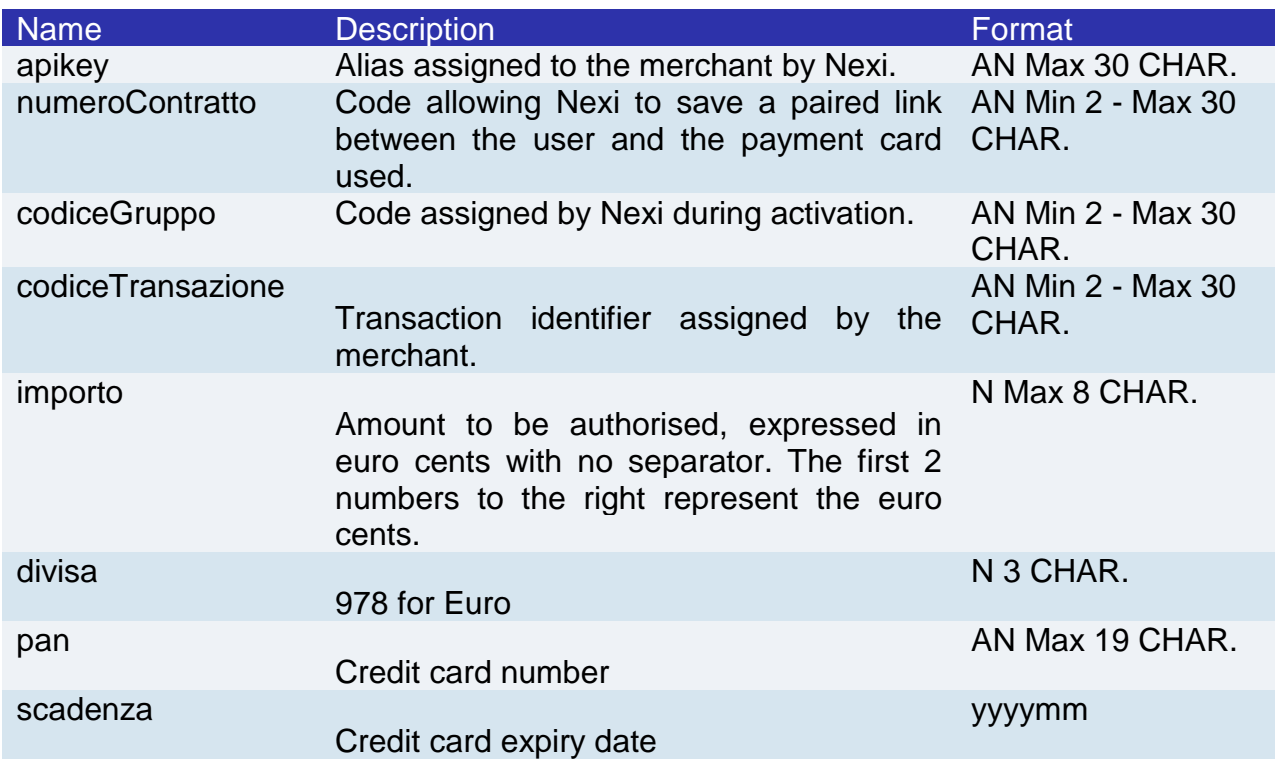

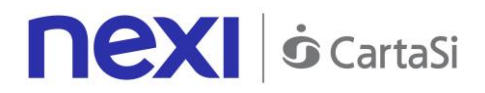

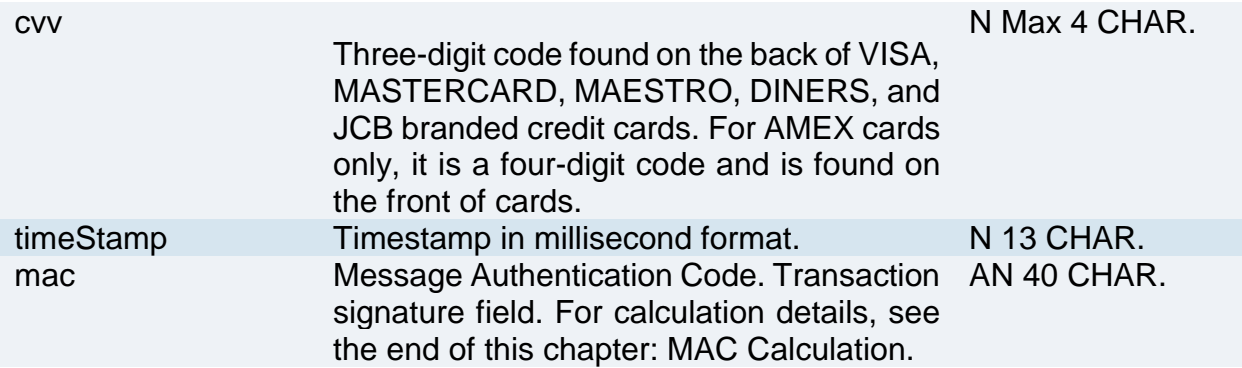

# **Payment Initiation Message: optional fields**

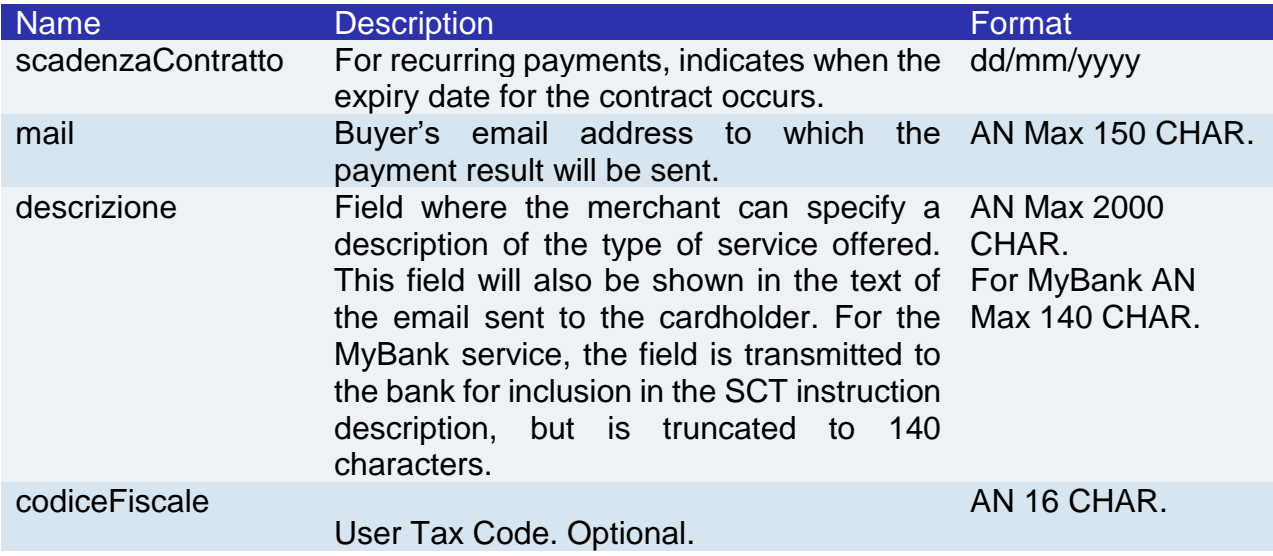

## **MAC Calculation**

For the transaction initiation message, the string to sign must contain the following fields:

- apiKey
- numeroContratto
- codiceTransazione
- importo
- divisa
- pan
- cvv
- scadenza
- timeStamp
- secretKey

#### **SAMPLE STRING**

MAC = HASH SHA1(apiKey=<val>numeroContratto=<val>codiceTransazione=<val>importo=<val> divisa=<val>pan=<val>cvv=<val>scadenza=<val>timeStamp=<val><SecretKey>)

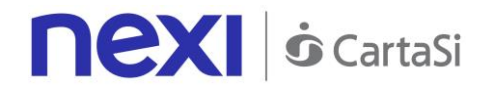

# **Transaction Result Message: required fields**

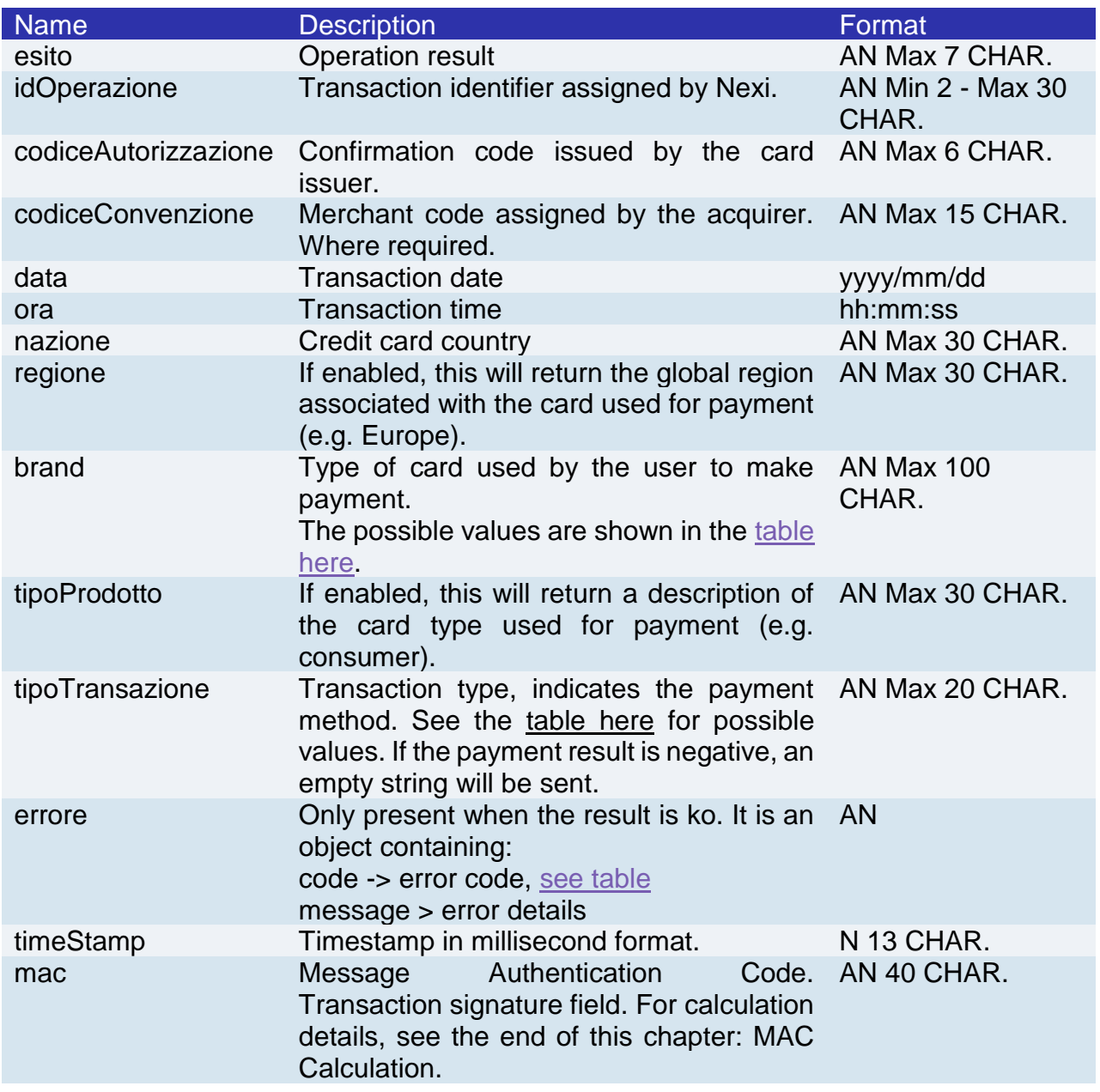

# **Transaction Result Message: optional fields**

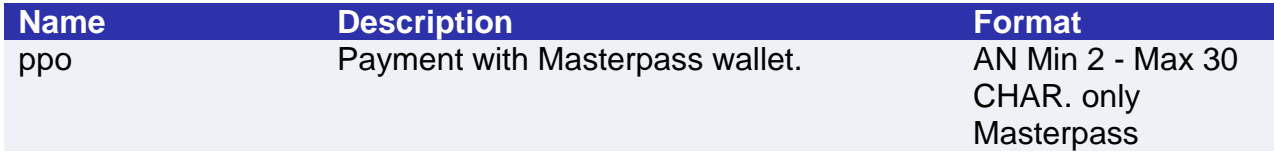

## **MAC Calculation**

For the transaction result message, the string to sign must contain the following fields:

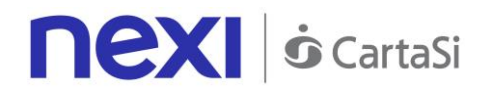

- esito
- idOperazione
- timeStamp
- secretKey

**SAMPLE STRING**

MAC = HASH SHA1(esito=<val>idOperazione=<val>timeStamp=<val><SecretKey>)

## **NOTE:**

If you do not wish to append additional parameters, you can:

- Leave the field out of the JSON
- Leave the contents of the JOSN object empty
- E.g. " parametriAggiuntivi ": {}

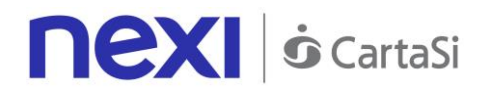

# Recurring Subsequent Payment

When you need to make a charge on a previously registered contract using a MOTO type transaction, your system must send a call which contains the details of the previously registered contract, integrated with the recording of the first payment.

**Github XPay sample code: [https://github.com/NexiPayments/XPay/tree/master/web](https://github.com/NexiPayments/XPay/tree/master/web-mobile/server-to-server/pagamento-ricorrente-moto#2-pagamenti-successivi)[mobile/server-to-server/pagamento-ricorrente-moto#2-pagamenti-successivi](https://github.com/NexiPayments/XPay/tree/master/web-mobile/server-to-server/pagamento-ricorrente-moto#2-pagamenti-successivi)**

#### **URI**

ecomm/api/recurring/pagamentoRicorrenteMOTO

#### **METHOD**

Post

#### **ACCEPT**

application/json

## **Payment Initiation Message: required fields**

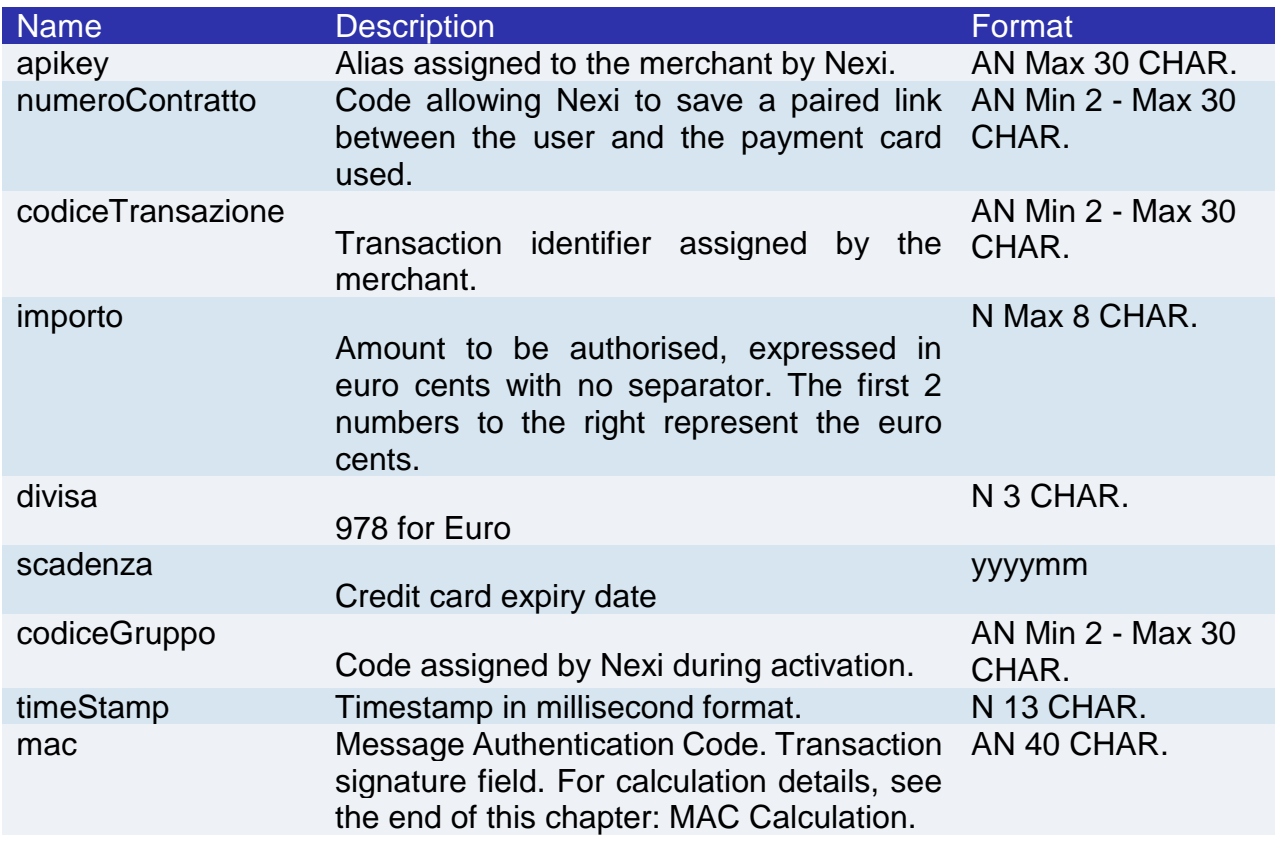

## **Payment Initiation Message: optional fields**

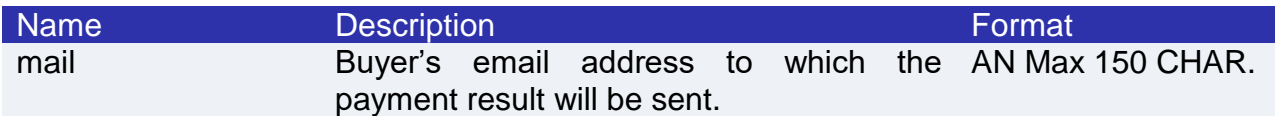

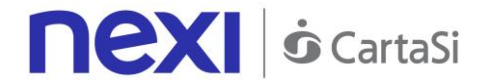

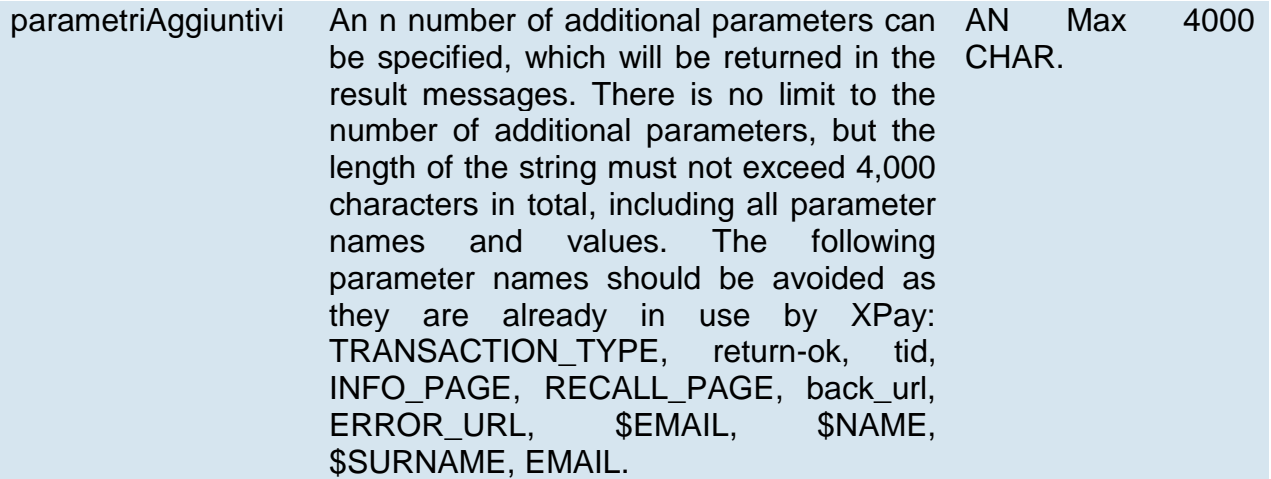

## **MAC Calculation**

For the transaction initiation message, the string to sign must contain the following fields:

- apiKey
- numeroContratto
- codiceTransazione
- importo
- divisa
- scadenza
- timeStamp
- secretKey

#### SAMPLE STRING  $MAC = HASH$

SHA1(apiKey=<val>numeroContratto=<val>codiceTransazione=<val>importo=<val>divisa=<val>scadenz a=<val>timeStamp=<val><SecretKey>)

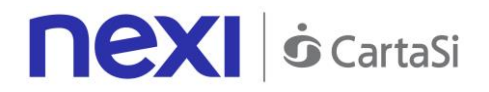

# **Payment Result Message: required fields**

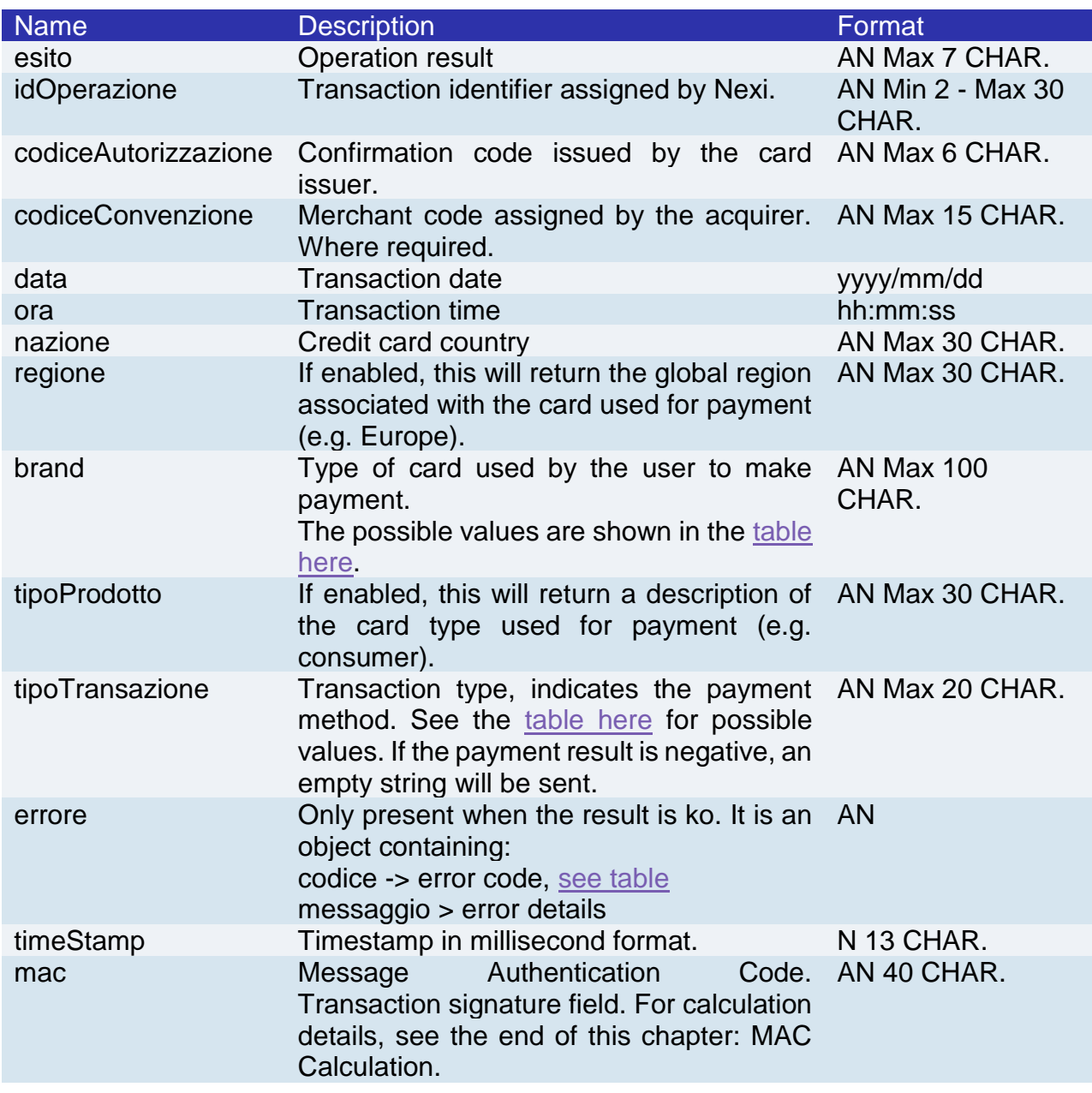

# **Payment Result Message: optional fields**

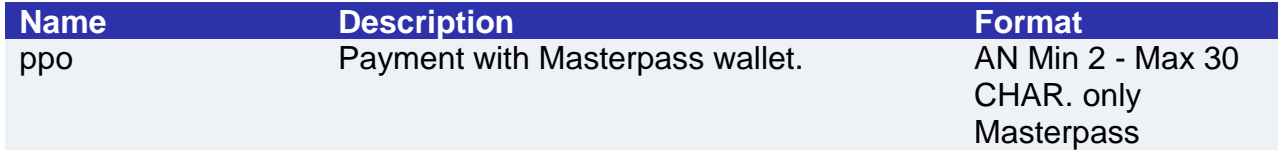

## **MAC Calculation**

For the transaction result message, the string to sign must contain the following fields:

- esito
- idOperazione

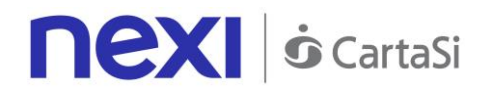

- timeStamp
- secretKey

#### SAMPLE STRING

MAC = HASH SHA1(esito=<val>idOperazione=<val>timeStamp=<val><SecretKey>)

## **NOTE:**

If you do not wish to append additional parameters, you can:

- Leave the field out of the JSON
- Leave the contents of the JOSN object empty

E.g. " parametriAggiuntivi ": {}

# **DCC**

Currency Choice is a service born from the collaboration between Nexi and Global Blue. It allows international Visa and MasterCard credit card holders to make purchases in their own currency, with an exchange rate guaranteed at the time of payment.

The Currency Choice service is currently available in 38 currencies.

This service allows to verify whether the currency of the payment card used is one of the 38 available. If it is, the service will provide the exchange rate to the user, who may choose to either accept the offered rate and proceed with own currency, or remain in Euro.

At a technical level, management of these services is divided into 3 main stages, which recall the following APIs:

- 1. Obtain the XPay exchange rate and ask the customer for acceptance to proceed with own currency or in Euro, using the verific[aDCC](#page-107-0) API described below.
- 2. Carry out the nonce request and any 3D-Secure authentication, using the [creaNonce](#page-119-0) API
- 3. Make the payment request with the nonce and exchange rate ticket obtained, using the [pagaDCC](#page-122-0) API.

This service requires the merchant to achieve PCI DSS certification.

**Github XPay sample code: [https://github.com/NexiPayments/XPay/tree/master/web](https://github.com/NexiPayments/XPay/tree/master/web-mobile/server-to-server/pagamento-dcc)[mobile/server-to-server/pagamento-dcc](https://github.com/NexiPayments/XPay/tree/master/web-mobile/server-to-server/pagamento-dcc)**

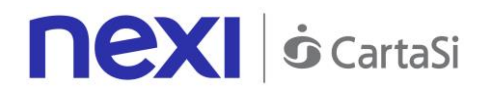

# **Verification**

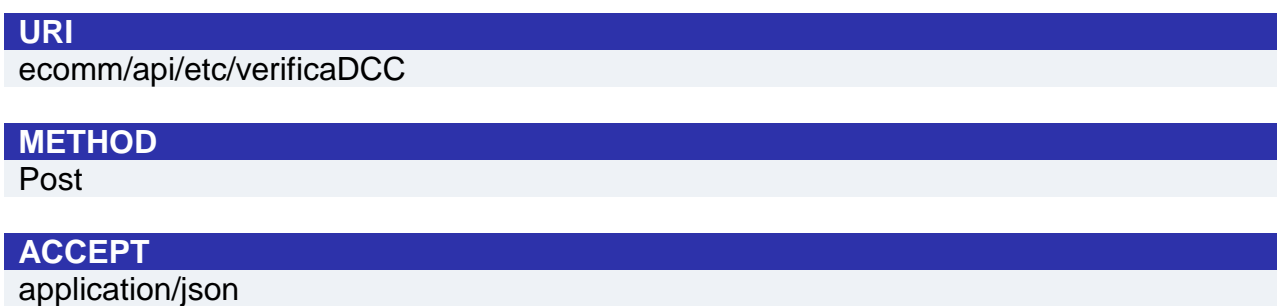

## **Initiation Message**

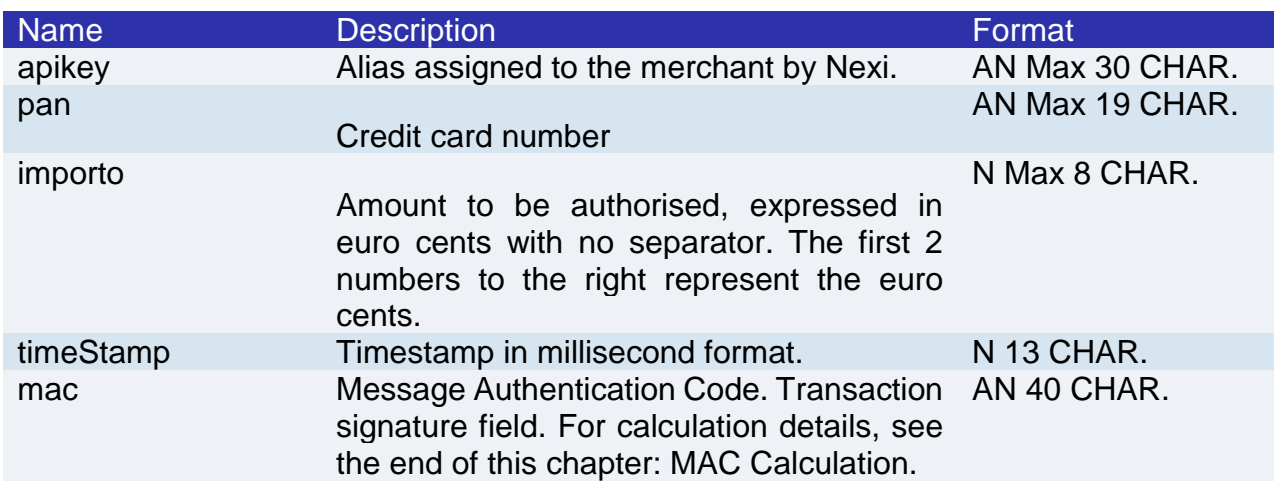

## **MAC Calculation**

For the initiation message, the string to sign must contain the following fields:

- apiKey
- pan
- importo
- timeStamp
- secretKey

#### **SAMPLE STRING**

MAC = HASH SHA1(apiKey=<val>pan=<val>importo=<val>timeStamp=<val><secretKey>)

# **Result Message**

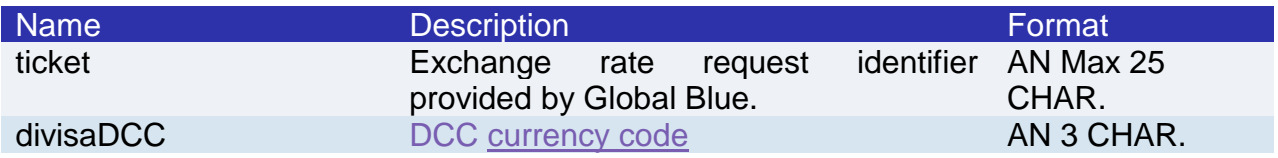

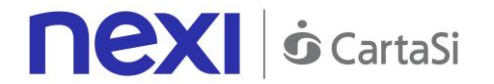

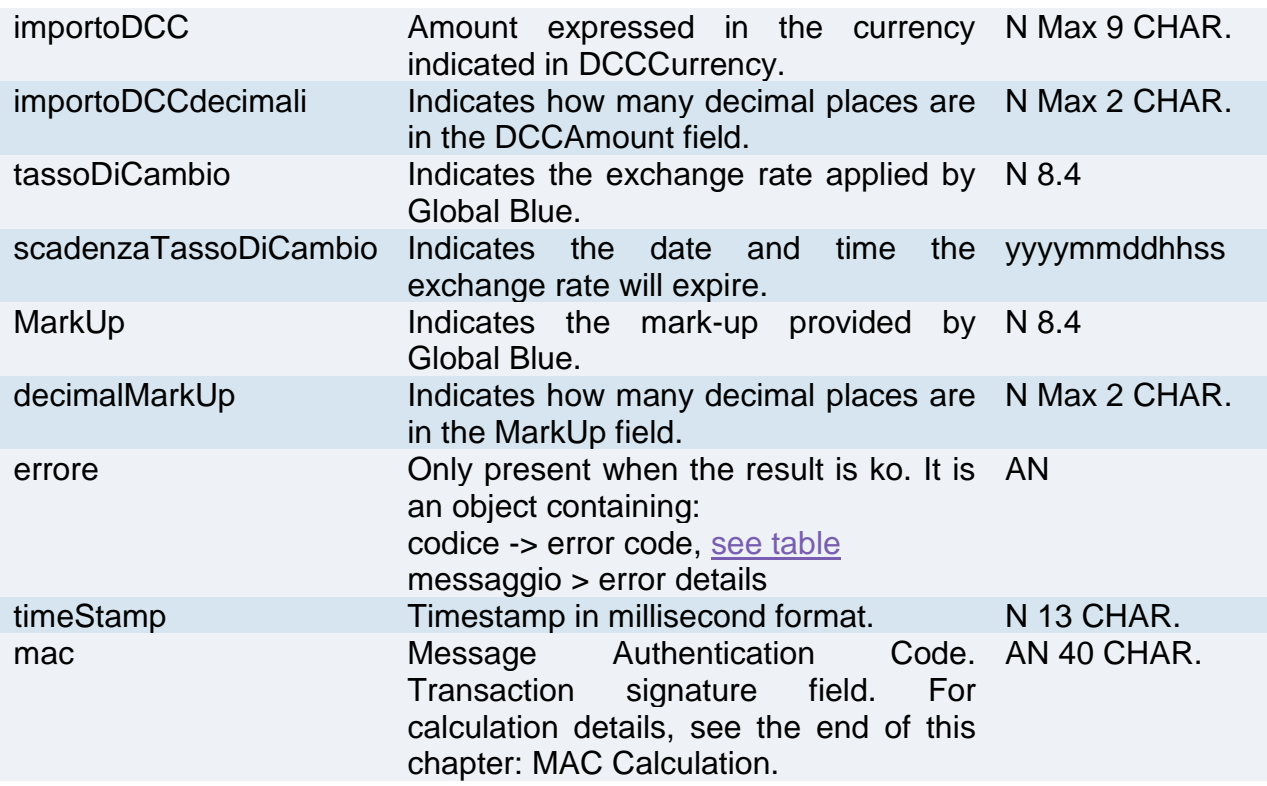

## **MAC Calculation**

For the transaction result message, the string to sign must contain the following fields:

- esito
- idOperazione
- timeStamp
- secretKey

**SAMPLE STRING**

MAC = HASH SHA1(esito=<val>idOperazione=<val>timeStamp=<val><SecretKey>)

#### **NOTE:**

This returns the exchange information which will be shown to the cardholder for acceptance at the time of purchase, and which will subsequently be used in the pagaDCC API.

<span id="page-119-0"></span>The "importoDCCdecimali" field shows the number of decimal places used in the importo.

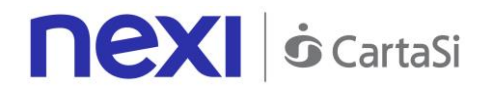

# Generate Nonce

After verification and once the customer has been allowed to choose whether to transact in own currency or in Euro, this API allows a nonce to be created for use in making the payment.

Where 3D-Secure is expected, a JSON will be returned containing the html code for carrying out 3D-Secure. The subsequent nonce will only be returned if the authentication is successful. The nonce will be returned to the urlRisposta address.

Otherwise, the API will return the nonce directly for use with the payment.

The details for the Nonce request are as follows:

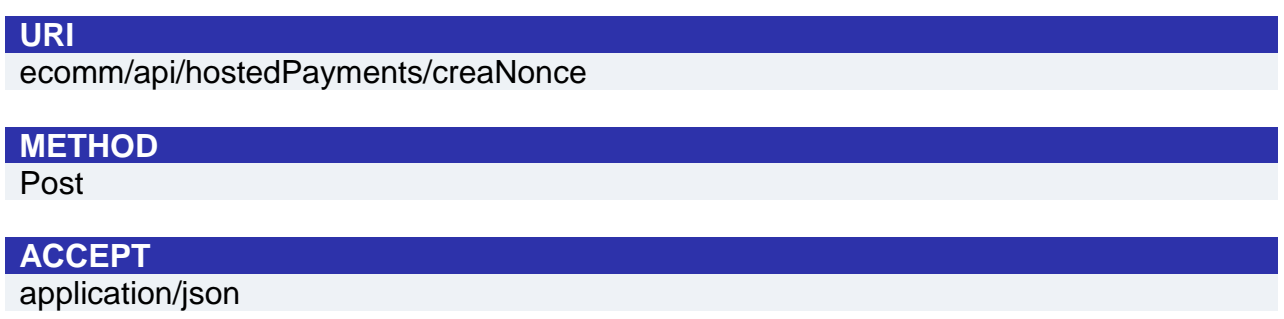

## **Initiation Message**

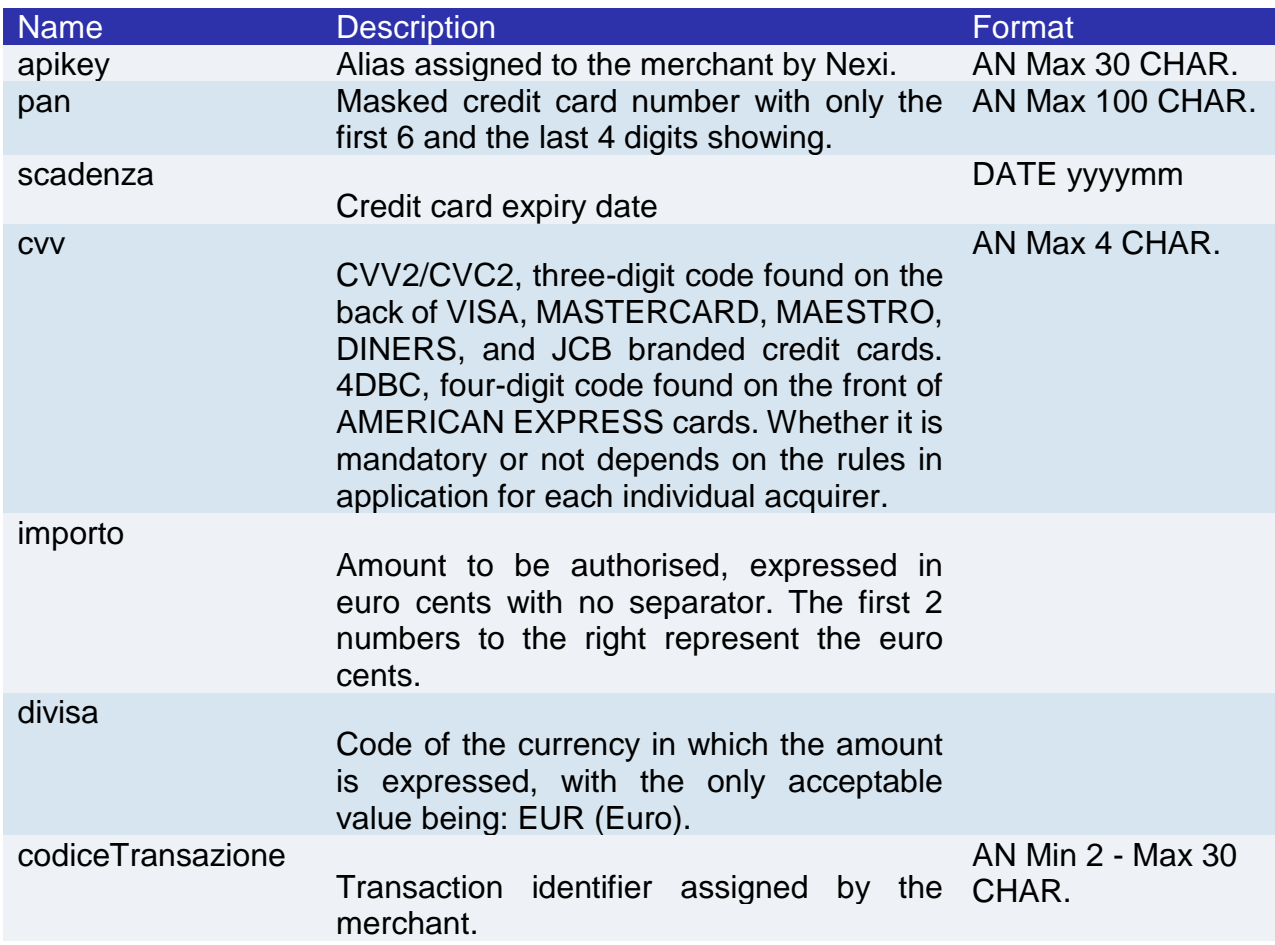

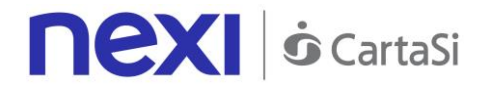

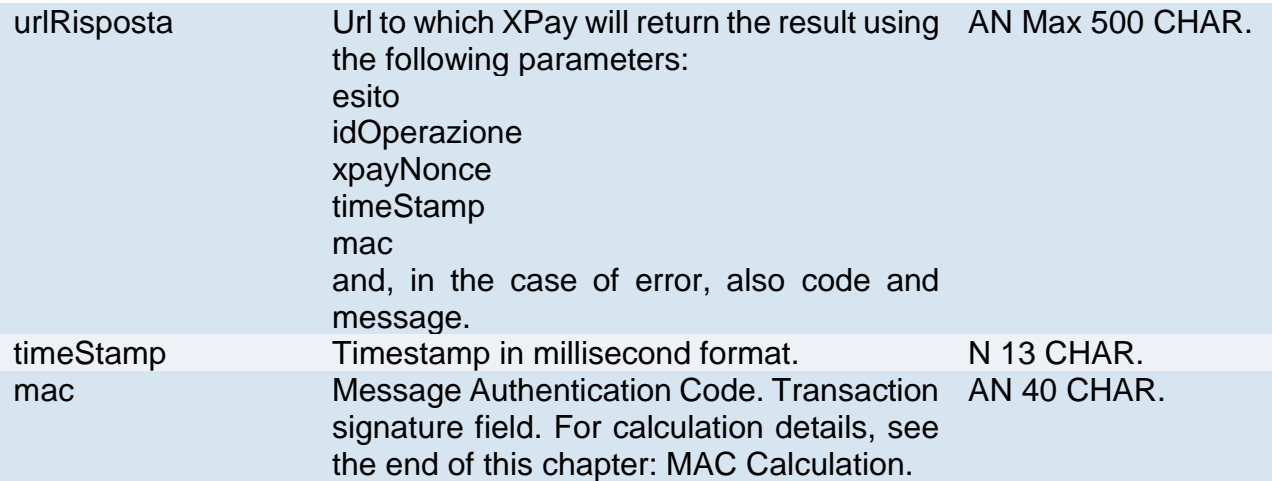

## **MAC Calculation**

For the initiation message, the string to sign must contain the following fields:

- apiKey
- codiceTransazione
- divisa
- importo
- timeStamp
- secretKey

## **SAMPLE STRING**

 $MAC = HASH$ SHA1(apiKey=<val>codiceTransazione=<val>divisa=<val>importo=<val>timeStamp=<val><SecretKey>)

## **Result Message**

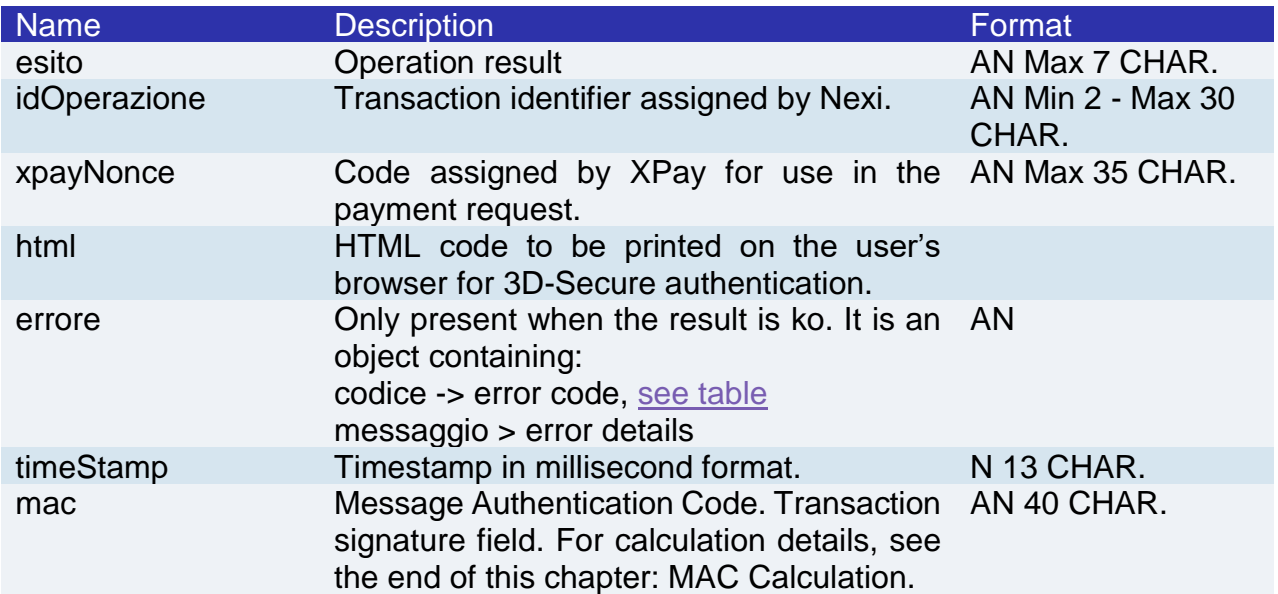

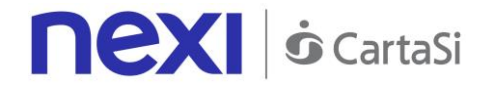

## **MAC calculation if a nonce is received**

For the result message if a nonce is received, the string to sign must contain the following fields:

- esito
- idOperazione
- timeStamp
- secretKey

#### **SAMPLE STRING**

MAC = HASH SHA1(esito=<val>idOperazione=<val>timeStamp=<val><SecretKey>)

## **MAC calculation if html or errors are received**

For the result message if html or errors are received, the string to sign must contain the following fields:

- result
- operationId
- timeStamp
- secretKey

#### **SAMPLE STRING**

MAC = HASH SHA1(esito=<val>idOperazione=<val>timeStamp=<val><SecretKey>)

# <span id="page-122-0"></span>Payment

This service makes a payment in a currency other than Euro if the cardholder has accepted the proposed exchange rate through the verificaDCC service.

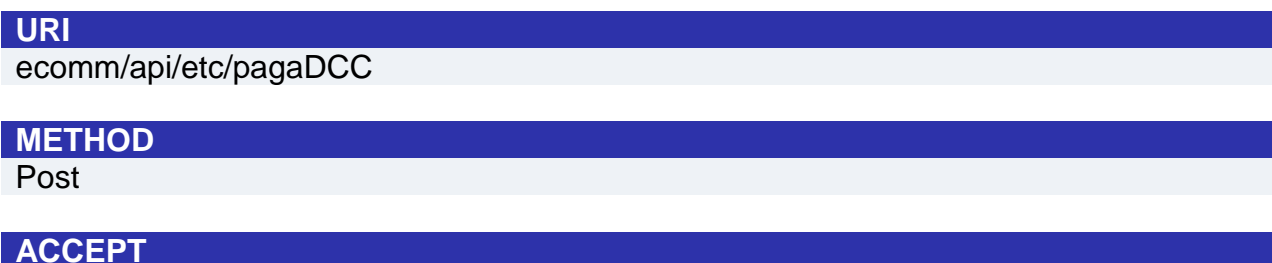

application/json

## **Payment Initiation Message: required fields**

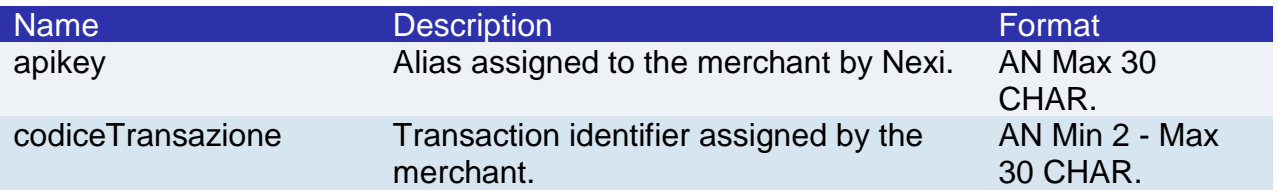

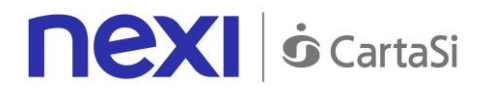

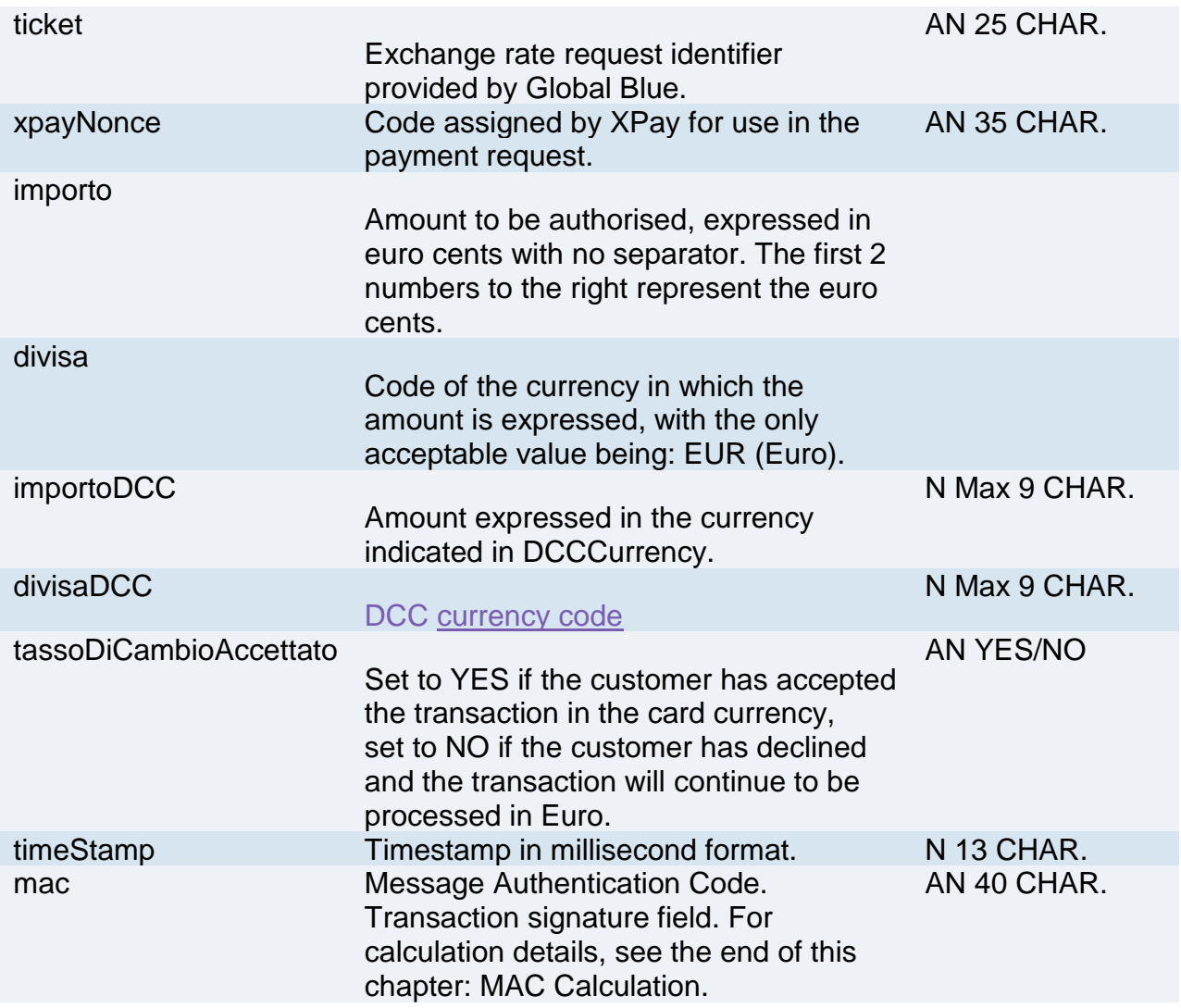

# **Payment Initiation Message: optional fields**

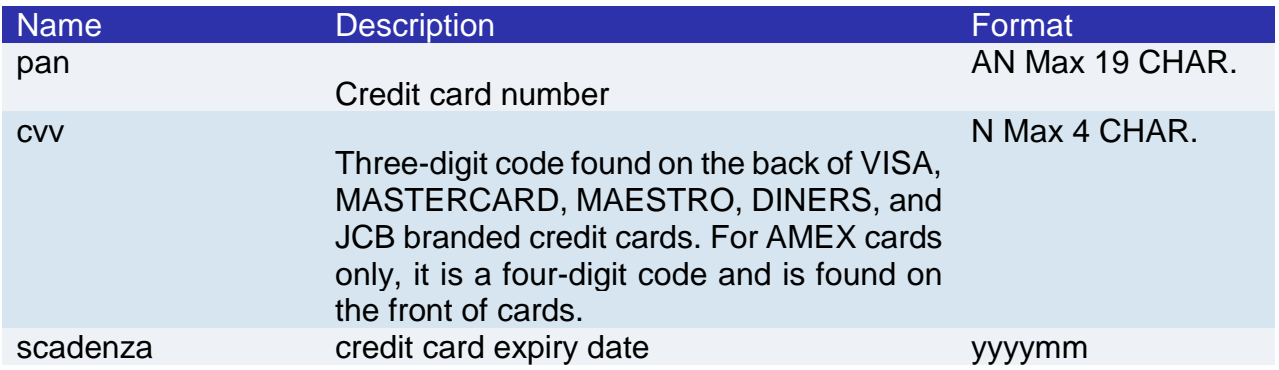

## **MAC Calculation**

For the transaction initiation message, the string to sign must contain the following fields:

- apiKey
- codiceTransazione

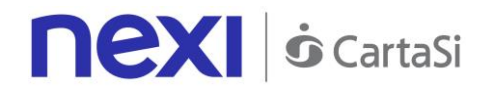

- ticket
- tassoDiCambioAccettato
- timeStamp
- secretKey

#### **SAMPLE STRING**

MAC = HASH SHA1(apiKey=<val>codiceTransazione=<val>ticket=<val>tassoDiCambioAccettato=<val> timeStamp=<val><SecretKey>)

## **Transaction Result Message: required fields**

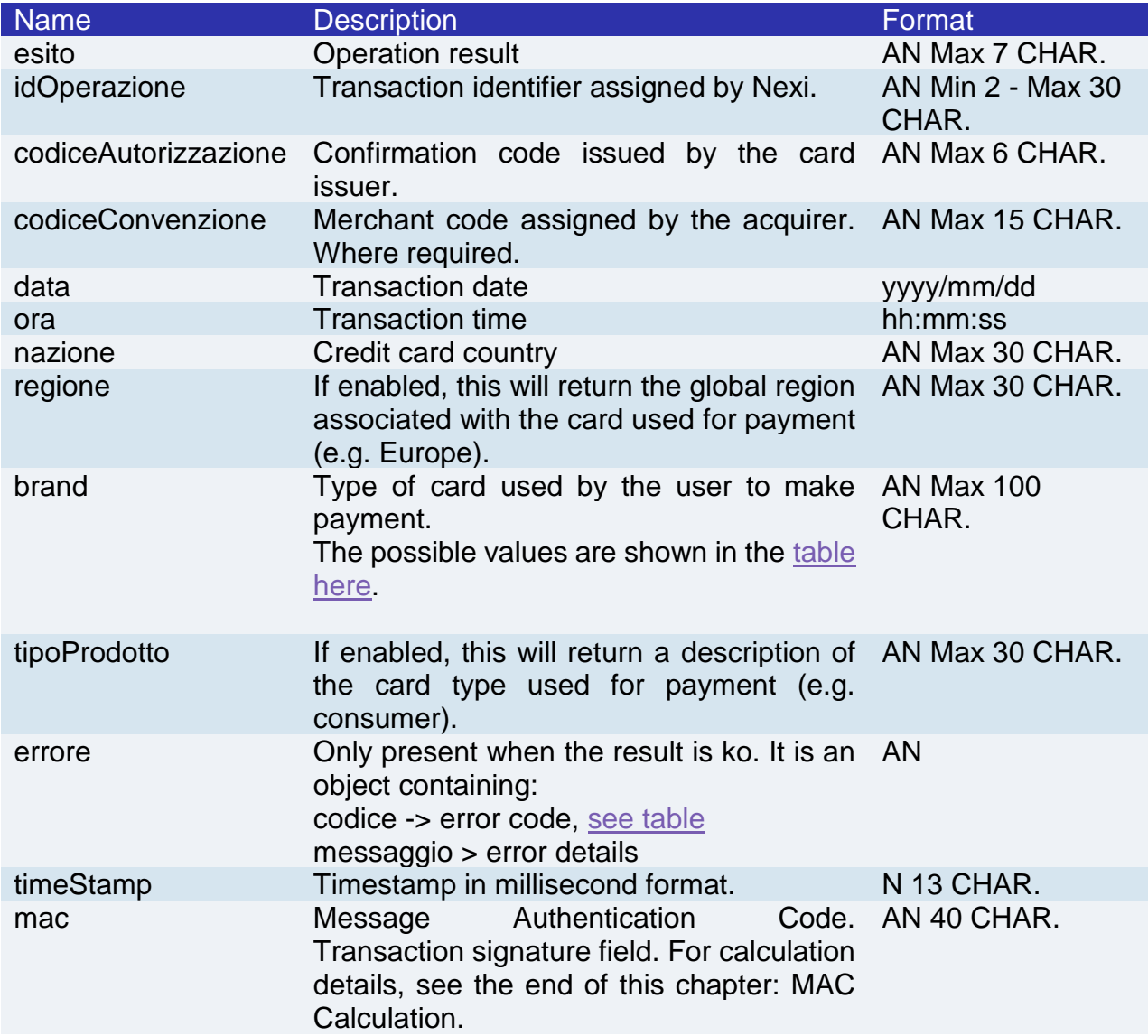

## **Transaction Result Message: optional fields**

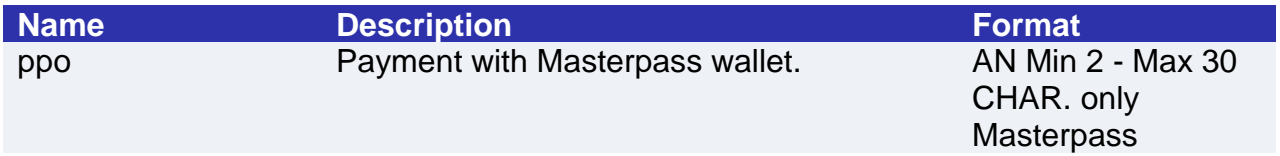

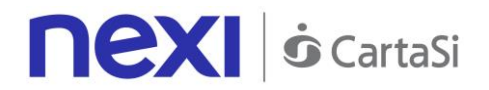

## **MAC Calculation**

For the transaction result message, the string to sign must contain the following fields:

- esito
- idOperazione
- timeStamp
- secretKey

#### **SAMPLE STRING**

MAC = HASH SHA1(esito=<val>idOperazione=<val>timeStamp=<val><SecretKey>)

#### **NOTE:**

The xpagaNonce field is only requested if 3D-Secure has been used. In this case, the transactionCode, importo and currency fields must be the same ones as used in the create nonce.

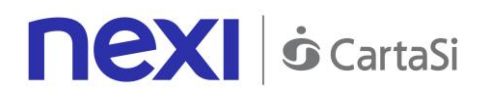

# I-FRAME Customising the layout of the check-out page

This section is designed to give you all the information you need to customise the check-out page by configuring the CSS and optimising it so that it can be selected within an iframe/lightbox.

Nexi provides the merchant with a customisable payment interface. During the transaction, the customer stays on the merchant's e-commerce site, while the sensitive data continues to be handled in the secure Nexi environment. This limits the impact on PCI certification, and SAQ A type questionnaires are suitable.

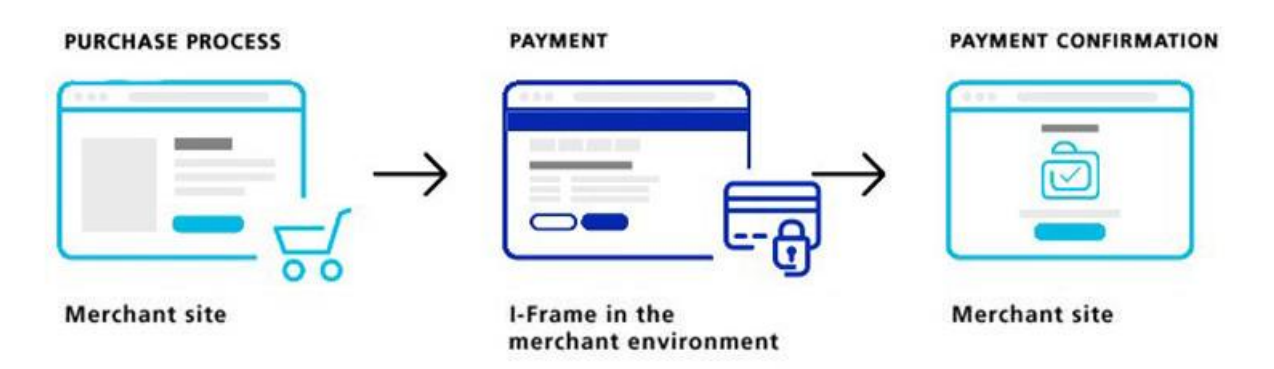

# Custom CSS Management

To customise the check-out page, the configuration parameters must be sent in the payment initiation message.

If the check-out page receives customisation parameters, it saves them to the page configuration and loads the page with the specified layout. The page stores the most recent configuration received in memory, so you only need to send customisation parameters the first time, and the page will continue to show the custom layout for subsequent requests.

If no configuration information is present, the standard Nexi layout will be used.

A message has also been programmed for restoring initial settings.

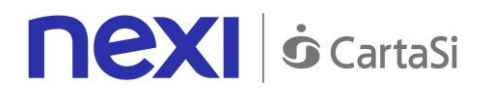

# Editable Elements

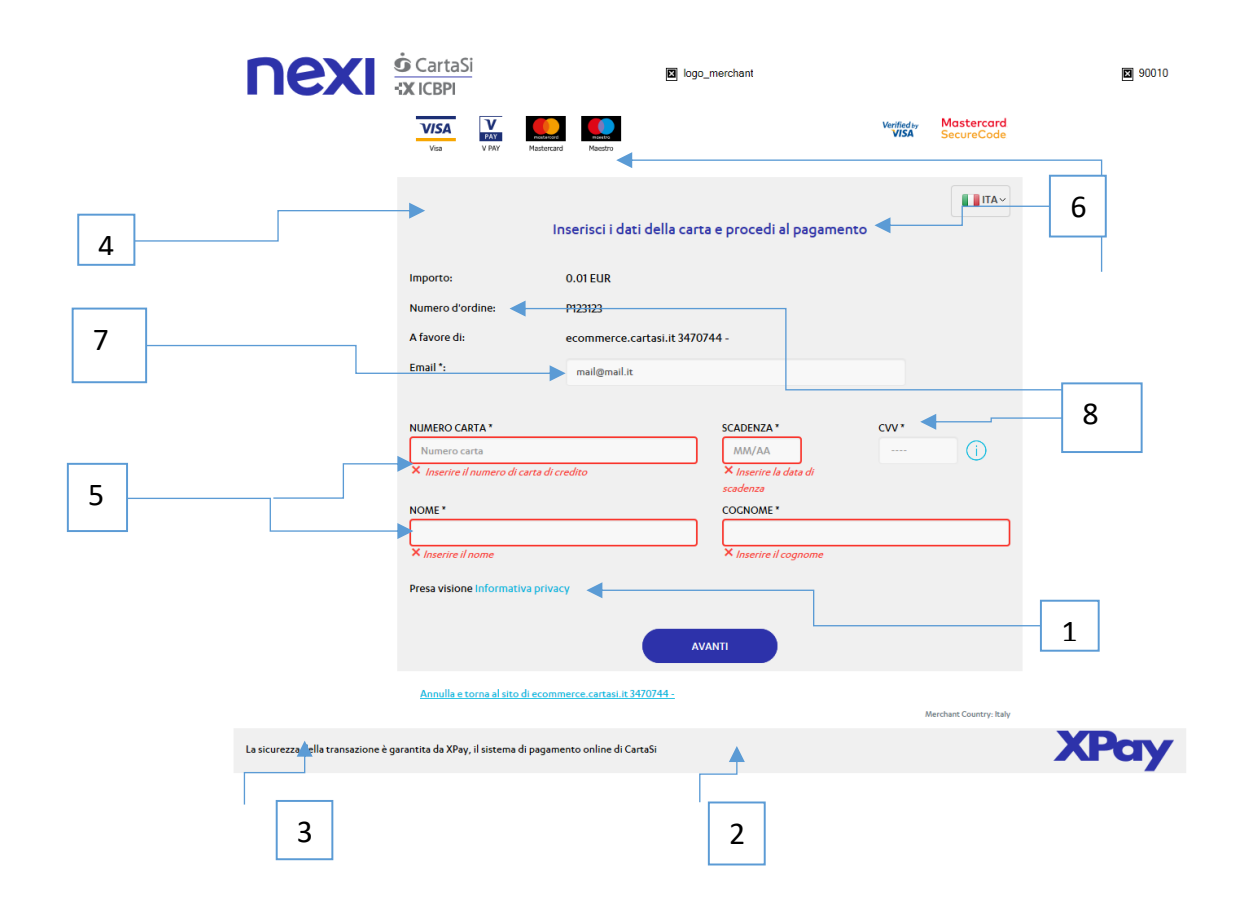

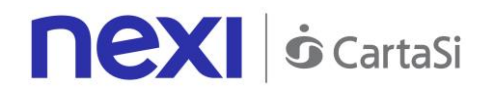

In addition to CSS customisation, you can delete the page header and footer:

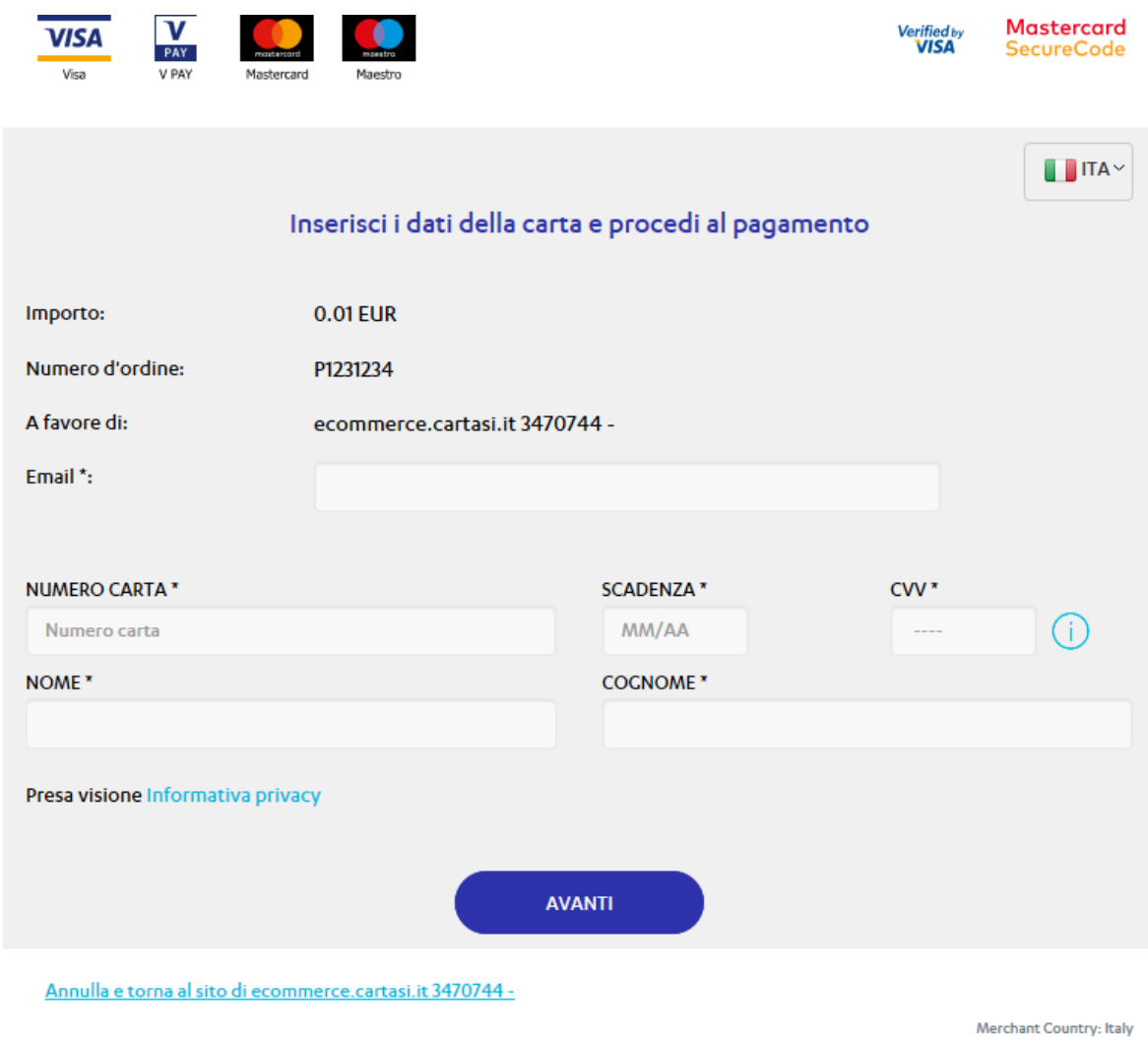

# Parameter List

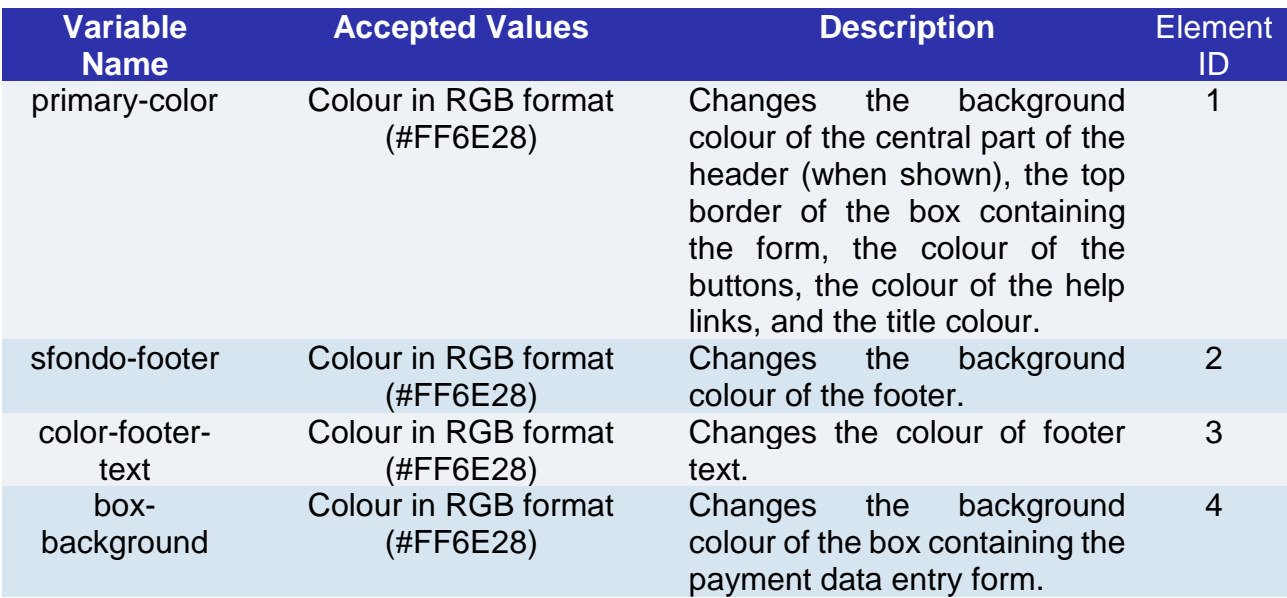

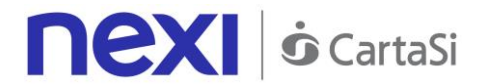

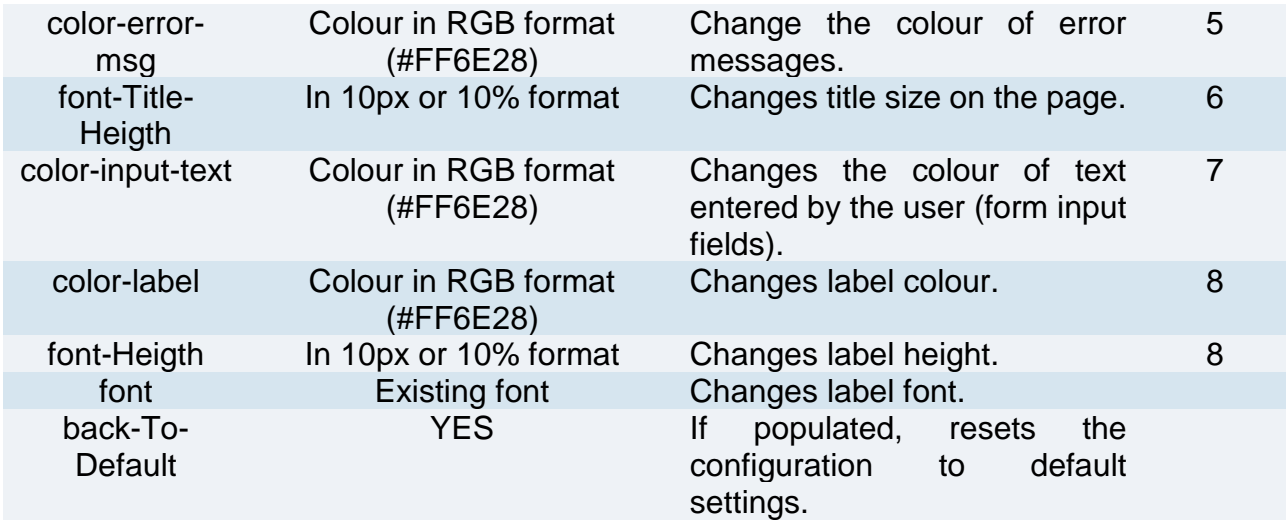

**NB:** Special parameters transferred using the GET method are url-encoded.

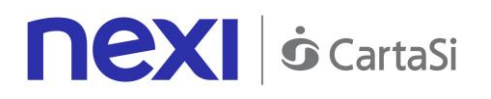

# SDK FOR APP Integrate Nexi in your APP

SDK is available for iOS and Android environments in order to easily integrate Nexi gateway services within your APP. APIs are divided into functional areas:

- BackOffice
- SecurityControls
- FrontOffice
- ContractManagement
- HostedPayments
- SynchronousPayments
- FirstPaymentsRecurring
- RecurringPayments

## IOS SDK

# Getting Started

To install the framework in a merchant app, follow the steps below:

- Open XCode (requires Xcode 9.3) in the app project
- Select solution settings
- Navigate to General -> "Embedded Binaries" and choose "+", selecting the XpaySDK.framework file, accepting the default settings when merging:
	- $\circ$  Copy items if needed  $\sim$  yes
	- o Create groups -> yes

To use creaNonce, derivatives and FrontOffice, a NavigationController will need to be used within your Storyboard to allow the insertion of the UIWebView in the same stack

If you are using **Objective-C**: In the project's BuildSettings, choose "Always Embed Swift Standard Libraries" -> YES

In order to be able to use an Endpoint with a Self-Signed Certificate, the following node will need to be added to the Info.plist file in the merchant app:

*<key>NSAppTransportSecurity</key> <dict> <key>NSAllowsArbitraryLoads</key> <true/> </dict>*

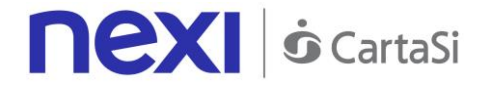

## **XPay initialisation**

In order to be able to use the SDK in your app, you need to first initialise XPay main class as follows:

*let xPay = XPay(secretKey: "SECRET\_KEY")*

secretKey: the secret key issued to the merchant

**NOTE**: We advise not to include the secret key within your app, but to have it available via a back end runtime request.

## **Change domain**

If you want to change the domain of all HTTP calls, within a certain scope, you need to set it using the following method:

*xPay.\_FrontOffice.setDomain("https://nuovodominio.it")*

## **MAC configuration**

Below is a list of methods for customising the MAC Calculation configuration:

*XPay.\_MacConfig.IsOnlyValues = false // false if the MAC expects both keys and values, or true if it only expects values XPay.\_MacConfig.ExternalSeparator = "" // Defines the separator between key-value pair XPay.\_MacConfig.InternalSeparator = "=" // Defines the separator between key and value XPay.\_MacConfig.Algorithm = .SHA1 // Defines the algorithm for MAC hashing XPay.\_MacConfig.IsUppercase = false // false if the MAC uses lowercase characters, or true if it uses uppercase characters XPay.\_MacConfig.IsUrlEncode = false // false if the MAC does not use Url encoding, or true if it does XPay.\_MacConfig.IsBase64Encode = false // false if the MAC does not use Base64 encoding, or true if it does*

**NOTE**: Any changes to MAC settings can be agreed with Nexi.

## **Practical Example**

Before each API is actually invoked, it is possible to define the current execution environment. The possible values are:

- EnvironmentUtils.Environment.TEST: Test environment
- EnvironmentUtils.Environment.INTEG: Demo environment
- EnvironmentUtils.Environment.PROD: Production environment (default)

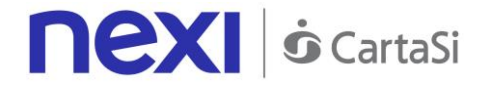

Usage example:

```
xPay._SynchronousPayments.SelectedEnvironmen = .INTEG
```
Below is an example of how to use the APIs:

```
@IBAction func doReverse(sender: AnyObject) {
      let apiReverseRequest = ApiReverseRequest(alias: "ALIAS_MERCHANT", 
      nOrderPM: 500, importo: 1, currency: CurrencyUtils.EUR)
      self.xPay._BackOffice.reverse(apiReverseRequest) { (response, error) in 
             if error != nil {
      print(error!.Error.Message!)
}
else {
      if(response!.IsSuccess) {
             print(response!.OperationId)
}
else {
      print(response!.Error.Message)
}
}
}
}
```
The example API accepts an incoming request which has been built using the following parameters:

- Merchant's alias
- Order number
- Amount to be reversed
- Currency used for the reversal

Before each API is actually invoked, it is possible to set call timeouts. The value is in milliseconds and is set to 30 seconds by default.

When calling the corresponding API method (in this case ".reverse"), the relevant request and callback will be given in input, and these will communicate the outcome and any result. If the request is successful, the error object will be nil. If it is unsuccessful, the error object will be populated with the error messages and their relative codes. If successful, you need to verify the IsSuccess variable to ensure that the response is valid. If the variable is set to true, the response is valid. Alternatively, all you need to do is invoke the response!.Error.Message variable to get the error message. In the case of a valid response, you will find values relating to the specific response within the "response" variable. Details for each API (area, request and response) are documented in the ["API List"](#page-160-0) paragraph.

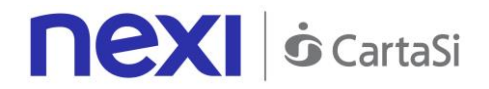

**NOTE**: Each request can be coupled with additional parameters, where this has previously been agreed between the merchant and Nexi. Example:

*apiReverseRequest.ExtraParameters["ParameterName"] = "ParameterValue"*

Exceptions triggered by APIs are always intercepted and returned as part of the Error variable. This is true for both the error object and the response object (in the case of an invalid response).

The standard error codes that can be used are as follows:

- ResponseCodes.MAC\_ERROR -> THIS INDICATES A SECURITY ERROR
- ResponseCodes.SERVER\_ERROR

# Easy Payment

For a payment request, a request object must be prepared in the following manner:

*let apiFrontOfficeQPRequest = ApiFrontOfficeRequestQP(alias: "ALIAS\_MERCHANT", transCode: "NUMBER\_ORDER", currency: CurrencyUtilsQP.EUR, amount: 1000)*

Below is an example of how to use the XPay payment page, with the previously created request:

```
xPay._FrontOffice.pagaQP(apiFrontOfficeQPRequest, parentController: self) { 
(response) in 
  if response.IsValid {
          if response.IsCanceled {
                  print("Il pagamento è stato annullato dall'utente")
          }
          else {
                  print("Il pagamento si è concluso correttamente, codice 
transazione: " + response.CodTrans)
          } 
 }
  else {
          print("La risposta non è valida ") THIS INDICATES A SECURITY ERROR
 }
```
If the response is valid, the IsValid property in the response will be true. Alternatively, if it is false, the response is not valid, and it will contain error messages with their corresponding codes. In order to confirm that the payment was cancelled by the user, it will be necessary to check whether the IsCanceled variable is in the true state. If it is set to true, then the user cancelled the payment, otherwise it would have been brought to completion correctly.

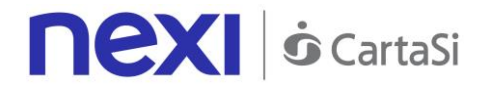

The specifications for this methodology are as follows:

XPay's callback allows 2 "return" methods. The first - onConfirm - is invoked if the user makes a payment, regardless of whether the payment is successful or not. This can be verified using the "isValid ()" method. The second - onCancel - is invoked if the user cancels the payment.

The specifications for this methodology are as follows:

## **REQUEST**

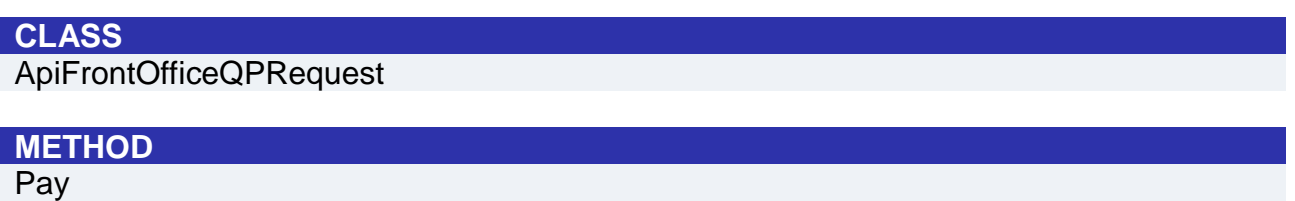

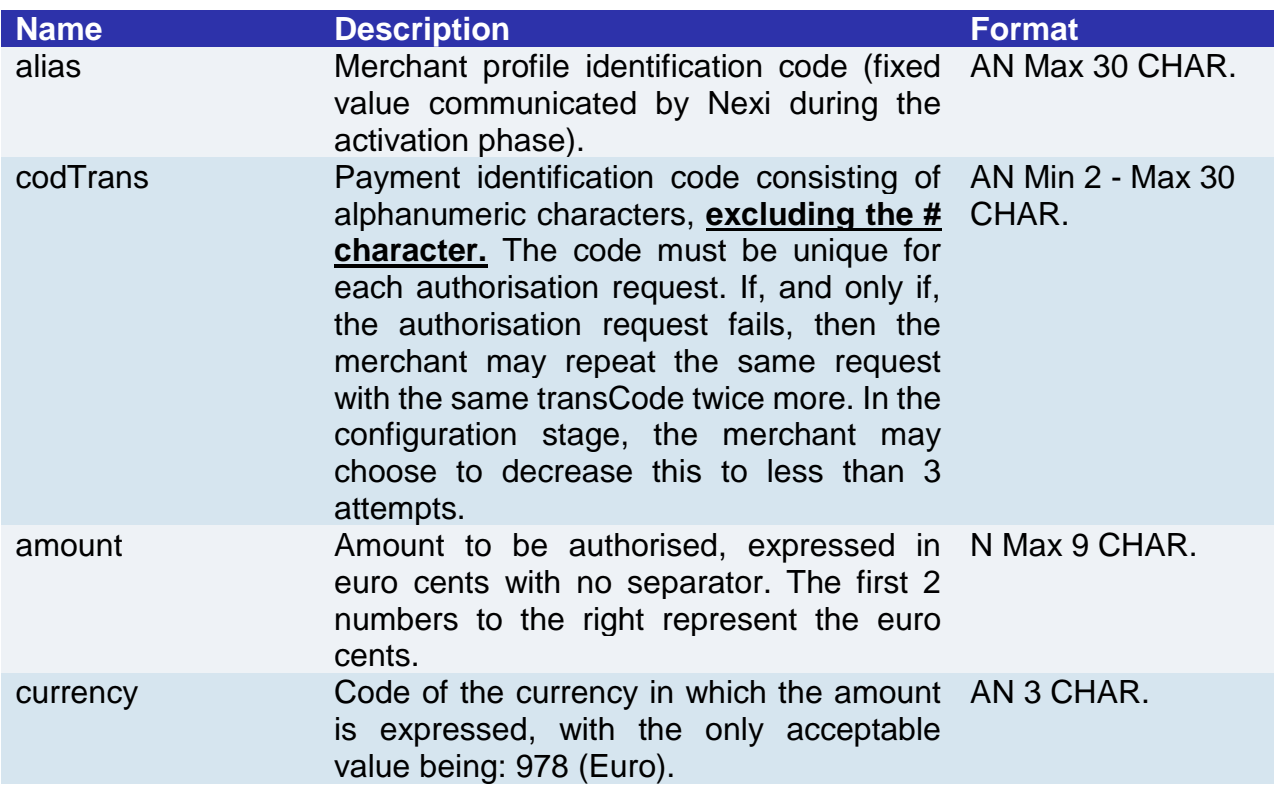

#### **RESPONSE**

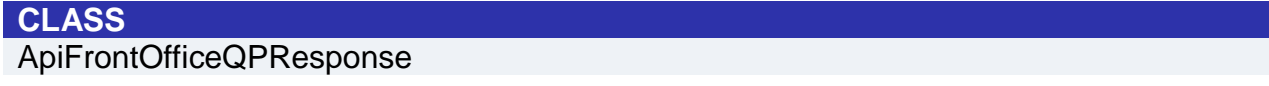

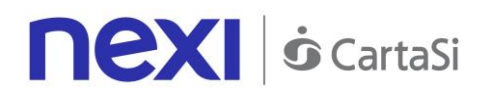

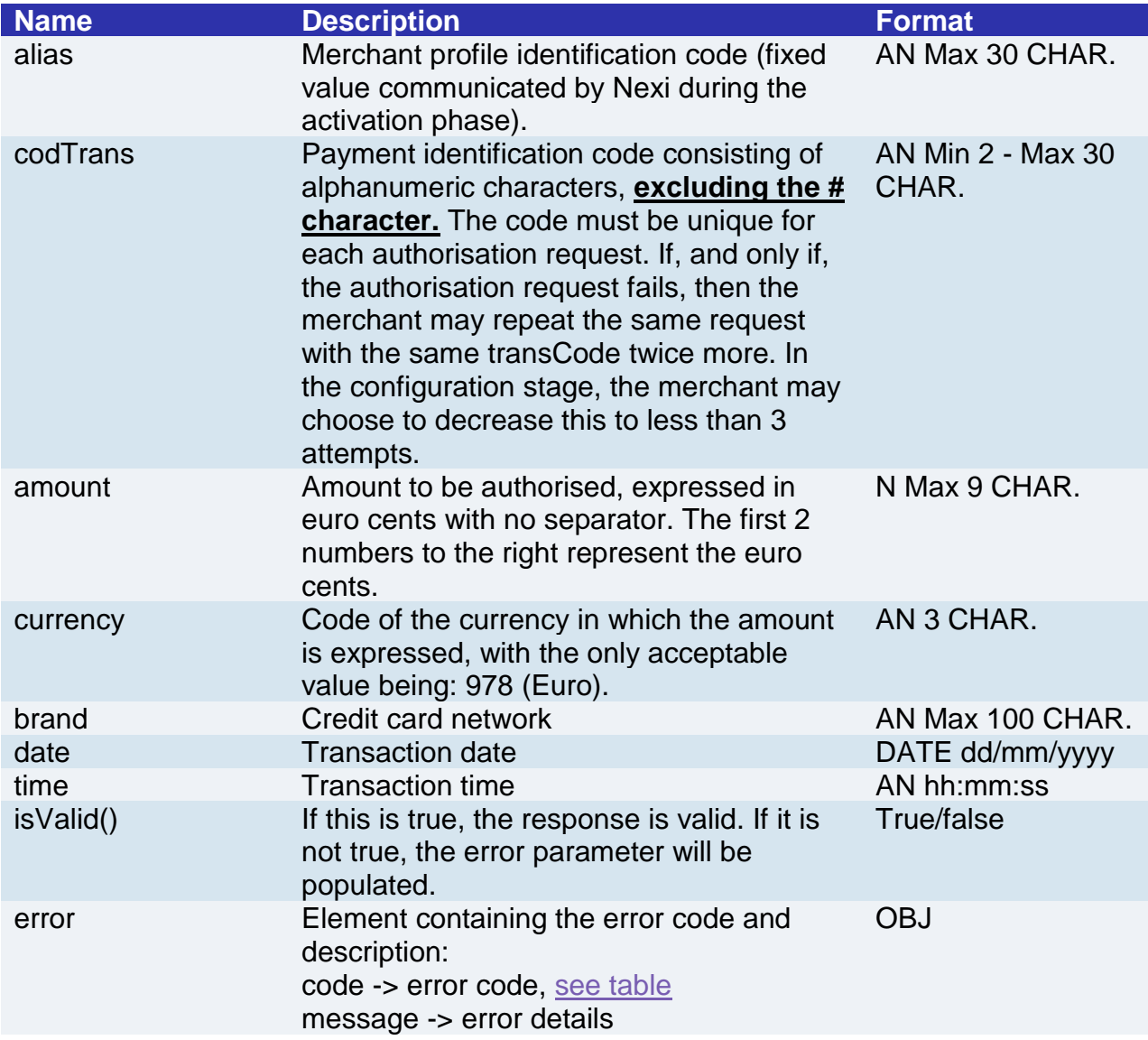

# **Optional parameters**

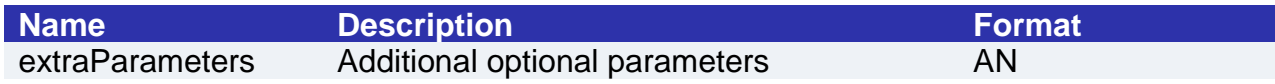

## **NOTE:**

All 3D-Secure and payment procedures are entrusted to the Front Office WebView.

# Easy Payment with Contract Registration

To manage an initial payment from the FrontOffice WebView, you need to pass the following additional parameters using the addExtraKeys() method:

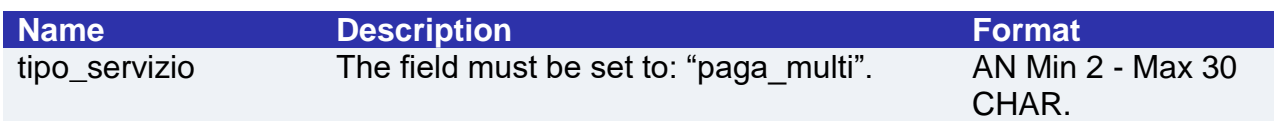

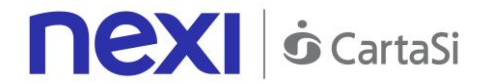

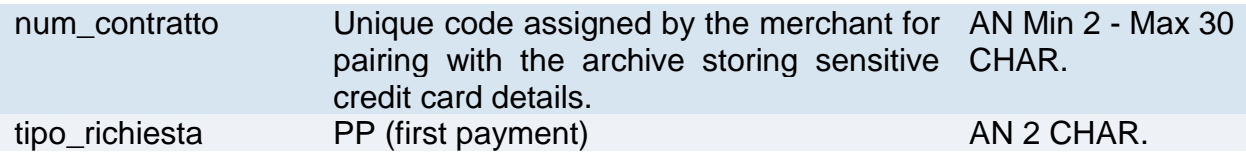

## **IN PRACTICE**

*apiFrontOfficeQPRequest.addExtraKey("tipo\_servizio","paga\_multi"); apiFrontOfficeQPRequest.addExtraKey("num\_contratto",""); // contract number to be associated with the card that the user will use for payment. apiFrontOfficeQPRequest.addExtraKey("tipo\_richiesta","PP");*

## ANDROID SDK

# Getting Started

Begin by importing the AAR library into the app project, following the steps listed below:

- Open Android Studio on the project corresponding to the merchant's app (which should already have been done).
- Navigate to File -> New -> New Module -> Select 'Import .jar / .aar package', and select the file to import as a library. This will create a new module within the project, with the name of the imported library.
- Right-click the module where you want to use the library, and navigate to 'Open Module Settings' -> Modules (app) -> Navigate to the 'Dependencies' tab, and press '+' -> Module Dependency, and select the library module. At this point, you should be able to access the library from the project where it was imported.
- In the app's .gradle file, add dependencies to GSON and Volley in the following manner:

```
dependencies {
   compile 'com.android.volley:volley:1.1.0'
   compile 'com.google.code.gson:gson:2.8.2'
}
```
## **XPay initialisation**

In order to be able to use the SDK in your app, you need to first initialise XPay main class as follows:

*XPay xPay = new XPay(application\_context, secret\_key);*

application context: this is the internal context for the merchant's app secret\_key: the secret key issued to the merchant

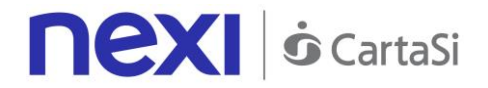

**NOTE:** We advise not to include the secret key within your app, but to have it available via a back end runtime request.

## **Change domain**

If you want to change the domain of all HTTP calls, within a certain scope, you need to set it using the following method:

*xPay.\_FrontOffice.setDomain("https://nuovodominio.it")*

## **MAC configuration**

Below is a list of methods for customising the MAC Calculation configuration:

*XPay.macConfig.setOnlyValues(false); // false if the MAC expects both keys and values, or true if it only expects values XPay.macConfig.setExternalSeparator(""); // Defines the separator between key-value pair XPay.macConfig.setInternalSeparator("="); // Defines the separator between key and value XPay.macConfig.setAlgorithm("SHA1"); // Defines the algorithm for MAC hashing*

*XPay.macConfig.setUppercase(false); // false if the MAC only uses lowercase characters, or true if it uses uppercase characters*

*XPay.macConfig.setUrlEncode(false); // Set to false if the MAC does not use Url encoding, or true if it does*

*XPay.macConfig.setBase64Encode(false); // false if the MAC does not use Base64 encoding, or true if it does*

**NOTE**: Any changes to MAC settings can be agreed with Nexi.

## **Practical Example**

Before each API is actually invoked, it is possible to define the current execution environment. The possible values are:

- EnvironmentUtils.Environment.TEST: Test environment
- EnvironmentUtils.Environment.INTEG: Demo environment
- EnvironmentUtils.Environment.PROD: Production environment (default)

Below is an example of how to use the APIs:

private void doEnableContract() {

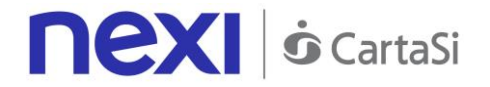

```
 ApiEnableContractRequest apiEnableContractRequest = new 
ApiEnableContractRequest (
                   "ALIAS_MERCHANT",
                   "NUMBER_CONTRACT"
 );
     xPay.ContractManagement.setEnvironment(EnvironmentUtils.Environment.TEST);
            xPay.ContractManagement.setTimeout(20000);
            xPay.ContractManagement.enableContract(apiEnableContractRequest, 
           new ApiResponseCallback<ApiEnableContractResponse>() {
                  @Override
                  public void onSuccess(ApiEnableContractResponse response) {
                              Log.i("EnableContract", response.getOperationId());
 }
                  @Override
                  public void onError(ApiErrorResponse error) {
                              Log.i ("EnableContract", "Message: " + 
error.getError().getMessage());
 }
            });
     }
```
The example API accepts an incoming request which has been built using the following parameters:

- Merchant's alias
- Number of the contract to enable

Before each API is actually invoked, it is possible to set call timeouts. The value is in milliseconds and is set to 30 seconds by default.

When calling the corresponding API method (in this case ".enableContract"), the relevant request and callback will be given in input, and these will communicate the outcome and any result.

If successfully executed, the onSuccess method will be invoked for the callback supplied, and this will receive the specified API response in the input.

Details for each API (area, request and response) are documented in the "API List" paragraph.

**NOTE:** Each request can be coupled with additional parameters, where this has previously been agreed between the merchant and Nexi. Example:

*apiAbilitaContrattoRequest.addExtraKey("ParameterName", "ParameterValue");*

Exceptions triggered by APIs are always intercepted and returned using the callback's **onError** method, within the **ApiErrorResponse** object type:

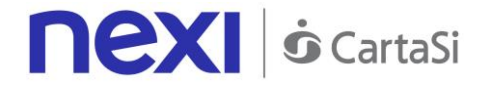

*@Override public void onError(ApiErrorResponse error) { /\*\*\*the error variable contains the errors generated\*\*\*/ }*

The getError() method is within this object; it returns the corresponding API simplified error and will contain both an error code and an error message. The standard error codes that can be used are as follows:

- ResponseCodes.MAC\_ERROR -> THIS INDICATES A SECURITY ERROR
- ResponseCodes.SERVER\_ERROR

# Easy Payment

For a payment request, a request object must be prepared in the following manner:

```
ApiFrontOfficeQPRequest apiFrontOfficeQPRequest = null;
try {
      apiFrontOfficeQPRequest = new 
      ApiFrontOfficeQPRequest("checkoutQP","ORDER_NUMBER", 
      CurrencyUtilsQP.EUR, 1000);
      } catch (UnsupportedEncodingException e) {
         e.printStackTrace();
      } catch (MacException e) {
         e.printStackTrace();
}
```
In this case, you will need to capture the triggered exceptions.

• MacException: Exception generated if a MAC control error or calculation error occurs.

Below is an example of how to use the XPay payment page, with the previously created request:

```
xPay.FrontOffice.pay(
      apiFrontOfficeQPRequest,
      new FrontOfficeQPCallback() {
        @Override
        public void onConfirm(ApiFrontOfficeQPResponse 
apiFrontOfficeQPResponse) {
          if(apiFrontOfficeQPResponse.isValid()) {
            Log.i(TAG, "Valid response, operation confirmed by user");
 }
```
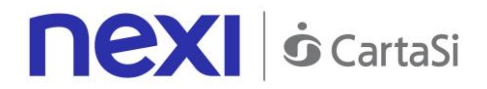

 *else { Log.i(TAG, "Invalid response"); THIS INDICATES A SECURITY ERROR } } @Override public void onCancel(ApiFrontOfficeQPResponse apiFrontOfficeQPResponse) { Log.i(TAG, "Operation cancelled by user"); } } );*

XPay's callback allows 2 "return" methods. The first - onConfirm - is invoked if the user makes a payment, regardless of whether the payment is successful or not. This can be verified using the "isValid ()" method. The second - onCancel - is invoked if the user cancels the payment.

The specifications for this methodology are as follows:

## **REQUEST**

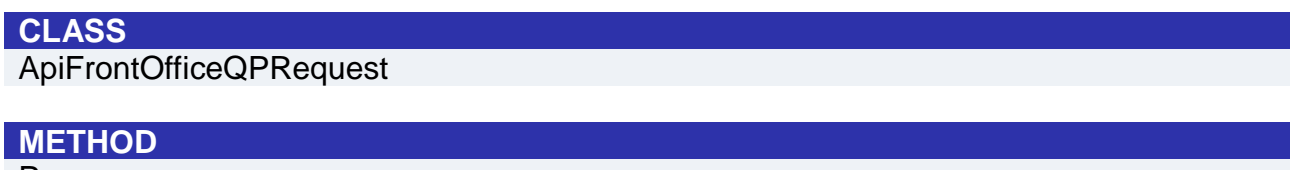

Pay

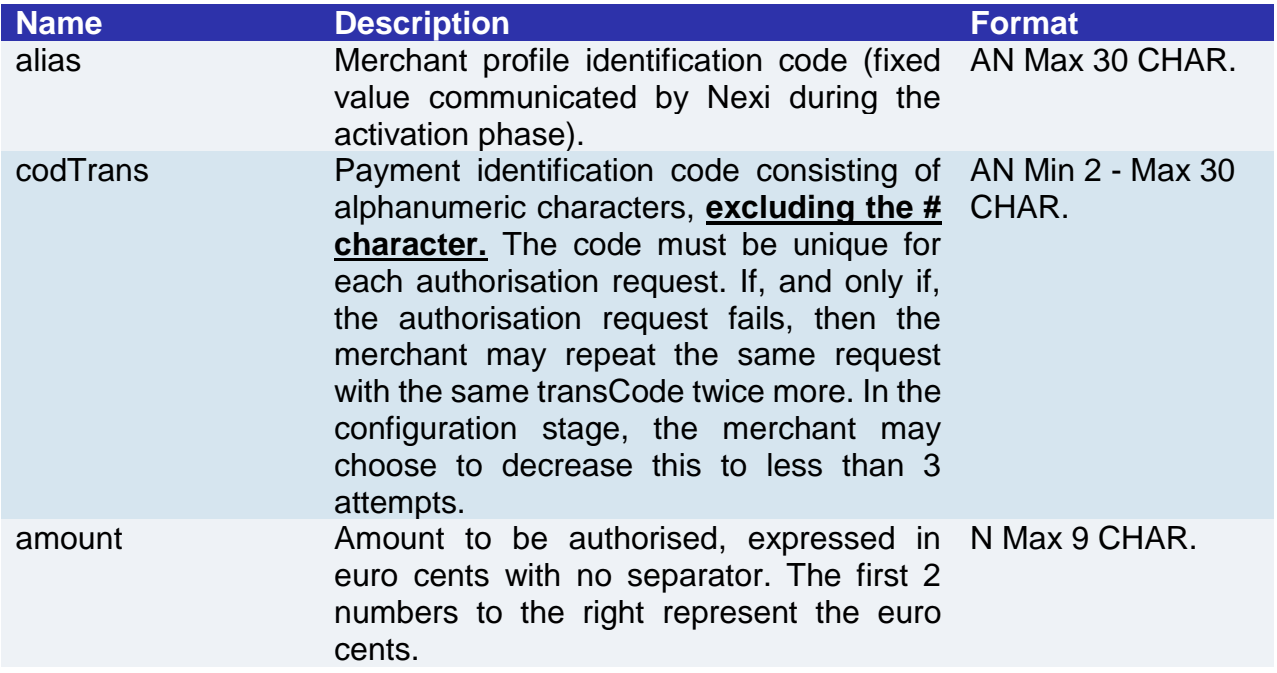

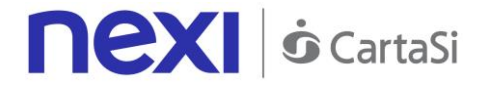

currency Code of the currency in which the amount AN 3 CHAR. is expressed, with the only acceptable value being: 978 (Euro).

#### **RESPONSE**

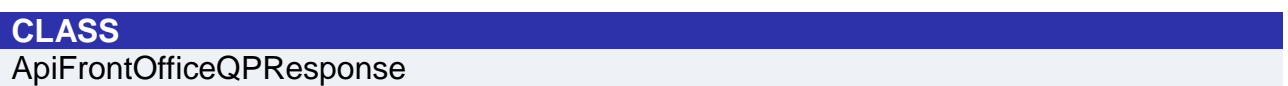

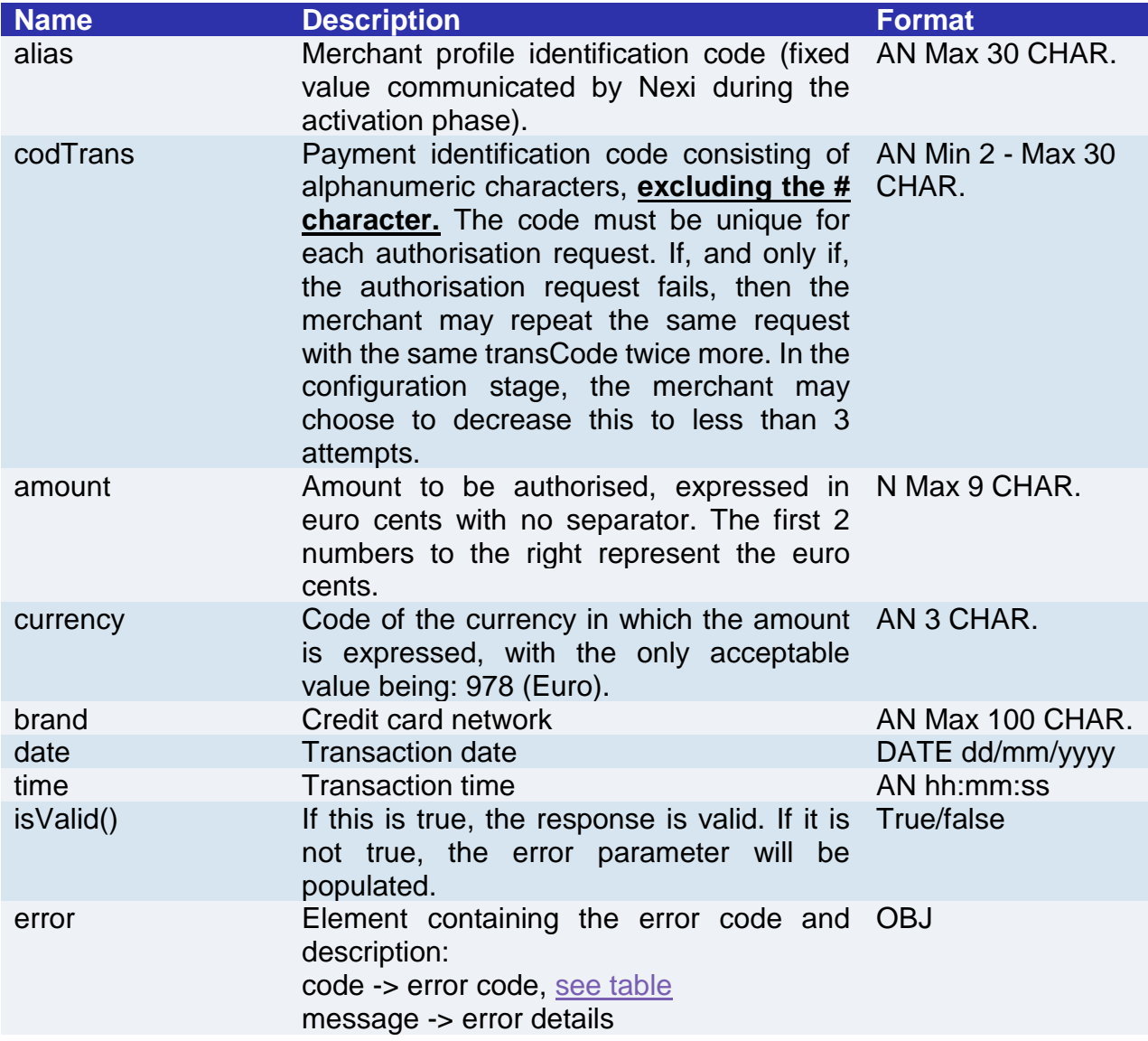

## **NOTE:**

All 3D-Secure and payment procedures are entrusted to the Front Office WebView.

# Easy Payment with Contract Registration

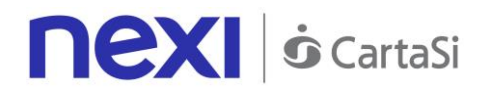

To manage an initial payment from the FrontOffice WebView, you need to pass the following additional parameters using the addExtraKeys() method:

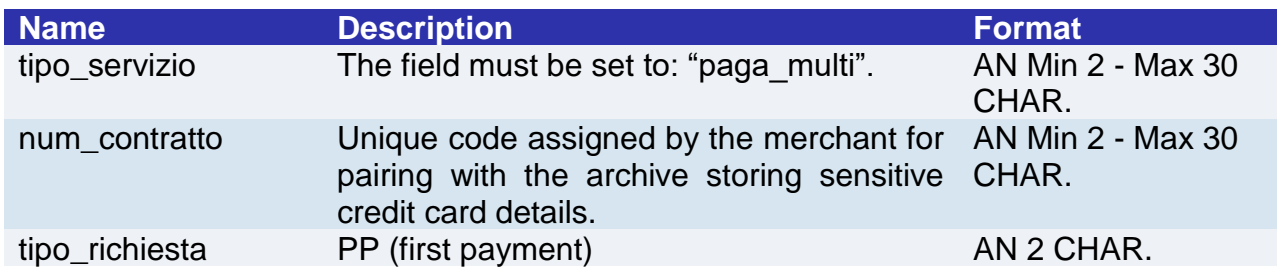

## **IN PRACTICE**

*apiFrontOfficeQPRequest.addExtraKey("tipo\_servizio","paga\_multi"); apiFrontOfficeQPRequest.addExtraKey("num\_contratto",""); // contract number to be associated with the card that the user will use for payment. apiFrontOfficeQPRequest.addExtraKey("tipo\_richiesta","PP");*

# **Nexi S** CartaSi

## SERVICES AVAILABLE ON ANDROID AND IOS SDK

# Hosted Fields/Server-to-Server Payment

As described above, the hosted fields approach does not transmit card details to the merchant's server, but rather allows them to be only *collected* on the native form of the merchant's app.

This service requires the merchant to achieve PCI DSS certification.

Use of this service occurs in 2 stages. In the first step, card details are sent and the SDK takes care of managing the 3D-Secure and returning the nonce. Once the nonce has been received in response, the app notifies the back end, which proceeds to recall the second ["PagaNonce"](#page-68-0) API for carrying out the actual payment.

Service details for the Nonce request are as follows:

## **REQUEST**

#### **CLASS** ApiCreaNonceRequest

## **METHOD**

creaNonce

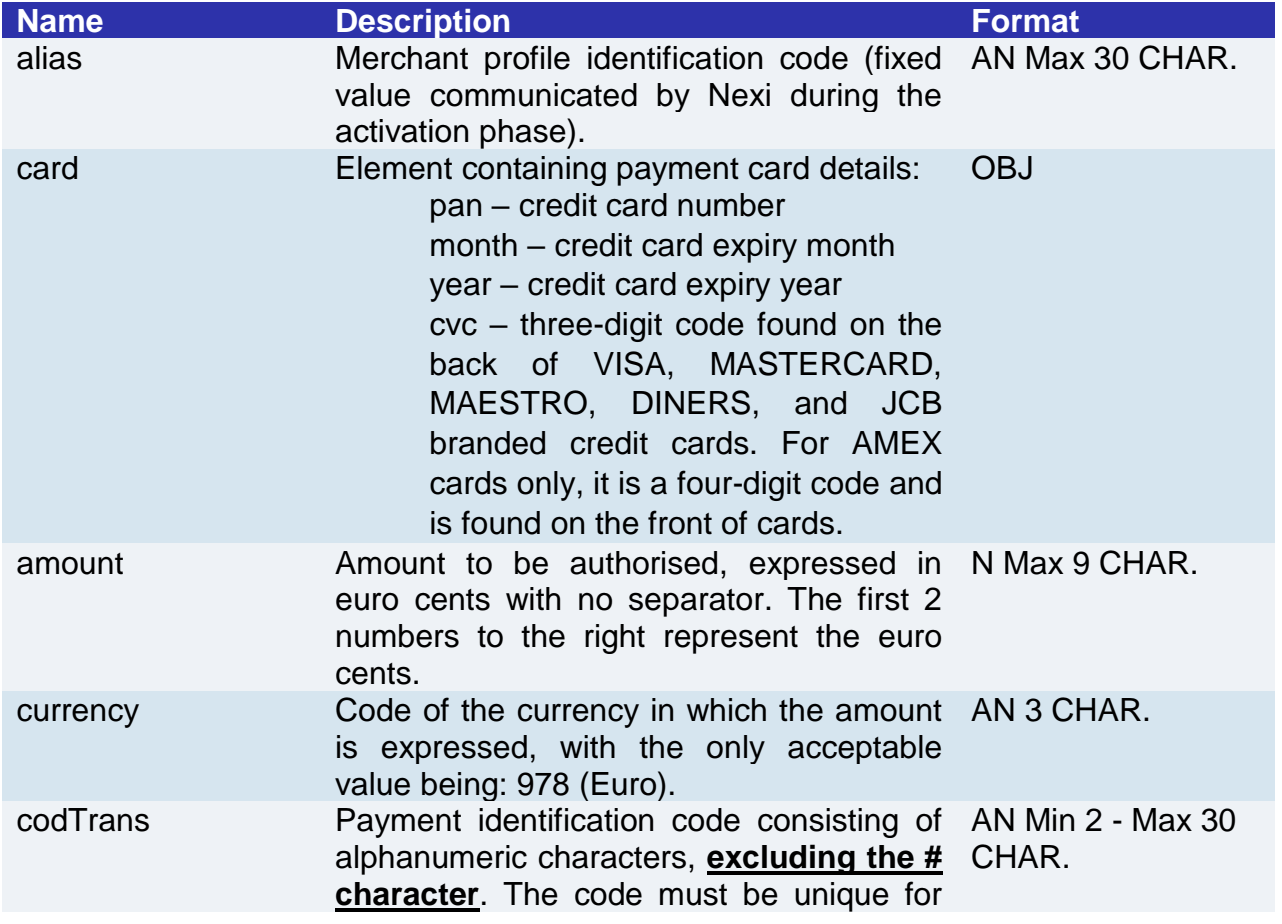
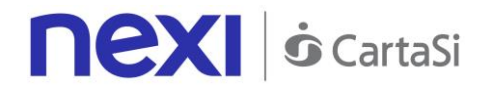

each authorisation request. If, and only if, the authorisation request fails, then the merchant may repeat the same request with the same transCode twice more. In the configuration stage, the merchant may choose to decrease this to less than 3 attempts.

#### **RESPONSE**

**CLASS**  ApiCreaNonceResponse

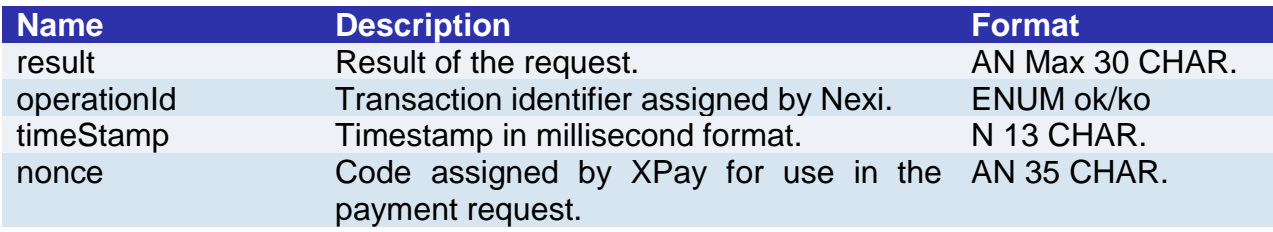

#### **NOTE**:

If the card needs to be authenticated using 3D-Secure, a WebView will open in order to complete the procedure. The response will be returned after this has been completed.

To manage the payment with the received Nonce, see the **hosted field payment** section.

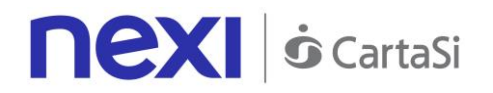

### Server-to-server SSL E-commerce Payments

This service carries out server-to-server SSL e-commerce payment transactions. It is designed for merchants who wish to integrate with their own APP the function to request credit card payment authorisations without using 3D-Secure, where details are collected directly from the form of the merchant's site/APP.

This service requires the merchant to achieve PCI DSS certification.

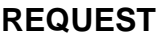

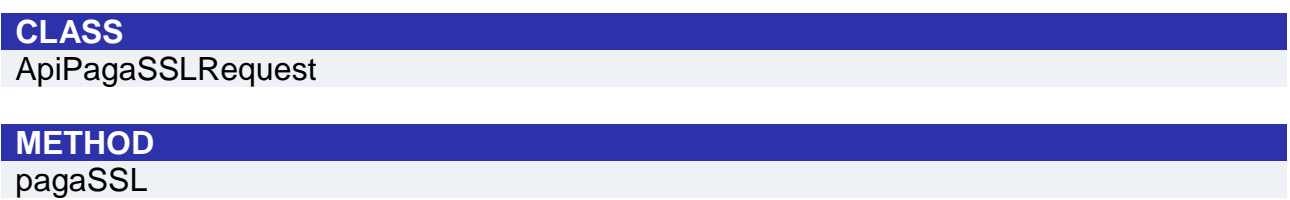

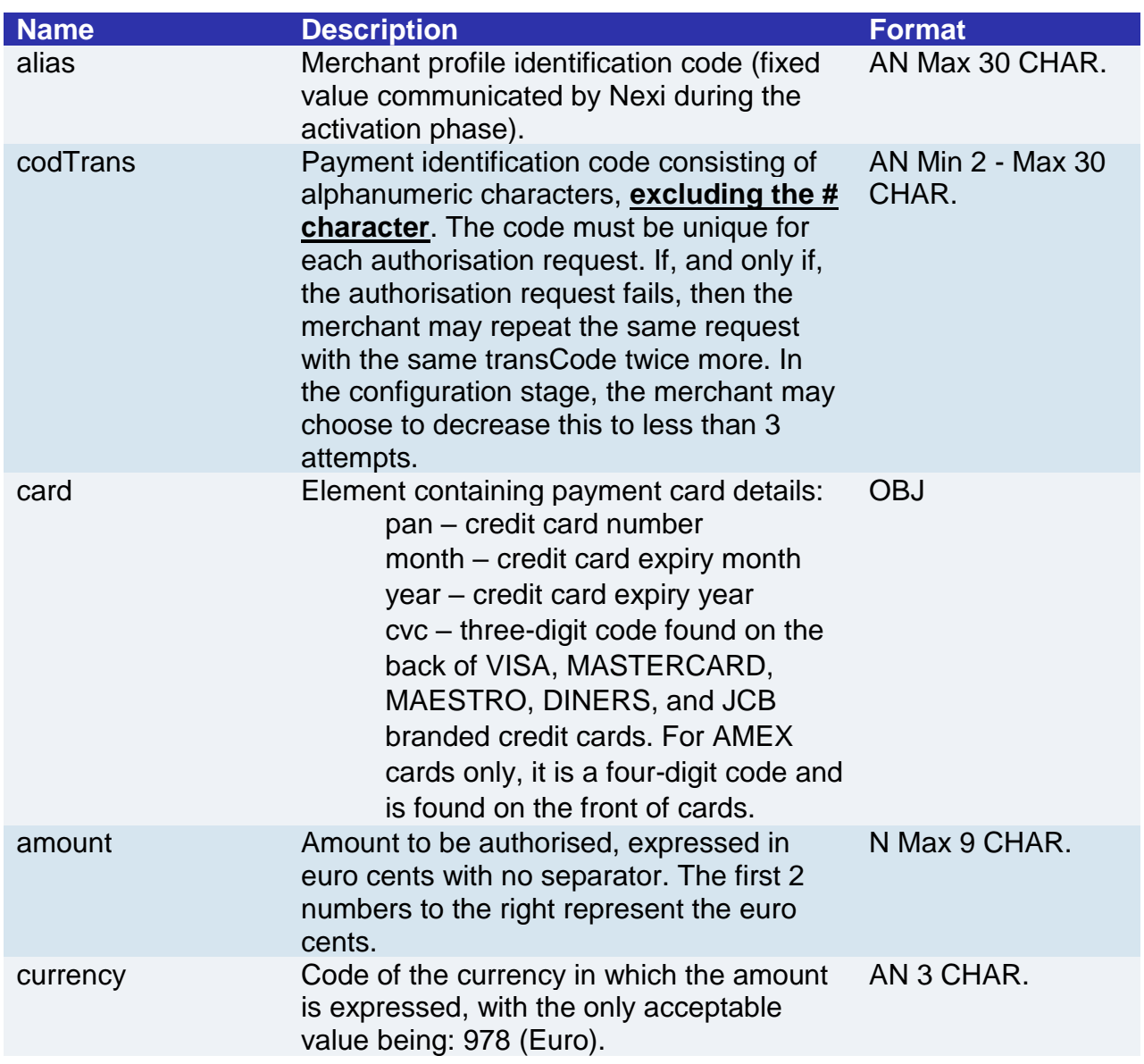

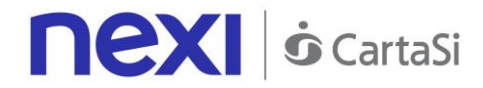

#### **RESPONSE**

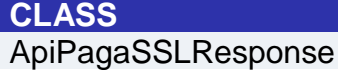

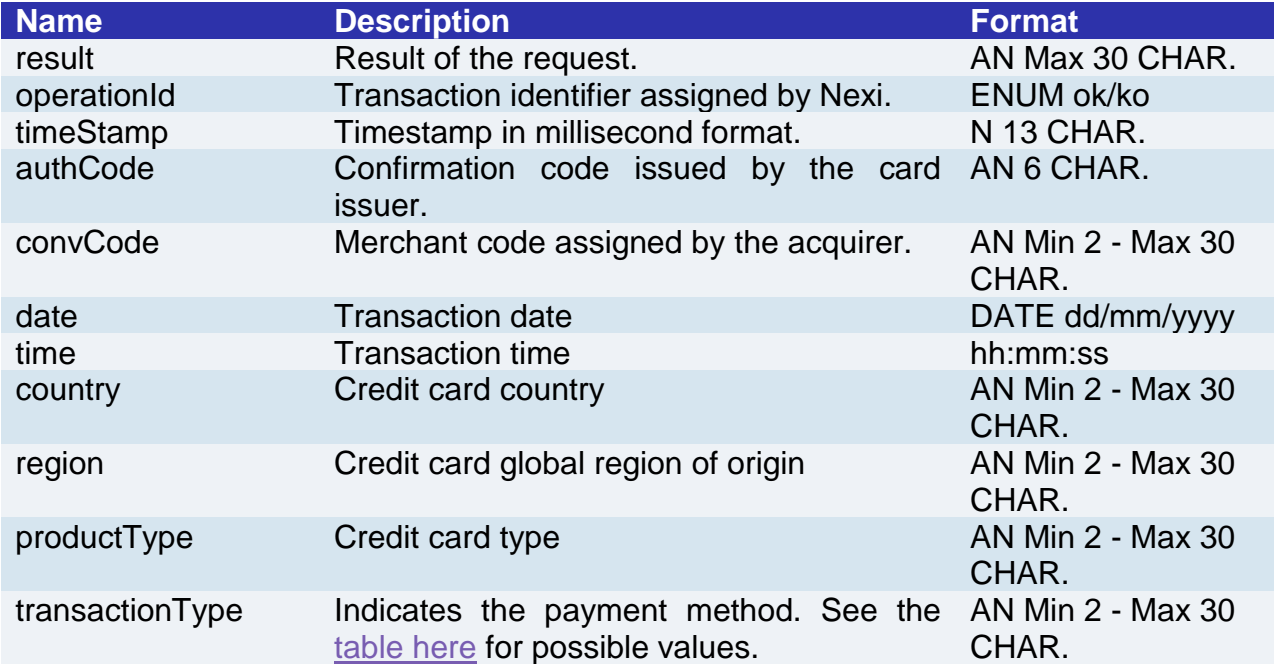

### Payments with External 3D-Secure MPI

This service carries out server-to-server 3D-Secure e-commerce transactions. It is designed for merchants who have their own MPI (Merchant Plug In) for handling the cardholder authentication stage using 3D-Secure protocols. XPay is therefore used to forward the authorisation requests, and to transfer the data previously obtained in the 3D-Secure process.

This service requires the merchant to achieve PCI DSS certification.

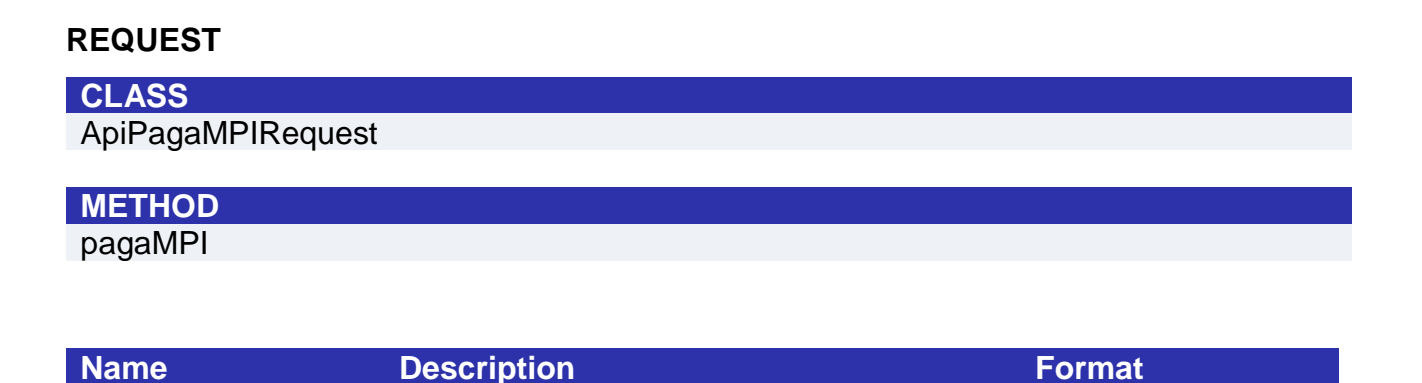

# **nexi** *o* CartaSi

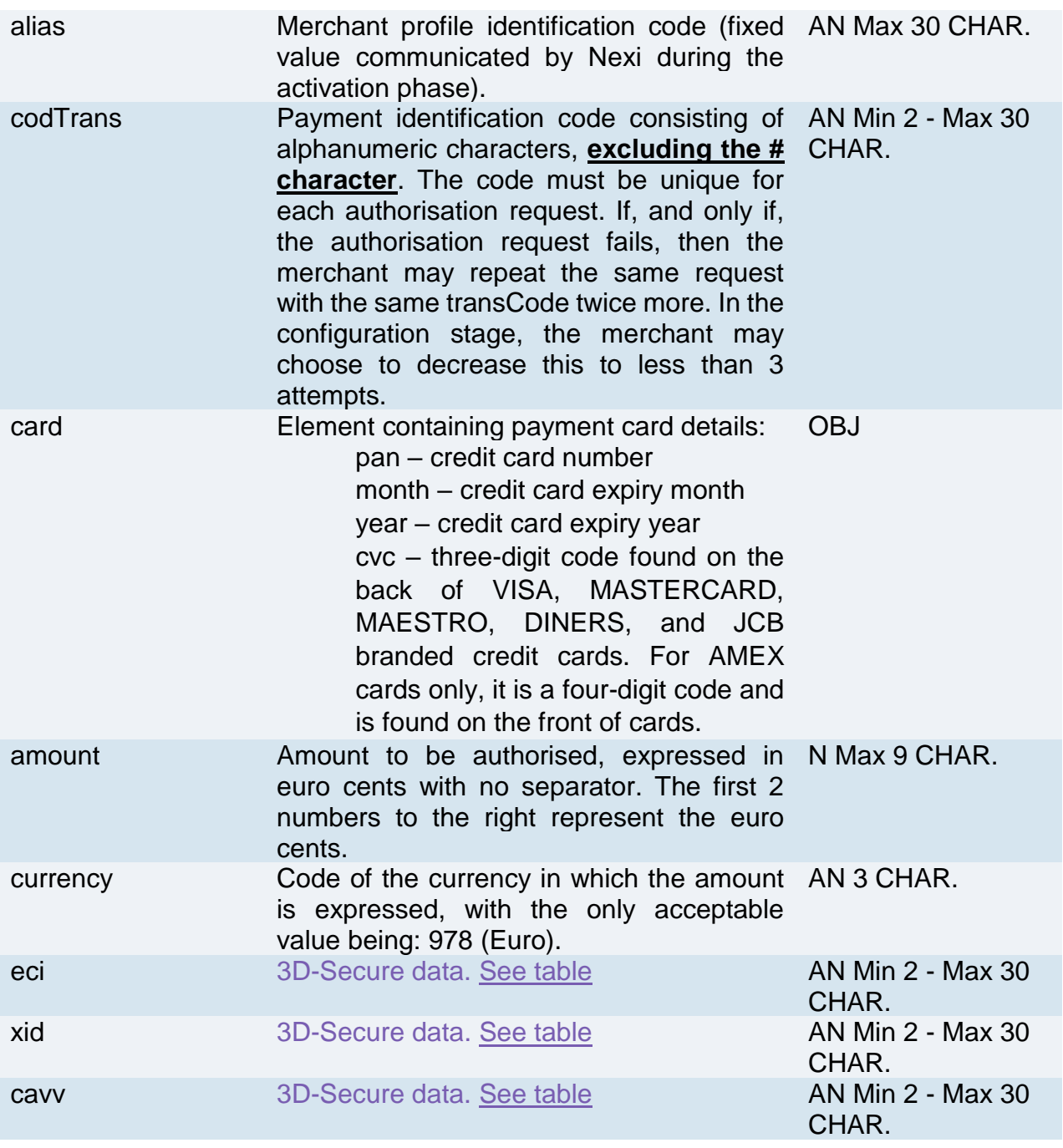

#### **RESPONSE**

**CLASS**  ApiPagaMPIResponse

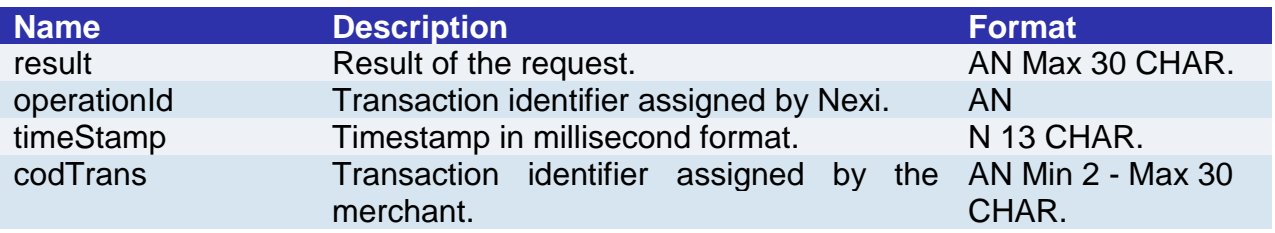

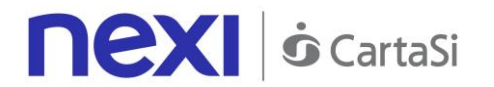

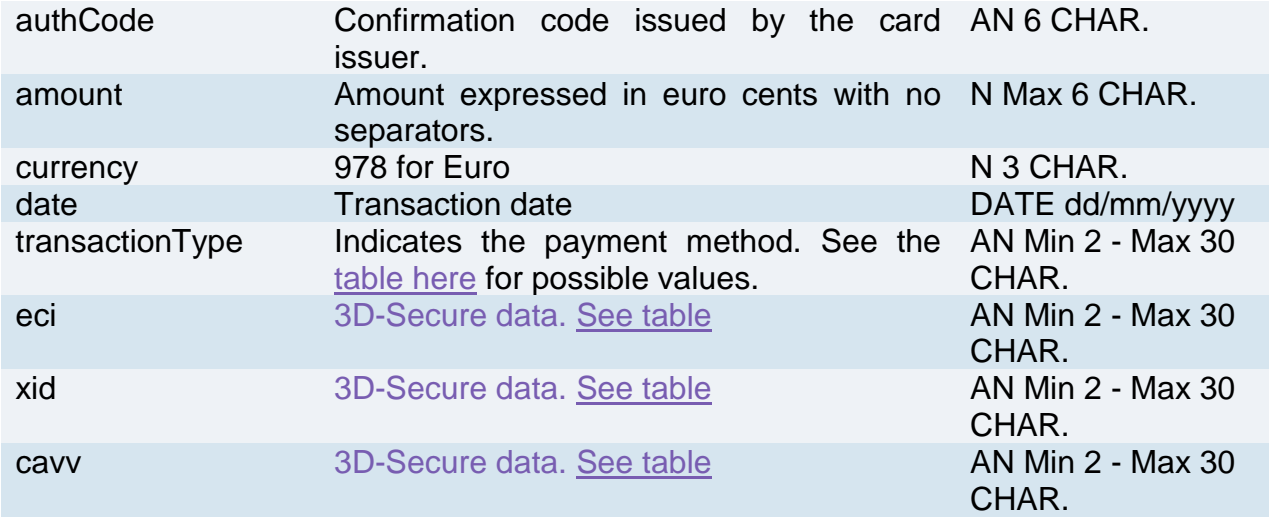

### Management: Recurring - Card on File - OneClickPay

Integrating Recurring, OneClickPay or Card on File services allows end customers to store their credit card details on the Nexi systems and use them to make subsequent purchases with just one click, or for merchants to send recurring payments (for example, in subscription or invoicing services). At a technical level, management of these services is divided into 2 main stages:

- Activation and/or first payment
- Management of recurring payments/subsequent payments

#### **Activation and/or first payment**

During the first transaction, a contract code must be generated for use in subsequent purchases. This contract code allows Nexi to save a paired link between the user and the payment card used. The first transaction can be an actual payment, or just a card verification with no charge to the user.

If the first transaction is an actual payment, the sequence of services used is as follows:

With 3D-Secure:

- To manage 3D-Secure authentication -> [creaNoncePrimoPagamento3DS](#page-152-0)
- To manage payment and contract registration -> [primoPagamento3DS](#page-152-0)

Without 3D-Secure:

• To manage payment and contract registration -> [primoPagamentoSSL](#page-155-0)

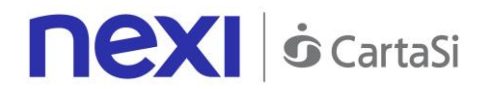

If the first transaction is registration with card verification only, the API sequence used is as follows:

With 3D-Secure:

- To manage 3D-Secure authentication -> [creaNonceVerificaCarta](#page-149-0)
- To manage verification of card validity and register the contract -> [verificaCarta3DS](#page-149-0)

Without 3D-Secure:

• To manage verification of card validity and register the contract -> verifcaCartaSSL

#### **Management of subsequent payments**

Management of subsequent OneClick and recurring payments is similar at the technical level. In practice, the merchant application/site must use the API:

<span id="page-149-0"></span>[recurringPayment](#page-158-0)

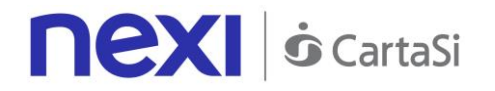

### 3D-Secure Card Verification

Use of this service occurs in 2 stages. In the first step, card details are sent and the SDK takes care of managing the 3D-Secure and returning the nonce. With the Nonce received in response, the APP proceeds to recall the second 3DS card verification service.

This service requires the merchant to achieve PCI DSS certification.

#### **Create nonce**

#### **REQUEST**

**CLASS**

ApiCreaNonceVerificaCartaRequest

#### **METHOD**

creaNonceVerificaCarta

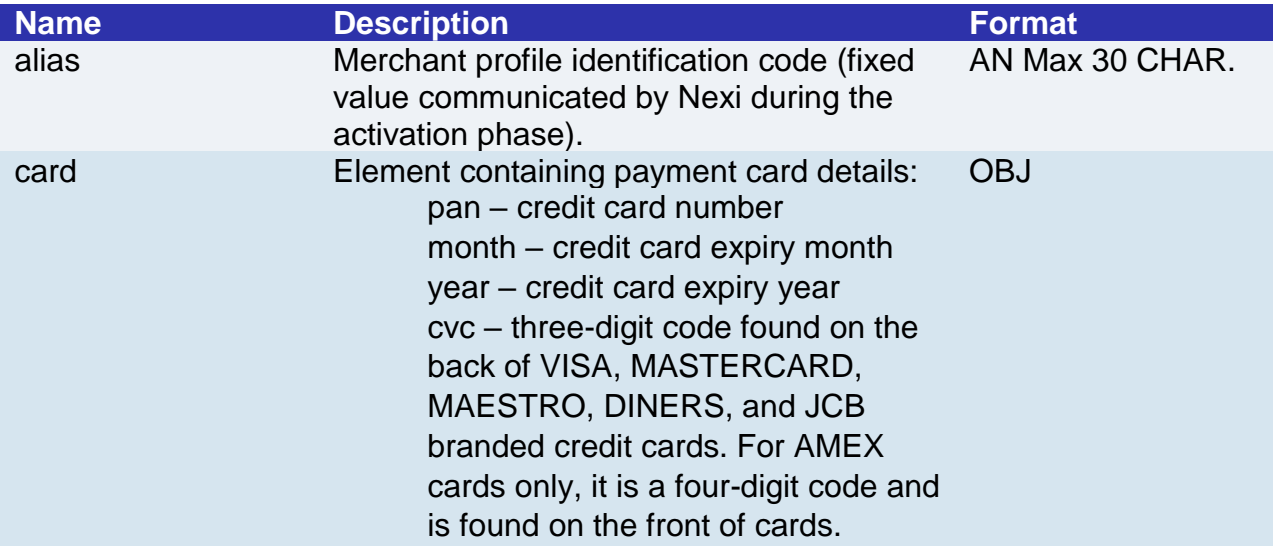

#### **RESPONSE**

**CLASS**  ApiCreaNonceVerificaCartaResponse

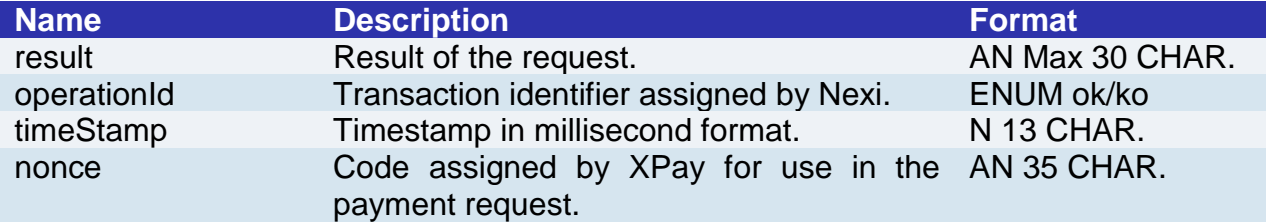

#### **NOTE:**

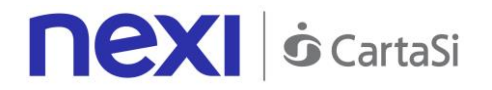

This allows a nonce to be created for use in calling a verificaCarta3DS. If the card needs to be authenticated using 3D-Secure, a WebView will open in order to complete the procedure. The response ApiCreaNonceVerificaCartaResponse will be returned after this has been completed.

#### **Verification of card authorisation**

#### **REQUEST**

#### **CLASS**

ApiVerificaCarta3DSRequest

#### **METHOD**

verificaCarta3DS

#### **Required Parameters**

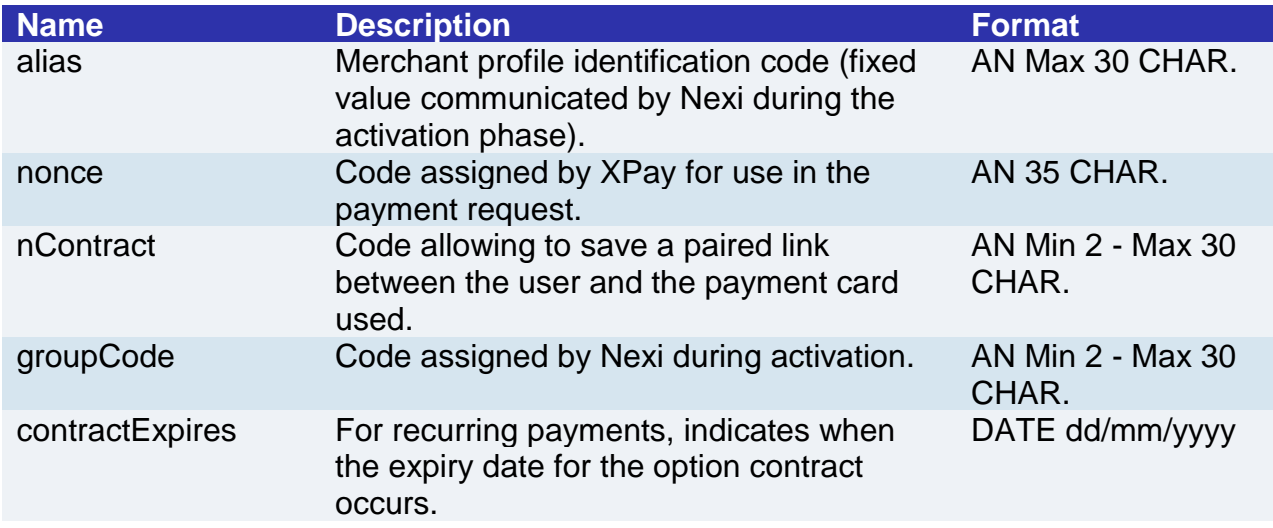

#### **Optional parameters**

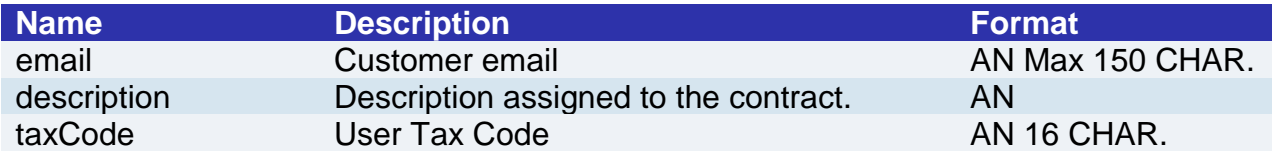

#### **RESPONSE**

### **CLASS**  ApiVerificaCarta3DSResponse

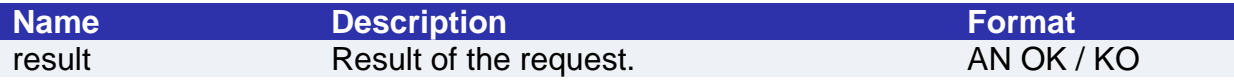

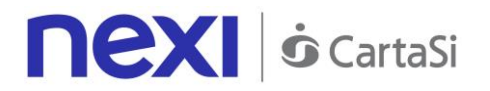

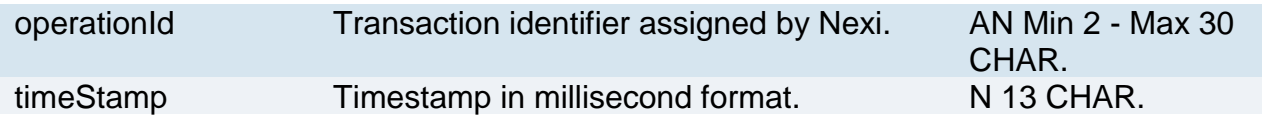

### <span id="page-152-0"></span>Recurring 3D-Secure First Payment

This service carries out a 3D-Secure payment transaction at the same time as the contract is registered for use in subsequent recurring or OneClickPay/Card on File payments. Use of this service occurs in 2 stages. In the first step, card details are sent and the SDK takes care of managing the 3D-Secure and returning the nonce. With the Nonce received in response, the APP proceeds to recall the second payment service.

This service requires the merchant to achieve PCI DSS certification.

#### **Create nonce**

#### **REQUEST**

#### **CLASS**

ApiCreaNoncePrimoPagamento3DSRequest

#### **METHOD**

creaNoncePrimoPagamento3DS

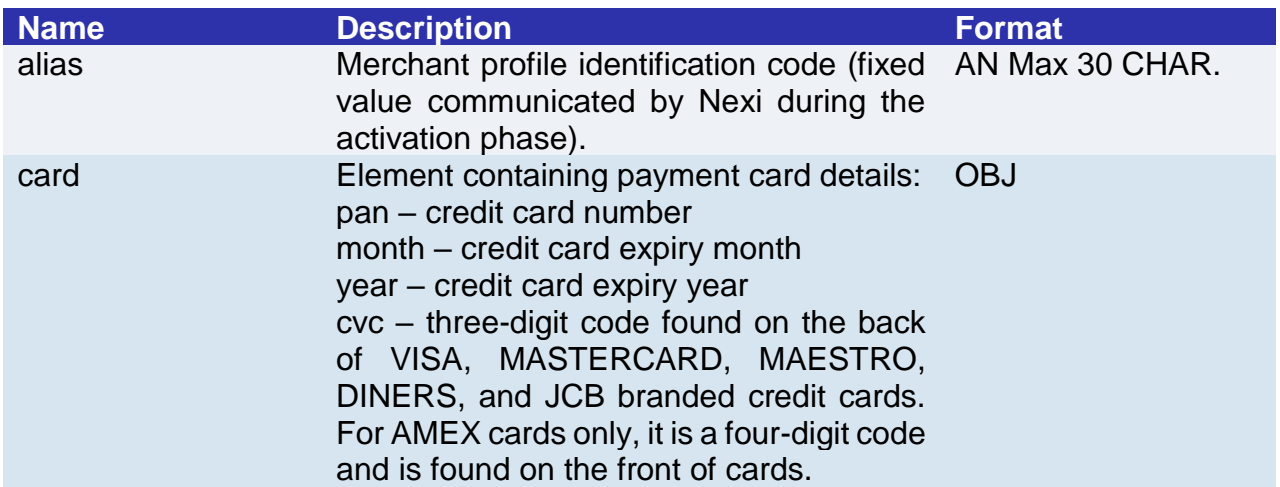

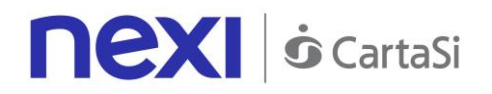

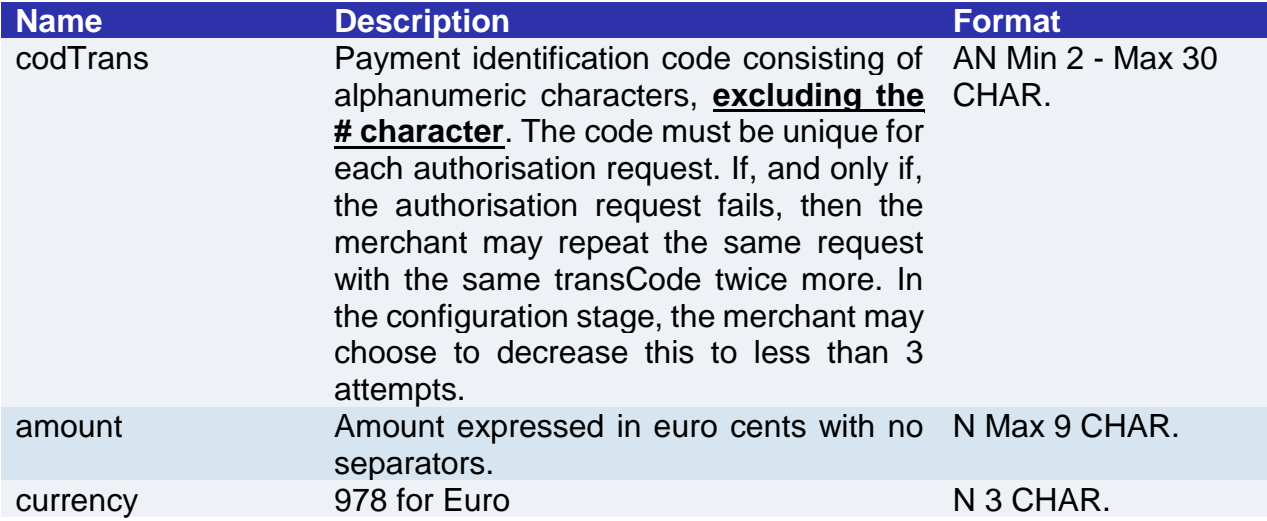

#### **RESPONSE**

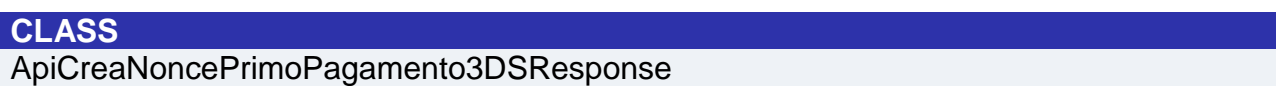

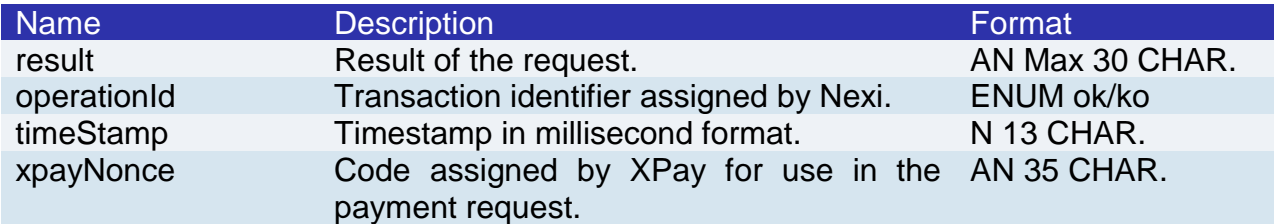

#### **NOTE**:

This allows a nonce to be created for use in calling the firstPayment3DS service. If the card needs to be authenticated using 3D-Secure, a WebView will open in order to complete the procedure. The response ApiCreaNoncePrimoPagamento3DSResponse will be returned after this has been completed.

#### **Payment and contract registration**

#### **REQUEST**

**CLASS** ApiPrimoPagamento3DSRequest

#### **METHOD**

primoPagamento3DS

#### **Required Parameters**

**Name Bescription Description Format** 

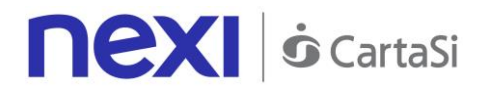

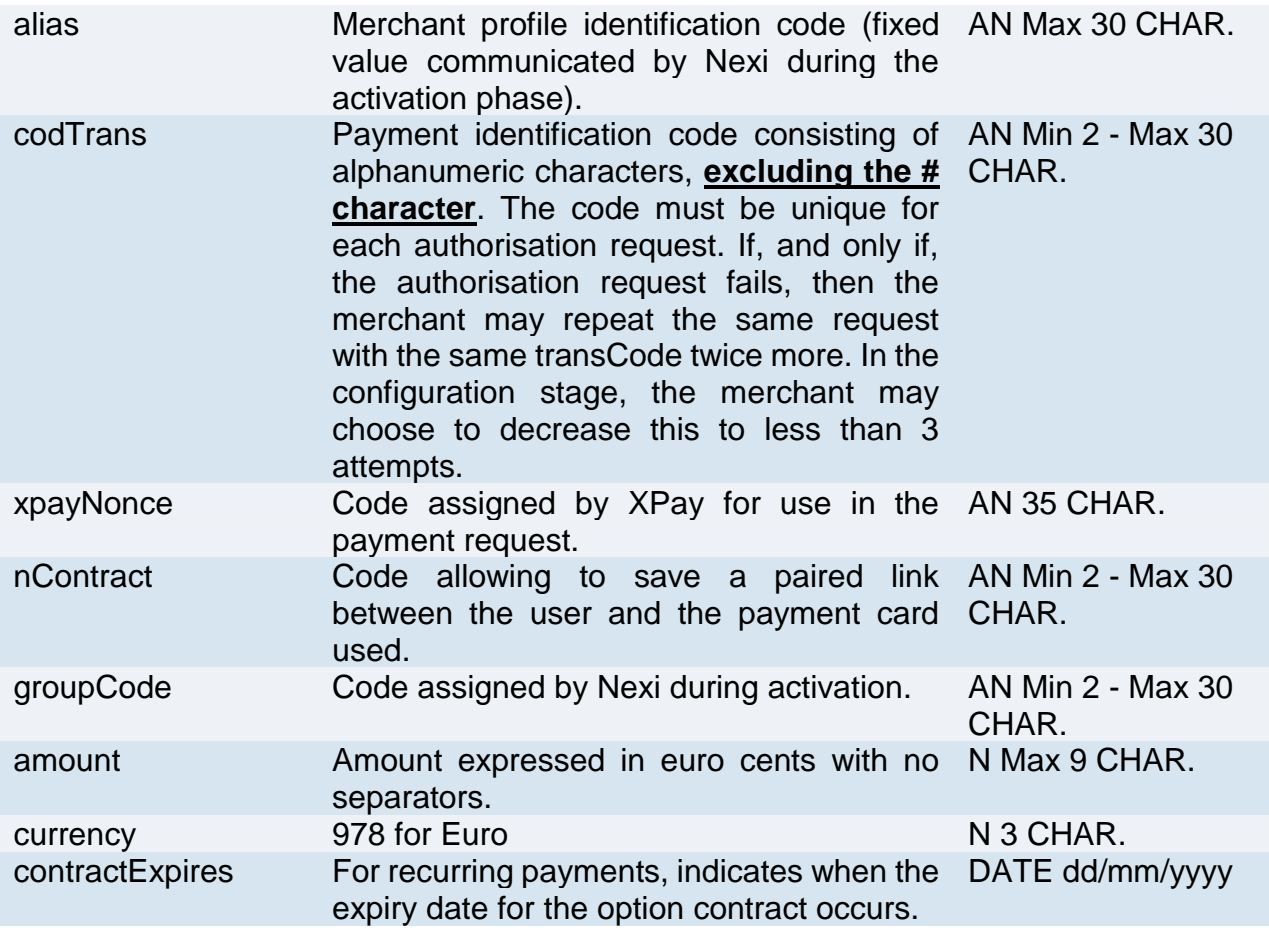

### **Optional parameters**

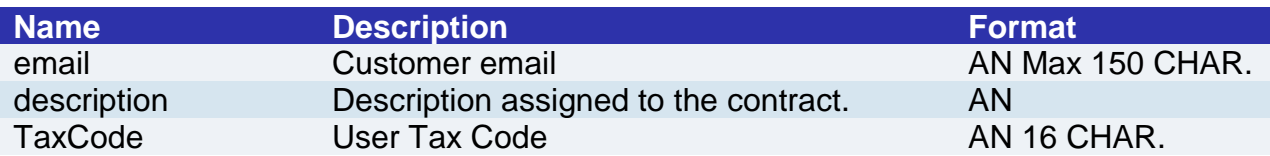

#### **RESPONSE**

#### **CLASS**

ApiPrimoPagamento3DSResponse

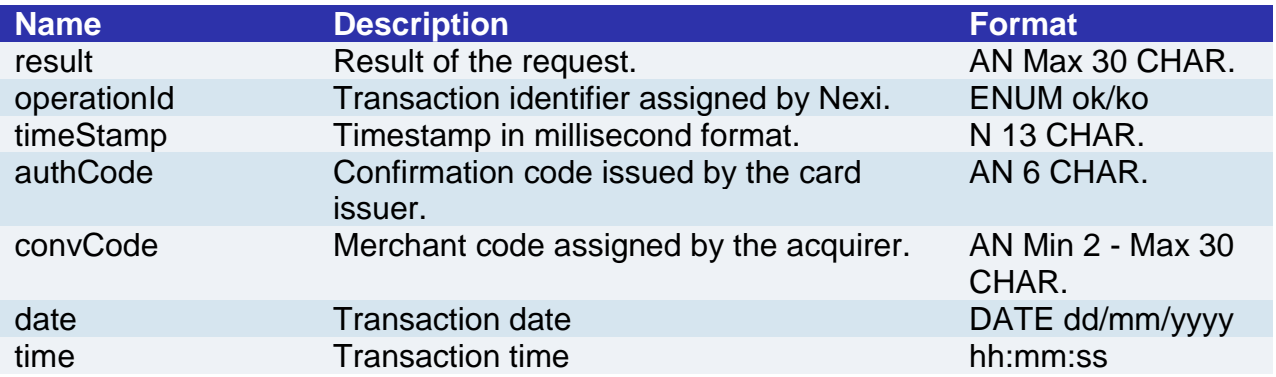

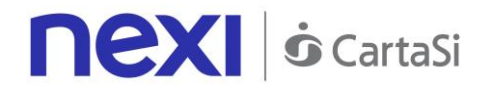

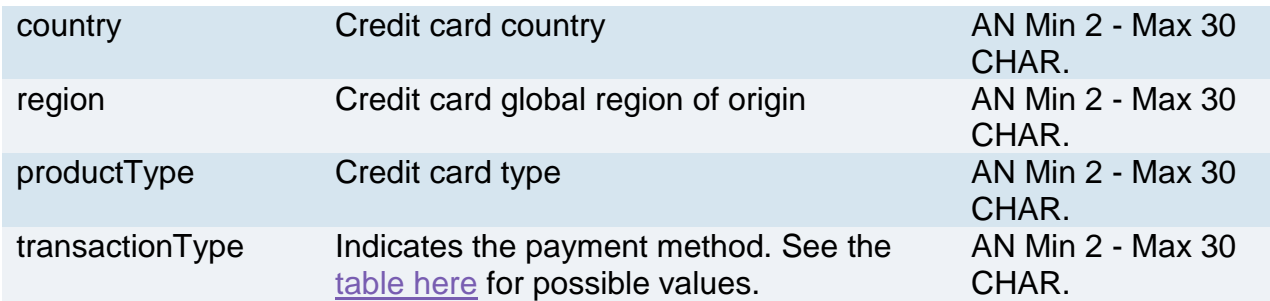

### <span id="page-155-0"></span>Recurring SSL First Payment

This service carries out a server-to-server SSL e-commerce payment transaction at the same time as the contract is registered for use in subsequent recurring or Card on File/OneClickPay payments.

This service requires the merchant to achieve PCI DSS certification.

#### **REQUEST**

### **CLASS** ApiPrimoPagamentoSSLRequest

#### **METHOD**

primoPagamentoSSL

#### **Required Parameters**

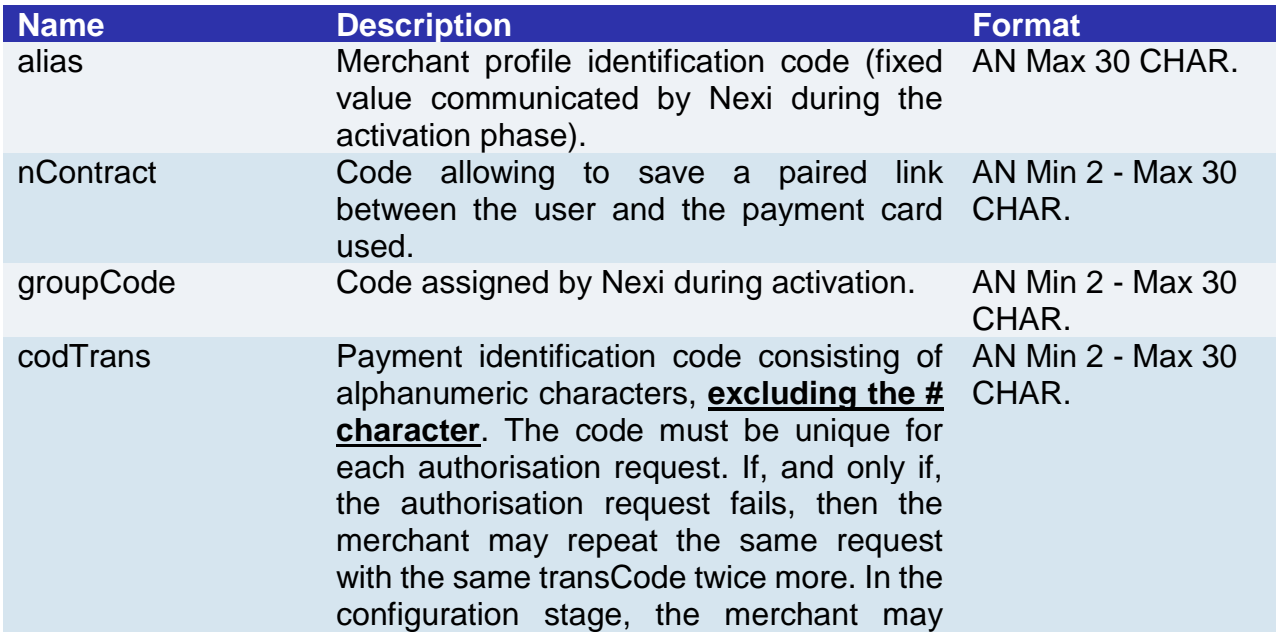

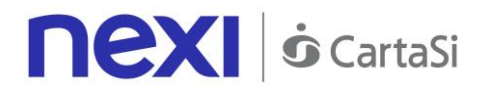

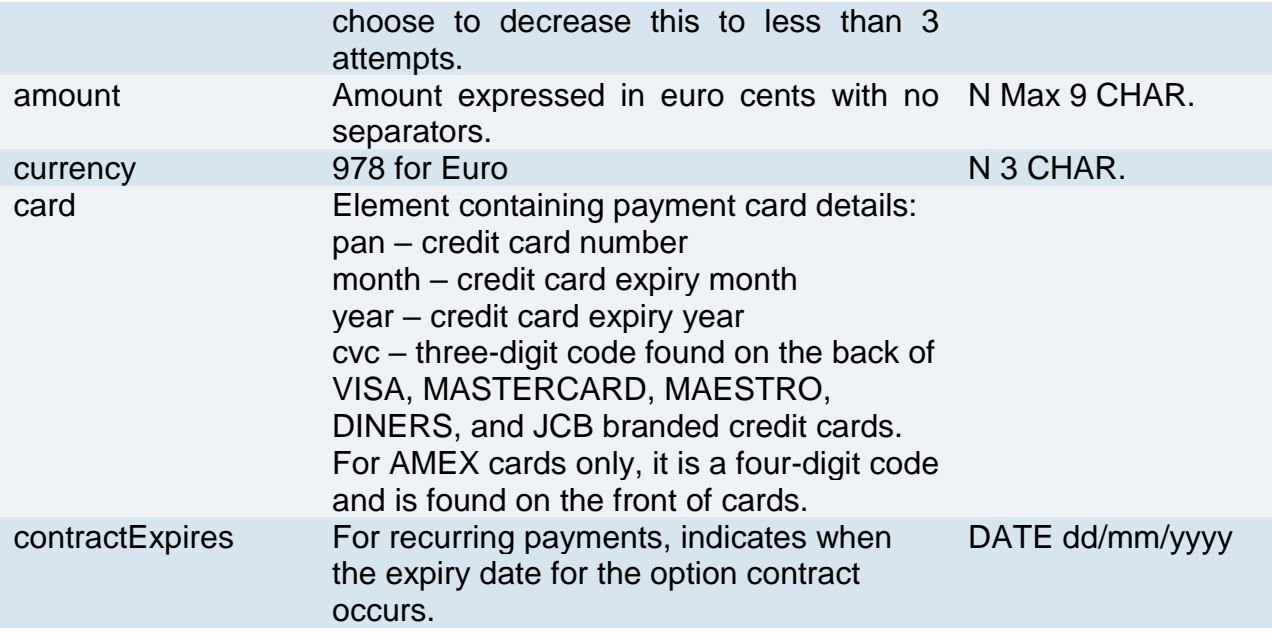

### **Optional parameters**

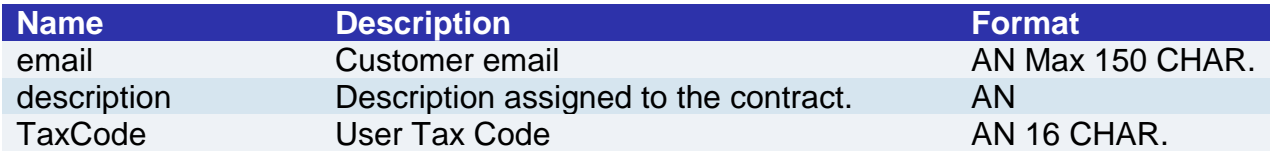

### **RESPONSE**

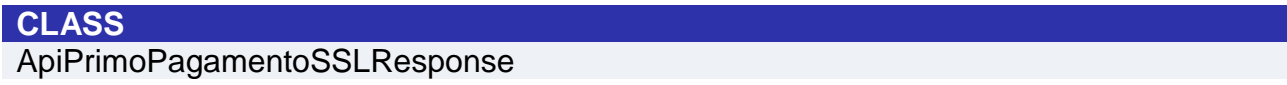

### **Required Parameters**

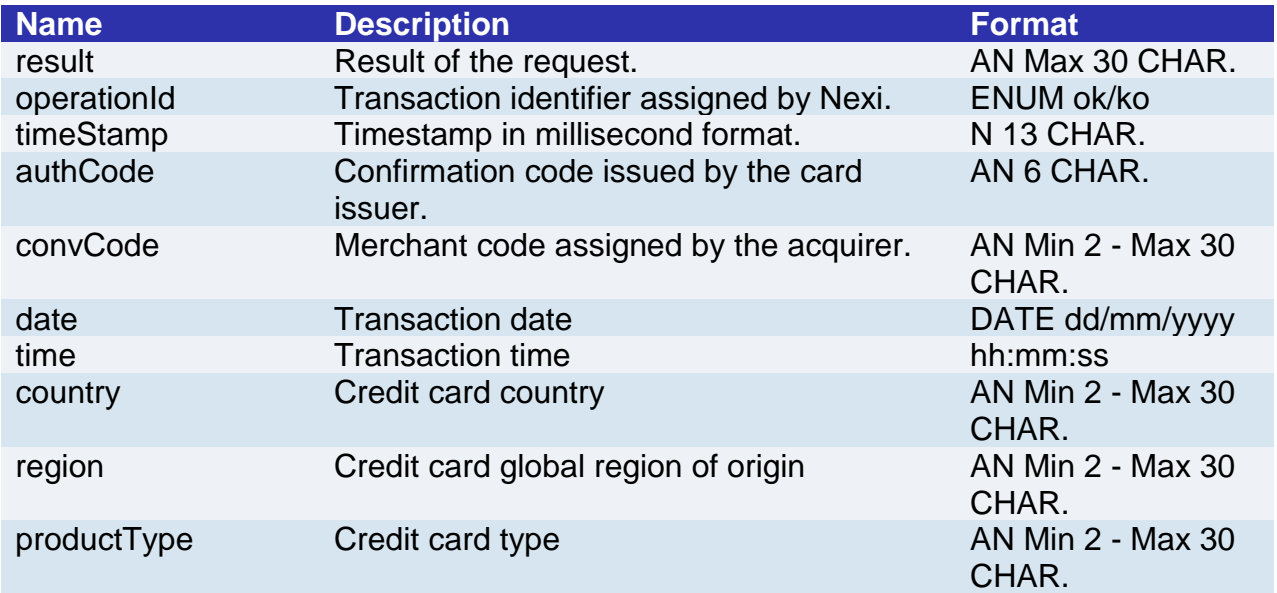

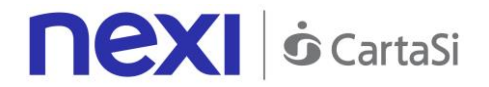

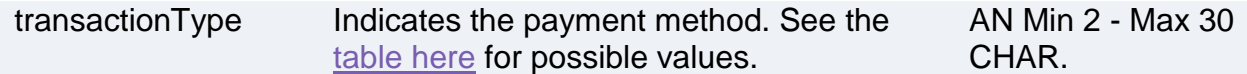

#### **Optional parameters**

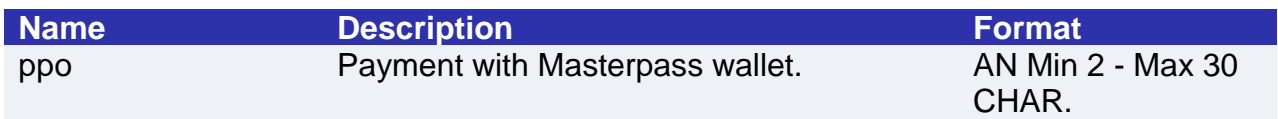

### Recurring SSL Card Verification

This service carries out a verification of card authorisation without server-to-server 3D-Secure to register the contract for use in subsequent recurring or Card on File/OneClickPay payments.

This service requires the merchant to achieve PCI DSS certification.

#### **REQUEST**

### **CLASS** ApiVerificaCartaSSLRequest

#### **METHOD**

verificaCartaSSL

#### **Required Parameters**

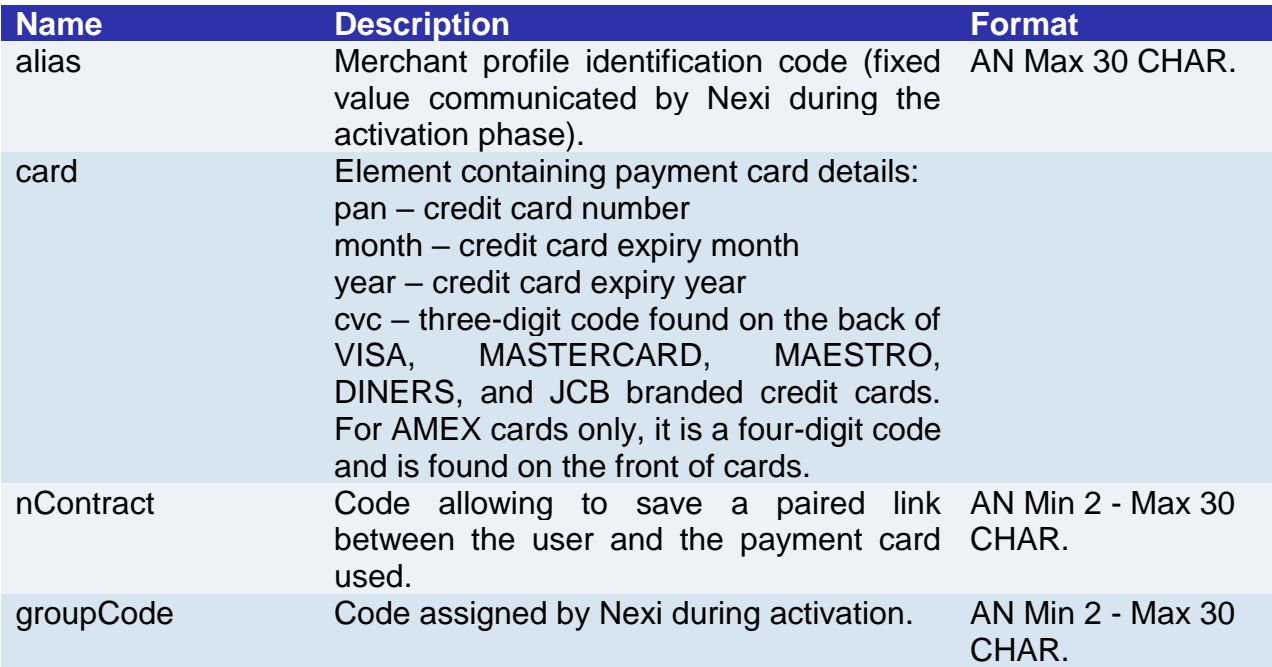

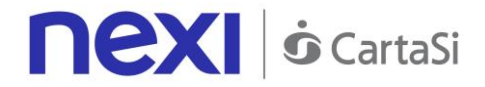

contractExpires For recurring payments, indicates when the DATE dd/mm/yyyy expiry date for the option contract occurs.

#### **Optional parameters**

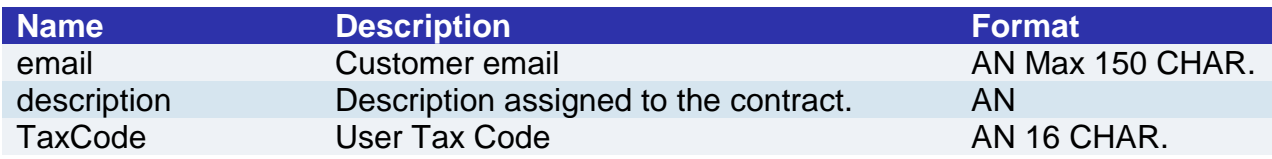

#### **RESPONSE**

**CLASS**  ApiVerificaCartaSSLResponse

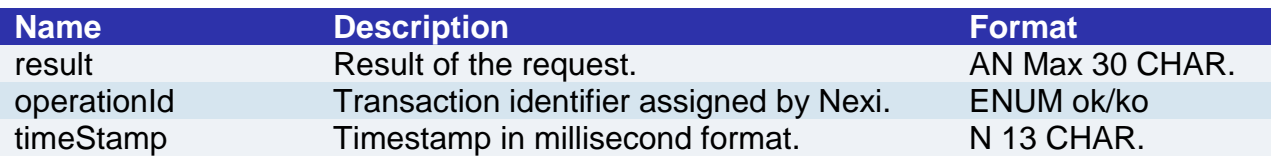

### <span id="page-158-0"></span>Subsequent Payment

When you need to make a charge on a previously registered contract, your system must send a call which contains the details of the previously registered contract, integrated with the recording of the first payment.

#### **REQUEST**

#### **CLASS**

ApiPagamentoRicorrenteRequest

#### **METHOD**

pagamentoRicorrente

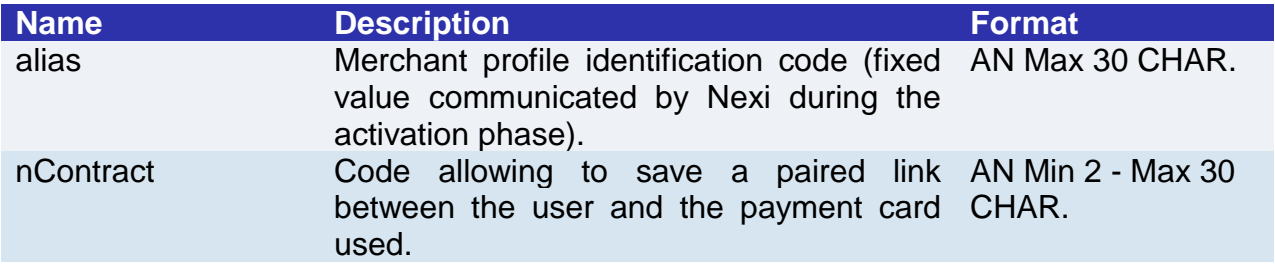

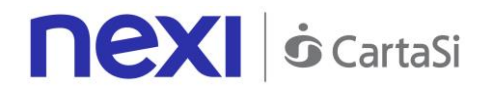

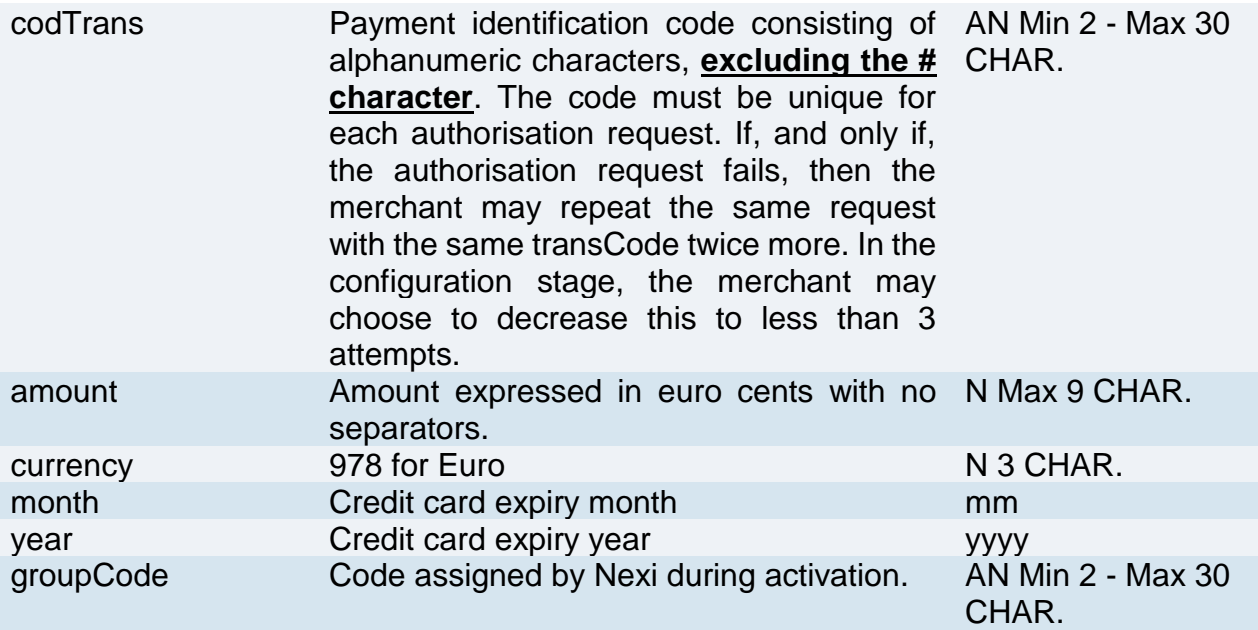

#### **RESPONSE**

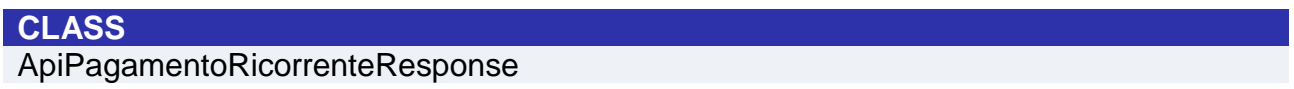

### **Required Parameters**

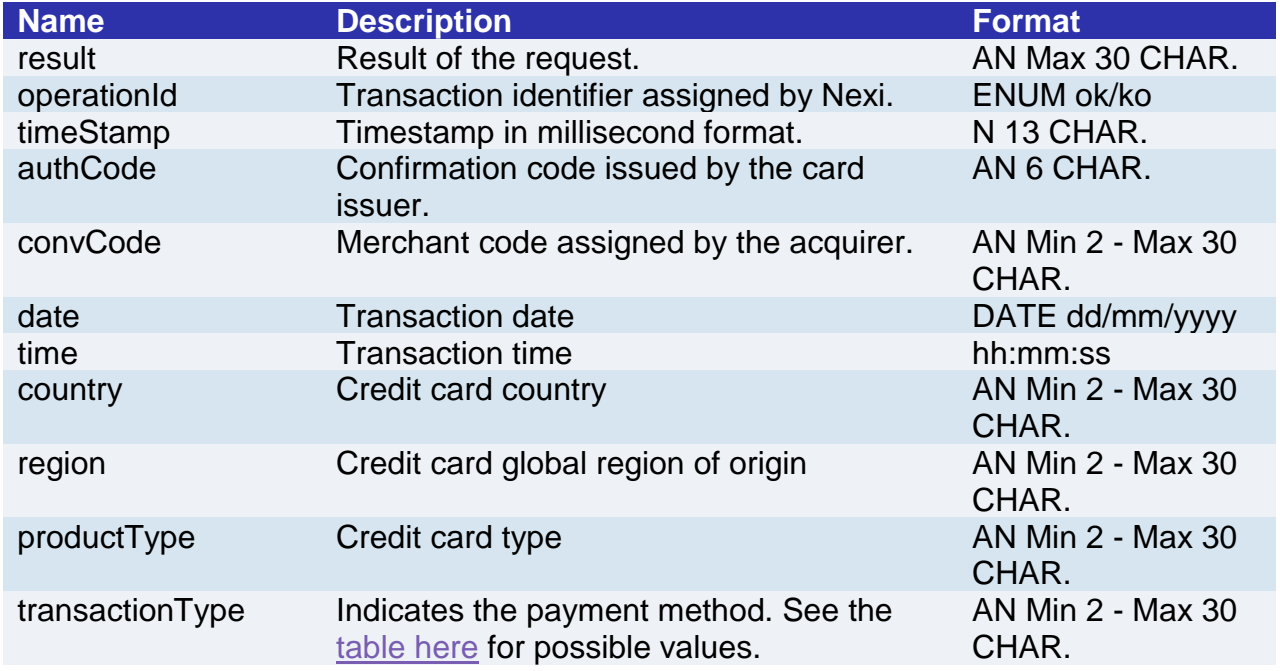

### **Optional parameters**

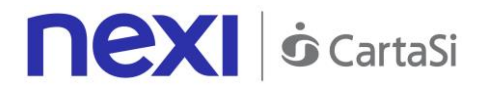

ppo Payment with Masterpass wallet. AN Min 2 - Max 30

CHAR.

### Back Office Services - Deposit

This service performs a journal processing operation. Partial amounts and multiple operations may be allowed, depending on the characteristics of the terminal.

#### **REQUEST**

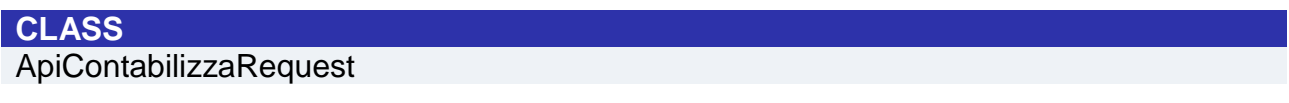

### **METHOD**

contabilizza

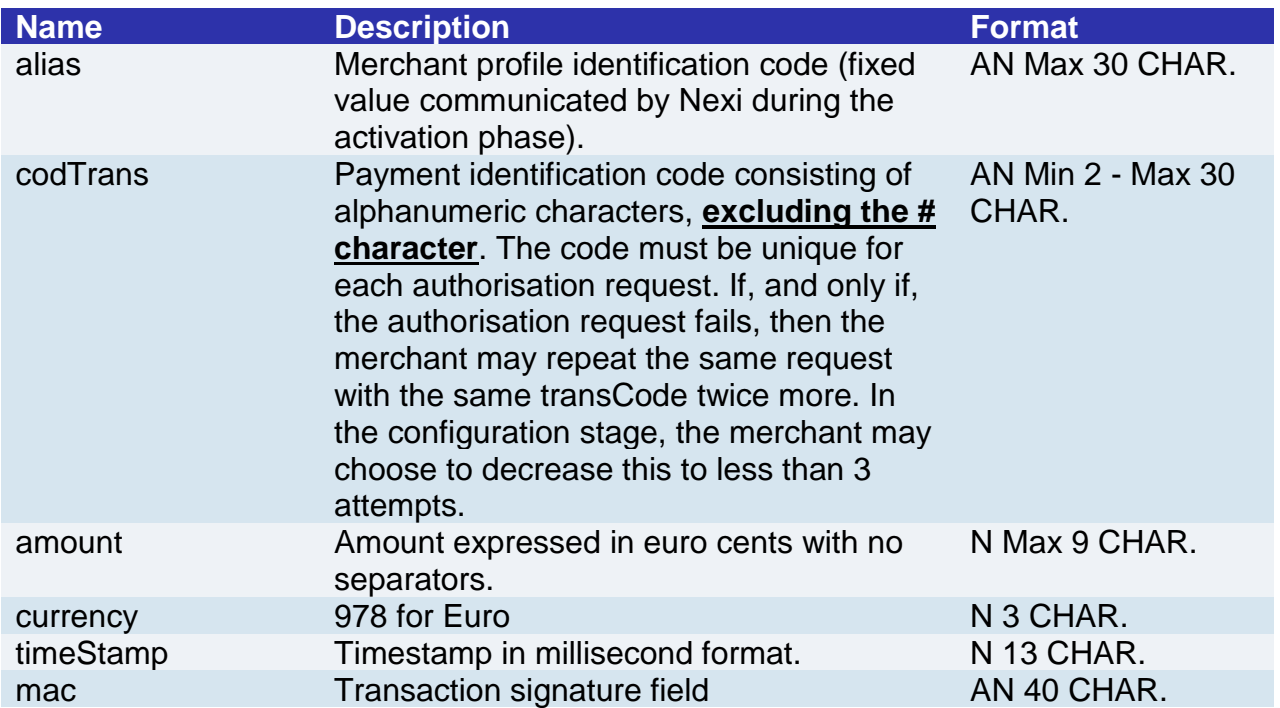

#### **RESPONSE**

#### **CLASS**

*ApiContabilizzaResponse*

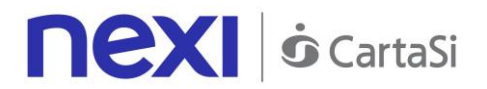

result Result of the request. AN Max 30 CHAR. operationId Transaction identifier assigned by Nexi. ENUM ok/ko<br>timeStamp Timestamp in millisecond format. N 13 CHAR. Timestamp in millisecond format.

### Back Office Services - Return/Refund

This service carries out a cancellation or refund depending on the status of the transaction. Partial amounts and multiple transactions may be allowed, depending on the merchant's configuration.

#### **REQUEST**

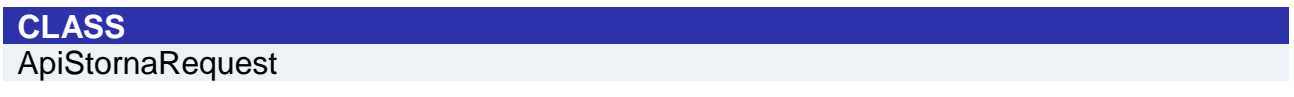

#### **METHOD Storna**

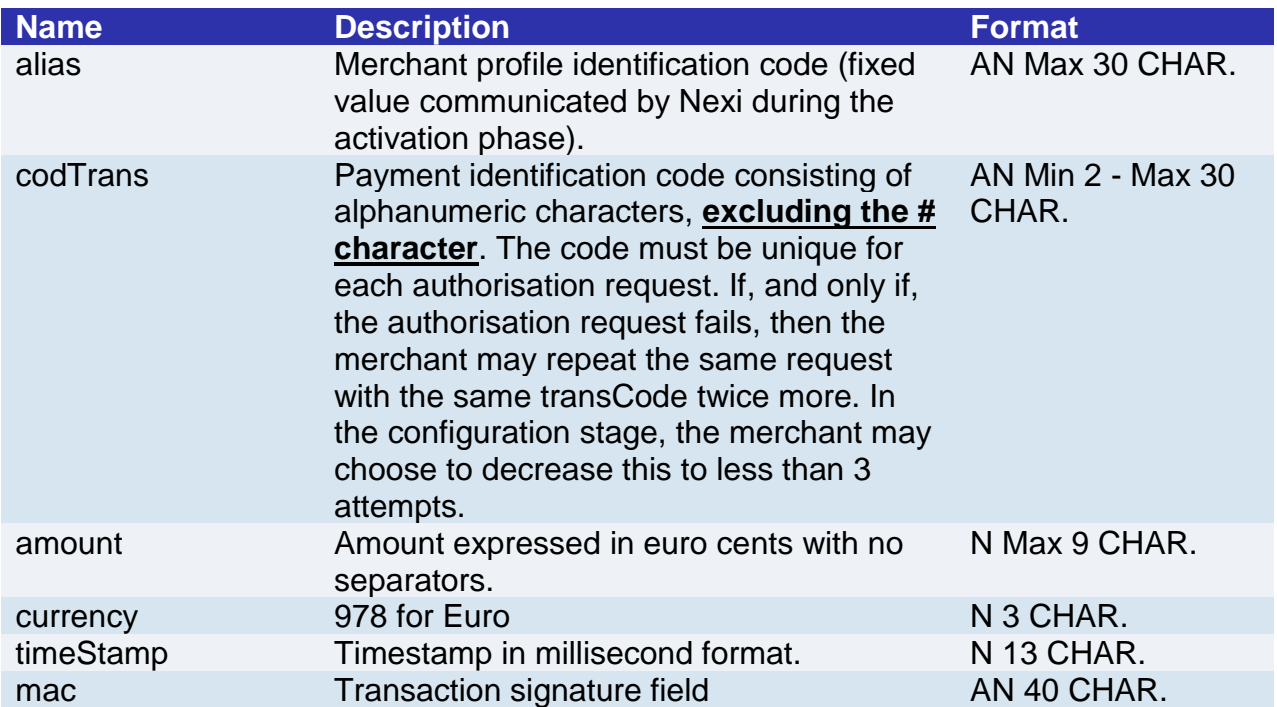

#### **RESPONSE**

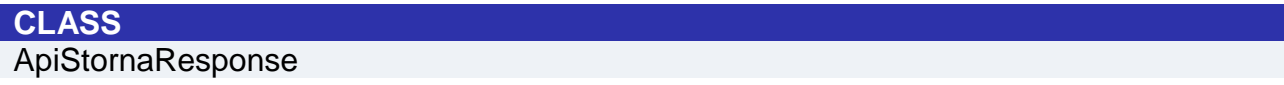

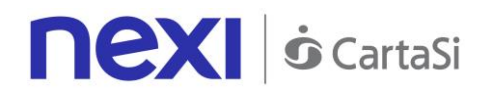

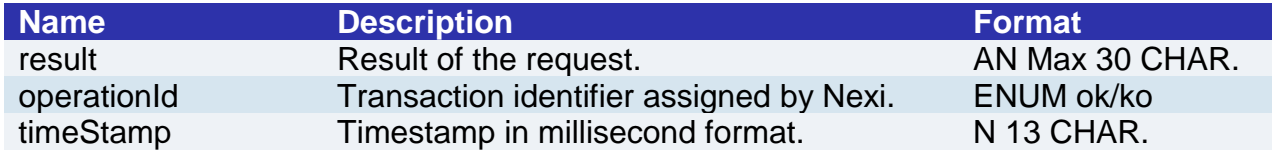

#### **NOTE**:

Once the order has been authorised, only a total transaction cancellation is possible.

### Back Office Services - Order List

This service carries out a cancellation or refund depending on the status of the transaction. Partial amounts and multiple transactions may be allowed, depending on the merchant's configuration.

#### **REQUEST**

### **CLASS**

ApiReportOrdiniRequest

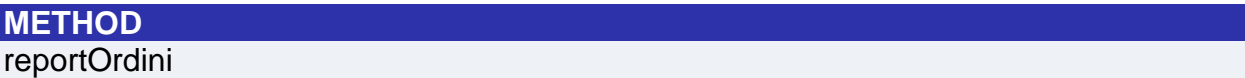

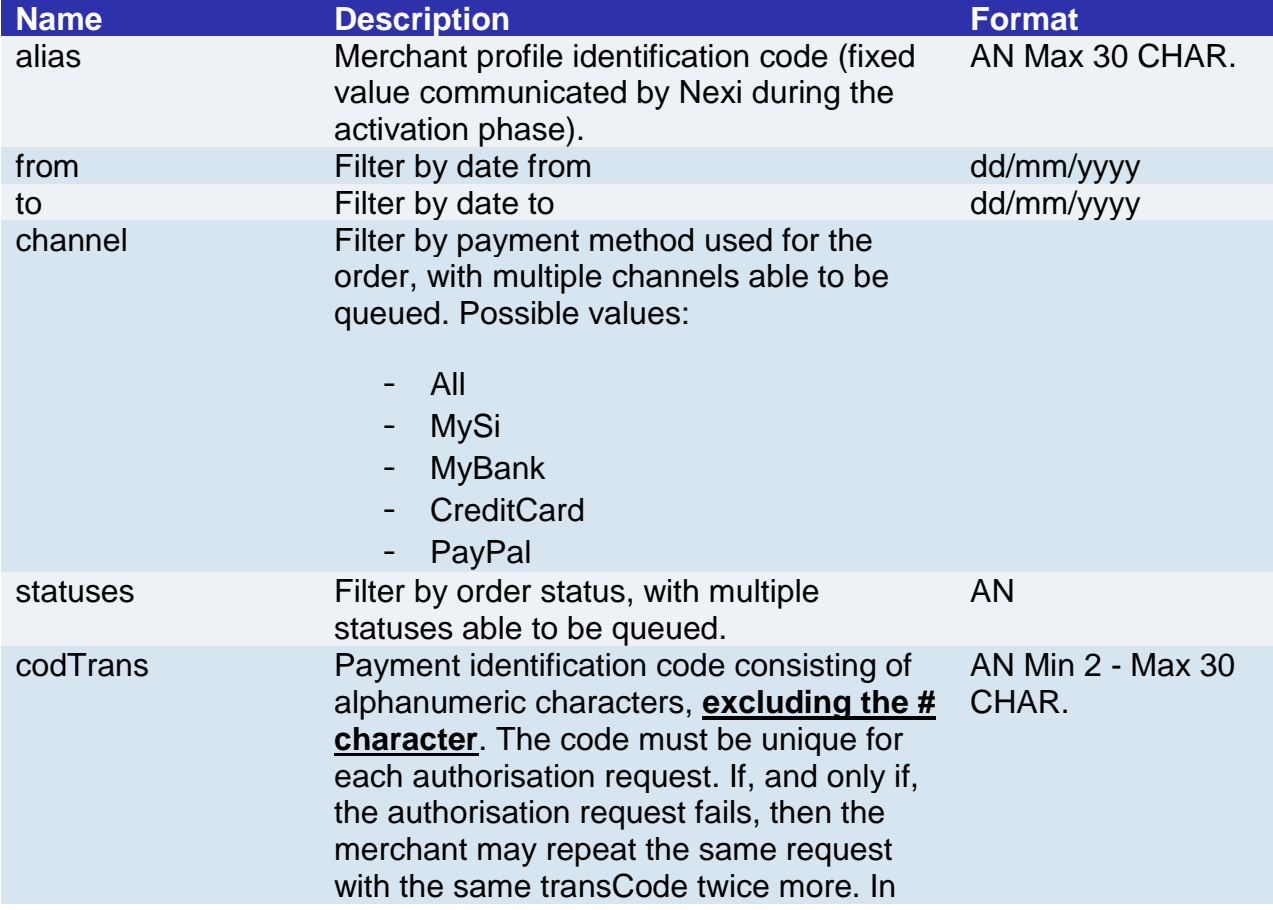

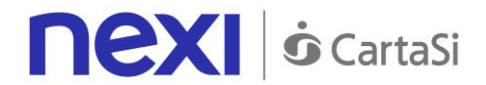

the configuration stage, the merchant may choose to decrease this to less than 3 attempts.

#### **RESPONSE**

#### **CLASS**

ApiReportOrdiniResponse

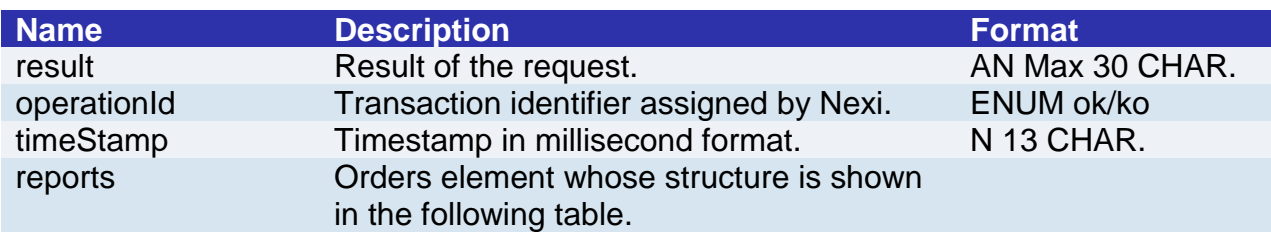

### **Reports element**

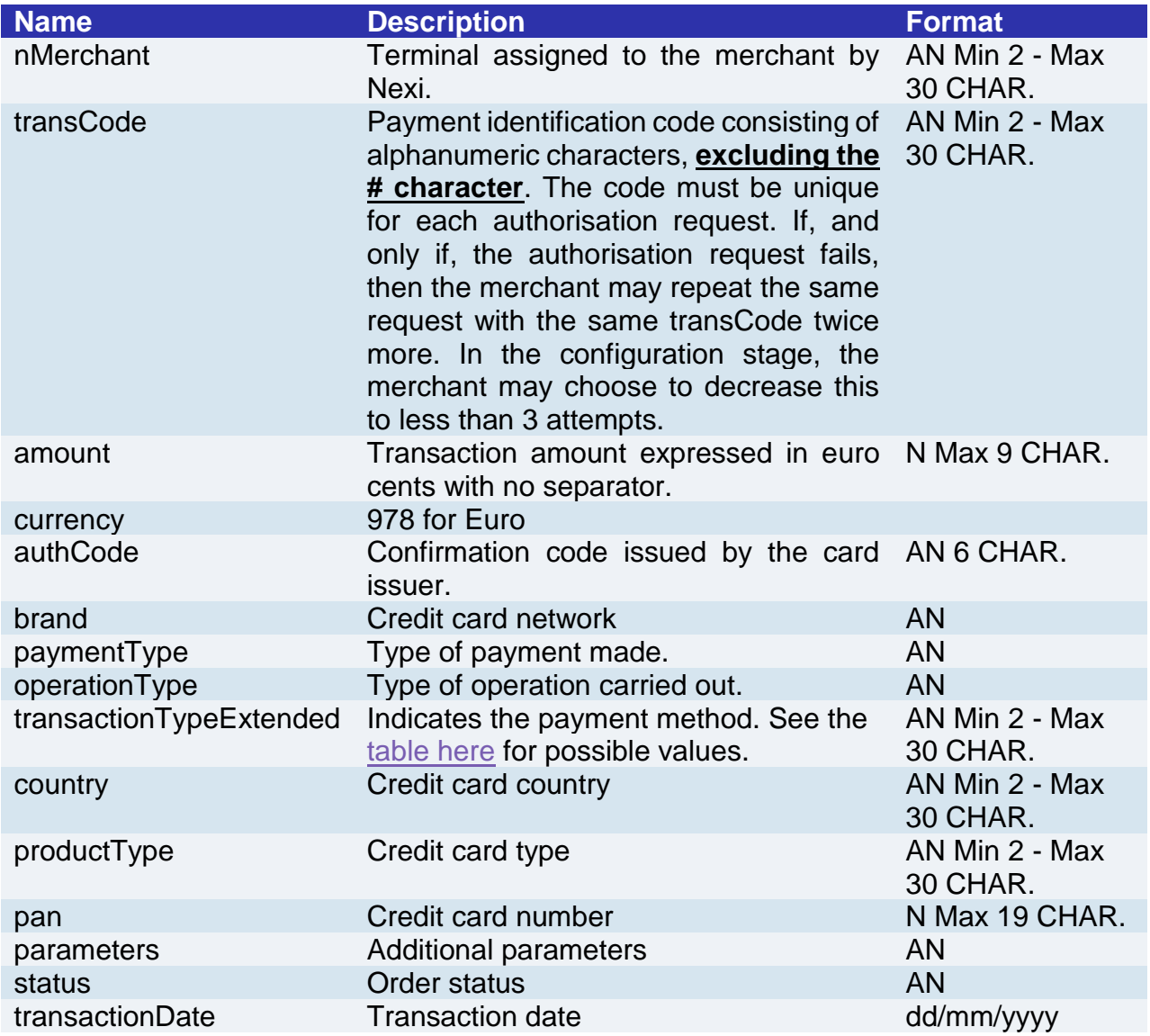

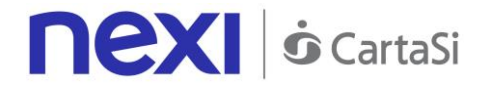

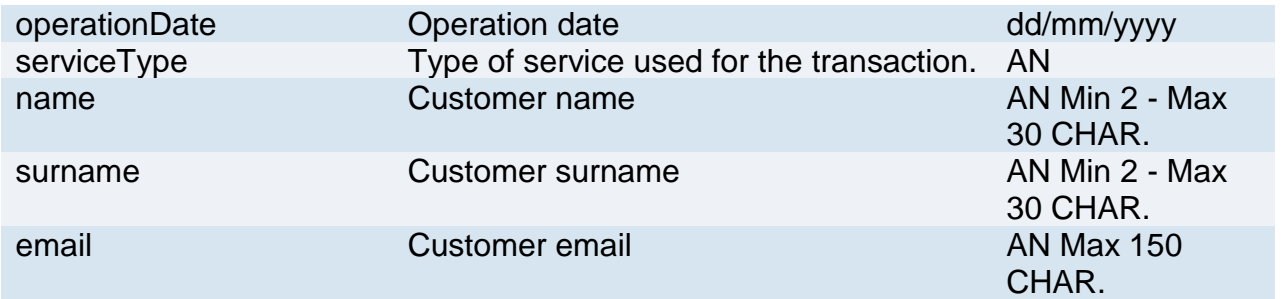

#### **NOTE**:

This allows to query XPay in order to obtain a list of transactions, by applying different filter conditions. Amongst other things, this makes available those details needed to invoke the orderDetails API.

Possible values for statuses:

- Autorizzato
- Negato
- Annullato
- Incassato
- Rimborsato
- NonCreato
- IncParziale
- RimbParziale

### Back Office Services - Order Details Query

alias Merchant profile identification code (fixed

activation phase).

This service carries out a cancellation or refund depending on the status of the transaction. Partial amounts and multiple transactions may be allowed, depending on the merchant's configuration.

#### **REQUEST**

**CLASS** ApiDettaglioOrdineRequest

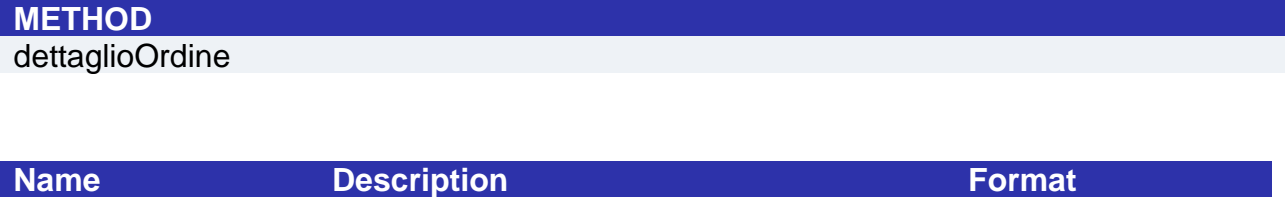

AN Max 30 CHAR.

value communicated by Nexi during the

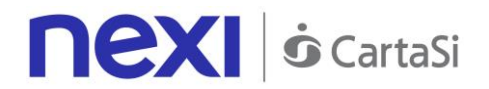

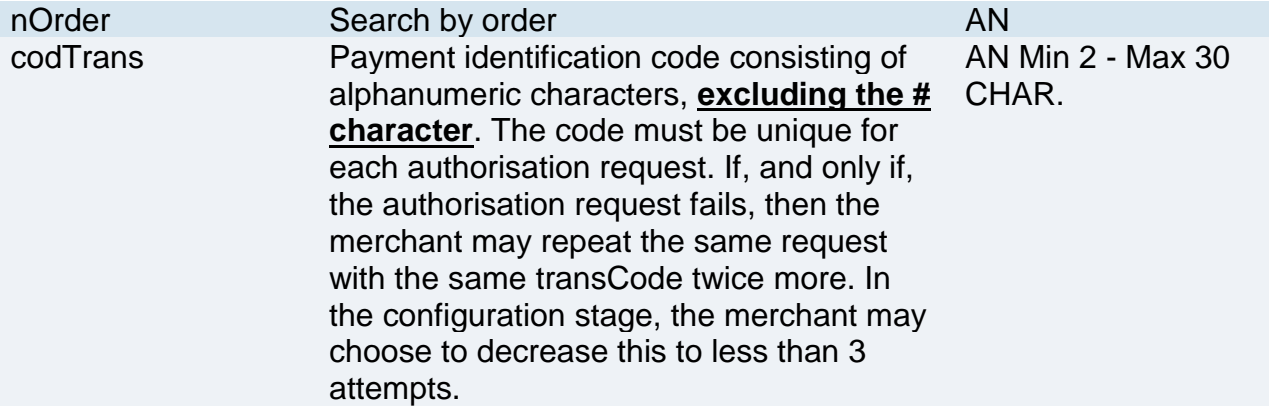

#### **RESPONSE**

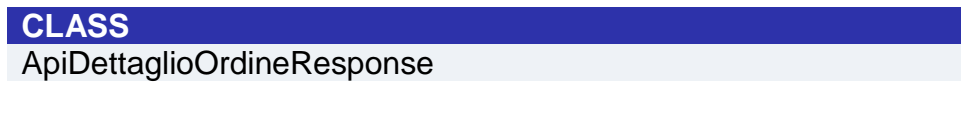

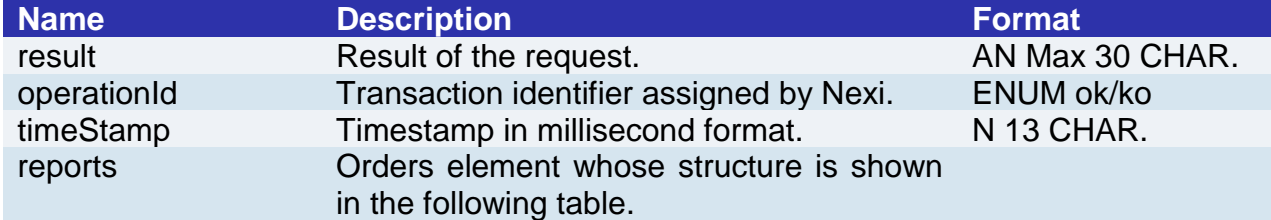

### **Reports element**

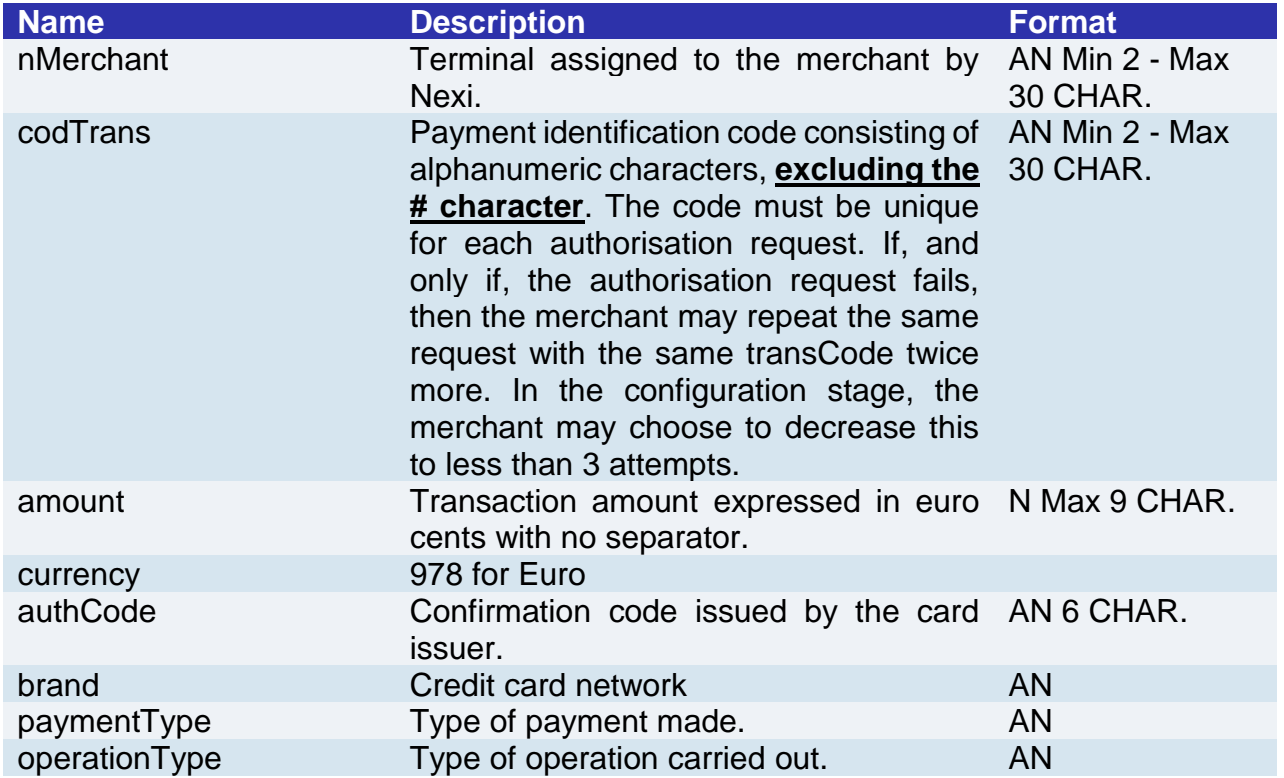

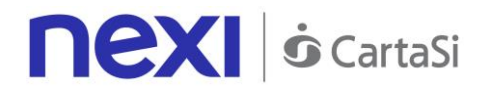

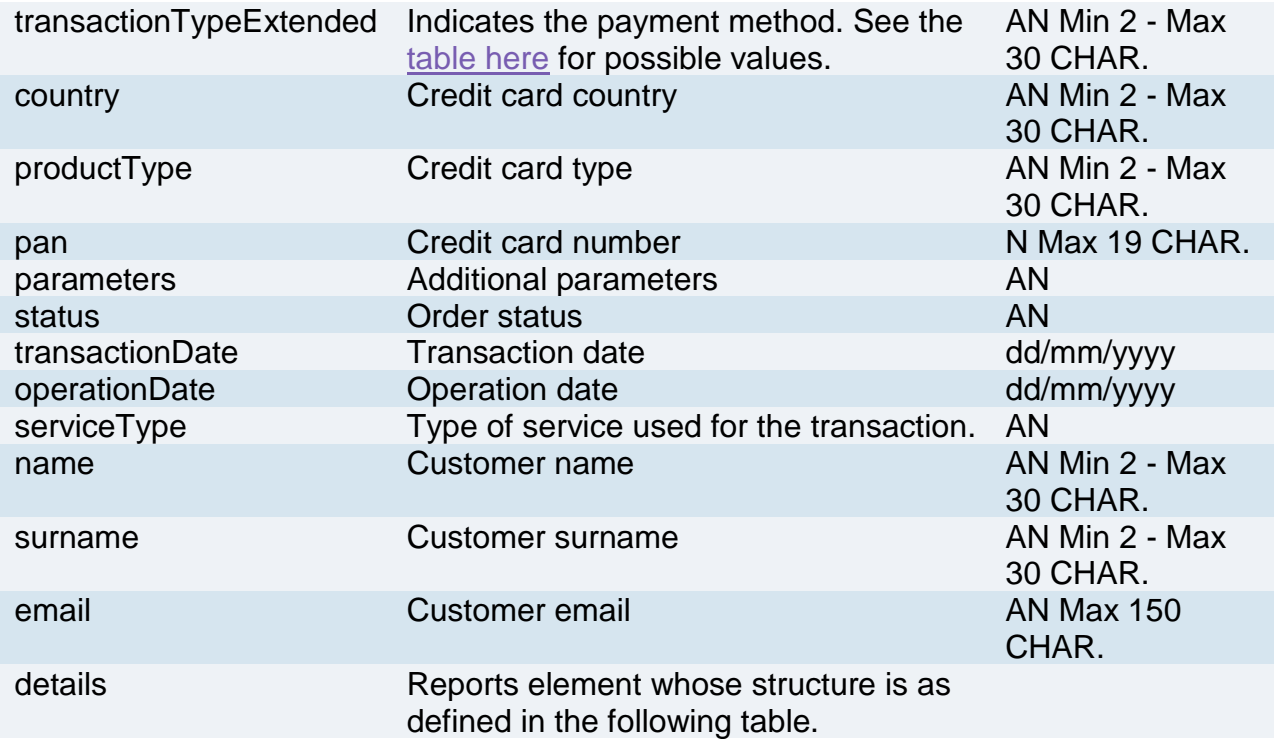

### **Details element**

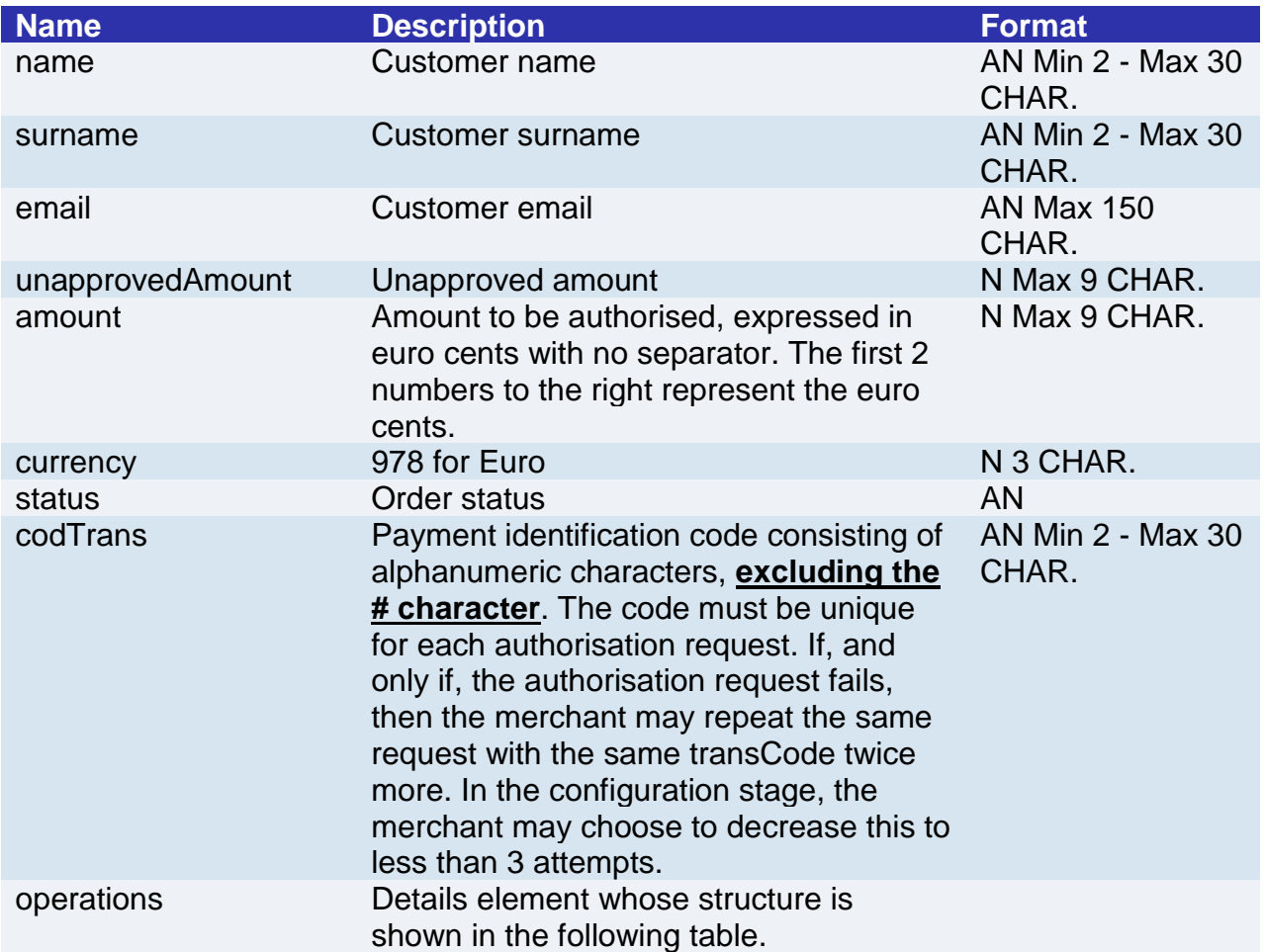

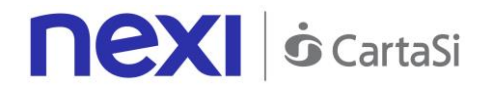

#### **Operations element**

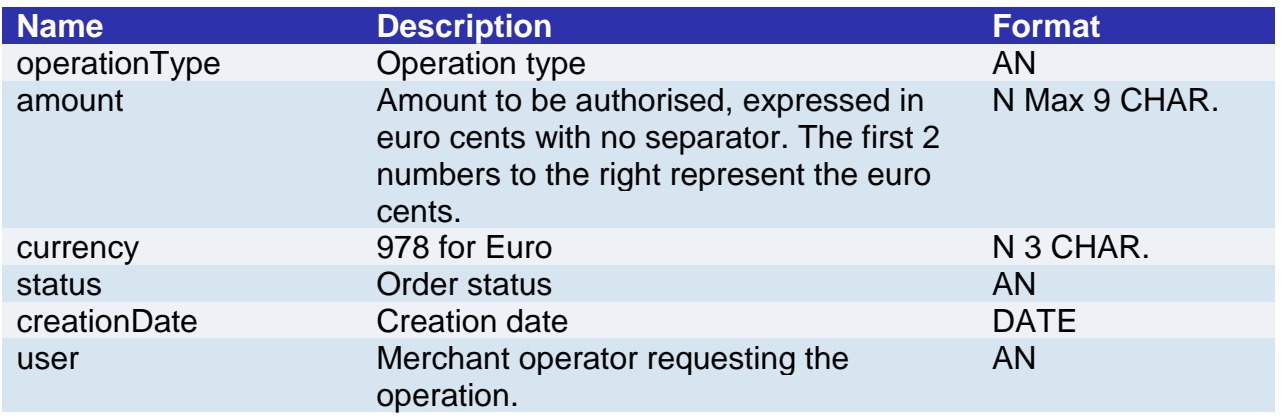

### DCC Verification Service

Currency Choice is a service born from the collaboration between Nexi and Global Blue. It allows international Visa and MasterCard credit card holders to make purchases in their own currency, with an exchange rate guaranteed at the time of payment.

The Currency Choice service is currently available in the currencies that can be found [here.](#page-217-1)

This service allows to verify whether the currency of the payment card used is one of the 38 available. If it is, the service will provide the exchange rate to the user, who may choose to either accept the offered rate and proceed with own currency, or remain in euro.

This service requires the merchant to achieve PCI DSS certification.

#### **REQUEST**

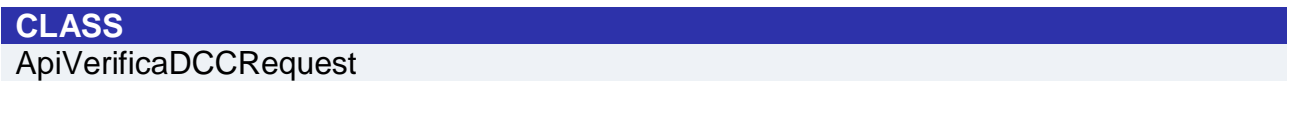

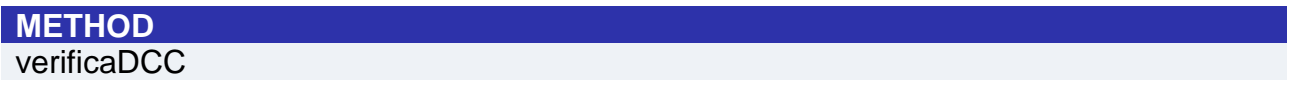

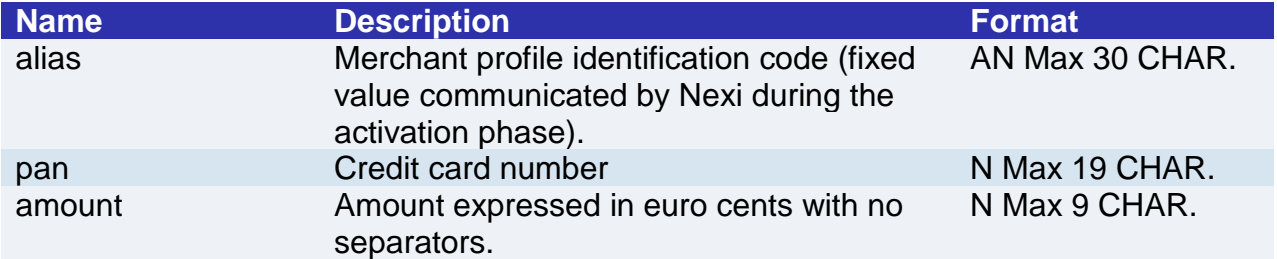

#### **RESPONSE**

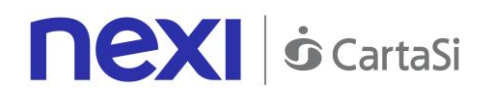

#### **CLASS**

ApiVerificaDCCResponse

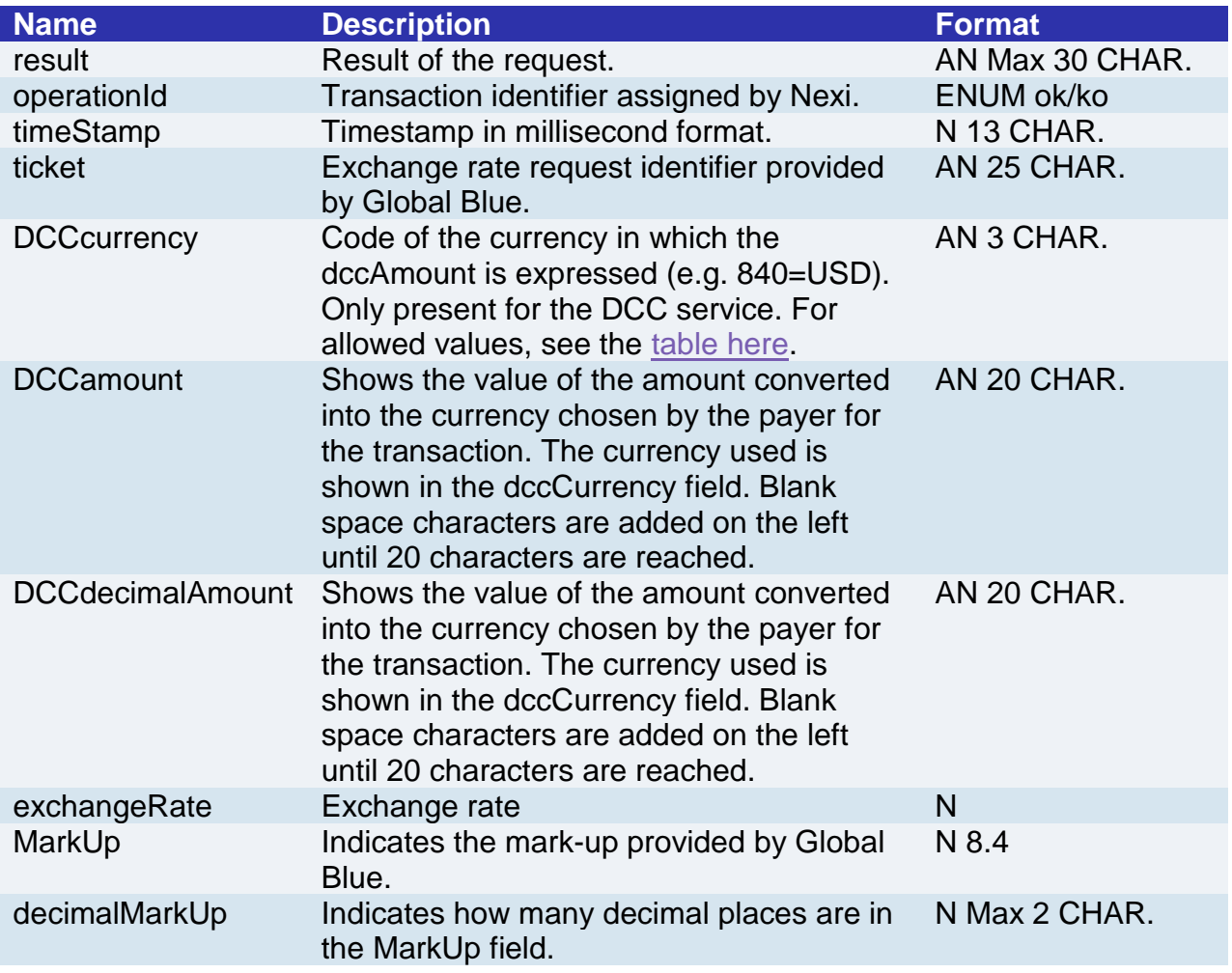

### DCC Service - Payment

This service makes a payment in a currency other than Euro if the cardholder has accepted the proposed exchange rate through the DCCVerification service.

This service requires the merchant to achieve PCI DSS certification.

#### **REQUEST**

**CLASS** ApiPagaDCCRequest

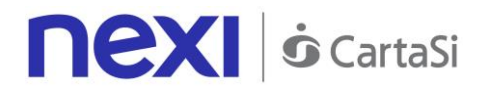

### **METHOD**

pagaDCC

### **Required Parameters**

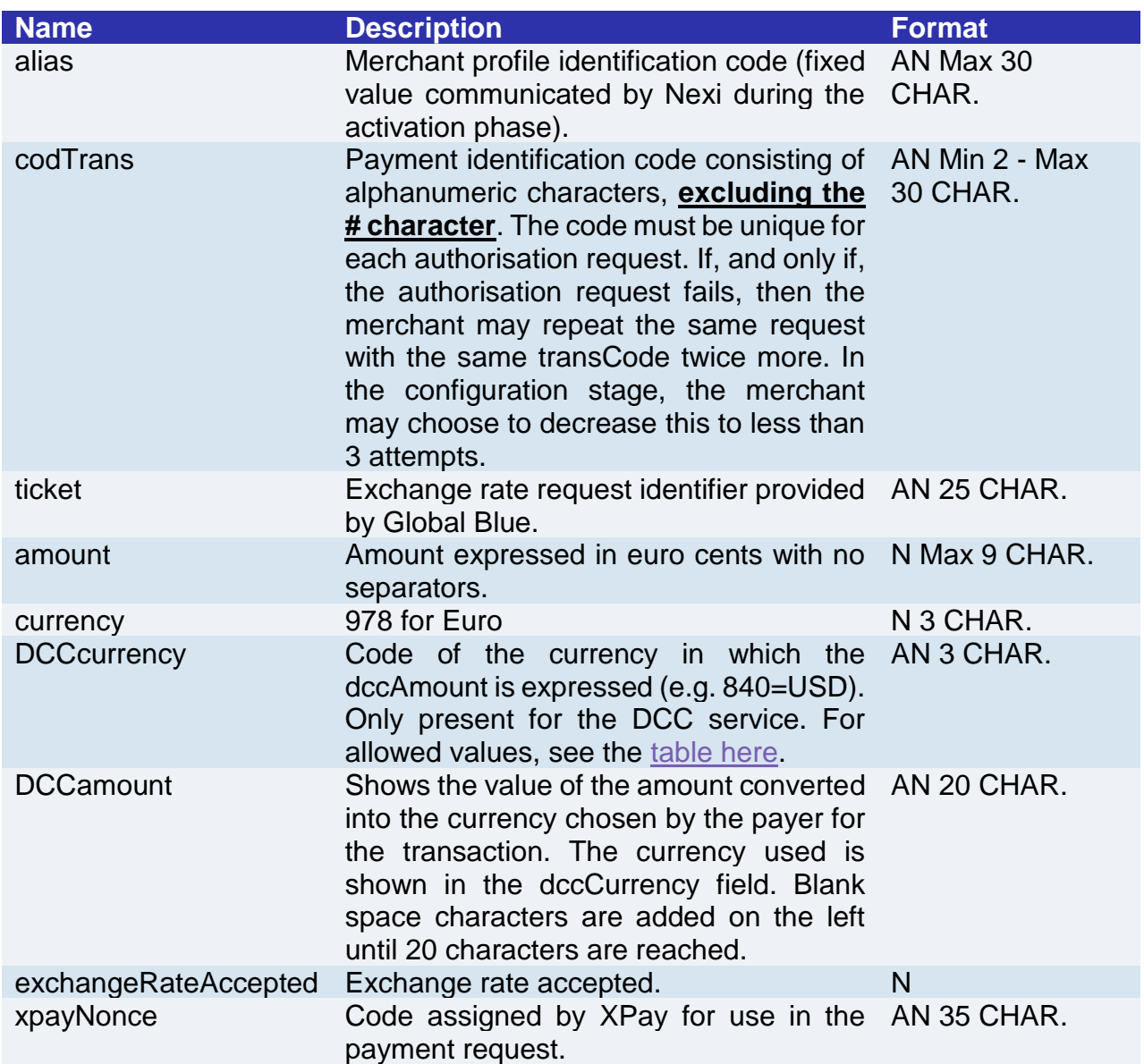

### **Optional parameters**

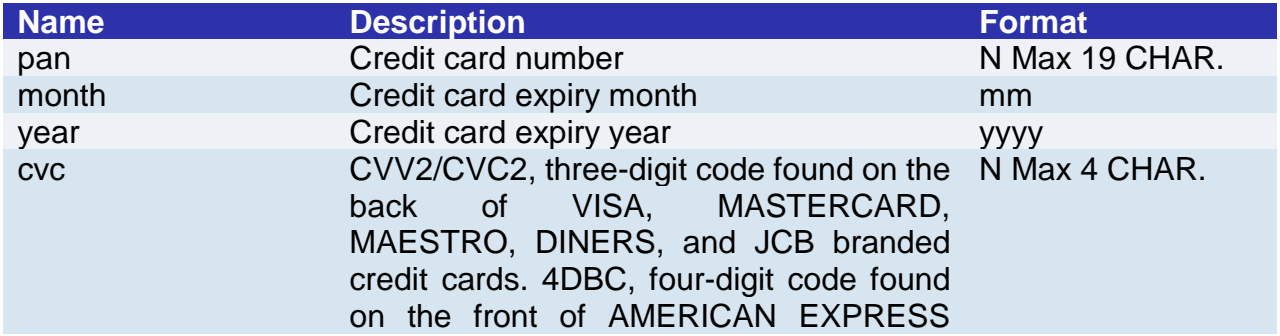

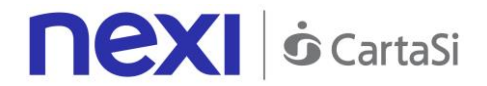

cards. Whether it is mandatory or not depends on the rules in application for each individual acquirer.

#### **RESPONSE**

**CLASS**  ApiPagaDCCResponse

### **Required Parameters**

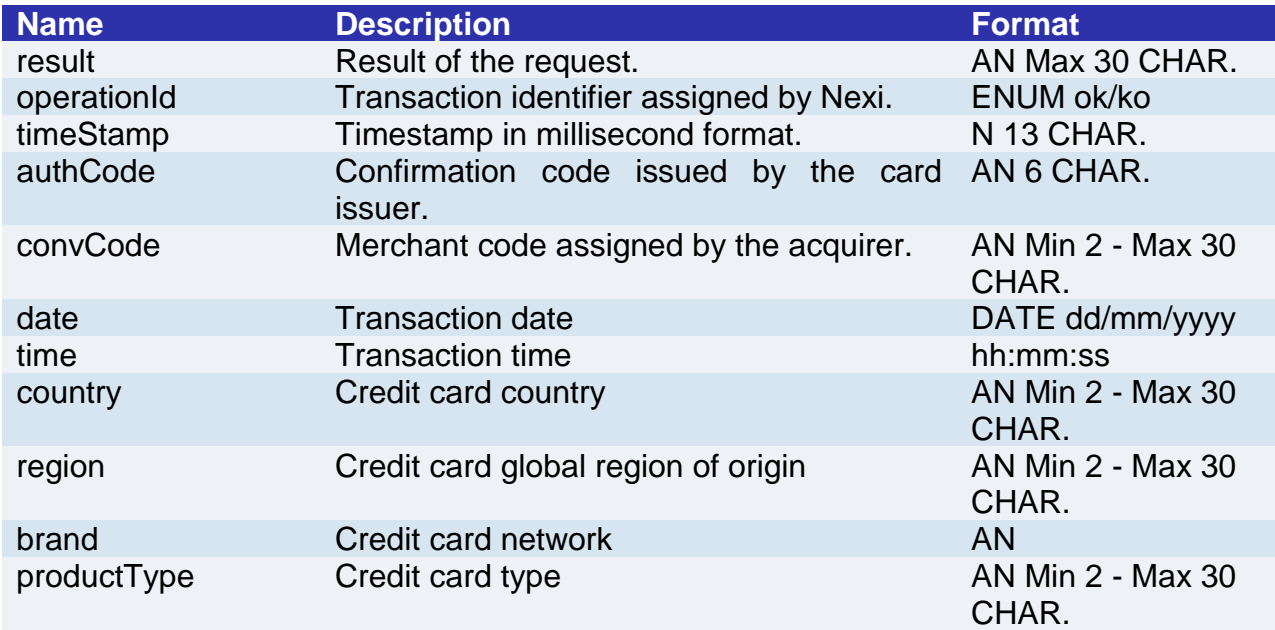

### **Optional parameters**

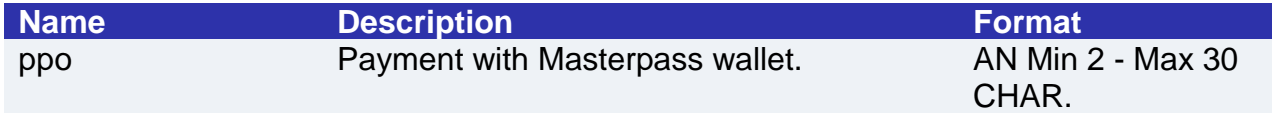

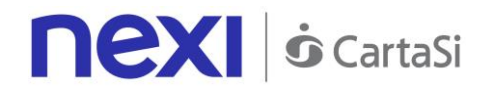

# BACK OFFICE API

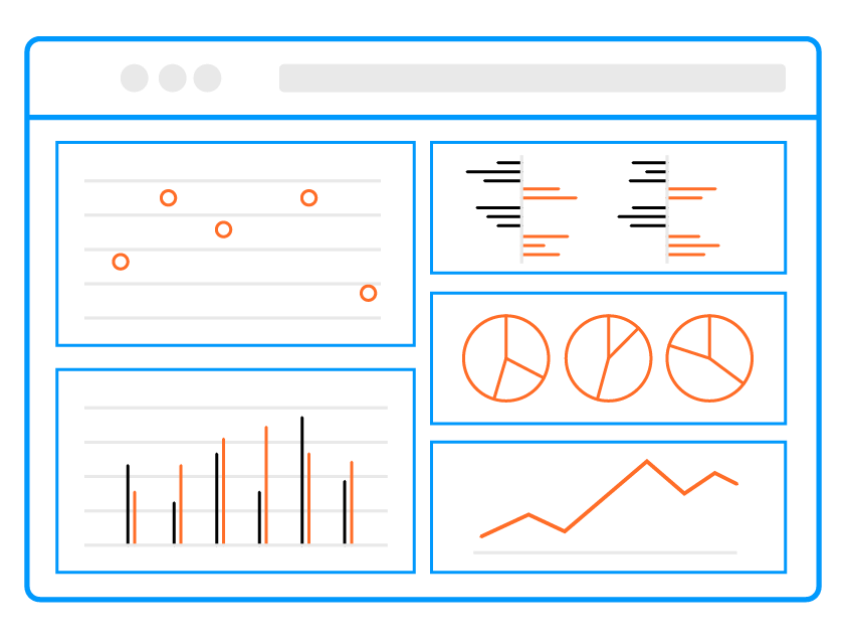

Nexi XPay makes a back-office environment available for merchants to use in managing the transactions received. Merchants who have their own management system can benefit from typically post-sale features (operational and reporting), by using API integration.

#### **IN PRACTICE**

The services can be used regardless of the way in which the payment request is forwarded by the merchant.

The services displayed by Nexi use http POST methods and a RESTful structure. Requests must be sent in JSON format and responses are formatted JSON objects.

#### **Github XPay sample code: [https://github.com/NexiPayments/XPay/tree/master/api](https://github.com/NexiPayments/XPay/tree/master/api-backoffice)[backoffice](https://github.com/NexiPayments/XPay/tree/master/api-backoffice)**

The environment endpoints are as follows:

#### **TEST ENVIRONMENT URL**

https://int-ecommerce.nexi.it

#### **PRODUCTION ENVIRONMENT URL**

https://ecommerce.nexi.it

The individual URIs and messages for each of the available services are described below.

**NB** Merchants can also access the back office via the web, simply by entering their credentials.

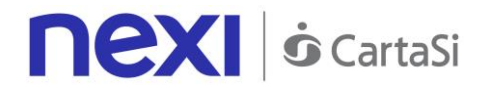

### **Deposit**

This service performs a journal processing operation. Partial amounts and multiple operations may be allowed, depending on the characteristics of the terminal.

**Github XPay sample code: [https://github.com/NexiPayments/XPay/tree/master/api](https://github.com/NexiPayments/XPay/tree/master/api-backoffice/incasso)[backoffice/incasso](https://github.com/NexiPayments/XPay/tree/master/api-backoffice/incasso)**

## **URI**

ecomm/api/bo/contabilizza

#### **METHOD**

Post

**ACCEPT**

application/json

#### **Initiation Message: required fields**

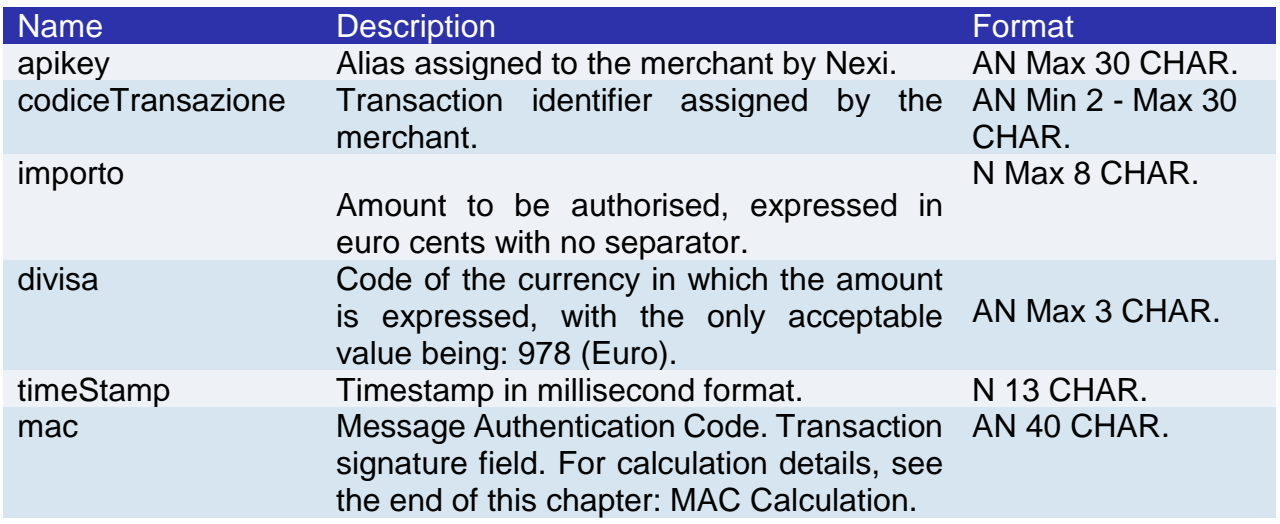

#### **Initiation Message: optional fields**

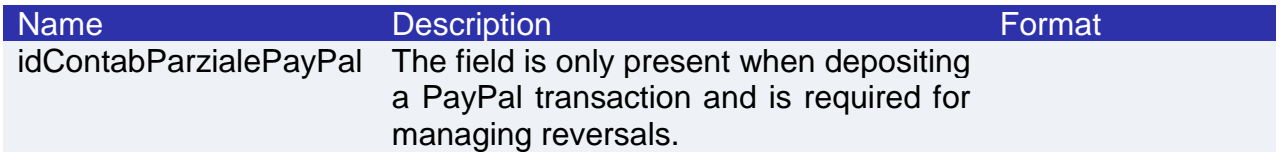

#### **MAC Calculation**

For the initiation message, the string to sign must contain the following fields:

- apiKey
- codiceTransazione

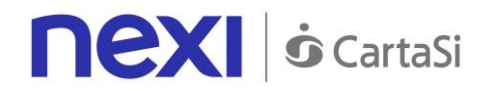

- divisa
- importo
- timeStamp
- secretKey

SAMPLE STRING

 $MAC = HASH$ 

SHA1(apiKey<val>codiceTransazione=<val>divisa=<val>importo=<val>timeStamp=<val>SecretKey>)

#### **Result Message**

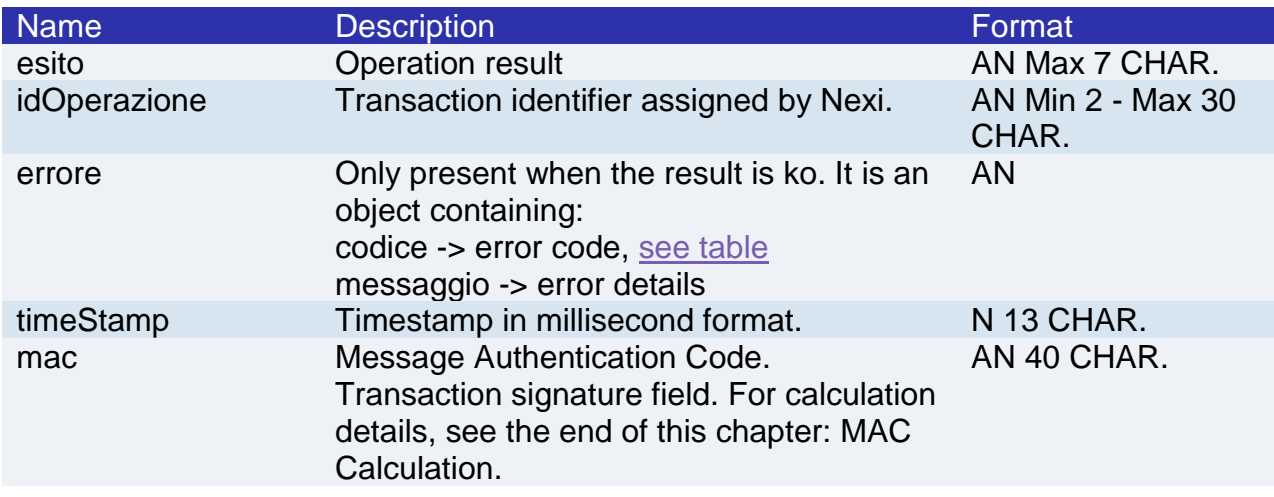

#### **MAC Calculation**

For the transaction result message, the string to sign must contain the following fields:

- esito
- idOperazione
- timeStamp
- secretKey

**SAMPLE STRING**

MAC = HASH SHA1(esito=<val>idOperazione=<val>timeStamp=<val><SecretKey>)

### Reversal/Refund

This service carries out a cancellation or refund depending on the status of the transaction. Partial amounts and multiple transactions may be allowed, depending on the merchant's configuration.

**Github XPay sample code: [https://github.com/NexiPayments/XPay/tree/master/api](https://github.com/NexiPayments/XPay/tree/master/api-backoffice/storno-rimborso)[backoffice/storno-rimborso](https://github.com/NexiPayments/XPay/tree/master/api-backoffice/storno-rimborso)**

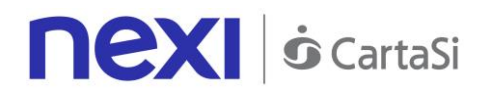

#### **URI**

#### ecomm/api/bo/storna

#### **METHOD**

Post

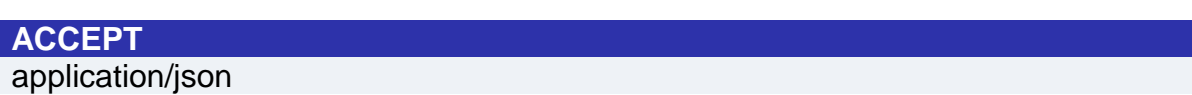

#### **Initiation Message: required fields**

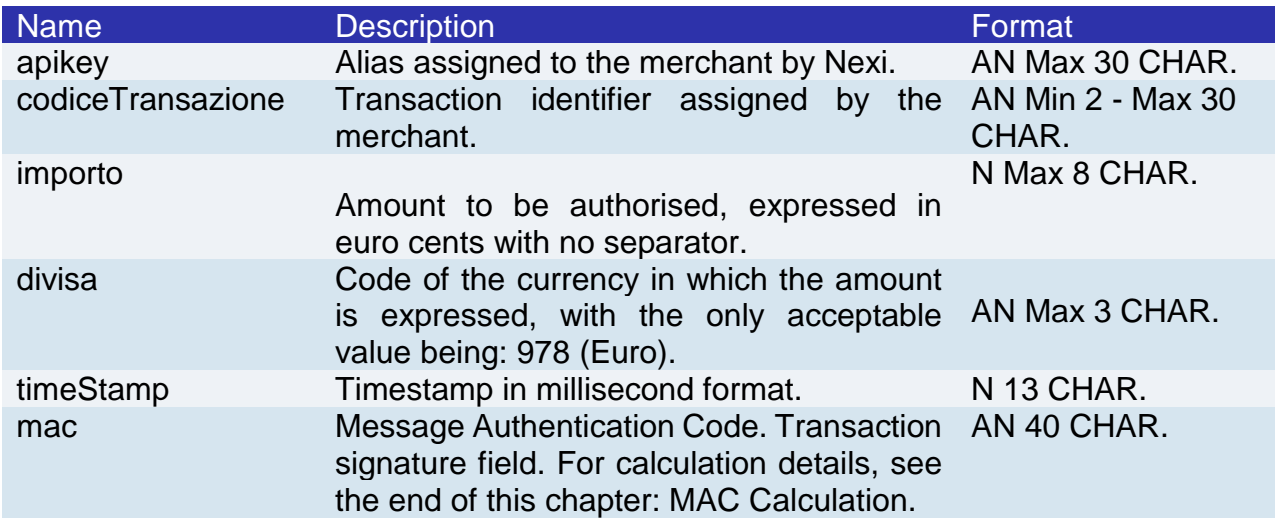

#### **Initiation Message: optional fields**

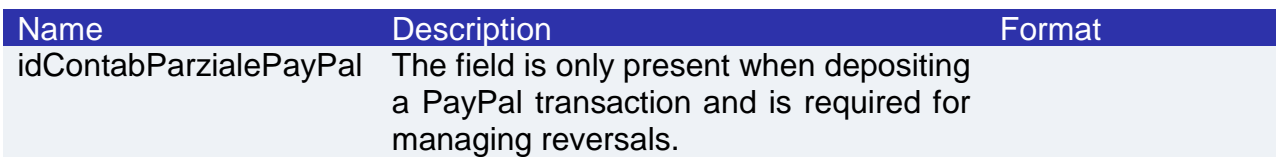

#### **MAC Calculation**

For the initiation message, the string to sign must contain the following fields:

- apiKey
- codiceTransazione
- divisa
- importo
- timeStamp
- secretKey

#### SAMPLE STRING

 $MAC = HASH$ SHA1(apiKey<val>codiceTransazione=<val>divisa=<val>importo=<val>timeStamp=<val>SecretKey>)

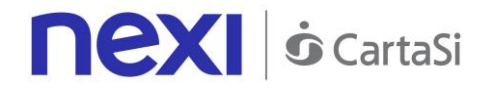

#### **Result Message**

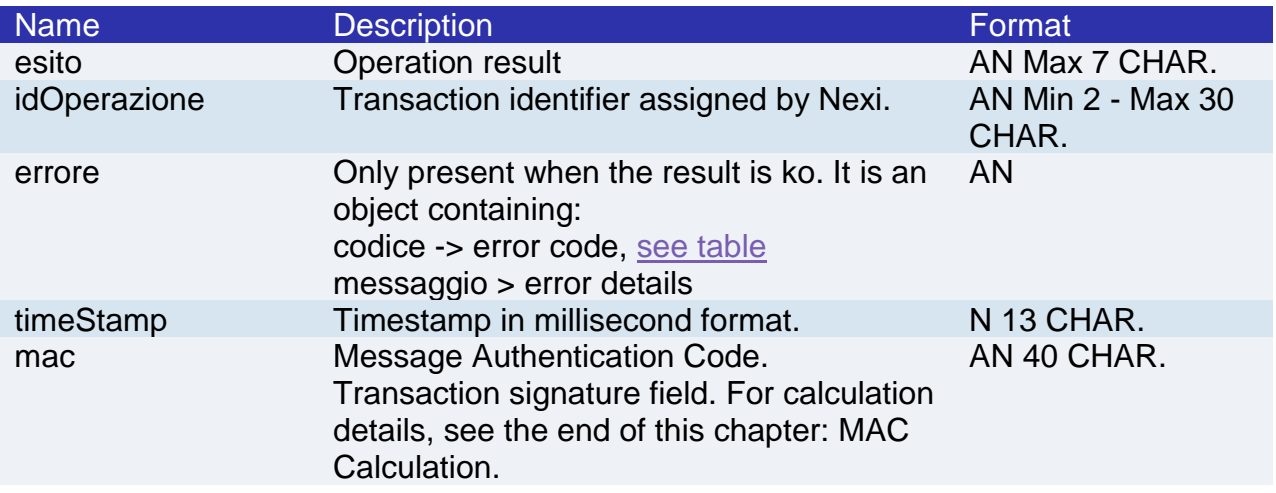

#### **MAC Calculation**

For the transaction result message, the string to sign must contain the following fields:

- esito
- idOperazione
- timeStamp
- secretKey

#### **SAMPLE STRING**

MAC = HASH SHA1(esito=<val>idOperazione=<val>timeStamp=<val><SecretKey>)

#### **NOTE:**

The type of reversal depends on the processing status of the order:

- If it has been authorised-> Online Reversal only for the total amount authorized (cancellation with card availability updated)
- If it has not yet been processed -> Accounting Reversal (cancellation of deposit request with card availability updated)
- If it has already been processed -> Refund (previously collected sum is credited back to the cardholder)

The idContabParzialePayPal field is the id for the partial processing provided by PayPal when an order is processed. This field is only mandatory if you are reversing a PayPal partial processing. In all other cases (non-PayPal orders, reversal of fully processed PayPal transactions), the field may be omitted (for merchants who have not enabled PayPal) or left blank.

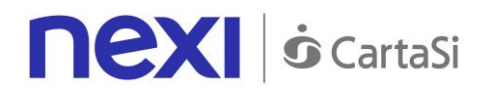

### Order Details Query

This service returns the details of an order and all associated operations.

**Github XPay sample code: [https://github.com/NexiPayments/XPay/tree/master/api](https://github.com/NexiPayments/XPay/tree/master/api-backoffice/interrogazione-dettaglio-ordine)[backoffice/interrogazione-dettaglio-ordine](https://github.com/NexiPayments/XPay/tree/master/api-backoffice/interrogazione-dettaglio-ordine)**

### **URI** ecomm/api/bo/situazioneOrdine **METHOD** Post **ACCEPT**

application/json

#### **Initiation Message**

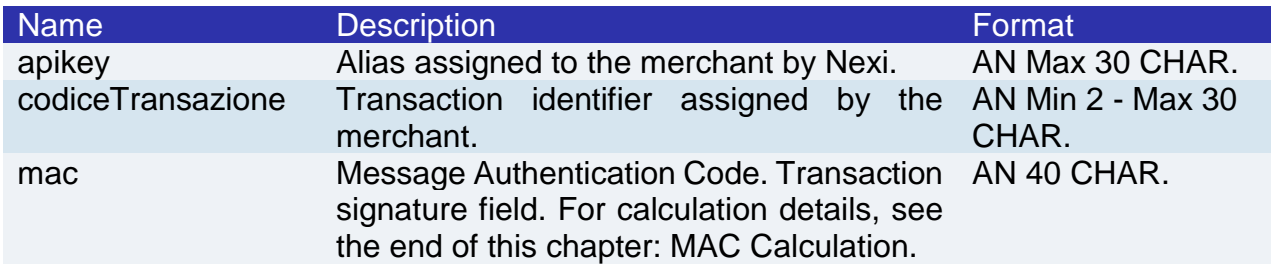

#### **MAC Calculation**

For the transaction initiation message, the string to sign must contain the following fields:

- apiKey
- codiceTransazione
- timeStamp
- secretKey

#### **SAMPLE STRING**

MAC = HASH SHA1(apikey=<val>codiceTransazione=<val>timeStamp=<val><SecretKey>)

#### **Result Message: required fields**

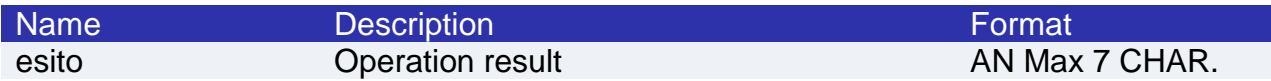

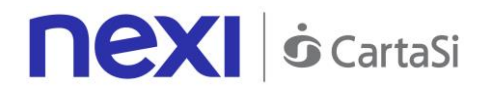

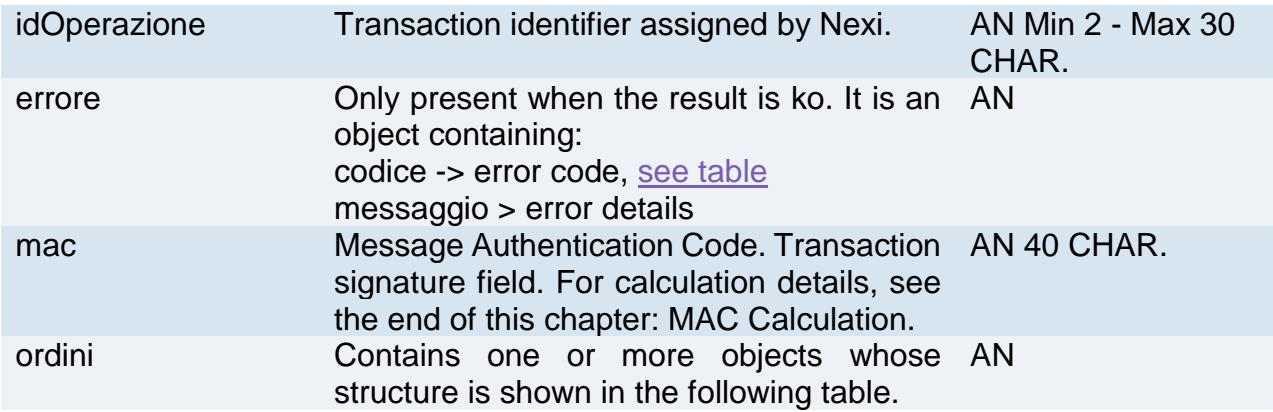

### **Orders element**

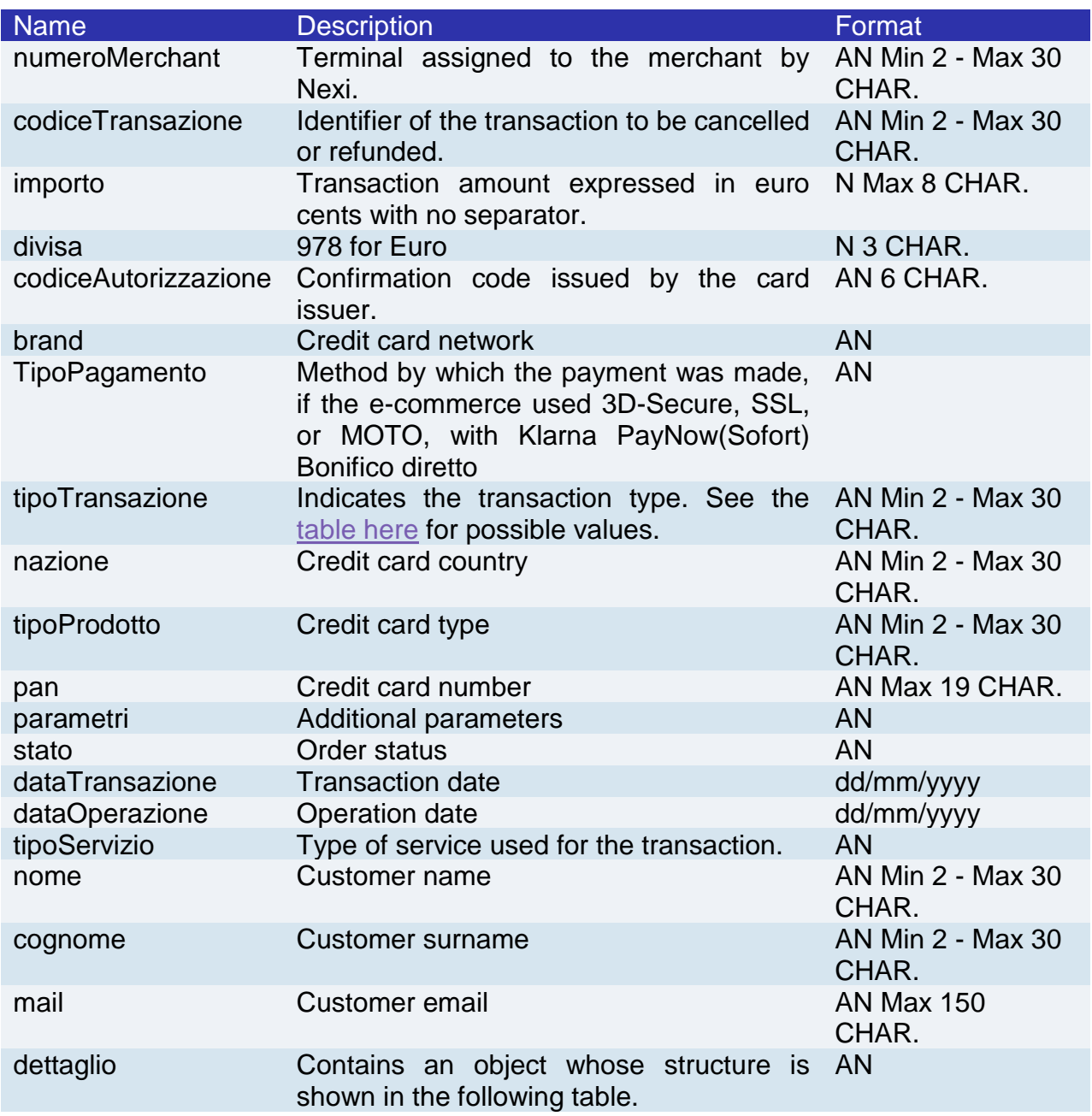

### **Details element**

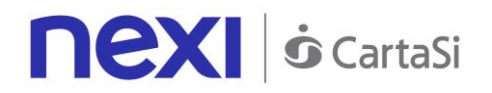

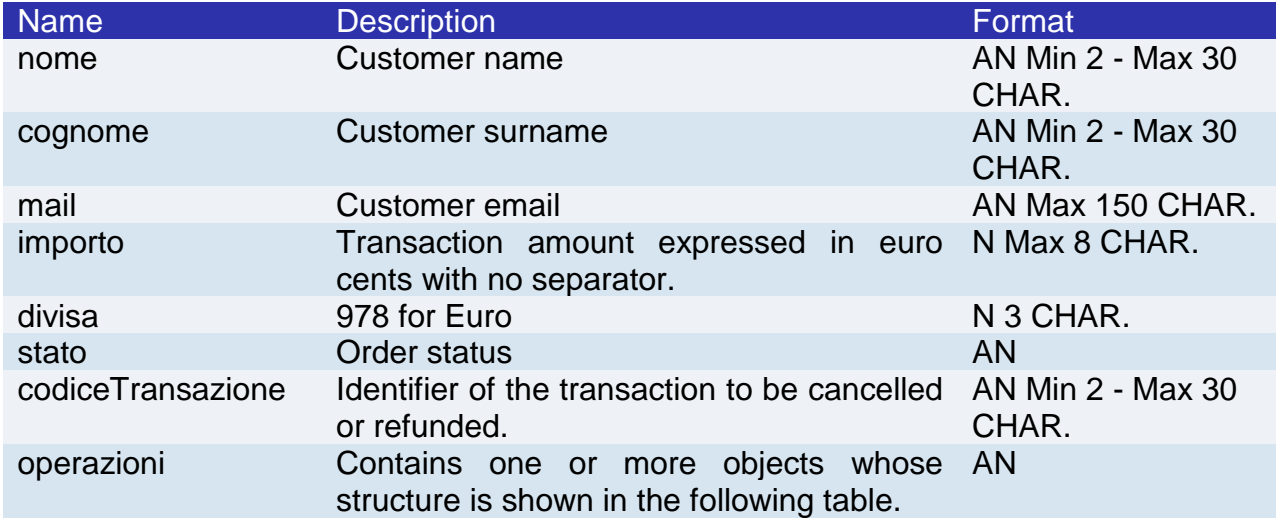

#### **Operations element**

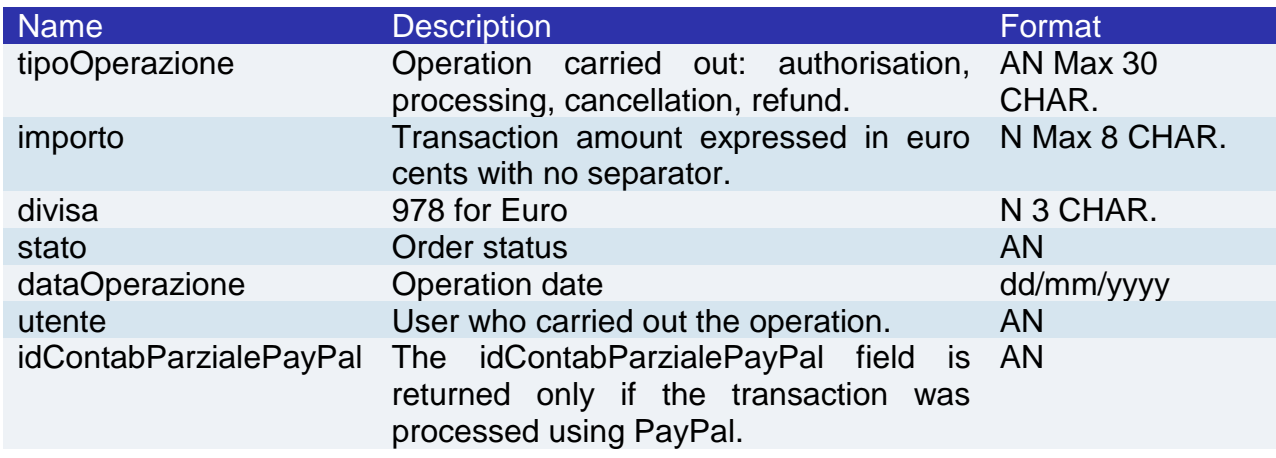

#### **MAC Calculation**

For the transaction result message, the string to sign must contain the following fields:

- esito
- idOperazione
- timeStamp
- secretKey

#### **SAMPLE STRING**

MAC = HASH SHA1(esito=<val>idOperazione=<val>timeStamp=<val><SecretKey>)

#### **NOTE:**

This returns an object which describes the transaction (details relating to order, payment, and any other operation - processing/reversal).

The idContabParzialePayPal field is returned only if the transaction was processed using PayPal. If the operation type is "CONTAB.", this shows the PayPal ID to transfer to the

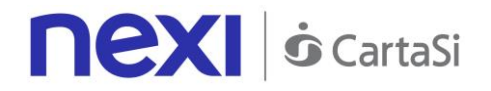

reversal API for reversing the partial processing. Alternatively, if the operation type is "STORNO", it indicates which partial processing is being referred to.

If idContabParzialePayPal = "", this indicates that the reversal relates to a Sale type payment which was not partially processed. This is only possible for "STORNO" operations. In this case, it is possible to just send the transaction code for a reversal.

Possible values for status:

- Autorizzato
- Negato
- Annullato
- Incassato
- rimborsato
- nonCreato
- incParziale
- rimbParziale

### Order List

This allows to get a list of orders that meet the chosen filters in a request.

**Github XPay sample code: [https://github.com/NexiPayments/XPay/tree/master/api](https://github.com/NexiPayments/XPay/tree/master/api-backoffice/elenco-ordini)[backoffice/elenco-ordini](https://github.com/NexiPayments/XPay/tree/master/api-backoffice/elenco-ordini)**

#### **URI**

ecomm/api/bo/reportOrdini

#### **METHOD**

POST

#### **ACCEPT**

application/json

#### **Initiation Message**

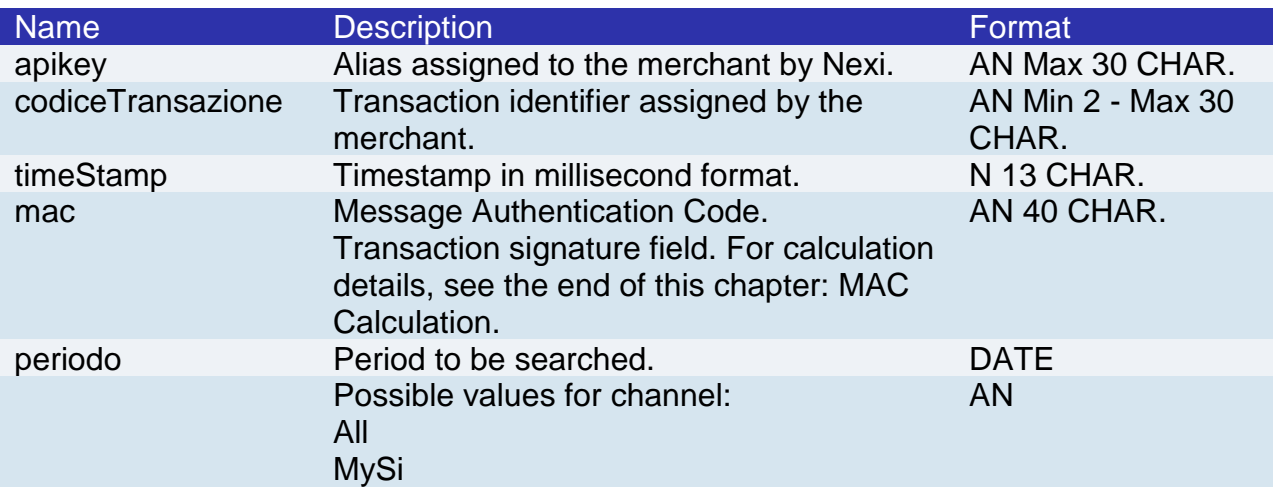
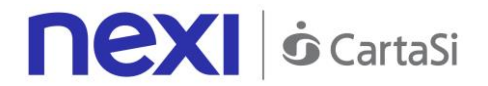

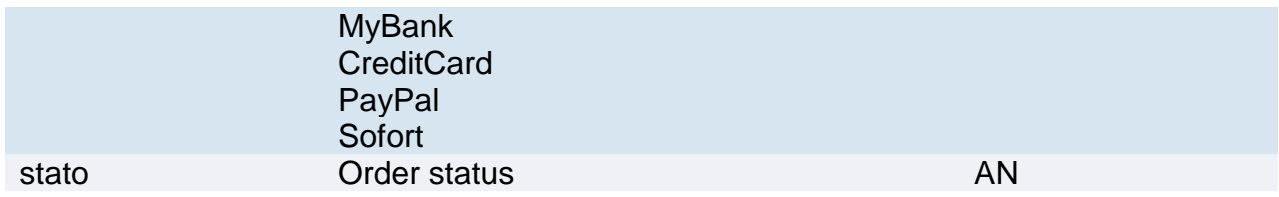

For the transaction initiation message, the string to sign must contain the following fields:

- apiKey
- codiceTransazione
- periodo
- canale
- timeStamp
- secretKey

### **SAMPLE STRING**

MAC = HASH SHA1(apiKey=<val>codiceTransazione=<val>periodo=<val>canale=<val> timeStamp=<val><SecretKey>)

### **Result Message**

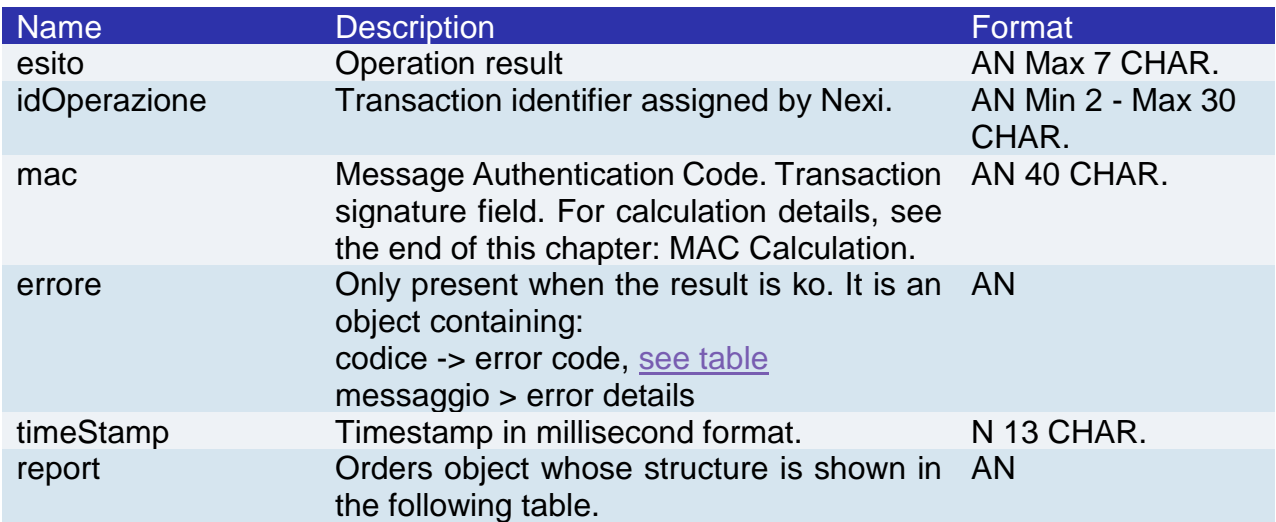

### **Report element**

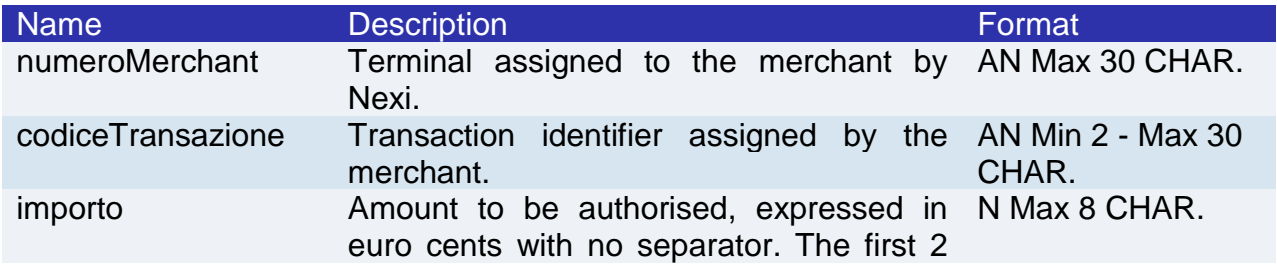

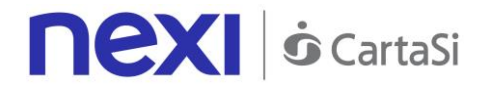

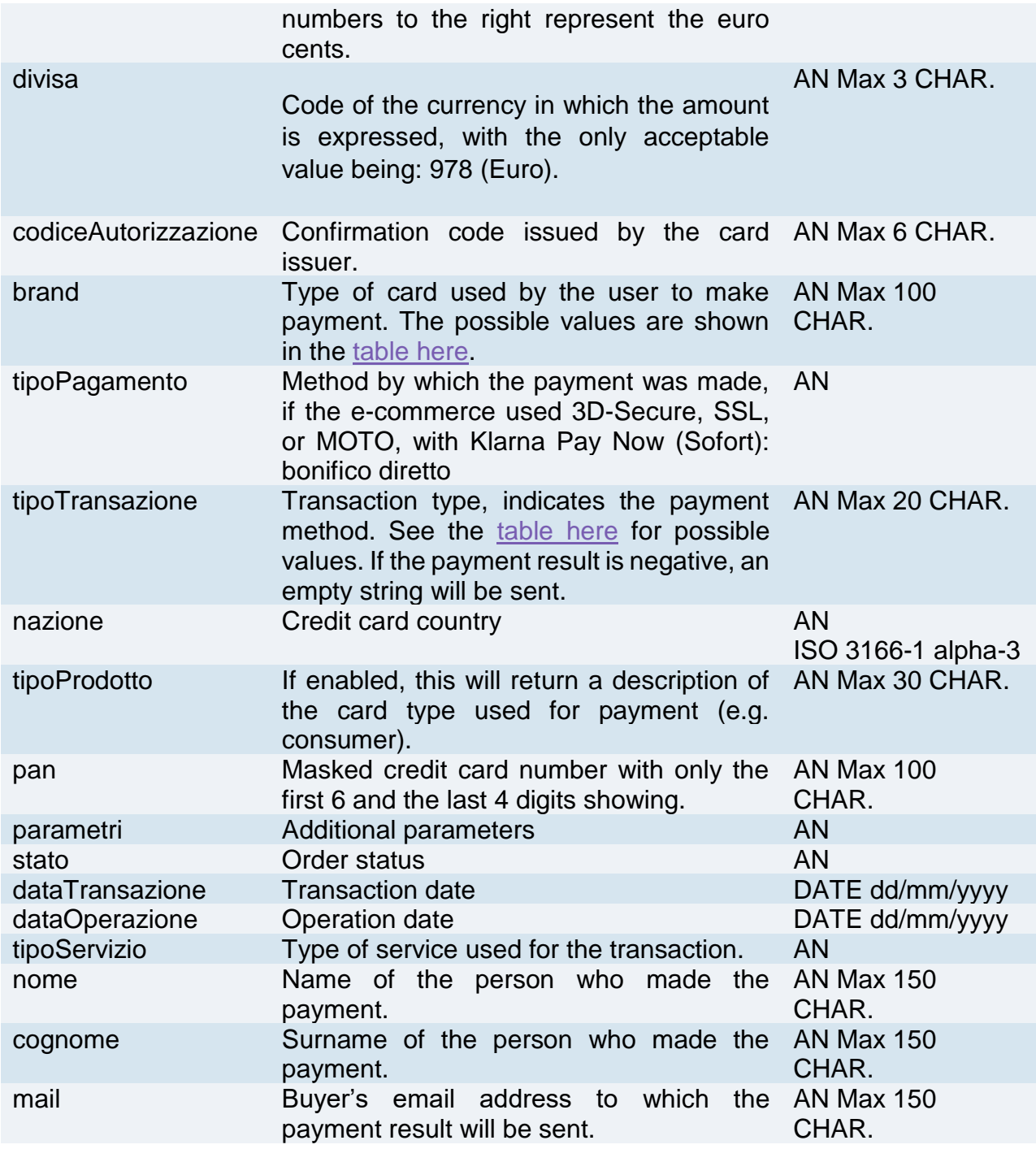

For the result message, the string to sign must contain the following fields:

- esito
- idOperazione
- timeStamp
- secretKey

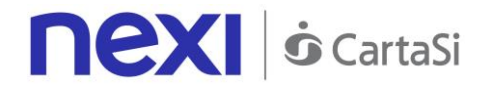

### **NOTE:**

This allows to query XPay in order to obtain a list of transactions, by applying different filter conditions. Amongst other things, this makes available those details needed to invoke the orderDetails API.

Possible values for status:

- Autorizzato
- Negato
- Annullato
- Incassato
- rimborsato
- nonCreato
- incParziale
- rimbParziale

Possible values per channel:

- All
- MySi
- MyBank
- CartaCredito
- PayPal
- Sofort

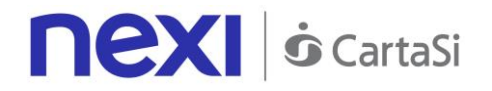

# PayMail Link Request

This service allows to obtain a payment link which can be sent to customers for example by email, enabling them to be redirected to the XPay payment pages to complete their transaction securely.

**Github XPay sample code: [https://github.com/NexiPayments/XPay/tree/master/api](https://github.com/NexiPayments/XPay/tree/master/api-backoffice/richiesta-link-paymail)[backoffice/richiesta-link-paymail](https://github.com/NexiPayments/XPay/tree/master/api-backoffice/richiesta-link-paymail)**

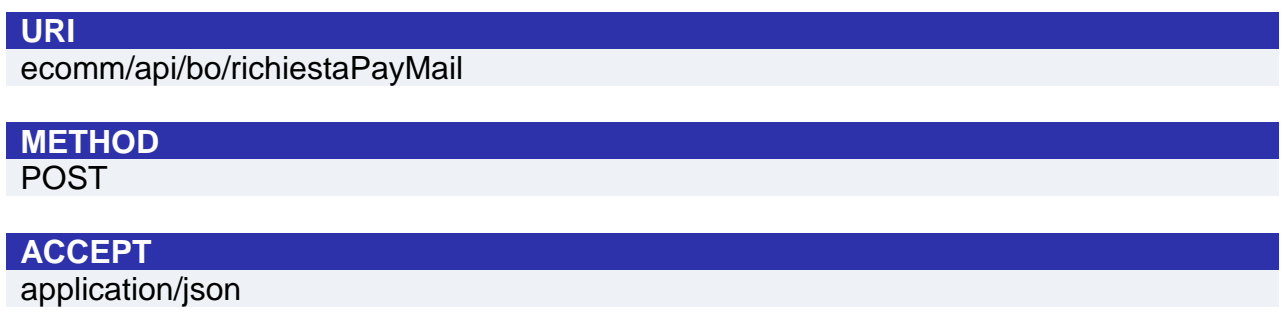

### **Initiation Message**

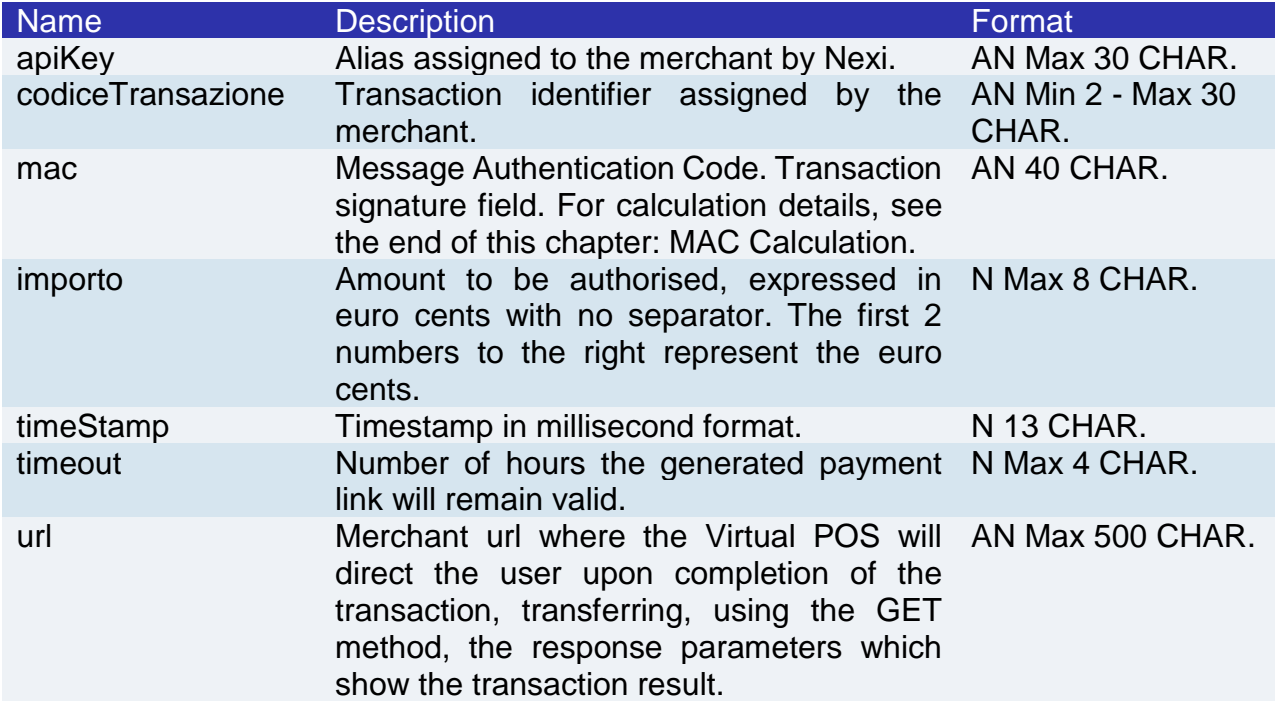

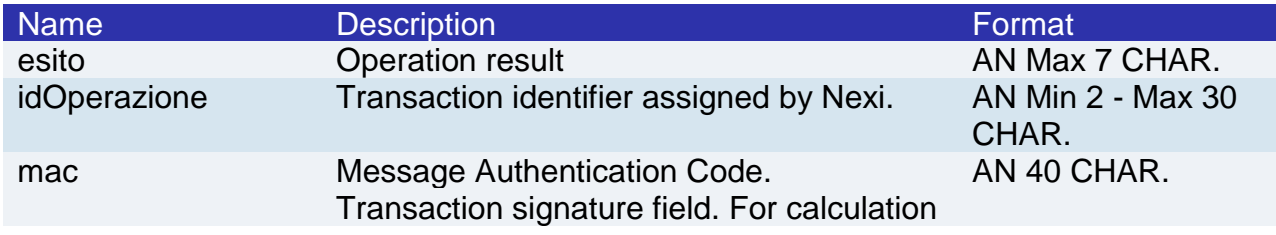

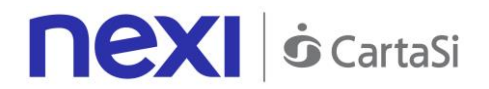

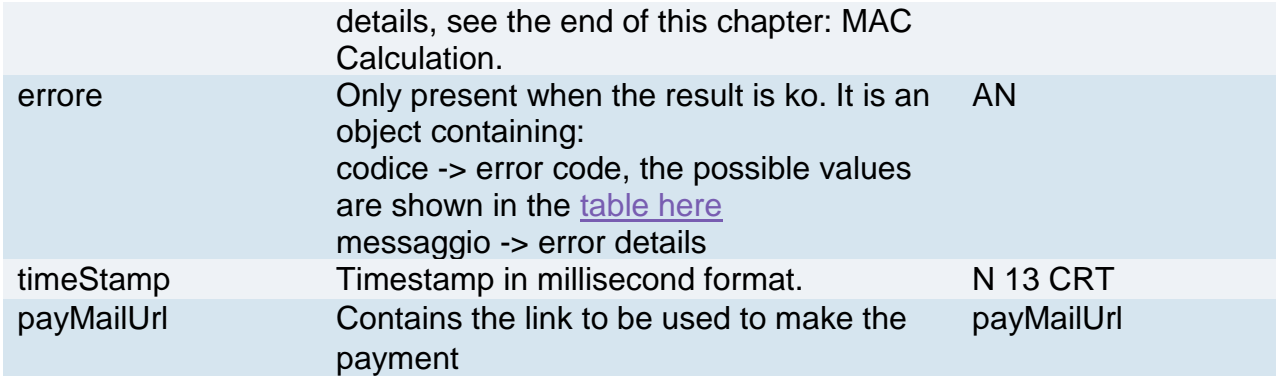

For the result message, the string to sign must contain the following fields:

- esito
- idOperazione
- timeStamp
- secretKey

#### **SAMPLE STRING**

MAC = HASH SHA1(esito=<val>idOperazione=<val>timeStamp=<val><SecretKey>)

### **NOTE:**

This calculates and returns a URL for invoking a payment on XPay check-out pages.

If you do not wish to append additional parameters, you can:

- Leave the field out of the JSON
- Leave the contents of the JOSN object empty

E.g. " parametriAggiuntivi ": {}

The "timeout" field is expressed in hours.

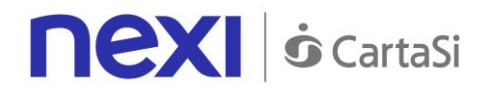

# ADDITIONAL SERVICES

The following RESTful APIs are available for merchants to manage the additional services available on XPay, in particular:

- a) Creation of a Recurring Contract
- b) Cancellation of Recurring/OneClickPay contracts
- c) Cancellation of Tax Code/PAN pairing
- d) Contract read-out
- e) Blacklist management

The services displayed by Nexi use http POST methods and a RESTful structure. Requests must be sent in JSON format and responses are formatted JSON objects.

**Github XPay sample code: [https://github.com/NexiPayments/XPay/tree/master/altri](https://github.com/NexiPayments/XPay/tree/master/altri-servizi)[servizi](https://github.com/NexiPayments/XPay/tree/master/altri-servizi)**

The environment endpoints are as follows:

### **TEST ENVIRONMENT URL**

https://int-ecommerce.nexi.it

### **PRODUCTION ENVIRONMENT URL**

https://ecommerce.nexi.it

The individual URIs and messages for each of the available services are described below.

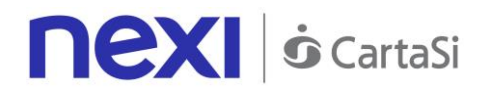

# Loading Contracts from POS Transactions

This service allows contracts to be loaded for recurring or Card on File payments, beginning with a card payment transaction made using a POS.

**Github XPay sample code: [https://github.com/NexiPayments/XPay/tree/master/altri](https://github.com/NexiPayments/XPay/tree/master/altri-servizi/gestione-contratti/caricamento-contratto-da-transazione-pos)[servizi/gestione-contratti/caricamento-contratto-da-transazione-pos](https://github.com/NexiPayments/XPay/tree/master/altri-servizi/gestione-contratti/caricamento-contratto-da-transazione-pos)**

#### **URI**

ecomm/api/contratti/creazioneDaPosFisico

### **METHOD**

POST

### **ACCEPT**

application/json

### **Initiation Message**

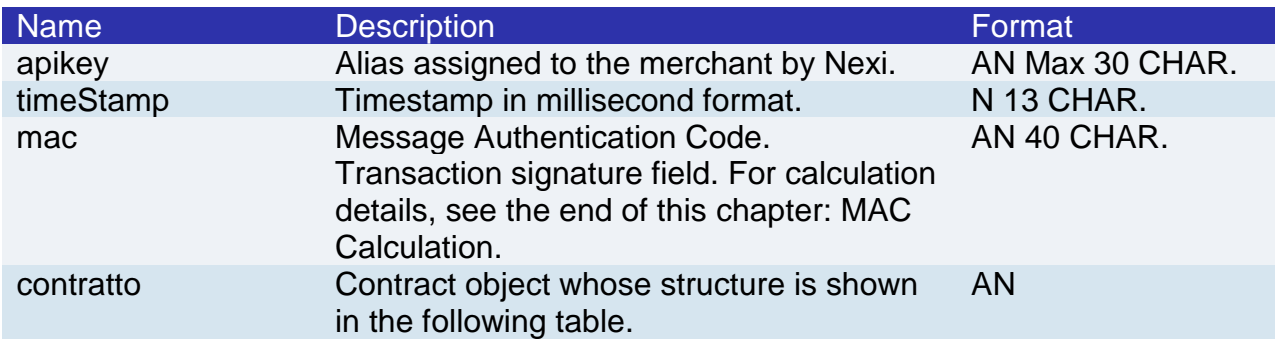

### **Contract element: required fields**

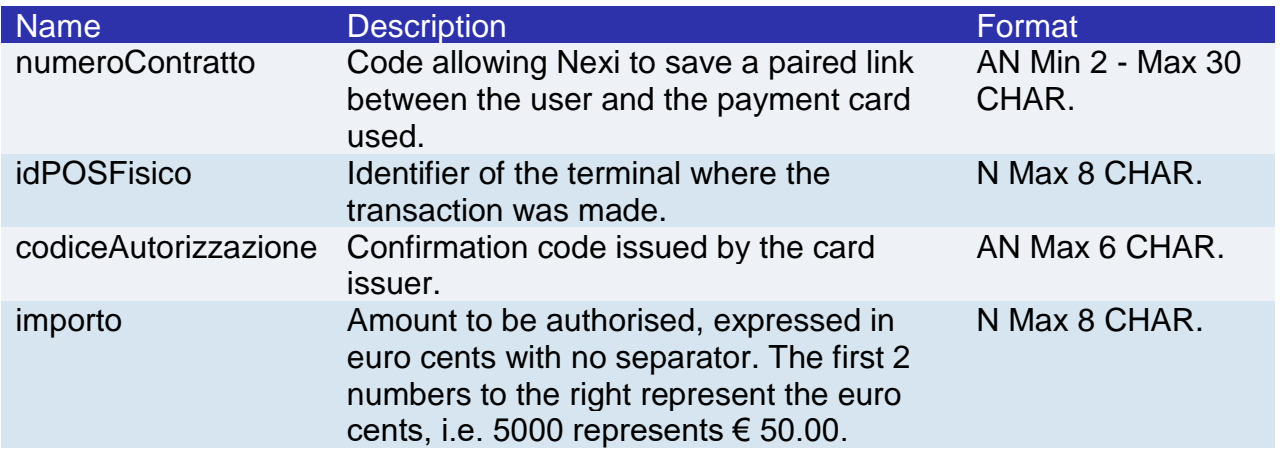

### **Contract element: optional fields**

Name Description **Contact Contact Contact Contact Contact Contact Contact Contact Contact Contact Contact Contact Contact Contact Contact Contact Contact Contact Contact Contact Contact Contact Contact Contact Contact Cont** 

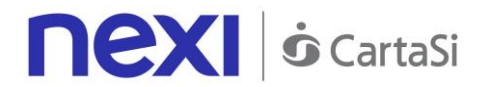

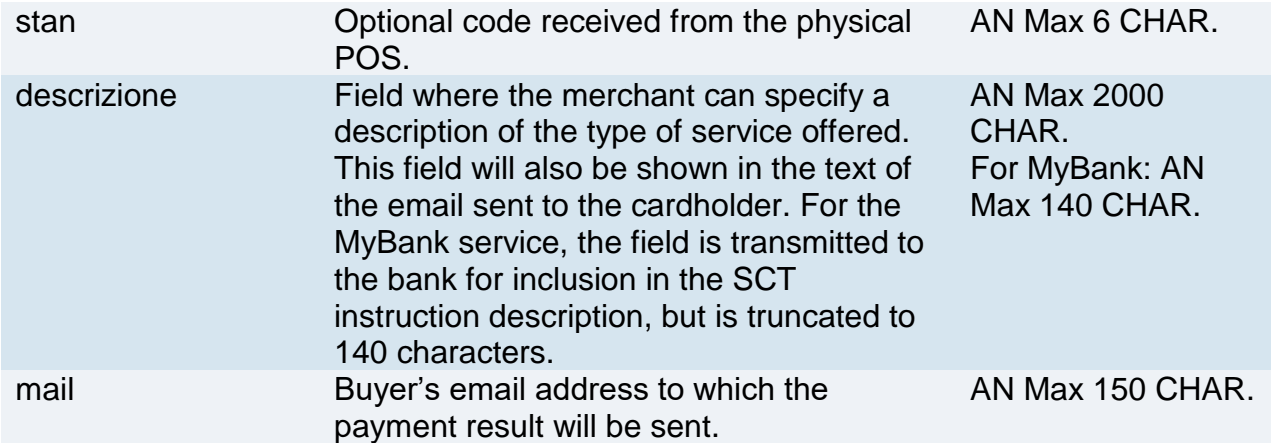

For the initiation message, the string to sign must contain the following fields:

- apiKey
- numeroContratto
- idPOSFisico
- codiceAutorizzazione
- stan
- importo
- descrizione
- mail
- timeStamp
- secretKey

#### **SAMPLE STRING**

MAC = HASH SHA1(apiKey=<val>numeroContratto=<val>idPOSFisico=<val>codiceAutorizzazione=<val> stan=<val>importo=<val>descrizione=<val>mail=<val>timeStamp=<val><SecretKey>)

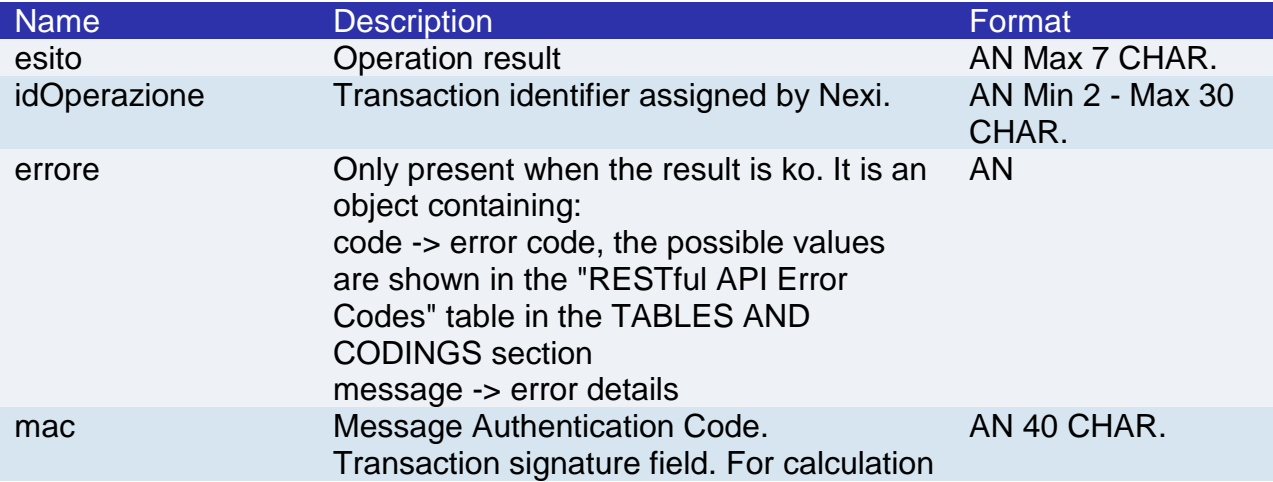

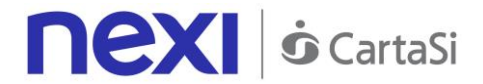

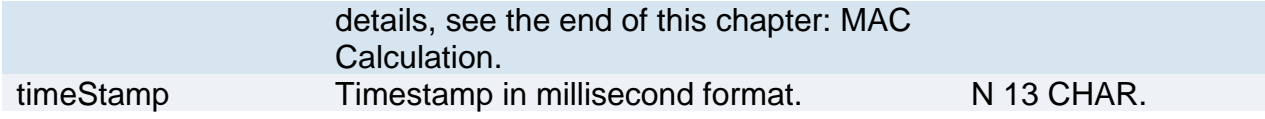

For the result message, the string to sign must contain the following fields:

- esito
- idOperazione
- timeStamp
- secretKey

### **SAMPLE STRING**

MAC = HASH SHA1(esito=<val>idOperazione=<val>timeStamp=<val><SecretKey>)

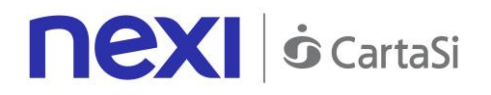

# Contract Management - Cancellation

This service allows merchants who have enabled recurring, OneClickPay/Card on File payment management to delete the contract codes that are linked to user's cards.

**Github XPay sample code: [https://github.com/NexiPayments/XPay/tree/master/altri](https://github.com/NexiPayments/XPay/tree/master/altri-servizi/gestione-contratti/cancellazione-contratto)[servizi/gestione-contratti/cancellazione-contratto](https://github.com/NexiPayments/XPay/tree/master/altri-servizi/gestione-contratti/cancellazione-contratto)**

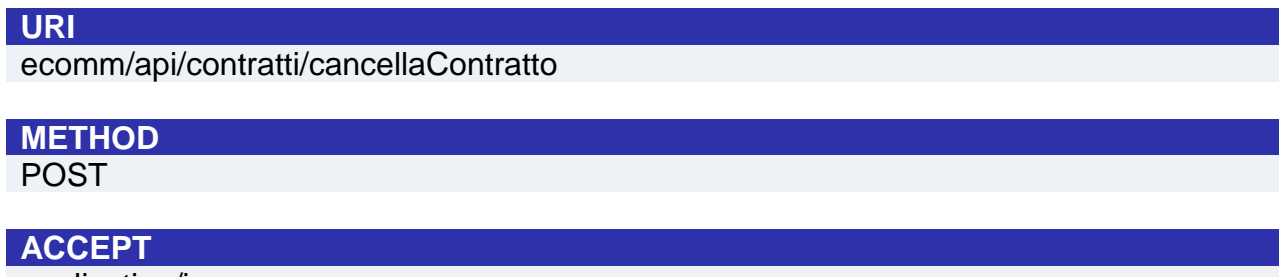

application/json

### **Initiation Message**

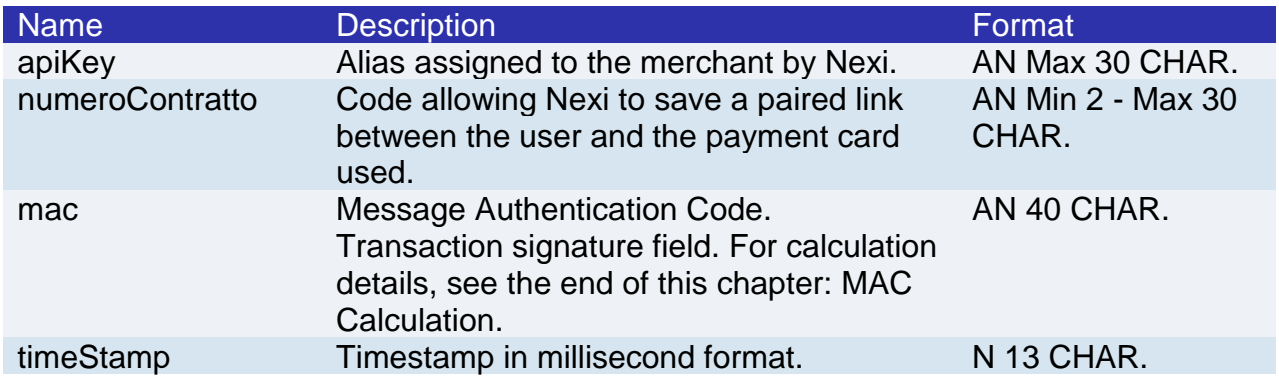

### **MAC Calculation**

For the initiation message, the string to sign must contain the following fields:

- apiKey
- numeroContratto
- timeStamp
- secretKey

#### **SAMPLE STRING**

MAC = HASH SHA1(apikey=<val>numeroContratto=<val>timeStamp=<val><SecretKey>)

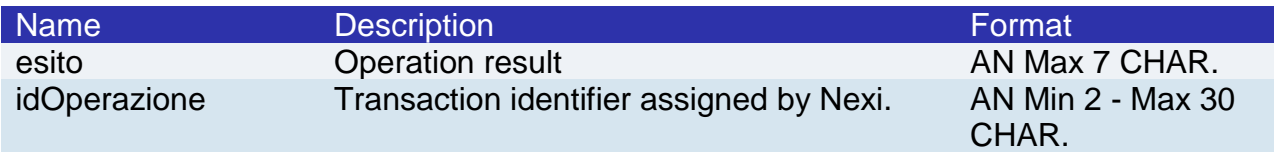

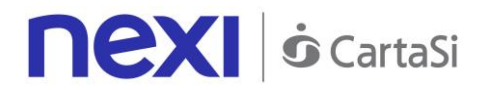

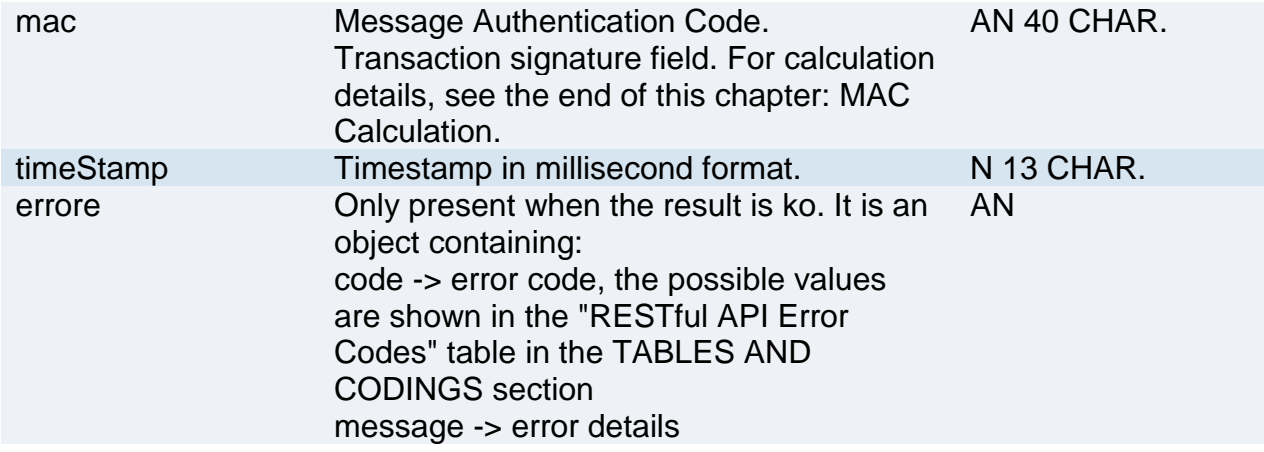

For the result message, the string to sign must contain the following fields:

- esito
- idOperazione
- timeStamp
- secretKey

### **SAMPLE STRING**

MAC = HASH SHA1(esito=<val>idOperazione=<val>timeStamp=<val><SecretKey>)

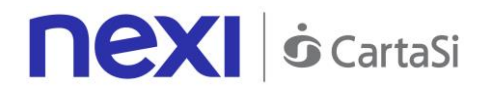

# Contract Management - Disabling

This service allows merchants who have enabled recurring, OneClickPay/Card on File payment management to disable the contracts linked to user's cards. A contract in disabled status can be restored - it only suspends the ability to make transactions.

**Github XPay sample code: [https://github.com/NexiPayments/XPay/tree/master/altri](https://github.com/NexiPayments/XPay/tree/master/altri-servizi/gestione-contratti/disabilita-contratto)[servizi/gestione-contratti/disabilita-contratto](https://github.com/NexiPayments/XPay/tree/master/altri-servizi/gestione-contratti/disabilita-contratto)**

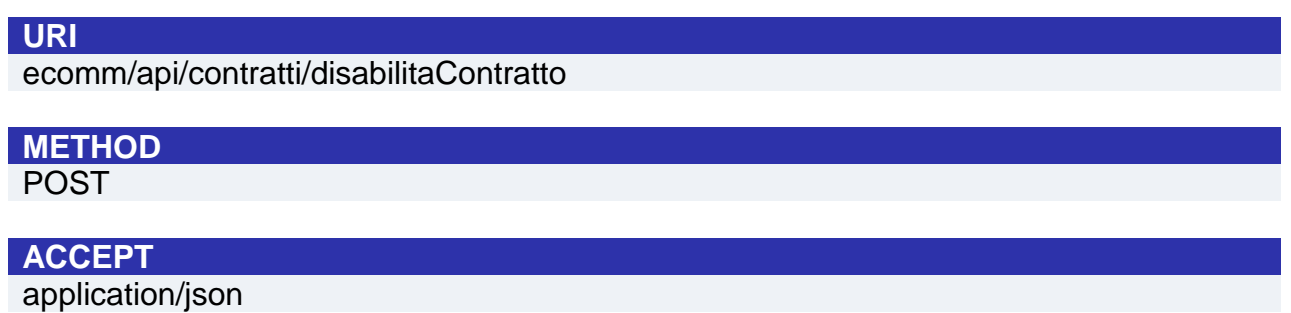

### **Initiation Message**

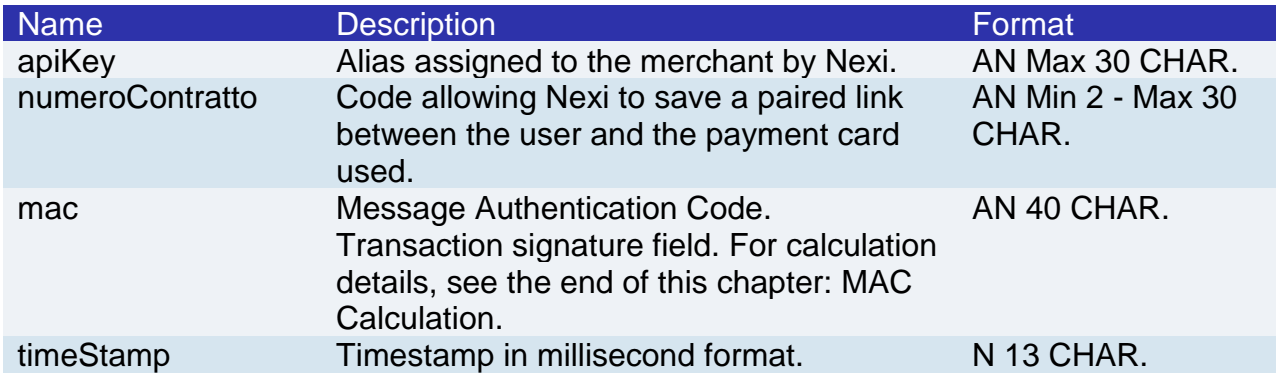

### **MAC Calculation**

For the initiation message, the string to sign must contain the following fields:

- apiKey
- numeroContratto
- timeStamp
- secretKey

**SAMPLE STRING** MAC = HASH SHA1(apiKey=<val>numeroContratto=<val>timeStamp=<val><SecretKey>)

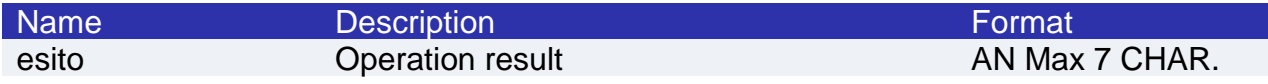

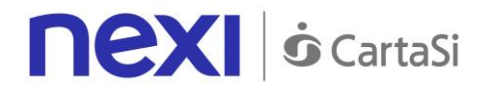

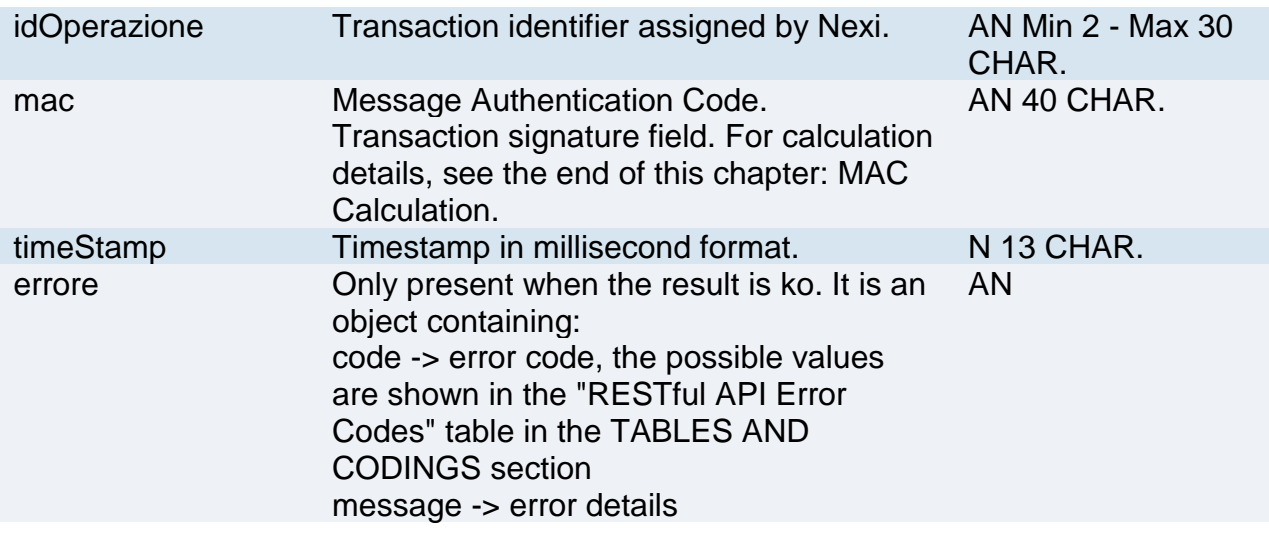

For the result message, the string to sign must contain the following fields:

- esito
- idOperazione
- timeStamp
- secretKey

### **SAMPLE STRING**

MAC = HASH SHA1(esito=<val>idOperazione=<val>timeStamp=<val><SecretKey>)

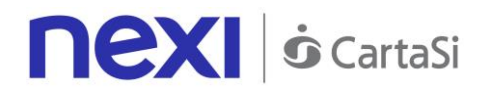

# Contract Management - Enabling

This service allows merchants who have enabled recurring, OneClickPay/Card on File payment management to enable contracts which were previously disabled.

**Github XPay sample code: [https://github.com/NexiPayments/XPay/tree/master/altri](https://github.com/NexiPayments/XPay/tree/master/altri-servizi/gestione-contratti/abilita-contratto)[servizi/gestione-contratti/abilita-contratto](https://github.com/NexiPayments/XPay/tree/master/altri-servizi/gestione-contratti/abilita-contratto)**

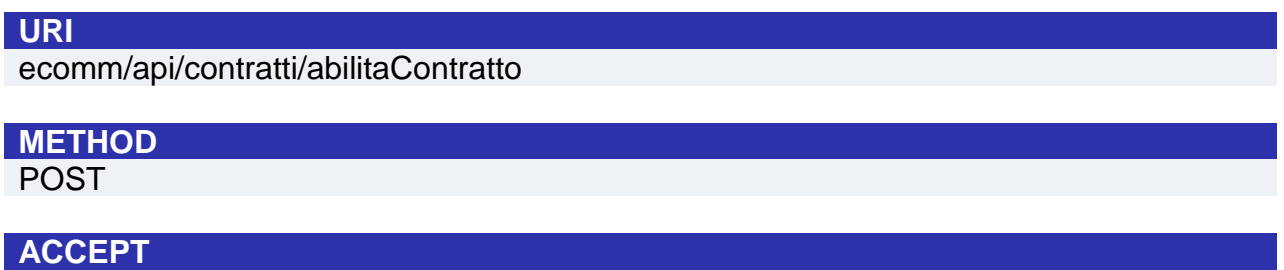

application/json

### **Initiation Message**

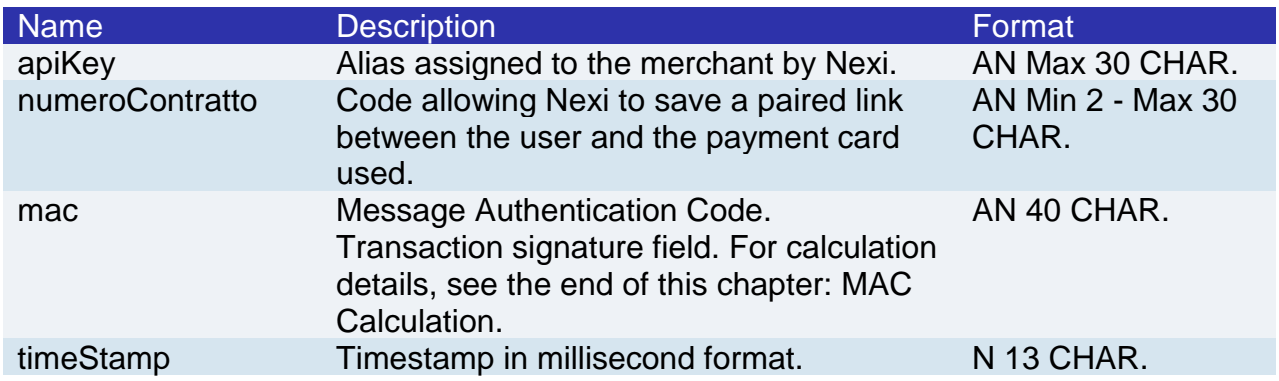

### **MAC Calculation**

For the initiation message, the string to sign must contain the following fields:

- apiKey
- numeroContratto
- timeStamp
- secretKey

#### **SAMPLE STRING**

MAC = HASH SHA1(apiKey=<val>numeroContratto=<val>timeStamp=<val><SecretKey>)

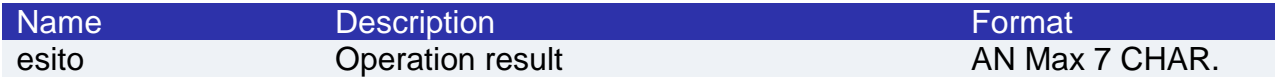

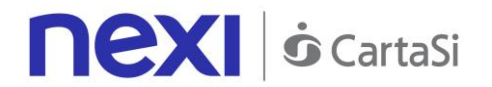

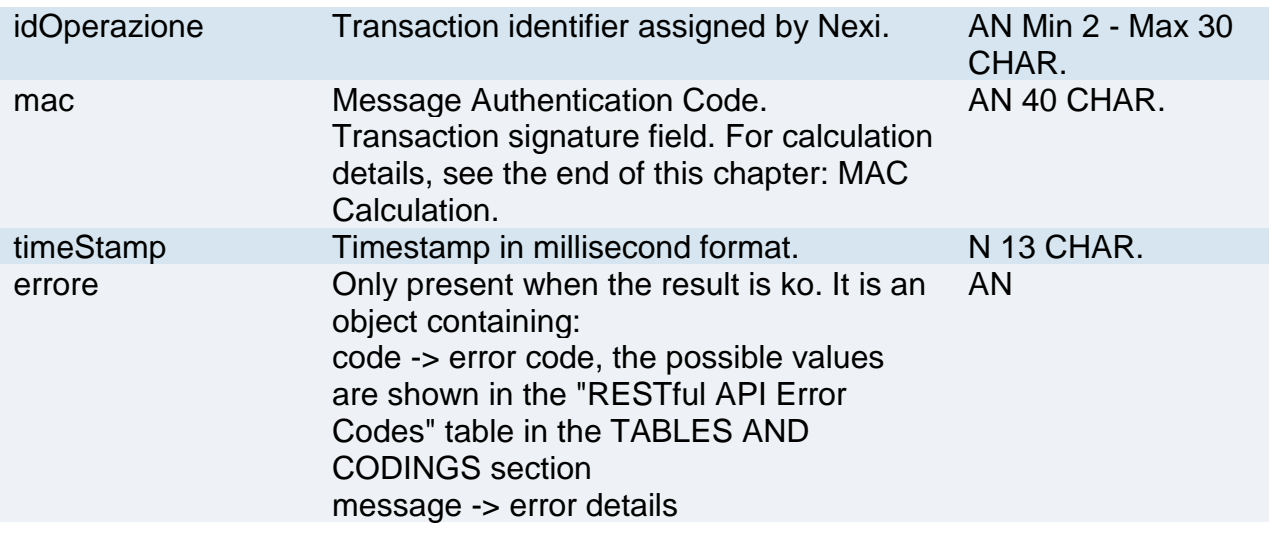

For the result message, the string to sign must contain the following fields:

- esito
- idOperazione
- timeStamp
- secretKey

### **SAMPLE STRING**

MAC = HASH SHA1(esito=<val>idOperazione=<val>timeStamp=<val><SecretKey>)

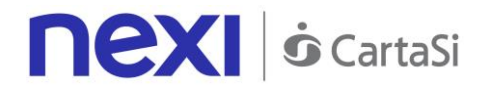

# Contract Management - Query

This service allows contracts registered for Recurring, OneClickPay/Card on File services to be queried by using filter criteria.

**Github XPay sample code: [https://github.com/NexiPayments/XPay/tree/master/altri](https://github.com/NexiPayments/XPay/tree/master/altri-servizi/gestione-contratti/elenco-contratti)[servizi/gestione-contratti/elenco-contratti](https://github.com/NexiPayments/XPay/tree/master/altri-servizi/gestione-contratti/elenco-contratti)**

#### **URI** ecomm/api/contratti/queryContratti

**METHOD**

POST

**ACCEPT**

application/json

### **Initiation Message**

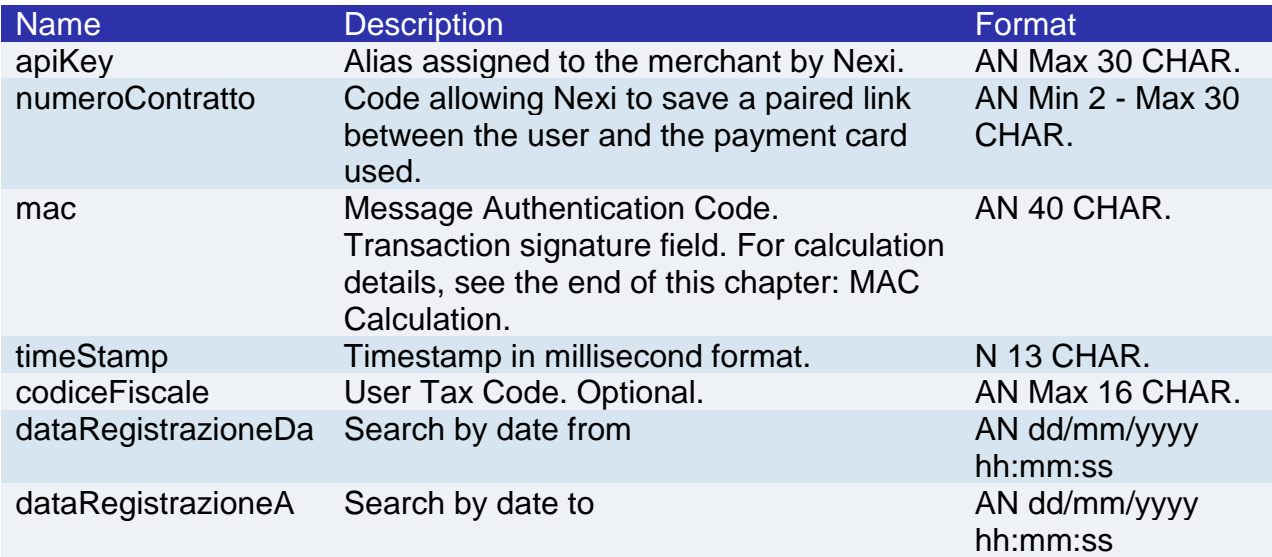

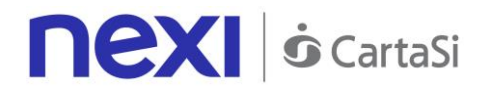

For the initiation message, the string to sign must contain the following fields:

- apiKey
- numeroContratto
- codiceFiscale
- dataRegistrazioneDa
- dataRegistrazioenA
- timeStamp
- secretKey

#### **SAMPLE STRING**

 $MAC = HASH$ 

SHA1(apiKey=<val>numeroContratto=<val>codiceFiscale=<val>dataRegistrazioneDa=<val>dataRegistra zioneA=<val>timeStamp=<val><SecretKey>)

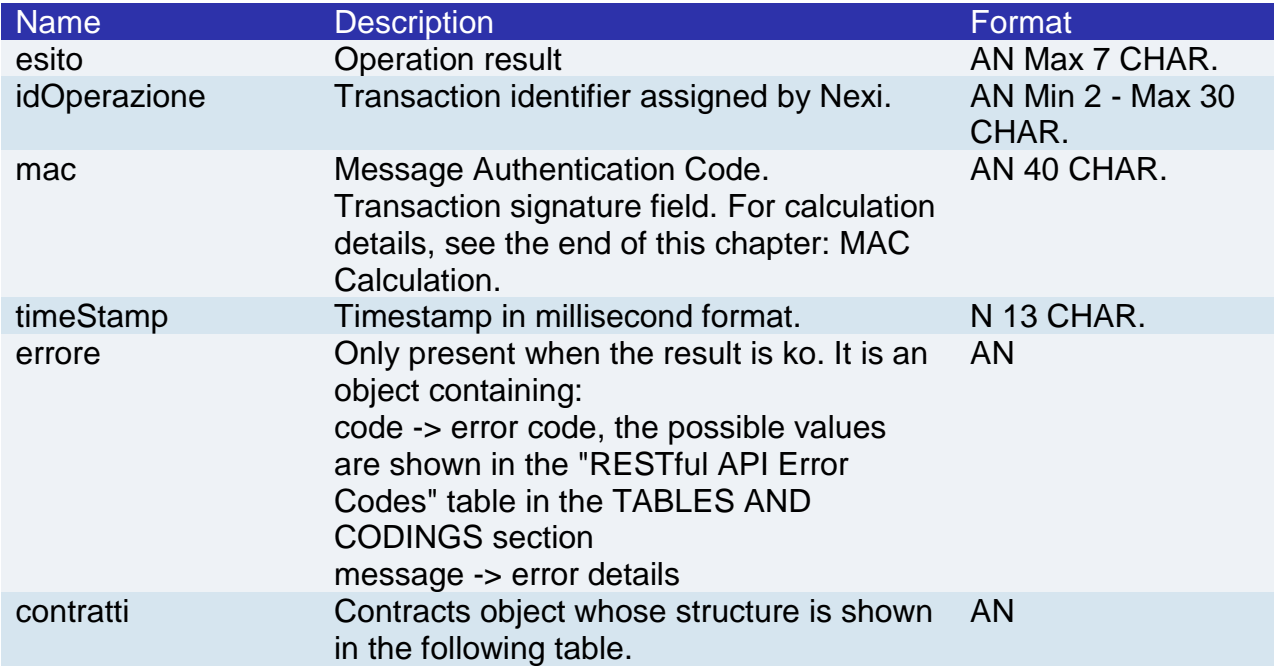

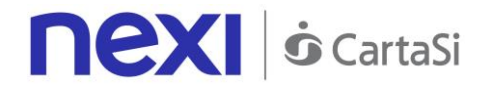

### **Contracts element**

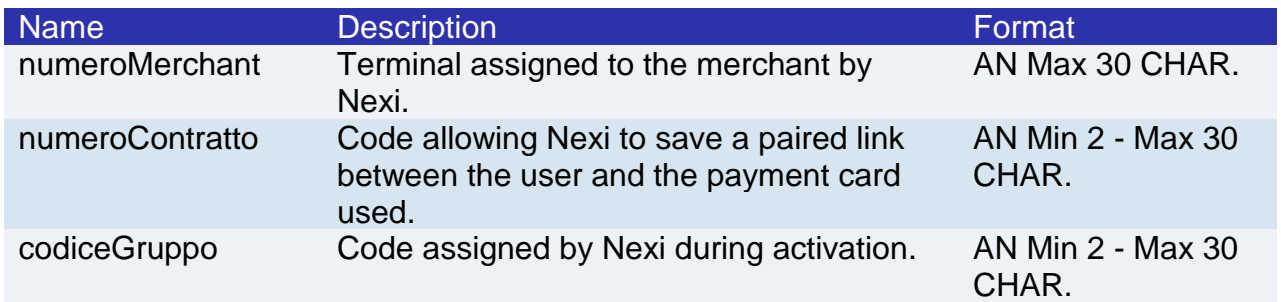

### **MAC Calculation**

For the result message, the string to sign must contain the following fields:

- esito
- idOperazione
- timeStamp
- secretKey

### **SAMPLE STRING**

MAC = HASH SHA1(esito=<val>idOperazione=<val>timeStamp=<val><SecretKey>)

#### **NOTE**:

Searches are made using the parameters " numeroContratto ", " codiceFiscale ", " dataRegistrazioneDa ", and " dataRegistrazioneA ". At least one of these parameters needs to be populated in order to run a search. In the case of the nContract, the wildcard % can be used to represent one or more characters.

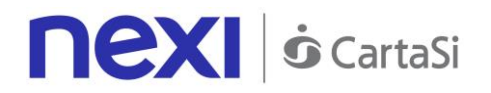

# Contract Management - Contract Details

This service allows to run queries in a timely fashion for contracts registered for Recurring, OneClickPay/Card on File services, and to obtain detailed information about them.

Github XPay sample code: https://github.com/NexiPayments/XPay/tree/master/altri**servizi/gestione-contratti/dettagli-contratto**

#### **URI**

ecomm/api/contratti/dettagliContratto

### **METHOD**

POST

**ACCEPT**

application/json

### **Initiation Message**

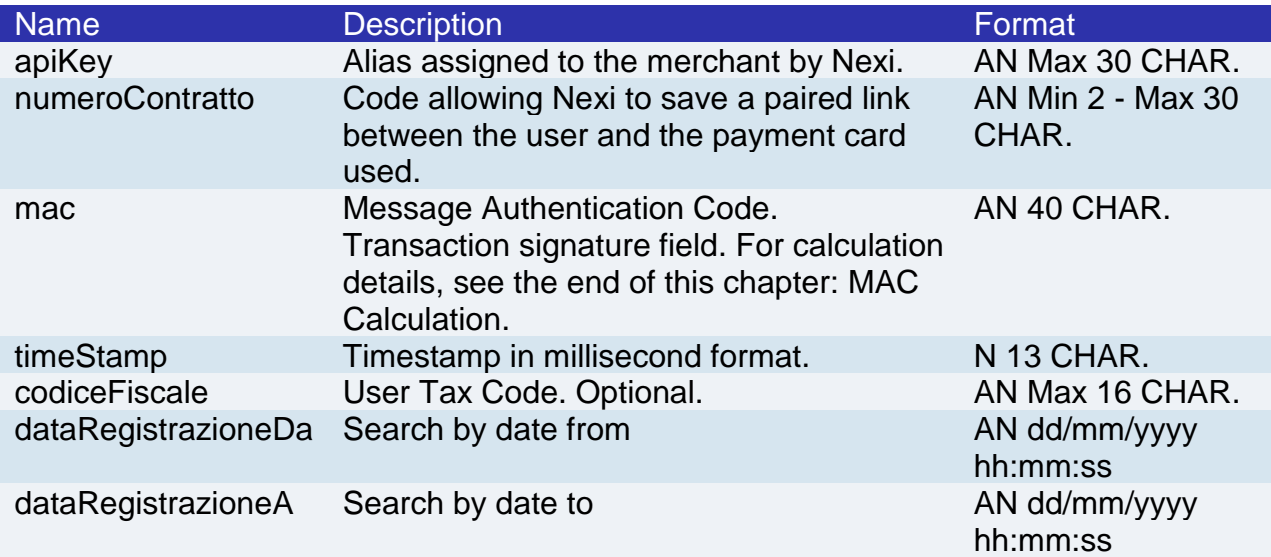

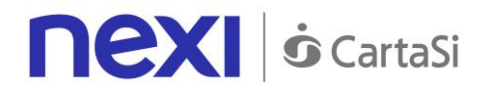

For the initiation message, the string to sign must contain the following fields:

- apiKey
- numeroContratto
- codiceFiscale
- dataRegistrazioneDa
- dataRegistrazioenA
- timeStamp
- secretKey

#### **SAMPLE STRING**

 $MAC = HASH$ 

SHA1(apiKey=<val>numeroContratto=<val>codiceFiscale=<val>dataRegistrazioneDa=<val>dataRegistra zioneA=<val>timeStamp=<val><SecretKey>)

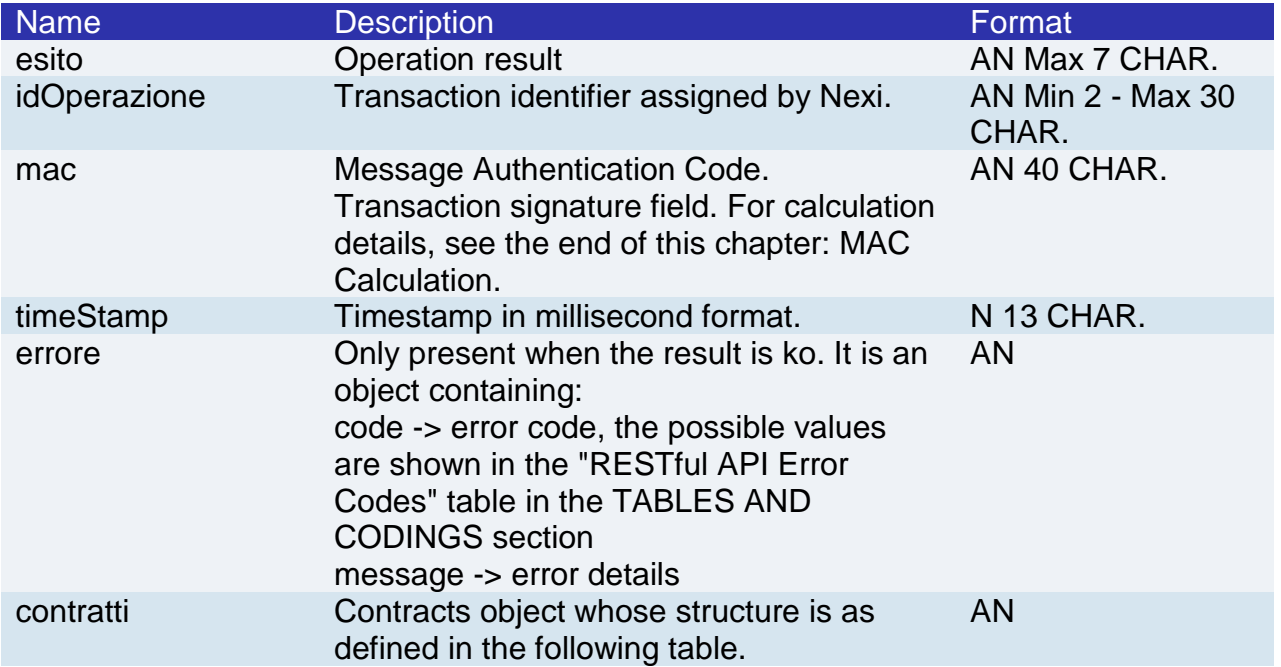

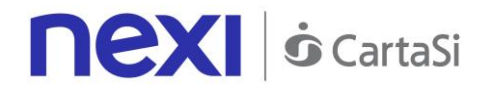

### **Contracts element**

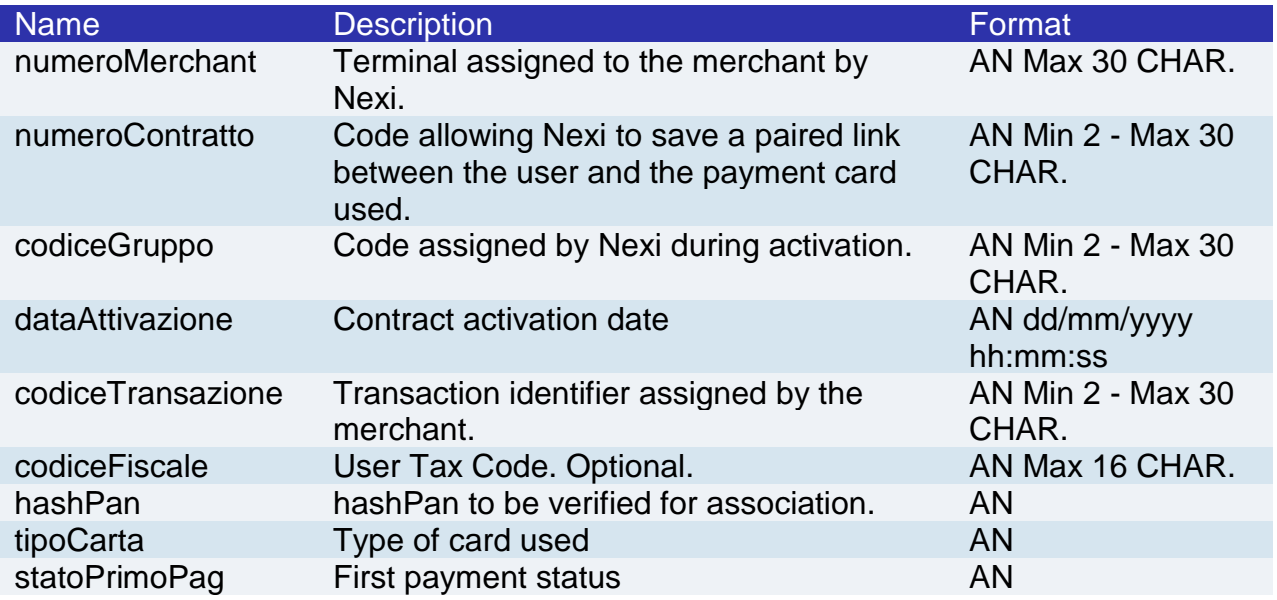

### **MAC Calculation**

For the result message, the string to sign must contain the following fields:

- esito
- idOperazione
- timeStamp
- secretKey

#### **SAMPLE STRING**

MAC = HASH SHA1(esito=<val>idOperazione=<val>timeStamp=<val><SecretKey>)

### **NOTE**:

Searches are made using the parameters "numeroContratto", "codiceFiscale", "dataRegistrazioneDa", and "dataRegistrazioneA". At least one of these parameters needs to be populated in order to run a search. In the case of the nContract, the wildcard % can be used to represent one or more characters.

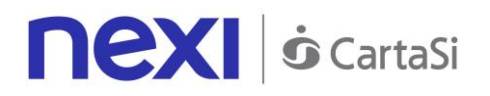

# Control Management - Adding to Blacklist

This service adds Tax Codes or contract codes to the blacklist.

**Github XPay sample code: [https://github.com/NexiPayments/XPay/tree/master/altri](https://github.com/NexiPayments/XPay/tree/master/altri-servizi/gestione-controlli/inserimento-in-blacklist)[servizi/gestione-controlli/inserimento-in-blacklist](https://github.com/NexiPayments/XPay/tree/master/altri-servizi/gestione-controlli/inserimento-in-blacklist)**

### **URI**

ecomm/api/blacklist/aggiungi

## **METHOD**

POST

### **ACCEPT**

application/json

### **Initiation Message: required fields**

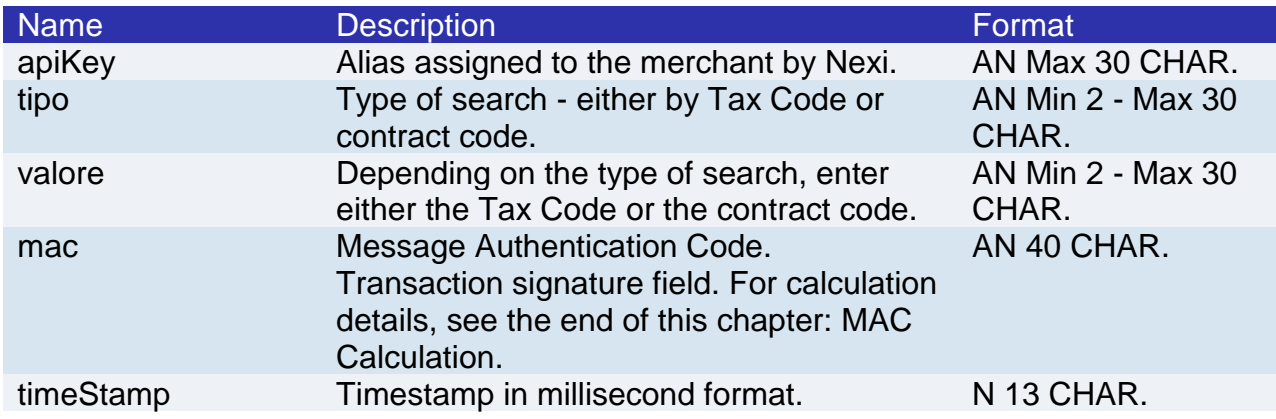

### **Initiation Message: optional fields**

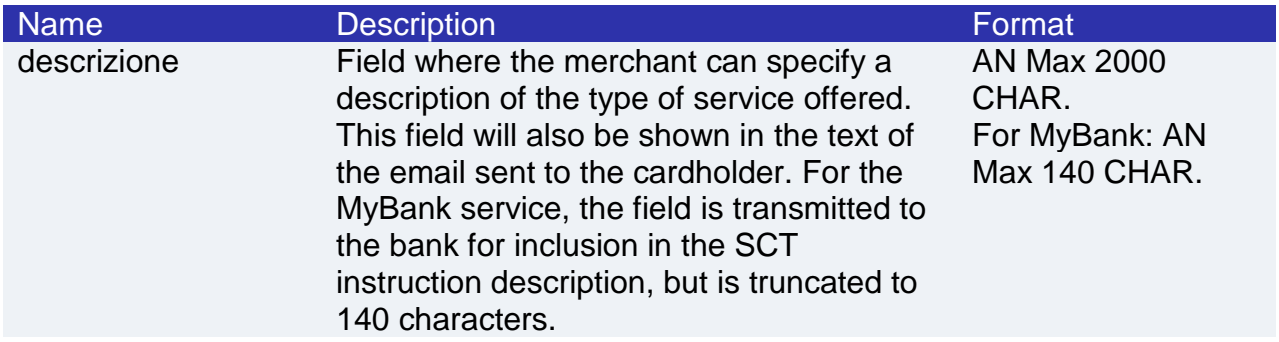

### **MAC Calculation**

For the initiation message, the string to sign must contain the following fields:

- apiKey
- tipo

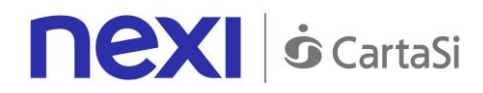

- valore
- descrizione
- timeStamp
- secretKey

 $MAC = HASH$ 

SHA1(apiKey=<valore>tipo=<val>valore=<val>descrizione=<val>timeStamp=<val><SecretKey>)

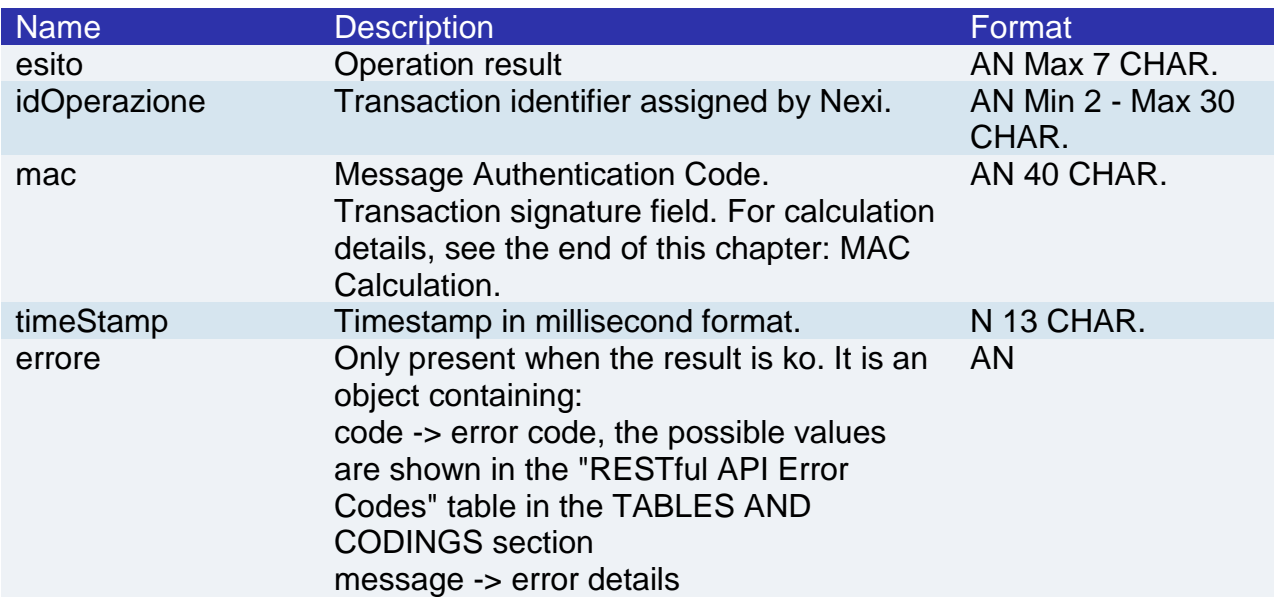

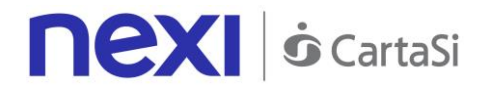

For the result message, the string to sign must contain the following fields:

- esito
- idOperazione
- timeStamp
- secretKey

**SAMPLE STRING**

MAC = HASH SHA1(esito=<val>idOperazione=<val>timeStamp=<val><SecretKey>)

# Control Management - Cancellation from Blacklist

This service removes a previously entered Tax Code or contract code from the blacklist.

**Github XPay sample code: [https://github.com/NexiPayments/XPay/tree/master/altri](https://github.com/NexiPayments/XPay/tree/master/altri-servizi/gestione-controlli/cancellazione-da-blacklist)[servizi/gestione-controlli/cancellazione-da-blacklist](https://github.com/NexiPayments/XPay/tree/master/altri-servizi/gestione-controlli/cancellazione-da-blacklist)**

### **URI** ecomm/api/blacklist/rimuovi

**METHOD** POST

**ACCEPT** application/json

### **Initiation Message**

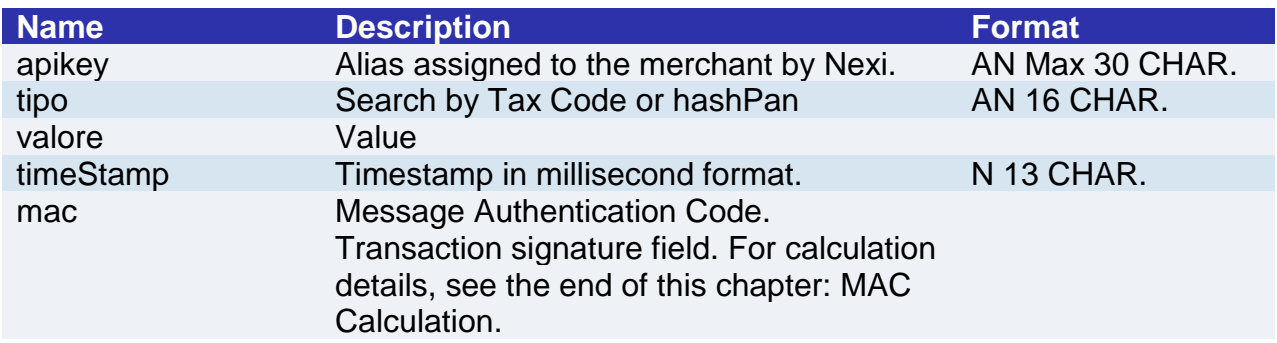

### **MAC Calculation**

For the initiation message, the string to sign must contain the following fields:

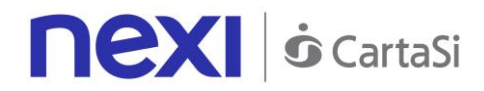

- apiKey
- tipo
- valore
- timeStamp
- secretKey

MAC=HASH SHA1 (*apiKey=<val>tipo=<val>valore=<val>timeStamp=<val>*<SecretKey>)

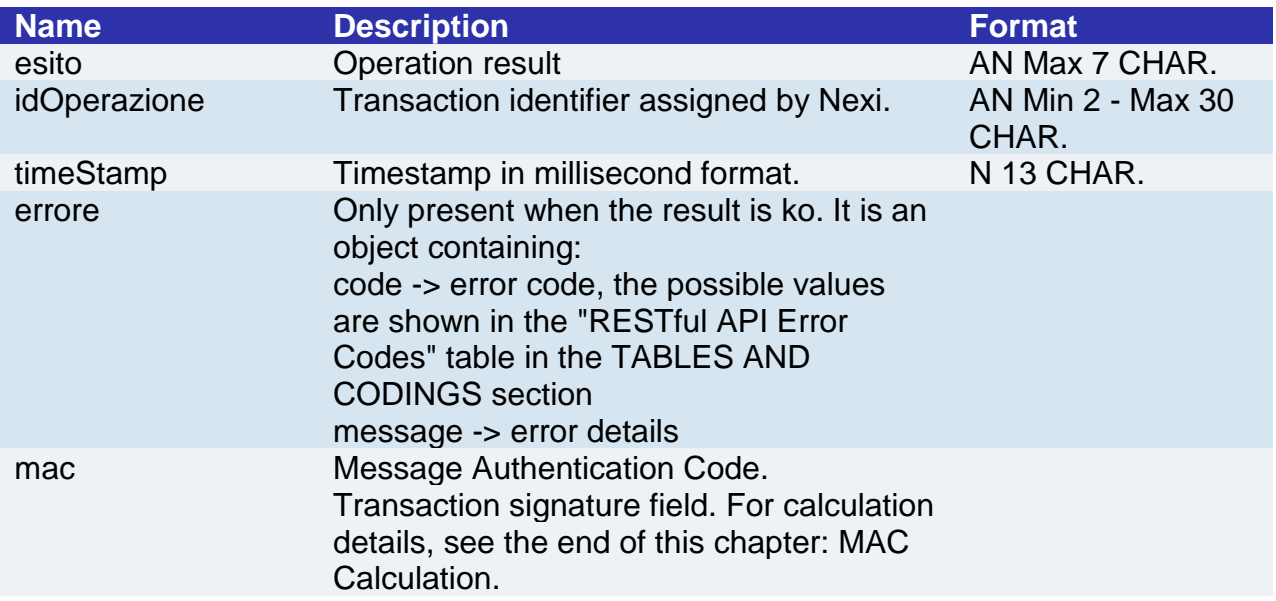

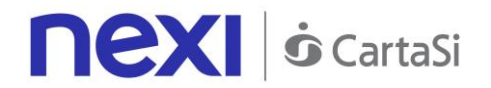

For the result message, the string to sign must contain the following fields:

- esito
- idOperazione
- timeStamp
- secretKey

### **SAMPLE STRING**

MAC=HASH SHA1 (*esito=<val>idOperazione=<val>timeStamp=<val>*<SecretKey>)

# Control Management - Checking Existence in Blacklist

This service checks the blacklist to see if a given Tax Code or contract code is present in the blacklist. If it exists, the details are returned.

**Github XPay sample code: [https://github.com/NexiPayments/XPay/tree/master/altri](https://github.com/NexiPayments/XPay/tree/master/altri-servizi/gestione-controlli/controlla-se-in-blacklist)[servizi/gestione-controlli/controlla-se-in-blacklist](https://github.com/NexiPayments/XPay/tree/master/altri-servizi/gestione-controlli/controlla-se-in-blacklist)**

#### **URI**

I

ecomm/api/blacklist/controlla

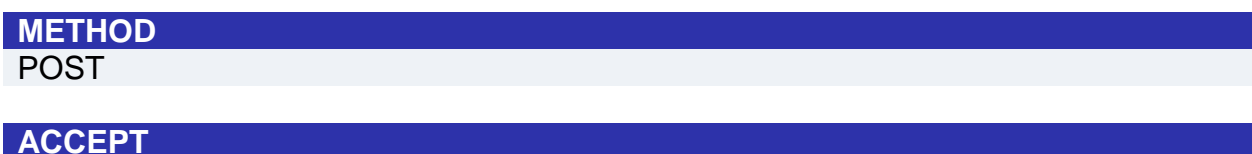

### application/json

# **Initiation Message**

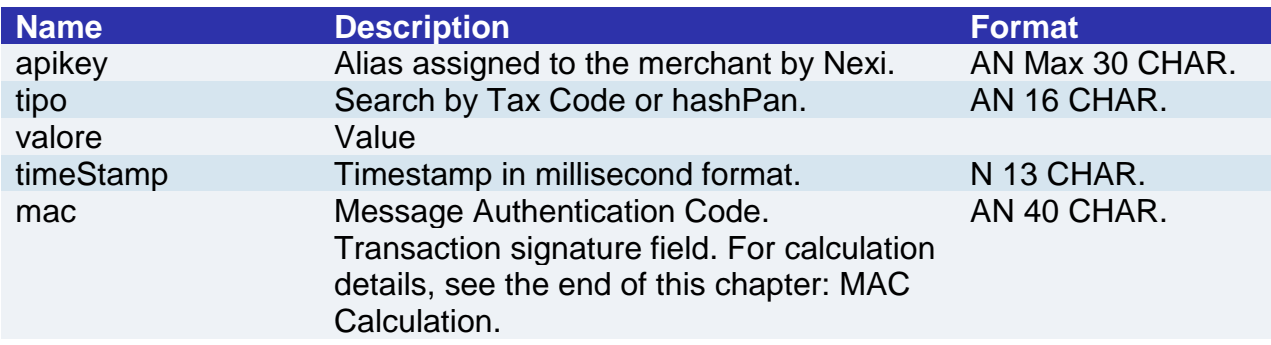

### **MAC Calculation**

For the initiation message, the string to sign must contain the following fields:

- apiKey
- tipo
- valore

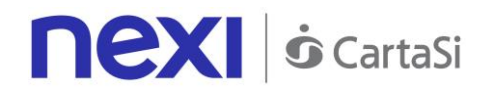

- timeStamp
- secretKey

MAC=HASH SHA1

(*apiKey=<val>tipo=<val>valore=<val>timeStamp=<val>*<SecretKey>)

### **Result Message**

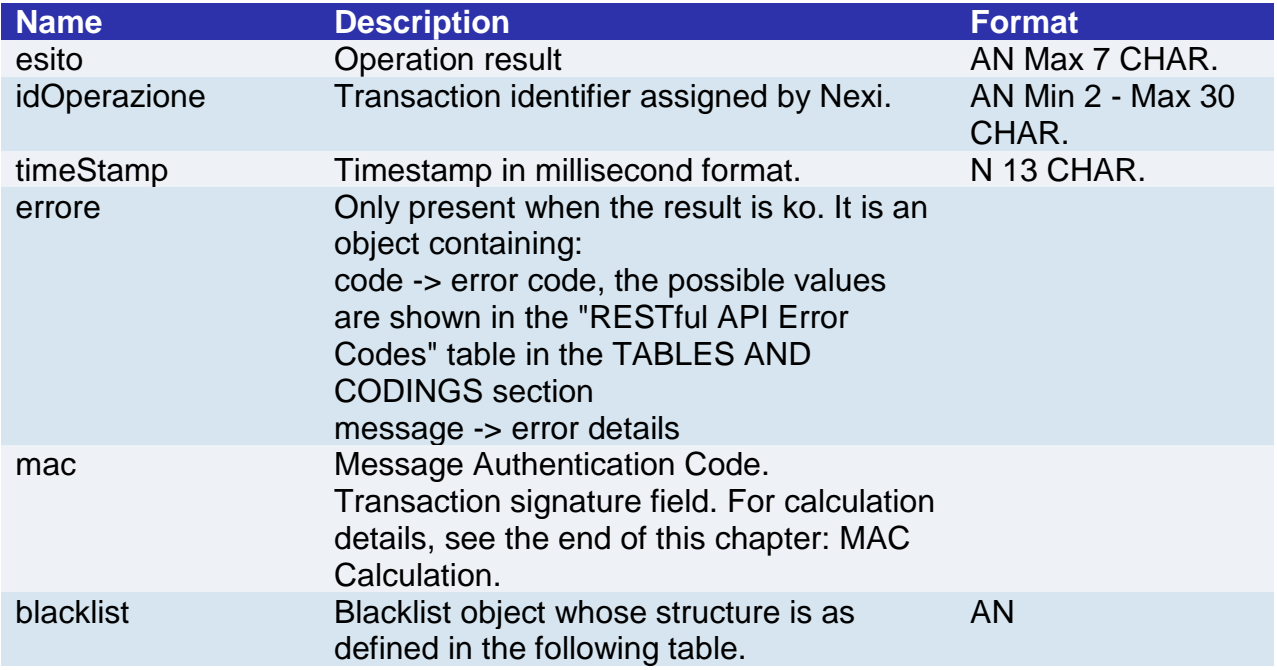

### **Blacklist element**

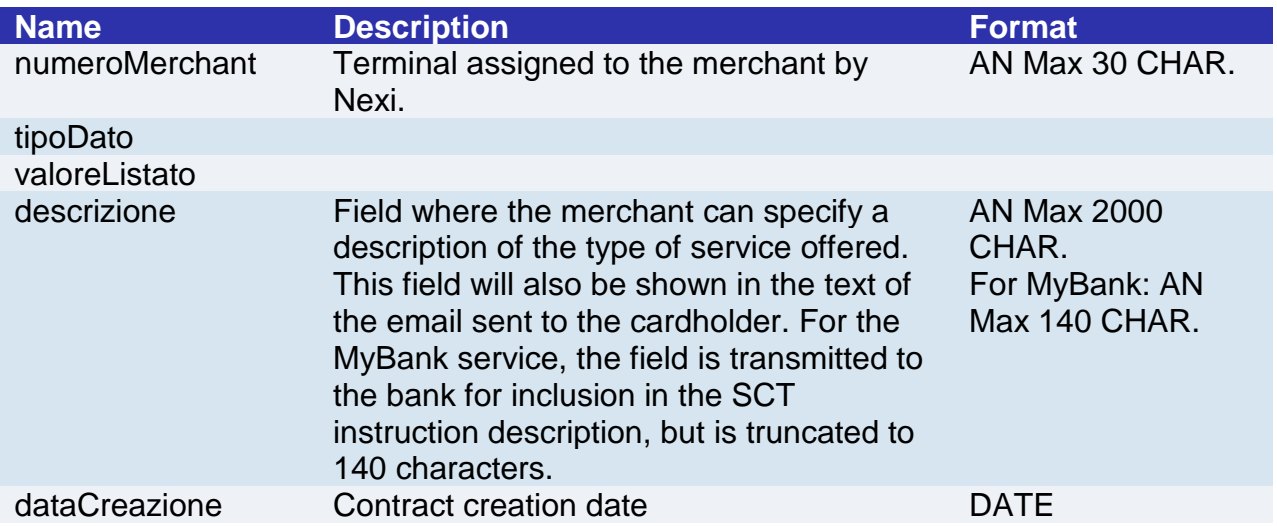

### **MAC Calculation**

For the result message, the string to sign must contain the following fields:

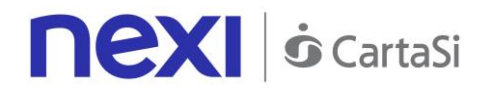

- esito
- idOperazione
- timeStamp
- secretKey

MAC=HASH SHA1 (*esito=<val>idOperazione=<val>timeStamp=<val>*<SecretKey>)

# Control Management - Blacklists

This service allows any blacklist associated with the terminal to be queried, and it returns a list of existing contract codes/Tax Codes.

**Github XPay sample code: [https://github.com/NexiPayments/XPay/tree/master/altri](https://github.com/NexiPayments/XPay/tree/master/altri-servizi/gestione-controlli/elenco-blacklist)[servizi/gestione-controlli/elenco-blacklist](https://github.com/NexiPayments/XPay/tree/master/altri-servizi/gestione-controlli/elenco-blacklist)**

### **URI**

ecomm/api/blacklist/reportBlackList

### **METHOD**

POST

### **ACCEPT**

application/json

### **Initiation Message**

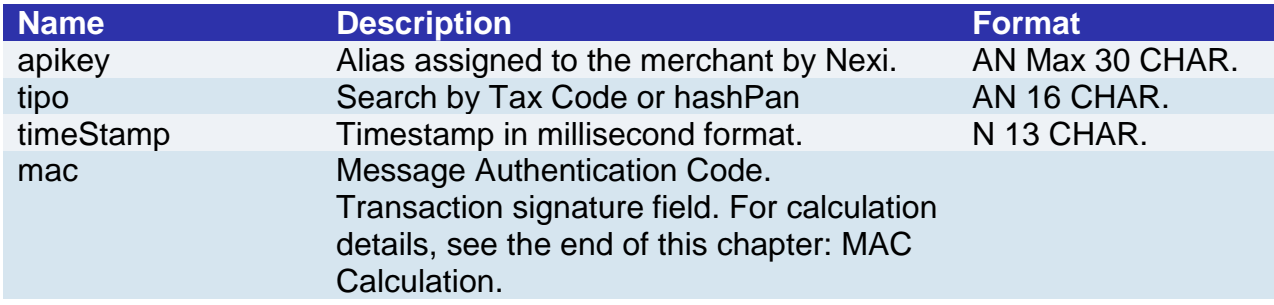

### **MAC Calculation**

For the initiation message, the string to sign must contain the following fields:

- apiKey
- tipo
- timeStamp
- secretKey

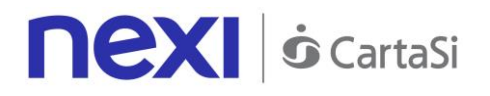

MAC=HASH SHA1 (*apiKey=<val>tipo=<val>timeStamp=<val>*<SecretKey>)

### **Result Message**

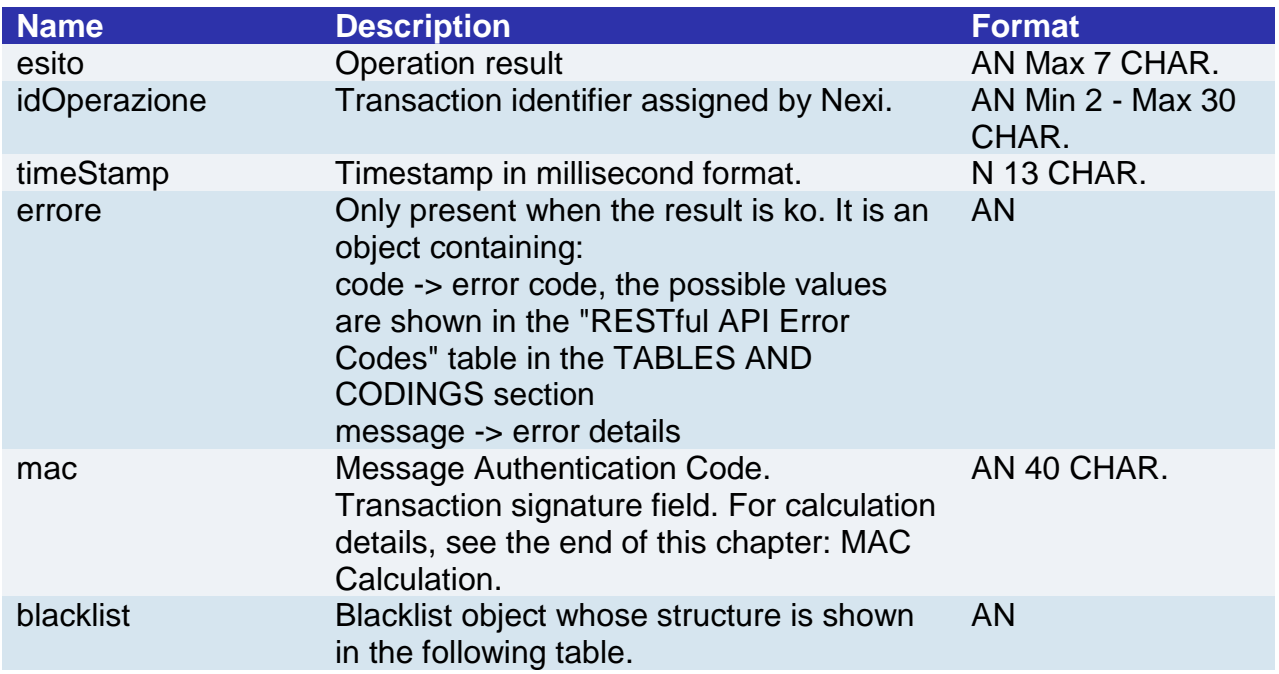

### **Blacklist element**

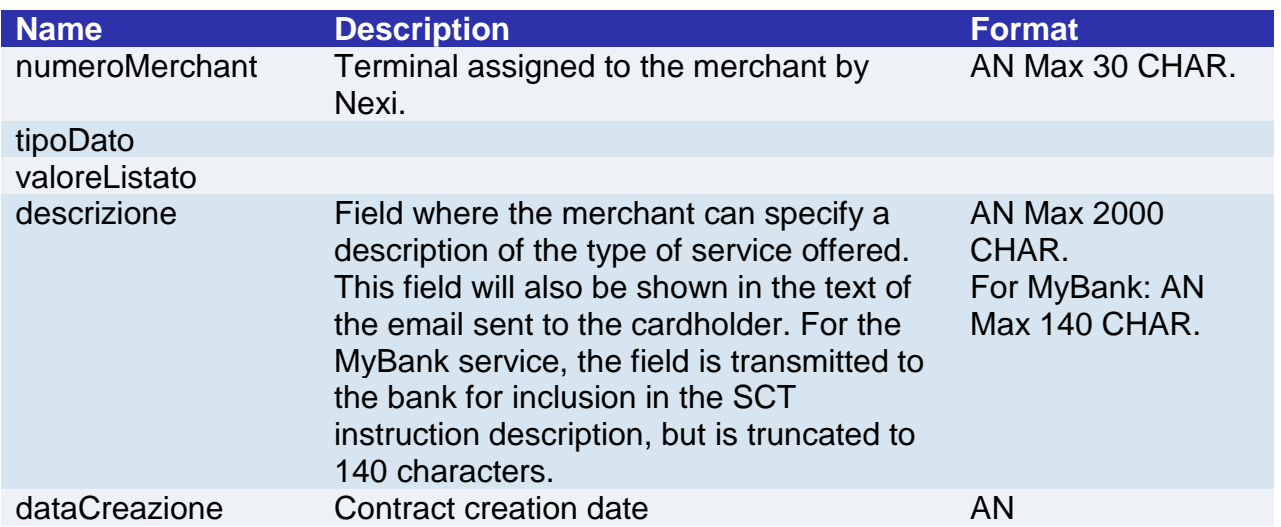

### **MAC Calculation**

For the result message, the string to sign must contain the following fields:

- esito
- idOperazione
- timeStamp

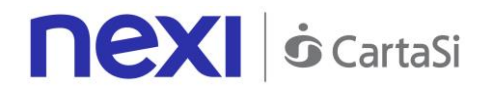

• secretKey

### **SAMPLE STRING**

MAC=HASH SHA1 (*esito=<val>idOperazione=<val>timeStamp=<val>*<SecretKey>)

# Control Management - Verification of Tax Code/PAN Pairing

This service checks a particular Tax Code against a card's PAN hash to confirm the association status.

**Github XPay sample code: [https://github.com/NexiPayments/XPay/tree/master/altri](https://github.com/NexiPayments/XPay/tree/master/altri-servizi/gestione-controlli/verifica-abbinamento-cf-pan)[servizi/gestione-controlli/verifica-abbinamento-cf-pan](https://github.com/NexiPayments/XPay/tree/master/altri-servizi/gestione-controlli/verifica-abbinamento-cf-pan)**

#### **URI**

ecomm/api/cfpan/controllaEsistenza

#### **METHOD**

Post

#### **ACCEPT**

application/json

### **Initiation Message**

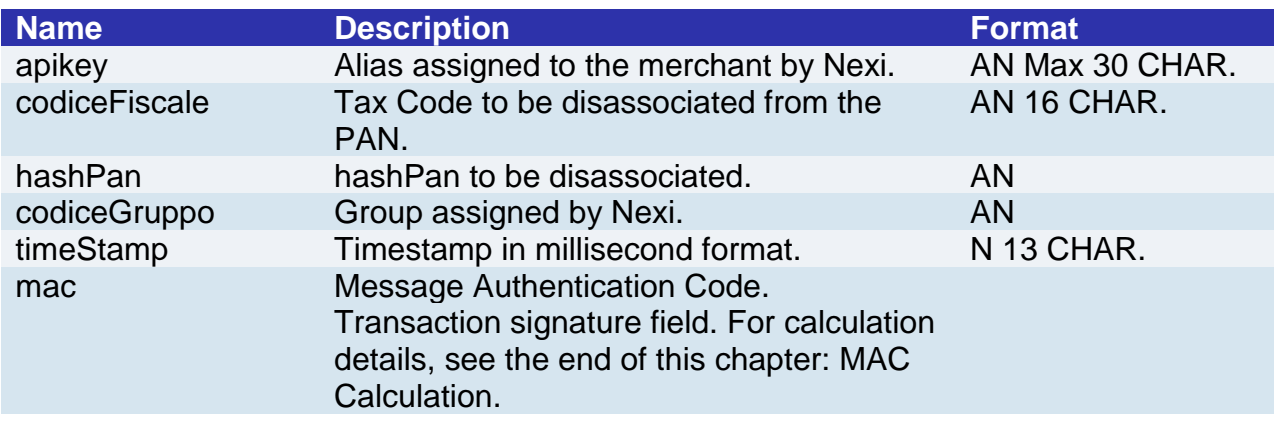

### **MAC Calculation**

For the initiation message, the string to sign must contain the following fields:

- apiKey
- codiceFiscale
- hashPan
- timeStamp
- secretKey

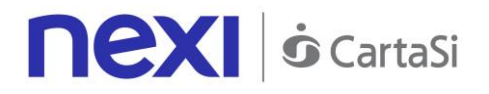

MAC=HASH SHA1

(*apiKey=<val>codiceFiscale=<val>hashPan=<val>timeStamp=<val>*<SecretKey>)

### **Result Message**

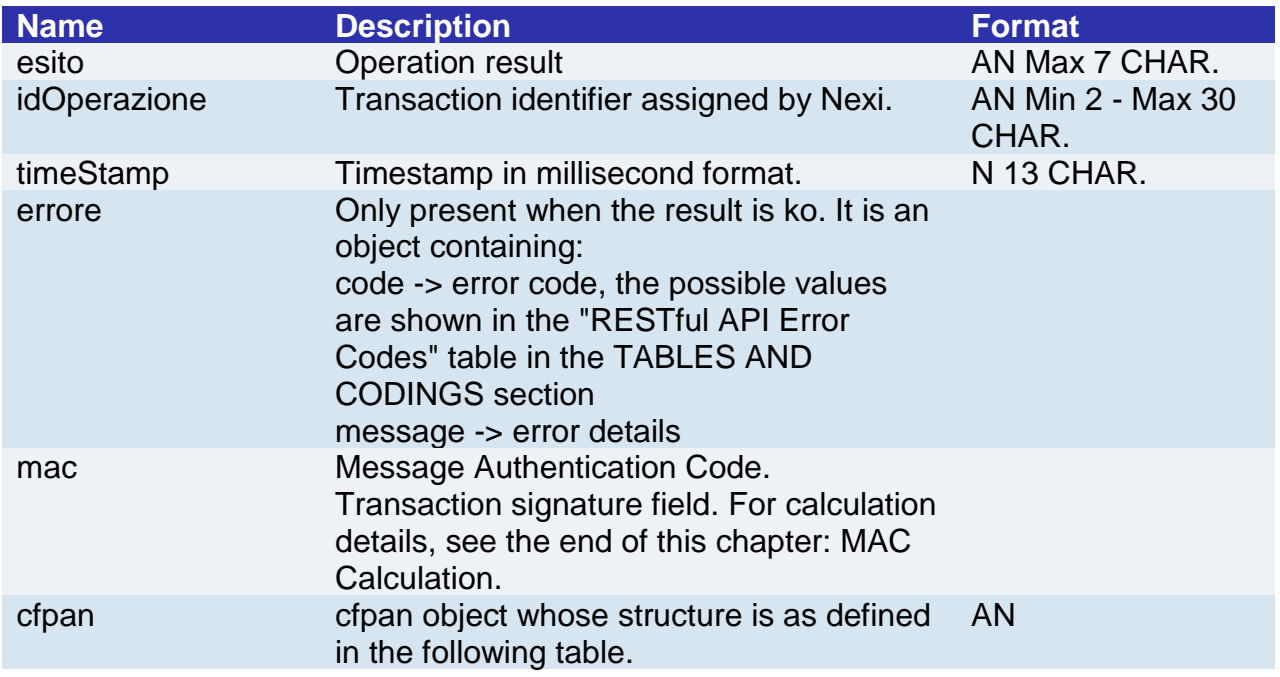

### **Tcpan element**

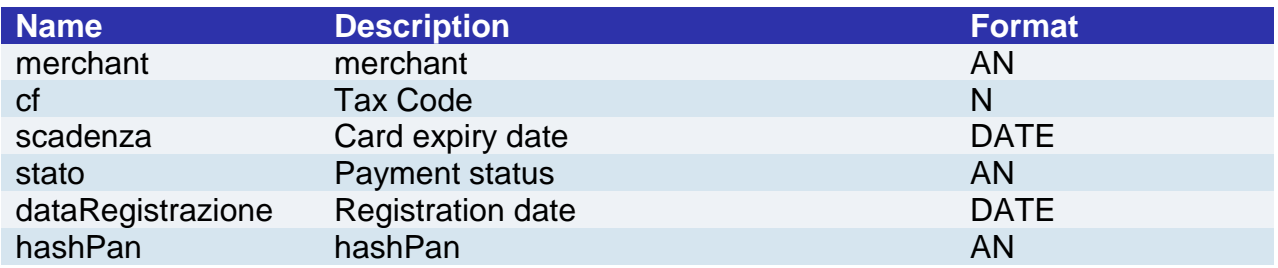

### **MAC Calculation**

For the result message, the string to sign must contain the following fields:

- esito
- idOperazione
- timeStamp
- secretKey

### **SAMPLE STRING**

MAC=HASH SHA1 (*esito=<val>idOperazione=<val>timeStamp=<val>*<SecretKey>)

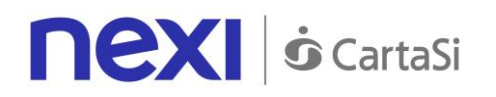

# Control Management - Removing Tax Code/PAN Pairing

This service removes any association between a Tax Code and card PAN by running the card's hash.

It allows a CF/PAN association to be removed.

If the group field is not specified ("group": ""), the API will provide data related to the alias only. Alternatively, if the group field is specified, then the API will return all data linked to the entire group.

**Github XPay sample code: [https://github.com/NexiPayments/XPay/tree/master/altri](https://github.com/NexiPayments/XPay/tree/master/altri-servizi/gestione-controlli/eliminazione-cf-pan)[servizi/gestione-controlli/eliminazione-cf-pan](https://github.com/NexiPayments/XPay/tree/master/altri-servizi/gestione-controlli/eliminazione-cf-pan)**

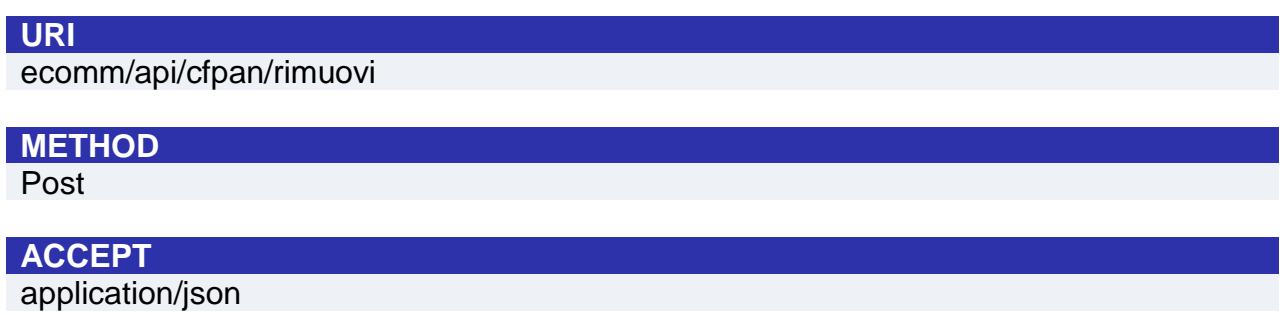

### **Initiation Message**

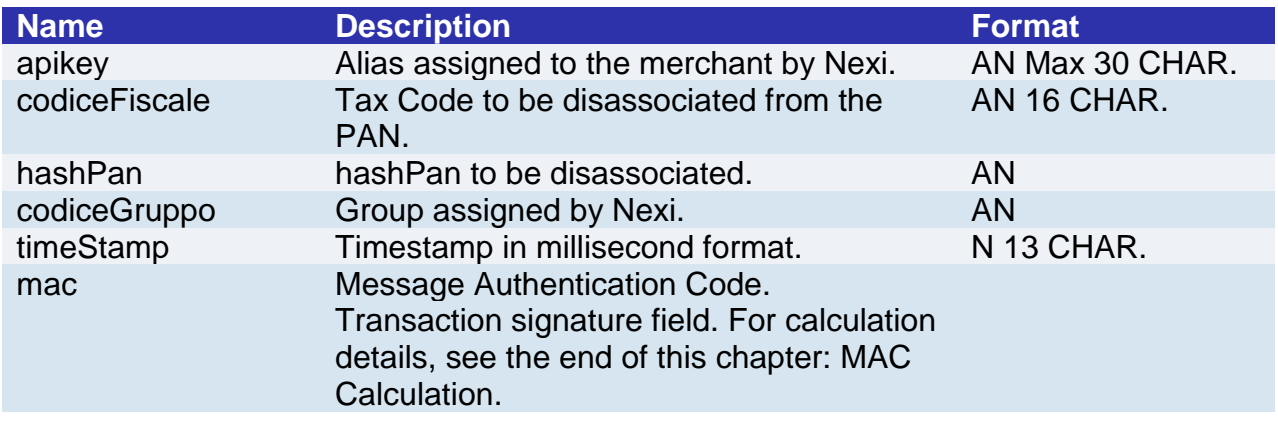

### **MAC Calculation**

For the initiation message, the string to sign must contain the following fields:

- apiKey
- codiceFiscale
- hashPan
- timeStamp
- secretKey

### **SAMPLE STRING**

MAC=HASH SHA1 (*apiKey=<val>codiceFiscale=<val>hashPan=<val>timeStamp=<val>*<SecretKey>)

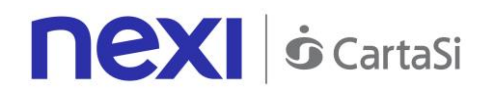

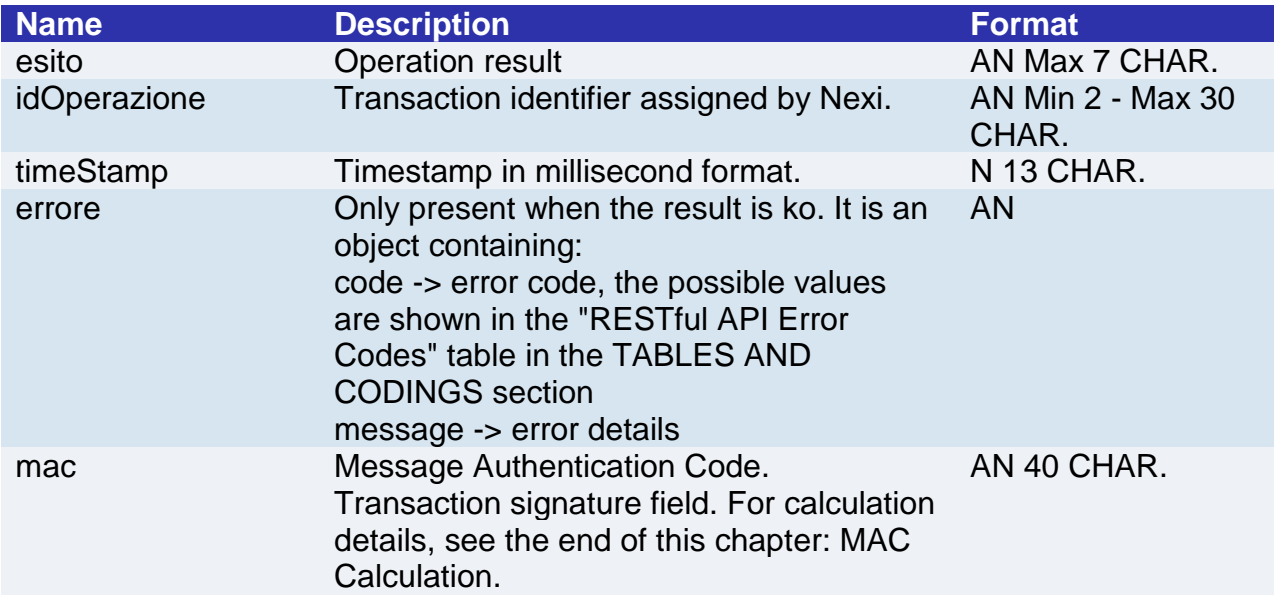

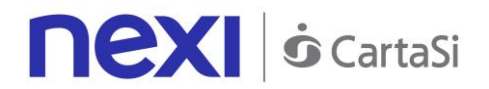

For the result message, the string to sign must contain the following fields:

- esito
- idOperazione
- timeStamp
- secretKey

### **SAMPLE STRING**

MAC=HASH SHA1 (*esito=<val>idOperazione=<val>timeStamp=<val>*<SecretKey>)

### **NOTE**:

It allows a CF/PAN association to be removed.

If the group field is not specified ("gruppo ": ""), the API will provide data related to the alias only. Alternatively, if the group field is specified, then the API will return all data linked to the entire group.

# Control Management - List of Associated Tax Codes/PANs

This service returns any associated pairings between Tax Code and hash of the card's PAN existing for a merchant profile or on a profile group.

This allows to query the collection of CF/PAN pairings which are configured for the terminal.

If the group field is not specified ("gruppo": ""), the API will provide data related to the alias only. Alternatively, if the group field is specified, then the API will return all data linked to the entire group.

**Github XPay sample code: [https://github.com/NexiPayments/XPay/tree/master/altri](https://github.com/NexiPayments/XPay/tree/master/altri-servizi/gestione-controlli/elenco-associazioni-cf-pan)[servizi/gestione-controlli/elenco-associazioni-cf-pan](https://github.com/NexiPayments/XPay/tree/master/altri-servizi/gestione-controlli/elenco-associazioni-cf-pan)**

#### **URI**

ecomm/api/cfpan/reportAssociazioni

# **METHOD**

### POST

# **ACCEPT**

application/json

### **Initiation Message**

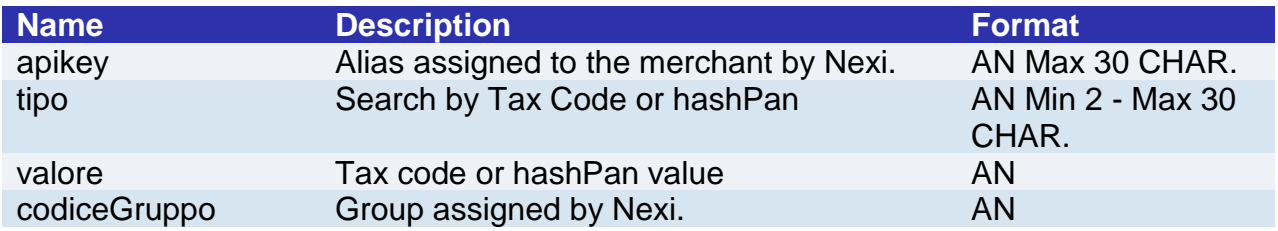

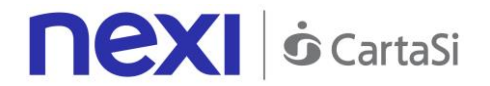

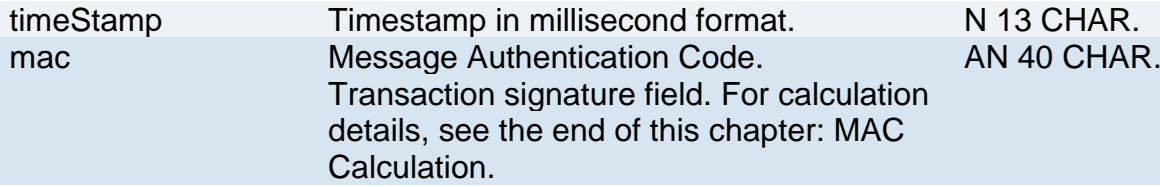

For the initiation message, the string to sign must contain the following fields:

- apiKey
- tipo
- valore
- gruppo
- timeStamp
- secretKey

### **SAMPLE STRING** MAC=HASH SHA1 (apiKey=<val>tipo=<val>valore=<val>gruppo=<val>timeStamp=<val><SecretKey>)

### **Result Message**

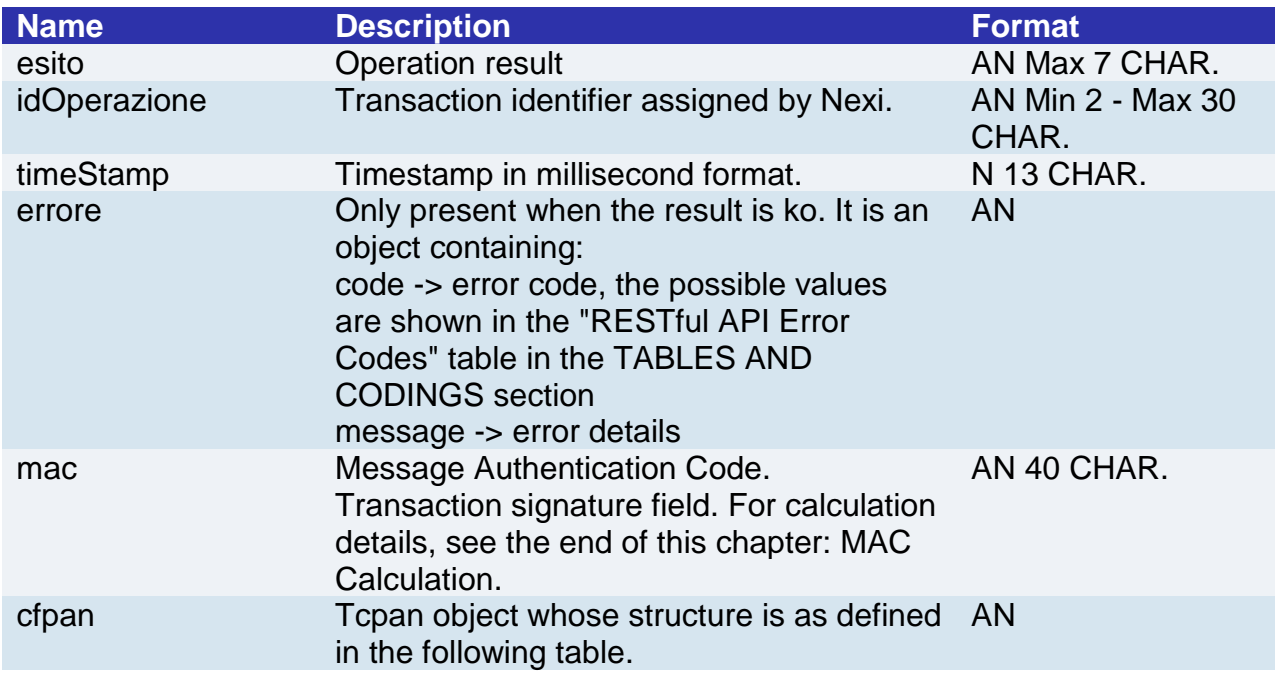

### **CFpan element**

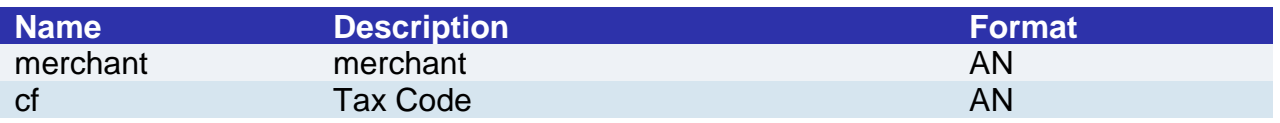

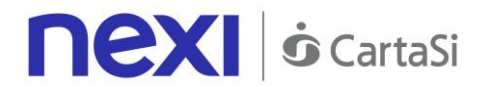

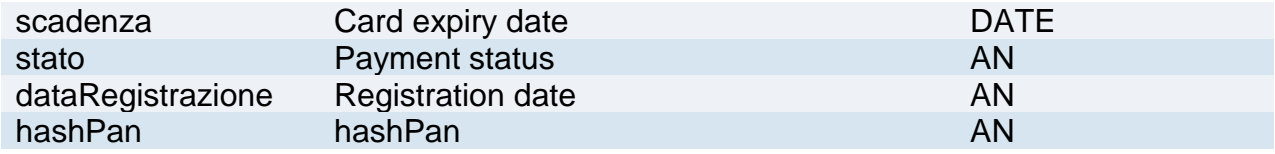

For the result message, the string to sign must contain the following fields:

- esito
- idOperazione
- timeStamp
- secretKey

### **SAMPLE STRING**

MAC=HASH SHA1 (*esito=<val>idOperazione=<val>timeStamp=<val>*<SecretKey>)

### **NOTE:**

This allows to query the collection of CF/PAN pairings which are configured for the terminal.

If the group field is not specified ("gruppo": ""), the API will provide data related to the alias only. Alternatively, if the group field is specified, then the API will return all data linked to the entire group.
# **Nexi S** CartaSi

# TABLES AND CODING

## Restful API Error Codes Table

<span id="page-216-0"></span>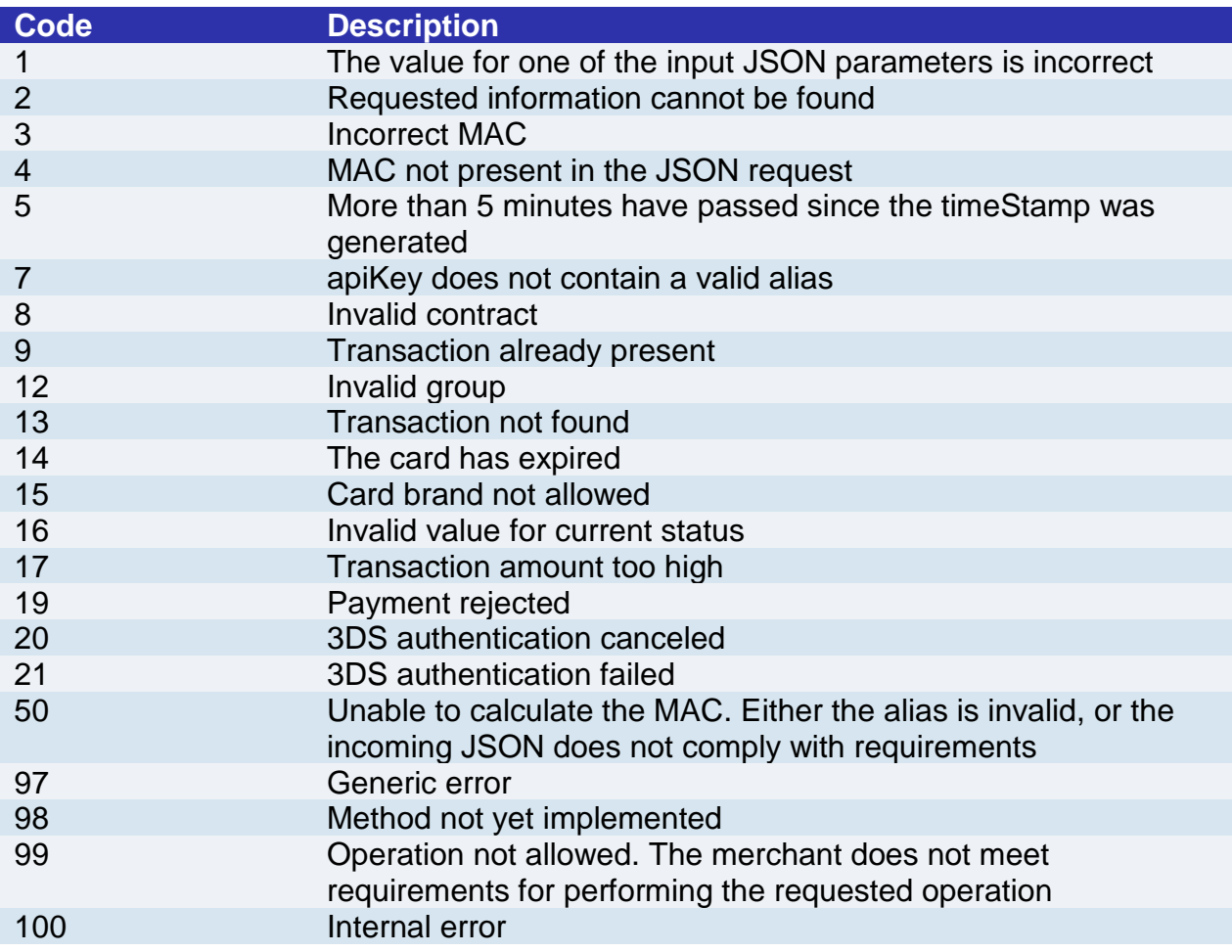

## Coding: languageId

LanguageId field coding for displaying check-out pages in one of the various languages available:

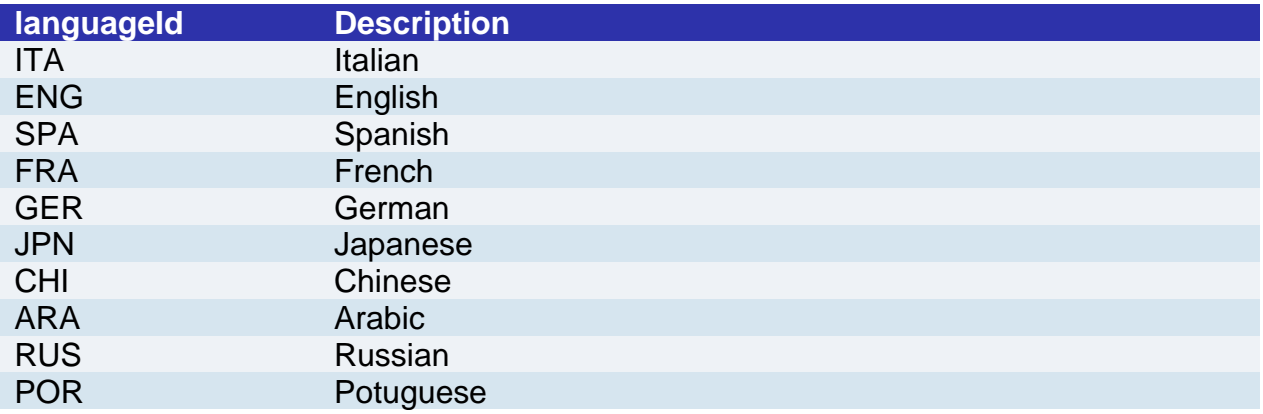

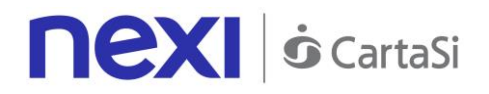

## Coding of DCCcurrency codes for DCC

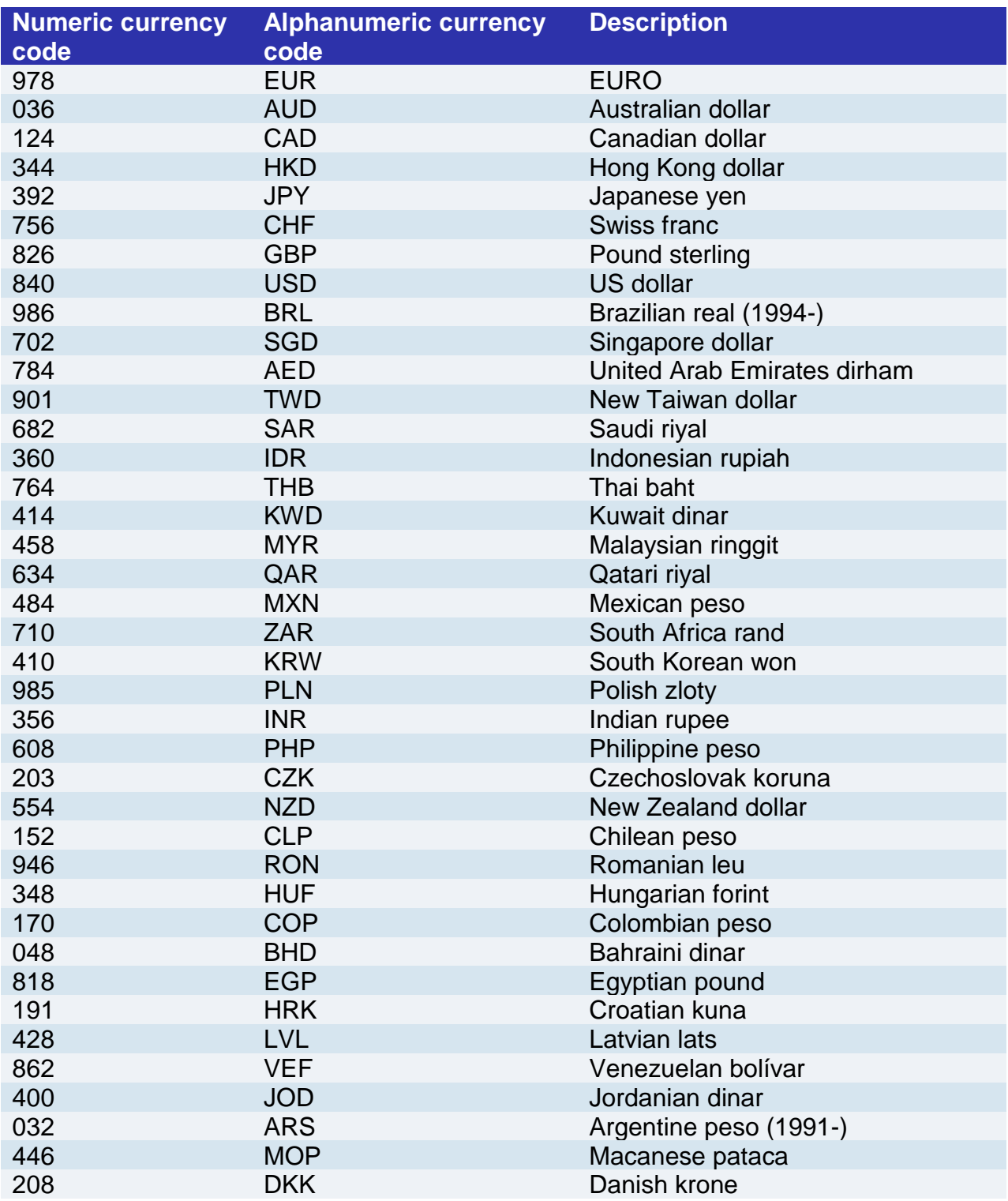

## <span id="page-217-0"></span>Transaction Type Coding

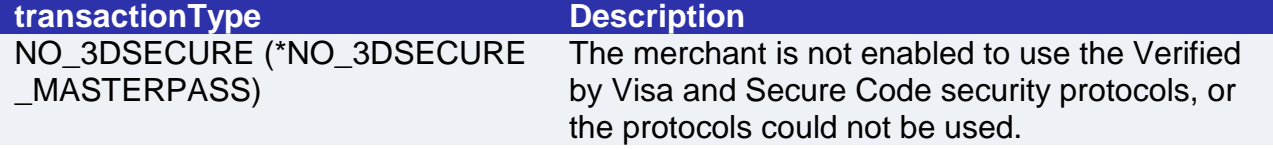

# **nexi** *o* CartaSi

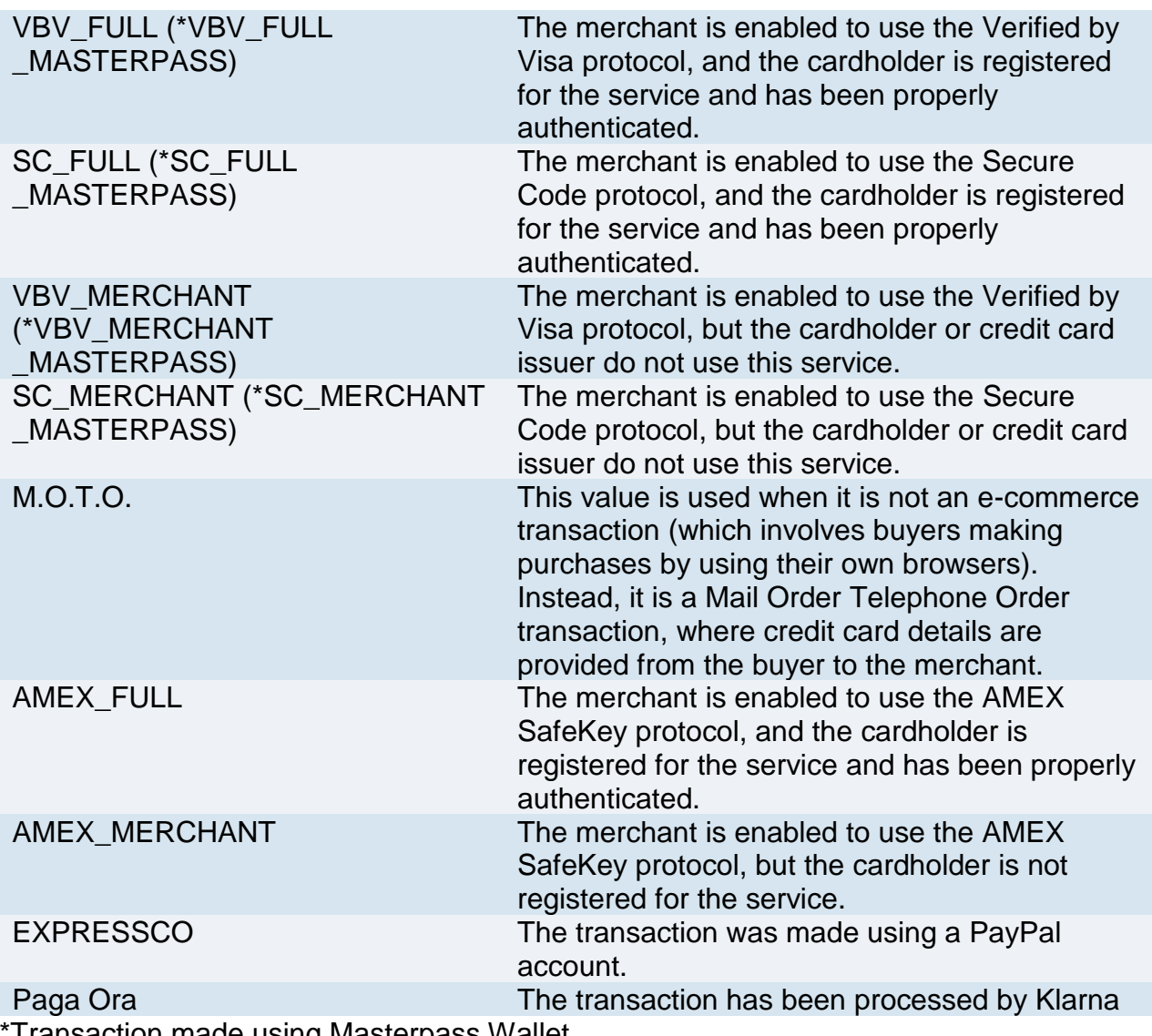

Transaction made using Masterpass Wallet.

## Coding: message and resultDetails

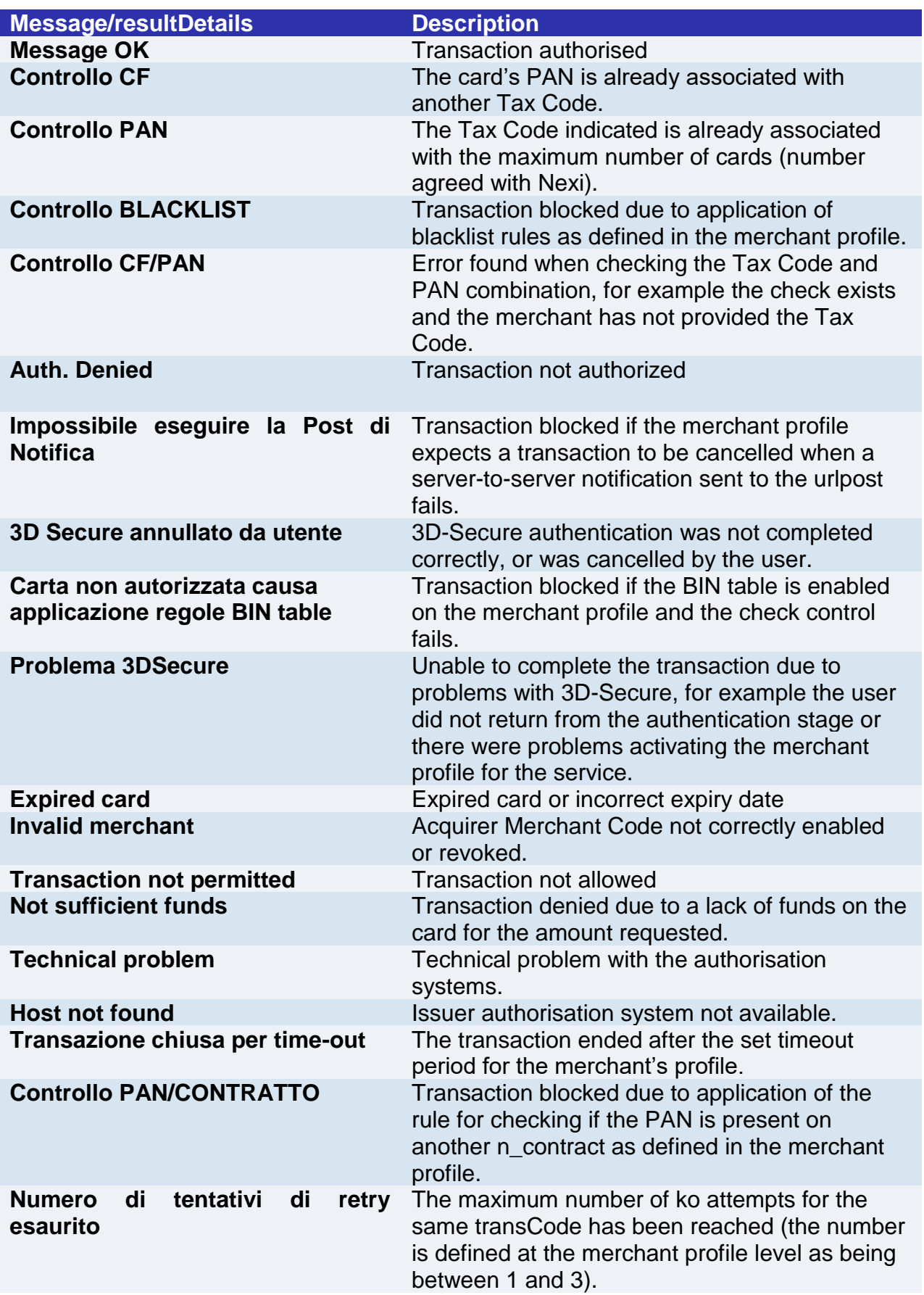

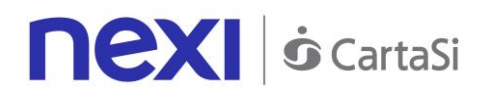

## <span id="page-220-0"></span>Card Type Coding

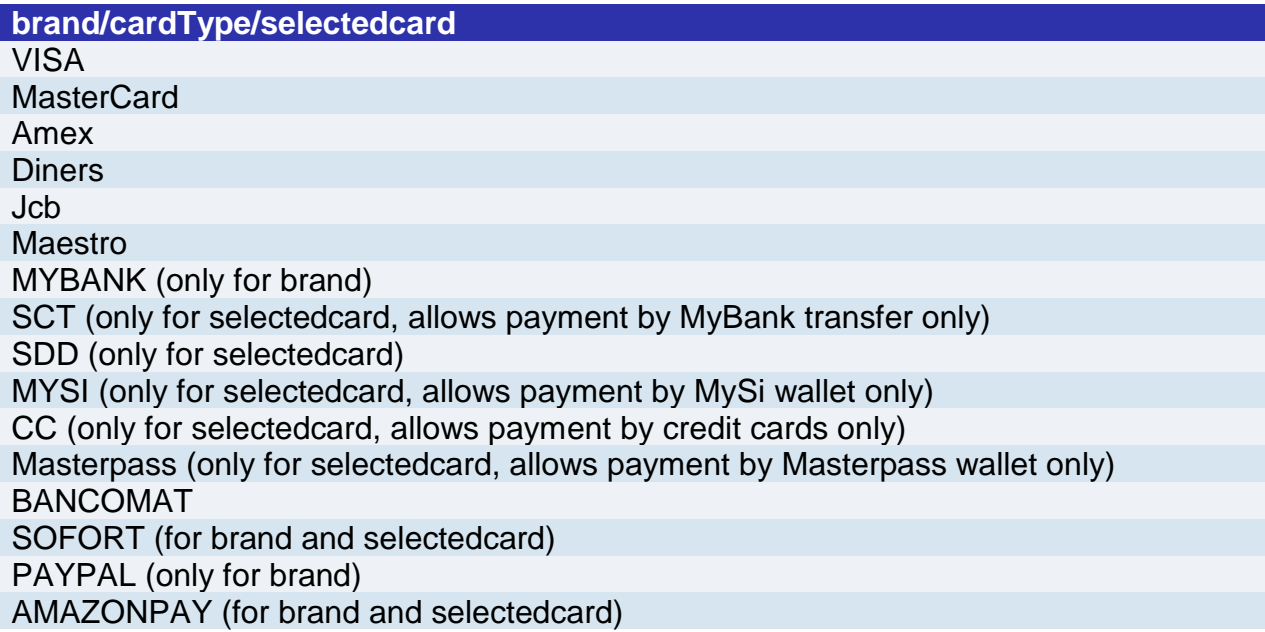

## <span id="page-220-1"></span>Coding: resultCode and resultDescription

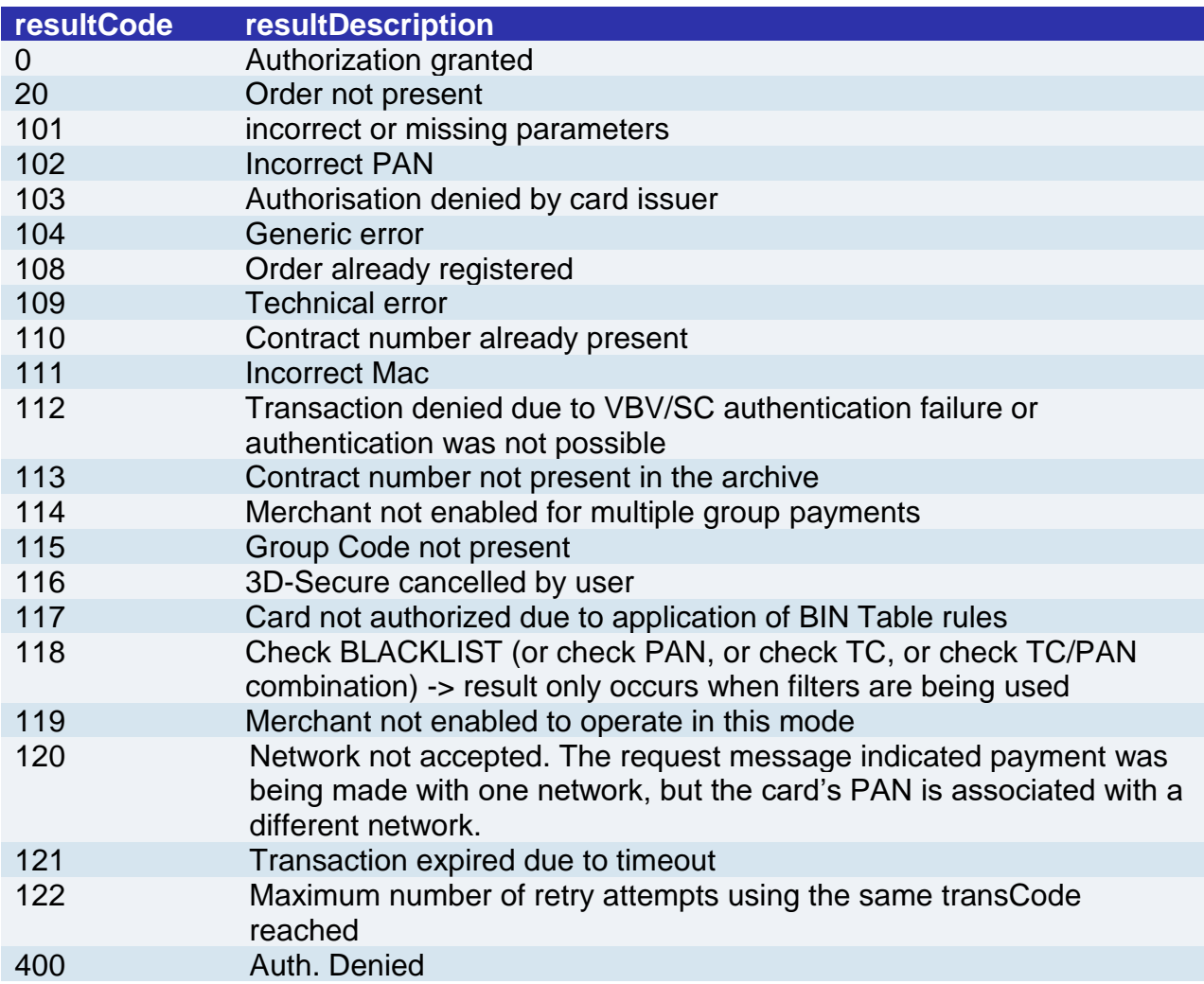

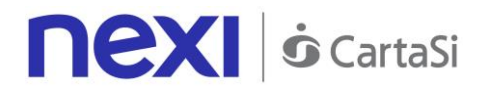

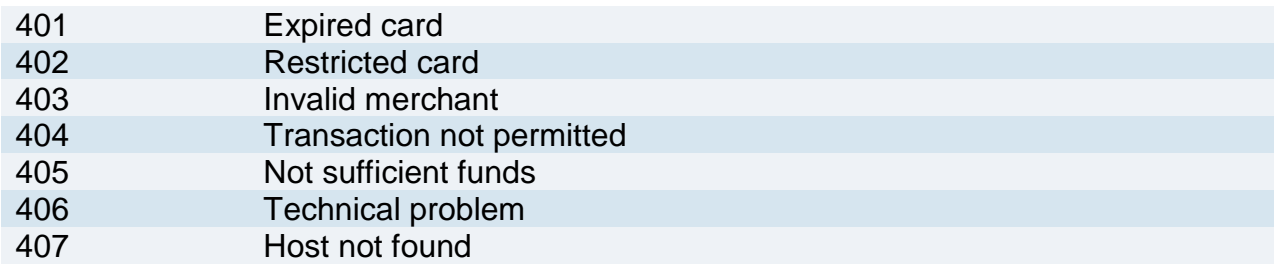

## <span id="page-221-0"></span>ECI, XID and CAVV Coding

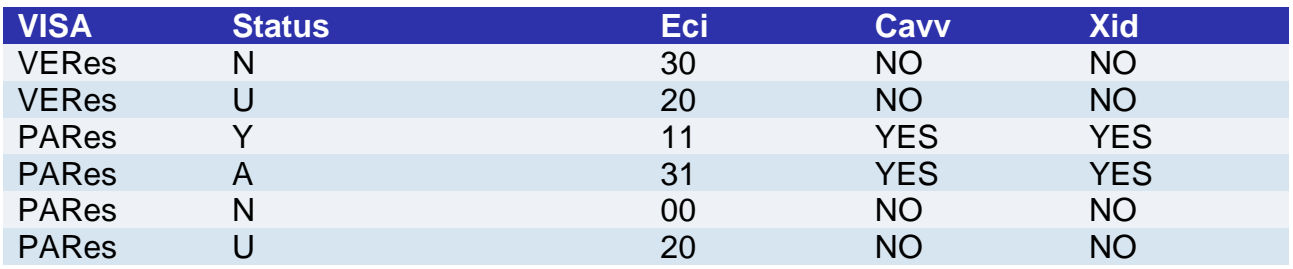

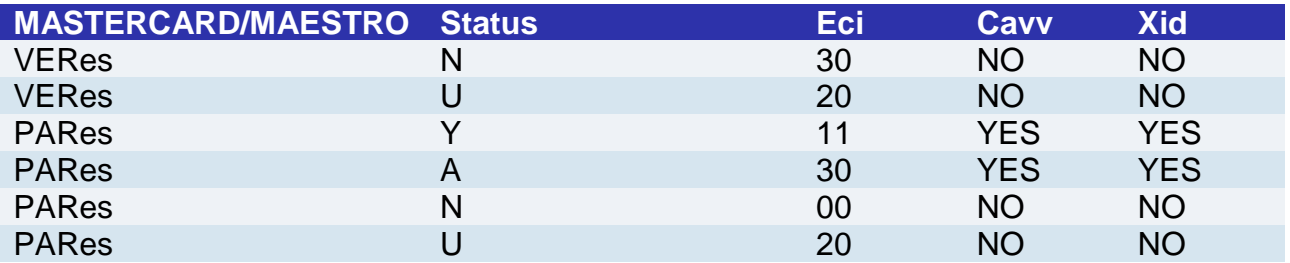

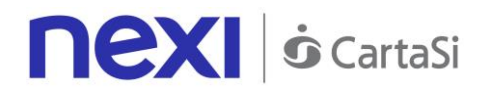

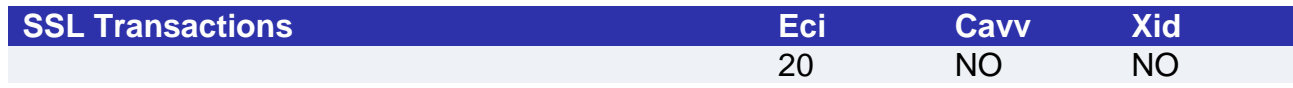

## **VERes/PARes result description:**

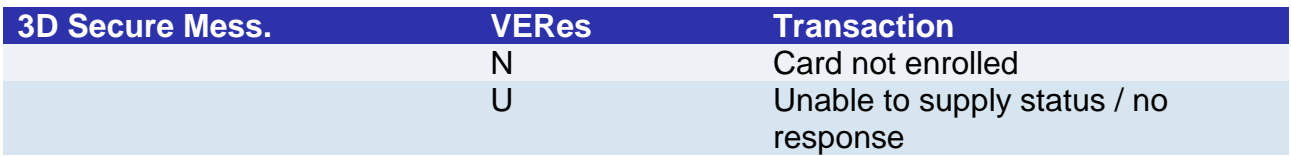

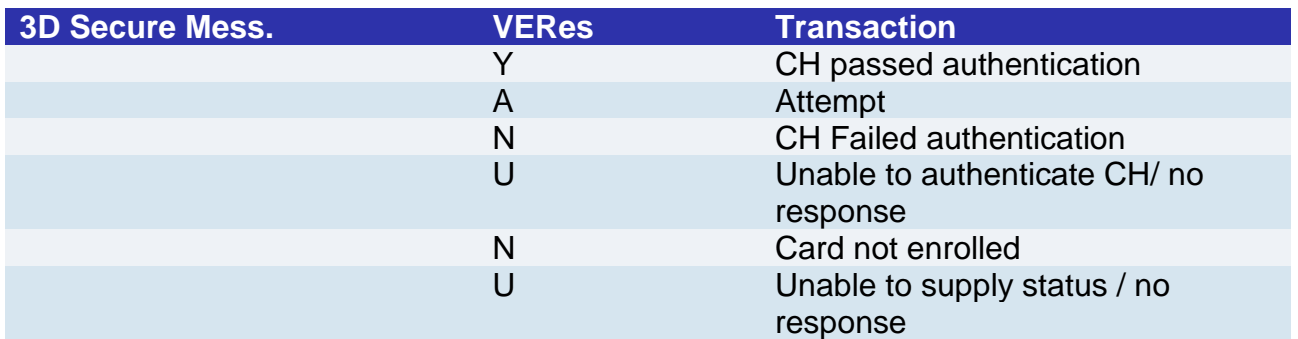

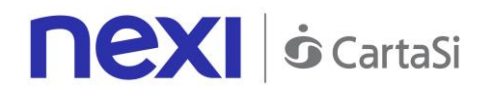

## HTTP/XML API Server to Server Payments Payment

Merchants collect the card details on their systems, and carry out payment transactions with or without 3D-Secure, depending on the type of configuration of the merchant's XPay profile. The transaction is completed in synchronous mode for transactions without 3D Secure, or in asynchronous mode for transactions with 3D-Secure.

This service requires the merchant to achieve PCI DSS certification.

## **1. Requesting payment towards Nexi payment endpoint**

## **IN PRACTICE**

A http request must be set up with the parameters/values shown below. Any corresponding fields for additional functionalities may be added (e.g. Recurring Payments, OneClick Payments), and it must be directed towards this URL:

#### **PRODUCTION ENVIRONMENT URL**

https://ecommerce.nexi.it/ecomm/ecomm/ServletS2S

#### **TEST ENVIRONMENT URL**

https://int-ecommerce.nexi.it/ecomm/ecomm/ ServletS2S

## **2. Managing 3D-Secure authentication**

#### **IN PRACTICE**

If the credit card is enabled for 3D-Secure authentication, the API responds with an XML containing the html code to be printed on the user's browser.

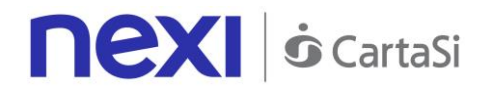

## **3. Managing the response upon completion of the transaction**

### **IN PRACTICE**

The user's return to your site must be managed, and the payment result recorded. If the transaction does not require 3D-Secure, you will receive an XML in response on the same connection as used for the request (synchronous response). If the transaction requires 3D-Secure, after authentication the user returns to your site with the payment result at the "url" address indicated in the request message. XPay also notifies the result directly to your server at the "urlpost" address indicated in the request message.

**NB** Below you will find characteristics for the fields to be created (name + description + format) and corresponding sample codes. You will also find information regarding the correct settings for the MAC field.

## <span id="page-224-0"></span>**Codebase**

## **Payment Initiation Message: required fields**

This table indicates the mandatory fields that must be included in the request message, and their corresponding characteristics.

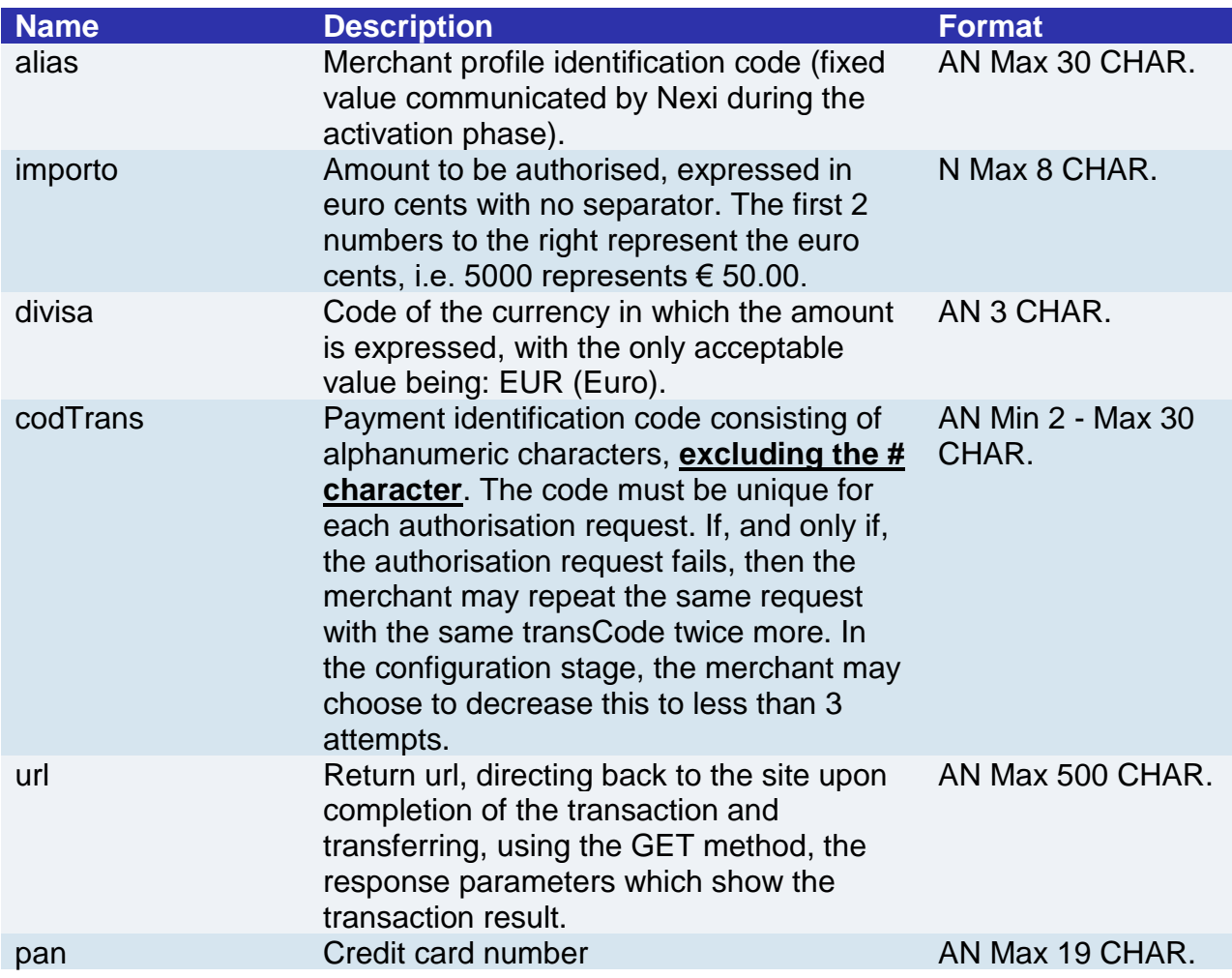

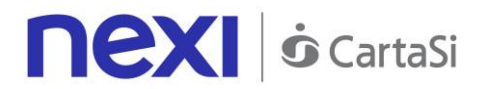

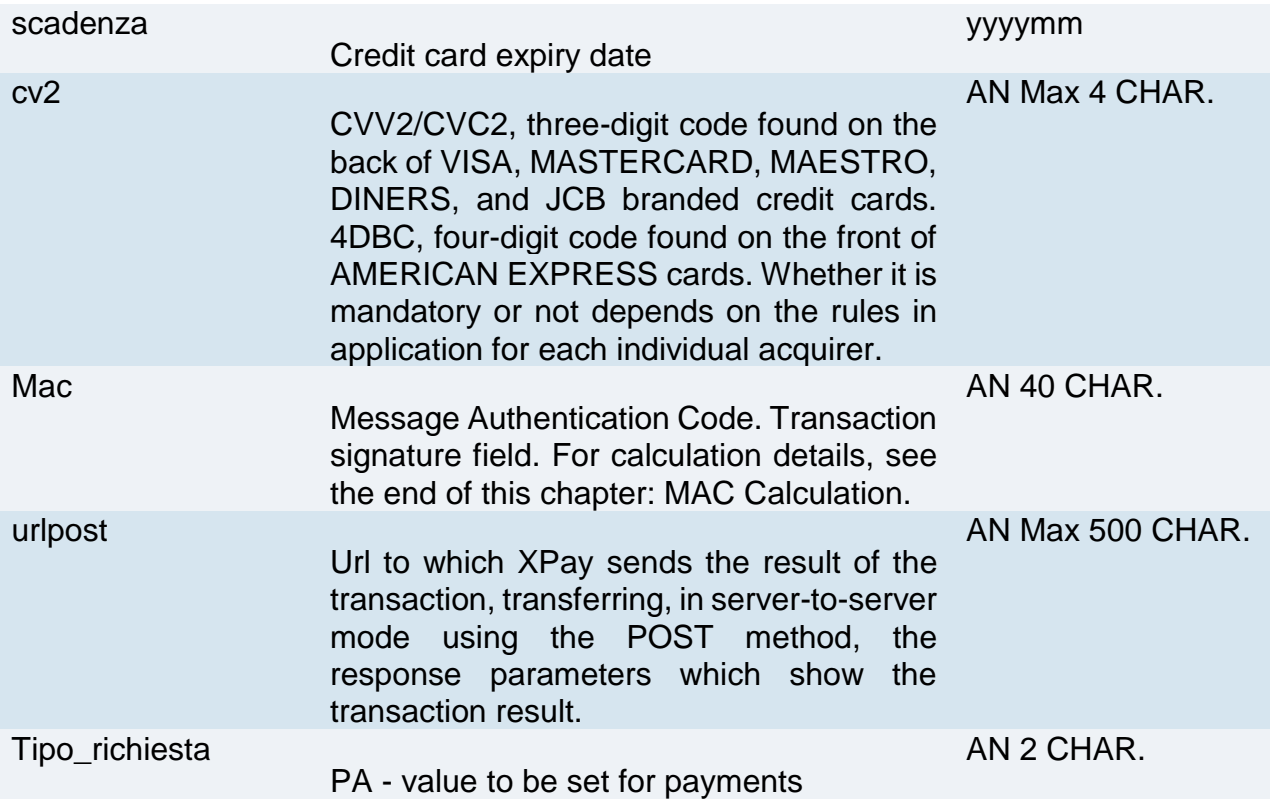

## **Payment Initiation Message: optional fields**

This table indicates optional fields which can be used for data-entry at the discretion of the merchant.

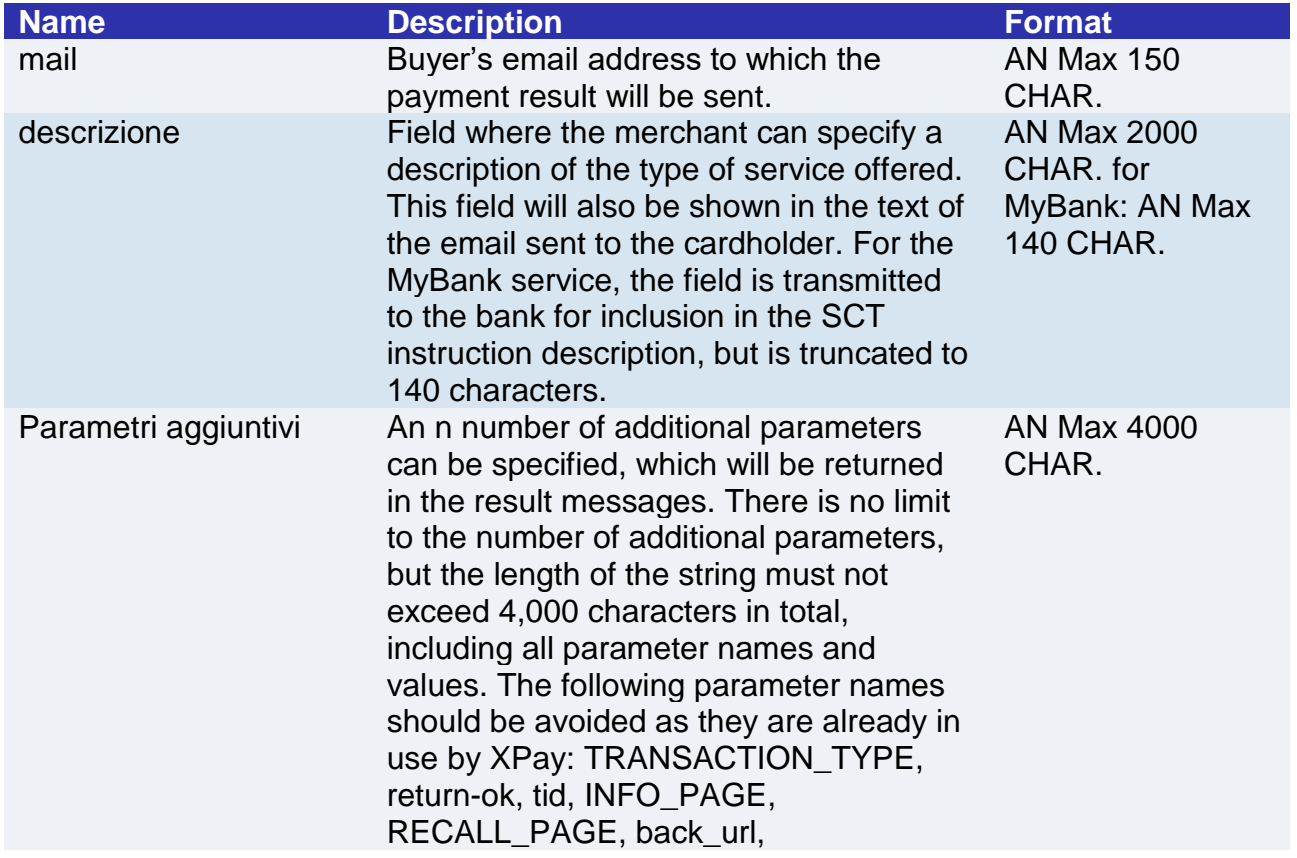

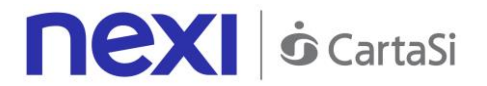

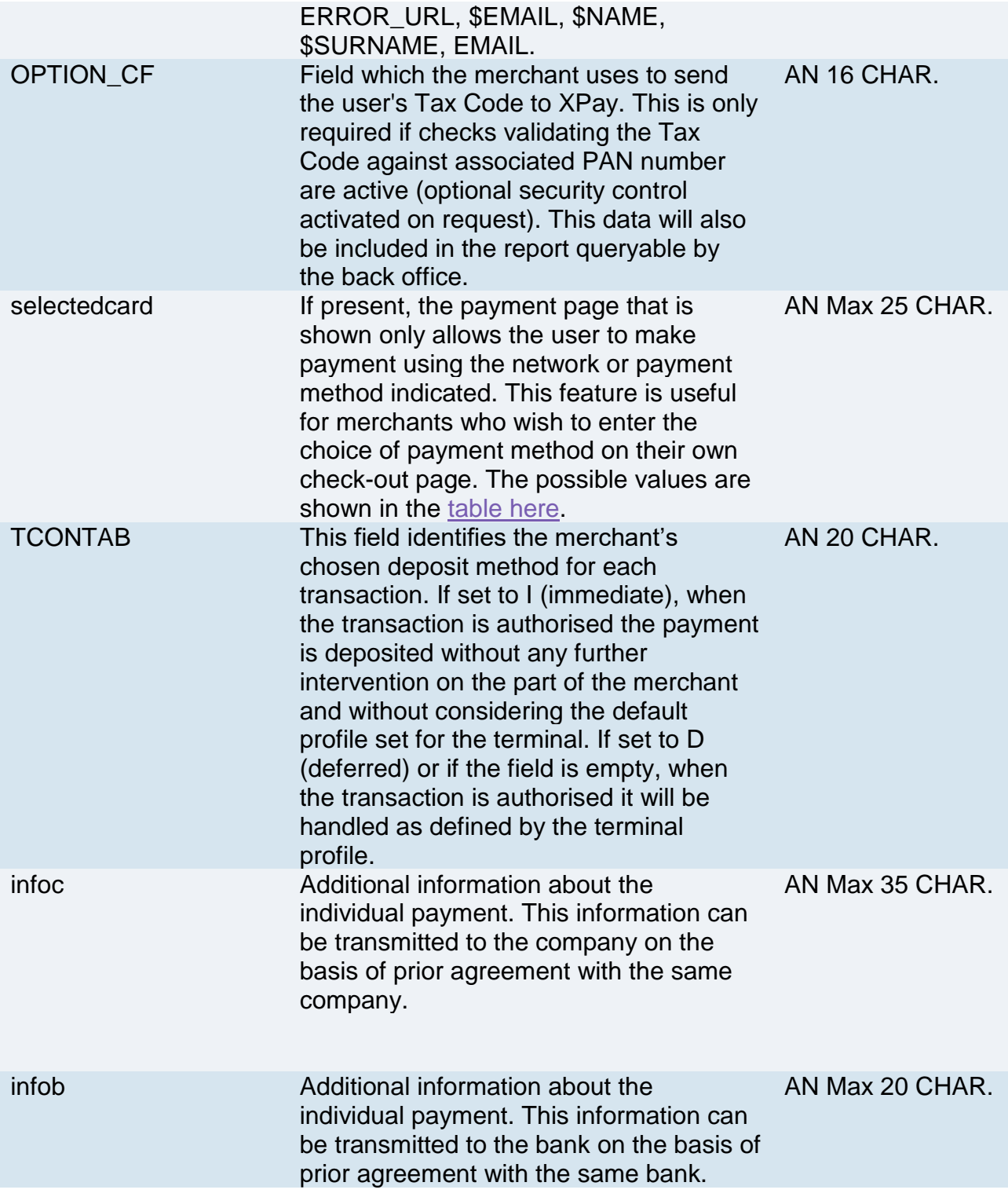

#### **Remember**

- The values of the "url", "urlpost" and "url\_back" fields must start with "http://" or https://
- The address indicated in "urlpost" must have a public certificate and must not be protected by authentication
- Standard ports 80 or 443 must be used
- For proper call management, remember to comply with RFC 2396 and RFC 3986 standards

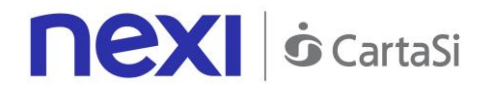

## **MAC Calculation**

For the transaction initiation message, the string to sign must contain the following fields:

- codTrans
- divisa
- importo
- secretKey

**SAMPLE STRING**

MAC = HASH SHA1(codTrans=<val>divisa=<val>importo=<val><SecretKey>)

## **Response message for 3D-Secure authentication**

This XML message is returned by XPay in response to a transaction initiation message if the credit card authentication stage is supposed to occur prior to payment, in accordance with 3D-Secure protocols. The message is forwarded using the same connection that was used for receiving the transaction initiation message. The parameters in the message are described in the following table.

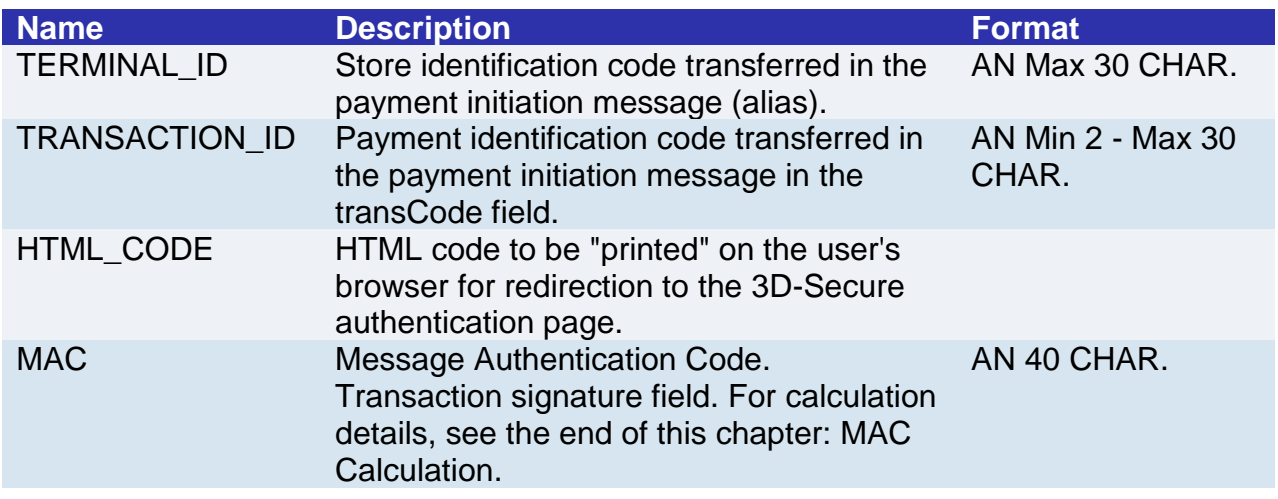

**NB:** Parsing of XML responses should not be validating: thanks to the evolution of the system, additional elements will be able to be added to the messages in future. Applications must ignore unknown elements without causing malfunctions.

Example of returned XML:

```
<?xml version="1.0" encoding="ISO-8859-15"?>
<VPOSRES>
<TERMINAL_ID>7182815</TERMINAL_ID>
<AUTHRES>
<TRANSACTION_ID>ID000000000025486A</TRANSACTION_ID>
<HTML_CODE>
<![CDATA[
```
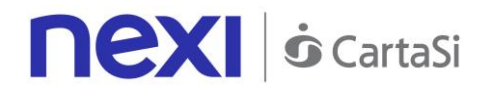

```
<!DOCTYPE HTML PUBLIC "-//W3C//DTD HTML 4.01//EN" 
"http://www.w3.org/TR/html4/strict.dtd">
<html>
<head>
<title>MDpay default response template for web</title>
</head>
<body bgcolor="#02014E" OnLoad="OnLoadEvent();" >
<form name="downloadForm"
action="https://acsNexi.it:443/pareq/3c39e31733373131633430313331313139363030653
33430/3ds/vereqauthid=31376271324E6B684F325544753350757664706C56644F513D3
D"
method="POST">
<input type="hidden"
name="PaReq"
value="eJxVUm1PwjAQ/iuE79Lry9qNHE3QYVxUQtCp38zcGlgiY3SDwL+3HUO06Yd77q
XPPXfF17U1Jn4x+d4ajc+mabKVGZTFZCiUlMBhqHExXZqdxoOxTbmtNB3BiCG5QFdk83
VWtRqzfHebzLWIeACApIe4MTaJNfQnUAGTCm4EBxUC5UjOcayyjdGKhiykAZIOYb7dV6
09aR669y4A9/Zbr9u2HhOCxAMk1yYWe281rvhYFvqjivm8uF+9J7Onr+Uhjsu0rN/SNnpMJ
0h8BhZZazQD2t0BDcagxsIJ7PyYbTyrnqXLgRPuVZ0dWHue6RlQH/jrQDdPa6r8pCMVus
4vCM2x3lbGZTiCXxsL0+Q6ieH3sECEcvpJOVMgQyFZxIXryKchuSq8e/BDz1s3PsalDKW
KJAUKgkkplN9AF/OspRscDUB2tB4g8dWkXy7pV++sf1/iB2NMqeE=">
<input type="hidden"
name="TermUrl"
value="https://ecommerce.nexi.it:443/mdpaympi/MerchantServer?msgid=4766030">
<input type="hidden"
name="MD"
value="D6A7882ACB6D8D32645DA85B381FD3AD.ecdvas">
<!-- To support javascript unaware/disabled browsers -->
<noscript>
<center>Please click the submit button below.<br>
<input type="submit" name="submit" value="Submit"></center>
</noscript>
</form>
<SCRIPT LANGUAGE="Javascript" >
<!-- about:blank -->
<!--
function OnLoadEvent() {
document.downloadForm.submit();
}
//-->
</SCRIPT>
</body>
</html>
]]>
</HTML_CODE>
</AUTHRES>
```

```
<MAC>e1c2597cb5fe1f066e0008469f0b70659de6be85</MAC>
```
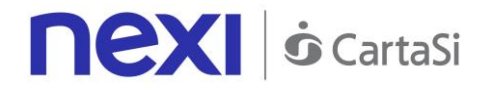

## </VPOSRES>

**NB**: the elements in italics do not form part of the html to be returned to the cardholder's browser. They indicate to the xml parser that the contents of the tag can be ignored since they contain characters specific to the xml protocol.

#### **MAC Calculation:**

For the AUTHRES message, the string to sign must contain tags and corresponding values for the following fields:

- TERMINAL\_ID
- TRANSACTION ID
- HTML\_CODE
- SecretKey

```
The MAC will be calculated as follows:
mac= HASH 
SHA(<TERMINAL_ID>value</TERMINAL_ID><TRANSACTION_ID>value</TRANSACTI
ON_ID><HTML_CODE>value</HTML_CODE>secret string)
```
Below is an example of the MAC calculation for an AUTHRES message:

```
mac= HASH SHA('<TERMINAL_ID>7182815</TERMINAL_ID>
<TRANSACTION_ID>ID000000000025469A</TRANSACTION_ID>
<HTML_CODE>
<![CDATA[
<!DOCTYPE HTML PUBLIC "-//W3C//DTD HTML 4.01//EN" 
"http://www.w3.org/TR/html4/strict.dtd">
<html>
<head>
<title>MDpay default response template for web</title>
</head>
<body bgcolor="#02014E" OnLoad="OnLoadEvent();" >
<form name="downloadForm"
action="https://acsNexi.it:443/pareq/3c63af6a333731316334303136333131333033306137
3130/3ds/vereqauthid=33377337556F4D48656B7659417264576D436547387835513D3D
"
method="POST">
<input type="hidden"
name="PaReq"
value="eJxVUttOAjEQ/RXCq5Hetu2WDE0QTOBBggiJ+mI23cZdlQW6RcGvt10W1KYPc+
bSOXOmsCycteMHa/bOarizdZ292k6ZD7qJFAIz1tUwHy7sTsOndXW5qTTp4R4FdIahyJki
q7yGzOxupjOdKMYxBtRCWFs3HWvcHi45FRJfJwzLFBMG6BSHKltbLUlKU8IBNQjMZl95
d9QsDe+dAezdhy683/YRAhQBoF8S83206lB8KHO9eptMlth+PS9oYRS5vyoen/xMjPz3+w
BQzIA881ZTTJrbIaLPcT8JtBo/ZOvYVd+uFp0weJzq5IBt7DM8ARIDfx0Q9HS2MketZBqYn
```
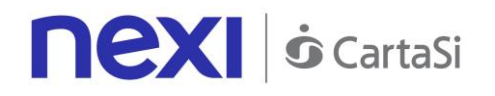

xHYw3ZT2ZARFLzYkNva6OkYXw7liVDDF8KoxDIRCWNYBUYxDdDvhKNJFN34IB9lQiilp CRBUyK4Ys0GmljsWgbhwny8aRsBoFiN2uWidvXB+vclfgA8Gam7"> <input type="hidden" name="TermUrl" value="https://ecommerce.nexi.it:443/mdpaympi/MerchantServer?msgid=4766033"> <input type="hidden" name="MD" value="4E7311C0EEF2F0C861D81963B419C637.ecdvas"> <!-- To support javascript unaware/disabled browsers --> <noscript> <center>Please click the submit button below.<br> <input type="submit" name="submit" value="Submit"></center> </noscript> </form> <SCRIPT LANGUAGE="Javascript" > <!-- about:blank --> <!- function OnLoadEvent() { document.downloadForm.submit(); } //--> </SCRIPT> </body> </html>  $\|$ </HTML\_CODE>macCalculationExample');

The value obtained will be: "adb669b9f5a703bd088525385a0c6d6ce77e9d6c"

## **Payment Result Message: required fields**

For a transaction without 3D-Secure, the payment result will be sent in direct response to the request message. For a transaction with 3D-Secure, the result will be received when the user is returned to the address indicated in the "url" field, along with a notification from our server to the address indicated in the "urlpost" field.

The XML containing the payment result consists of two sections:

- StoreRequest
- StoreResponse

The transaction initiation message fields are replicated in StoreRequest, with the exception of the "pan" field (which is only populated with the last four digits) and the cv2 field (which is replaced with the character "\*"):

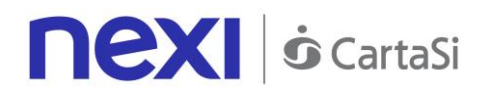

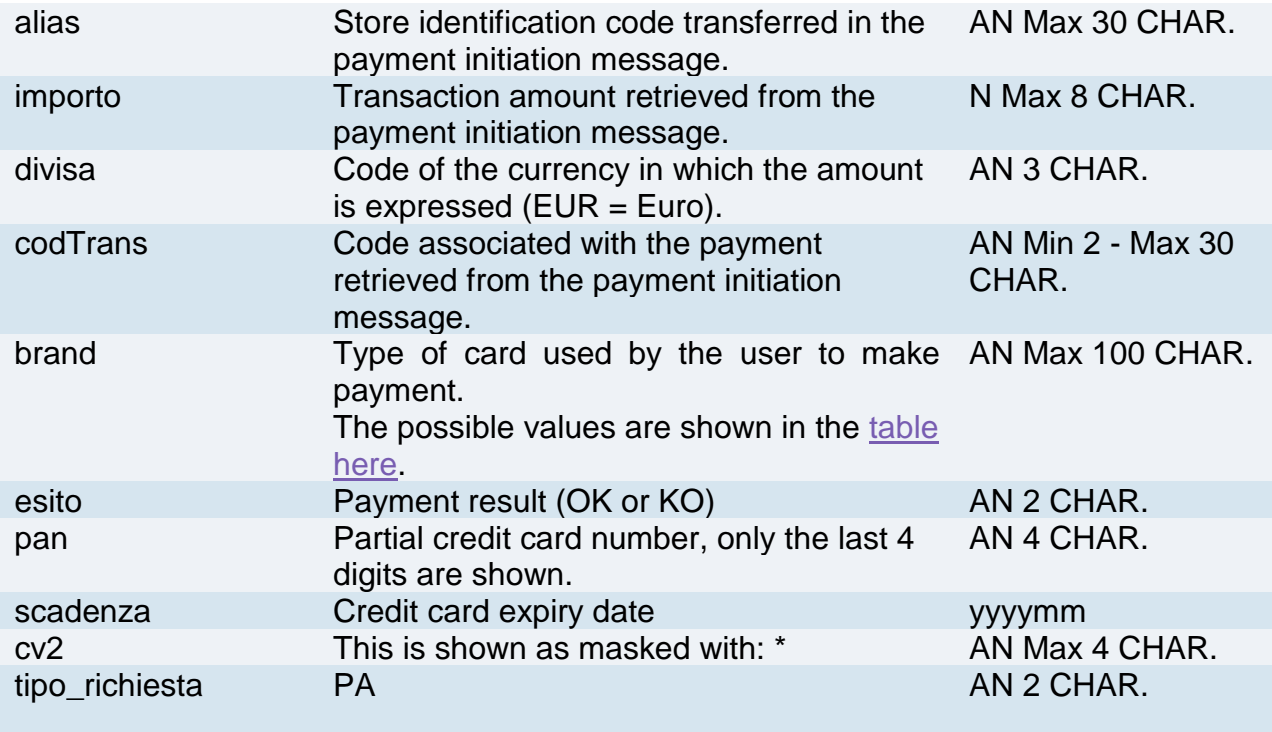

The tags described in the following table can be found in StoreResponse:

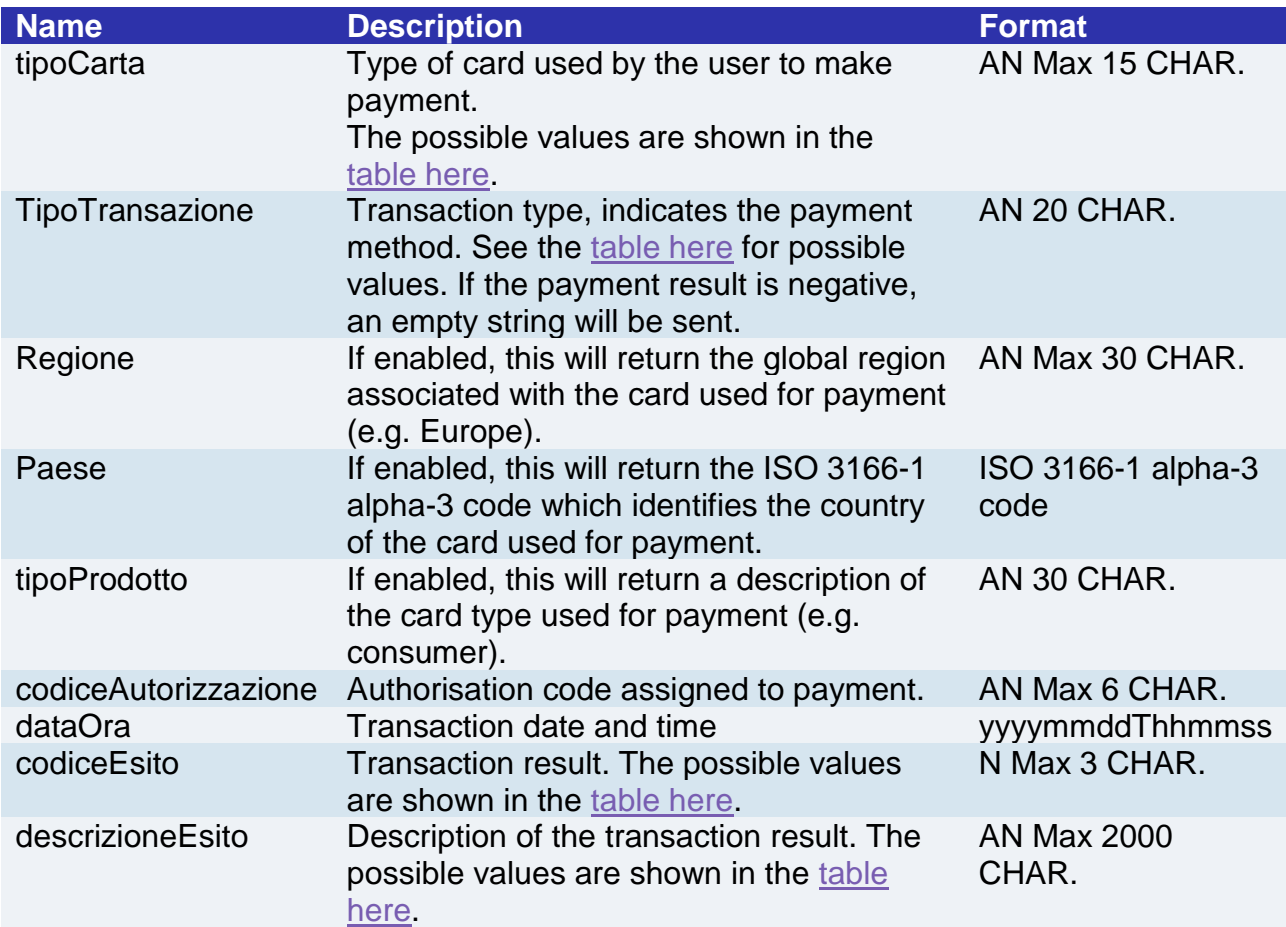

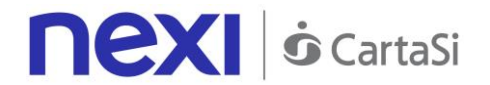

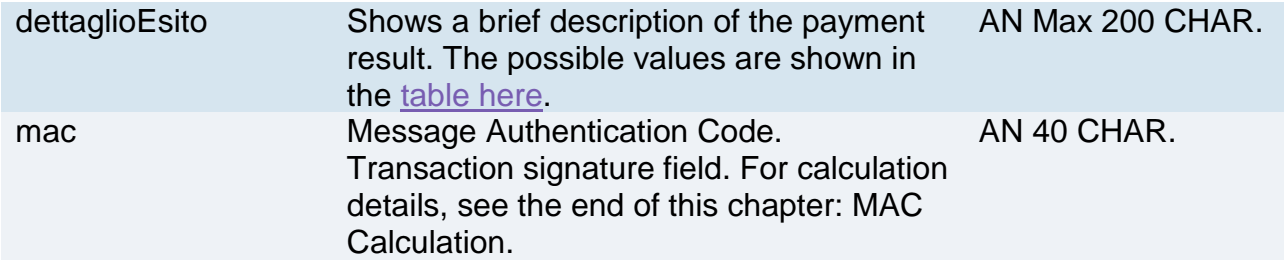

## **Payment Result Message: optional fields**

This table indicates optional fields which may be present depending on the merchant configuration.

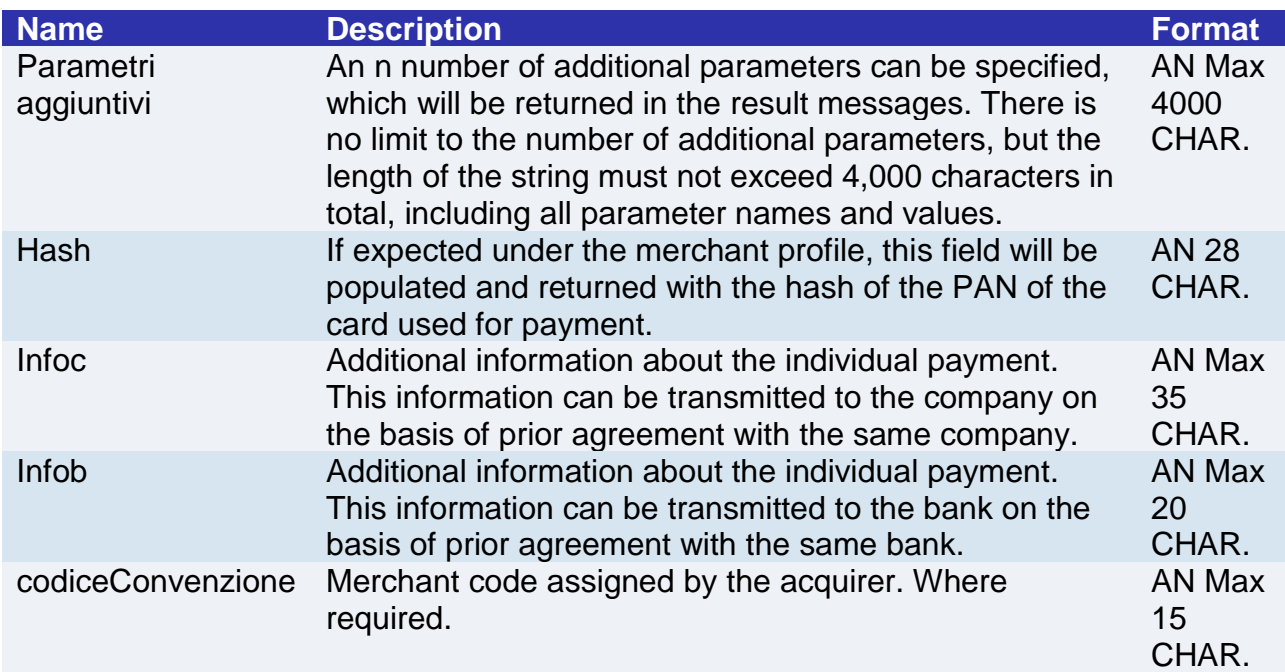

**NB:** Parsing of XML responses should not be validating: thanks to the evolution of the system, additional elements will be able to be added to the messages in future. Applications must ignore unknown elements without causing malfunctions.

EXAMPLES Below is an example of a response XML for a successful result: <RootResponse> <StoreRequest> <alias>payment\_test\_XXXX</alias> <codTrans>XXXXXXXX-1</codTrans> <divisa>EUR</divisa> <importo>1</importo> <mail>xxxxx.xxxx@xxxx.it</mail> <scadenza>202508</scadenza> <pan>9992</pan>  $<$ cv2>\*\*\* $<$ /cv2>

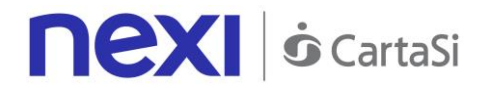

< num\_contratto >123456789</ num\_contratto > < tipo\_richiesta > PP </ tipo\_richiesta > < tipo\_servizio > paga\_multi </ tipo\_servizio > < gruppo >XXXX</ gruppo > < descrizione >sdfgfddf gdfgdfdfggdfgdfdf</ descrizione > </StoreRequest> - <StoreResponse> <tipoCarta>MasterCard</tipoCarta> <codiceAutorizzazione>TESTOK</codiceAutorizzazione> <dataOra>20090618T160701</dataOra> <codiceEsito>0</codiceEsito> <descrizioneEsito>autorizzazione concessa</descrizioneEsito> <ParametriAggiuntivi> <parametro1>XXXXX</parametro1> <parametro2>XXXXX</parametro2> </ParametriAggiuntivi> <mac>gdfdfdgdfgdfgdfgdfr3434g345gedggdf=</mac> </StoreResponse> </RootResponse> And here is a response XML for an unsuccessful result: <RootResponse> <StoreRequest> <alias>payment\_test\_XXXX</alias> <codTrans>XXXXXXXX-1</codTrans> <divisa>EUR</divisa> <importo>1</importo> <mail>xxxxx.xxxx@xxxx.it</mail> <scadenza>202508</scadenza> <pan>9992</pan>  $<$ cv2>\*\*\* $<$ /cv2> < num\_contratto >123456789</ num\_contratto > < tipo\_richiesta > PP </ tipo\_richiesta > < tipo\_servizio > paga\_multi </ tipo\_servizio > < gruppo >XXXX</ gruppo > < descrizione >sdfgfddf gdfgdfdfggdfgdfdf</ descrizione > </StoreRequest> - <StoreResponse> <tipoCarta>MasterCard</tipoCarta> <codiceAutorizzazione/> <dataOra>20090618T160701</dataOra> <codiceEsito>103</codiceEsito> <descrizioneEsito>autorizzazione negata dell'emittente della carta</descrizioneEsito> <ParametriAggiuntivi> <parametro1>XXXXX</parametro1> <parametro2>XXXXX</parametro2> </ParametriAggiuntivi> <mac>gdfdfdgdfgdfgdfgdfr3434g345gedggdf </mac>

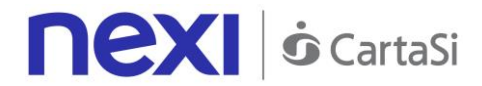

</StoreResponse> </RootResponse>

### **MAC Calculation:**

For the server-to-server transaction result message, the string to sign must contain the following fields:

- codTrans
- divisa
- importo
- codAut (in the XML result message this corresponds to the field: authorisationCode)
- data (in the XML result message this corresponds to the values which precede the "T" value in the field: dateTime)
- orario (in the XML result message this corresponds to the values which follow the "T" value in the field: dateTime)
- secretKey

#### **SAMPLE STRING**

mac= HASH SHA1 (codTrans=<val>divisa=<val>importo=<val>codAut=<val>data=<val>orario=<val><SecretKey)

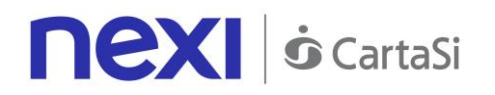

## Payment for CardOnFile/Recurring/OneClick Registration

Integrating recurring, CardOnFile, or OneClick payments allows merchants to store credit card details, and use them to make subsequent payments. At a technical level, the operation involves 2 stages: a registration or first payment stage, where the contract is registered and associated with a credit card, and a second stage, where subsequent payment requests are forwarded for existing contracts. Technically, the integration of services is the same. It is only at a contractual level that the merchant profile alias issued will differ.

- 1. Activation and/or first payment
- 2. Management of recurring payments/subsequent payments

## **Activation and/or first payment**

During the first transaction, a contract code must be generated for use in subsequent purchases. This contract code allows Nexi to save a paired link between the user and the payment card used.

#### **IN PRACTICE**

The information described in the["Codebase"](#page-244-0) must be integrated and the following specific parameters added.

3D-Secure management occurs exactly as described in the "Codebase".

## **"First Payment" Initiation Message**

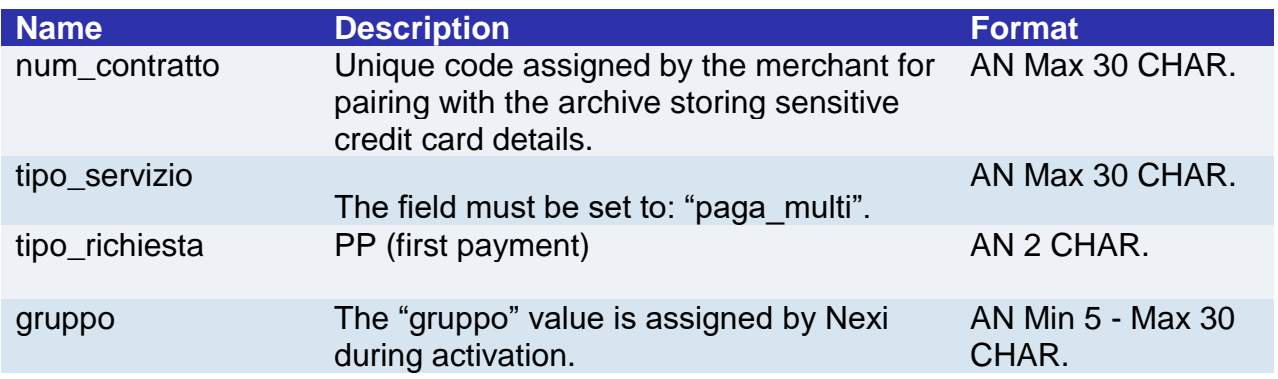

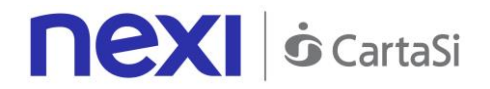

## **"First Payment" Result Message: required fields**

The same information found in the ["Codebase"](#page-224-0) module is received in response, along with the following specific parameters.

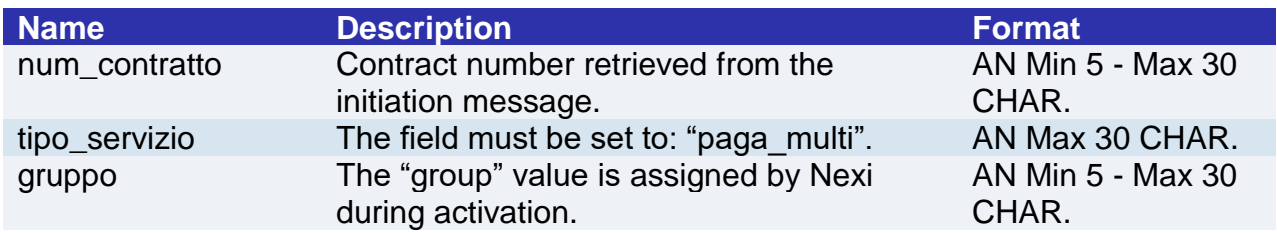

## **"First Payment" Result Message: optional fields**

The same optional information found in the ["Codebase"](#page-224-0) module can be received in response, along with the following specific parameter.

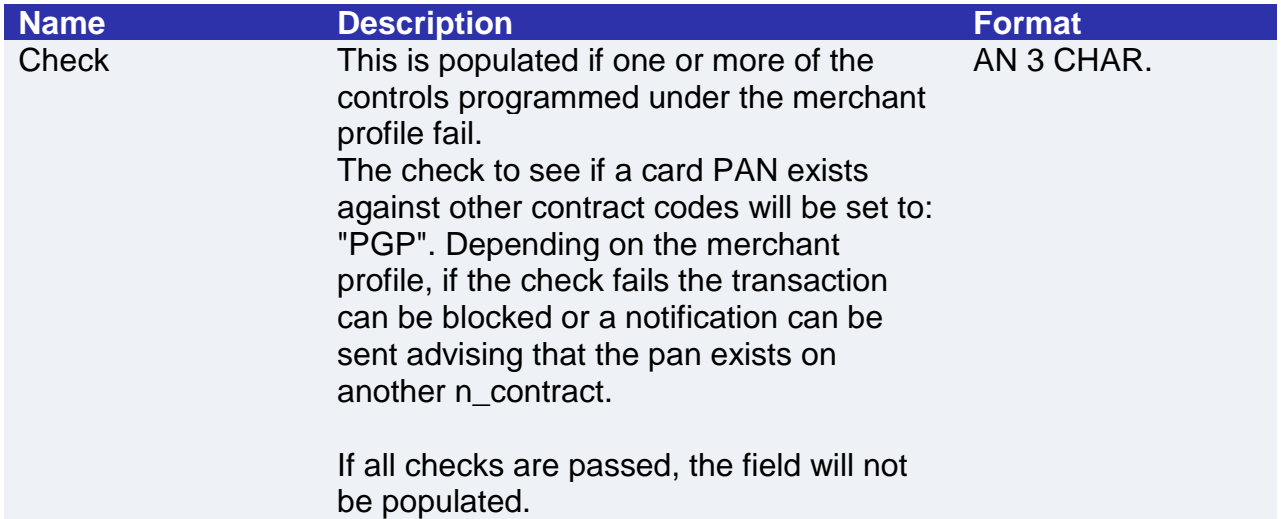

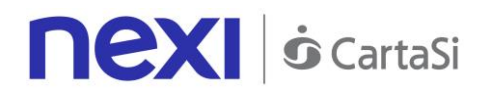

## Payment on Registered Contracts

When you need to make a charge on a previously registered contract, the message is the same as that in the first payment described above, without the pan and cv2 fields. Payment will take place in synchronous mode with the following fields suitably populated.

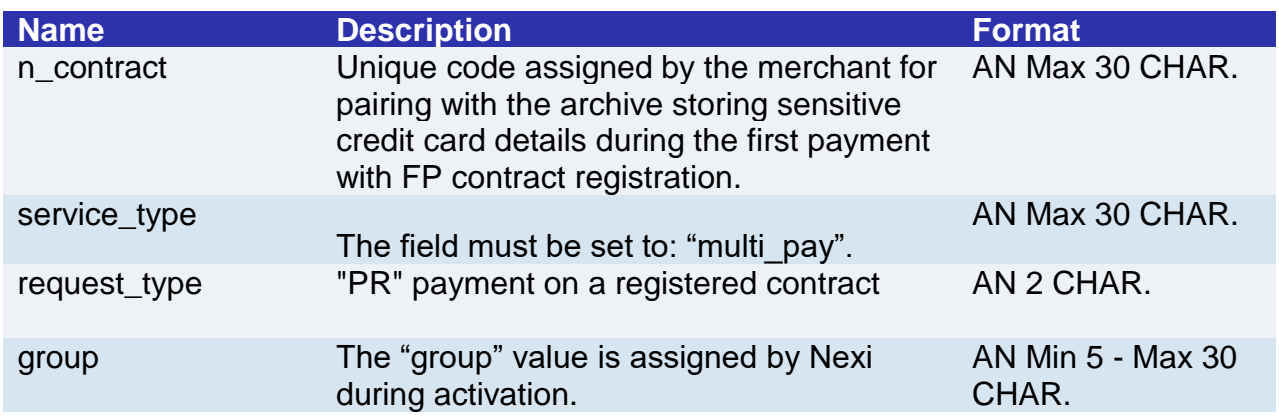

## Payment with External 3D-Secure MPI

This paragraph describes the message made available for merchants whose applications use Nexi XPay platform for sending authorisation requests. In this situation, the merchant is equipped with an MPI (Merchant Plug In), and handles the cardholder's 3D-Secure authentication stage.

## **1. Requesting payment towards Nexi payment endpoint**

## **IN PRACTICE**

The XML message containing the parameters/values shown below must be sent, using the post method, to this URL:

## **PRODUCTION ENVIRONMENT URL**

https://ecommerce.nexi.it/ecomm/ecomm/XPayServlet

## **TEST ENVIRONMENT URL**

https://int-ecommerce.nexi.it/ecomm/ecomm/XPayServlet

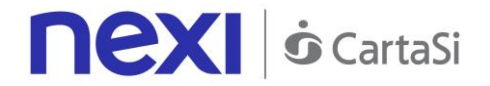

## **2. Recording the transaction result**

## **IN PRACTICE**

The payment result must always be managed in XML format, and on the same connection as used for the request (synchronous response).

## **Payment Initiation Message**

This table indicates the mandatory fields that must be included in the request message, and their corresponding characteristics.

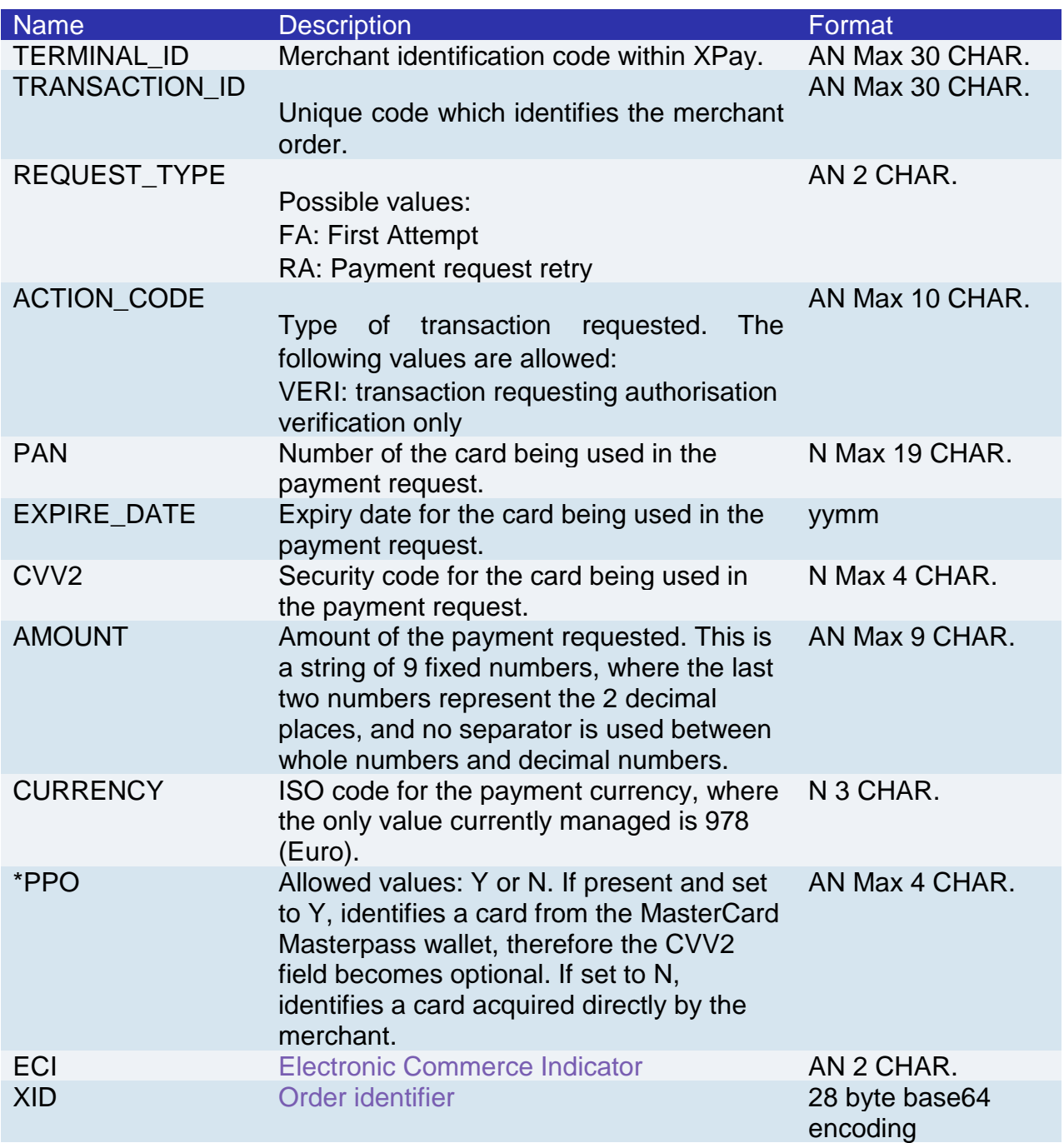

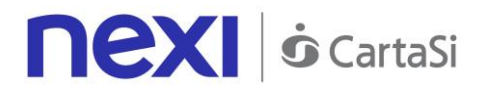

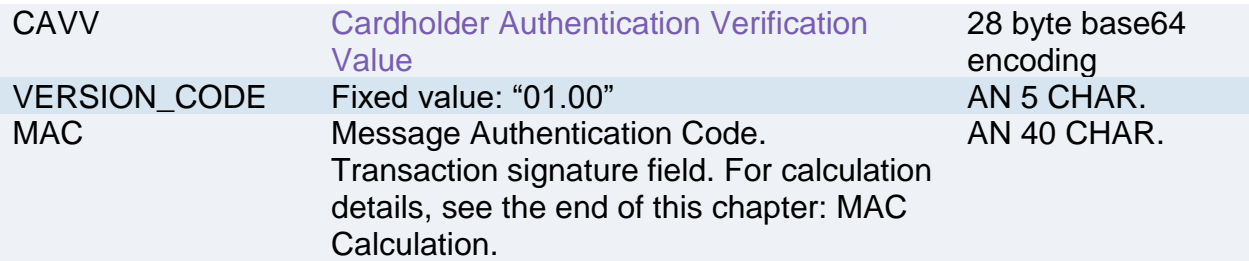

Example:

<?xml version="1.0" encoding="ISO-8859-15"?> <VPOSREQ> <TERMINAL\_ID>0000000050242004</TERMINAL\_ID> <AUTHONLYREQ> <TRANSACTION\_ID>T0000000000000000001</TRANSACTION\_ID> <REQUEST\_TYPE>FA</REQUEST\_TYPE> <ACTION\_CODE>VERI</ACTION\_CODE> <PAN>1234567890123456</PAN> <EXPIRE\_DATE>0605</EXPIRE\_DATE> <CVV2>123</CVV2> <AMOUNT>000123056</AMOUNT> <CURRENCY>978</CURRENCY> <ECI>30</ECI> <XID>20002232324ER2345678</XID> <CAVV>12345655545454QWE1QWQWERDFSA</CAVV> <VERSION\_CODE>01.00</VERSION\_CODE> </AUTHONLYREQ> <MAC>70C4F1F621A5DED95C7EE8C5507A9E1F2970BCFE</MAC>

</VPOSREQ>

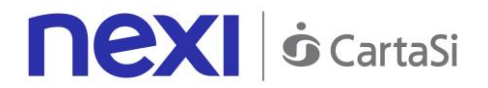

#### **MAC Calculation:**

The fields used for the calculation of the MAC of this message are:

- TERMINAL\_ID
- TRANSACTION\_ID
- PAN
- EXPIRE\_DATE
- CVV2
- AMOUNT
- CURRENCY
- ECI
- XID
- CAVV
- VERSION\_CODE
- secretKey

#### **SAMPLE STRING**

mac= HASH SHA1(<TERMINAL\_ID><TRANSACTION\_ID><PAN><EXPIRE\_DATE>< CVV2><AMOUNT>< CURRENCY>< ECI>< XID>< CAVV>< VERSION\_CODE><secretKey>)

## **Payment Result Message**

This XML message is returned by the XPay platform in response to the AuthOnlyReq message. It uses the same connection on which the message was received, and contains the transaction result for the requested authorisation.

The following table lists the XPay parameters that are included in the message:

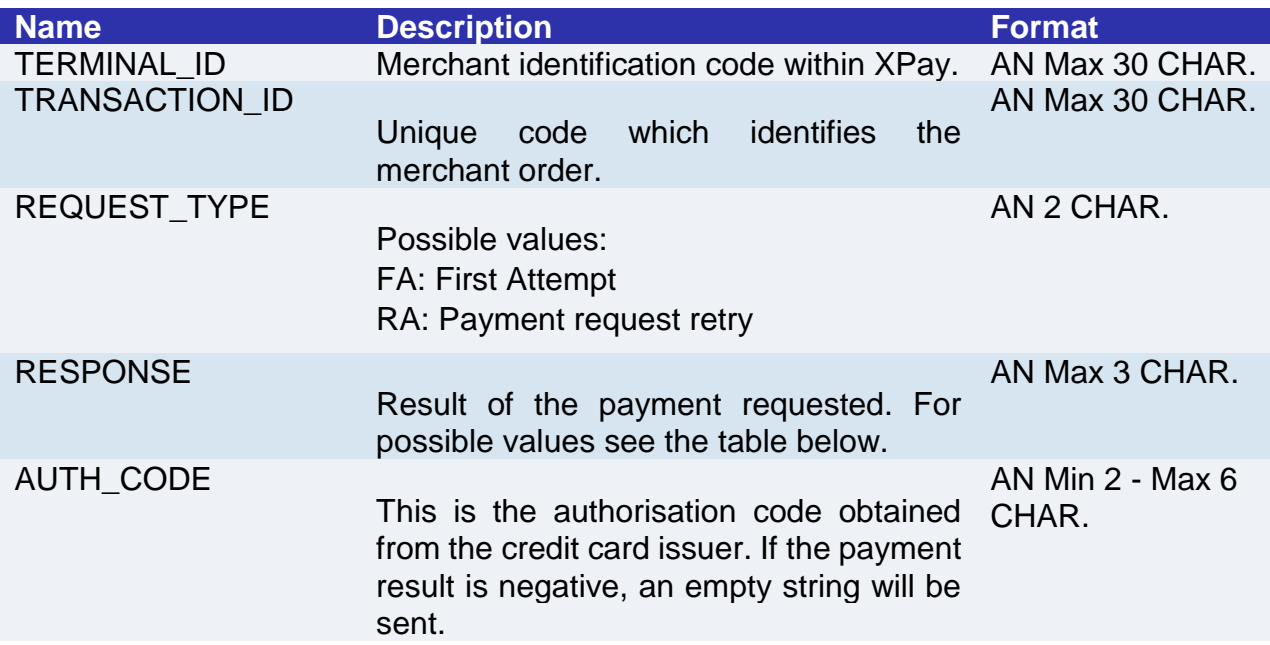

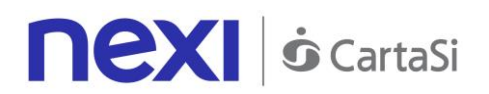

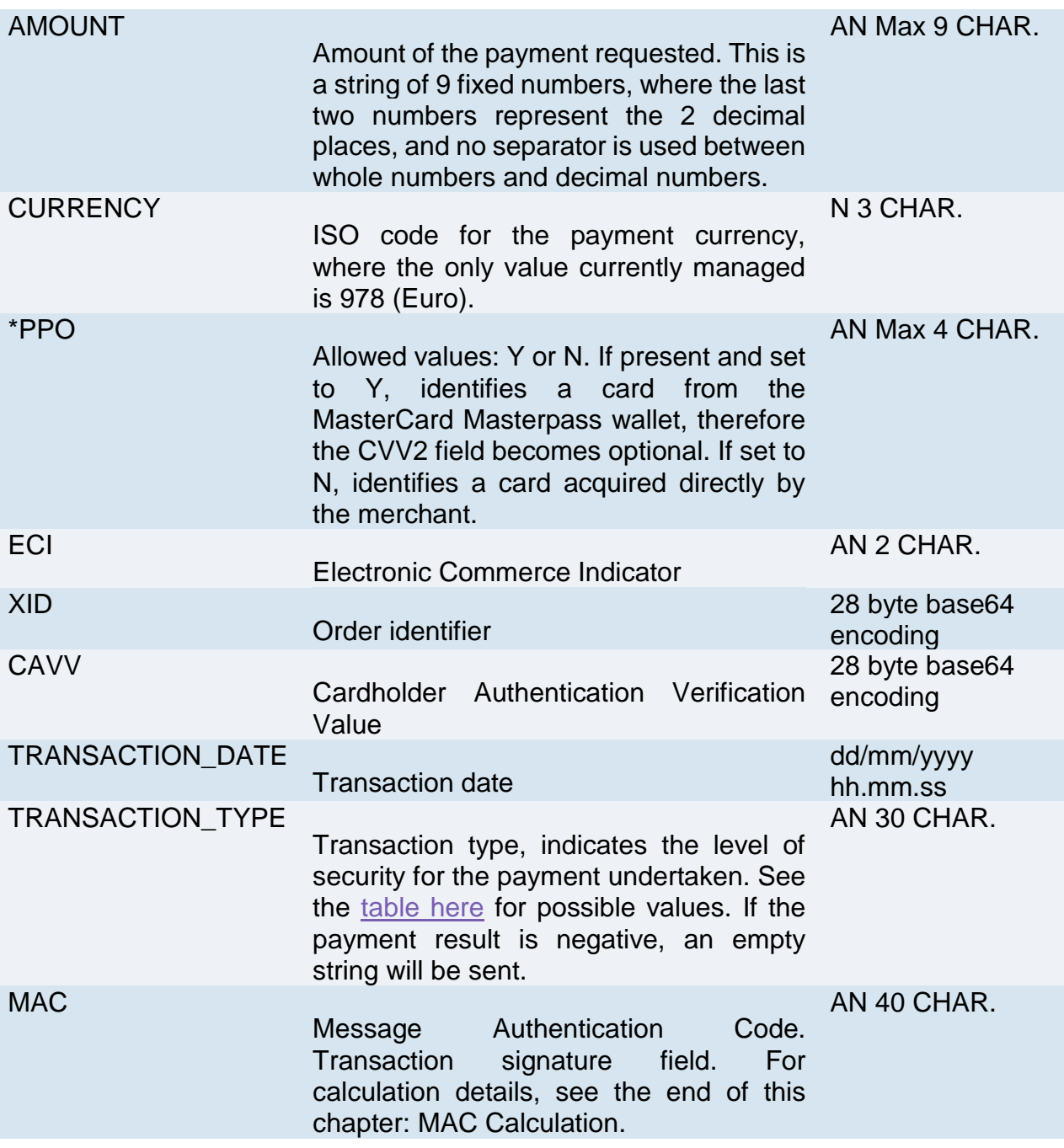

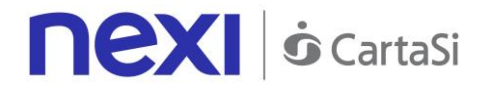

**EXEMPONSE:** Result of the payment requested, it can take on the following values:

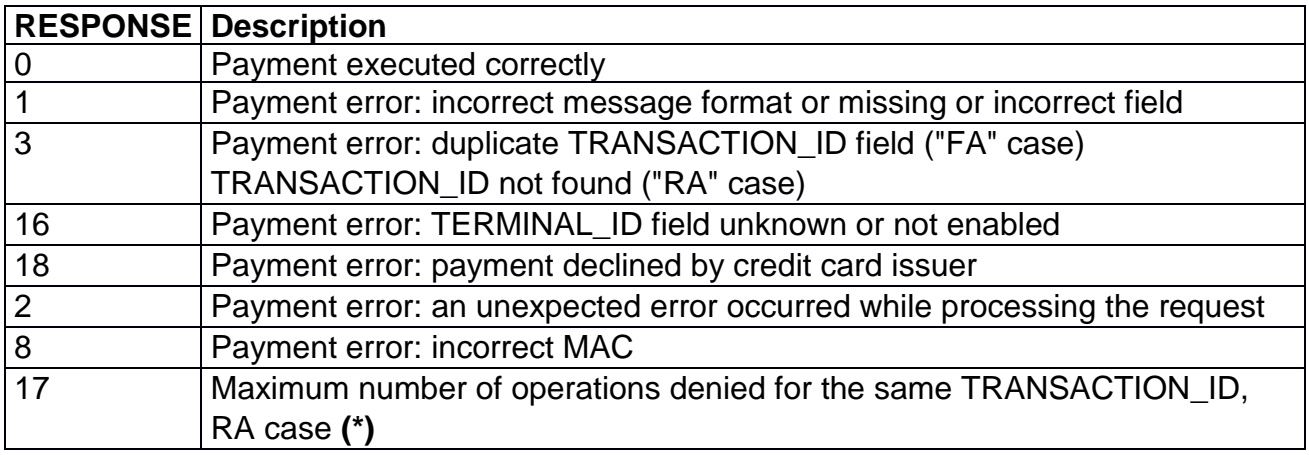

**(\*)** The maximum number of operations is set by the payment platform

Example of a successful payment:

<?xml version="1.0" encoding="ISO-8859-15"?> <VPOSRES> <TERMINAL\_ID>0000000050242004</TERMINAL\_ID> <AUTHONLYRES> <TRANSACTION\_ID>T0000000000000000001</TRANSACTION\_ID> <REQUEST\_TYPE>FA</REQUEST\_TYPE> <RESPONSE>0</RESPONSE> <AUTH\_CODE>098765</AUTH\_CODE> <AMOUNT>000123056</AMOUNT> <CURRENCY>978</CURRENCY> <TRANSACTION\_DATE>06/07/2005 16.55.56</TRANSACTION\_DATE> <TRANSACTION\_TYPE>VBV\_FULL</TRANSACTION\_TYPE> <ECI>30</ECI> <XID>20002232324ER2345678</XID> <CAVV>12345655545454QWE1QWQWERDFSA</CAVV> </AUTHONLYRES> <MAC>70C4F1F621A5DED95C7EE8C5507A9E1F2970BCFE</MAC> </VPOSRES> Example of a denied payment:

<?xml version="1.0" encoding="ISO-8859-15"?> <VPOSRES> <TERMINAL\_ID>0000000050242004</TERMINAL\_ID> <AUTHONLYRES> <TRANSACTION\_ID>T0000000000000000001</TRANSACTION\_ID> <REQUEST\_TYPE>FA</REQUEST\_TYPE> <RESPONSE>21</RESPONSE> <AUTH\_CODE></AUTH\_CODE> <AMOUNT>000123056</AMOUNT> <CURRENCY>978</CURRENCY>

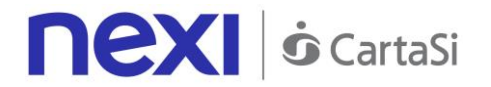

<TRANSACTION\_DATE>06/07/2005 16.55.56</TRANSACTION\_DATE> <TRANSACTION\_TYPE></TRANSACTION\_TYPE> <ECI>30</ECI> <XID>20002232324ER2345678</XID> <CAVV>12345655545454QWE1QWQWERDFSA</CAVV> </AUTHONLYRES> <MAC>70C4F1F621A5DED95C7EE8C5507A9E1F2970BCFE</MAC> </VPOSRES>

## **MAC Calculation:**

The fields used for the calculation of the MAC of this message are:

- TERMINAL\_ID
- TRANSACTION ID
- RESPONSE
- AUTH CODE
- AMOUNT
- CURRENCY
- secretKey

#### **THE MAC WILL BE CALCULATED AS FOLLOWS**

mac= HASH SHA1(TERMINAL\_ID><TRANSACTION\_ID>< RESPONSE>< AUTH\_CODE>< AMOUNT>< CURRENCY><secretKey>)

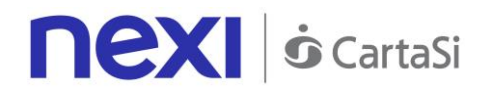

## Generating PayMail Links

This service allows to generate a payment link which can be sent to customers for example by email, enabling them to be redirected to the XPay payment pages to complete their transaction securely, without the merchant needing to worry about managing sensitive customer details. At a technical level, the implementation requires two stages:

## **1. Requesting an XPay payment link**

## **IN PRACTICE**

Set up a Get request (redirect - link) or Post request (by sending a form with hidden fields) which is directed to this URL:

### **PRODUCTION ENVIRONMENT URL**

https://ecommerce.nexi.it/ecomm/ecomm/OffLineServlet

#### **TEST ENVIRONMENT URL**

https://int-ecommerce.nexi.it/ecomm/ecomm/OffLineServlet

The request must be integrated with the parameters/values shown below, and any corresponding fields for additional functionalities may be added (e.g. Recurring Payments, OneClick Payments).

The resulting link can be inserted into an email to your customer, who, by following the link or pasting it into the browser address bar, will be redirected to the secure Nexi environment to make the payment.

## **2. Managing the response upon completion of the transaction**

### **IN PRACTICE**

The user's return to your site must be managed, and the payment result recorded. Alternatively, if you would rather not implement the response message, you will need to check the XPay back office for any transactions made.

**NB** Below you will find characteristics for the fields to be created (name + description + format) and corresponding sample codes. You will also find information regarding the correct settings for the MAC field.

## <span id="page-244-0"></span>**Codebase**

## **Payment Initiation Message: required fields**

This table indicates the mandatory fields to be entered as part of the redirect URL, and their corresponding characteristics.

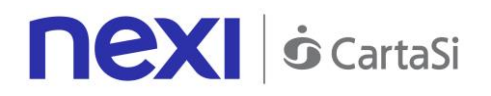

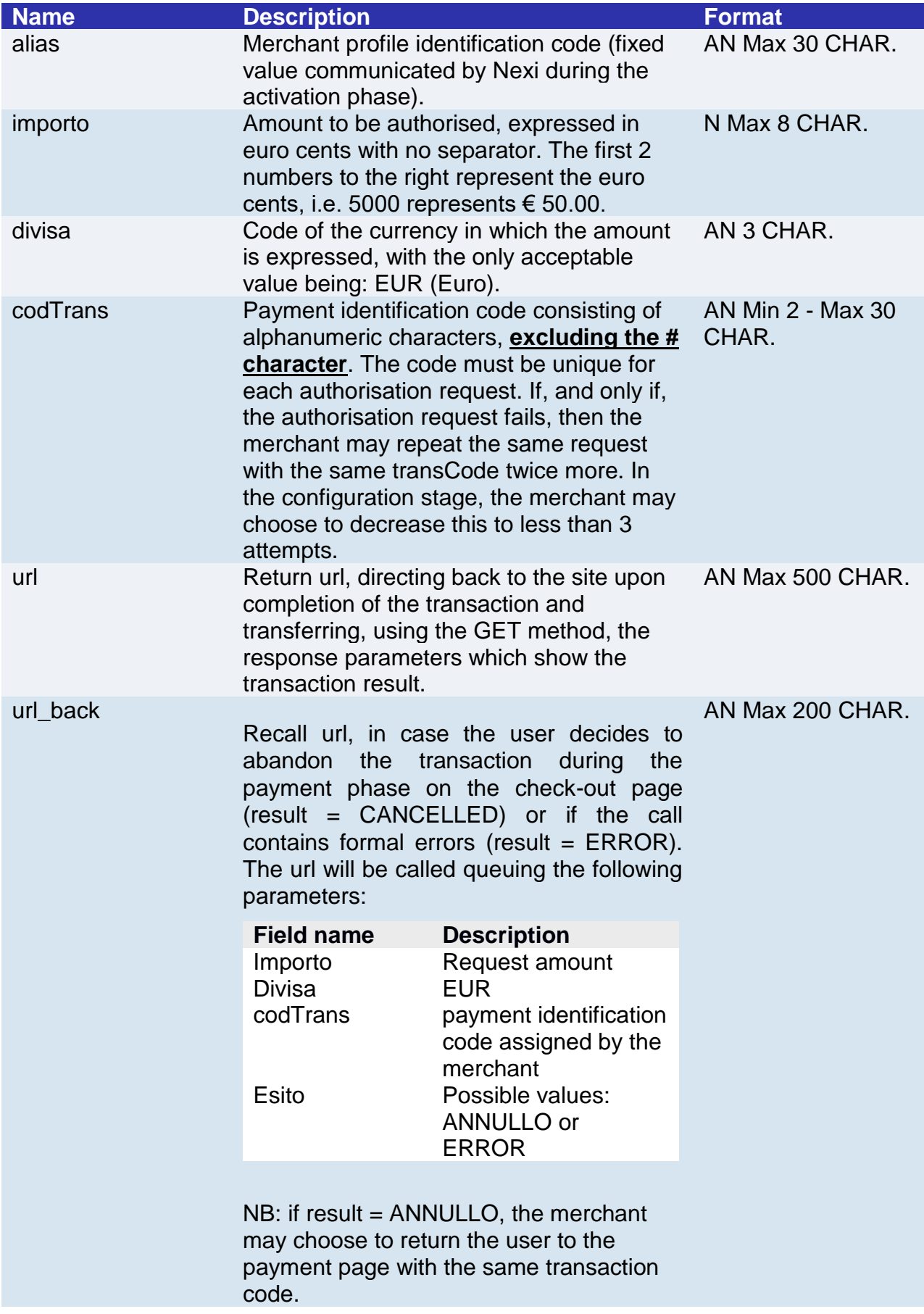

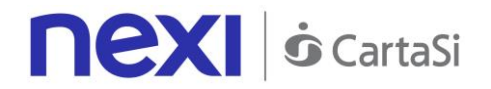

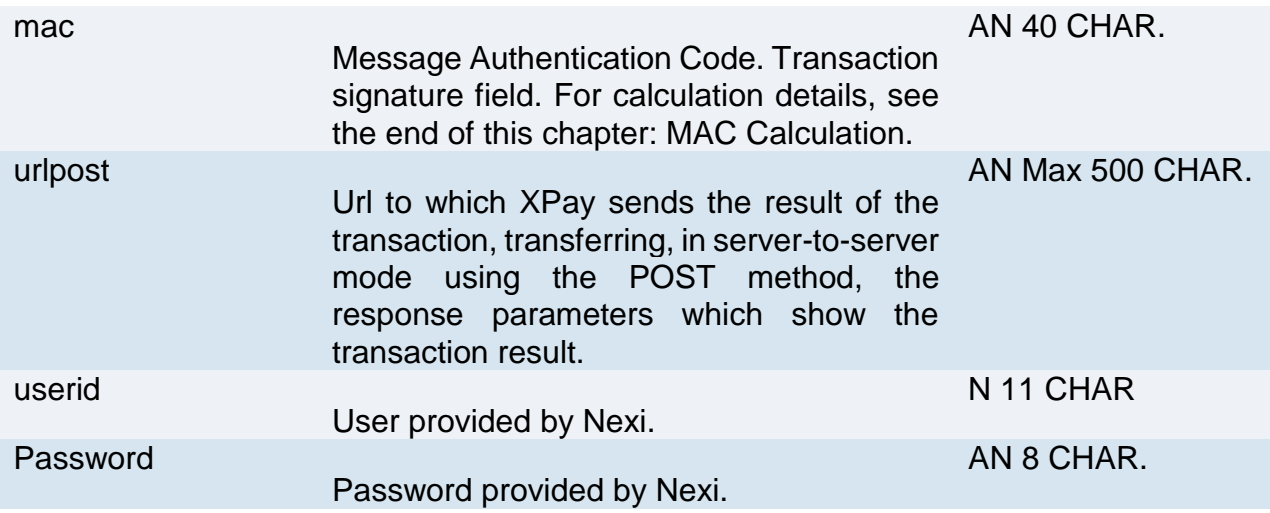

## **Payment Initiation Message: optional fields**

This table indicates optional fields which can be used for data-entry at the discretion of the merchant.

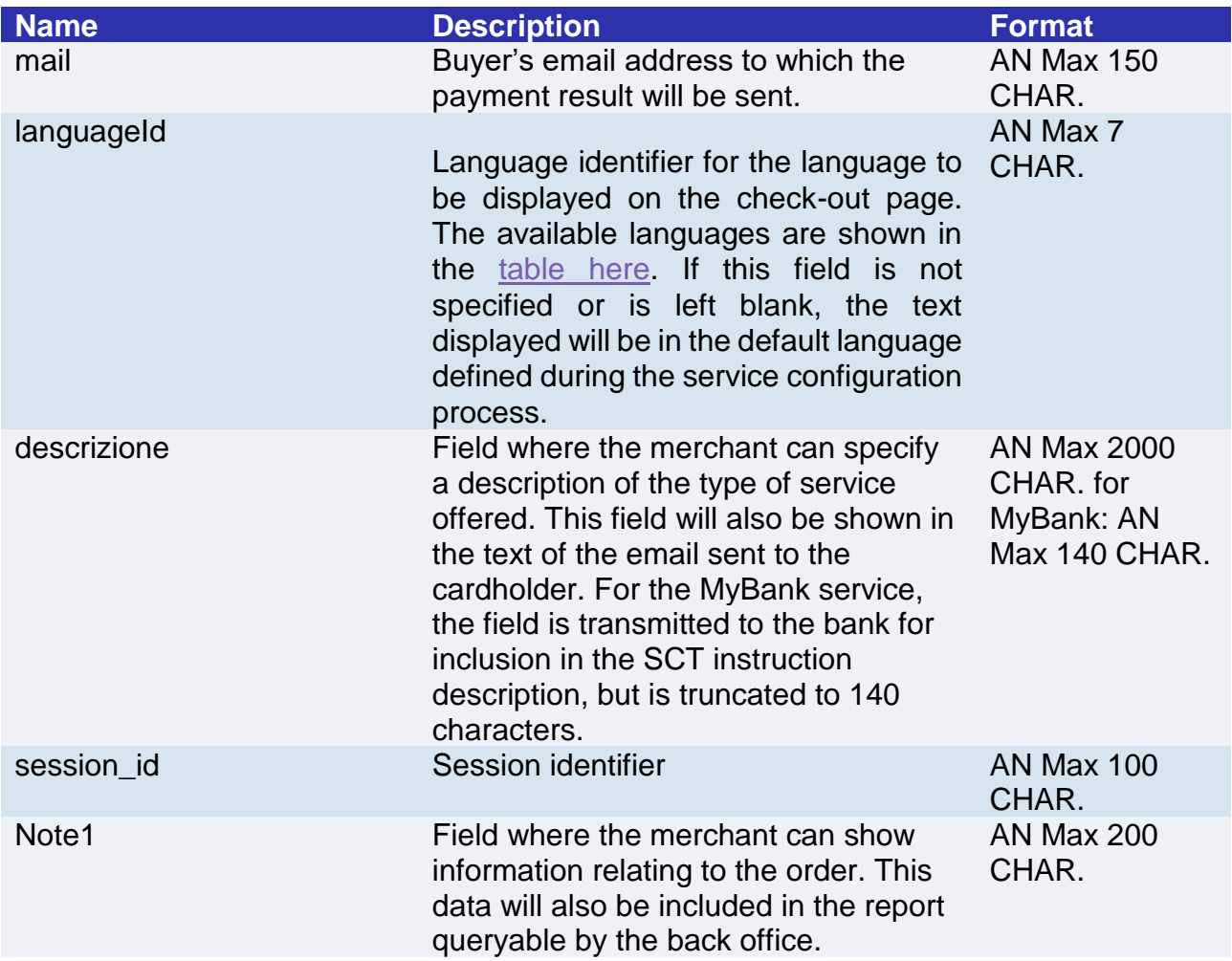

# **nexi** *o* CartaSi

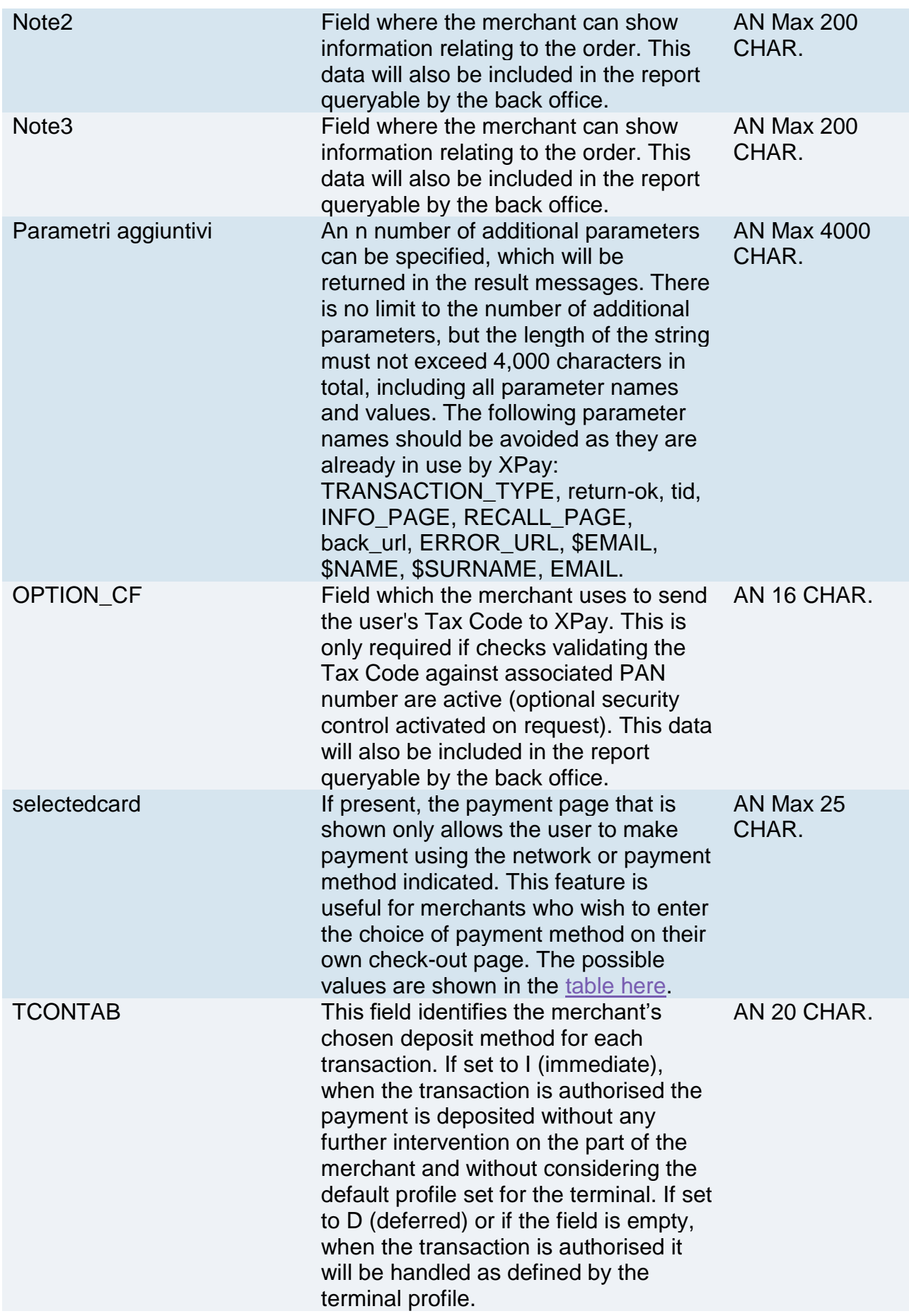

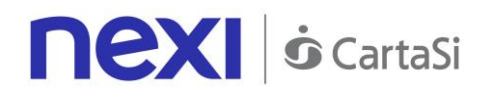

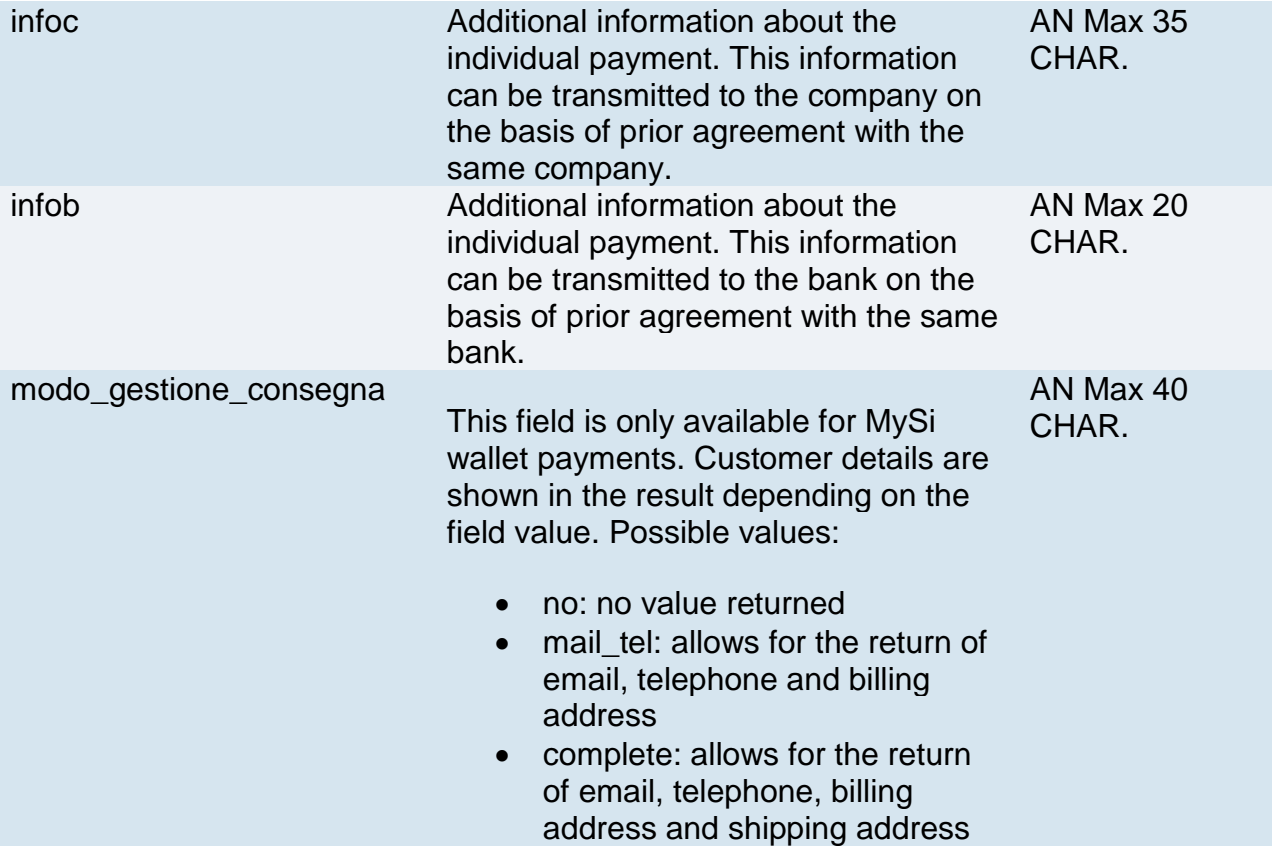

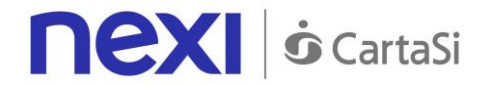

#### **Remember**

- The values of the "url", "urlpost" and "url\_back" fields must start with "http://" or https://
- The address indicated in "urlpost" must have a public certificate and must not be protected by authentication
- Standard ports 80 or 443 must be used
- For proper call management, remember to comply with RFC 2396 and RFC 3986 standards

#### **MAC Calculation**

For the transaction initiation message, the string to sign must contain the following fields:

- codTrans
- divisa
- importo
- secretKey

#### **SAMPLE STRING**

MAC = HASH SHA1(codTrans=<val>divisa=<val>importo=<val><SecretKey>)

## **Payment Result Message: required fields**

The merchant may choose to configure the receipt/display of the payment result in the following ways:

- Via e-mail: the merchant will receive a message with transaction details sent to the e-mail address indicated during configuration
- Online: once the payment has been completed, the user is redirected straight to the merchant's site, at the address indicated in the payment initiation message (field name: "url"). The user then returns to the merchant's site, bringing the parameters that attest to the conclusion of the transaction
- Online server to server: the merchant can receive the result directly from the Nexi server through a server-to-server call. The notification contains the same parameters as the previous method, and is carried out to the address indicated in the payment initiation message (field name: "urlpost").

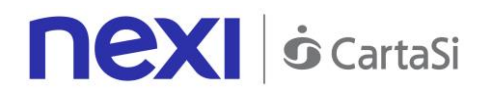

The table below shows the parameters that are returned in the result message.

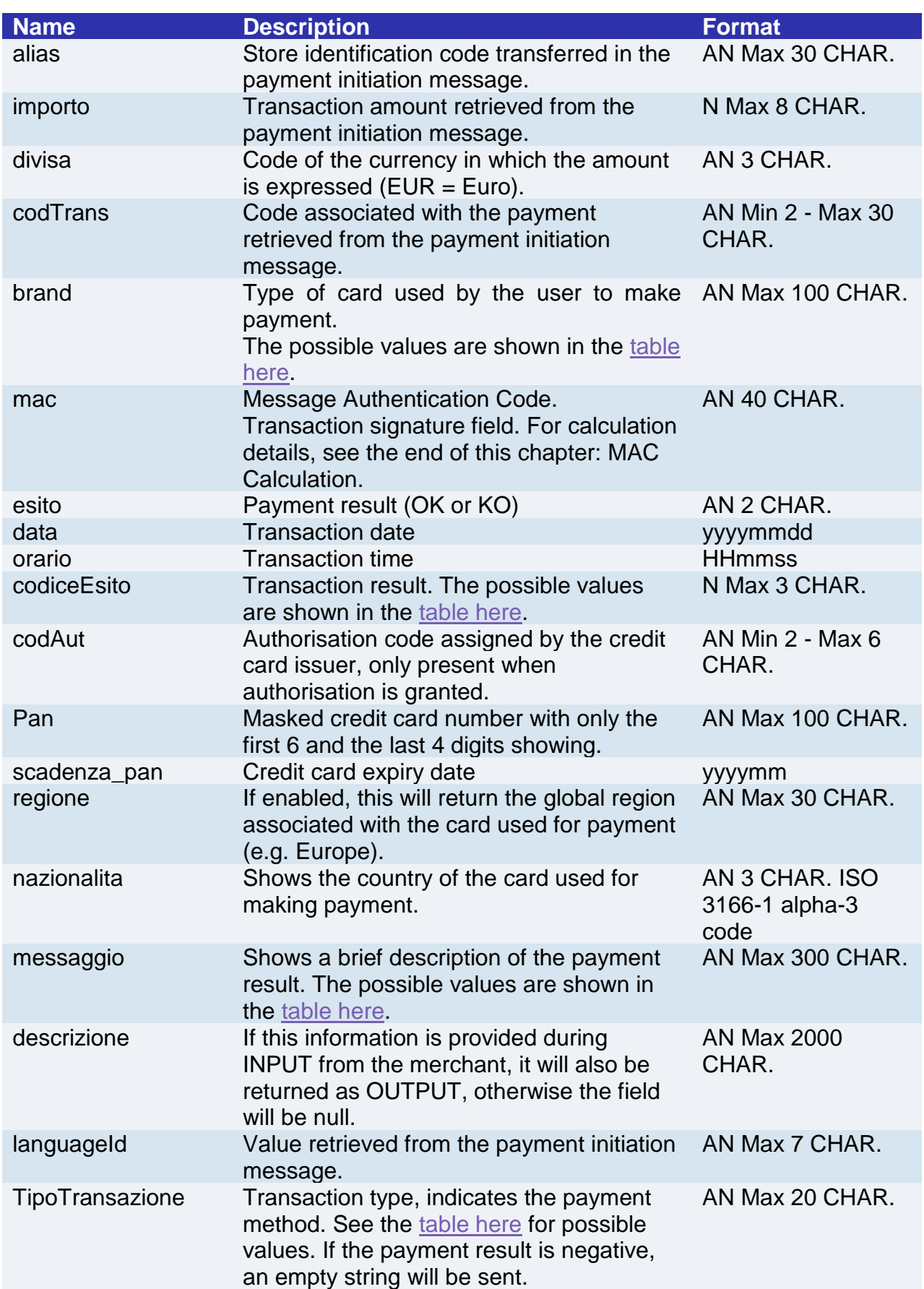

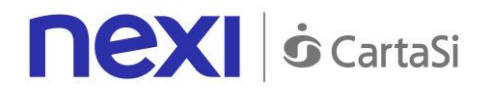

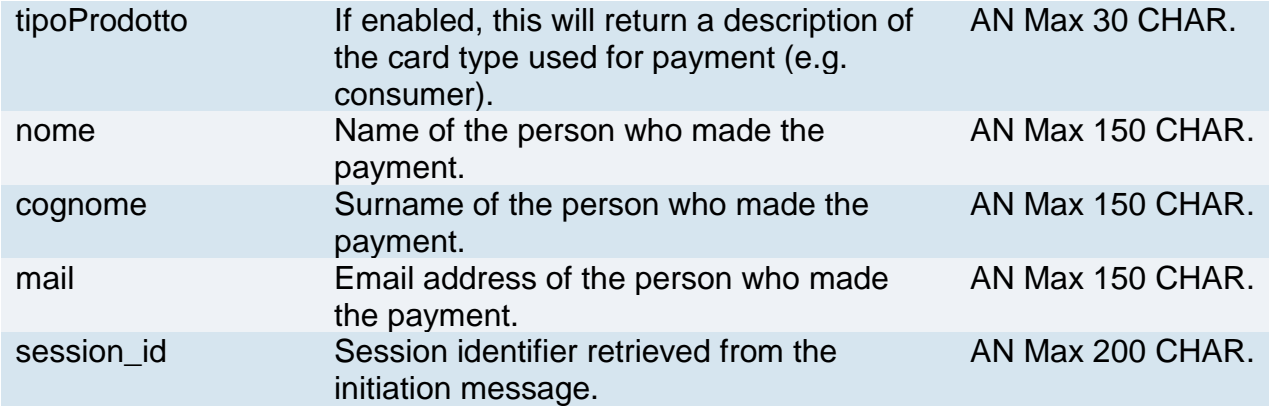
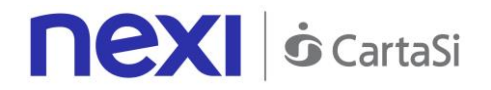

# **Payment Result Message: optional fields**

This table indicates optional fields which may be present depending on the merchant configuration.

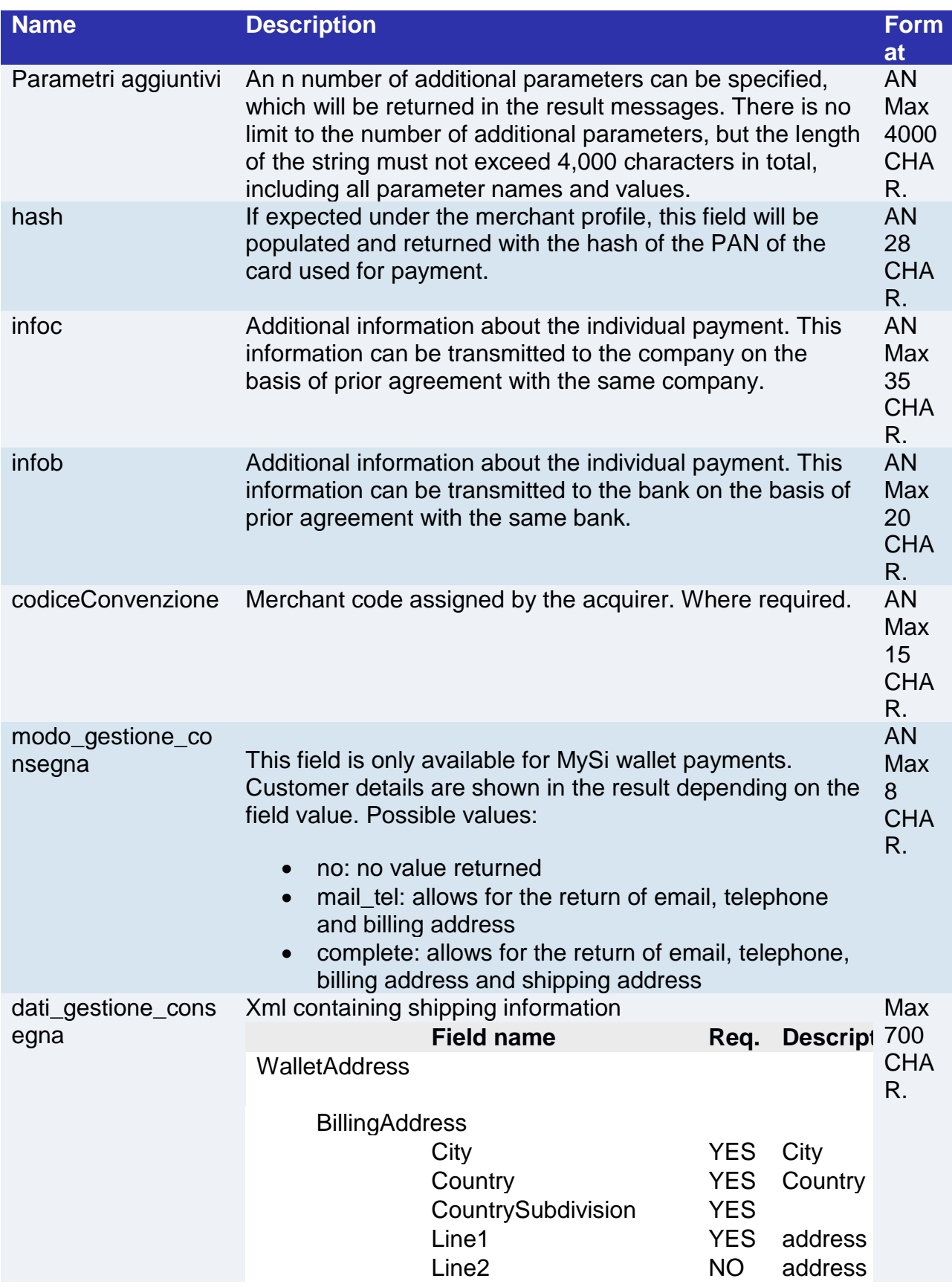

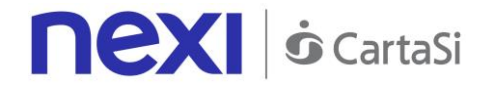

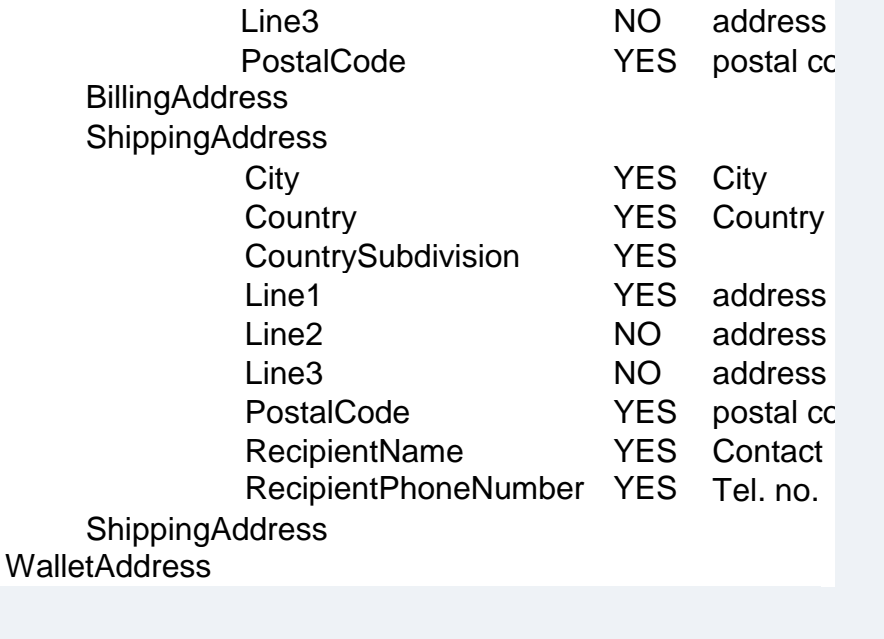

Example: <WalletAddress> <BillingAddress> <City>Milan</City> <Country>ITA</Country> <CountrySubdivision>- </CountrySubdivision> <Line1>corso sempione 55</Line1> <Line2/> <Line3/> <PostalCode>20100</PostalCode> </BillingAddress> <ShippingAddress> <City>Milan</City> <Country>ITA</Country> <CountrySubdivision>- </CountrySubdivision> <Line1> corso sempione 55</Line1> <Line2/> <Line3/> <PostalCode>20100</PostalCode> <RecipientName>Luca Rossi</RecipientName> <RecipientPhoneNumber>0234111111</Recipient PhoneNumber> </ShippingAddress> </WalletAddress>

**Payment Result Message: additional fields for PayPal**

# **Nexi** *o* CartaSi

This table indicates the fields provided in response to PayPal payments.

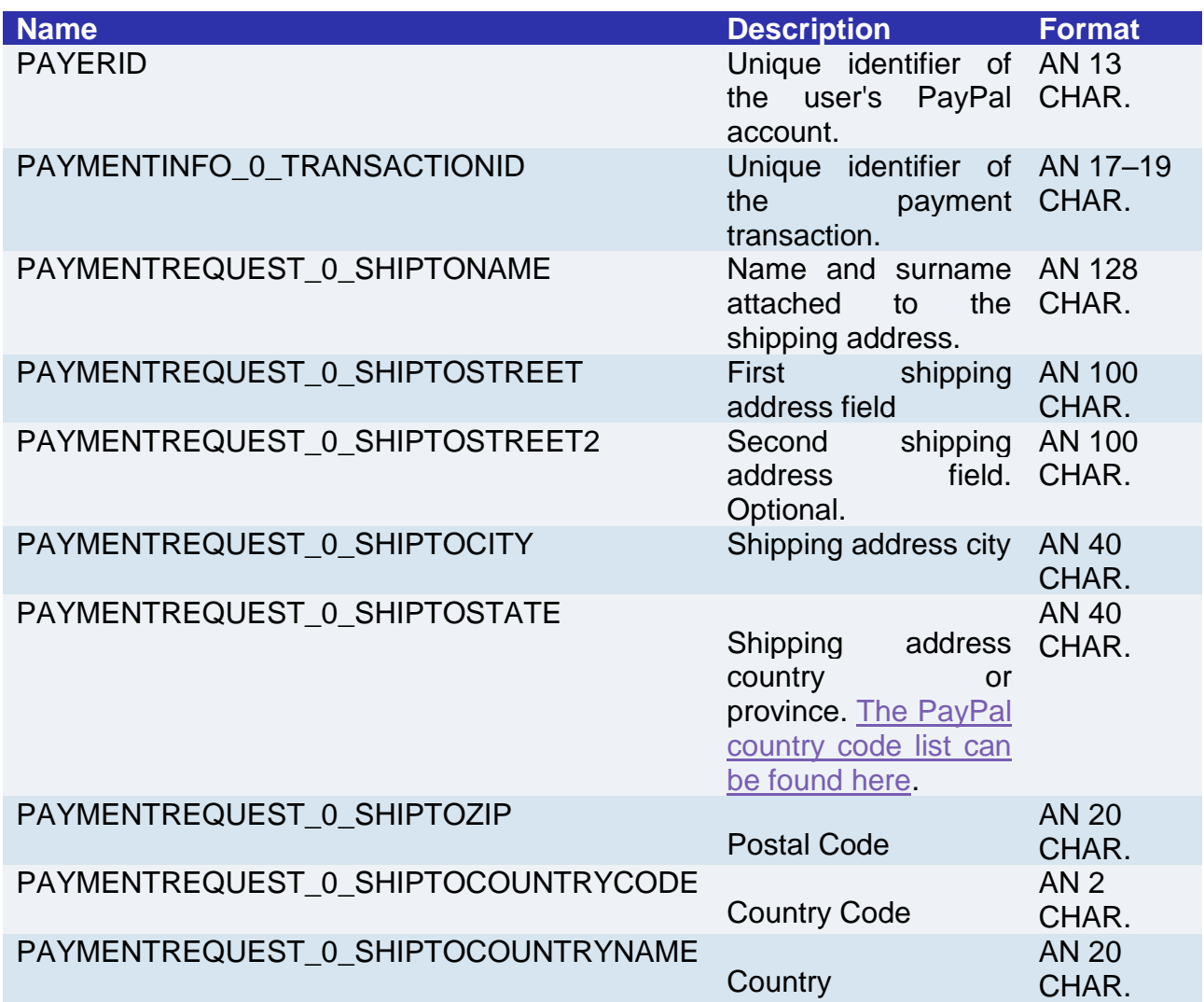

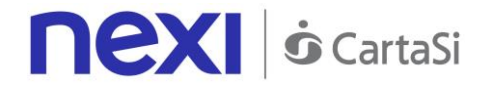

#### **Remember**

- The values of the "url", "urlpost" and "url\_back" fields must start with "http://" or https://
- The address indicated in "urlpost" must have a public certificate and must not be protected by authentication
- Standard ports 80 or 443 must be used
- For proper call management, remember to comply with RFC 2396 and RFC 3986 standards

#### **MAC Calculation**

For the transaction result message, the string to sign must contain the following fields:

- codTrans
- esito
- importo
- divisa
- data
- orario
- codAut
- secretKey

#### **SAMPLE STRING**

#### mac= HASH

SHA1(codTrans=<val>esito=<val>importo=<val>divisa=<val>data=<val>orario=<val>codaut=<val>Secret Key>)

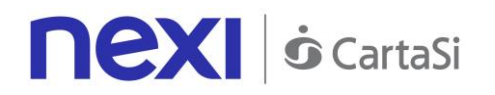

# Recurring/Card on File Payment

Integrating recurring or CardOnFile payments using PayMail for the first payment allows merchants to store credit card details, and use them to make subsequent payments. At a technical level, the operation involves 2 stages: a registration or first payment stage, where the contract is registered and associated with a credit card, and a second stage, where subsequent payment requests are forwarded for existing contracts.

- 1. First payment
- 2. Management of recurring payments/subsequent payments

# **Activation and/or first payment**

During the first transaction, a contract code must be generated for use in subsequent payments. This contract code allows Nexi to save a paired link between the user and the payment card used.

#### **IN PRACTICE**

The ["Codebase"](#page-244-0) module must be integrated and the following specific parameters added.

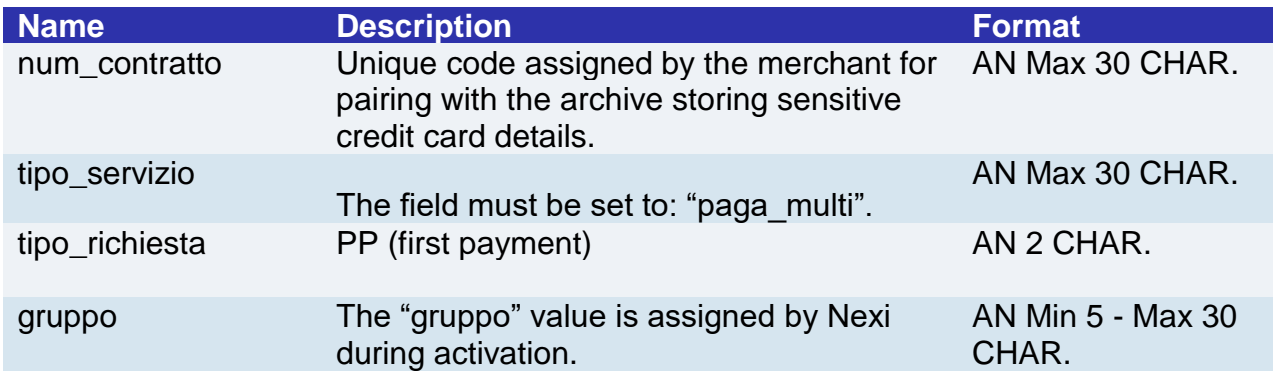

### **"First Payment" Initiation Message**

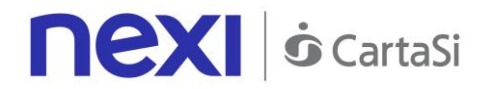

# **"First Payment" Result Message: required fields**

The same information found in the ["Codebase"](#page-244-0) module is received in response, along with the following specific parameters.

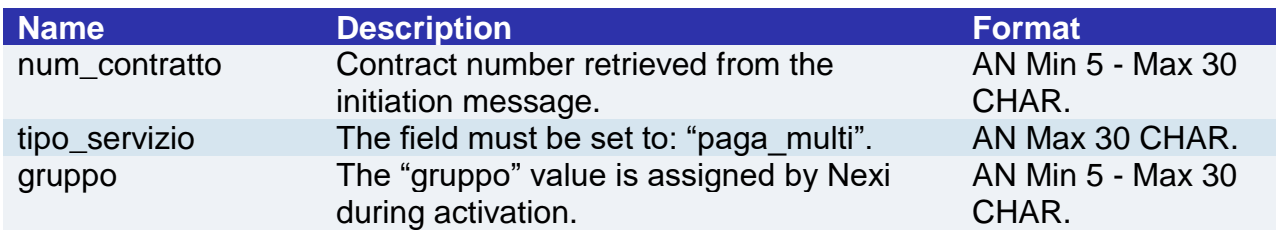

# **"First Payment" Result Message: optional fields**

The same optional information found in the ["Codebase"](#page-244-0) module can be received in response, along with the following specific parameter.

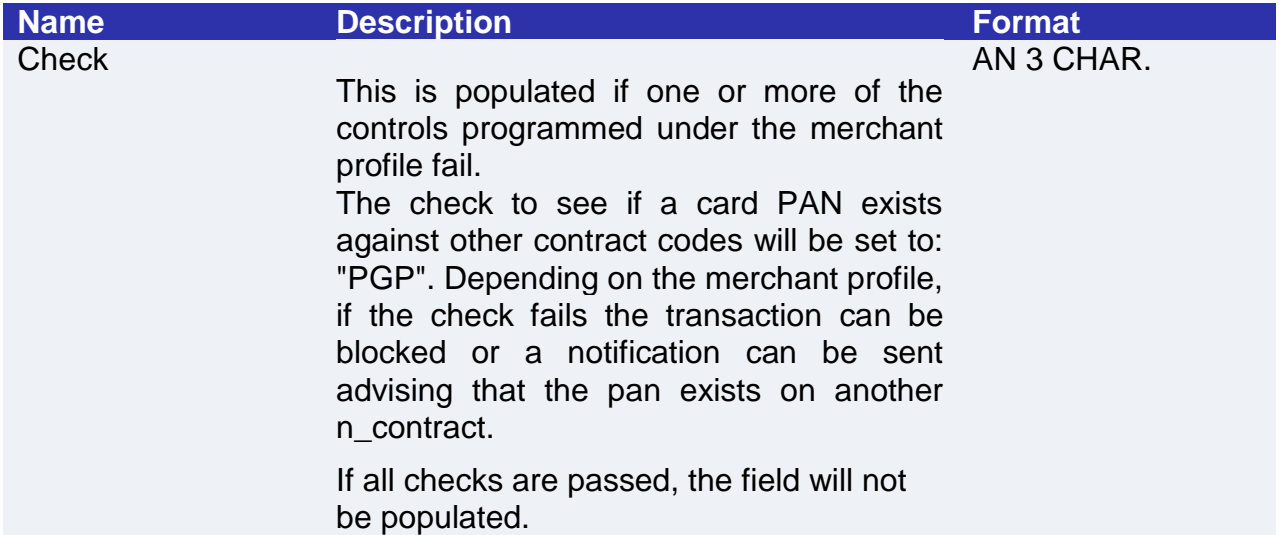

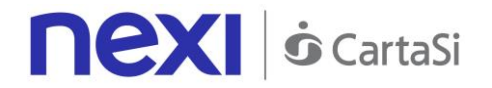

### **Management of subsequent recurring/Card on File payments**

Each time registered users make subsequent purchases, the e-commerce provider must send a call to Nexi with the registered contract details.

#### **IN PRACTICE**

When you need to make a charge on a previously registered contract, two options are available: either through synchronous calls in [server-to-server](#page-107-0) mode, or through batch file.

# **Synchronous call**

In server-to-server mode, the services displayed by Nexi use http POST methods and a RESTful structure. Requests must be sent in JSON format and responses are formatted JSON objects. Alternatively, Non-Rest APIs are available, where communication is handled synchronously (using https calls accompanied by a series of parameters and values). The result message is an XML handled on the same connection. See the [Subsequent Payment](#page-107-0) section for detailed information on the call and the response to handle.

# **Batch file**

The trace for managing recurring payments through batch files can be found here.

Download trace

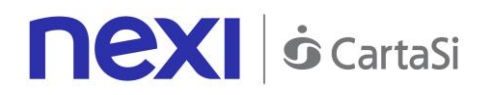

# Back Office API

# Deposit/Cancellation/Refund

The merchant's application must send this message in order to make requests for processing, cancelling, or reversing transactions where payments have previously been successfully made.

# **1. Requesting operation towards Nexi payment endpoint**

#### **IN PRACTICE**

The XML message containing the parameters/values shown below must be sent, using the post method, to this URL:

[https://ecommerce.nexi.it/ecomm/ecomm/XPayB](https://ecommerce.cartasi.it/ecomm/ecomm/XPay)o

### **2. Recording the result of the requested operation**

#### **IN PRACTICE**

The request result must always be managed in XML format, and on the same connection as used for the request (synchronous response).

# **Request message - ECREQ**

This table indicates the mandatory fields that must be included in the request message, and their corresponding characteristics.

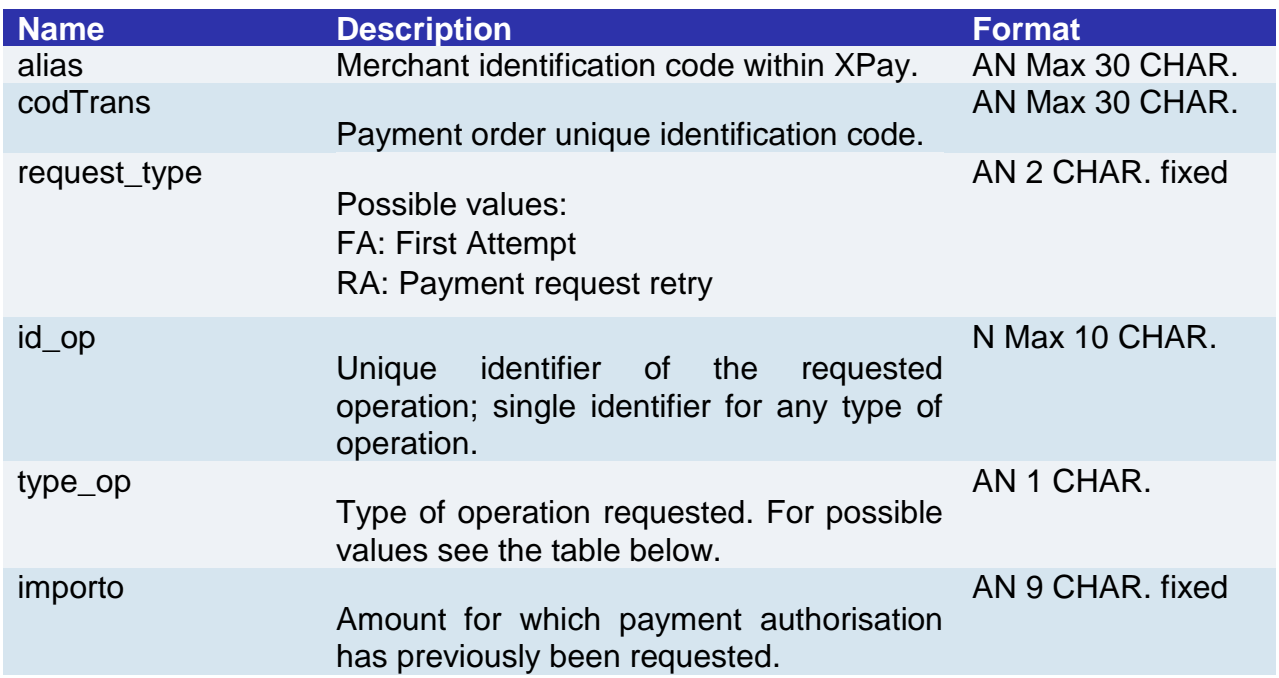

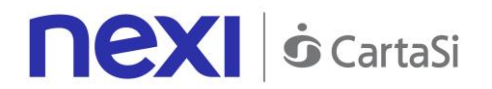

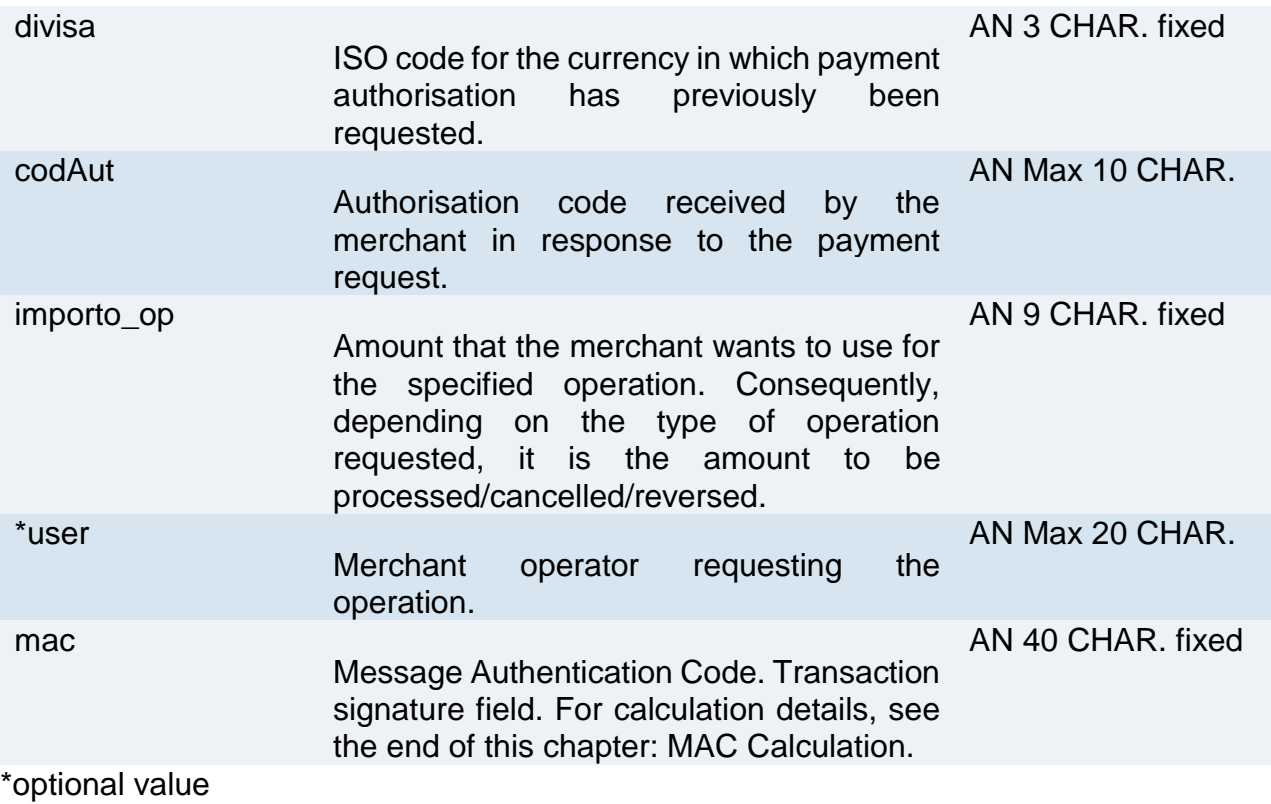

**type\_op**: the types of operations managed by XPay are as follows:

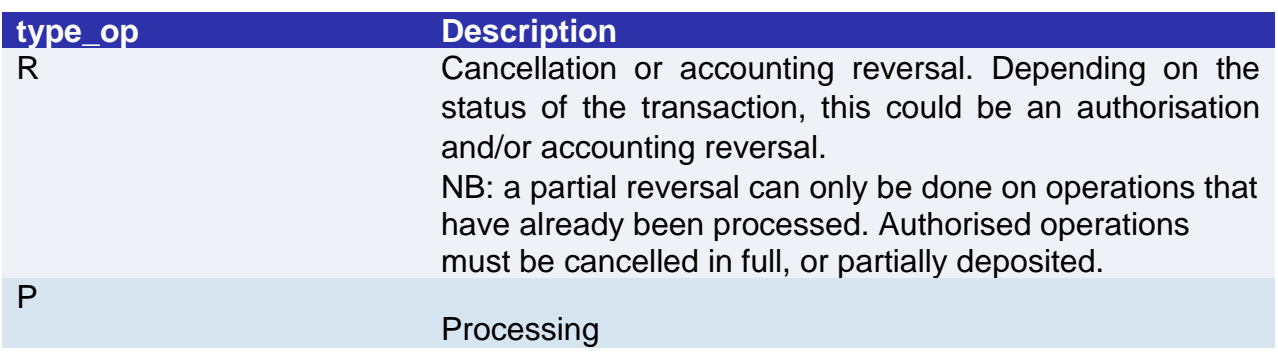

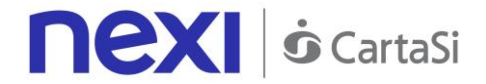

**Example:**

```
<?xml version="1.0" encoding="ISO-8859-15"?>
<VPOSREQ>
     <alias>0000000050242004</alias>
     <ECREQ>
          <codTrans>T0000000000000000001</codtrans>
          <request_type >FA</request_type>
          <id_op>0000000001</id_op>
          <type_op>C</type_op>
          <importo>000123056</importo>
          <divisa>978</divisa>
          <codAut>098765</codAut>
          <importo_op>000120056</importo_op>
     </ECREQ>
     <user>User001</user>
     <mac>70C4F1F621A5DED95C7EE8C5507A9E1F2970BCFE</mac>
</VPOSREQ>
```
#### **MAC Calculation:**

The fields used for the calculation of the MAC of this message are:

- alias
- codTrans
- id\_op
- type\_op
- importo
- divisa
- codAut
- importo\_op
- user
- secretKey

```
SAMPLE STRING
mac= HASH
```

```
SHA1(<alias><codTrans><id_op><type_op><importo><divisa><codAut><importo_op><user><SecretKey
>)
```
### **Response message - ECRES**

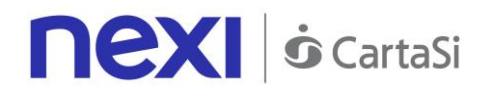

This message is returned by XPay in response to the ECReq message. It uses the same connection on which the message was received, and contains the result for the requested operation.

The following table lists the parameters that are included in the result:

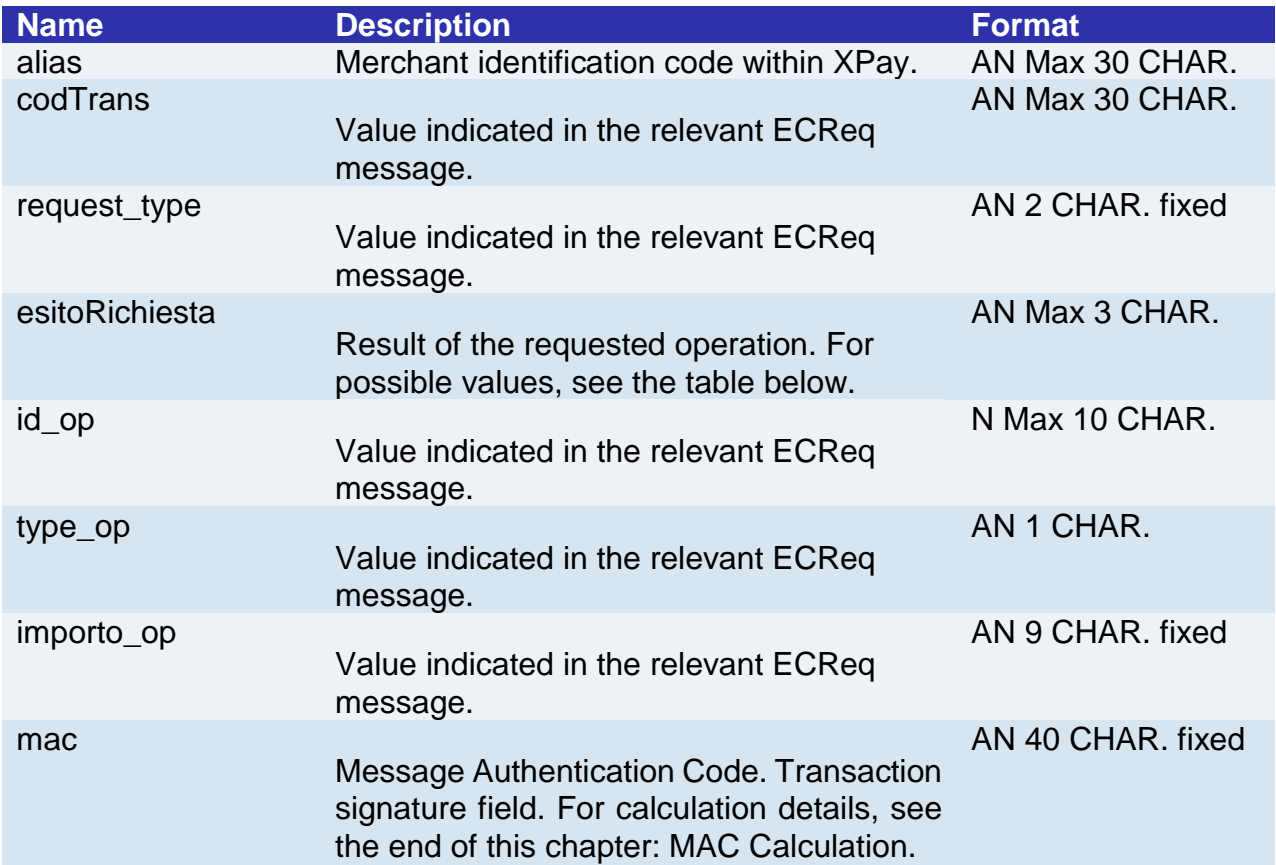

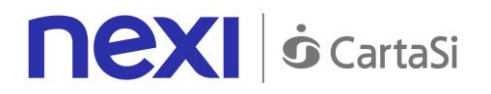

**requestResult**: result of the requested operation. This field can take on the following values:

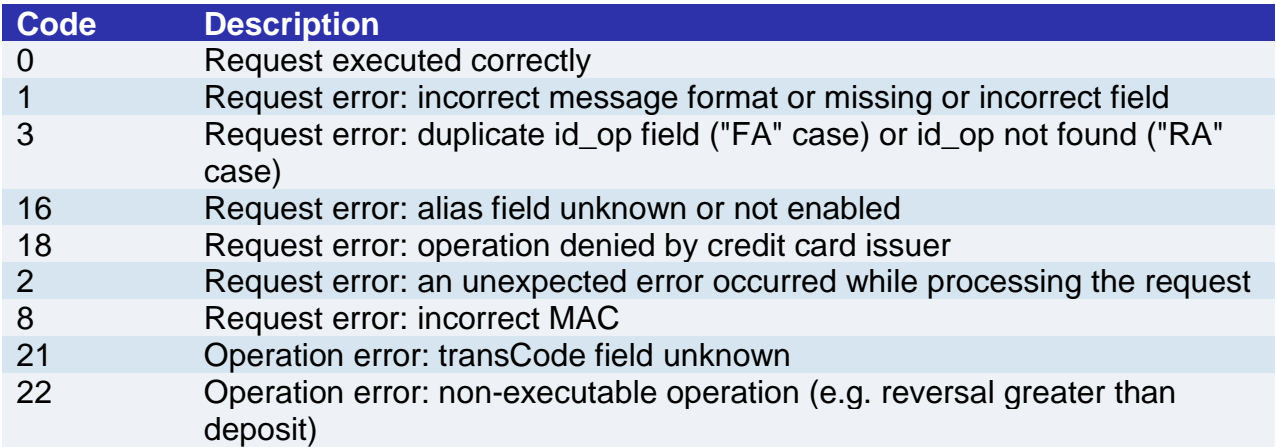

#### Example of a positive result:

```
<?xml version="1.0" encoding="ISO-8859-15"?>
<VPOSRES>
<alias>0000000050242004</alias>
<ECRES>
<codTrans>T0000000000000000001</codTrans>
<request_type>FA</request_type>
<esitoRichiesta>0</esitoRichiesta>
<id_op>0000000001</id_op>
<type_op>C</type_op>
<importo_op>000120056</importo_op>
</ECRES>
<mac>70C4F1F621A5DED95C7EE8C5507A9E1F2970BCFE</mac>
</VPOSRES>
```
Example of a negative result:

```
<?xml version="1.0" encoding="ISO-8859-15"?>
<VPOSRES>
<alias>0000000050242004</alias>
<FCRES><codTrans>T0000000000000000001</codTrans>
<request_type>FA</request_type>
<esitoRichiesta>32</esitoRichiesta>
<id_op>0000000001</id_op>
<type_op>C</type_op>
<importo_op>000120056</importo_op>
</ECRES>
<mac>70C4F1F621A5DED95C7EE8C5507A9E1F2970BCFE</mac>
</VPOSRES>
```
#### **MAC Calculation**:

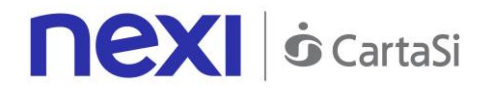

The fields used for the calculation of the MAC of this message are:

- alias
- codTrans
- esitoRichiesta
- id op
- type\_op
- importo op
- secretKey

**THE MAC WILL BE CALCULATED AS FOLLOWS**

mac= HASH SHA(<alias><codTrans><esitoRichiesta><id\_op><type\_op><importo\_op><SecretKey>)

# Order Query

This message can be used by the merchant's application to ask XPay for the current status of an order, and the status of all associated operations.

# **1. Requesting query towards Nexi payment endpoint**

#### **IN PRACTICE**

The XML message containing the parameters/values shown below must be sent, using the post method, to this URL:

[https://ecommerce.nexi.it/ecomm/ecomm/XPayB](https://ecommerce.cartasi.it/ecomm/ecomm/XPay)o

# **2. Recording transaction details**

#### **IN PRACTICE**

The query result must always be managed in XML format, and on the same connection as used for the request (synchronous response).

### **Request message - INTREQ**

This table indicates the fields that must be included in the request message, and their corresponding characteristics.

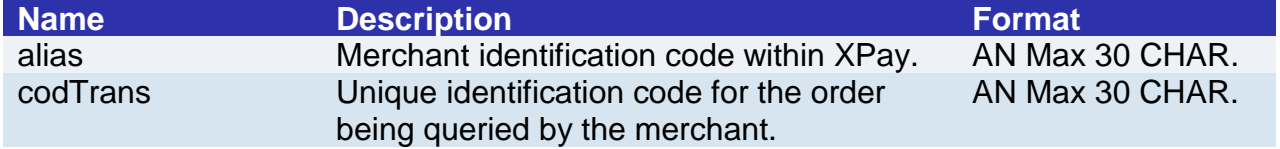

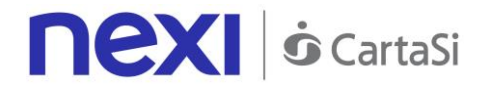

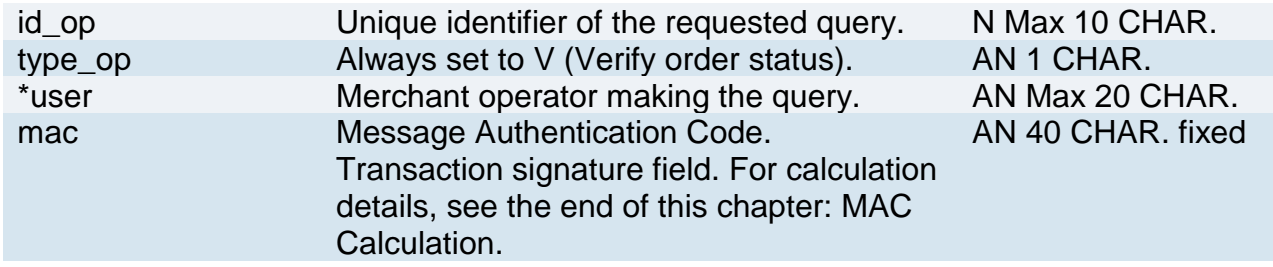

\*optional value

**<?xml version="1.0" encoding="ISO-8859-15"?> <VPOSREQ> <alias>**0000000050242004**</alias> <INTREQ> <codTrans>**T0000000000000000001**</codTrans> <id\_op>**0000000001**</id\_op> <type\_op>**V**</type\_op> </INTREQ> <user>**User001**</user> <mac>**70C4F1F621A5DED95C7EE8C5507A9E1F2970BCFE**</mac> </VPOSREQ>**

#### **MAC Calculation:**

The fields used for the calculation of the MAC of this message are:

- alias
- codTrans
- id op
- type\_op
- user
- secretKey

THE MAC WILL BE CALCULATED AS FOLLOWS

mac= HASH SHA1(<alias><codTrans><id\_op><type\_op><user><SecretKey>)

#### **Response message - INTRES**

This table indicates the fields that must be included in the request message, and their corresponding characteristics.

This message is returned by XPay in response to the IntReq message. It uses the same connection on which the message was received, and contains a list of the operations requested for the specified order, along with their corresponding status.

The message consists of the following elements:

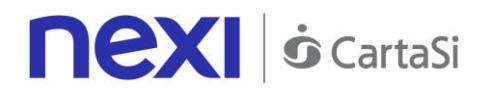

- An alias element (always included) containing the merchant identification code within XPay
- An INTRES element (always included) containing the general transaction details and a list of operations undertaken on the specified transaction. The list of operations is contained in the OPERATIONS\_LIST type element (which is always included where a transCode exists), consisting of OPERATION type elements and a NUMELM attribute which indicates the number of OPERATION type elements that are present in the list, and which may be 0 if the search did not return any results. The structure of the OPERATION element is detailed below.

The list contains an OPERATION type element for each of the operations requested in relation to the specified order. The list contains only those operations that were successful.

• A MAC element (always included) containing the message security code.

The following table contains a description of the elements that XPay will include in the message (except for the OPERATIONS\_LIST element):

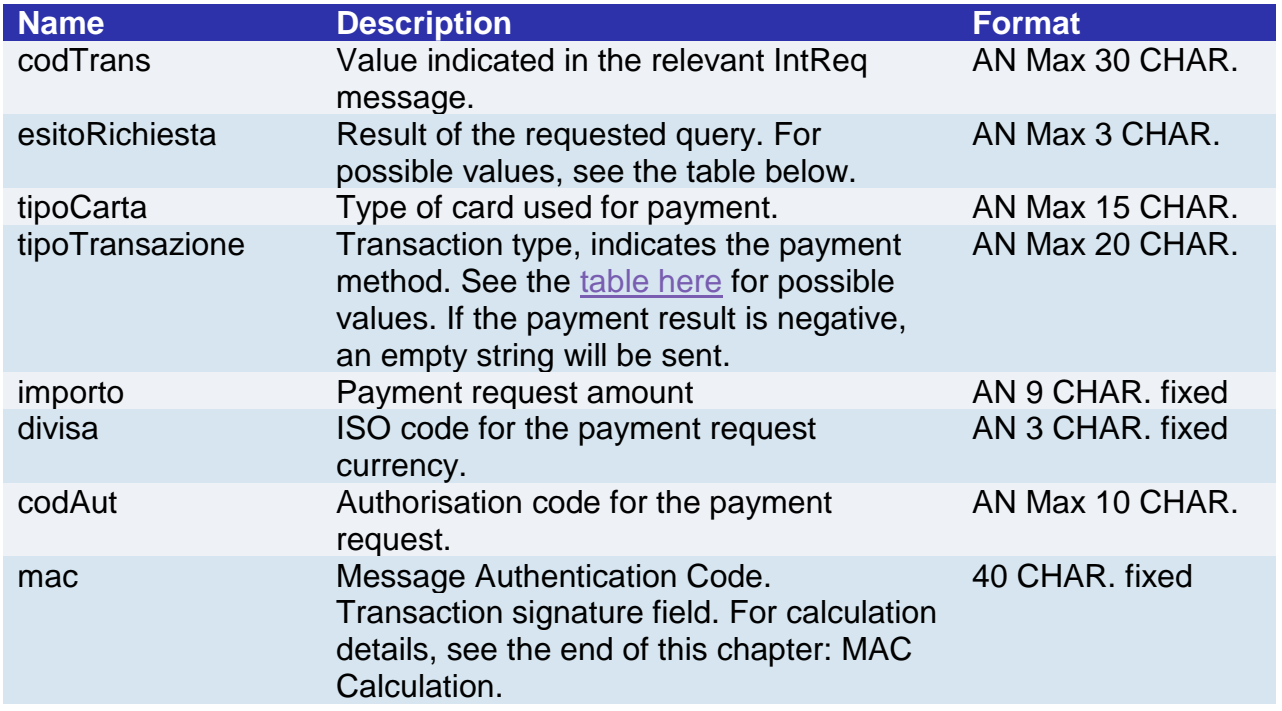

**requestResult**: result of the requested operation. This field can take on the following values:

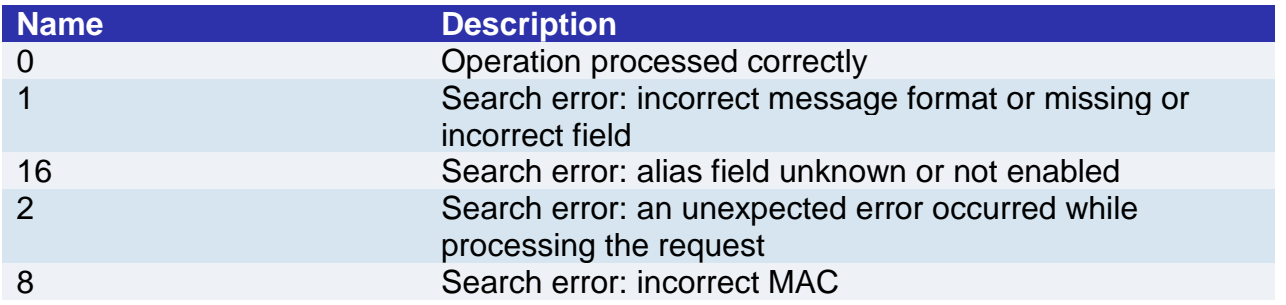

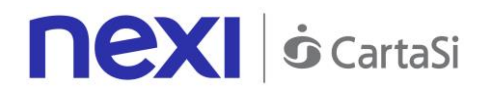

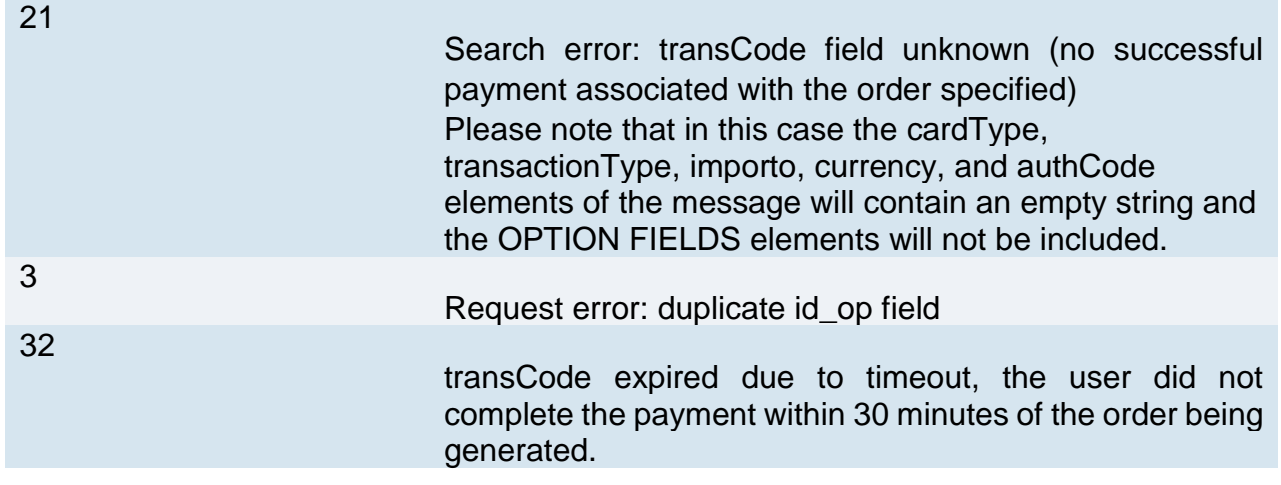

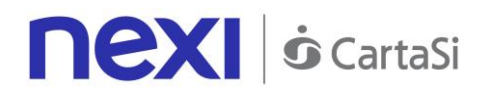

The structure of the OPERATION element is as follows:

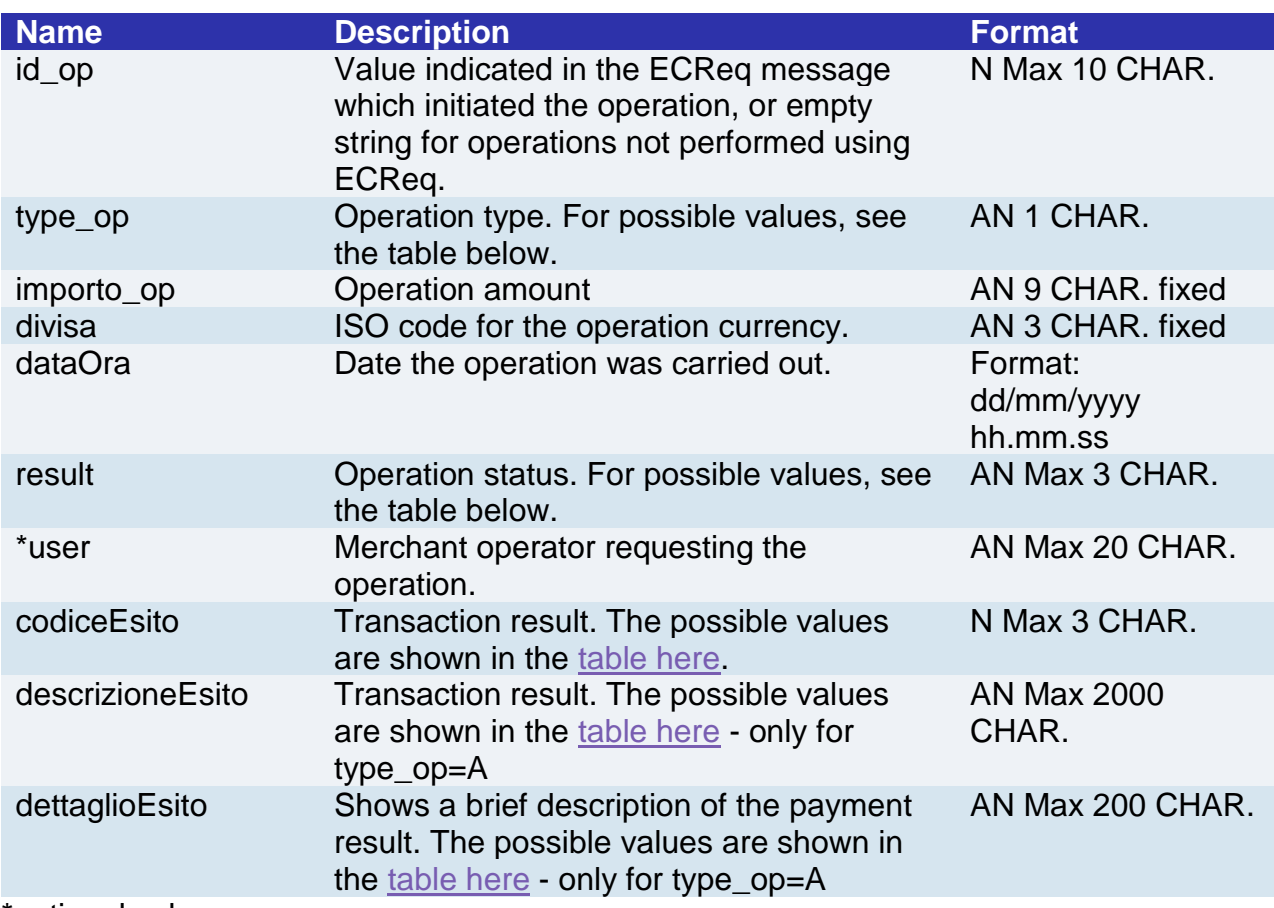

\*optional value

**type\_op**: the types of operations managed by XPay are as follows:

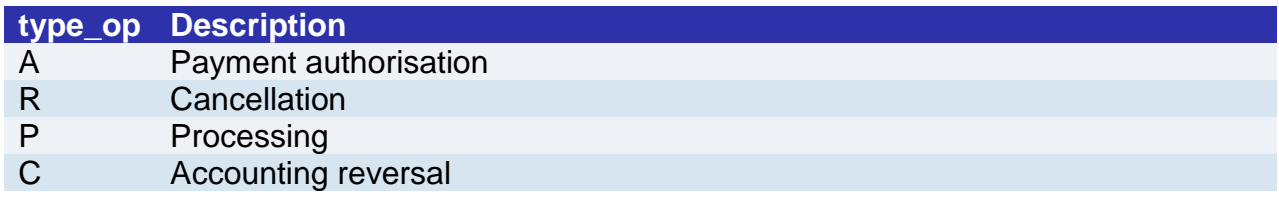

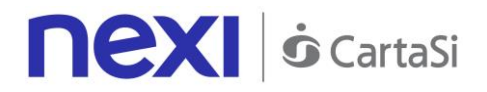

**result**: the types of operations managed by XPay are as follows:

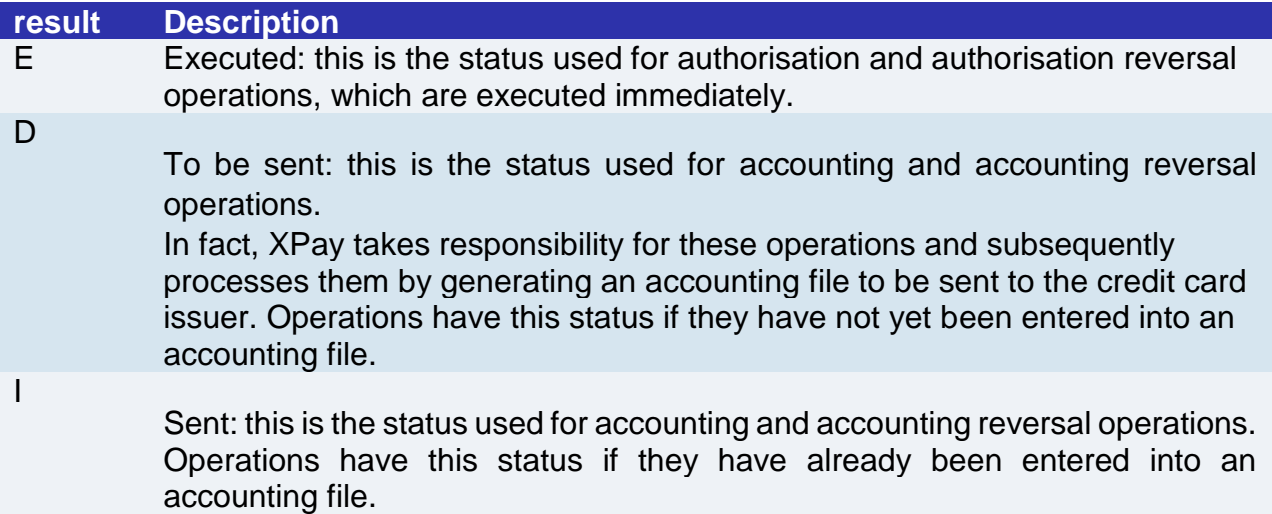

### **Example of an XML with a successful result:**

```
<?xml version="1.0" encoding="ISO-8859-15"?>
<VPOSRES>
     <alias>0000000050242004</alias>
     <INTRES>
            <codTrans>T0000000000000000001</codTrans>
            <esitoRichiesta>0</esitoRichiesta>
            <tipoCarta>VISA</ tipoCarta >
            <tipoTransazione>VBV_FULL</tipoTransazione>
            <importo>000123056</importo> 
            <divisa>978</divisa>
            <codAut>098765</codAut>
             <OPERATIONS_LIST NUMELM="3">
                 <OPERATION>
                        <id_op></id_op>
                        <type_op>A</type_op>
                        <importo_op>000123056</importo_op>
                        <divisa>978</divisa>
                        <dataOra>06/07/2005 16.55.56</dataOra>
                        <result>E</result>
                        <user>User001</user>
                        <codiceEsito>0</codiceEsito>
                        <descrizioneEsito>autorizzazione 
     concessa</descrizioneEsito>
                        <dettaglioEsito>Message OK</dettaglioEsito>
                 </OPERATION>
                 <OPERATION>
                        <id_op></id_op>
                        <type_op>P</type_op>
                        <importo_op>000123056</importo_op>
                        <divisa>978</divisa>
```
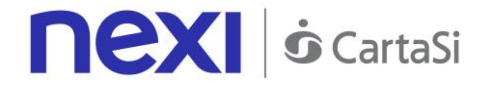

<**dataOra**>06/07/2005 16.56.20</**dataOra**>

<result>E</**result**>

<user>User001</**user**>

# </**OPERATION**>

<**OPERATION**>

<**id\_op**>0000000001</**id\_op**>

<**type\_op**>C</**type\_op**>

<**importo\_op**>000120056</**importo\_op**>

<divisa>978</**divisa**>

<**dataOra**>07/07/2005 16.56.20</**dataOra**>

#### <**result**>E</**result**>

<user>User001</**user**>

#### </**OPERATION**>

</**OPERATIONS\_LIST**>

```
</INTRES>
```
<**mac**>70C4F1F621A5DED95C7EE8C5507A9E1F2970BCFE</**mac**> </**VPOSRES**>

**Example of an XML with an unsuccessful result:**

#### <**VPOSRES**>

```
<alias>0000000050242004</alias>
     <INTRES>
            <codTrans>T0000000000000000001</codTrans>
            <esitoRichiesta>21</esitoRichiesta>
            <tipoCarta>VISA</tipoCarta>
            <tipoTransazione>VBV_FULL</tipoTransazione>
            <importo>000123056</importo> 
            <divisa>978</divisa>
            <codAut></codAut>
           <codiceEsito>103</codiceEsito>
            <descrizioneEsito>aut. negata dall'emittente della 
     carta</descrizioneEsito>
            <dettaglioEsito>Auth. Denied</dettaglioEsito>
     </INTRES>
<mac>70C4F1F621A5DED95C7EE8C5507A9E1F2970BCFE</mac>
</VPOSRES>
```
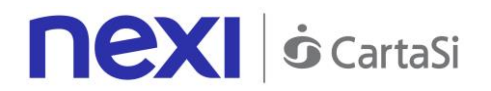

#### **MAC Calculation:**

The fields used for the calculation of the MAC of this message are:

- alias field
- transCod field of the INTRES tag
- requestResult field of the INTRES tag
- importo field of the INTRES tag
- currency field of the INTRES tag
- authCod field of the INTRES tag
- NUMELM field of the OPERATIONS\_LIST tag

For each OPERATION element for the OPERATIONS\_LIST tag, the following fields are also considered:

- id\_op field
- type\_op field
- importo\_op field
- currency field
- result field
- user field
- secretKey

OPERATION tags must be considered in the order they were listed in the VPOSRes message forwarded by XPay.

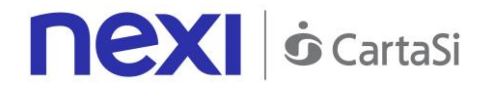

# Order List

This message can be used by the merchant's application to request a complete list of transactions filtered by appropriate parameters.

# **1. Requesting query towards Nexi payment endpoint**

#### **IN PRACTICE**

The XML message containing the parameters/values shown below must be sent, using the post method, to this URL:

[https://ecommerce.nexi.it/ecomm/ecomm/XPayB](https://ecommerce.cartasi.it/ecomm/ecomm/XPay)o

# **2. Recording the transaction list**

#### **IN PRACTICE**

The query result must always be managed in XML format, and on the same connection as used for the request (synchronous response).

# **Request message - REPREQ**

This table indicates the fields that must be included in the request message, and their corresponding characteristics.

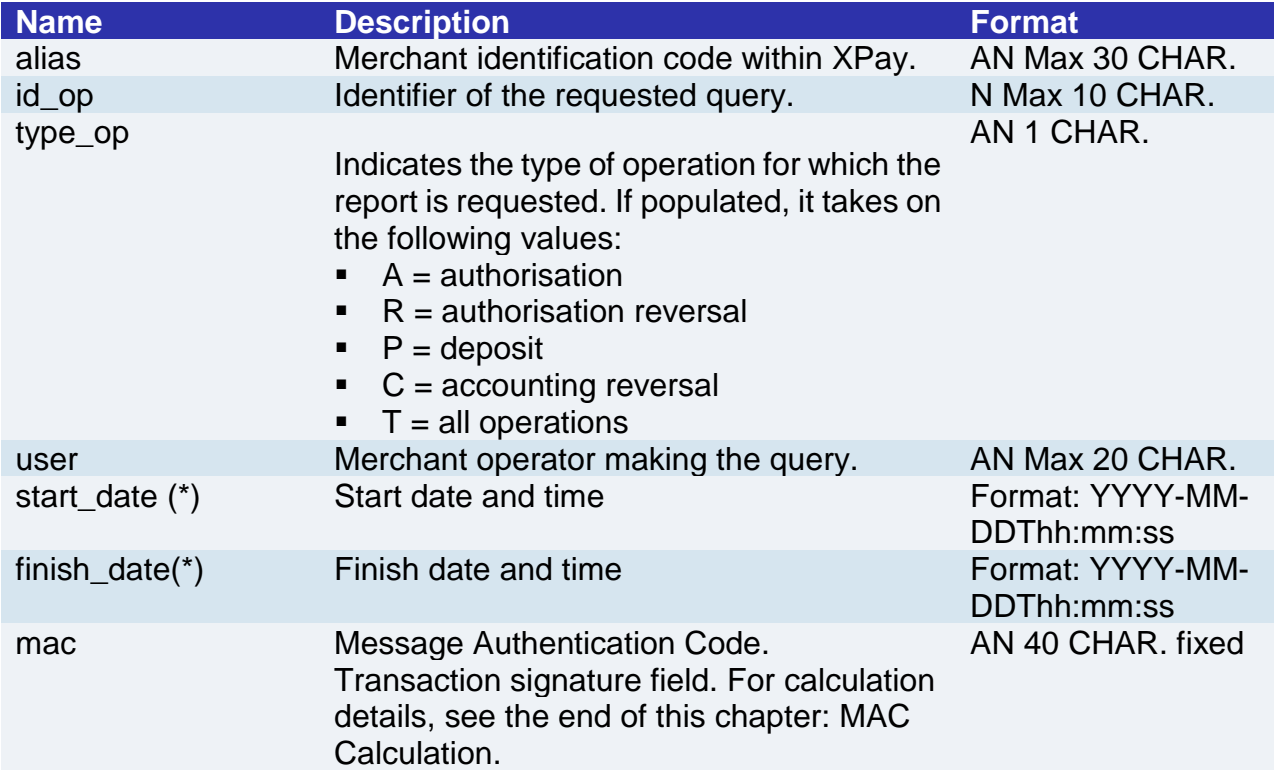

(\*) The XPay payment platform makes the last 12 months of data available to merchants. Because of this, the validity range for the requested date must not be greater than 31 days.

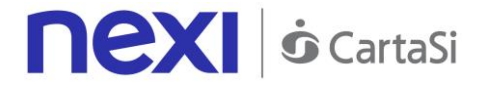

**<?xml version="1.0" encoding="ISO-8859-15"?> <VPOSREQ> <alias>**0000000050242004**</alias> <REPREQ> <id\_op>**1010**</id\_op> <type\_op>**A**</type\_op> <start\_date>**2006-05-15T09:00:00**</start\_date> <finish\_date>**2006-05-25T18:00:00**</finish\_date> </REPREQ> <user>**User001**</user> <mac>**70C4F1F621A5DED95C7EE8C5507A9E1F2970BCFE**</mac> </VPOSREQ>**

#### **MAC Calculation:**

The fields used for the calculation of the MAC of this message are:

- alias
- id\_op
- type\_op
- user
- start date
- finish\_date
- secretKey

**SAMPLE STRING** mac= HASH SHA1(<alias ><id\_op><type\_op><user><start\_date><finish\_date><SecretKey>)

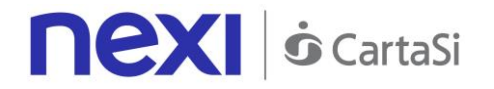

### **Response message - REPRES**

This message is returned by XPay in response to the RepReq message. It uses the same connection on which the message was received, and contains the details of the requested report.

The message consists of the following elements:

- An alias element (always included) containing the merchant identification code within XPay
- A REPRES element (always included) consisting of a list of elements where each one corresponds to a specific operation (AUTH, MOV, ANNULMENT\_AUTH, ANNULMENT MOV). Each of these elements contains an attribute which indicates the number of transactions present for the specified operation, and which may be 0 if the search did not return any results.
- Each ELEMENT\_AUTH, ELEMENT\_MOV, ELEMENT\_ANNULMENT\_AUTH, ELEMENT\_ANNULMENT\_MOV\_element repeated for NUMELEM contains details specific to an individual transaction.
- A MAC element (always included) containing the message security code.

The following table contains a description of the elements included in the message:

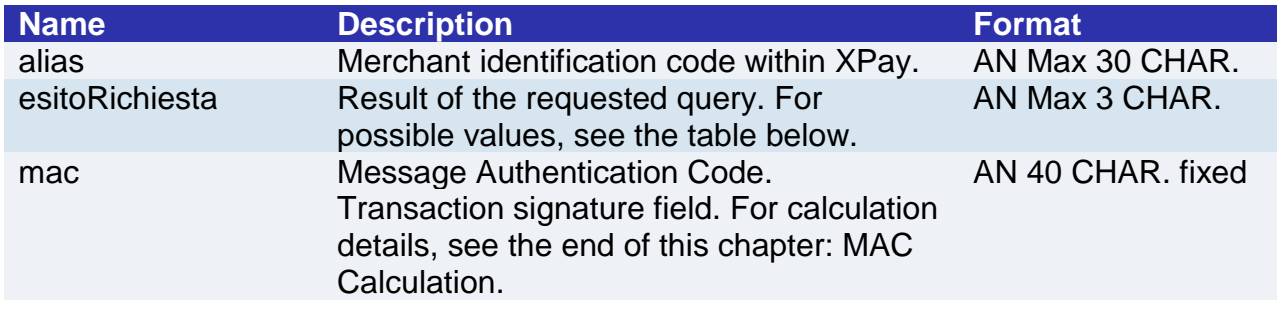

The structure of the ELEMENT\_AUTH, ELEMENT\_MOV, ELEMENT\_ANNULMENT\_AUTH and ELEMENT\_ANNULMENT\_MOV element is shown below:

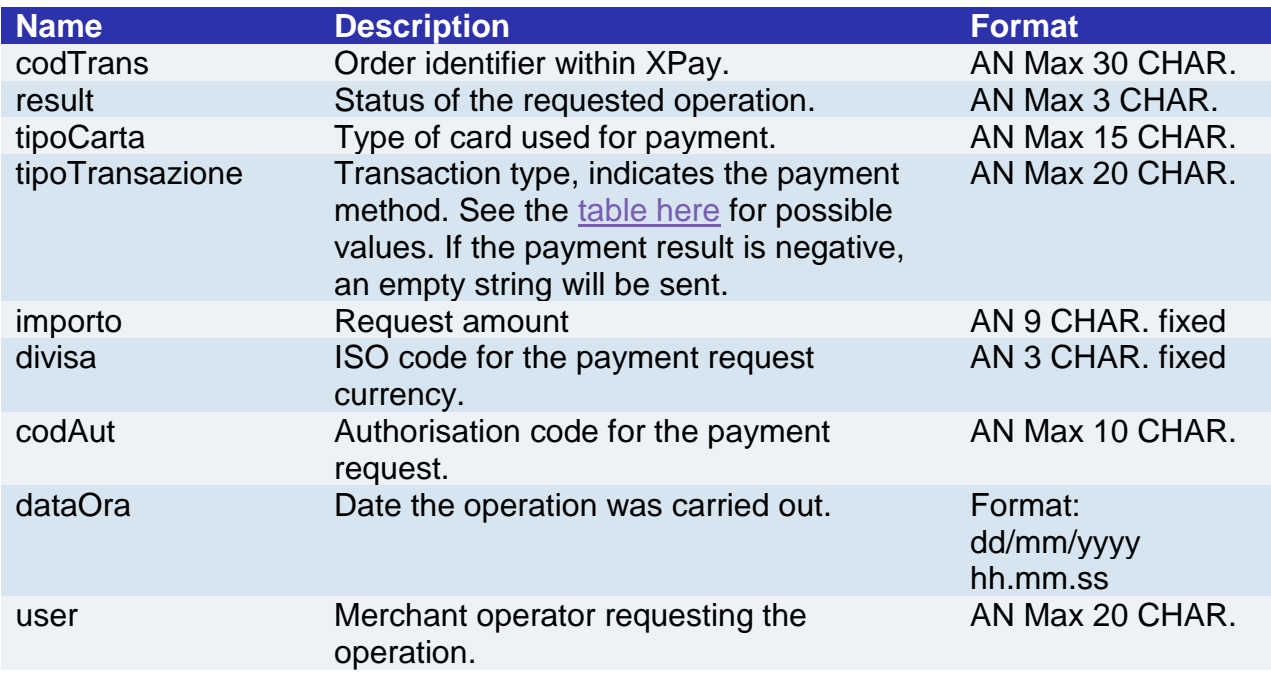

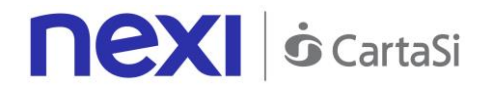

**result**: the types of operations managed by XPay are as follows:

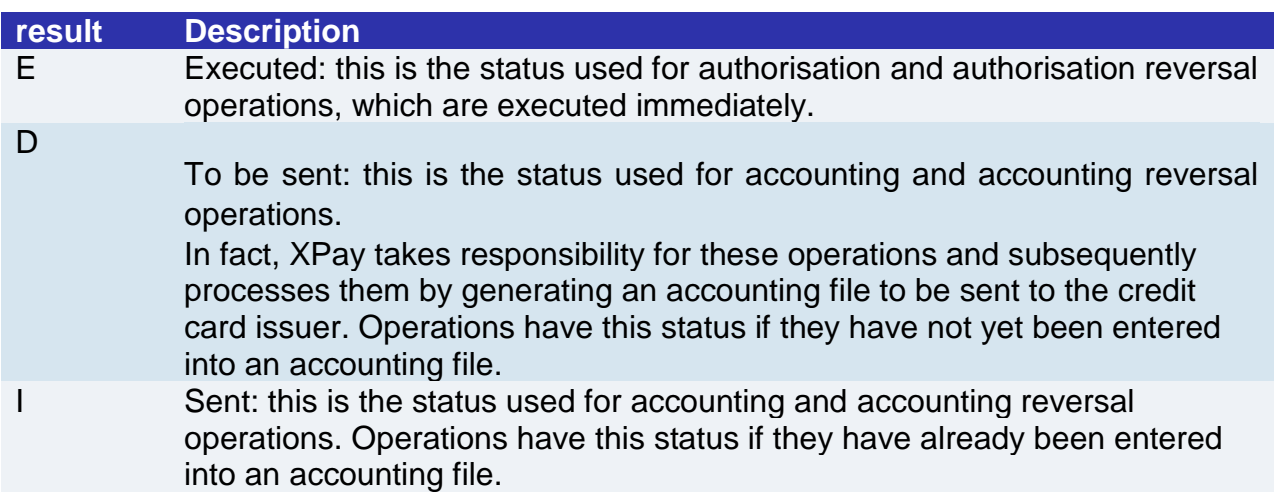

**requestResult**: result of the requested operation. This field can take on the following values:

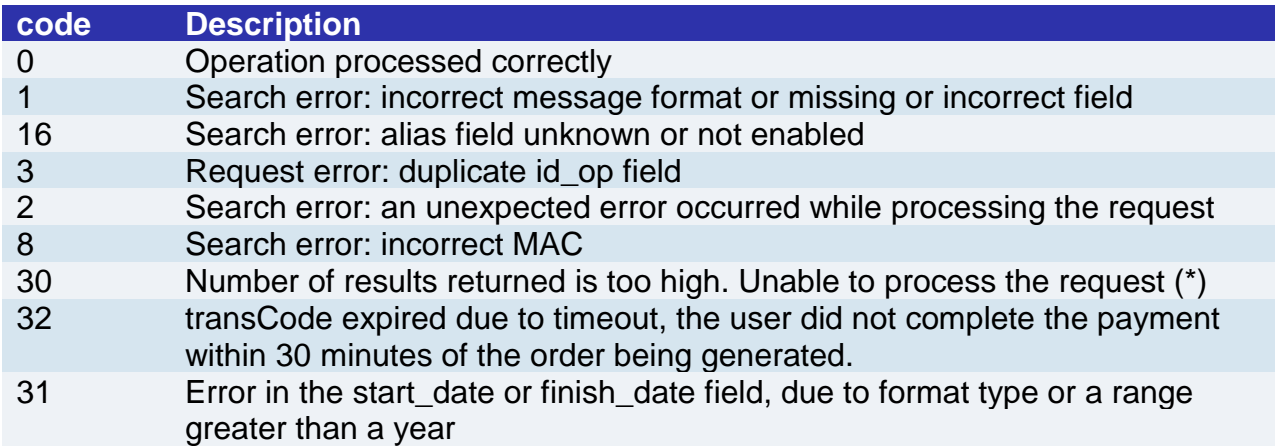

(\*) In order to optimise response times, the XPay platform does not consider any request which returns a number of results (elements) greater than 5,000 to be valid. In this case, the merchant must repeat the request, amending the filters for start\_date, finish\_date and transactionType fields.

Example of an XML with a successful result for a request where the merchant wants a report of all the operations made. It is distinguished by the tags  $AUTH =$  Authorisations, MOV = Movements, ANNULMENT\_AUTH = Authorisation reversals, ANNULMENT\_MOV = Accounting reversals.

<?xml version="1.0" encoding="ISO-8859-15"?> <**VPOSRES**> <**alias**>0000000050242004</**alias**> <**REPRES**> <**AUTH** NUMELM="1"> <**ELEMENT\_AUTH**> <**transCode**>T0000000000000000001</**transCode**> <**resultCode**>0</**resultCode**>

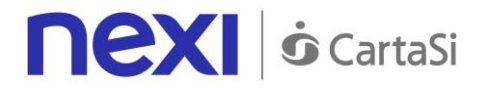

<**result**>E</**result**> **<cardType>**VISA</**cardType**> **<transactionType>**VBV\_FULL**</transactionType**> **<importo**>000023056</**importo**> **<currency>**978**</currency> <authCode>**098765**</authCode>** <**dateTime**>06/07/2005 16.55.56</**dateTime**> **<user>**User001**</user> </ELEMENT\_AUTH>** </**AUTH**> <**MOV** NUMELM="1"> <**ELEMENT\_MOV**> <**transCode**>T0000000000000000001</**transCode**> <**resultCode**>0</**resultCode**> <**result**>E</**result**> <**cardType**>VISA</**cardType**> <**transactionType**>VBV\_FULL</**transactionType**> <**importo**>000023056</**importo**> <**currency**>978</**currency**> <**authCode**>098765</**authCode**> <**dateTime**>06/07/2005 16.55.56</**dateTime**> <**user**>User001</**user**> </**ELEMENT\_MOV**> </**MOV**> <**ANNULMENT\_AUTH** NUMELM="1"> <**ELEMENT\_\_ANNULMENT\_AUTH**> <**transCode**>T0000000000000000001</**transCode**> <**resultCode**>0</**resultCode**> <**result**>E</**result**> <**cardType**>VISA</**cardType**> <**transactionType**>VBV\_FULL</**transactionType**> <**importo**>000023056</**importo**> <**currency**>978</**currency**> <**authCode**>098765</**authCode**> <**dateTime**>06/07/2005 16.55.56</**dateTime**> <**user**>User001</**user**> </**ELEMENT\_ANNULMENT\_AUTH**> </**ANNULMENT\_AUTH**> <**ANNULMENT\_MOV** NUMELM="1"> <**ELEMENT\_\_ANNULMENT\_MOV**> <**transCode**>T0000000000000000001</**transCode**> <**resultCode**>0</**resultCode**> <**result**>E</**result**> <**cardType**>VISA</**cardType**> <**transactionType**>VBV\_FULL</**transactionType**> <**importo**>000023056</**importo**> <**currency**>978</**currency**> <**authCode**>098765</**authCode**> <**dateTime**>06/07/2005 16.55.56</**dateTime**> <**user**>User001</**user**> </**ELEMENT\_ANNULMENT\_MOV**>

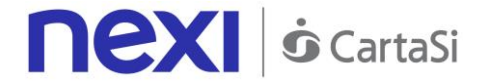

```
 </ANNULMENT_MOV>
     </REPRES>
     <requestResult>0</requestResult>
     <mac>70C4F1F621A5DED95C7EE8C5507A9E1F2970BCFE</mac>
</VPOSRES>
```
Example of an XML with an unsuccessful result for a request where the data requested by the merchant exceeds the allowable limit.

```
<VPOSRES>
     <alias>0000000050242004</alias>
     <REPRES/>
     <requestResult>30</requestResult>
     <mac>70C4F1F621A5DED95C7EE8C5507A9E1F2970BCFE</mac>
</VPOSRES>
```
#### **MAC Calculation:**

The fields used for the calculation of the MAC of this message are:

- alias
- esitoRichiesta
- secretKey

**SAMPLE STRING** mac= HASH SHA1(<alias><esitoRichiesta><SecretKey>)

# PLUGIN

# **Do you already have an e-commerce platform?**

You can integrate Nexi with your e-commerce in just a few clicks.

Nexi solutions are compatible with the major e-commerce platforms on the market. Implementation is easy and fast. Just go to the marketplace, download the plugin, and integrate it.

# **R** PrestaShop

### **PLUGIN for Prestashop**

Payment module for the Nexi system dedicated to the CMS Prestashop. [Go to plugin](https://addons.prestashop.com/it/pagamento-carta-credito-wallet/27543-nexi-xpay.html)

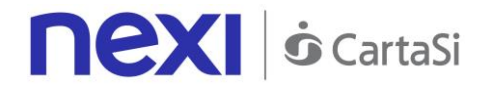

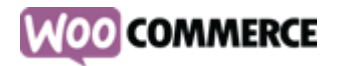

# **PLUGIN for WooCommerce**

Module which allows Nexi XPay gateway to be used on WordPress/WooCommerce platforms. [Go to plugin](https://it.wordpress.org/plugins/cartasi-x-pay/)

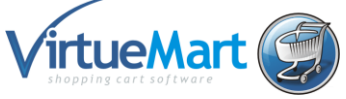

# **PLUGIN for VirtueMart**

Module which allows Nexi XPay gateway to be integrated with the VirtueMart platform. [Go to plugin](https://extensions.joomla.org/extensions/extension/e-commerce/payment-gateway/nexi-xpay/)

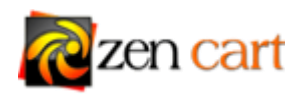

# **PLUGIN for Zen Cart**

Module dedicated to the open source e-commerce management software Zen Cart. [Go to plugin](https://www.zen-cart.com/downloads.php?do=file&id=2178)

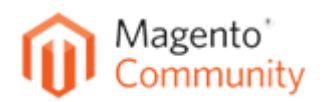

# **PLUGIN for Magento Community**

Module for integrating Nexi within Magento Community software. [Go to plugin](https://marketplace.magento.com/partner/Nexi_tech)

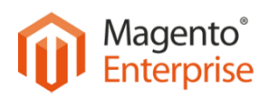

# **PLUGIN for Magento Enterprise**

Module for integrating Nexi within Magento Enterprise software. Go to plugin (available soon)

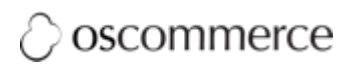

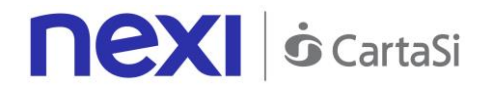

# **PLUGIN for OS Commerce**

Module for managing payments on the OS Commerce platform. [Go to plugin](https://apps.oscommerce.com/kJ5vS&xpay-nexi-e-commerce)

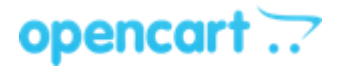

# **PLUGIN for OpenCart**

Payment module which can be integrated with the CMS platform OpenCart. [Go to plugin](https://www.opencart.com/index.php?route=marketplace/extension/info&extension_id=32758&filter_category_id=3&filter_license=0)